## **U1231A, U1232A, and U1233A Handheld Digital Multimeter**

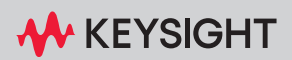

USER'S GUIDE

NOTICE: This document contains references to Agilent Technologies. Agilent's former Test and Measurement business has become Keysight Technologies. For more information, go to www.keysight.com.

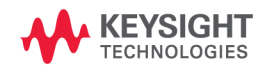

## Notices

### Copyright Notice

© Keysight Technologies 2011-2023

No part of this manual may be reproduced in any form or by any means (including electronic storage and retrieval or translation into a foreign language) without prior agreement and written consent from Keysight Technologies as governed by United States and international copyright laws.

#### Manual Part Number

U1231-90026

#### Edition

Edition 16, October 2023

#### Printed in:

Printed in Malaysia

#### Published by:

Keysight Technologies Bayan Lepas Free Industrial Zone, 11900 Penang, Malaysia

#### Technology Licenses

The hardware and/or software described in this document are furnished under a license and may be used or copied only in accordance with the terms of such license.

#### Declaration of Conformity

Declarations of Conformity for this product and for other Keysight products may be downloaded from the Web. Go to [http://www.keysight.com/](http://www.keysight.com/go/conformity) [go/conformity](http://www.keysight.com/go/conformity). You can then search by product number to find the latest Declaration of Conformity.

### U.S. Government Rights

The Software is "commercial computer software," as defined by Federal Acquisition Regulation ("FAR") 2.101. Pursuant to FAR 12.212 and 27.405-3 and Department of Defense FAR Supplement ("DFARS") 227.7202, the U.S. government acquires commercial computer software under the same terms by which the software is customarily provided to the public. Accordingly, Keysight provides the Software to U.S. government customers under its standard commercial license, which is embodied in its End User License Agreement (EULA), a copy of which can be found at [http://www.keysight.com/find/](http://www.keysight.com/find/sweula) [sweula](http://www.keysight.com/find/sweula). The license set forth in the EULA represents the exclusive authority by which the U.S. government may use, modify, distribute, or disclose the Software. The EULA and the license set forth therein, does not require or permit, among other things, that Keysight: (1) Furnish technical information related to commercial computer software or commercial computer software documentation that is not customarily provided to the public; or (2) Relinquish to, or otherwise provide, the government rights in excess of these rights customarily provided to the public to use, modify, reproduce, release, perform, display, or disclose commercial computer software or commercial computer software documentation. No additional government requirements beyond those set forth in the EULA shall apply, except to the extent that those terms, rights, or licenses are explicitly required from all providers of commercial computer software pursuant to the FAR and the DFARS and are set forth specifically in writing elsewhere in the EULA. Keysight shall be under no obligation to update, revise or otherwise modify the Software. With respect to any technical data as defined by FAR 2.101, pursuant to FAR 12.211 and 27.404.2 and DFARS 227.7102, the U.S. government acquires no greater than Limited Rights as defined in FAR 27.401 or DFAR 227.7103-5 (c), as applicable in any technical data.

#### **Warranty**

THE MATERIAL CONTAINED IN THIS DOCUMENT IS PROVIDED "AS IS," AND IS SUBJECT TO BEING CHANGED, WITHOUT NOTICE, IN FUTURE EDITIONS. FURTHER, TO THE MAXIMUM EXTENT PERMITTED BY APPLICABLE LAW, KEYSIGHT DISCLAIMS ALL WARRANTIES, EITHER EXPRESS OR IMPLIED, WITH REGARD TO THIS MANUAL AND ANY INFORMATION CONTAINED HEREIN, INCLUDING BUT NOT LIMITED TO THE IMPLIED WARRANTIES OF MERCHANTABILITY AND FITNESS FOR A PARTICULAR PURPOSE. KEYSIGHT SHALL NOT BE LIABLE FOR ERRORS OR FOR INCIDENTAL OR CONSEQUENTIAL DAMAGES IN CONNECTION WITH THE FURNISHING, USE, OR PERFORMANCE OF THIS DOCUMENT OR OF ANY INFORMATION CONTAINED HEREIN. SHOULD KEYSIGHT AND THE USER HAVE A SEPARATE WRITTEN AGREEMENT WITH WARRANTY TERMS COVERING THE MATERIAL IN THIS DOCUMENT THAT CONFLICT WITH THESE TERMS, THE WARRANTY TERMS IN THE SEPARATE AGREEMENT SHALL **CONTROL** 

#### <span id="page-3-0"></span>Safety Information

### **CAUTION**

A CAUTION notice denotes a hazard. It calls attention to an operating procedure, practice, or the like that, if not correctly performed or adhered to, could result in damage to the product or loss of important data. Do not proceed beyond a CAUTION notice until the indicated conditions are fully understood and met.

### **WARNING**

A WARNING notice denotes a hazard. It calls attention to an operating procedure, practice, or the like that, if not correctly performed or adhered to, could result in personal injury or death. Do not proceed beyond a WARNING notice until the indicated conditions are fully understood and met.

## <span id="page-4-0"></span>Safety Symbols

The following symbols on the instrument and in the documentation indicate precautions which must be taken to maintain safe operation of the instrument.

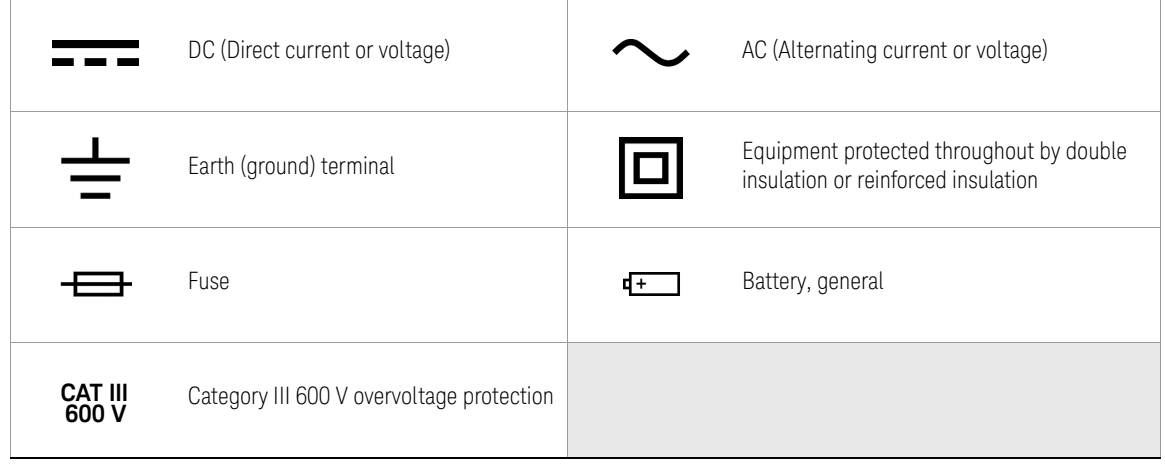

## <span id="page-5-1"></span><span id="page-5-0"></span>Safety Considerations

Read the information below before using this instrument.

The following general safety precautions must be observed during all phases of operation, service, and repair of this instrument. Failure to comply with these precautions or with specific warnings elsewhere in this manual violates safety standards for design, manufacture, and intended use of the instrument. Keysight Technologies assumes no liability for the customer's failure to comply with these requirements.

- **CAUTION** Disconnect circuit power and discharge all high-voltage capacitors before testing resistance, continuity, diodes, or capacitance.
	- Use the proper terminals, function, and range for your measurements.
	- This device is for use at altitudes of up to 2,000 m.
	- Never measure voltage when current measurement is selected.
	- Always use the specified battery type. The power for the meter is supplied with four standard AAA 1.5 V batteries. Observe the correct polarity markings before you insert the batteries to ensure proper insertion of the batteries in the meter.
	- You are advised to use low leakage batteries when changing to new batteries. Please remember to remove the batteries when the meter is not in use for a long period of time. Warning on the risk of battery leakage.

- **WARNING** Do not exceed any of the measurement limits defined in the specifications to avoid instrument damage and the risk of electric shock.
	- Do not use the meter if it is damaged. Before you use the meter, inspect the case. Look for cracks or missing plastic. Pay particular attention to the insulation surrounding the connectors.
	- Inspect the test leads for damaged insulation or exposed metal. Check the test leads for continuity. Replace damaged test leads before you use the meter.
	- Do not operate the meter around explosive gas, vapor, or wet environments.

- **WARNING** Do not apply more than the rated voltage (as marked on the meter) between terminals, or between terminal and earth ground.
	- If the equipment is used in a manner not specified by the manufacturer, the protection provided by the equipment may be impaired.
	- Never use the meter in wet conditions or when there is water on the surface. If the meter is wet, ensure that the meter is dried only by trained personnel.
	- Before use, verify the meter's operation by measuring a known source, for example, voltage.
	- When measuring current, turn off the circuit power before connecting the meter in the circuit. Remember to place the meter in series with the circuit.
	- When servicing the meter, use only the specified replacement parts.
	- Use caution when working above 60 V DC, 30 V AC rms, or 42.4 V peak. Such voltages pose a shock hazard.
	- Do not use the VZ<sub>LOW</sub> (low input impedance) function to measure voltages in circuits that could be damaged by this function's low input impedance of 3 kΩ (nominal).
	- When using the probes, keep your fingers behind the finger guards on the probes.
	- Connect the common test lead before you connect the live test lead. When you disconnect the leads, disconnect the live test lead first.
	- Remove the test leads from the meter before you open the battery cover.
	- Do not operate the meter with the battery cover or portions of the cover removed or loosened.
	- To avoid false readings, which may lead to possible electric shock or personal injury, replace the battery as soon as the low battery indicator appears and flashes.

## <span id="page-7-0"></span>Measurement Category

The Keysight U1231A, U1232A, and U1233A has a safety rating of CAT III 600V.

Measurement CAT I Measurements performed on circuits not directly connected to the AC mains. Examples are measurements on circuits not derived from the AC mains and specially protected (internal) mains-derived circuits.

Measurement CAT II Measurements performed on circuits directly connected to a low-voltage installation. Examples are measurements on household appliances, portable tools, and similar equipment.

Measurement CAT III Measurements performed in the building installation. Examples are measurements on distribution boards, circuit- breakers, wiring, including cables, bus-bars, junction boxes, switches, socket outlets in the fixed installation, and equipment for industrial use, and some other equipment including stationary motors with permanent connection to the fixed installation.

**Measurement CAT IV** Measurements performed at the source of the low-voltage installation. Examples are electricity meters and measurements on primary overcurrent protection devices and ripple control units.

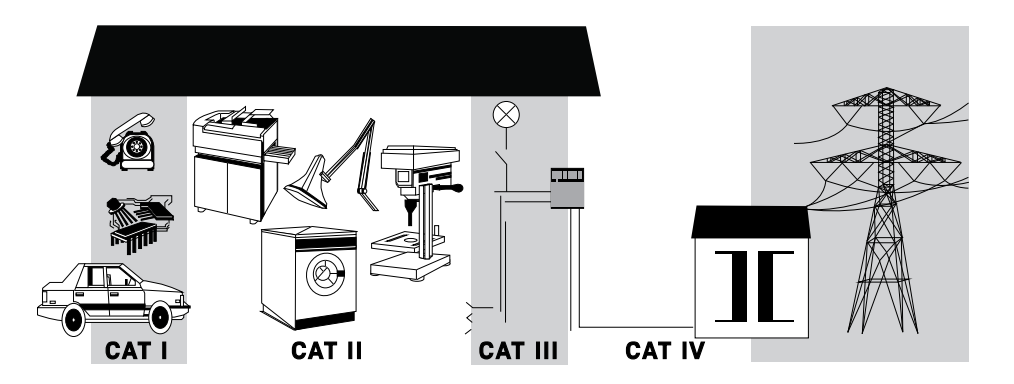

## <span id="page-8-0"></span>Environmental Conditions

This instrument is designed for indoor use and in an area with low condensation. The table below shows the general environmental requirements for this instrument.

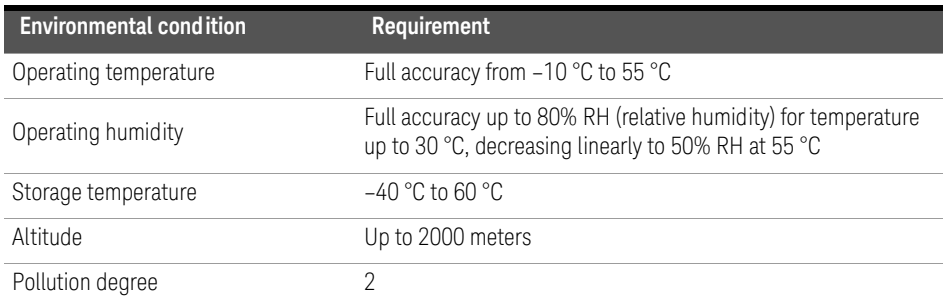

**CAUTION** Degradation of some product specifications can occur in the presence of ambient electromagnetic (EM) fields and noise. The product self-recovers and operates to all specifications when the source of the ambient EM field and noise are removed.

## Product Regulatory and Compliance

This U1231A/U1232A/U1233A Handheld Digital Multimeter complies with safety and EMC requirements.

Refer to Declaration of Conformity at http://www.keysight.com/go/conformity for the latest revision.

## <span id="page-9-0"></span>Regulatory Markings

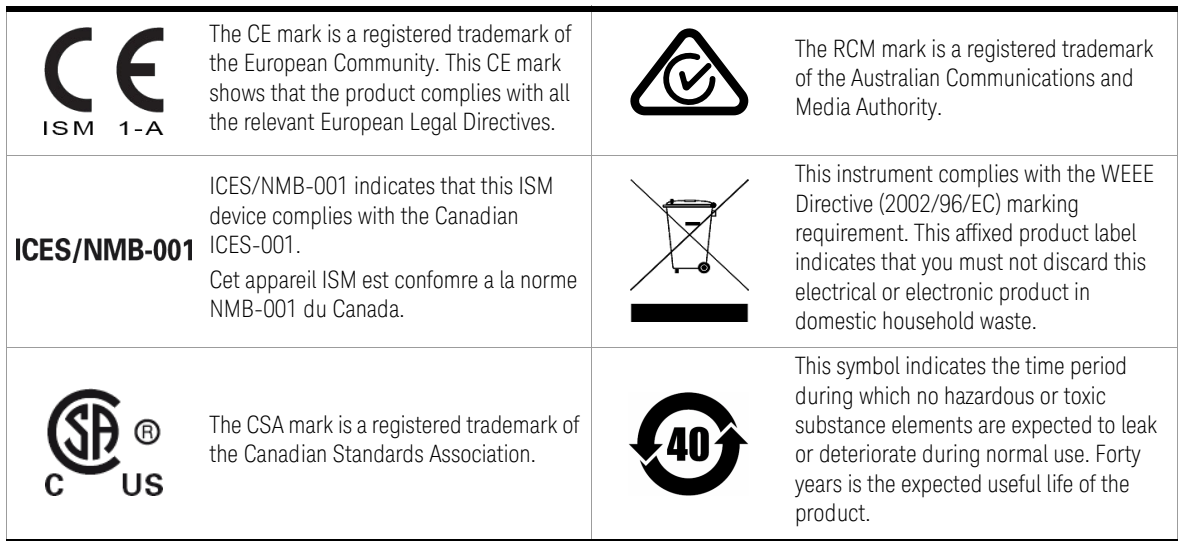

## <span id="page-10-0"></span>Waste Electrical and Electronic Equipment (WEEE) Directive 2002/96/EC

This instrument complies with the WEEE Directive (2002/96/EC) marking requirement. This affixed product label indicates that you must not discard this electrical or electronic product in domestic household waste.

#### <span id="page-10-1"></span>Product category:

With reference to the equipment types in the WEEE directive Annex 1, this instrument is classified as a "Monitoring and Control Instrument" product.

The affixed product label is as shown below.

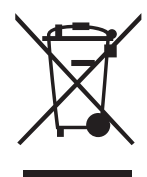

Do not dispose in domestic household waste.

To return this unwanted instrument, contact your nearest Keysight Service Center, or visit http://about.keysight.com/en/companyinfo/environment/takeback.shtml for more information.

## <span id="page-10-2"></span>Sales and Technical Support

To contact Keysight for sales and technical support, refer to the support links on the following Keysight websites:

- www.keysight.com/find/u1230dmm (product-specific information and support, software and documentation updates)
- www.keysight.com/find/assist (worldwide contact information for repair and service)

THIS PAGE HAS BEEN INTENTIONALLY LEFT BLANK.

## Table of Contents

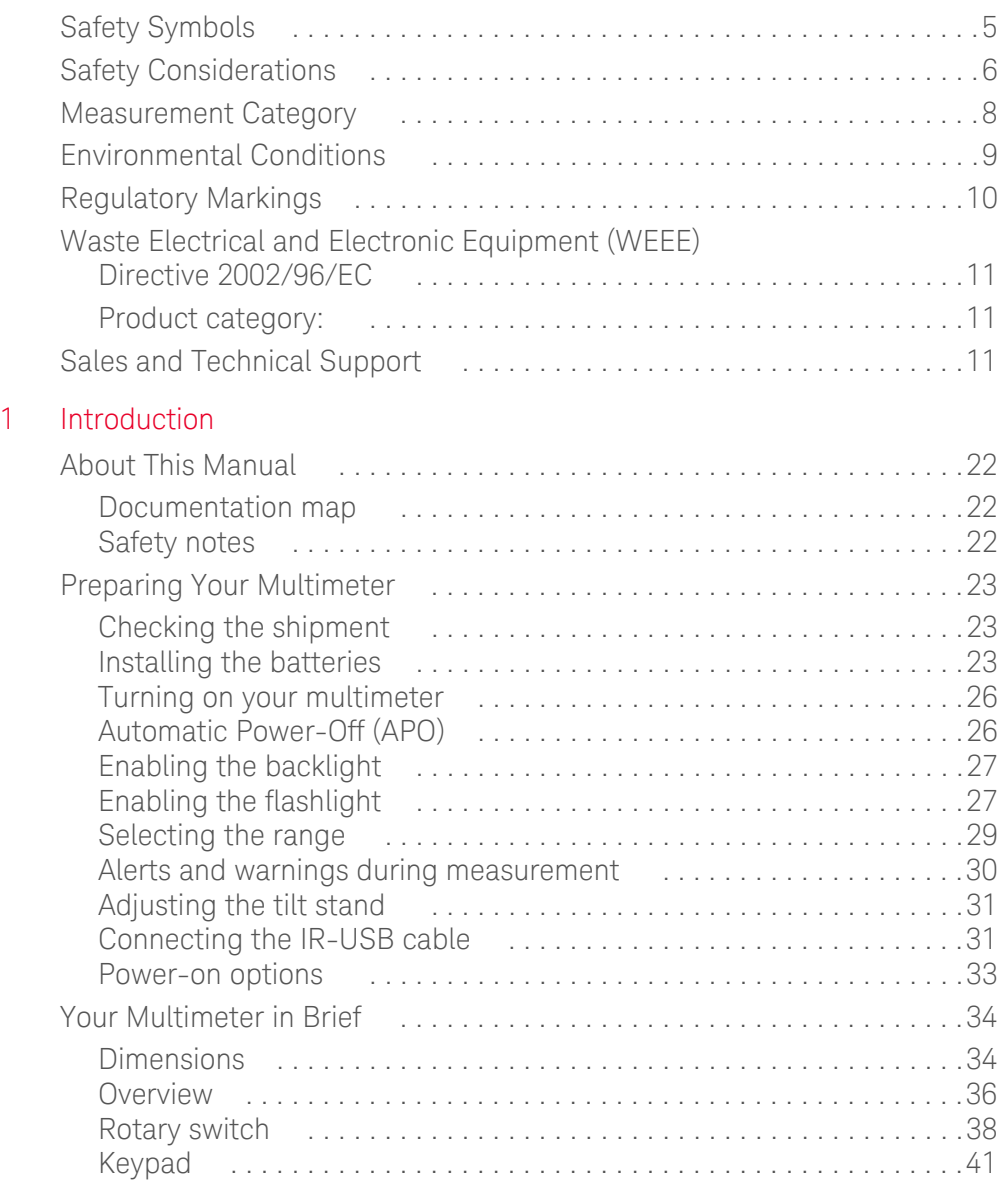

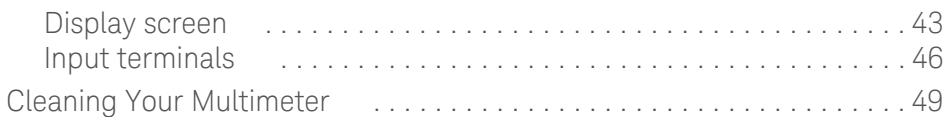

## [2 Making Measurements](#page-50-0)

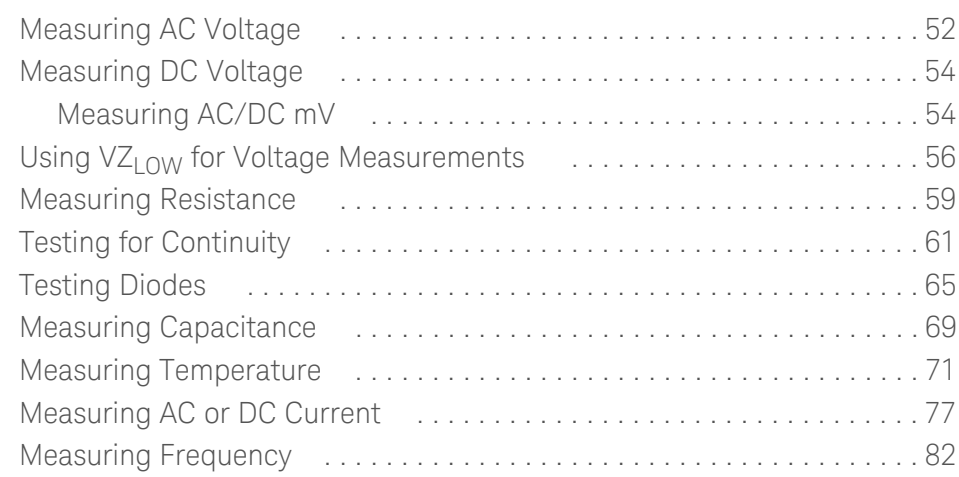

### [3 Multimeter Features](#page-84-0)

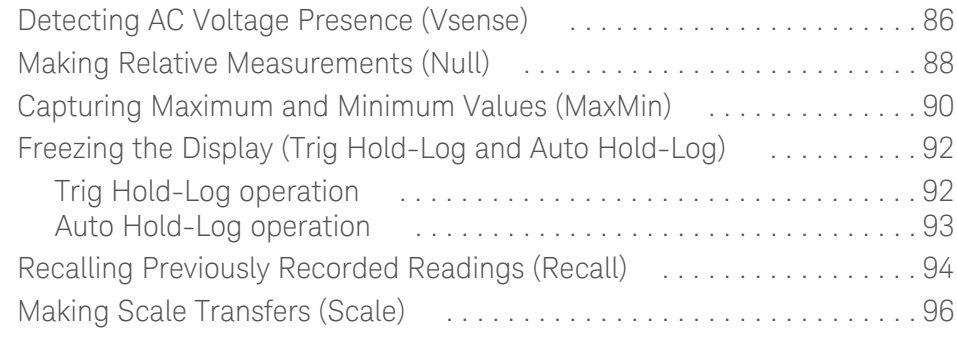

## [4 Multimeter Setup Options](#page-98-0)

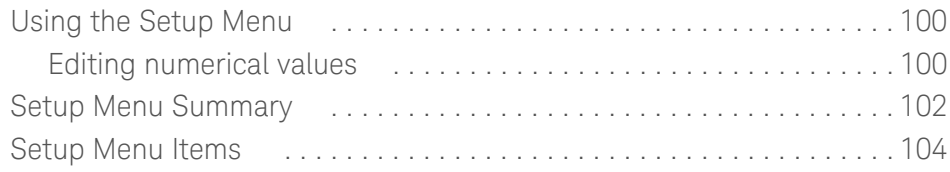

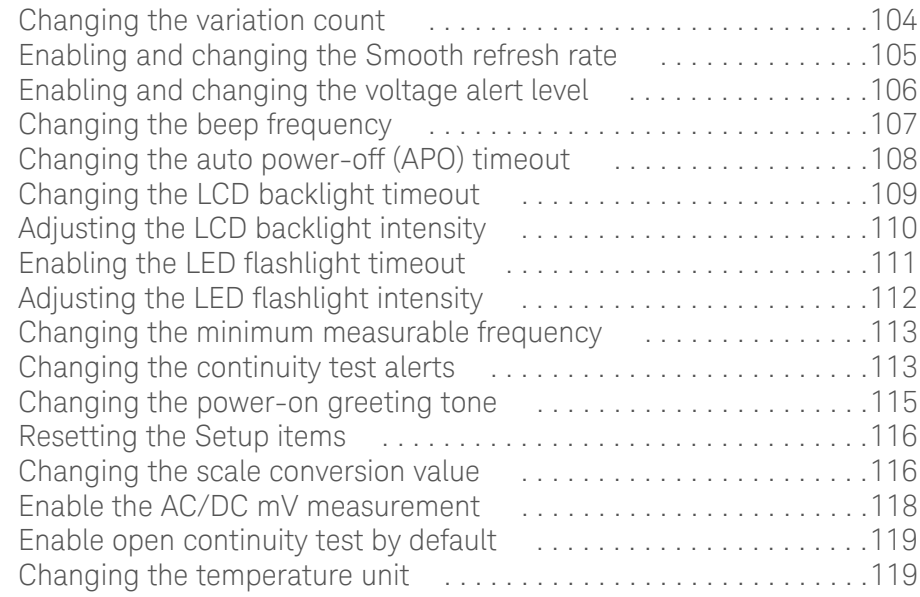

## [5 Characteristics and Specifications](#page-120-0)

THIS PAGE HAS BEEN INTENTIONALLY LEFT BLANK.

## List of Figures

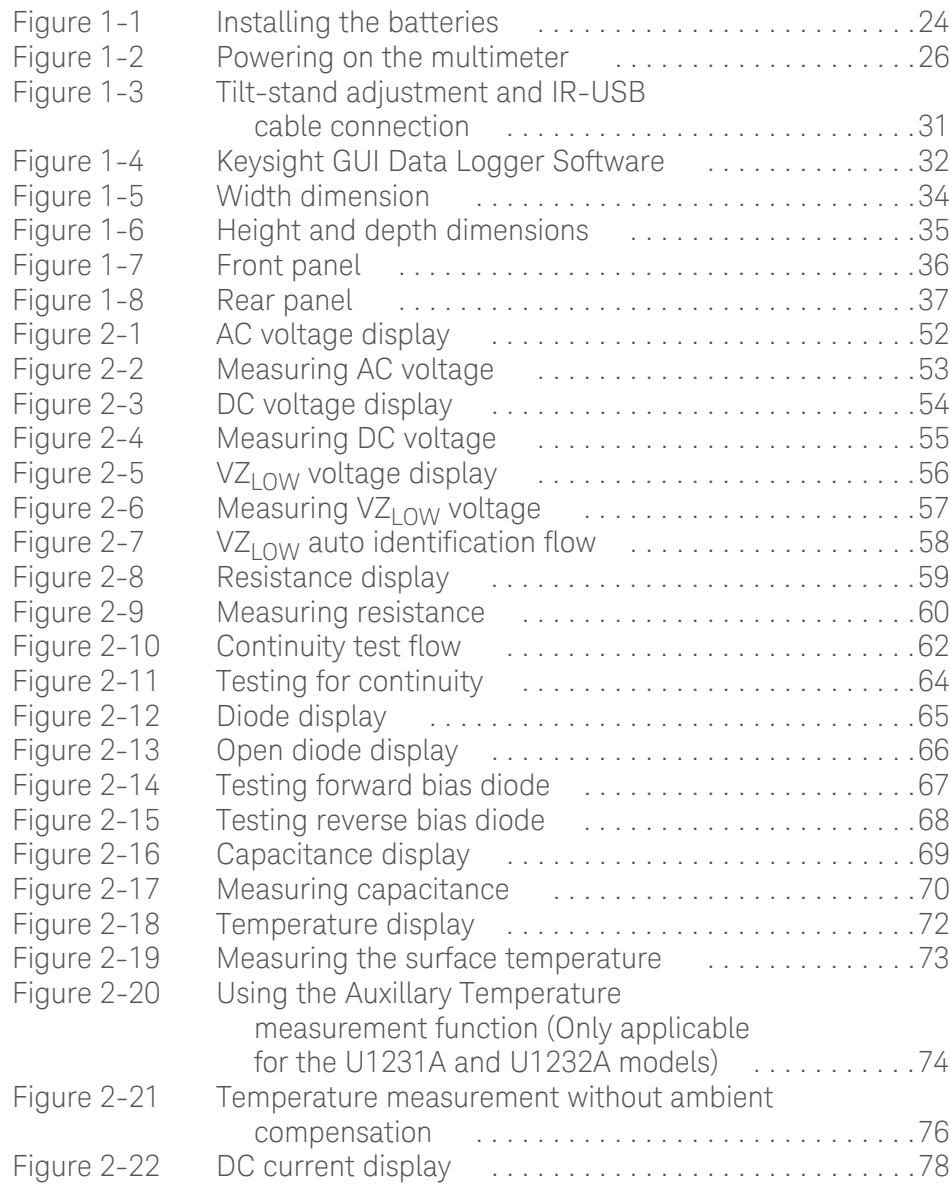

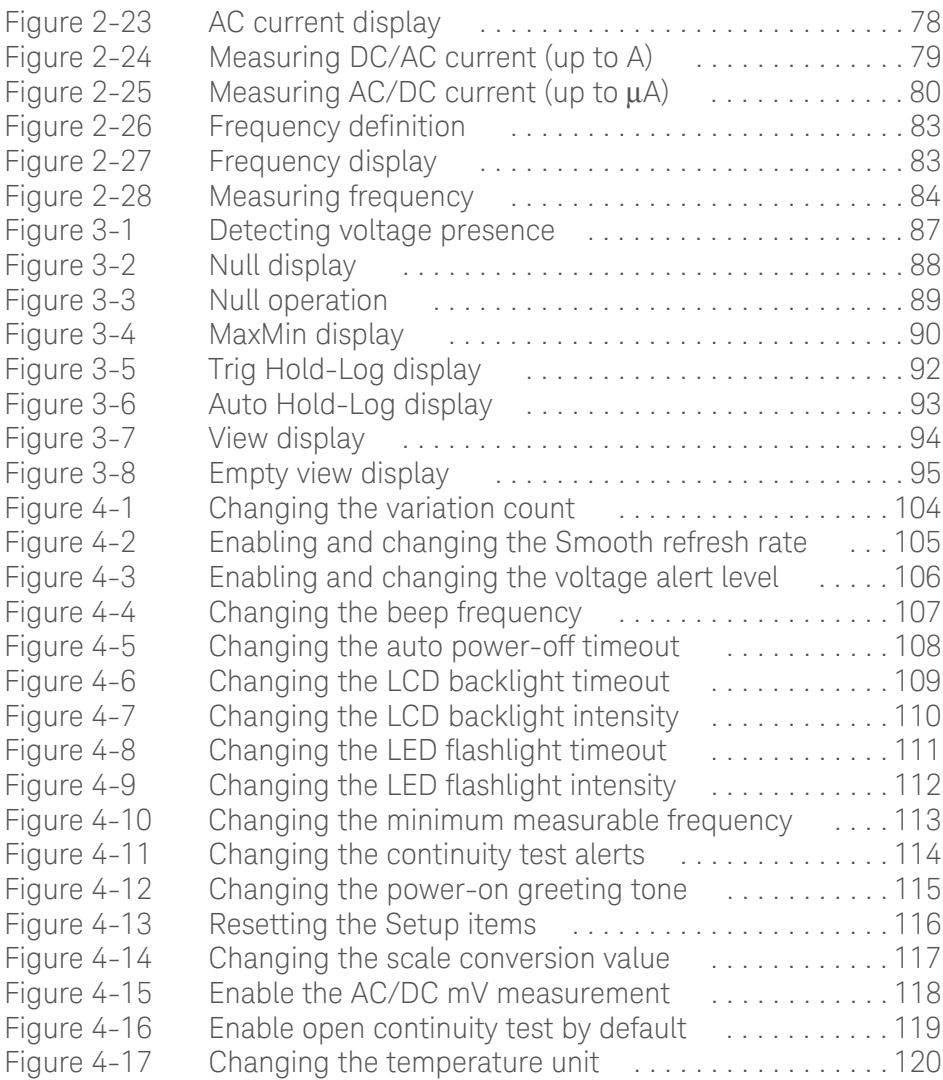

## List of Tables

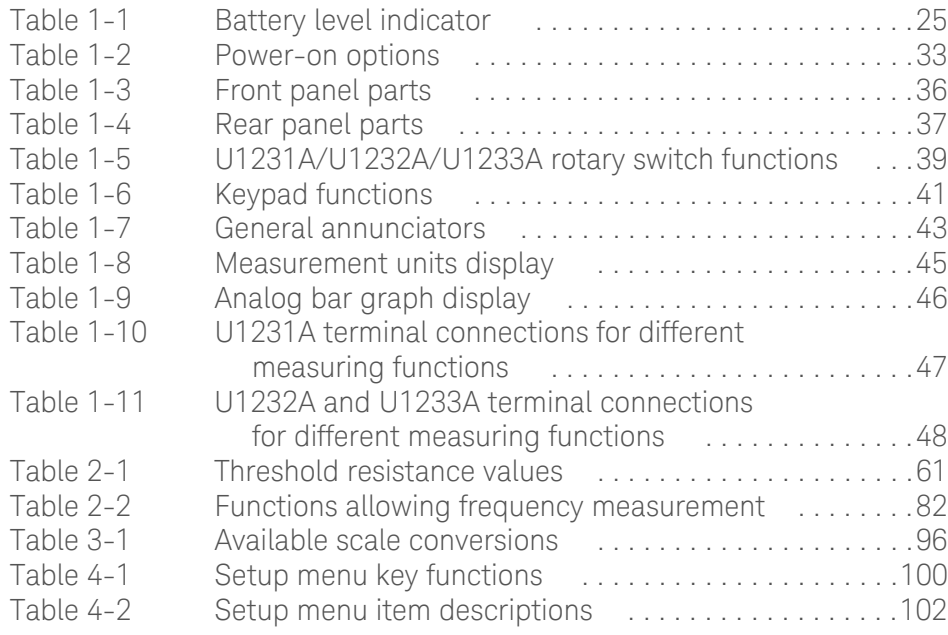

THIS PAGE HAS BEEN INTENTIONALLY LEFT BLANK.

Keysight U1231A, U1232A, and U1233A Handheld Digital Multimeter User's Guide

# <span id="page-20-0"></span>1 Introduction

[About This Manual 22](#page-21-0) [Preparing Your Multimeter 23](#page-22-0) [Your Multimeter in Brief 34](#page-33-0) [Cleaning Your Multimeter 49](#page-48-0)

This chapter teaches you how to set up your multimeter for the first time. An introduction to all the features of the multimeter is also given.

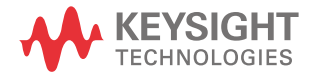

## <span id="page-21-0"></span>About This Manual

The descriptions and instructions in this manual apply to the Keysight U1231A, U1232A, and U1233A handheld digital multimeters (hereafter referred to as the multimeter).

The model U1233A appears in all illustrations.

#### <span id="page-21-1"></span>Documentation map

The following manuals and software are available for your multimeter. For the very latest version, please visit our website at: http://www.keysight.com/find/ hhTechLib.

Check the manual revision on the first page of each manual.

- **User's Guide.** This manual.
- **Quick Start Guide.** Free download at the Keysight website.
- **Service Guide.** Free download at the Keysight website.
- **Keysight GUI Data Logger Software, Help, and Quick Start Guide.** Free download at the Keysight website.

#### <span id="page-21-2"></span>Safety notes

Safety notes are used throughout this manual (see the [Safety Information](#page-3-0) section for format examples). Familiarize yourself with each of the notes and its meaning before operating your multimeter.

More pertinent safety notes for using this product are located under the [Safety](#page-5-1)  [Considerations](#page-5-1) section.

Do not proceed beyond a safety notice until the indicated conditions are fully understood and met.

## <span id="page-22-1"></span><span id="page-22-0"></span>Preparing Your Multimeter

Checking the shipment

When you receive your multimeter, check the shipment according to the following procedure.

- **1** Inspect the shipping container for damage. Signs of damage may include a dented or torn shipping container or cushioning material that indicates signs of unusual stress or compacting. Save the packaging material in case the multimeter needs to be returned.
- **2** Carefully remove the contents from the shipping container, and verify that the standard accessories and your ordered options are included in the shipment according to the standard shipped items as below:
	- U1167A 4 mm tips probes test leads
	- 4 x 1.5 V batteries
	- Certificate of Calibration
- **3** For any question or problems, refer to the Keysight contact numbers on the back of this manual.

#### <span id="page-22-2"></span>Installing the batteries

Your multimeter is powered by four 1.5 V AAA alkaline batteries (included with the shipment). When you receive your multimeter, the AAA alkaline batteries are not installed.

Use the following procedure to install the batteries.

#### **CAUTION** Before you proceed with the batteries installation, remove all cable connections to the terminals and ensure that the rotary switch is at the OFF position. Use only the battery type specified in the ["Characteristics and](#page-120-1)  [Specifications" on page 121.](#page-120-1)

**1 Open the battery cover.** Loosen the screw with a suitable Phillips screwdriver and remove the battery cover as shown in [Figure 1-1.](#page-23-0)

- **2 Insert the batteries.** Observe the proper battery polarity. The terminal ends of each battery are indicated inside the battery compartment.
- **3 Close the battery cover.** Place the battery cover back in its original position and tighten the screw.

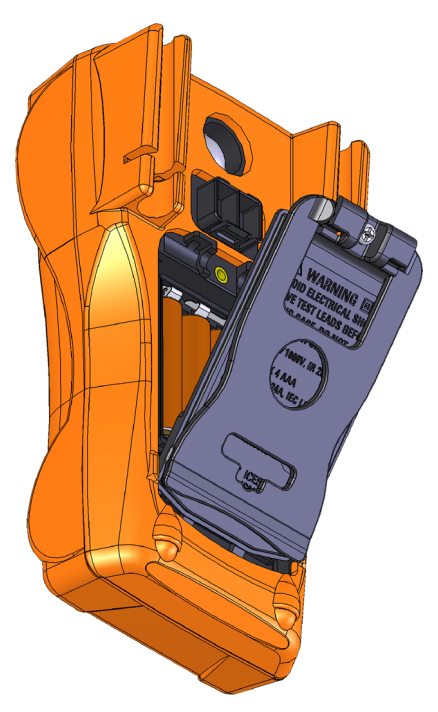

<span id="page-23-0"></span>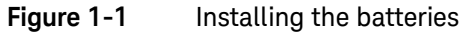

The battery level indicator in the lower right-hand corner of the display indicates the relative condition of the batteries. [Table 1-1](#page-24-0) describes the various battery levels the indicator represents.

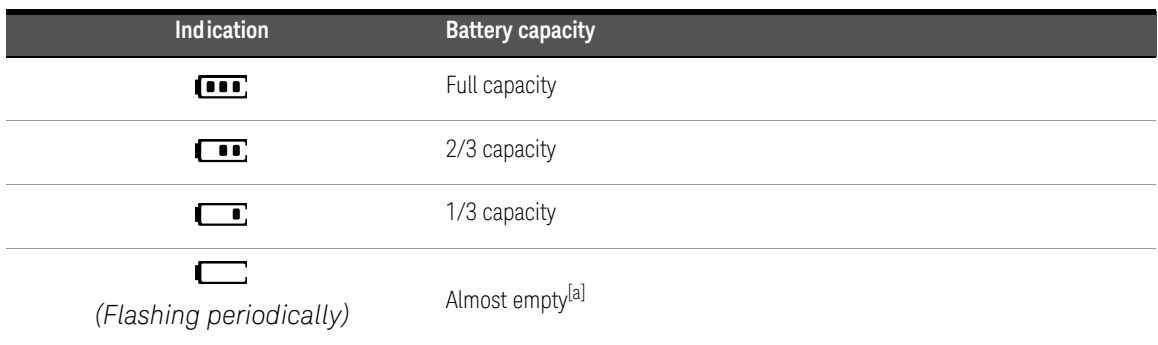

#### <span id="page-24-0"></span>Table 1-1 Battery level indicator

[a] Batteries change advised. Always use the specified battery type listed in [page 121](#page-120-1).

**WARNING** To avoid false readings, which could lead to possible electric shock or personal injury, replace the batteries as soon as the low battery indicator appears. Do not discharge the batteries by shorting the batteries or reversing the batteries polarity.

- **CAUTION** To avoid instruments being damage from battery leakage:
	- Always remove dead batteries immediately.
	- Always remove the batteries and store them separately if the multimeter is not going to be used for a long period.

#### <span id="page-25-0"></span>Turning on your multimeter

To power ON your multimeter, turn the rotary switch to any other position (other than the  $\sigma$  position). The model number of your multimeter will be shown on the display briefly.

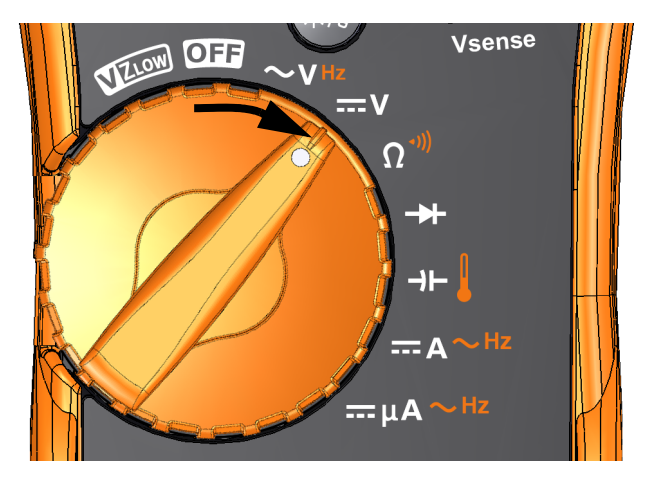

<span id="page-25-2"></span>**Figure 1-2** Powering on the multimeter

To power OFF your multimeter, turn the rotary switch to the  $\overline{O}$  position.

### <span id="page-25-1"></span>Automatic Power-Off (APO)

Your multimeter automatically turns off if the rotary switch is not moved or a key is not pressed for 15 minutes (default). Pressing any key will turn the multimeter back on after it is powered off automatically.

The  $\Box$  symbol is shown on the bottom left of the display when the automatic power-off function is enabled.

**NOTE** To change the timeout period or completely disable the automatic power-off,<br>NOTE extents "Okazarian the oute names of (ADO) timeout" or name 199 refer to ["Changing the auto power-off \(APO\) timeout" on page 108.](#page-107-2)

#### <span id="page-26-0"></span>Enabling the backlight

If viewing the display becomes difficult in low-light conditions, press  $\mathcal{F}_{\mathcal{B}}$  to activate the LCD backlight.

Press  $\binom{2}{x}$  again to deactivate the LCD backlight.

- **NOTE** To conserve battery life, a user-adjustable timeout controls how long the<br>hocklight stays on The default timeout is 15 seconds. To change the time backlight stays on. The default timeout is 15 seconds. To change the timeout period or completely disable the backlight timeout, refer to ["Changing the](#page-108-2)  [LCD backlight timeout" on page 109.](#page-108-2)
	- You can also adjust the backlight's intensity to conserve battery life. The default intensity is high. To change the backlight's intensity level refer to ["Adjusting the LCD backlight intensity" on page 110](#page-109-2).

### <span id="page-26-1"></span>Enabling the flashlight

If you are using the multimeter in dark places, press and hold  $\mathcal{F}_s$  for more than 1 second to activate the LED flashlight for greater visibility on your test points.

Press  $\mathcal{F}_\ell$  for more than 1 second to deactivate the LED flashlight.

## **CAUTION** VISION ADVISORY CLAIM

The LED light source is safe for normal usage. However, staring directly into the LED light source is not recommended as prolonged direct exposure may be harmful to the eyes.

- **NOTE** To conserve battery life, a user-adjustable timeout can be set to control how<br>NOTE legal the flocklight stays an Teach a timeout paried refer to "Freekling the long the flashlight stays on. To set a timeout period, refer to ["Enabling the](#page-110-2)  [LED flashlight timeout" on page 111.](#page-110-2)
	- You can also adjust the flashlight's intensity to conserve battery life. The default intensity is high. To change the flashlight's intensity level refer to ["Adjusting the LED flashlight intensity" on page 112.](#page-111-2)
	- Use the power-on option (hold  $\mathcal{N}$  while powering on the multimeter) to enable the flashlight without multimeter operation. In this mode, you can adjust the flashlight intensity using the  $\circledast$  or  $\circledast$  keys, as well as cycle between the **HELP** mode, **dEMo** mode, or flashlight mode using the  $\left(\frac{\partial \mathbf{R}}{\partial \mathbf{R}}\right)$  or keys. To learn more, see ["HELP and dEMo modes" on page 28](#page-27-0) and **Auto Range** ["Power-on options" on page 33.](#page-32-0)

#### <span id="page-27-0"></span>HELP and dEMo modes

The **HELP** and **dEMo** modes can be enabled through the power-on options (see [page 33\)](#page-32-0).

- **1** While in the flashlight power-on mode, press  $\left(\frac{R_{\text{max}}}{R_{\text{max}}} \right)$  or  $\left(\frac{R_{\text{max}}}{R_{\text{max}}} \right)$  until **HELP** is shown to enable the **HELP** mode.
- **NOTE** When the **HELP** mode is enabled, the multimeter flashes the international Morse code distress signal  $(\cdots - - \cdots)$  repeatedly. Use this option to send a visual alert or notification of a distress in progress.
	- a While in the flashlight power-on mode, press  $\left(\frac{1}{\kappa_{\text{max}}} \right)$  or  $\left(\frac{1}{\kappa_{\text{max}}} \right)$  until  $d\bar{E}$ na is shown to enable the **dEMo** mode.

#### **NOTE** When the **dEMo** mode is enabled, the multimeter demonstrates the flashlight **NOTE** and beeper abilities by flashing the flashlight repeatedly accompanied by a melody tone.

**3** Press  $\left[\begin{smallmatrix}\mathbb{R}^m\\ \mathbb{R}^m\end{smallmatrix}\right]$  or  $\left[\begin{smallmatrix}\mathbb{R}^m\\ \mathbb{R}^m\end{smallmatrix}\right]$  to cycle between the **HELP**, **dEMo**, or flashlight mode. Press and hold  $\mathcal{F}_{\mathcal{F}}$  for more than 1 second to toggle the flashlight on or off (for any of the modes — **HELP**, **dEMo**, or flashlight mode).

#### <span id="page-28-0"></span>Selecting the range

The multimeter's selected range is always displayed above the right-hand end of the bar graph, as the range indicator.

Pressing switches the multimeter between manual and autoranging. It also **Auto Range** cycles through the available multimeter ranges when manual ranging is enabled.

Autoranging is convenient because the multimeter automatically selects an appropriate range for sensing and displaying each measurement. However, manual ranging results in better performance, since the multimeter does not have to determine which range to use for each measurement.

#### **NOTE** The range is fixed for diode tests, temperature, VZ<sub>LOW</sub>, and AC/DC mV measurements.

In autorange, the multimeter selects the lowest range to display the highest available precision (resolution) for the input signal. If manual range is already enabled, press  $\text{F}_{\text{max}}^{\text{max}}$  for more than 1 second to enter the autoranging mode.

If autoranging is enabled, press  $\mathbb{R}$  to enter the manual range mode.

Each additional press of  $\sqrt{2}$  sets the multimeter to the next higher range, unless it is already in the highest range, at which point the range switches to the lowest range.

### <span id="page-29-0"></span>Alerts and warnings during measurement

#### Voltage alert

**WARNING** For your own safety, please do not ignore the voltage alert. When the multimeter cautions you with a voltage alert, you are advised to take note of the existence of high voltage and pay closer attention when performing measurements.

> Your multimeter provides a voltage alert for voltage measurements in both autoranging and manual range modes. The multimeter starts beeping periodically once the measured voltage exceeds the alert value (regardless of polarity) set in the Setup menu.

> By default, this feature is turned off. Be sure to set the alert voltage according to your test requirements. To change the alert voltage level, refer to ["Enabling and](#page-105-2)  [changing the voltage alert level" on page 106](#page-105-2).

#### Hazardous voltage indication

The multimeter will also display the hazardous voltage  $\langle \pmb{\psi} \rangle$  symbol as an early precaution when the measured voltage is equal to or greater than 30 V in all voltage measurement modes.

### <span id="page-30-0"></span>Adjusting the tilt stand

To adjust the multimeter to a 60° standing position, pull the tilt stand outward as shown in [Figure 1-3.](#page-30-2)

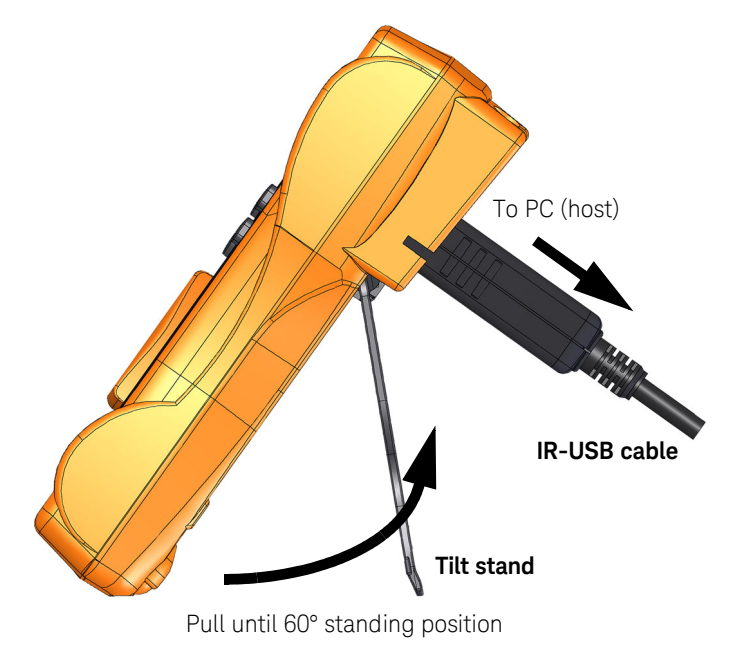

<span id="page-30-2"></span>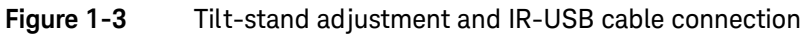

### <span id="page-30-1"></span>Connecting the IR-USB cable

You can use the IR communication link (IR communication port, located at the rear panel) and the Keysight GUI Data Logger software to control your multimeter remotely, perform data logging operations, and transfer the contents of your multimeter's memory to a PC.

Ensure that the Keysight logo on the U1173A IR-USB cable (purchased separately) connected to the multimeter is facing up. Firmly push the IR head into the multimeter's IR communication port until it snaps into place (see [Figure 1-3\)](#page-30-2).

## **NOTE Communication settings for U1231A/U1232A/U1233A**

The baud rate, data bits, and parity bit are fixed respectively to 9600 bps, 8-bit, and none for the U1231A/U1232A/U1233A handheld digital multimeter. Ensure that the communication settings on the Keysight GUI Data Logger match the communication settings mentioned in this note.

Refer to the *Keysight GUI Data Logger Software Help* and *Quick Start Guide* for more information on the IR communication link and the Keysight GUI Data Logger software.

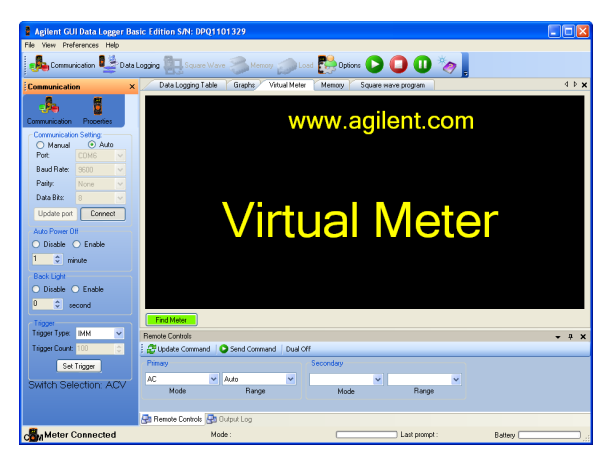

**Figure 1-4** Keysight GUI Data Logger Software

<span id="page-31-0"></span>The Keysight GUI Data Logger software and its supporting documents (Help and Quick Start Guide) are available as free downloads from http://www.keysight.com/ find/hhTechLib.

You may purchase a U1173A IR-USB cable from a Keysight Sales Office nearest to you.

### <span id="page-32-0"></span>Power-on options

Some options can be selected only while you turn the multimeter on. These power-on options are listed in the table below.

To select a power-on option, press and hold the specified key in [Table 1-2](#page-32-1) while turning the rotary switch from OFF to any other position. Power-on options remain selected until the multimeter is turned off.

#### <span id="page-32-1"></span>**Table 1-2** Power-on options

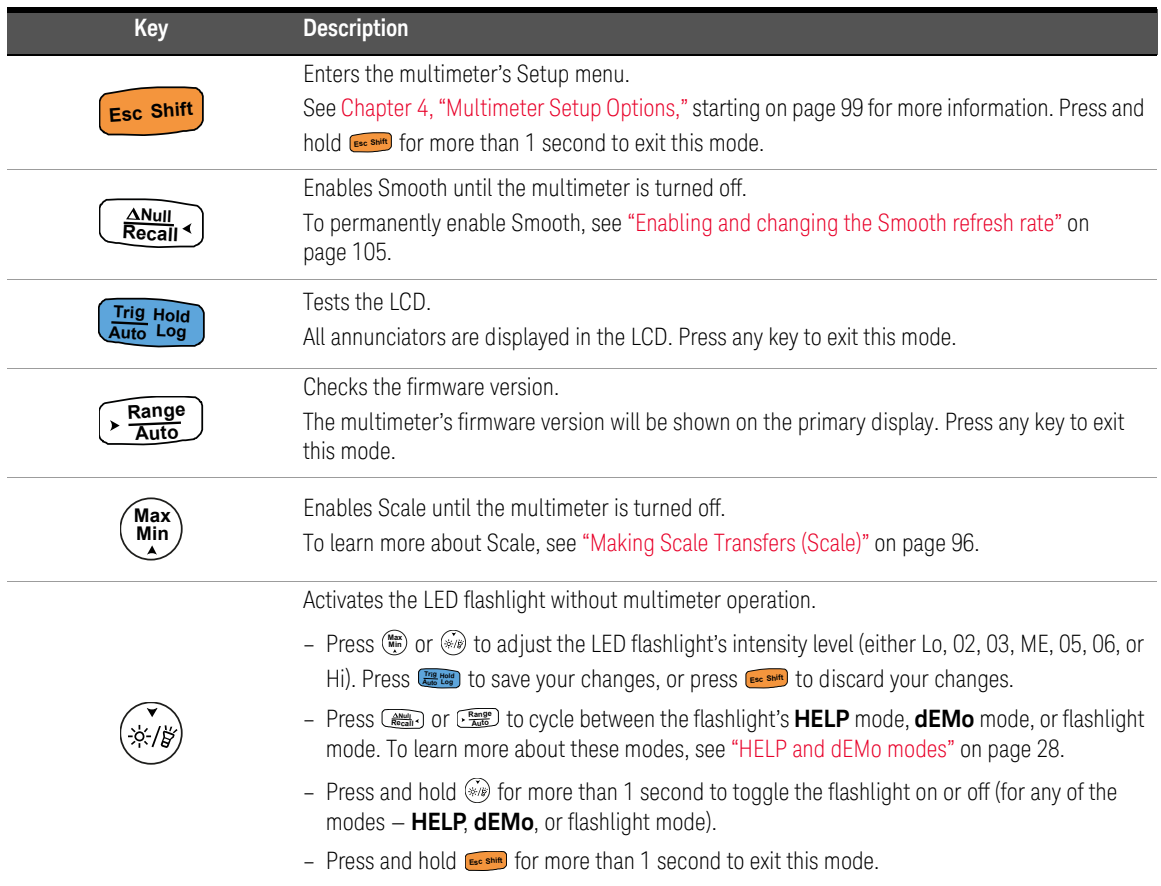

1 Introduction

## <span id="page-33-1"></span><span id="page-33-0"></span>Your Multimeter in Brief

## Dimensions

#### Front view

<span id="page-33-2"></span>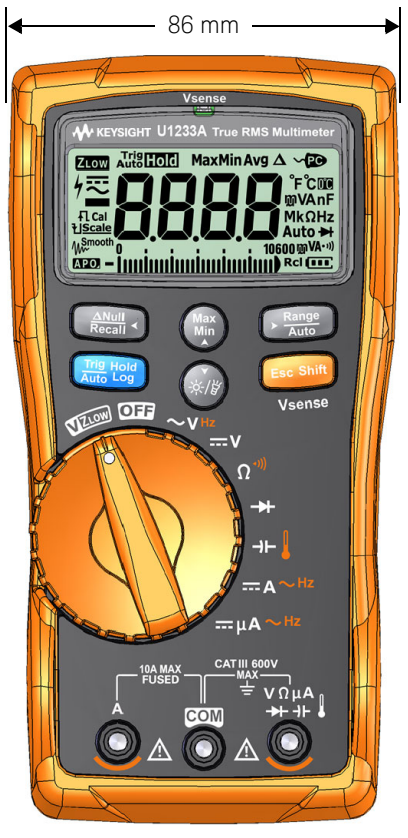

**Figure 1-5** Width dimension

52 mm

169 mm

#### Rear and side view

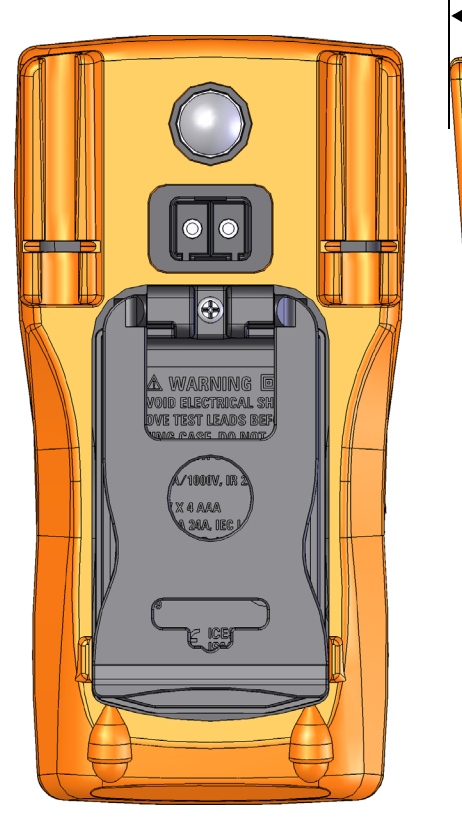

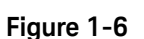

<span id="page-34-0"></span>**Figure 1-6** Height and depth dimensions

### <span id="page-35-0"></span>Overview

#### Front panel

The front panel parts of your multimeter are described in this section. Click the respective "Learn more" pages in [Table 1-3](#page-35-2) for more information on each part.

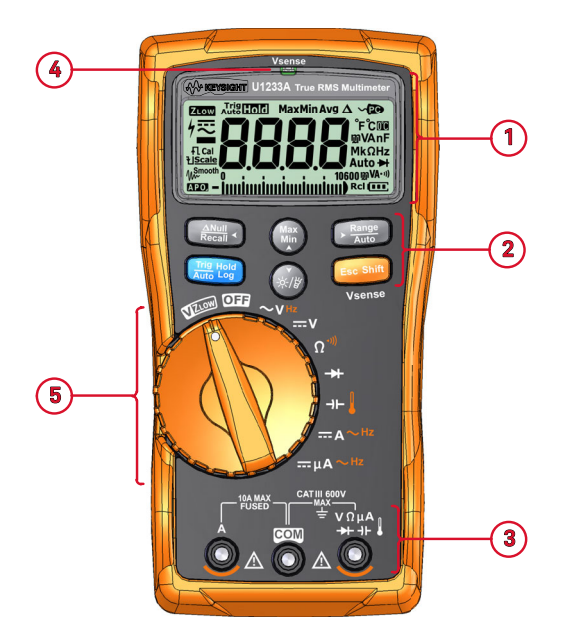

<span id="page-35-1"></span>Figure 1-7 Front panel

#### <span id="page-35-2"></span>**Table 1-3** Front panel parts

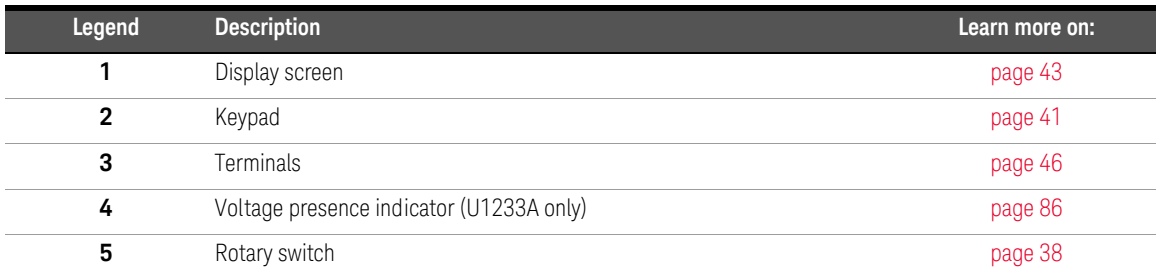
# Rear panel

The rear panel parts of your multimeter are described in this section. Click the respective "Learn more" pages in [Table 1-4](#page-36-0) for more information on each part.

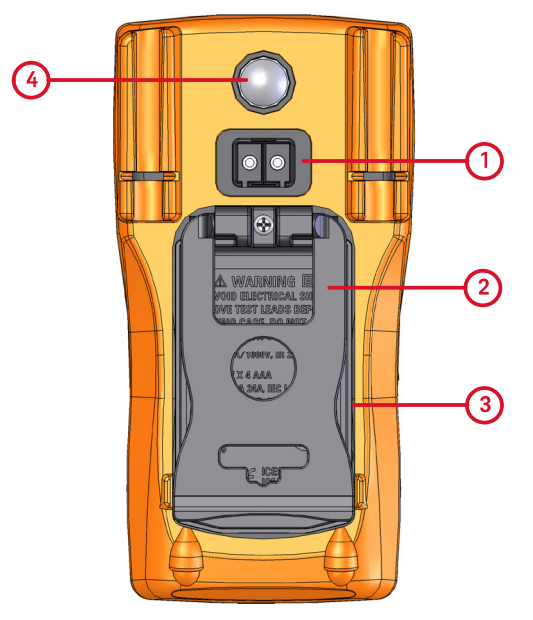

**Figure 1-8** Rear panel

<span id="page-36-0"></span>**Table 1-4** Rear panel parts

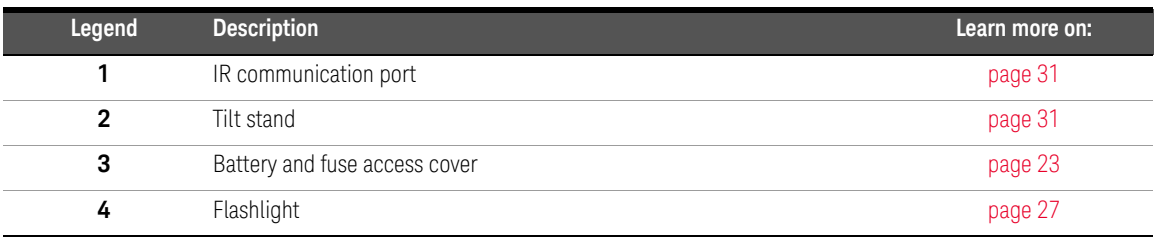

### 1 Introduction

# Rotary switch

The measurement functions for each rotary switch position are described in [Table 1-5 on page 39.](#page-38-0) Turning the rotary switch changes the measurement function and resets all other measurement options.

Click the respective "Learn more" pages in [Table 1-5](#page-38-0) for more information on each function.

# **NOTE** Some rotary switch positions have a *shifted* function printed in **orange**. Press **E Excesure** to switch between the shifted and regular function. See [page 42](#page-41-0) for more information on the **Esc** Shift**h** key.

# **WARNING** Remove the test leads from the measuring source or target before changing the rotary switch position.

Each position of the U1231A, U1232A, and U1233A rotary switch (shown in [Figure 1-7](#page-35-0)) is described in [Table 1-5](#page-38-0).

**NOTE** A list of some of the abbreviations used in [Table 1-5](#page-38-0) is given below.

- VZ<sub>LOW</sub>: Low input impedance voltage measurement for eliminating ghost voltages
- **AC V**: AC voltage measurement
- **DC V**: DC voltage measurement
- **AC Hz**: AC coupling frequency measurement
- **AC A**: AC current measurement
- **DC A**: DC current measurement
- **Clamp-on AC A (Aux)**: Clamp-on AC auxiliary current measurement
- **Clamp-on DC A (Aux)**: Clamp-on DC auxiliary current measurement
- **AC** μ**A**: AC current measurement (up to microamperes)
- **DC** μ**A**: DC current measurement (up to microamperes)

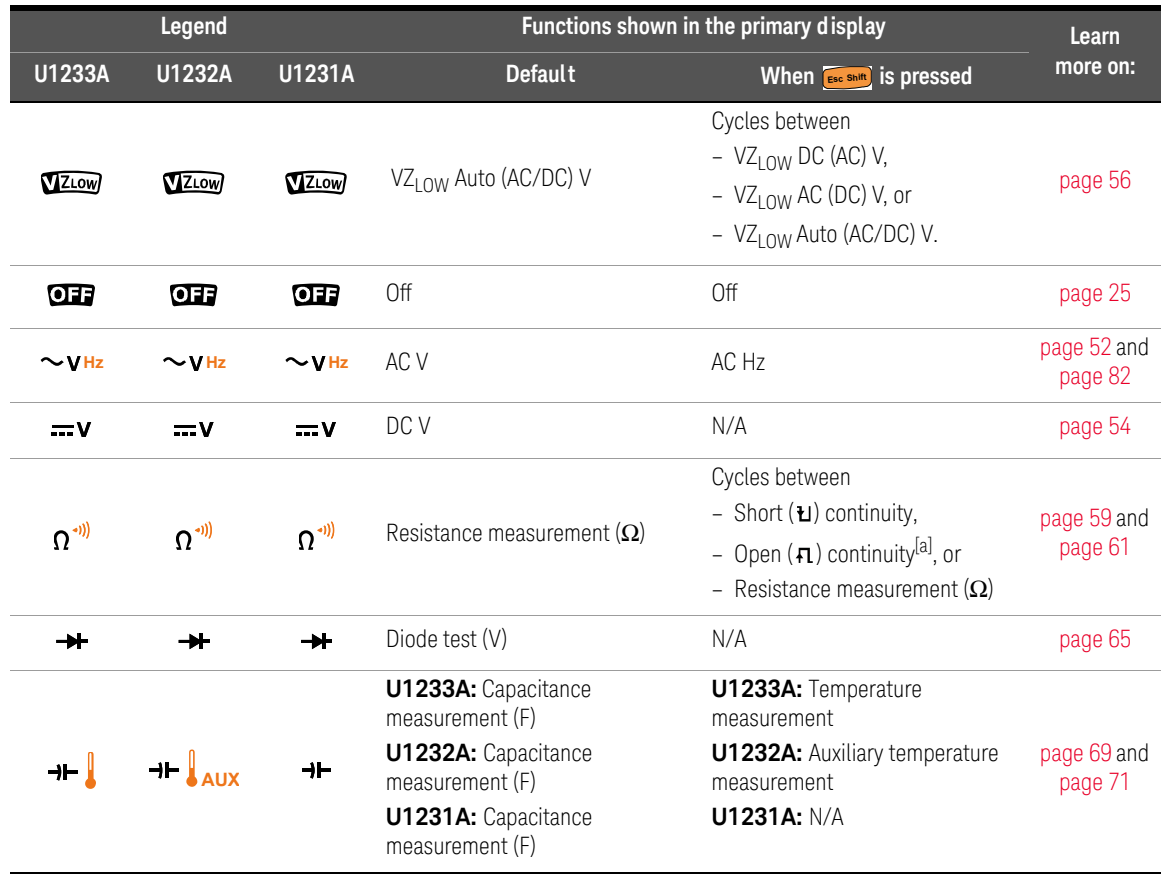

# <span id="page-38-0"></span>**Table 1-5** U1231A/U1232A/U1233A rotary switch functions

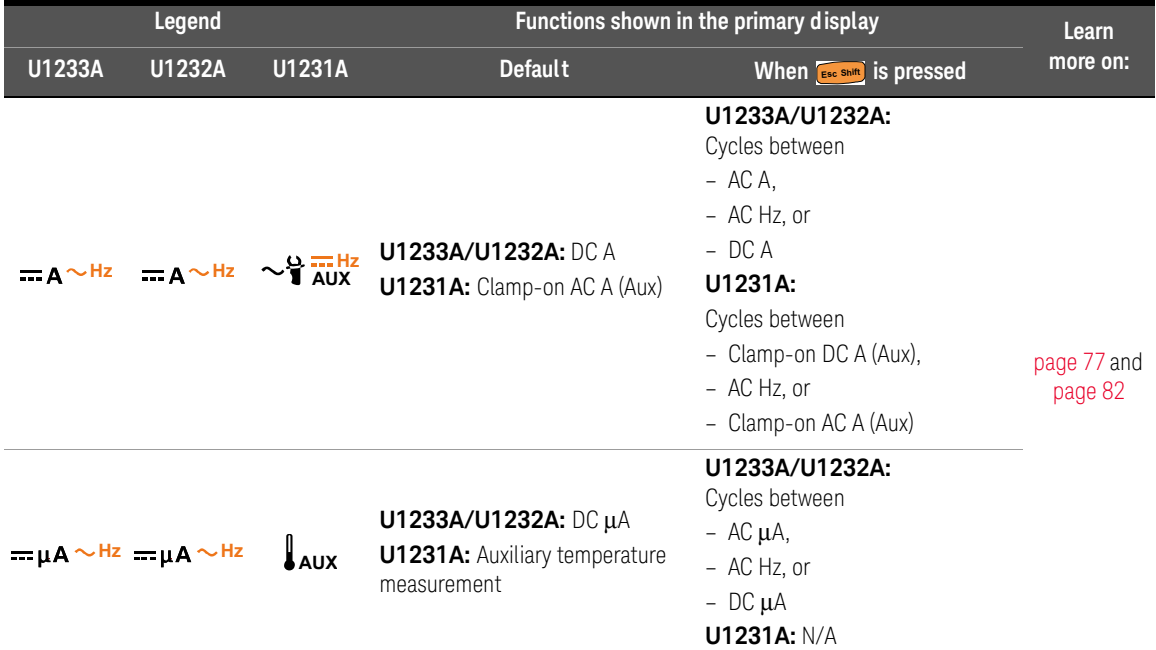

# **Table 1-5** U1231A/U1232A/U1233A rotary switch functions (continued)

[a] The open continuity test option must be enabled through the Setup menu. To learn more, see ["Enable open continuity test by default" on](#page-118-0)  [page 119](#page-118-0). The open continuity test option is disabled by default.

# Keypad

The operation of each key is explained below. Pressing a key enables a function, displays a related symbol, and emits a beep. Turning the rotary switch to another position resets the current operation of the key.

Click the respective "Learn more" pages in [Table 1-6](#page-40-0) for more information on each function.

# <span id="page-40-0"></span>**Table 1-6** Keypad functions

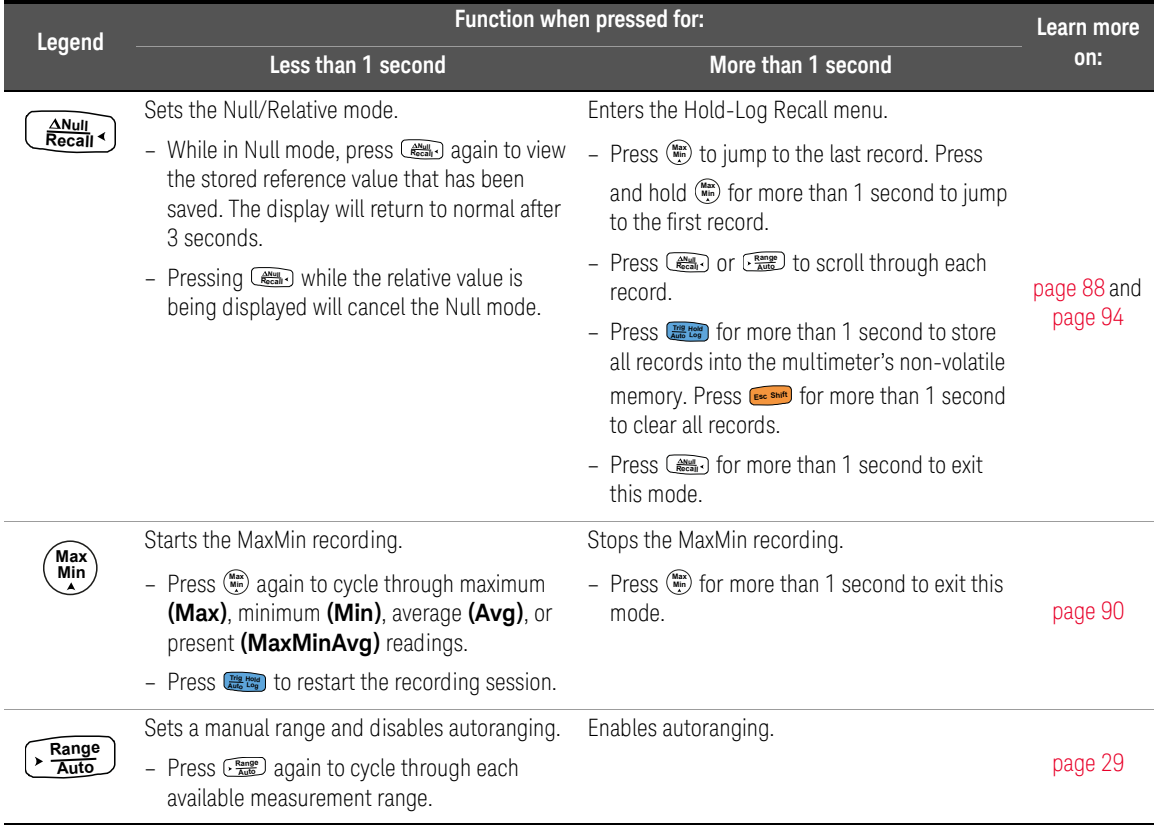

<span id="page-41-0"></span>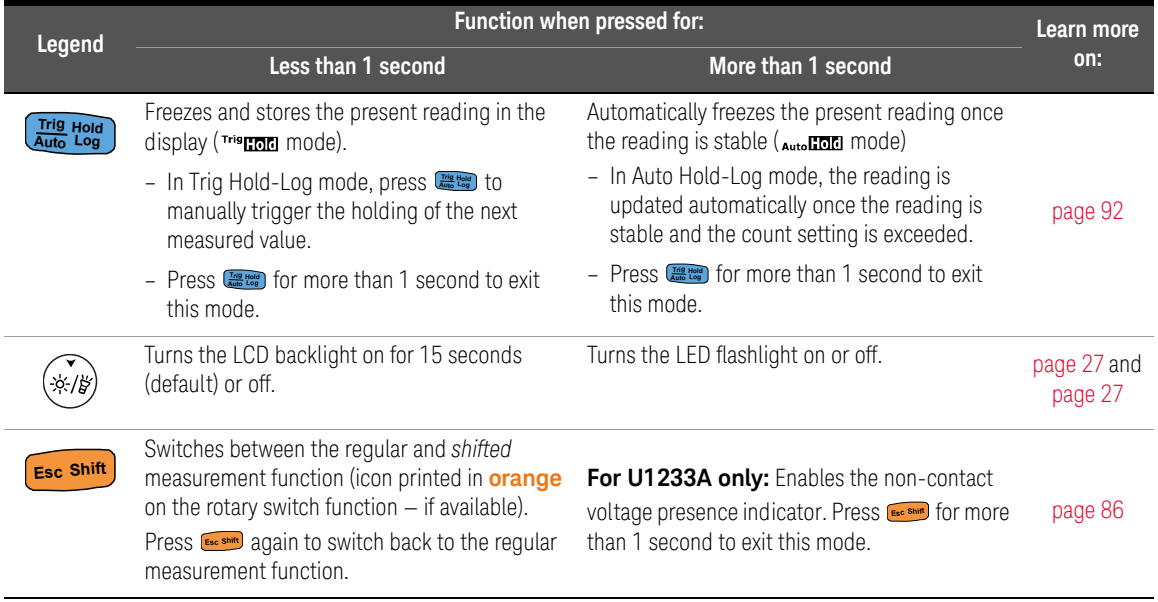

# Table 1-6 Keypad functions (continued)

# Display screen

The display annunciators of your multimeter are described in this section. See also ["Measurement units" on page 45](#page-44-0) for a list of available measurement signs and notations and ["Analog bar graph" on page 46](#page-45-0) for a tutorial on the analog bar graph located at the bottom of your display screen.

# General display annunciators

The general display annunciators of your multimeter are described in the table below.

Click the respective "Learn more" pages in [Table 1-7](#page-42-0) for more information on each annunciator.

### **Legend Description Learn more on:** Low impedance measurement enabled [page 56](#page-55-0) **ZLOW** 4 Hazardous voltage sign for measuring voltage ≥30 V or overload [page 30](#page-29-0) ۃ DC (direct current) and AC (alternating current) indication – Capacitor is charging (during capacitance measurement)  $\mathbf{F}$ – Open continuity test [page 69](#page-68-0) and - Capacitor is discharging (during capacitance measurement) example [page 61](#page-60-0) ŁI – Short continuity test Calibration enabled - Cal Scale transfer enabled [page 96](#page-95-0) **Scale** M<sub>W</sub>Smooth Smooth mode enabled [page 105](#page-104-0) APO (Auto Power-Off) enabled [page 26](#page-25-0) AP<sub>0</sub> Trig<sub>Hold</sub> Trigger hold enabled [page 92](#page-91-1)

### <span id="page-42-0"></span>**Table 1-7** General annunciators

| Legend                             | <b>Description</b>                                            | Learn more on: |
|------------------------------------|---------------------------------------------------------------|----------------|
| Auto <b>Hold</b>                   | Auto hold enabled                                             | page 93        |
| Max                                | Maximum reading shown on primary display                      |                |
| Min                                | Minimum reading shown on primary display                      | page 90        |
| Avg                                | Averaged reading shown on primary display                     |                |
| MaxMin Avg                         | Present reading shown on primary display                      |                |
| $\Delta$                           | Relative (Null) enabled                                       | page 88        |
| -8888                              | Primary measurement display                                   |                |
| - Îminuimimimimin <sup>10600</sup> | Analog bar graph                                              | page 46        |
| M®                                 | Remote control enabled                                        | page 31        |
| °́F℃<br><b>mVAnF</b><br>$Mk$ $QHz$ | Measuring units                                               |                |
| $0^\circ$                          | Temperature measurement without ambient compensation selected | page 71        |
| Auto                               | Autoranging enabled                                           | page 29        |
| ₩                                  | Diode test selected                                           | page 65        |
| 10600mVA                           | Measurement range selected                                    | page 29        |
| - 1))                              | Audible continuity test selected                              | page 61        |
| <b>RcI</b>                         | Hold-Log recall mode enabled                                  | page 94        |
| (m)                                | Battery capacity indication                                   | page 25        |
| 0Ľ                                 | Overload (the reading exceeds the display range)              |                |

**Table 1-7** General annunciators (continued)

# <span id="page-44-0"></span>Measurement units

The available signs and notations for each measurement function in your multimeter are described in [Table 1-8](#page-44-1). The units listed below are applicable to the primary display measurements of your multimeter.

### <span id="page-44-1"></span>**Table 1-8** Measurement units display

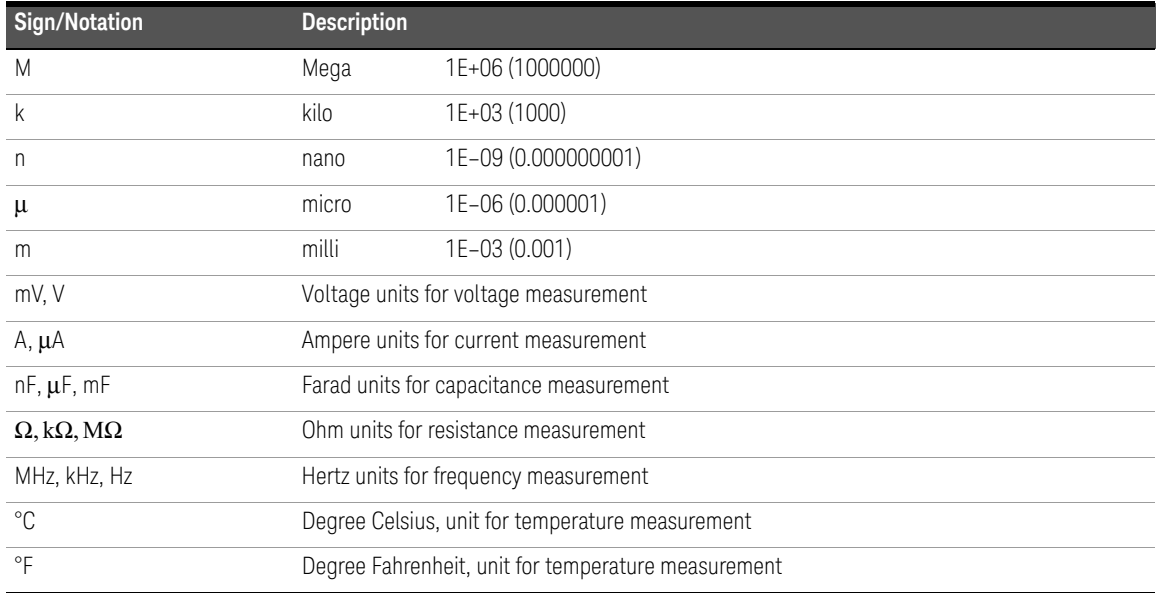

# <span id="page-45-0"></span>Analog bar graph

The analog bar emulates the needle on an analog multimeter, without displaying the overshoot. When measuring peak or null adjustments and viewing fast-changing inputs, the bar graph provides a useful indication because it has a faster updating  $rate^{[1]}$  to cater for fast-response applications.

For example, when frequency is displayed on the primary display during voltage or current measurement, the bar graph represents the voltage or current value (not the frequency value).

The "–" sign indicates whether the measured or calculated value negative. Each segment represents 33.34 or 200 counts depending on the range indicated on the peak bar graph.

# **Table 1-9** Analog bar graph display

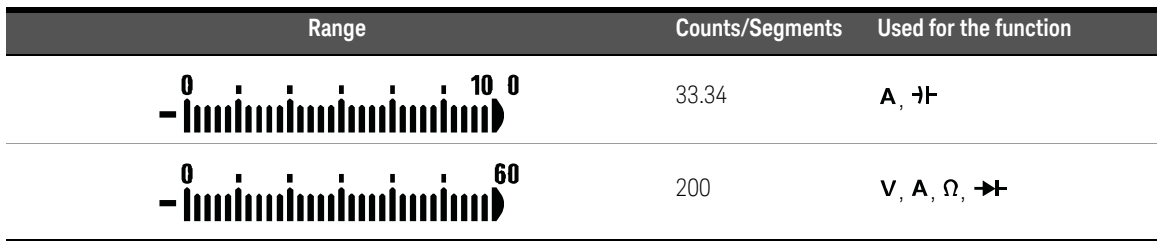

An unstable bar graph and unmatched primary display when measuring DC voltage usually means the presence of AC voltages in the circuit.

# Input terminals

The terminal connections for the different measurement functions of your multimeter are described in the table below. Observe the rotary switch position of your multimeter before connecting the test leads to the connector terminals.

# **WARNING** Ensure that the probe accessories are connected to the correct input terminals for the selected measurement function before starting any measurement.

[1] The analog bar graph display update rate is approximately 33 times/second for DC voltage, current, and resistance measurements.

# **CAUTION** To avoid damaging this device, do not exceed the rated input limit.

# **Table 1-10** U1231A terminal connections for different measuring functions

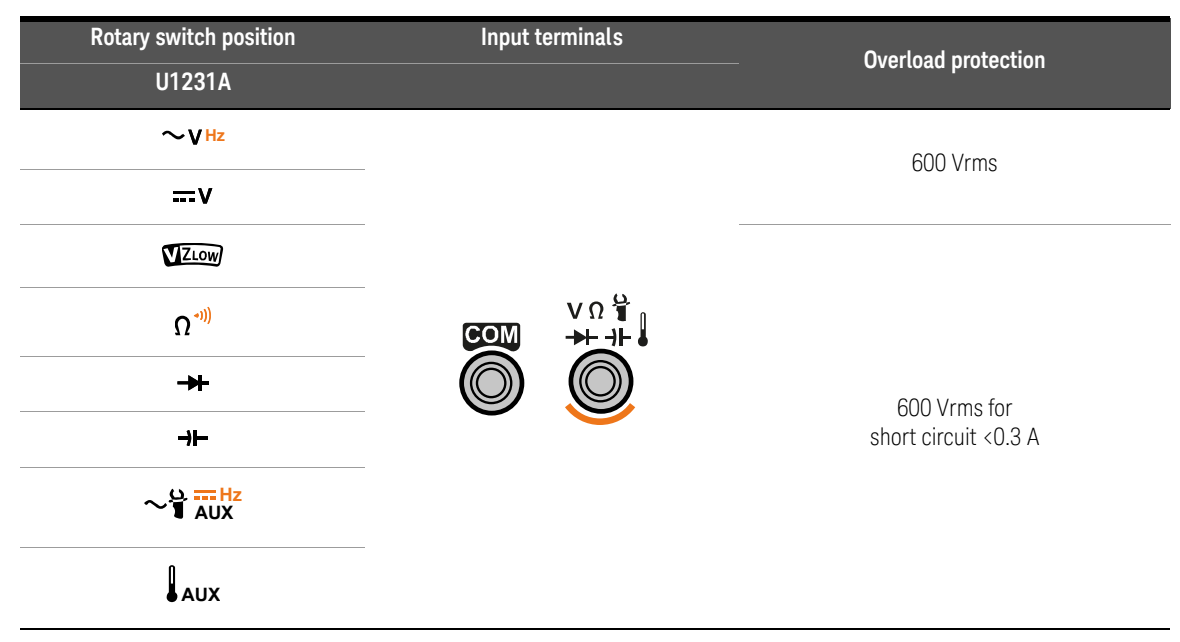

# 1 Introduction

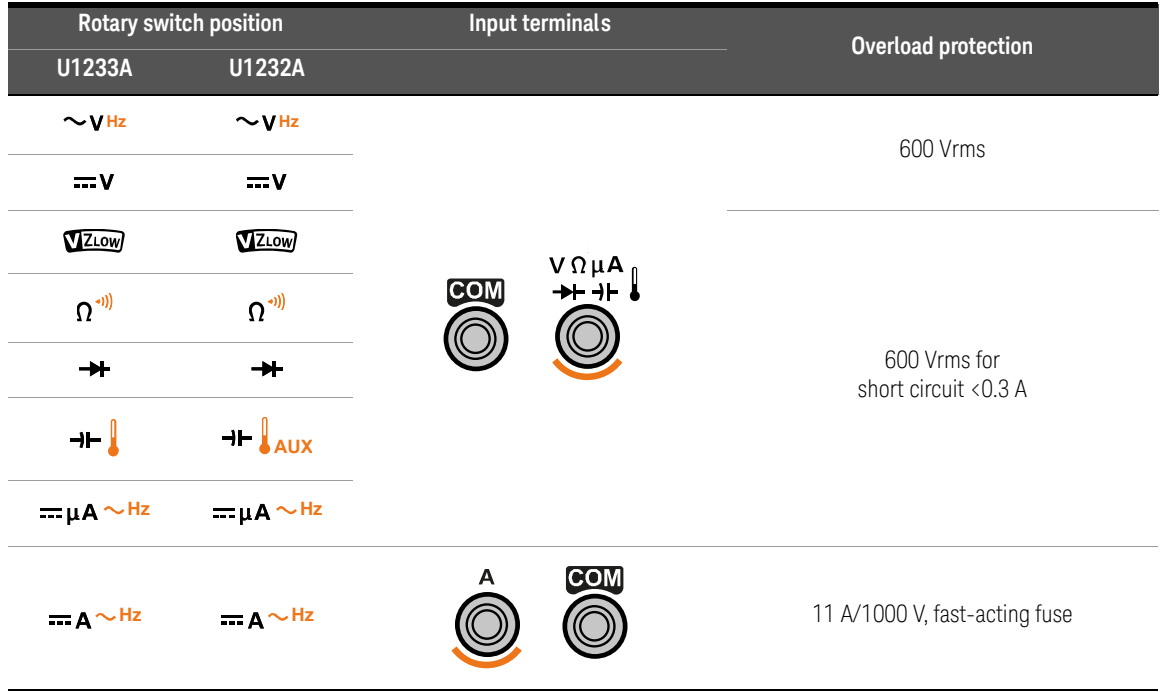

# **Table 1-11** U1232A and U1233A terminal connections for different measuring functions

# Cleaning Your Multimeter

# **WARNING** To avoid electrical shock or damage to the multimeter, ensure that the insides of the casing stay dry at all times.

Dirt or moisture in the terminals can distort readings. Follow the steps below to clean your multimeter.

- **1** Turn the multimeter off and remove the test leads.
- **2** Turn the multimeter over and shake out any dirt that may have accumulated in the terminals.

Clean the case with a soft, lint-free, slightly dampened cloth. Do not use detergent, volatile liquids, or chemical solvents.

# 1 Introduction

THIS PAGE HAS BEEN INTENTIONALLY LEFT BLANK.

Keysight U1231A, U1232A, and U1233A Handheld Digital Multimeter User's Guide

# 2 Making Measurements

[Measuring AC Voltage 52](#page-51-1) [Measuring DC Voltage 54](#page-53-1) Using VZ<sub>LOW</sub> for Voltage Measurements 56 [Measuring Resistance 59](#page-58-1) [Testing for Continuity 61](#page-60-1) [Testing Diodes 65](#page-64-1) [Measuring Capacitance 69](#page-68-1) [Measuring Temperature 71](#page-70-1) [Measuring AC or DC Current 77](#page-76-1) [Measuring Frequency 82](#page-81-1)

This chapter describes how to take measurements with your multimeter.

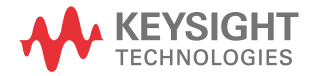

# 2 Making Measurements

# <span id="page-51-1"></span><span id="page-51-0"></span>Measuring AC Voltage

Set up your multimeter to measure AC voltage as shown in [Figure 2-2.](#page-52-0) Probe the test points and read the display.

**NOTE** AC voltage measurements measured with this multimeter are returned as true<br>NOTE and (not mean equate) readings. These readings are assumed for sine waves rms (root mean square) readings. These readings are accurate for sine waves and other waveforms (with no DC offset) such as square waves, triangle waves, and staircase waves.

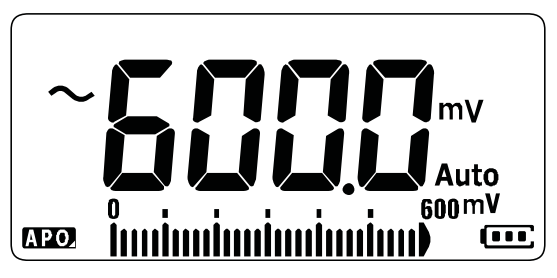

**Figure 2-1** AC voltage display

**NOTE** Press **Example 1** comeasure the frequency of the AC voltage source. See "Measuring [Frequency" on page 82](#page-81-1) to learn more.

<span id="page-52-0"></span>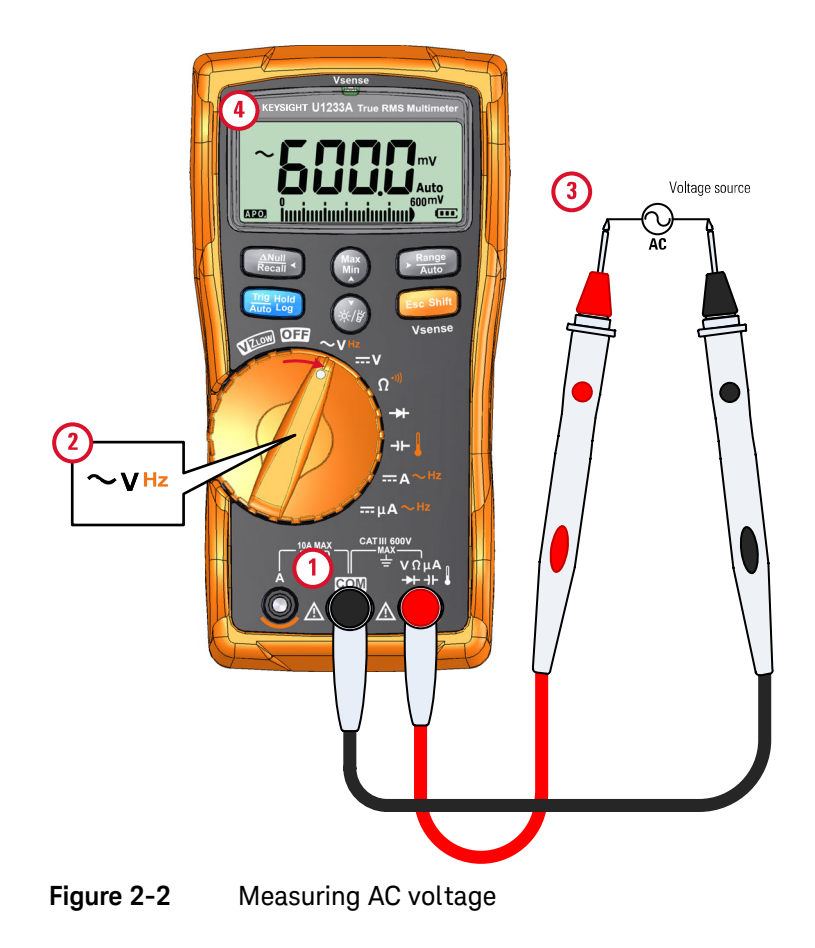

# 2 Making Measurements

# <span id="page-53-1"></span><span id="page-53-0"></span>Measuring DC Voltage

Set up your multimeter to measure DC voltage as shown in [Figure 2-4.](#page-54-0) Probe the test points and read the display.

**NOTE** This multimeter displays DC voltage values as well as their polarity. Negative NOTE DC voltages will return a negative sign on the left of the display.

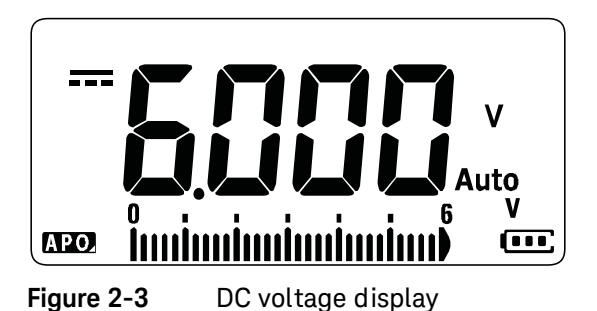

Measuring AC/DC mV

You can choose to set the multimeter to measure AC or DC mV at the rotary positions shown below.

- $-$  U1233A:  $+$
- U1232A: **AUX**
- U1231A: ~**1 AUX**

Use the Setup menu to enable AC/DC mV measurements. See ["Enable the AC/DC](#page-117-0)  [mV measurement" on page 118](#page-117-0) to learn more.

<span id="page-54-0"></span>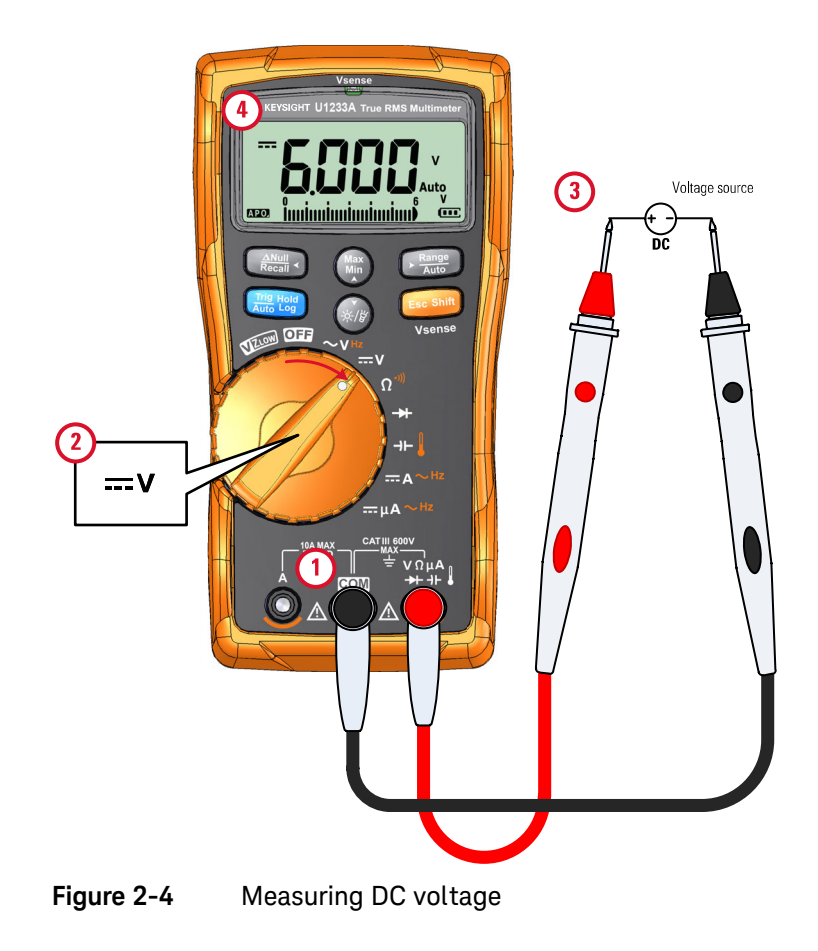

# <span id="page-55-1"></span><span id="page-55-0"></span>Using  $VZ<sub>LOW</sub>$  for Voltage Measurements

Set up your multimeter to make a  $VZ_{LOW}$  (low input impedance) voltage measurement as shown in [Figure 2-6](#page-56-0). Probe the test points and read the display.

**CAUTION** Do not use the VZ<sub>LOW</sub> function to measure voltages in circuits that could be damaged by this function's low impedance  $(3 \text{ k}\Omega \text{ (nominal)})$ .

# **NOTE** Use the VZ<sub>LOW</sub> function to remove ghost or induced voltages from your **measurements**

Ghost voltages are voltages present on a circuit that should not be energized. They are usually caused by capacitive coupling between energized wiring and adjacent unused wiring. The  $VZ_{LOW}$  function can remove ghost voltages from your measurements by dissipating the coupling voltage. Use the  $VZ<sub>LOW</sub>$  function to reduce the possibility of false readings in areas where the presence of ghost voltages are suspected.

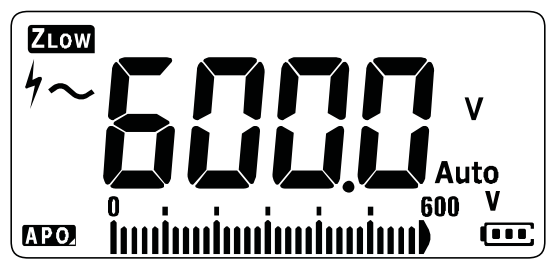

**Figure 2-5** VZ<sub>LOW</sub> voltage display

**NOTE** During VZ<sub>LOW</sub> measurements, the multimeter's range is locked to 600 V.

The analog bar graph represents the AC+DC voltage value combined.

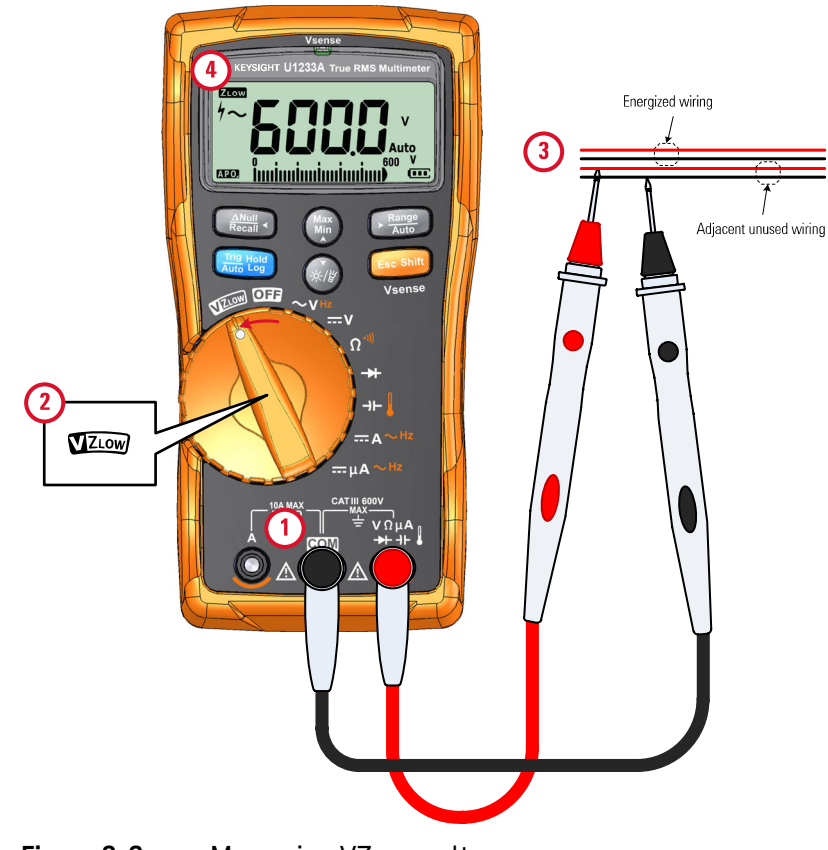

<span id="page-56-0"></span>**Figure 2-6** Measuring VZ<sub>LOW</sub> voltage

- **NOTE** The multimeter will automatically identify the voltage measurement based on the following criteria:
	- If AC V > 0.5 V or AC V ≥ the absolute of DC V, AC V will be selected.
	- Otherwise, DC V will be selected.
	- $-$  Press **Exception** once to lock the initial signal identification (AC V or DC V). Press again to exchange the AC and DC voltage indication on the primary **Shift Esc** display. Pressing for the third time will restart the auto identification of **Esc Shift**the signal. See [Figure 2-7](#page-57-0) to learn more.

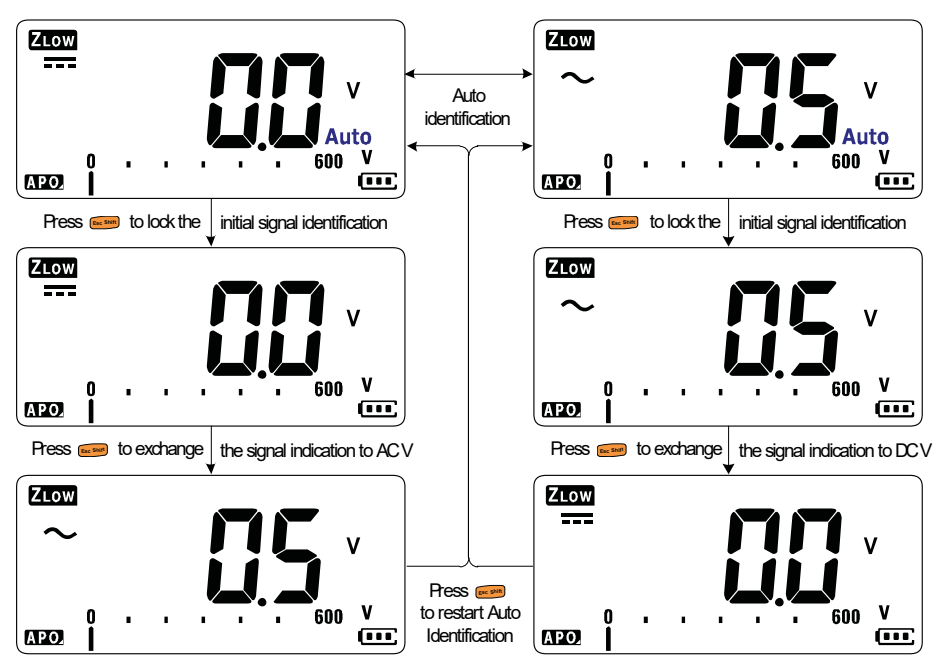

<span id="page-57-0"></span>**Figure 2-7** VZ<sub>LOW</sub> auto identification flow

# Using  $VZ_{LOW}$  to test a battery's health

Aside from reading a battery's voltage level using the DC voltage measurement function, you can also use the  $VZ_{LOW}$  function to test a battery's health.

If you detect that the measured battery's voltage shown in the  $VZ_{LOW}$  function is declining gradually, this means that the capacity of the battery-under-test is not enough to support regular functions. Use this simple and quick test to determine if a battery has enough voltage capacity to support regular activities.

# **NOTE** Prolonged use of the VZ<sub>LOW</sub> function will consume the capacity of the battery-under-test.

# <span id="page-58-1"></span><span id="page-58-0"></span>Measuring Resistance

Set up your multimeter to measure resistance as shown in [Figure 2-9.](#page-59-0) Probe the test points and read the display.

**CAUTION** To avoid possible damage to your multimeter or to the equipment under test, disconnect the circuit power and discharge all high-voltage capacitors before measuring resistance.

### **NOTE** Resistance (opposition to the current flow) is measured by sending a small<br>NOTE express out through the test leads to the circuit under test. Because this out current out through the test leads to the circuit under test. Because this current flows through all possible paths between the leads, the resistance reading represents the total resistance of all paths between the leads. Resistance is measured in ohms  $(Ω)$ .

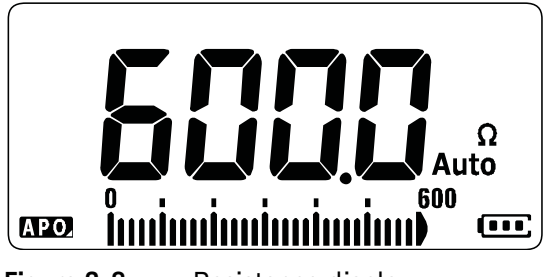

# **Figure 2-8** Resistance display

**NOTE** Keep the following in mind when measuring resistance.

The test leads can add 0.1  $\Omega$  to 0.2  $\Omega$  of error to resistance measurements. To test the leads, touch the probe tips together and read the resistance of the leads. To remove lead resistance from the measurement, hold the test lead tips together and press . Now the resistance at the probe tips will be subtracted from all future display readings.

**NOTE** – Because the multimeter's test current flows through all possible paths<br>hot uses the probe tipe, the measured velue of a register in a signified between the probe tips, the measured value of a resistor in a circuit is often different from the resistor's rated value.

> – The resistance function can produce enough voltage to forward-bias silicon diodes or transistor junctions, causing them to conduct. If this is suspected, press to apply a lower current in the next higher range. **Auto Range**

<span id="page-59-0"></span>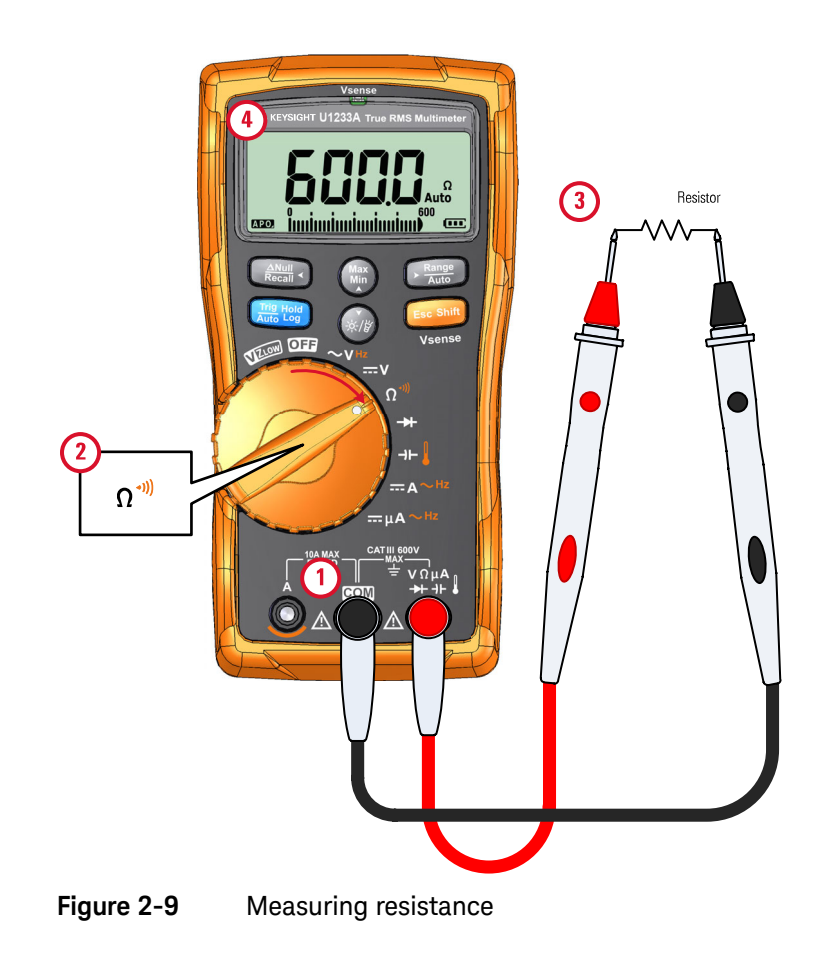

# <span id="page-60-1"></span><span id="page-60-0"></span>Testing for Continuity

Set up your multimeter to test for continuity as shown in [Figure 2-11](#page-63-0). Probe the test points and read the display.

### **CAUTION** To avoid possible damage to your multimeter or to the equipment under test, disconnect the circuit power and discharge all high-voltage capacitors before testing for continuity.

### **NOTE** Continuity is the presence of a complete path for current flow. The continuity<br>that factors a bosness that counds and a booklight that flocked as lang as a test features a beeper that sounds and a backlight that flashes as long as a circuit is complete if short continuity is selected (or broken if open continuity is selected). The audible and visual alert allows you to perform quick continuity tests without having to watch the display.

In continuity, a short means a measured value is less that the threshold resistance values listed in [Table 2-1](#page-60-2).

# <span id="page-60-2"></span>**Table 2-1** Threshold resistance values

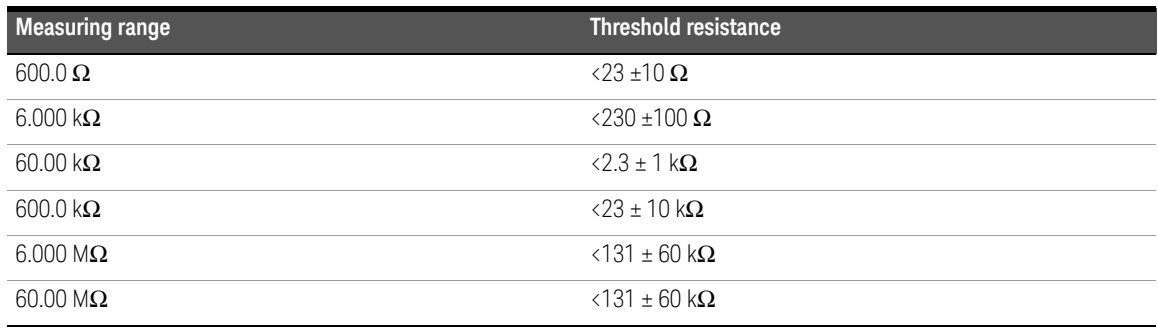

Press  $\epsilon$  **Esc Shift** to switch between resistance measurement, short continuity test (**+]**), or open continuity test  $(n)$ . See [Figure 2-10](#page-61-0) to learn more.

# **NOTE Open continuity is disabled by default**

The open continuity test option must be enabled in the Setup menu before it can be selected via the key. See ["Enable open continuity test by default" on](#page-118-0)  **Shift Esc** [page 119](#page-118-0) to learn more.

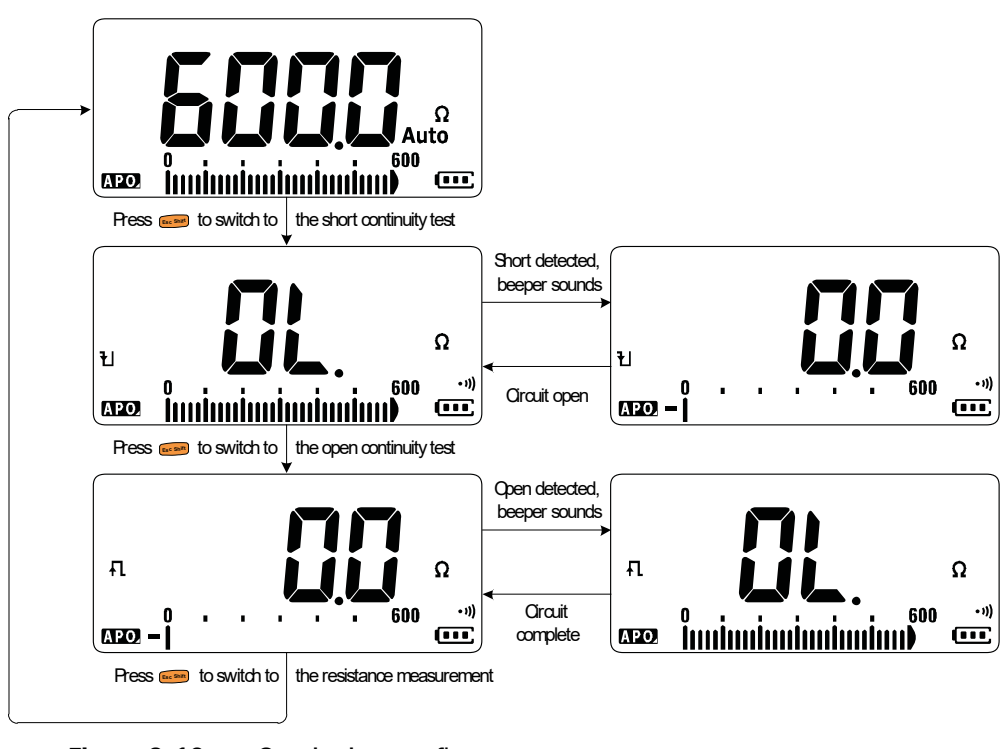

<span id="page-61-0"></span>**Figure 2-10** Continuity test flow

- **NOTE** You can set the beeper to sound and the backlight to flash as a continuity<br>indication whether the simult under test is less than (short) as more than indication whether the circuit-under-test is less than (short) or more than or equal to (open) the threshold resistance.
	- The continuity function detects intermittent shorts and opens lasting as short as 1 ms. A brief short or open causes the multimeter to emit a short beep and flash.
	- You can enable or disable the audible and visual alert via the Setup menu. See ["Changing the continuity test alerts" on page 113](#page-112-0) for more information on the audible and visual alert options.

<span id="page-63-0"></span>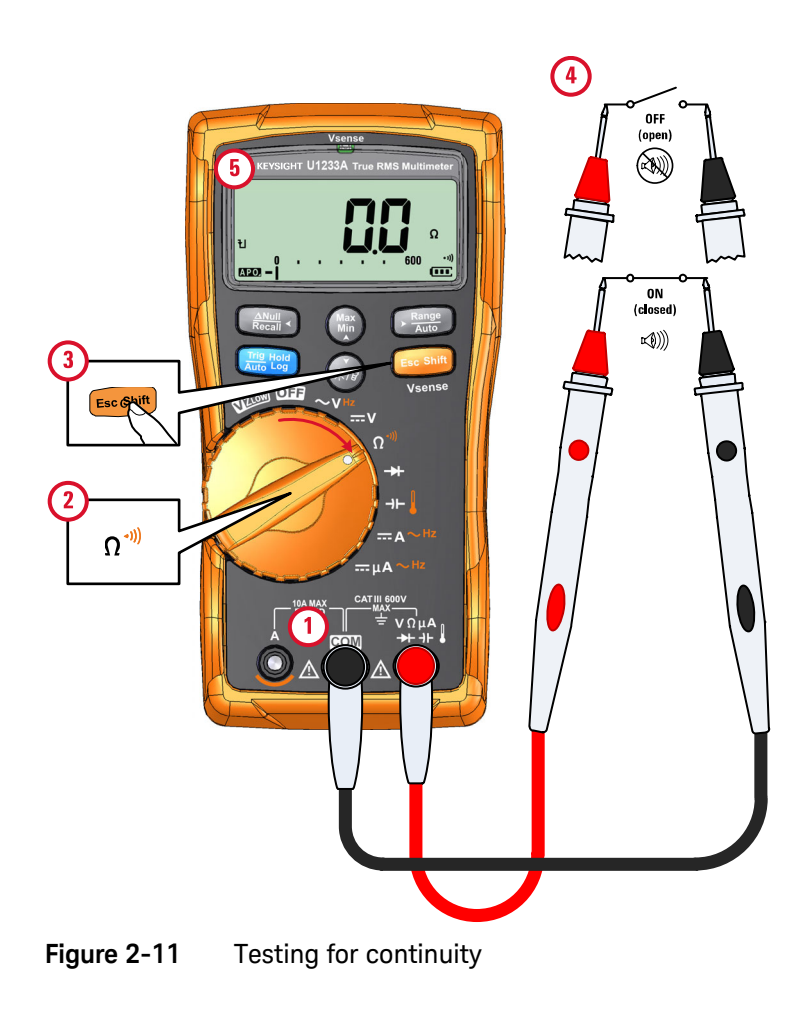

# <span id="page-64-1"></span><span id="page-64-0"></span>Testing Diodes

Set up your multimeter to test diodes as shown in [Figure 2-14.](#page-66-0) Probe the test points and read the display.

### **CAUTION** To avoid possible damage to your multimeter or to the equipment under test, disconnect the circuit power and discharge all high-voltage capacitors before testing diodes.

- **NOTE** Use the diode test to check diodes, transistors, silicon controlled rectifiers<br>
CCDs) and other comiconductor devises, A seed diode ellows surrent to (SCRs), and other semiconductor devices. A good diode allows current to flow in one direction only.
	- This test sends a current through a semiconductor junction, and then measures the junction's voltage drop.
	- Connect the red test lead to the positive terminal (anode) of the diode and the black test lead to the negative terminal (cathode). The cathode of a diode is indicated with a band.

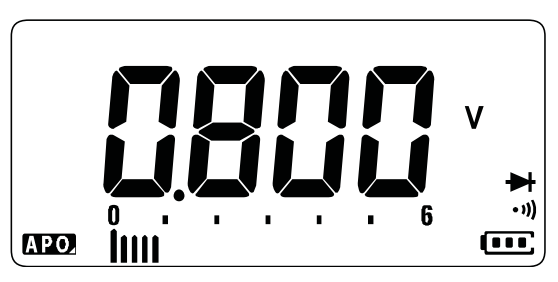

**Figure 2-12** Diode display

**NOTE** Your multimeter can display the forward bias of a diode up to approximately<br>2.1. *N* The forward bias of a tunisel diade is within the renge of 0.2 *M* to 0.8 *M* 2.1 V. The forward bias of a typical diode is within the range of 0.3 V to 0.8 V; however, the reading can vary depending on the resistance of other pathways between the probe tips.

**NOTE** If the beeper is enabled during diode test, the multimeter will beep briefly for a<br>NOTE and partial institution and council continuously for a shorted iunction, below 0.050 M normal junction and sound continuously for a shorted junction, below 0.050 V. See ["Changing the beep frequency" on page 107](#page-106-0) to disable the beeper.

> Reverse the probes (as shown in [Figure 2-15](#page-67-0)) and measure the voltage across the diode again. Assess the diode according to the following guidelines:

- $-$  A diode is considered good if the multimeter displays  $\mathbf{r}$  in reverse bias mode.
- A diode is considered shorted if the multimeter displays approximately 0 V in both forward and reverse bias modes, and the multimeter beeps continuously.
- $-$  A diode is considered open if the multimeter displays  $\mathfrak{g}_k$  in both forward and reverse bias modes.

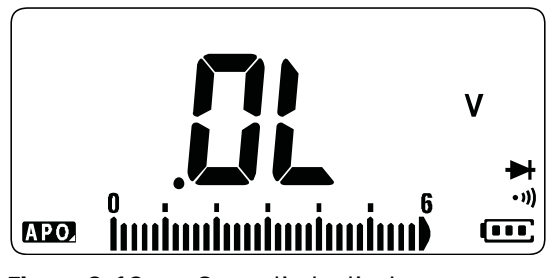

**Figure 2-13** Open diode display

<span id="page-66-0"></span>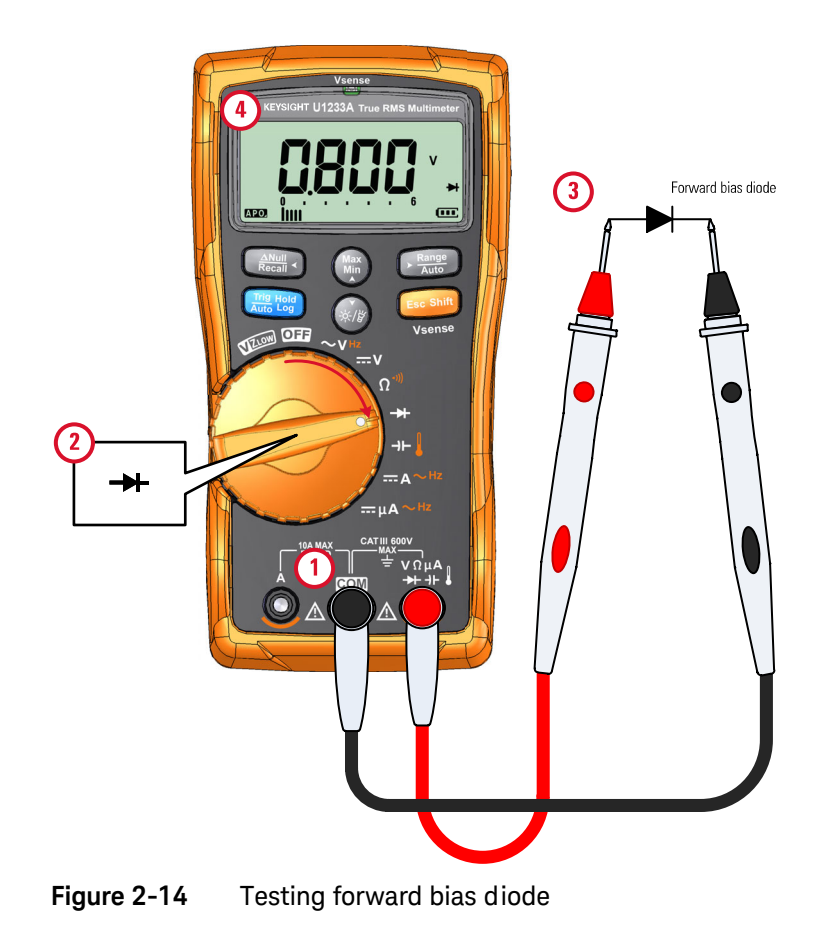

<span id="page-67-0"></span>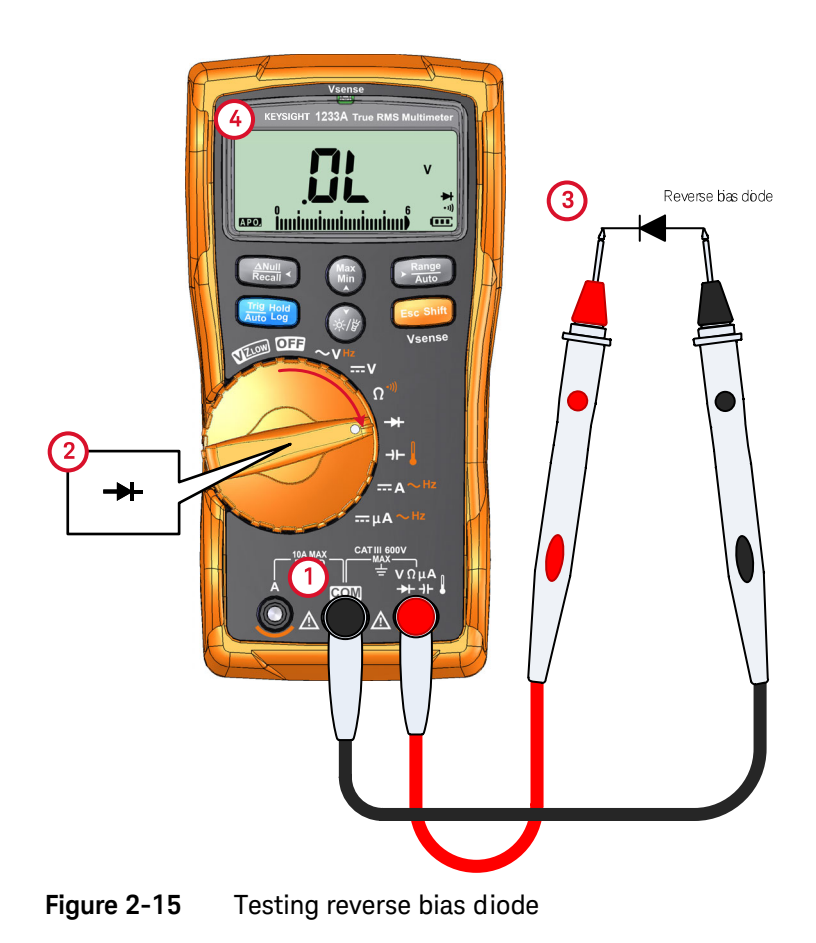

# <span id="page-68-1"></span><span id="page-68-0"></span>Measuring Capacitance

Set up your multimeter to measure capacitance as shown in [Figure 2-17.](#page-69-0) Probe the test points and read the display.

### **CAUTION** To avoid possible damage to the multimeter or to the equipment under test, disconnect circuit power and discharge all high-voltage capacitors before measuring capacitance. Use the DC voltage function to confirm that the capacitor is fully discharged.

### **NOTE** – The multimeter measures capacitance by charging the capacitor with a **NOTE** known current for a known period of time, measuring the resulting voltage, and then calculating the capacitance.

 $\Box$   $\Box$  is shown on the left of the display when the capacitor is charging, and  $\Box$ is shown when the capacitor is discharging.

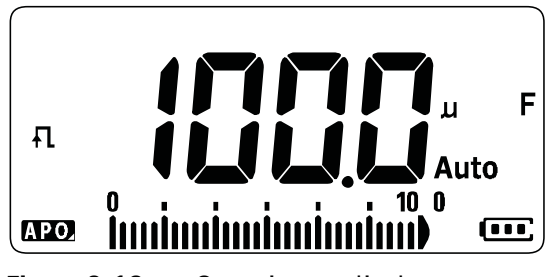

**Figure 2-16** Capacitance display

- **NOTE**  $\blacksquare$  = To improve measurement accuracy of small value capacitors, press  $\blacksquare$  with the test leads open to subtract the residual capacitance of the multimeter and leads.
	- $-$  For measuring capacitance values greater than 1000  $\mu$ F, discharge the capacitor first, then select a suitable range for measurement. This will speed up the measurement time and also ensures that the correct capacitance value is obtained.

<span id="page-69-0"></span>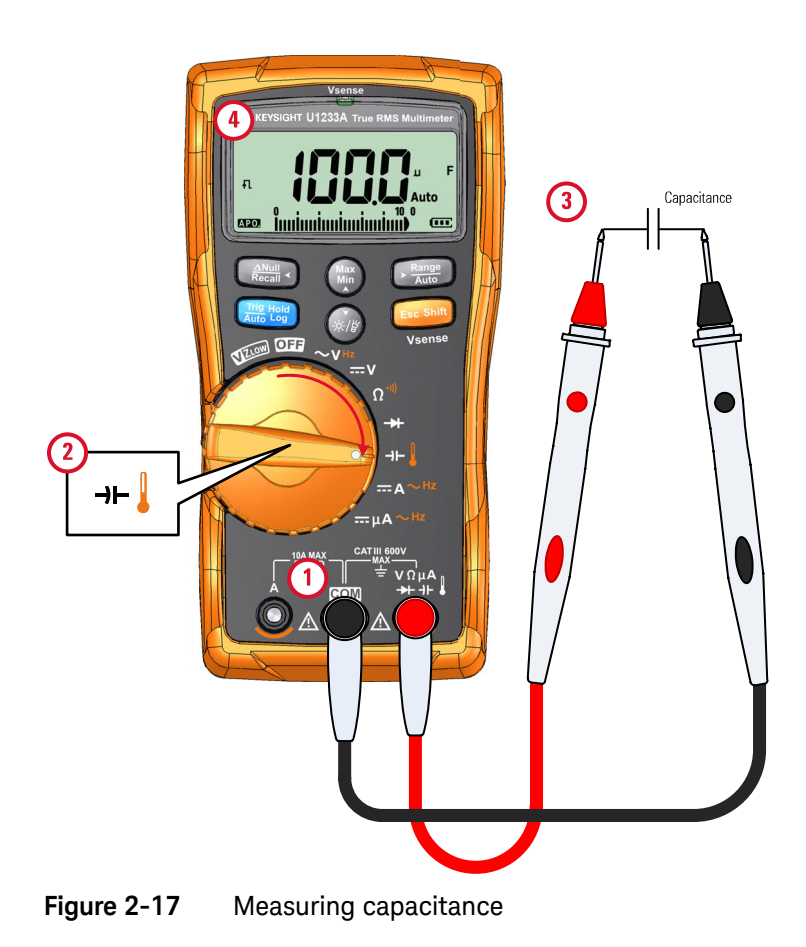

# <span id="page-70-1"></span><span id="page-70-0"></span>Measuring Temperature

For the U1233A, set up your multimeter to measure temperature as shown in [Figure 2-19](#page-72-0). For the U1231A and U1232A, refer to [Figure 2-20](#page-73-0). Probe the test points and read the display.

# **WARNING** Do not connect the thermocouple to electrically live circuits. Doing so will potentially cause fire or electric shock.

**CAUTION** Do not bend the thermocouple leads at sharp angles. Repeated bending over a period of time can break the leads.

- **NOTE** The multimeter uses a type-K (default setting) temperature probe for measuring temperature.
	- For temperature measurement on the U1233A, a type-K thermocouple probe and adapter such as the U1186A (purchased separately) is recommended. It is only compatible with the U1233A.
	- For auxiliary temperature measurement on the U1231A and U1232A, a temperature module such as the U1586B (purchased separately) is required.
	- The approximate ambient temperature (cold-junction compensation) is shown on the display when you have an open thermocouple. The open thermocouple message may be due to a broken (open) probe or because no probe is installed into the input jacks of the multimeter.
	- $-$  Shorting the **i** terminal to the **COM** terminal will display the temperature at the multimeter's terminals.

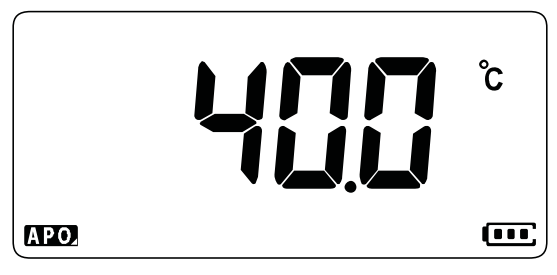

# **Figure 2-18** Temperature display

Press Comes the temperature units between °C or °F (you must first and protection change the temperature unit from **°C** only to **°C°F** or **°F°C**). See ["Changing the](#page-118-1)  [temperature unit" on page 119](#page-118-1) for more information.

**NOTE** The option to toggle between °C and °F is only available for the U1233A model.

**CAUTION** Always set the temperature unit display per the official requirements and in compliance with the national laws of your region.
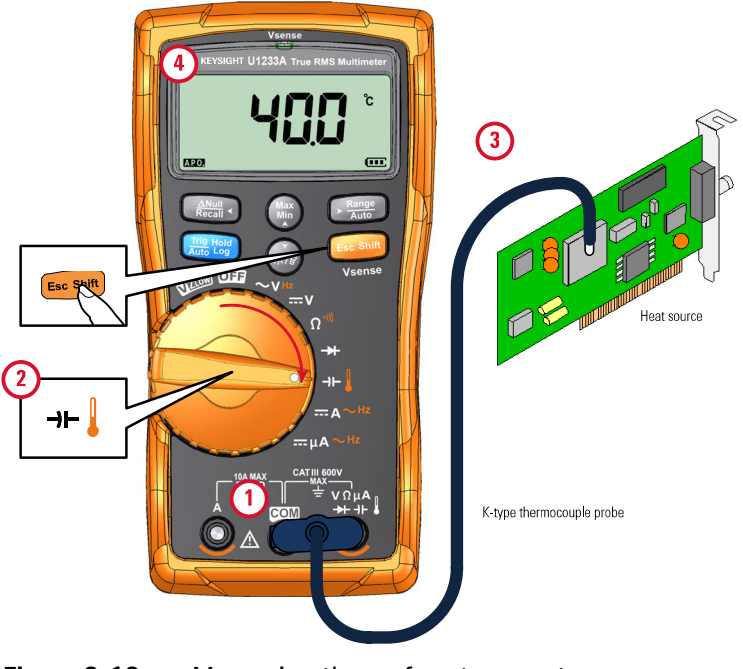

**Figure 2-19** Measuring the surface temperature

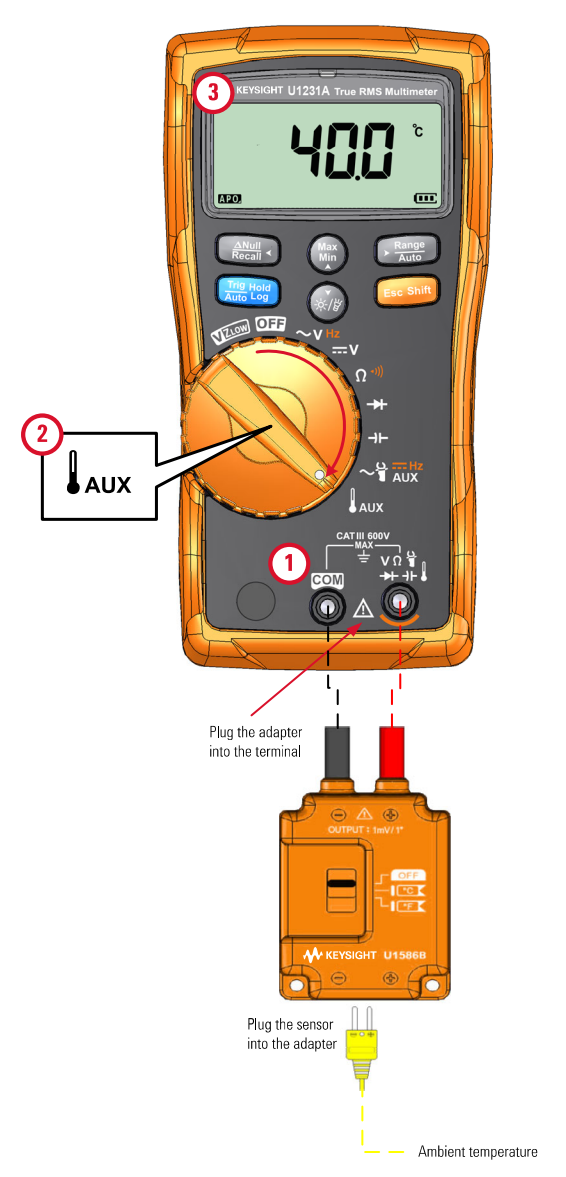

**Figure 2-20** Using the Auxillary Temperature measurement function (Only applicable for the U1231A and U1232A models)

**NOTE** The bead-type thermocouple probe is suitable for measuring temperatures<br>NOTE from  $(0.80 \text{ kg})(0.80 \text{ s})$  is PTFF compatible antiproperate. Above this from –40 °C to 204 °C (399 °F) in PTFE-compatible environments. Above this temperature range, the probe may emit toxic gas. Do not immerse this thermocouple probe in any liquid. For best results, use a thermocouple probe designed for each specific application — an immersion probe for liquid or gel, and an air probe for air measurement.

Observe the following measurement techniques:

- Clean the surface to be measured and ensure that the probe is securely touching the surface. Remember to disable the applied power.
- When measuring above ambient temperatures, move the thermocouple along the surface until you get the highest temperature reading.
- When measuring below ambient temperatures, move the thermocouple along the surface until you get the lowest temperature reading.
- Place the multimeter in the operating environment for at least 1 hour as the multimeter is using a non-compensation transfer adapter with miniature thermal probe.
- $-$  For quick measurement, use the  $\mathbb{C}$  compensation to view the temperature variation of the thermocouple sensor. The **m** compensation assists you in measuring relative temperature immediately.

#### Changing the default temperature unit

You can change the temperature unit (Celsius only, Celsius/Fahrenheit, Fahrenheit only, or Fahrenheit/Celsius) from the Setup menu.

- **1** Press and hold  $\epsilon$  **Execution**) while powering on the multimeter to enter the Setup menu.
- **2** Press and hold  $\left(\frac{N_{\text{max}}}{N_{\text{max}}}\right)$  for more than 1 second until  $\mathbf{C}$  is shown on the display.
- **3** Press ( $\mathbb{R}$ ) or  $\mathbb{R}$ ) to change the default temperature unit shown on the display. Available options:
	- **°C** Temperature measured in °C only.
	- **C°F** During temperature measurements, press  $\mathbb{R}^n$  to switch between °C and °F.
- **°F** Temperature measured in °F only.
- **F°C** During temperature measurements, press  $\text{C}_{\text{max}}^{\text{range}}$  to switch between °F and °C.
- **4** Press and hold  $\epsilon$  of the changes. Press and hold  $\epsilon$   $\epsilon$  and intil the multimeter restarts

### Temperature measurement without ambient compensation

If you are working in a constantly varying environment, where ambient temperatures are not constant, do the following:

- **1** Press and hold  $\frac{R_{\text{max}}}{R}$  for more than 1 second to select the 0 °C compensation  $(m)$ . This allows a quick measurement of the relative temperature.
- **2** Avoid contact between the thermocouple probe and the surface to be measured.
- **3** After a constant reading is obtained, press  $\left[\frac{\mathcal{R}_{\text{new}}}{\mathcal{R}_{\text{new}}} \right]$  to set the reading as the relative reference temperature.
- **4** Touch the surface to be measured with the thermocouple probe and read the display.

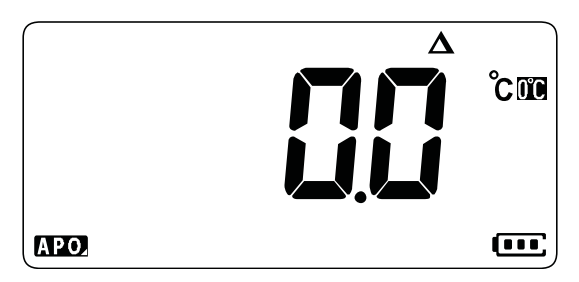

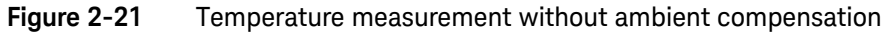

# Measuring AC or DC Current

Set up your multimeter to measure AC or DC current as shown in [Figure 2-24](#page-78-0) and [Figure 2-25](#page-79-0). Probe the test points and read the display.

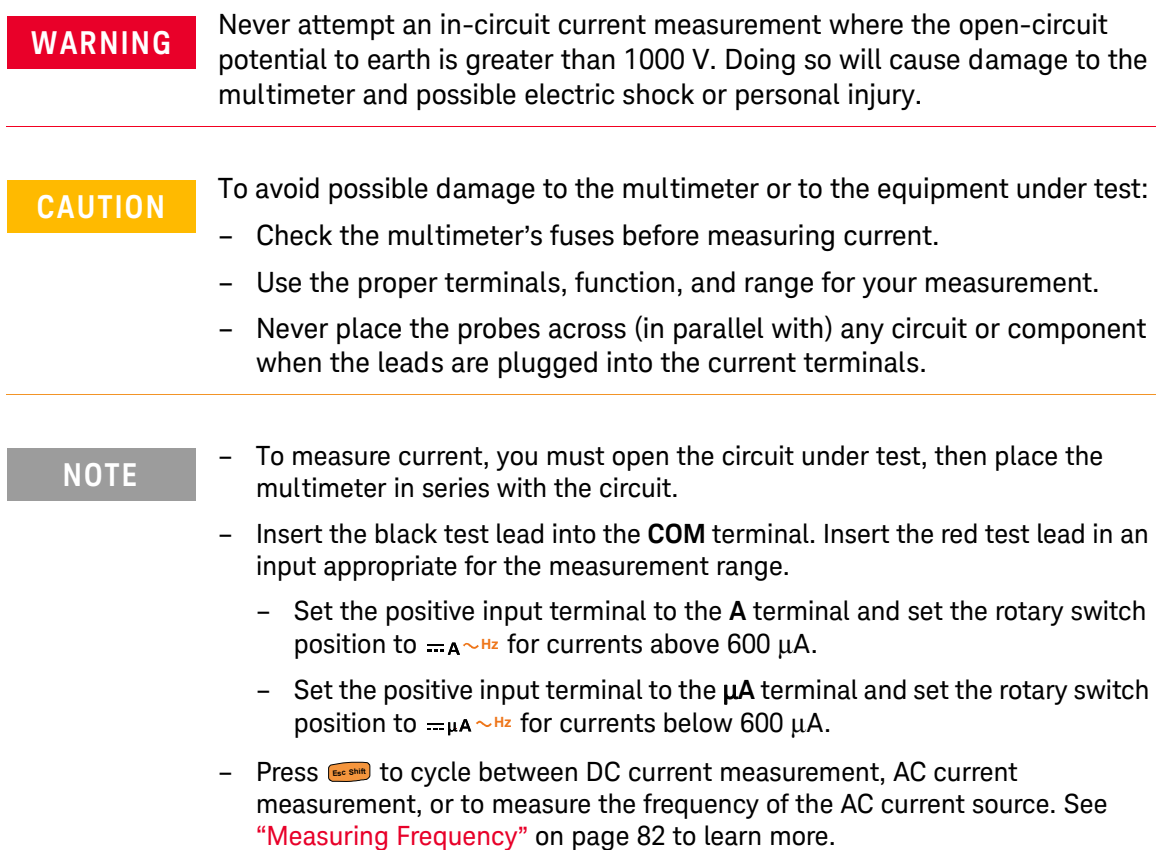

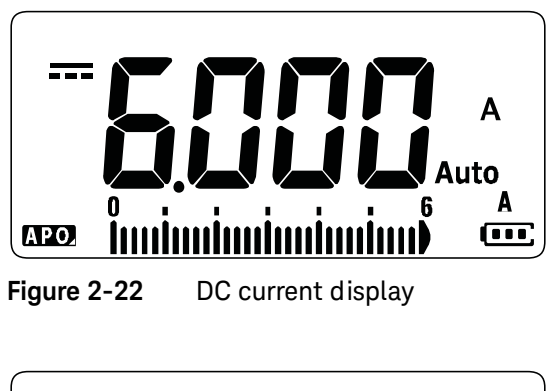

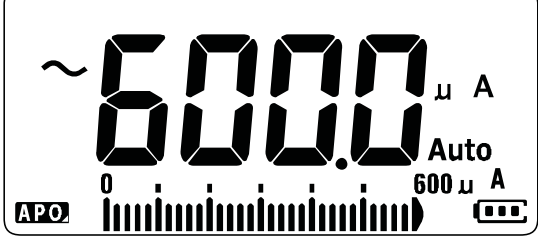

**Figure 2-23** AC current display

**NOTE** Reversing the leads will produce a negative reading, but will not damage the multimeter.

**CAUTION** Placing the probes across (in parallel with) a powered circuit when a lead is<br> **CAUTION** plugged into a gurrent terminal can demage the circuit you are testing and plugged into a current terminal can damage the circuit you are testing and blow the multimeter's fuse. This happens because the resistance through the multimeter's current terminals is very low, resulting in a short circuit.

<span id="page-78-0"></span>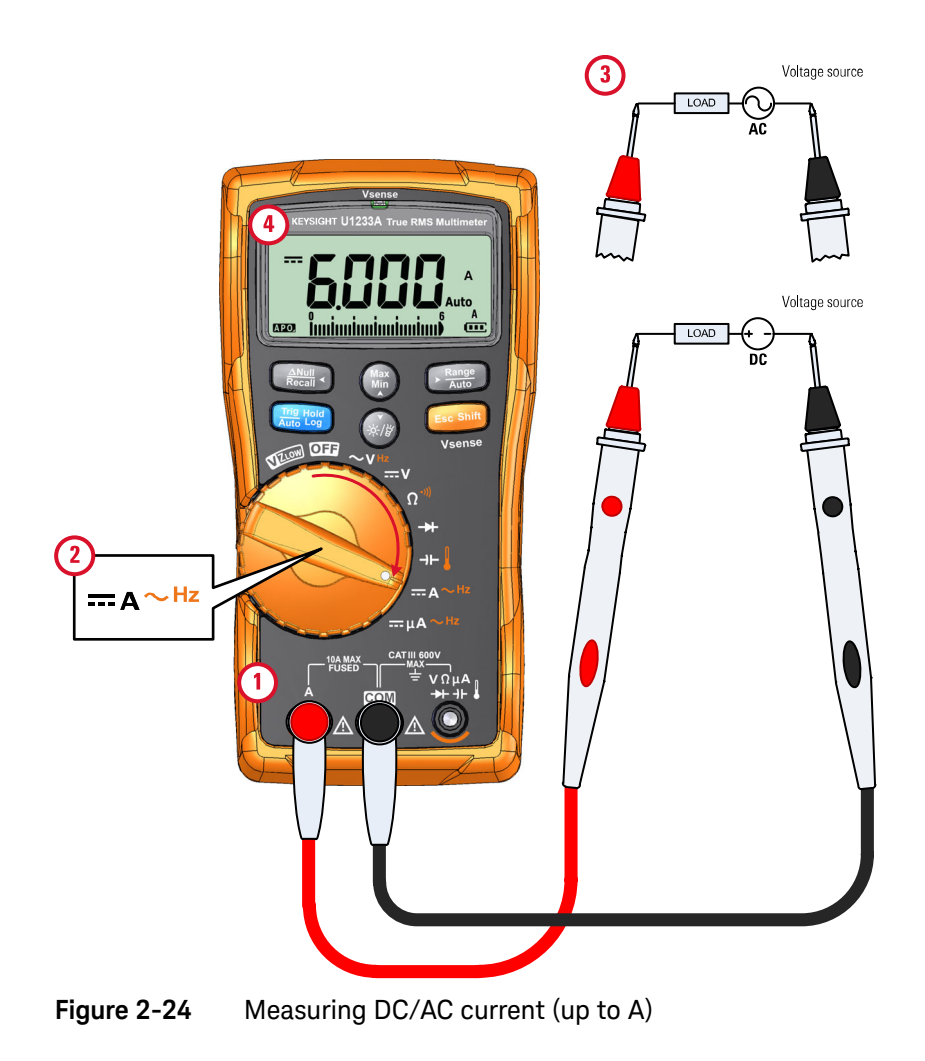

### 2 Making Measurements

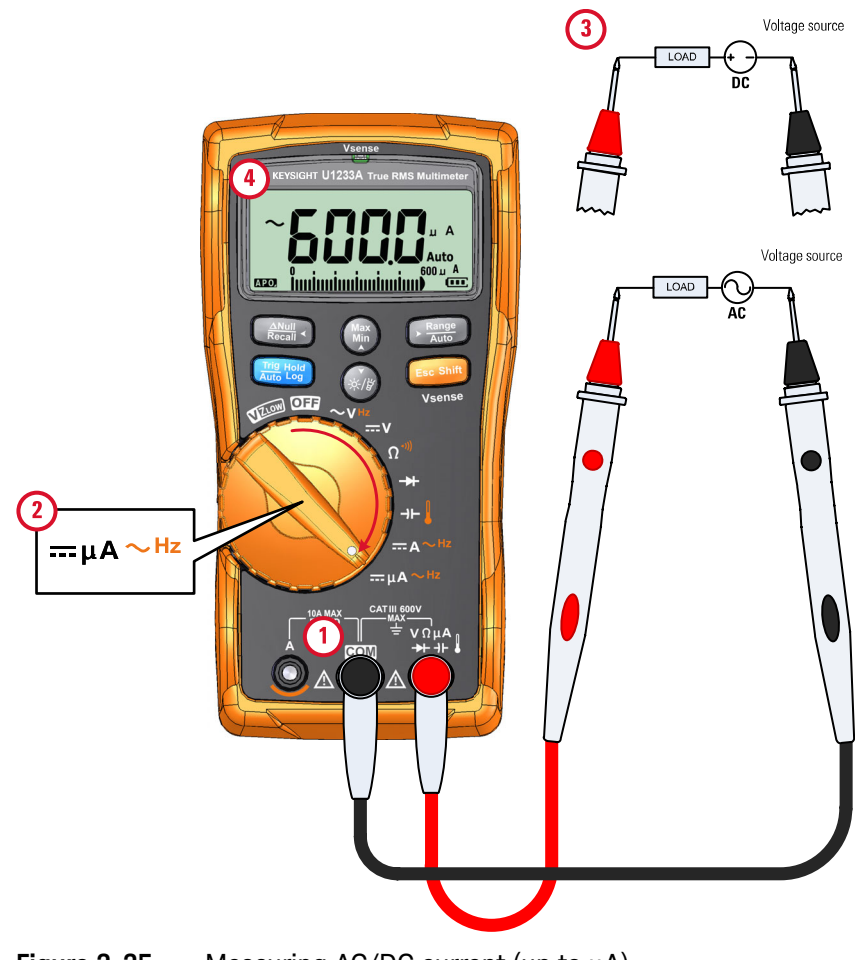

<span id="page-79-0"></span>**Figure 2-25** Measuring AC/DC current (up to μA)

### Using the μA function to measure flame rectification circuits

The multimeter's μA measurement function can be used to measure flame rectification circuits (flame sensors) down to 0.01 μA.

Flame sensors, whether they are used in a home furnace or on a large industrial boiler, indicate the presence of a flame and are part of the safety circuit. These types of flame sensors use a process of flame rectification to sense that the flame is lit. Typically, these flame sensors must be engulfed in the burner flame to function.

Flame rectification uses the fact that a flame will rectify an AC voltage to DC voltage and allow the DC current to flow through a flame to detect a flame.

Normally, an AC voltage is applied to the flame sensor with a wire coming from the ignition module. When the flame sensor is engulfed by a flame, the AC voltage is rectified and a DC current, commonly 4 to  $12 \mu A$ , flows from the ignition module through the wire to the flame sensor, through the flame to the ground on the furnace chassis.

The ignition control module has a circuit to detect the DC current, and it commonly closes a relay when the DC current is detected, that verifies that the burner is properly lit. If the burner fails to light or is extinguished for any reason, that DC current disappears and the control module takes suitable action to turn off the burner.

To measure flame rectification circuits:

- **1** Set up your multimeter to measure μA measurements as shown in [Figure 2-25.](#page-79-0)
- **2** Connect the multimeter between the flame sensor probe (**COM** terminal) and the ignition control module (**µA** terminal).
- **3** Probe the test points and read the display.

# <span id="page-81-2"></span><span id="page-81-0"></span>Measuring Frequency

Your multimeter allows simultaneous monitoring of real- time voltage or current with frequency measurements. [Table 2-2](#page-81-1) highlights the functions allowing frequency measurements in your multimeter.

### <span id="page-81-1"></span>**Table 2-2** Functions allowing frequency measurement

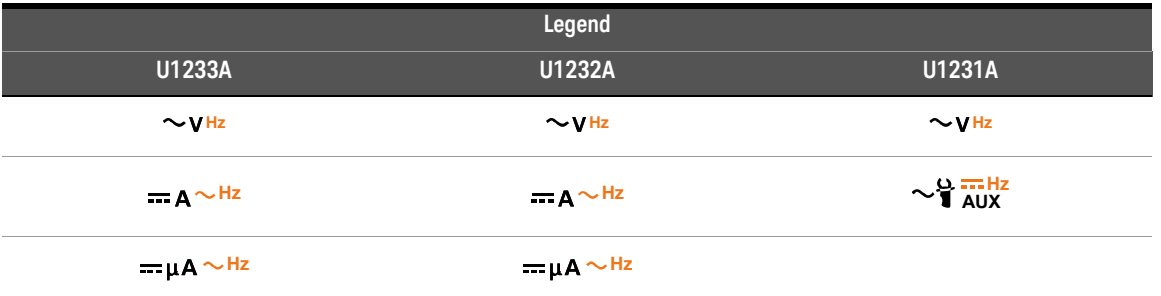

**WARNING** Never measure the frequency where the voltage or current level exceeds the specified range. Manually set the voltage or current range if you want to measure frequencies below 20 Hz.

### **NOTE** – Measuring the frequency of a signal helps detect the presence of harmonic<br>NOTE example in poutrel conductors and determines whether these poutrel currents in neutral conductors and determines whether these neutral currents are the result of unbalanced phases or non-linear loads.

- Frequency is the number of cycles a signal completes each second. Frequency is defined as 1/Period. Period is defined as the time between the middle threshold crossings of two consecutive, like-polarity edges, as shown in [Figure 2-26](#page-82-0).
- The multimeter measures the frequency of a voltage or current signal by counting the number of times the signal crosses a threshold level within a specified period of time.

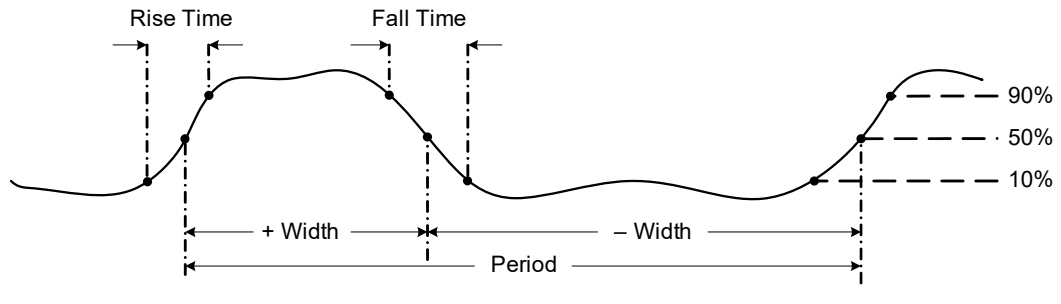

<span id="page-82-0"></span>**Figure 2-26** Frequency definition

- **NOTE**  $\blacksquare$  Pressing  $\blacksquare$  controls the input range of the primary function (voltage or ampere) and not the frequency range.
	- The frequency of the input signal is shown in the primary display, and the bar graph does not indicate the frequency value but indicates the voltage or ampere value of the input signal.

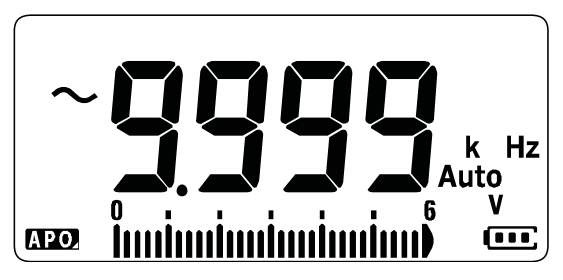

**Figure 2-27** Frequency display

**NOTE** Observe the following measurement techniques:

– If a reading shows as 0 Hz or is unstable, the input signal may be below or near the trigger level. You can usually correct these problems by manually selecting a lower input range, which increases the sensitivity of the multimeter.

**NOTE** – If a reading seems to be a multiple of what you expect, the input signal may<br>he distanted Distantion can equal multiple triggerings of the fragment be distorted. Distortion can cause multiple triggerings of the frequency counter. Selecting a higher voltage range might solve this problem by decreasing the sensitivity of the multimeter. In general, the lowest frequency displayed is the correct one.

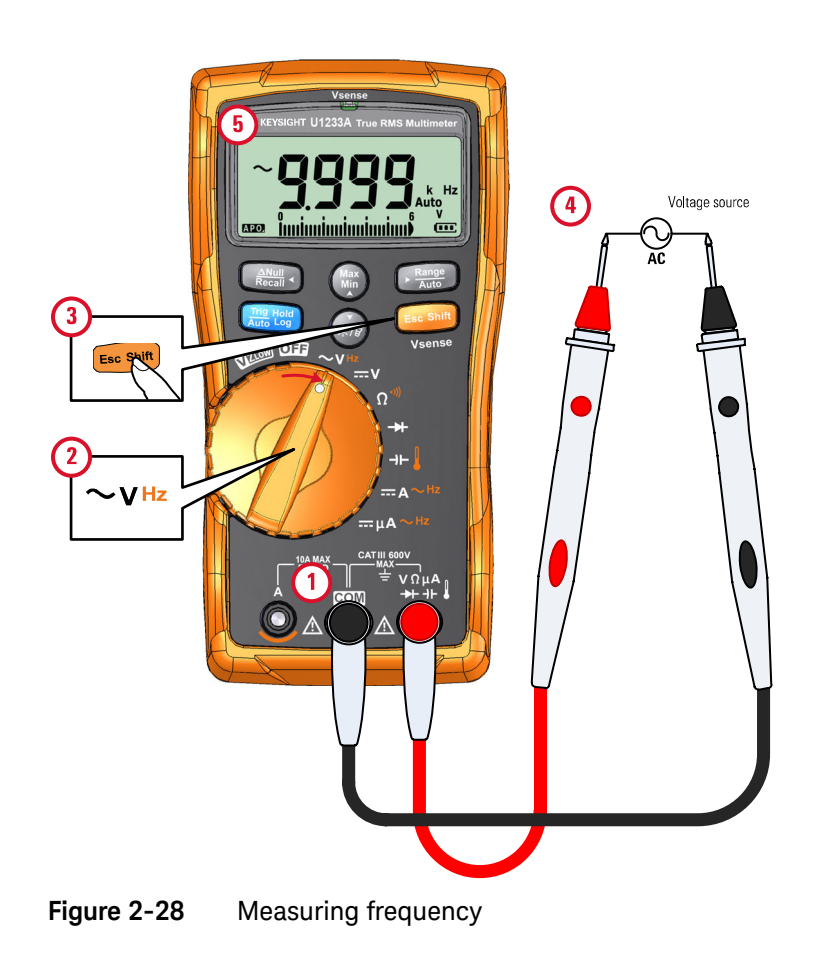

Keysight U1231A, U1232A, and U1233A Handheld Digital Multimeter User's Guide

# 3 Multimeter Features

[Detecting AC Voltage Presence \(Vsense\) 86](#page-85-0) [Making Relative Measurements \(Null\) 88](#page-87-0) [Capturing Maximum and Minimum Values \(MaxMin\) 90](#page-89-0) [Freezing the Display \(Trig Hold-Log and Auto Hold-Log\) 92](#page-91-0) [Recalling Previously Recorded Readings \(Recall\) 94](#page-93-0) [Making Scale Transfers \(Scale\) 96](#page-95-0)

The chapter describes the additional features available in your multimeter.

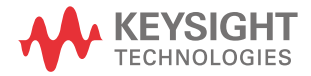

# <span id="page-85-0"></span>Detecting AC Voltage Presence (Vsense)

The Vsense detector is a non-contact voltage detector (for U1233A model only) that detects the presence of AC voltages nearby.

**WARNING** You are advised to test on a known live circuit within the rated AC voltage range of this product before and after each use to ensure that the Vsense detector works.

> Voltage could still be present even if there is no Vsense alert indication. Do not rely on Vsense detector with shielded wire. Never touch live voltage or conductor without the necessary insulation protection or power off the voltage source.

The Vsense detector may be affected by differences in socket design, insulation thickness, and insulation type.

**CAUTION** You are advised to measure voltage by using test leads through the VZ<sub>LOW</sub>, AC V, or DC V function after using the Vsense function, even if there is no alert indication.

> Press and hold for more than 1 second to enable the Vsense function (on any **E Shift sc** position of the rotary switch except **OFF**).

**NOTE** If the presence of AC voltage is sensed, the multimeter's beeper will sound and<br>NOTE the Meane and LED at the ten of the multimeter will turn an The suditle and the Vsense red LED at the top of the multimeter will turn on. The audible and visual alert allows you to easily sense nearby AC voltage presence.

> **No resolution and accuracy of voltage measurement will be displayed in this mode.**

**Press**  $\mathbb{G}_{\text{max}}^{\text{max}}$  **to toggle the Vsense detector's sensitivity between <b>H**, **5E** (high ) sensitivity) or  $L_0 5E$  (low sensitivity).

- **NOTE** Place the top of the multimeter (with the **Vsense** indicator) close to a<br>conductor when consing for AC veltages (as low as 26 V in the Hi SE s conductor when sensing for AC voltages (as low as 24 V in the **Hi.SE** setting).
	- The low sensitivity setting can be used on flush mounted wall sockets or outlets and various power strips or cords.
	- The high sensitivity setting allows for AC voltage sensing on other styles of recessed power connectors or sockets where the actual AC voltage is recessed within the connector itself.

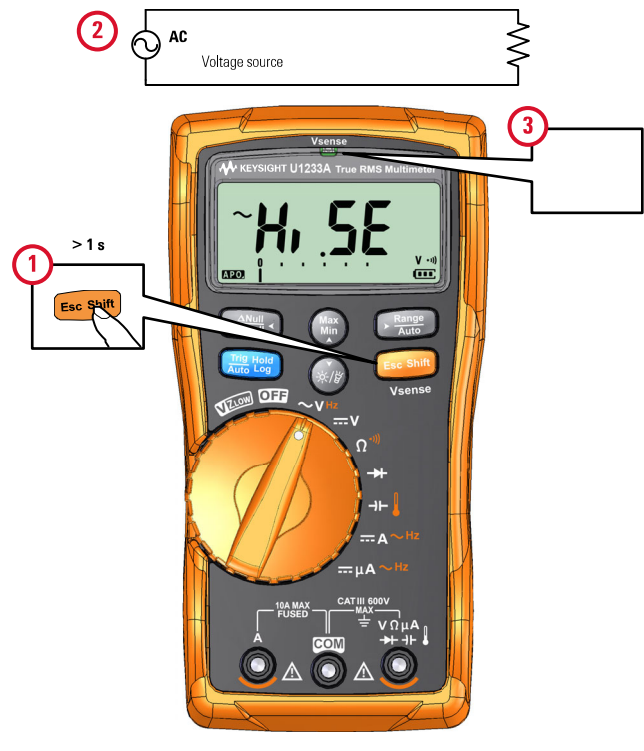

**Figure 3-1** Detecting voltage presence

Press and hold **E FIGHT** for more than 1 second to disable the Vsense function.

# <span id="page-87-0"></span>Making Relative Measurements (Null)

When making Null measurements, also called relative, each reading is the difference between a stored (measured) null value and the input signal.

One possible application is to increase the accuracy of a resistance measurement by nulling the test lead resistance. Nulling the leads is also particularly important prior to making capacitance measurements.

### **NOTE** Null can be set for both auto and manual range settings, but not in the case of an overload.

**1** To activate the relative mode, press the  $\left(\frac{m}{k}\right)$  key. The measurement value at the time, when Null  $(\triangle)$  is enabled, is stored as the reference value.

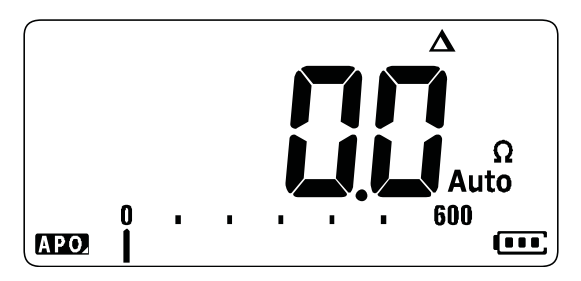

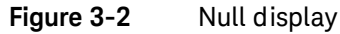

- <span id="page-87-1"></span>**2** Press  $\left[\frac{N_{\text{max}}}{N_{\text{max}}} \right]$  again to view the stored reference value. The display will return to normal after 3 seconds.
- **3** To disable the Null function, press  $\left(\frac{2N+1}{N}\right)$  while the stored reference value is shown [\(step 2\)](#page-87-1).

For any measurement function, you can directly measure and store the null value by pressing  $\left(\frac{d\mathbf{M}_{\text{max}}}{d\mathbf{M}_{\text{max}}}\right)$  with the test leads open (nulls the test lead capacitance), shorted (nulls the test lead resistance), or across a desired null value circuit.

**NOTE** – In resistance measurement, the multimeter will read a non-zero value even<br>NOTE when the two test leads are in direct center because of the resistance of when the two test leads are in direct contact because of the resistance of these leads. Use the Null function to zero-adjust the display.

> – For DC voltage measurements, the thermal effect will influence the accuracy of the measurements. Short the test leads and press  $\mathbb{R}$  when the displayed value is stable to zero-adjust the display.

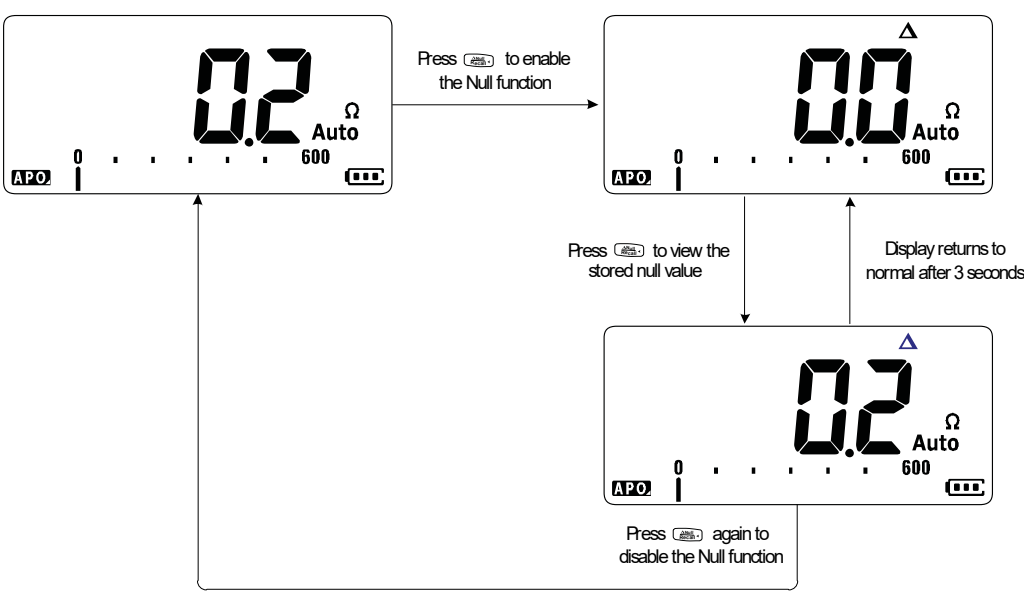

**Figure 3-3** Null operation

### 3 Multimeter Features

# <span id="page-89-0"></span>Capturing Maximum and Minimum Values (MaxMin)

The MaxMin operation stores the maximum, minimum, and average input values during a series of measurements.

When the input goes below the recorded minimum value or above the recorded maximum value, the multimeter beeps and records the new value. The multimeter also calculates an average of all readings taken since the MaxMin mode was activated.

From the multimeter's display, you can view the following statistical data for any set of readings:

- Max: highest reading since the MaxMin function was enabled
- Min: lowest reading since the MaxMin function was enabled
- Avg: average or mean of all readings since the MaxMin function was enabled
- MaxMinAvg: present reading (actual input signal value)

**NOTE** This function is applicable to all measurements except for VZ<sub>LOW</sub>.

- **1** Press (**Max**) to enable the MaxMin operation.
- **2** Press ( $\frac{m}{n}$ ) again to cycle through the Max, Min, Avg, or present (MaxMinAvg) input values.
- **3** Press  $\mathbb{R}$  **i** to restart the recording session.
- **4** Press ( $\overset{\text{\tiny{max}}}{\bullet}$  for more than 1 second to disable the MaxMin function.

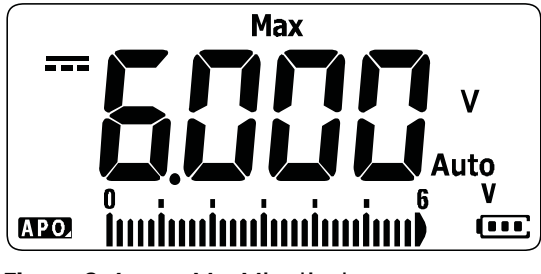

**Figure 3-4** MaxMin display

- **NOTE** Changing the range manually will also restart the recording session.
	- If an overload is recorded, the averaging function will be stopped.  $\mathbb{C}$  is shown in place of the average value.
	- The APO (auto power-off) function is disabled when MaxMin is enabled.

This mode is useful for capturing intermittent readings, recording minimum and maximum readings unattended, or recording readings while equipment operation keeps you from observing the multimeter display.

The true average value displayed is the arithmetic mean of all readings taken since the start of recording. The average reading is useful for smoothing out unstable inputs, calculating power consumption, or estimating the percentage of time a circuit is active.

# <span id="page-91-0"></span>Freezing the Display (Trig Hold-Log and Auto Hold-Log)

**NOTE** Trig Hold-Log and Auto Hold-Log readings are recorded automatically for future<br> **NOTE** Traviau or analysis by default. See "Penelling Praviaugh: Peeerded Readings review or analysis by default. See ["Recalling Previously Recorded Readings](#page-93-0)  [\(Recall\)" on page 94](#page-93-0) to learn more.

Trig Hold-Log operation

To freeze the display for any function, press the key.

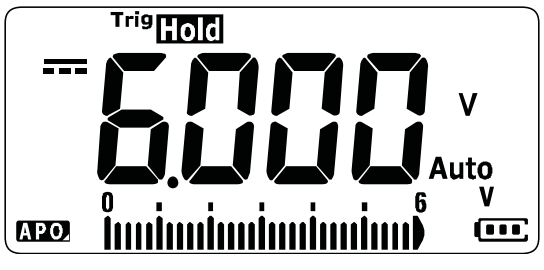

**Figure 3-5** Trig Hold-Log display

**Press** again to automatically update the display to reflect data that was acquired during the hold.

**NOTE** The Trive annunciator will flash while attempting to acquire a stable reading.

**Press and hold**  $\text{C}$  **is the more than 1 second to exit this mode.** 

### <span id="page-92-0"></span>Auto Hold-Log operation

**Pressing the wast of more that 1 second activates the Auto Hold-Log function.** 

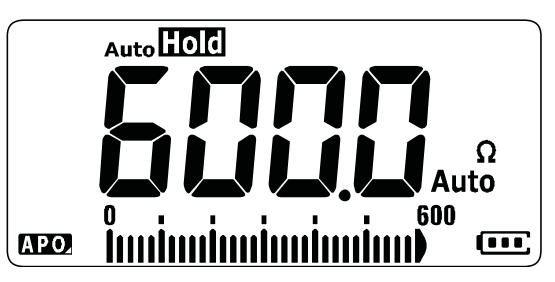

**Figure 3-6** Auto Hold-Log display

### **NOTE** – The Auto Hold-Log operation monitors the input signal and updates the NOTE display and, if enabled, emits a beep whenever a new stable measurement is detected. The multimeter is ready to update the display once the variation of the reading exceed the setting of the variation count.

 $-$  The  $\alpha_{\text{uto}}$  annunciator will flash while attempting to acquire a stable reading.

**Press and hold**  $\text{Lip}$  **for more than 1 second to exit this mode.** 

### Changing the default Auto Hold-Log variation count

- **1** Press and hold  $\epsilon$  **Exec Binft** while powering on the multimeter to enter the Setup menu.
- **2** Ensure that the **AutoHOM** annunciator is shown on the display.
- **3** Press ( $\frac{mn}{mn}$ ) or  $\mathcal{R}_n$ ) to edit the variation count value shown on the display.
- **4** Press  $\left[\mathbf{R}^{\text{new}}_{\text{new}}\right]$  to save the changes. Press and hold  $\left[\mathbf{R}^{\text{new}}_{\text{new}}\right]$  until the multimeter restarts.

**NOTE** If the reading value is unable to reach a stable state (when exceeding the preset NOTE variation), the reading value will not be updated.

# <span id="page-93-0"></span>Recalling Previously Recorded Readings (Recall)

Trig Hold-Log and Auto Hold-Log readings are recorded automatically for future review or analysis by default.

- **NOTE** Up to a maximum of 10 records can be stored at a time. The Trig Hold-Log and Auto Hold-Log records share the same memory space. When the memory's index is full, the next reading to be recorded will overwrite the last reading recorded (the  $10<sup>th</sup>$  index).
	- By default, each Trig Hold-Log and Auto Hold-Log reading is stored temporarily in the multimeter's volatile memory. All temporary records will be erased when the multimeter is turned OFF.
	- You can choose to save the temporary records in the multimeter's nonvolatile **I** memory by pressing and holding **Formore** than 1 second. Records stored through this method remains saved even when the multimeter is turned OFF or if the battery is replaced.

Recalling readings stored in the multimeter's memory is performed through the **Recall**<sup>3</sup> key.

**1** Press  $\left[\frac{N_{\text{max}}}{N_{\text{max}}} \right]$  for more than 1 second to enter the Recall menu. The last recorded reading is shown on the display. The analog bar graph is used to indicate the record index.

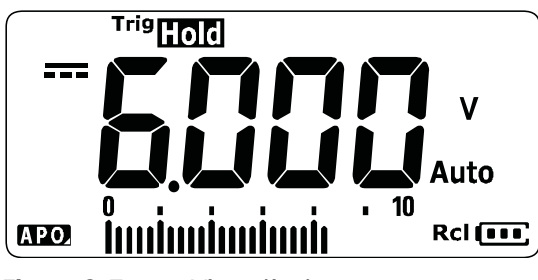

**Figure 3-7** View display

If nothing has been recorded,  $n$  on E is displayed instead.

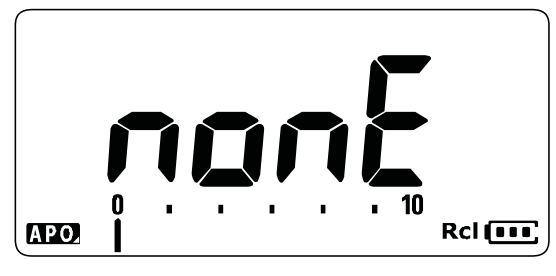

**Figure 3-8** Empty view display

- **2** Use the following steps to navigate the Recall menu.
	- **a** Press (...) to jump to the last stored entry, or press and hold (...) for more than 1 second to jump to the first stored entry.
	- **b** Press  $\begin{bmatrix} \frac{R_{\text{range}}}{R_{\text{range}}} \end{bmatrix}$  to view the next stored entry or press  $\begin{bmatrix} \frac{R_{\text{map}}}{R_{\text{map}}} \end{bmatrix}$  to view the previous stored entry. The index number (shown by the analog bar graph) increases or decreases by one.
	- **c** Press  $\mathbf{F}$  for more than 1 second to permanently store all data entries in the multimeter's nonvolatile memory.  $PRS5$  is shown on the display if the data entries are successfully stored.
	- **d** Press  $\epsilon$  **Fige**  $\epsilon$  for more than 1 second to clear the temporary data entries.  $n$ gn $E$  is shown on the display if the data entries are successfully cleared. Cycle the multimeter's power again to view the permanent data entries.

# **NOTE To clear the permanent data entries**

- **1** Press  $\epsilon$  for more than 1 second until nonE is shown on the display.
- **2** Then, press **leep** for more than 1 second until PR55 is shown on the display.
- **3** All data entries stored in the multimeter's nonvolatile memory will be erased.

**3** Press  $\begin{bmatrix} \frac{N(u)}{R(u,u)} \end{bmatrix}$  for more than 1 second to exit the Recall menu.

# <span id="page-95-2"></span><span id="page-95-0"></span>Making Scale Transfers (Scale)

The Scale operation emulates a transducer by helping you to convert the measured readings proportionally to the specified ratio and unit display. Use Scale to transfer voltage readings to proportional readings when using clamp-on current probes, high voltage probes, or temperature auxiliary probes. The available scale conversions are shown in the table below.

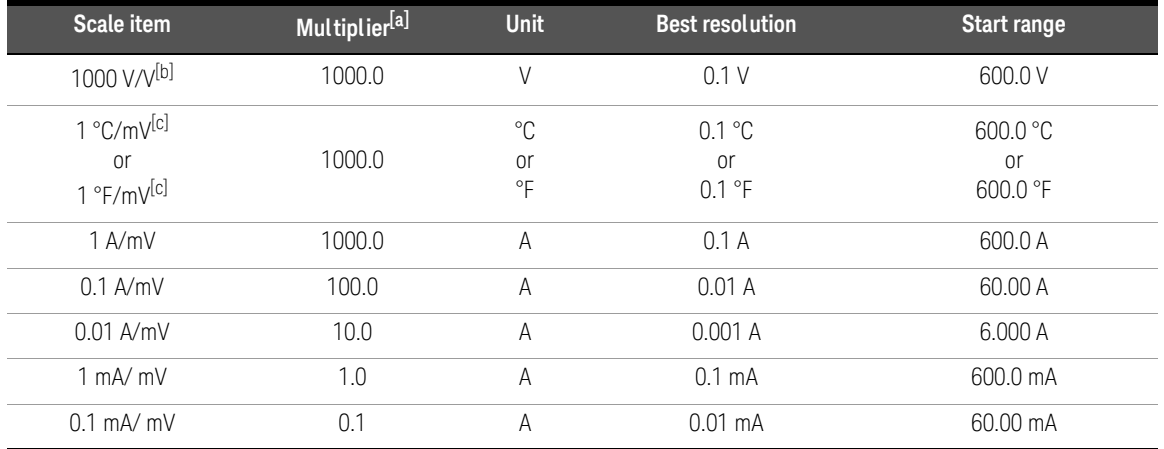

### **Table 3-1** Available scale conversions

[a] The transfer formula used is: Display = Multiplier  $\times$  Measurement

[b] The scale item is selected from the Setup menu. See ["Changing the scale conversion value" on page 116](#page-115-0) for more information.

<span id="page-95-1"></span>[c] Dependent on temperature unit setup.

If °C or °C°F is selected, 1 °C/mV is shown as the selected scale item. If °F or °F°C is selected, 1 °F/mV is shown as the selected scale item instead.

- **1** Press and hold ( $\frac{M_{\text{max}}}{M}$ ) while powering on the multimeter to enable the Scale operation.
- **2** If successful, the **scale** annunciator is shown on the left of the display. The multimeter automatically starts the conversion of the selected Scale item for all voltage measurements.
- **3** You can only change the selected Scale item from the Setup menu. See ["Changing the scale conversion value" on page 116](#page-115-0) to learn more.
- **4** The Scale operation is enabled until the multimeter's power is cycled.

### 3 Multimeter Features

THIS PAGE HAS BEEN INTENTIONALLY LEFT BLANK.

Keysight U1231A, U1232A, and U1233A Handheld Digital Multimeter User's Guide

# 4 Multimeter Setup Options

[Using the Setup Menu 100](#page-99-0) [Setup Menu Summary 102](#page-101-0) [Setup Menu Items 104](#page-103-0)

The chapter describes how to change the preset features of your multimeter.

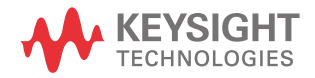

# <span id="page-99-0"></span>Using the Setup Menu

The Setup menu allows you to change a number of nonvolatile preset features. Modifying these settings affects the general operation of your multimeter across several functions. Select a setting to edit to perform one of the following:

- Switch between two values, such as on or off.
- Cycle through multiple values from a predefined list.
- Decrease or increase a numerical value within a fixed range.

The contents of the Setup menu are summarized in [Table 4-2 on page 102.](#page-101-1)

### **Table 4-1** Setup menu key functions

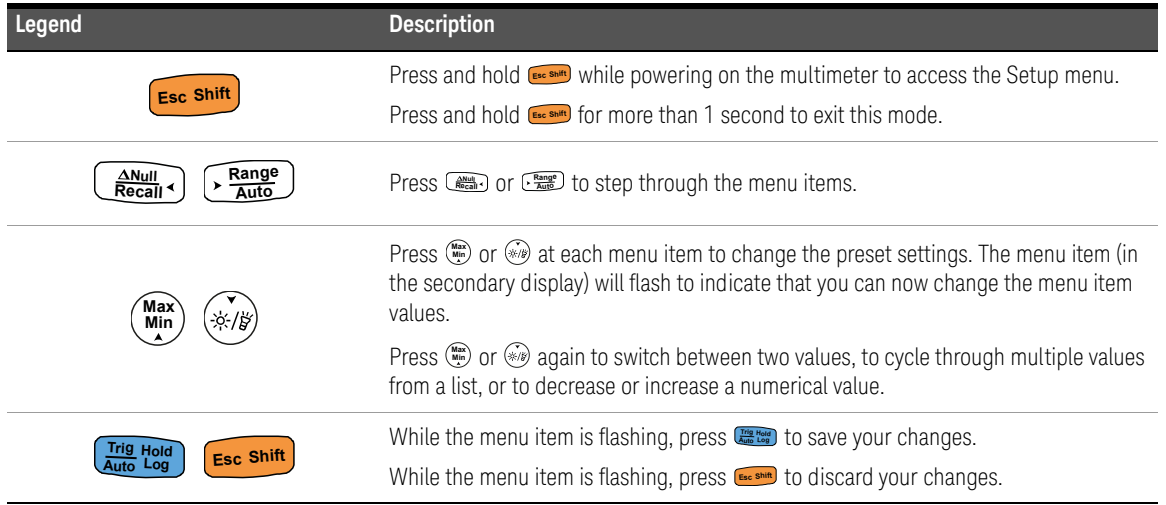

### Editing numerical values

When editing numerical values, first press (...) or  $\mathcal{P}(\mathcal{P})$  to position the cursor over the first numerical digit (most right digit).

**Next, use the**  $\left(\frac{max}{max}\right)$  **and**  $\left(\frac{max}{max}\right)$  **to move the cursor to the other numerical digit(s).** 

- $-$  Press  $\frac{N_{\text{N}}}{N_{\text{e}}}\$  to move the cursor to the left, and
- $-$  Press  $\frac{R_{\text{range}}}{R_{\text{MHS}}}$  to move the cursor to the right.

When the cursor is positioned over a digit, use the (...) and  $\lll_{\mathbb{R}}$  keys to change the numerical digit.

- $-$  Press (Max) to increment the digit, and
- Press  $\mathcal{F}_{\mathcal{B}}$  to decrement the digit.

When you have completed your changes, save the new numerical value by pressing . (Or alternatively, if you wish to discard the changes you made,  $\frac{1}{2}$  **press**  $\frac{1}{2}$  **E**<sub>sc</sub> shift<sup>1</sup>.

# <span id="page-101-0"></span>Setup Menu Summary

The Setup menu items are summarized in the table below. Click the respective "Learn more" pages in [Table 4-2](#page-101-1) for more information on each menu item.

<span id="page-101-1"></span>**Table 4-2** Setup menu item descriptions

| Legend      | <b>Available settings</b>                    | <b>Description</b>                                                                                                    | Learn more on:          |
|-------------|----------------------------------------------|----------------------------------------------------------------------------------------------------|-------------------------|
| 050         | (001 to 999) counts                          | Set the multimeter's Auto Hold-Log variation count from<br>1 count to 999 counts. Default is 50 counts.                                                                          | page 93 and<br>page 104 |
| _009.d      | (001 to 999) or disabled                     | Set the display's settling value from 1 to 999. Enable the<br>Smooth function by selecting E (enabled). Default is disabled<br>(009.d).                                          | page 33 and<br>page 105 |
| 030d*       | (001 to 660) V or disabled                   | Set the multimeter's voltage alert value from 1 V to 660 V.<br>Enable the voltage alert function by selecting E (enabled).<br>Default is disabled (030.d) V.                     | page 30 and<br>page 106 |
| 6F38        | $(3.2, 3.4, 3.8, 4.2)$ kHz<br>or $-(-$ (off) | Set the multimeter's beep frequency (3.2 kHz, 3.4 kHz, 3.8 kHz,<br>4.2 kHz, or off). Default is 3.8 kHz.                                                                         | page 107                |
| R ISE*      | (01 to 99) mins or disabled                  | Set the auto power-off timeout period from 1 to 99 minutes<br>(1 hour, 39 minutes). Disable the auto power-off function by<br>selecting d (disabled). Default is 15 minutes.     | page 26 and<br>page 108 |
| 6 ISE       | (01 to 99) s or disabled                     | Set the LCD backlight timeout period from 1 to 99 seconds<br>(1 minute, 39 seconds). Disable the LCD backlight timeout by<br>selecting d (disabled). Default is 15 seconds.      | page 27 and<br>page 109 |
| <b>bLH,</b> | Lo, 02, 03, ME, 05, 06, or Hi                | Set the LCD backlight brightness (Lo, 02, 03, ME, 05, 06, or Hi).<br>Default is Hi.                                                                                              | page 27 and<br>page 110 |
| E 15E       | (01 to 99) s or disabled                     | Set the LED flashlight timeout period from 1 to 99 seconds<br>(1 minute, 39 seconds). Enable the LED flashlight timeout by<br>selecting E (enabled). Default is disabled (15.d). | page 27 and<br>page 111 |
| <b>LLH</b>  | Lo, 02, 03, ME, 05, 06, or Hi                | Set the LED flashlight brightness (Lo, 02, 03, ME, 05, 06, or Hi).<br>Default is Hi.                                                                                             | page 27 and<br>page 112 |
| Բբ05 -      | $(0.5 \text{ or } 5.0)$ Hz                   | Set the minimum measurement frequency (0.5 Hz or 5.0 Hz).<br>Default is 0.5 Hz.                                                                                                  | page 82 and<br>page 113 |

| Legend           | <b>Available settings</b>                                                                  | <b>Description</b>                                                                                                    | Learn more on:          |
|------------------|--------------------------------------------------------------------------------------------|----------------------------------------------------------------------------------------------------|-------------------------|
| <u>բբ</u> ո      | $bE.bL, - -.bL, to.nE, - - - -$<br>or $bE - -$                                             | Enable or disable the continuity test alerts (beeping sound<br>and/or flashing backlight). Default is enabled for both beeper<br>and backlight (bE.bL).                   | page 61 and<br>page 113 |
| nELo             | MELo, USEr, bEEE, or oFF                                                                   | Change or disable the power-on greeting tone (melody, user,<br>beep, or off). Default is melody (MELo).                                                                   | page 25 and<br>page 115 |
| rESn             | rES.n or rES.Y                                                                             | Reset the multimeter to its factory default settings. Default is<br>$no$ (rES.n).                                                                                         | page 116                |
|                  | 1000 A/V, 1000 °C(°F)/V, 1000<br>$1000 \cdot V/V$ , 100 A/V, 10 A/V, 1 A/V, or<br>$01$ A/V | Set the scale conversion value. Default is 1000 A/V.                                                                                                    | page 96 and<br>page 116 |
| <sub>ہ</sub> ۴۴ء | on or oFF                                                                                  | Set the multimeter to measure AC or DC mV at the rotary<br>positions shown below. Default is off.<br>$-$ U1233A: $+1$<br>$-$ U1232A: $+$ AAUX<br>$-11231A \cdot \sqrt{3}$ | page 54 and<br>page 118 |
| o <sup>Pnd</sup> | oPn.d or oPn.E                                                                             | Enable or disable the open continuity test. Default is disabled<br>$(oPn.d)$ .                                                                                            | page 61 and<br>page 119 |
| οŗ               | °C, °C°F, °F, or °F°C                                                                      | Set the multimeter's temperature unit (Celsius, Celsius/<br>Fahrenheit, Fahrenheit, Fahrenheit/Celsius). Default is °C<br>(Celsius).                                      | page 71 and<br>page 119 |

**Table 4-2** Setup menu item descriptions (continued)

### 4 Multimeter Setup Options

# <span id="page-103-1"></span><span id="page-103-0"></span>Setup Menu Items

### Changing the variation count

This setting is used with the Auto Hold-Log function (see [page 93](#page-92-0)). When the variation of the measured value exceeds the value of the variation count, the Auto Hold-Log function will be ready to trigger.

Use this Setup item to change the variation count for the Auto Hold-Log function between 1 to 999 counts.

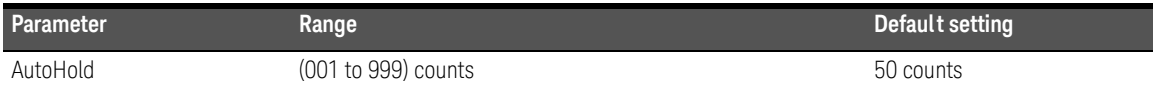

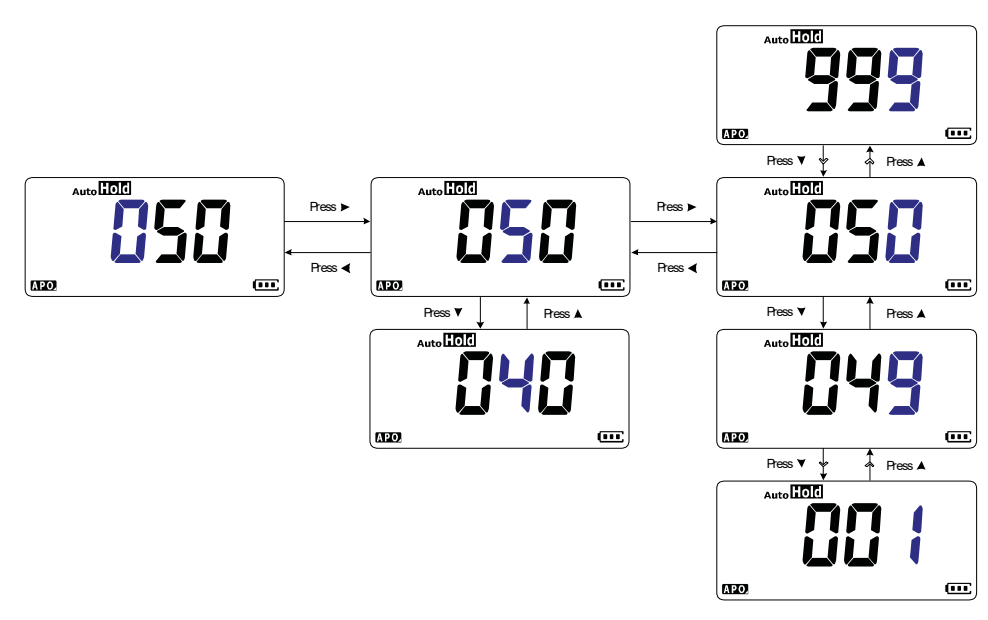

**Figure 4-1** Changing the variation count

### <span id="page-104-0"></span>Enabling and changing the Smooth refresh rate

Smooth is used to smoothen the refresh rate of the readings in order to reduce the impact of unexpected noise and to help you achieve a stable reading.

Use this Setup item to enable or disable Smooth, and to change the refresh rate for Smooth between 1 to 999.

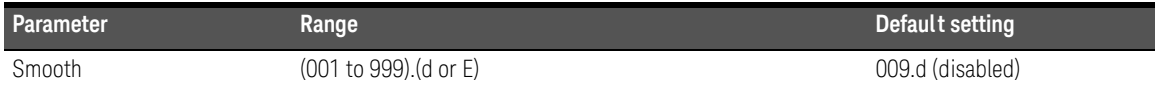

#### **NOTE** You can enable Smooth by holding and while turning on the multimeter (see [page 33\)](#page-32-0). This method, however, is temporary and Smooth will be turned off when the multimeter's power is cycled.

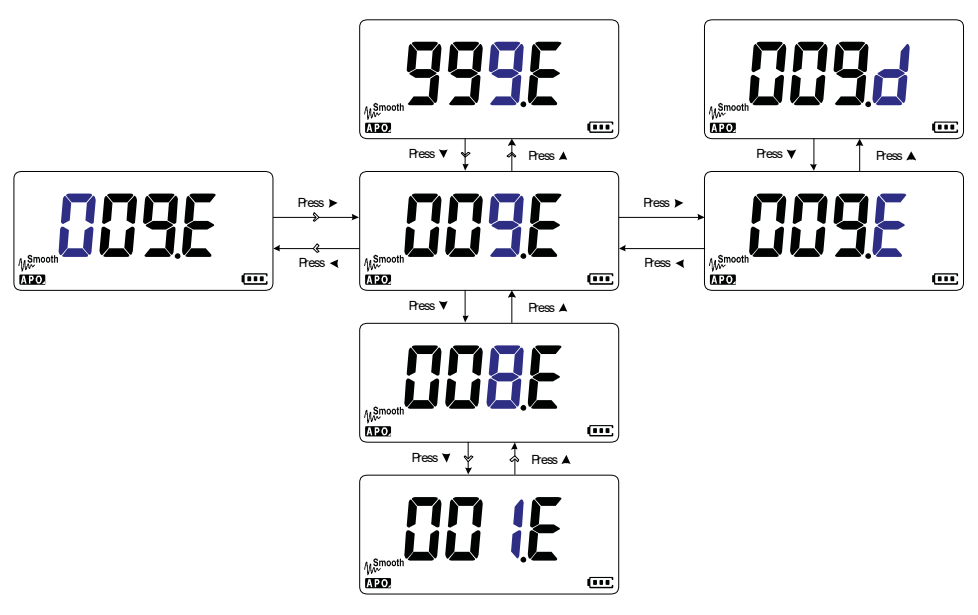

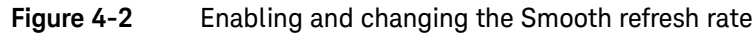

## <span id="page-105-0"></span>Enabling and changing the voltage alert level

This setting is used with the multimeter's voltage alert (see [page 30](#page-29-0)). The multimeter will start beeping periodically once the measured voltage exceeds the level set, regardless of polarity.

Use this Setup item to enable or disable the voltage alert, and to change the voltage alert level between 1 to 660 V.

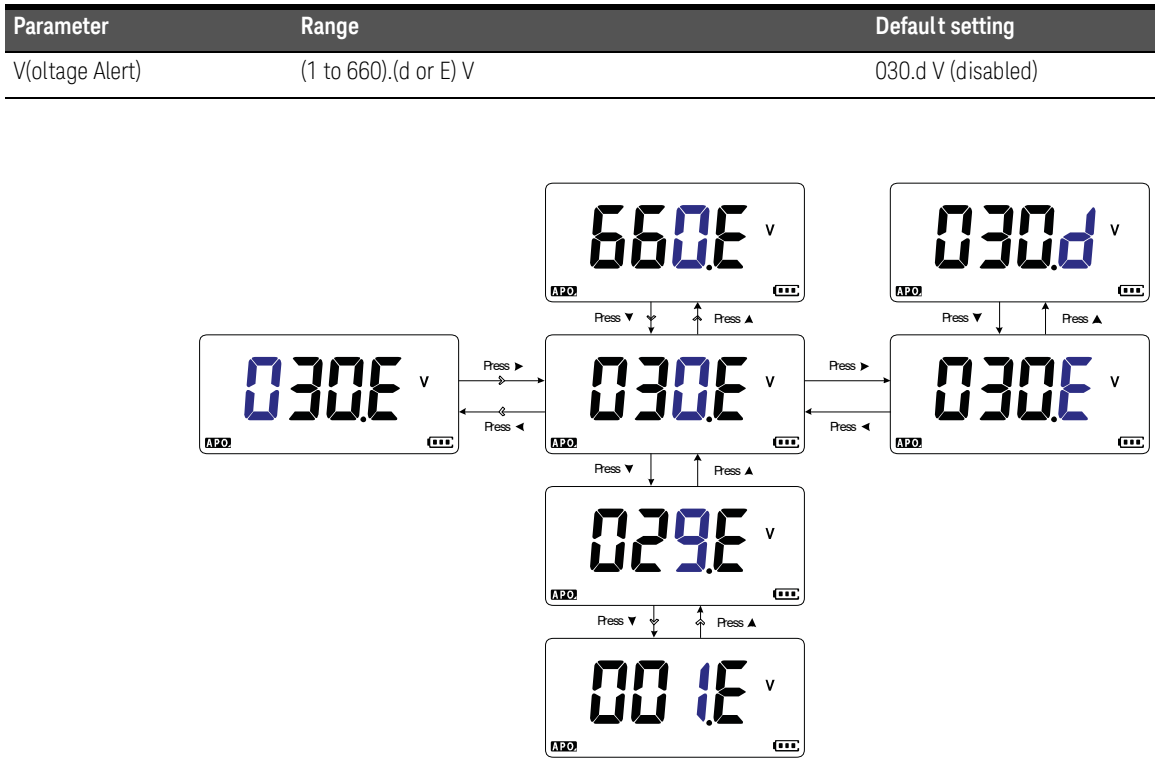

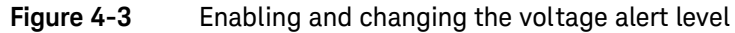

# <span id="page-106-0"></span>Changing the beep frequency

The multimeter's beeper alerts users to the presence of newly sensed values for static recordings, sensed values that are out of tolerance or limits set, and invalid key operations.

Use this Setup item to change the driving frequency of the beeper (either 3.2, 3.4, 3.8, or 4.2 kHz), or to disable the beeper  $(-,-)$ 

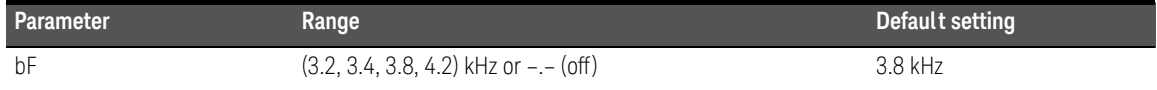

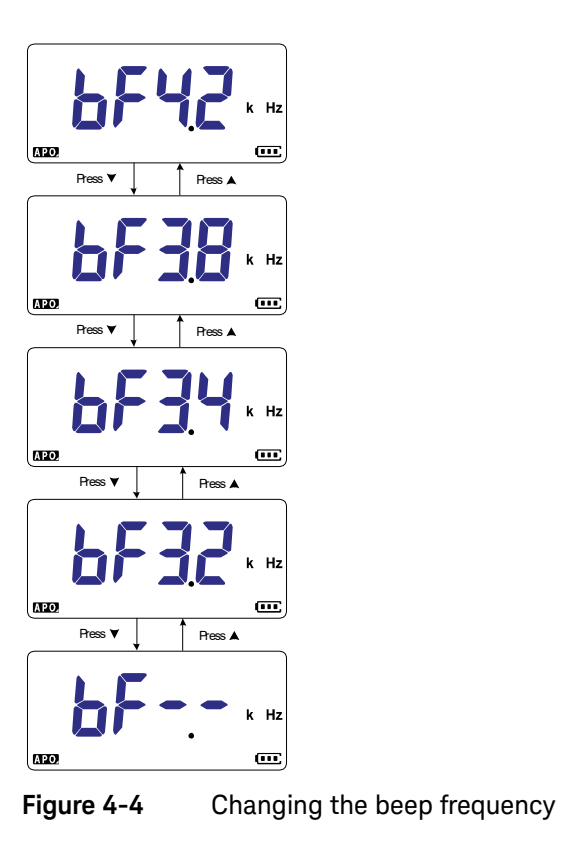

# <span id="page-107-0"></span>Changing the auto power-off (APO) timeout

The multimeter's automatic power-off (see [page 26\)](#page-25-0) function uses a timer to determine when to automatically turn the multimeter off.

Use this Setup item to enable or disable the auto power-off function and to change its timeout period from 1 to 99 minutes.

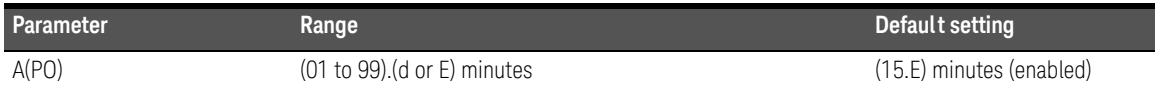

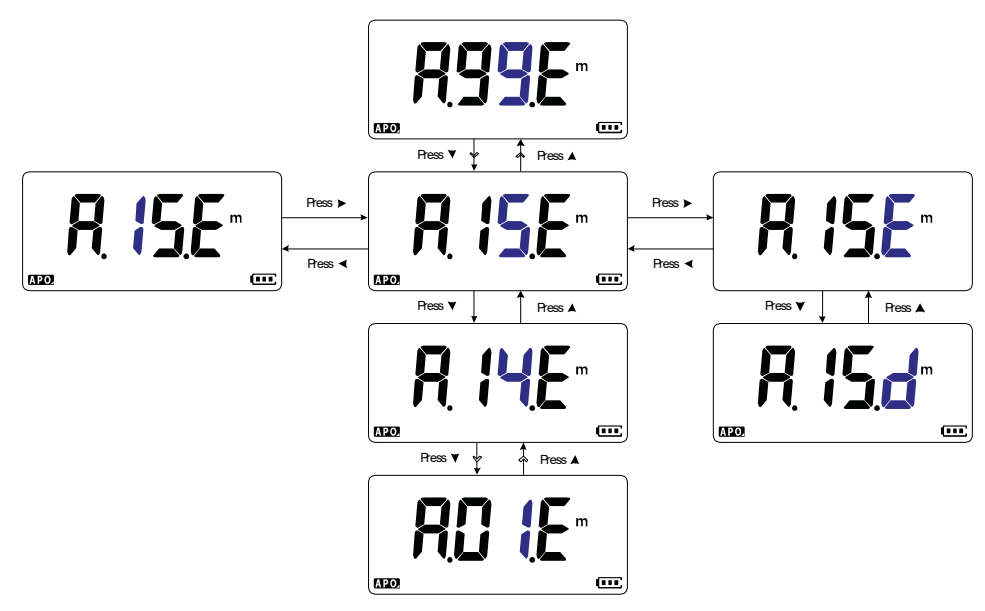

**Figure 4-5** Changing the auto power-off timeout
### Changing the LCD backlight timeout

The multimeter's LCD backlight (see [page 27](#page-26-0)) uses a timer to determine when to turn off the LCD backlight.

Use this Setup item to adjust the LCD backlight timeout and to change its timeout period from 1 to 99 seconds.

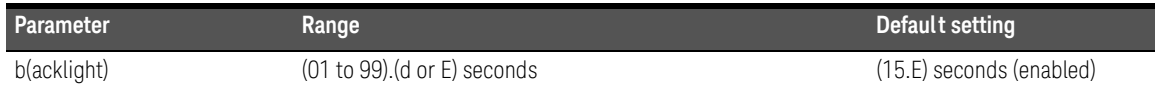

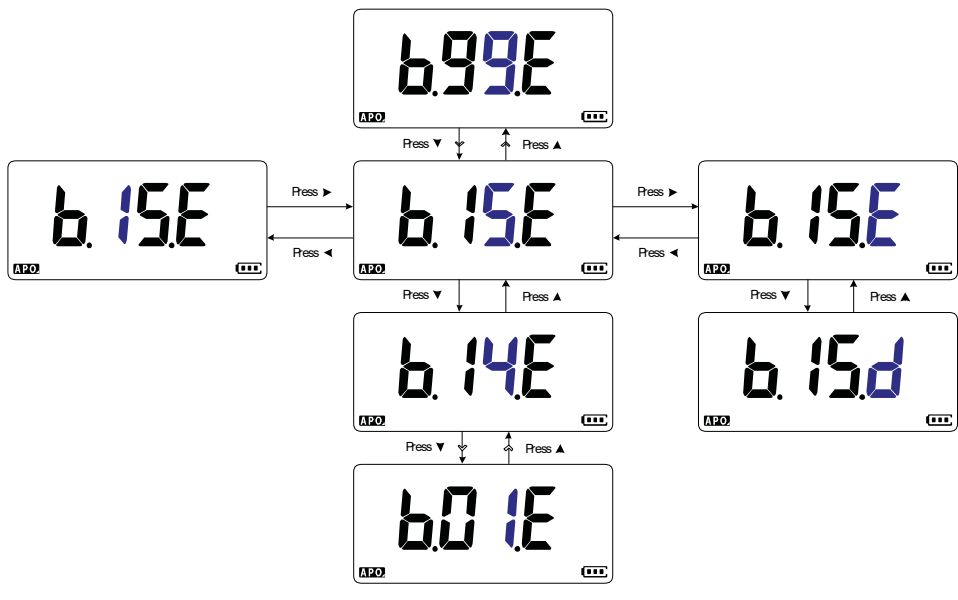

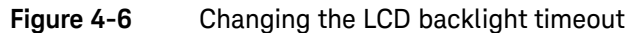

### Adjusting the LCD backlight intensity

The multimeter's LCD backlight (see [page 27\)](#page-26-0) can be adjusted to seven different intensity levels.

Use this Setup item to adjust the LCD backlight's intensity level (either Lo, 02, 03, ME, 05, 06, or Hi).

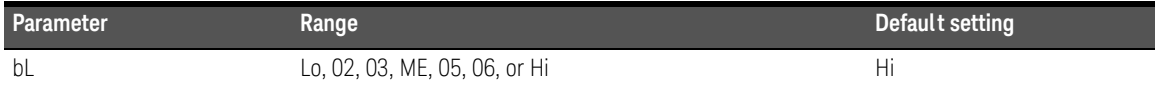

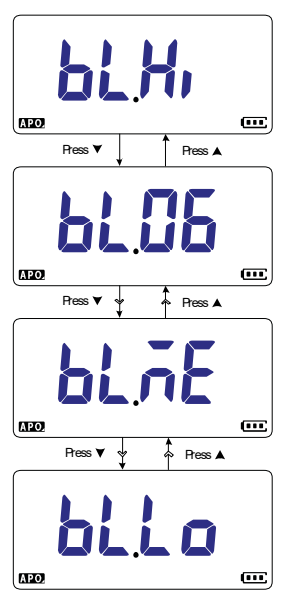

**Figure 4-7** Changing the LCD backlight intensity

#### Enabling the LED flashlight timeout

The multimeter's LED flashlight (see [page 27](#page-26-1)) uses a timer to determine when to turn off the LED flashlight.

Use this Setup item to enable or disable the LED flashlight timeout and to change its timeout period from 1 to 99 seconds.

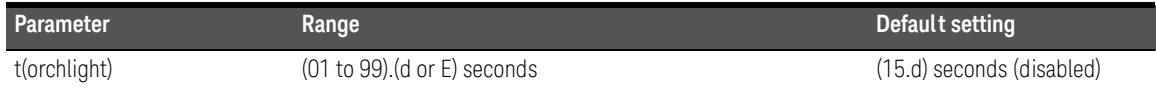

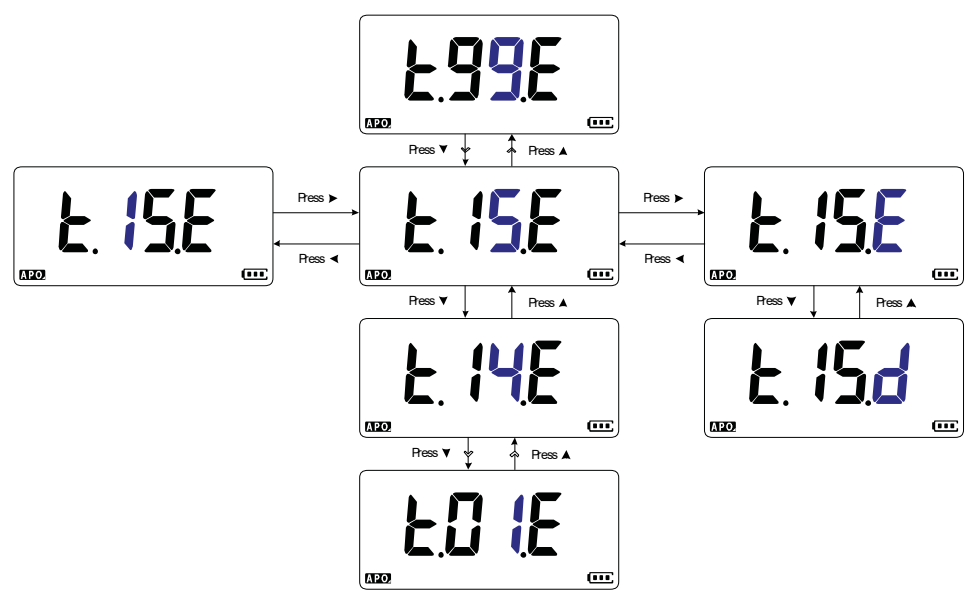

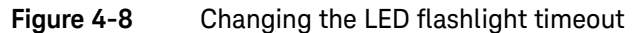

### Adjusting the LED flashlight intensity

The multimeter's LED flashlight (see [page 27\)](#page-26-1) can be adjusted to seven different intensity levels.

Use this Setup item to adjust the LED flashlight's intensity level (either Lo, 02, 03, ME, 05, 06, or Hi).

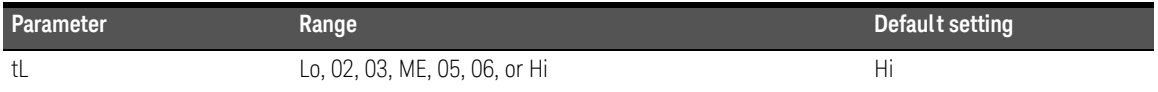

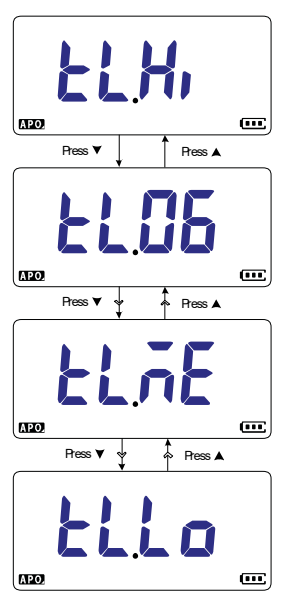

**Figure 4-9** Changing the LED flashlight intensity

#### Changing the minimum measurable frequency

This setting is used with frequency tests (see [page 82\)](#page-81-0). Changing the minimum measurable frequency will influence the display update rates for frequency measurements. The typical display update rate as defined in the specification is based on a minimum measurable frequency of 0.5 Hz.

Use this Setup item to adjust the minimum measurable frequency value (either 0.5 Hz or 5.0 Hz).

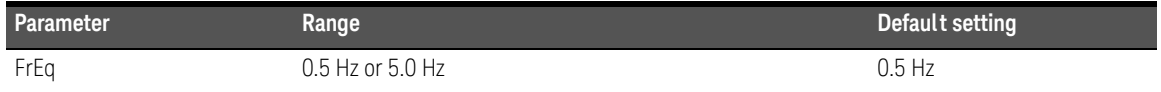

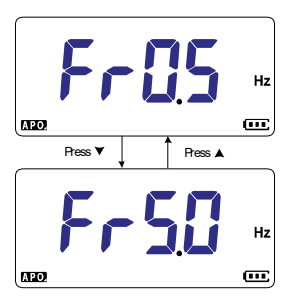

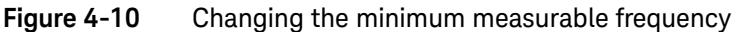

#### Changing the continuity test alerts

This setting is used with continuity tests (see [page 61](#page-60-0)). You can set the beeper to sound and the backlight to flash as a continuity indication whether the circuit-under-test is less than (short) or more than or equal to (open) the threshold resistance.

#### 4 Multimeter Setup Options

Use this Setup item to change the continuity test alerts (either beeper and backlight, backlight only, tone, or beeper only), or to disable the alerts (––.––).

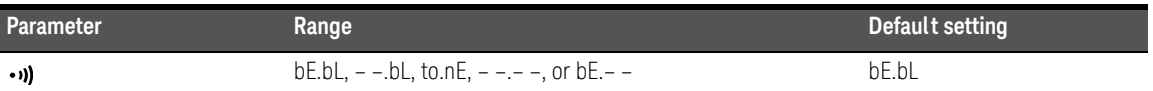

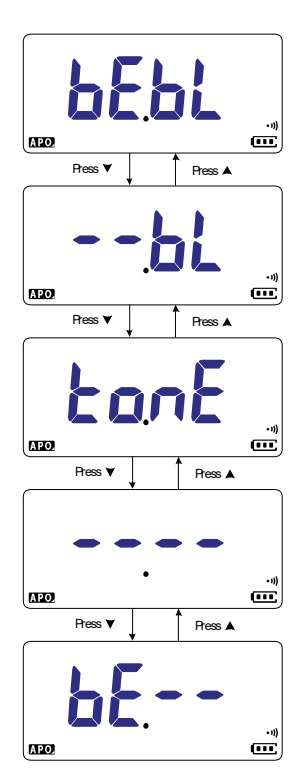

**Figure 4-11** Changing the continuity test alerts

#### Changing the power-on greeting tone

The multimeter plays a short greeting tone each time it is powered up.

Use this Setup item to change the greeting tone (either melody, user, or beep), or to disable the greeting tone (off).

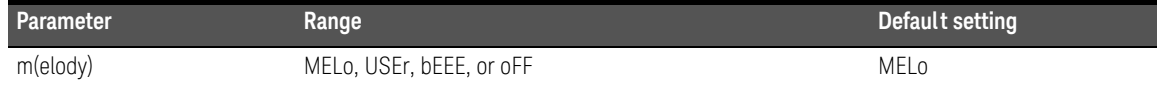

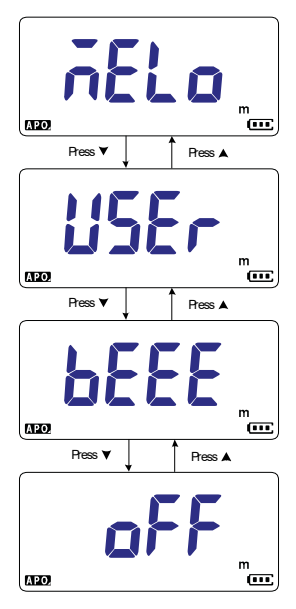

**Figure 4-12** Changing the power-on greeting tone

### Resetting the Setup items

The Setup items can be reset to their default values through this Setup item.

**S**elect **rE5Y** and press ﷺ to perform the reset. The multimeter will beep once and return to the first Setup item.

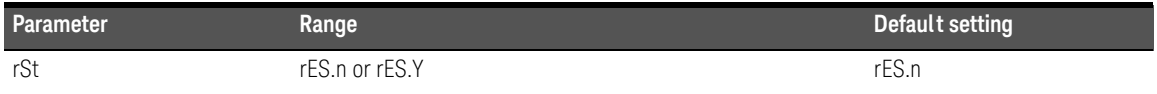

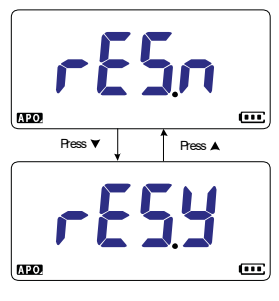

**Figure 4-13** Resetting the Setup items

Changing the scale conversion value

This setting is used with the Scale function (see [page 96\)](#page-95-0). You can choose to set the scale conversion value from seven different selections.

Use this Setup item to change the scale conversion value (either 1000 A/V, 1000 °C(°F)/V, 1000 V/V, 100 A/V, 10 A/V, 1 A/V, or 0.1 A/V).

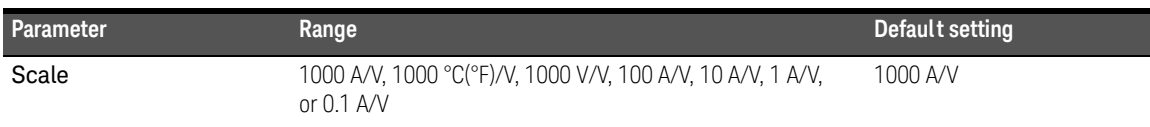

**NOTE** The temperature-voltage scale conversion 1000 °C/V or 1000 °F/V is dependent<br>
on the temperature unit setup (see page 110) on the temperature unit setup (see [page 119\)](#page-118-0).

- If  $^{\circ}$ C or  $^{\circ}$ C $^{\circ}$ F is selected, 1000  $^{\circ}$ C/V is shown during the scale conversion.
- If °F or °F°C is selected, 1000 °F/V is shown during the scale conversion.

Changing the temperature unit (via the key) is disabled when Scale is **Auto Range** enabled for voltage measurements.

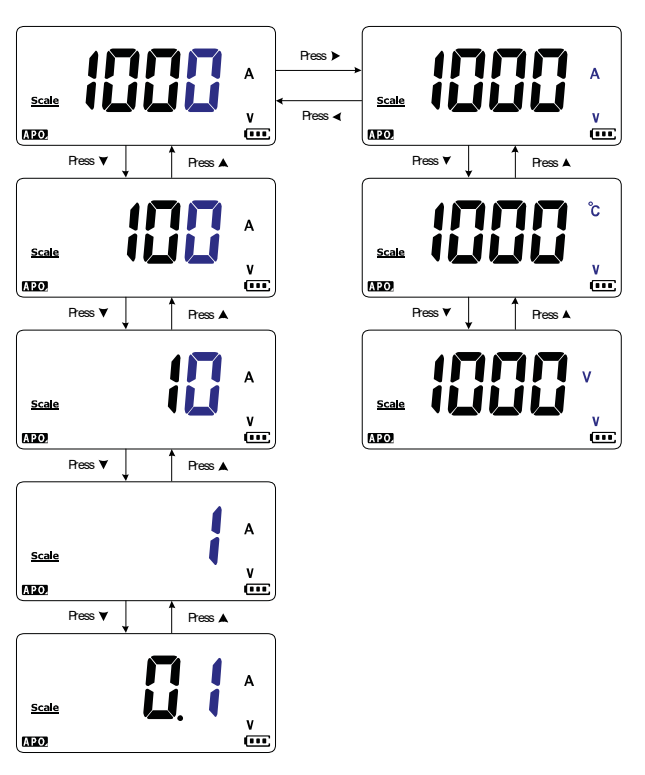

**Figure 4-14** Changing the scale conversion value

### Enable the AC/DC mV measurement

You can choose to set the multimeter to measure AC or DC mV at the rotary positions shown below.

- $-$  U1233A:  $+$
- U1232A: **AUX**
- U1231A: ~**1 AUX**

Use this Setup item to enable AC/DC mV measurements. You are recommended to use the AC/DC mV measurements to precisely measure low voltages.

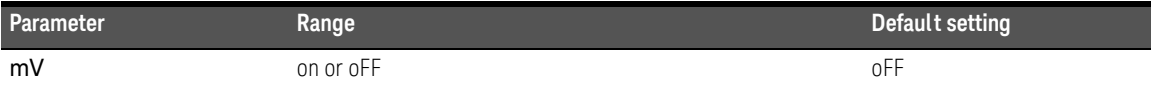

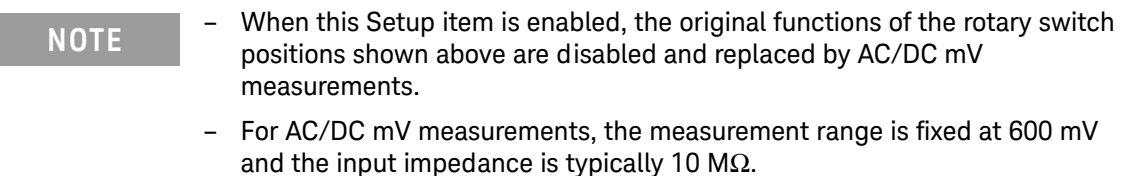

- Press **Ex BHS** to switch between DC mV, AC mV, and frequency measurements.

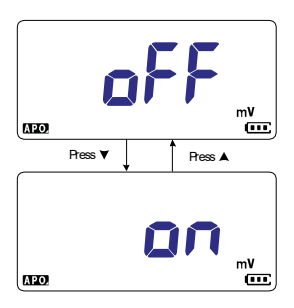

**Figure 4-15** Enable the AC/DC mV measurement

#### Enable open continuity test by default

This setting is used with continuity tests (see [page 61](#page-60-0)). Enable this option for the beeper to sound and the backlight to flash as a continuity indication when the circuit-under-test is more than or equal to (open) the threshold resistance.

Use this Setup item to enable the open continuity tests. During continuity tests, press  $\epsilon$  **Fig. Shift** between resistance measurement, short continuity test (**+]**), or open continuity test  $(\mathbf{\Pi})$ .

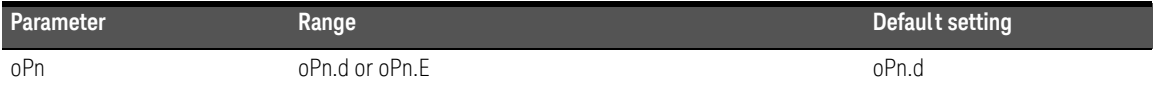

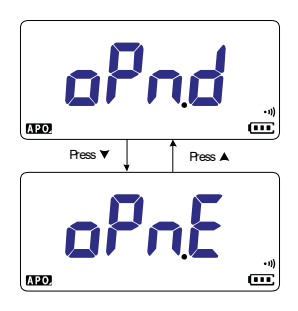

**Figure 4-16** Enable open continuity test by default

<span id="page-118-0"></span>Changing the temperature unit

This setting is used with temperature measurements (see [page 71](#page-70-0)). Four combinations of displayed temperature unit(s) are available:

- Celsius only: Temperature measured in °C.
- **Celsius/Fahrenheit: During temperature measurements, press**  $\left(\frac{R_{\text{max}}}{2}\right)$  **to switch** between °C and °F.
- Fahrenheit only: Temperature measured in °F.
- **Fahrenheit/Celsius: During temperature measurements, press**  $\left[\frac{max}{max}\right]$  **to switch** between °F and °C.

Use this Setup item to change the default temperature unit for temperature measurements.

Press and hold  $\frac{N_{\text{Riem}}}{N_{\text{Riem}}}$  for more than 1 second to enter this Setup item.

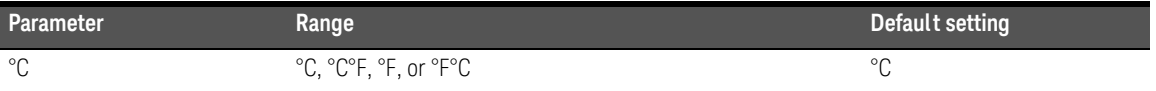

**CAUTION** Always set the temperature unit display per the official requirements and in compliance with the national laws of your region.

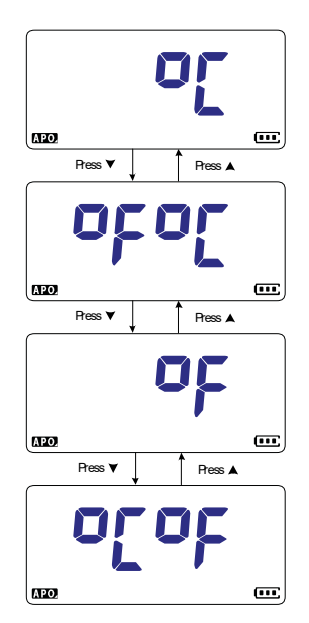

**Figure 4-17** Changing the temperature unit

Keysight U1231A, U1232A, and U1233A Handheld Digital Multimeter User's Guide

# 5 Characteristics and Specifications

For the characteristics and specifications of the U1231A, U1232A, and U1233A Handheld Digital Multimeter, refer to the datasheet at http://literature.cdn.keysight.com/litweb/pdf/5990-7550EN.pdf.

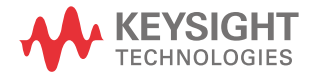

5 Characteristics and Specifications

THIS PAGE HAS BEEN INTENTIONALLY LEFT BLANK.

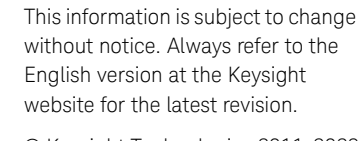

© Keysight Technologies 2011-2023 Edition 16, October 2023

Printed in Malaysia

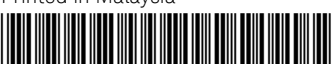

U1231-90026 www.keysight.com

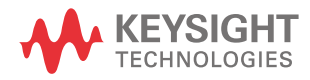

## **U1231A, U1232A et U1233A Multimètres numériques portables**

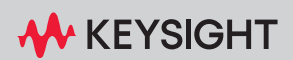

GUIDE D'UTILISATION

Avis: Ce document contient des références à Agilent. Veuillez noter que le groupe de test et mesure d'Agilent est devenu Keysight Technologies. Pour plus d'informations, visitez www.keysight.com.

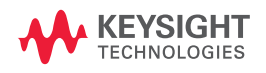

### Avertissements

#### Avis de droits d'auteur

© Keysight Technologies 2011-2023 Conformément aux lois internationales relatives à la propriété intellectuelle, toute reproduction, tout stockage électronique et toute traduction de ce manuel, totaux ou partiels, sous quelque forme et Keysight Technologiespar quelque moyen que ce soit, sont interdits sauf consentement écrit préalable de la société.

#### Référence du manuel

U1231-90029

#### Édition

Édition 16, octobre 2023

#### Imprimé en :

Imprimé en Malaisie

#### Publié par :

Keysight Technologies Bayan Lepas Free Industrial Zone, 11900 Penang, Malaysia

#### Licences technologiques

Le matériel et les logiciels décrits dans ce document sont protégés par un accord de licence et leur utilisation ou reproduction est soumise aux termes et conditions de ladite licence.

#### Déclaration de conformité

Il est possible de télécharger la déclaration de conformité pour ces produits et d'autres pro[duits](http://www.keysight.com/go/conformity)  Keysight sur le Web. Allez à [http://www.keysight.com/go/](http://www.keysight.com/go/conformity) [conformity](http://www.keysight.com/go/conformity). Pour pouvez alors exécuter

une recherche par numéro de produit pour trouver la dernière déclaration de conformité.

#### Droit gouvernementaux des États-Unis

Le logiciel fait l'objet d'une licence en tant que « logiciel informatique commercial » tel que défini dans la réglementation FAR (Federal Acquisition Regulation) 2.101. Conformément à la règlementation FAR 12.212 et 27.405-3 et à l'addenda FAR du Ministère de la Défense (« SDFARS ») 227.7202, le gouvernement des États-Unis acquiert le logiciel informatique commercial selon les mêmes conditions habituellement utilisées pour la livraison du logiciel au public. De ce fait, Keysight fournit le Logiciel aux clients du gouvernement des États-Unis sous la licence commerciale standard, incluse dans son contrat de licence d'utilisateur final (EULA). Vous trouverez une copie de ce contrat sur le site [http://www.keysight.com/find/](http://www.keysight.com/find/sweula) [sweula.](http://www.keysight.com/find/sweula) La licence exposée dans l'EULA représente le pouvoir exclusif par lequel le gouvernement des États-Unis peut utiliser, modifier, distribuer ou divulguer le Logiciel. L'EULA et la licence mentionnées dans les présentes, n'imposent ni n'autorisent, entre autres, que Keysight : (1) fournisse des informations techniques relatives au logiciel informatique commercial ni à la documentation du logiciel informatique commercial non habituellement fournies au public ; ou (2) Abandonne, ou fournit, des droits gouvernementaux dépassant les droits habituellement fournis au public pour utiliser, reproduire, communiquer, exécuter, afficher ou divulguer le logiciel informatique commercial ou la documentation du logiciel informatique commercial. Aucune exigence gouvernementale autres que celles établies dans l'EULA ne s'applique, sauf dans la mesure où ces conditions, droits ou licences sont explicitement requis de la part de tous les prestataires de logiciels informatiques commerciaux conformément au FAR et au DFARS et sont spécifiquement établis par écrit quelque part dans l'EULA. Keysight n'est tenu par aucune obligation de mettre à jour, réviser ou modifier de quelque manière que ce soit le Logiciel. En ce qui concerne toute donnée technique, tel que défini par la réglementation FAR 2.101, conformément à FAR 12.211 et 27.404.2 et à DFARS 227.7102, le gouvernement des États-Unis recevra des droits limités tels que définis dans la réglementation FAR 27.401 ou DFAR 227.7103-5 (c), applicables à toutes les données techniques.

#### Garantie

LES INFORMATIONS CONTENUES DANS CE DOCUMENT SONT FOURNIES EN L'ÉTAT ET POURRONT FAIRE L'OBJET DE MODIFICATIONS SANS PRÉAVIS DANS LES ÉDITIONS ULTÉRIEURES. DANS LES LIMITES DE LA LÉGISLATION EN VIGUEUR, KEYSIGHT EXCLUT EN OUTRE TOUTE GARANTIE, EXPRESSE OU IMPLICITE, CONCERNANT CE MANUEL ET LES INFORMATIONS QU'IL CONTIENT, Y COMPRIS, MAIS NON EXCLUSIVEMENT, LES GARANTIES DE QUALITÉ MARCHANDE ET D'ADÉQUATION À UN USAGE PARTICULIER. KEYSIGHT NE SAURAIT EN AUCUN CAS ÊTRE TENUE RESPONSABLE DES ERREURS OU DES DOMMAGES ACCESSOIRES OU INDIRECTS LIÉS À LA FOURNITURE, À L'UTILISATION OU À L'EXACTITUDE DES INFORMATIONS CONTENUES DANS CE DOCUMENT OU AUX PERFORMANCES DE TOUT PRODUIT AUQUEL IL SE RAPPORTE. SI KEYSIGHT ET L'UTILISATEUR SONT LIÉS PAR UN CONTRAT ÉCRIT SÉPARÉ DONT LES CONDITIONS DE GARANTIE CONCERNANT CE DOCUMENT SONT EN CONFLIT AVEC LES PRÉSENTES CONDITIONS, LES CONDITIONS DE LA GARANTIE DU CONTRAT SÉPARÉ PRÉVALENT.

#### Informations relatives à la sécurité

#### **ATTENTION**

La mention ATTENTION signale un danger. Si la manœuvre ou la procédure correspondante n'est pas exécutée correctement, il peut y avoir un risque d'endommagement de l'appareil ou de perte de données importantes. En présence de la mention ATTENTION, il convient de ne pas poursuivre tant que les conditions indiquées n'ont pas été parfaitement comprises et remplies.

#### **AVERTISSEMENT**

La mention AVERTISSEMENT signale un danger pour la sécurité de l'opérateur. Si la manœuvre ou la procédure correspondante n'est pas exécutée correctement, il peut y avoir un risque grave, voire mortel pour les personnes. En présence d'une mention AVERTISSEMENT, il convient de s'interrompre tant que les conditions indiquées n'ont pas été parfaitement comprises et satisfaites.

## <span id="page-127-0"></span>Symboles de sécurité

Les symboles suivants portés sur l'instrument et contenus dans sa documentation indiquent les précautions à prendre afin de garantir son utilisation en toute sécurité.

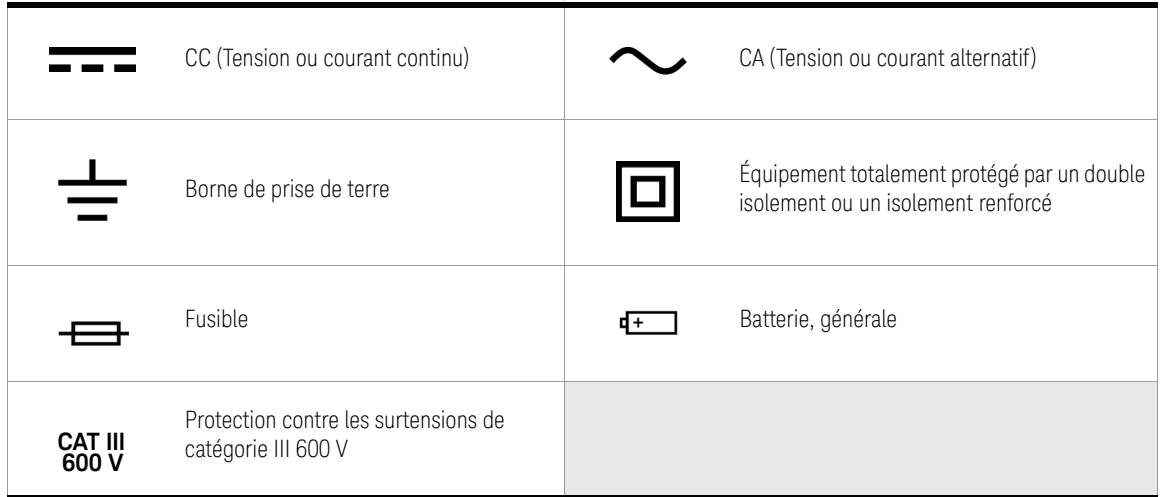

### <span id="page-128-0"></span>Consignes de sécurité

Lisez les informations ci-dessous avant d'utiliser cet instrument.

Les consignes de sécurité présentées dans cette section doivent être appliquées dans toutes les phases de l'utilisation, de l'entretien et de la réparation de cet équipement. Le non-respect de ces précautions ou des avertissements spécifiques mentionnés dans ce manuel constitue une violation des normes de sécurité établies lors de la conception, de la fabrication et de lusage normal de l'instrument. Keysight Technologies ne saurait être tenu pour responsable du non-respect de ces consignes.

- **ATTENTION** Débranchez l'alimentation du circuit et déchargez tous les condensateurs à tension élevée avant de tester la résistance, la continuité, les diodes ou la capacité.
	- Utilisez les bornes, la fonction et la plage qui conviennent pour toutes les mesures envisagées.
	- Cet instrument est conçu pour être utilisé à une altitude inférieure à 2 000 m.
	- Ne mesurez jamais une tension lorsque la fonction de mesure de courant est sélectionnée.
	- Utilisez toujours le type de pile spécifié. Le multimètre est alimenté par quatre piles AAA 1,5 V standard. Vérifiez l'orientation des bornes des piles avant de les installer dans l'appareil.
	- Il est conseillé d'utiliser des batteries à faible fuite lorsque vous effectuez un remplacement. N'oubliez pas de retirer les batteries lorsque le multimètre n'est pas utilisé pendant une période prolongée. Avertissement concernant le risque de fuite des batteries.

#### **AVERTISSEMENT**

– Ne dépassez aucune des limites de mesure définies dans les spécifications afin d'éviter un endommagement de l'instrument et un risque d'électrocution.

- N'utilisez pas le multimètre s'il paraît endommagé. Vérifiez l'état du boîtier avant d'utiliser le mesureur. Recherchez des fissures ou des trous. Faites particulièrement attention à l'isolement autour des connecteurs.
- Vérifiez que les cordons de test sont intacts ; aucune partie métallique ne doit être exposée. Vérifiez la continuité des cordons de test. Remplacez les cordons endommagés avant d'utiliser le mesureur.
- N'utilisez pas le mesureur à proximité de vapeurs, de gaz explosifs ou dans des environnements humides.
- Ne mesurez pas des tensions supérieures à la tension nominale (indiquée sur le multimètre) entre les bornes ou entre une borne et la terre.
- Si l'équipement est utilisé d'une manière non recommandée par le fabricant, cette utilisation peut inhiber la protection assurée par l'équipement.
- N'utilisez jamais le mesureur dans un environnement humide ou si sa surface est mouillée. Si le mesureur est mouillé, confiez l'opération de séchage à une personne qualifiée.
- Avant d'utiliser l'appareil, vérifiez son bon fonctionnement en mesurant une source connue, par exemple une tension.
- Pour mesurer un courant, mettez le circuit à mesurer hors tension avant d'y connecter le multimètre. N'oubliez pas de toujours connecter le multimètre en série avec le circuit.
- Lors de l'entretien du mesureur, utilisez exclusivement les pièces de rechange indiquées.
- Soyez prudent lorsque vous travaillez avec des tensions supérieures à 60 V CC, 30 V CA efficaces ou 42,4 V crête. Ces tensions présentent un risque d'électrocution.
- N'utilisez pas la fonction VZ<sub>IOW</sub> (faible impédance d'entrée) pour mesurer des tensions dans les circuits susceptibles d'être endommagés par la faible impédance d'entrée de 3 kΩ (nominale).

- **AVERTISSEMENT** Si vous utilisez des sondes, gardez les doigts derrière les protège-doigts des sondes.
	- Connectez le commun du cordon de test avant le cordon de test sous tension. Pour déconnecter les cordons de test, commencez par le cordon sous tension.
	- Débranchez les cordons de test du mesureur avant d'ouvrir le capot du compartiment de la pile.
	- N'utilisez pas le mesureur lorsque le capot du compartiment de la pile ou une partie du capot est retiré ou mal fixé.
	- Pour éviter les relevés erronés, susceptibles d'entraîner des risques d'électrocution ou des dommages corporels, remplacez la pile dès que l'indicateur de faible niveau de charge apparaît et clignote.

### <span id="page-131-0"></span>Catégorie de mesure

Le Keysight U1231A, U1232A et U1233A a un niveau de séciruté CAT III 600V.

**Mesure CAT I** Mesures réalisées sur des circuits qui ne sont pas directement connectés au secteur CA. Exemples : mesures effectuées sur les circuits non dérivés du secteur CA et sur ceux dérivés du secteur mais équipés d'une protection spéciale (interne).

Mesure CAT II Mesures réalisées sur les circuits directement connectés à une installation basse tension. Exemples : mesures effectuées sur les appareils électroménagers, les outils portables et autres équipements similaires.

Mesure CAT III Mesures effectuées dans des installations de bâtiments. Exemples : mesures effectuées sur les tableaux de distribution, les disjoncteurs, le câblage, notamment les câbles, les barres omnibus, les boîtes de jonction, les commutateurs et les prises de courant d'installation fixe, les équipements à usage industriel et d'autres équipements tels que les moteurs stationnaires disposant d'une connexion permanente à l'installation fixe.

Mesures CAT IV correspond à des mesures réalisées à la source de l'installation basse tension. Exemples : compteurs électriques et mesures effectuées sur des périphériques primaires de protection contre la surintensité.

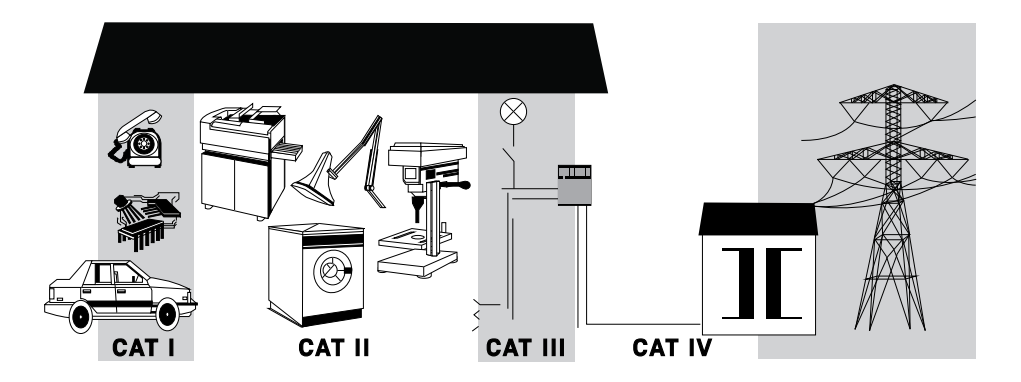

### <span id="page-132-0"></span>Conditions d'environnement

Cet appareil est conçu pour être utilisé dans des locaux fermés où la condensation est faible. Le tableau ci-dessous indique les conditions ambiantes générales requises pour cet instrument.

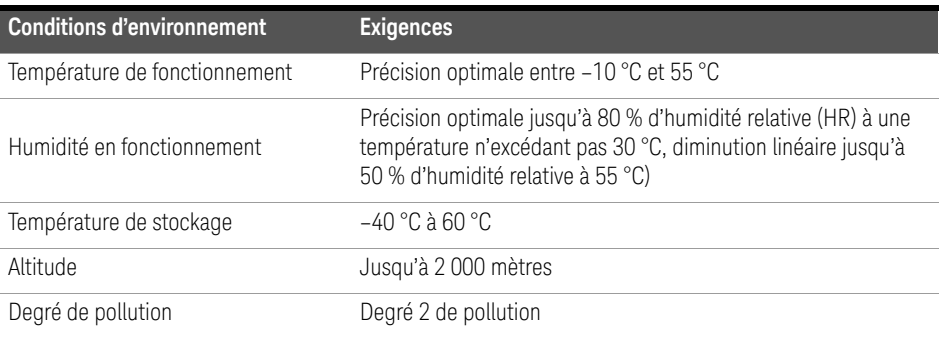

**ATTENTION** Certaines fonctionnalités peuvent se dégrader en présence de champs électromagnétiques ambiants et de bruit. Le produit s'auto-rétablit et toutes les fonctionnalités sont opérationnelles lorsque la source du champ électromagnétique ambiant et du bruit est supprimée.

### Conformité et réglementation des produits

Ce multimètre numérique portatif U1231A/U1232A/U1233A est conforme aux normes de sécurité et aux exigences de CEM.

Reportez-vous à la Déclaration de conformité à la page <http://www.keysight.com/go/conformity> pour connaître la dernière révision.

## <span id="page-133-0"></span>Marquages réglementaires

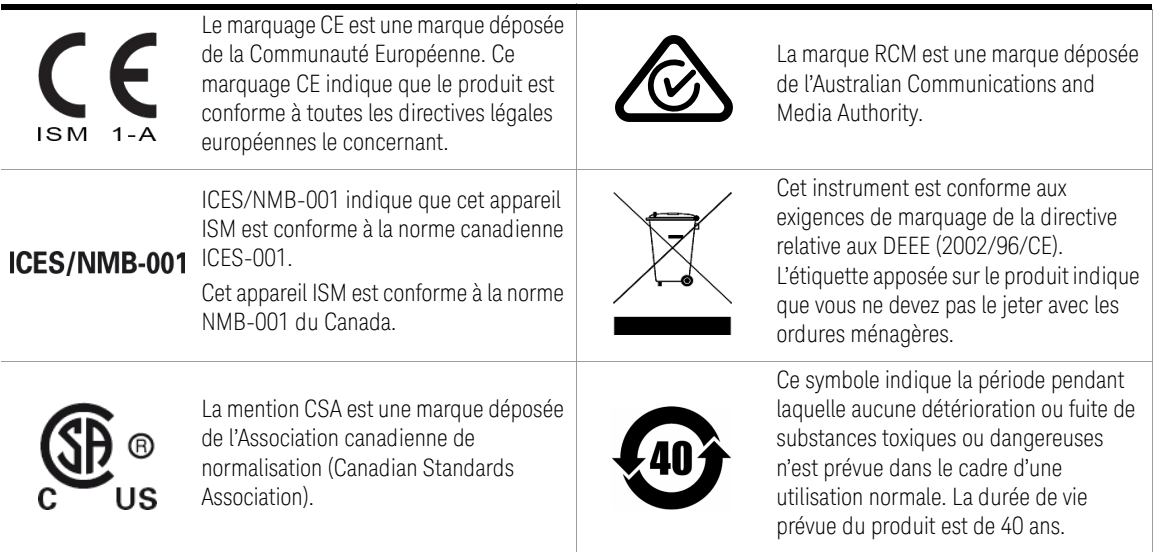

### <span id="page-134-0"></span>Directive européenne 2002/96/CE relative aux déchets d'équipements électriques et électroniques (DEEE)

Cet instrument est conforme aux exigences de marquage de la directive relative aux DEEE (2002/96/CE). L'étiquette apposée sur le produit indique que vous ne devez pas jeter ce produit électrique ou électronique avec les ordures ménagères.

<span id="page-134-1"></span>Catégorie du produit :

en référence aux types d'équipement définis à l'Annexe 1 de la directive DEEE, cet instrument est classé comme « instrument de surveillance et de contrôle ».

L'étiquette apposée sur l'appareil est celle représentée ci-dessous.

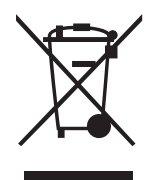

Ne le jetez pas avec les ordures ménagères.

Si vous souhaitez retourner votre instrument, contactez le Centre de services Keysight le plus proche ou consultez le site Web http://about.keysight.com/en/ companyinfo/environment/takeback.shtml pour de plus amples informations.

### <span id="page-134-2"></span>Support technique et commercial

Pour contacter Keysight pour obtenir un support technique et commercial, consultez les liens d'assistance des sites Web Keysight suivants :

- http://www.keysight.com/find/u1230dmm (informations et support spécifiques au produit, mises à jour logicielles et documentation)
- www.keysight.com/find/assist (informations de contact dans le monde entier pour les réparations et le support)

## Table des matières

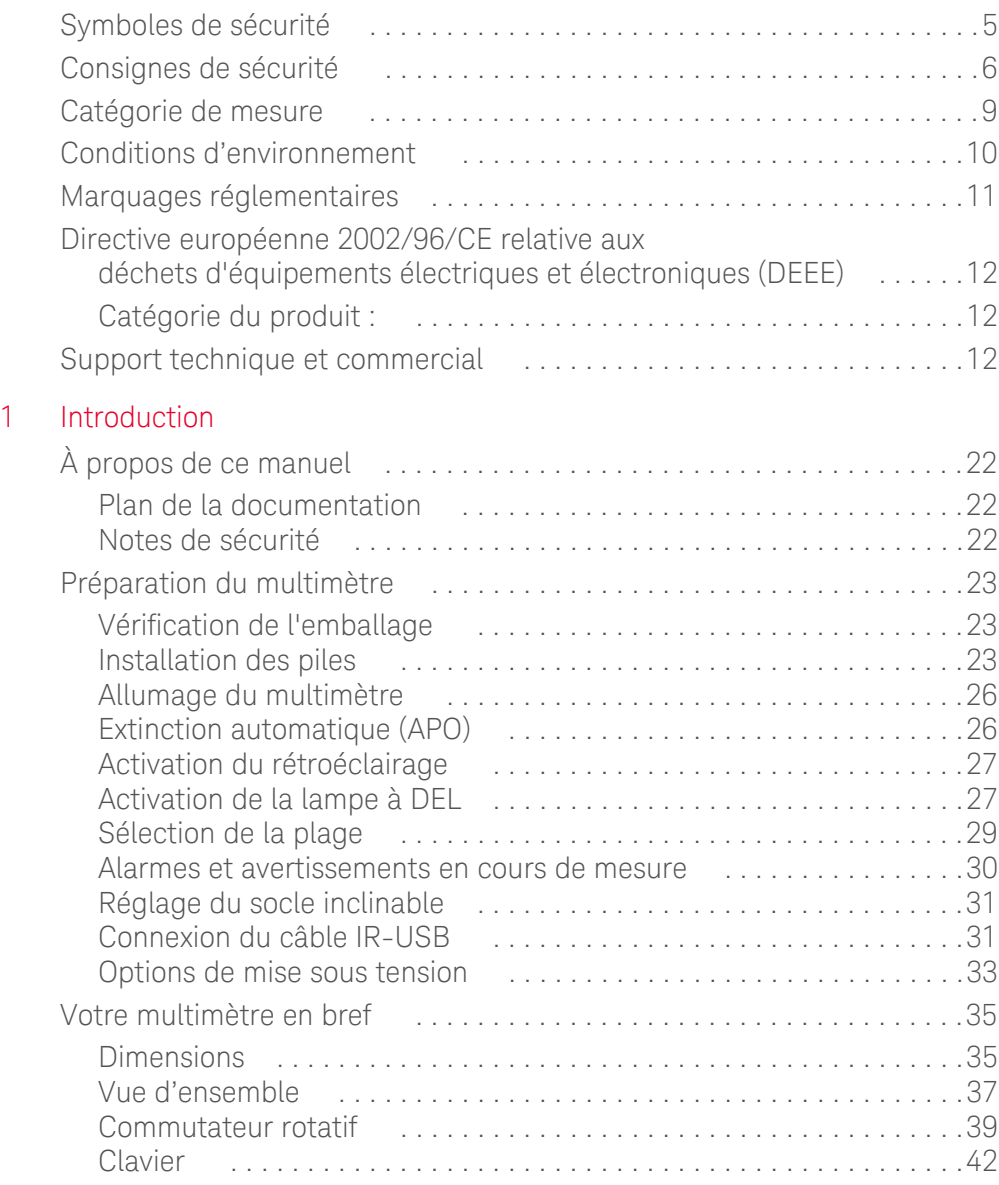

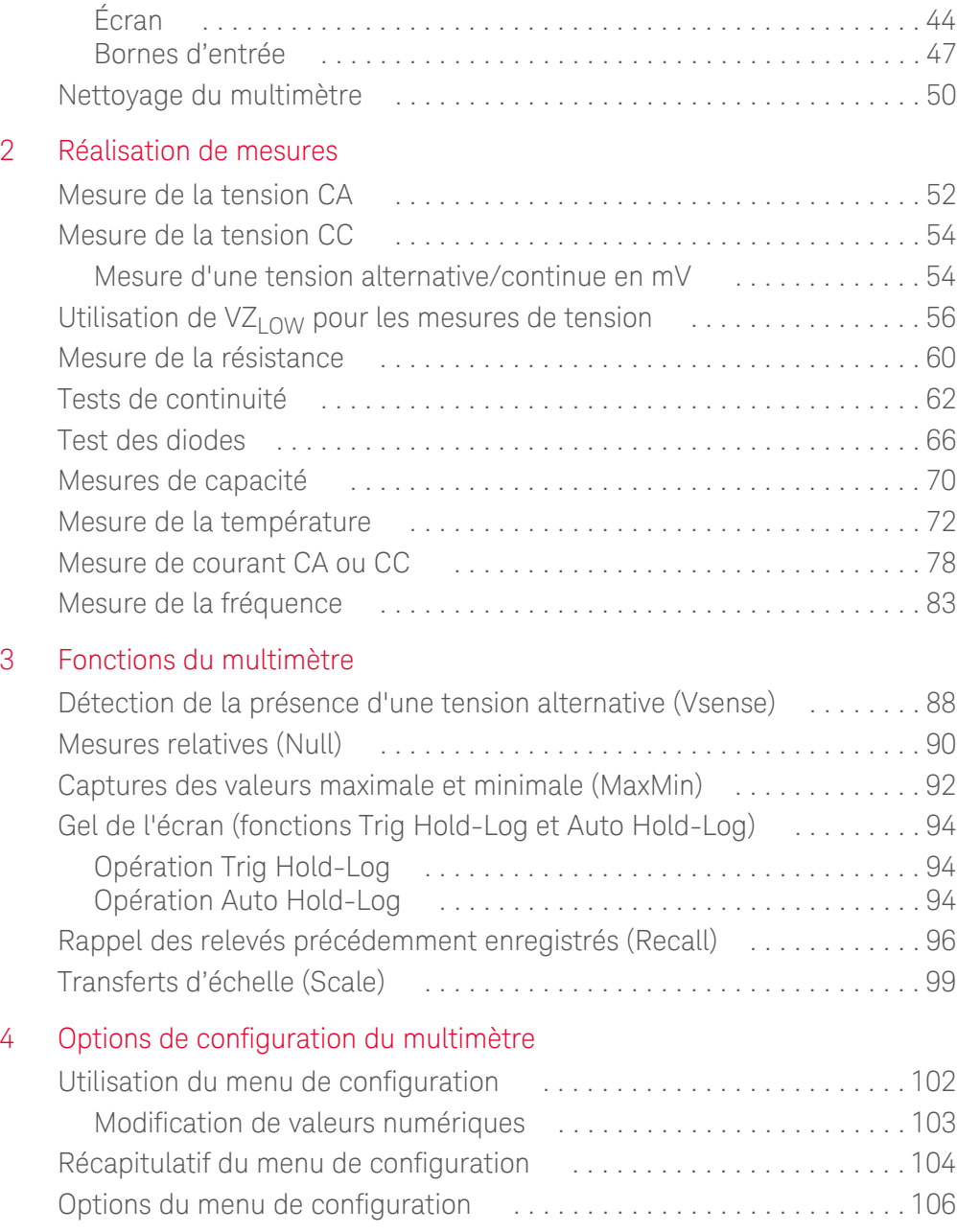

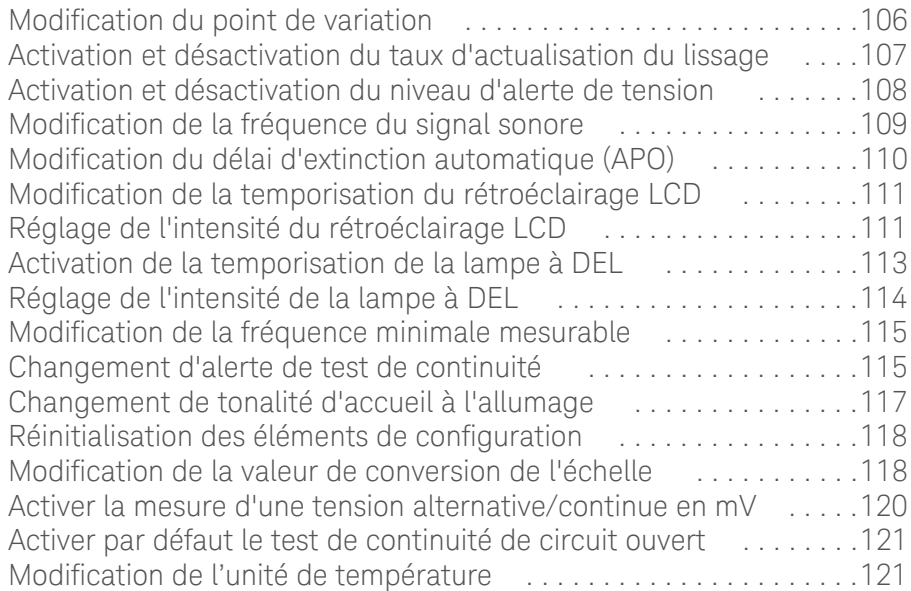

### [5 Caractéristiques et spécifications](#page-245-0)

CETTE PAGE EST BLANCHE INTENTIONNELLEMENT.

## Liste des figures

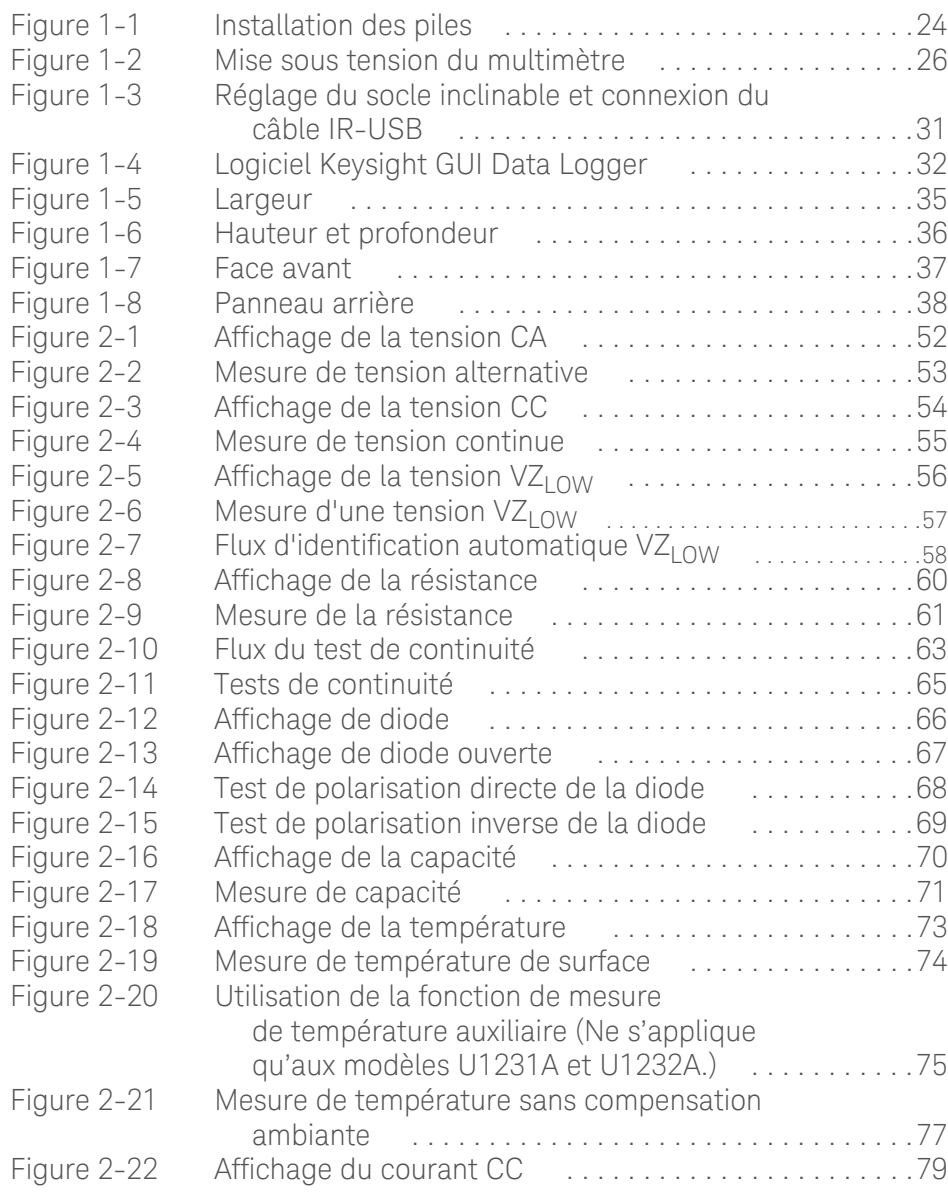

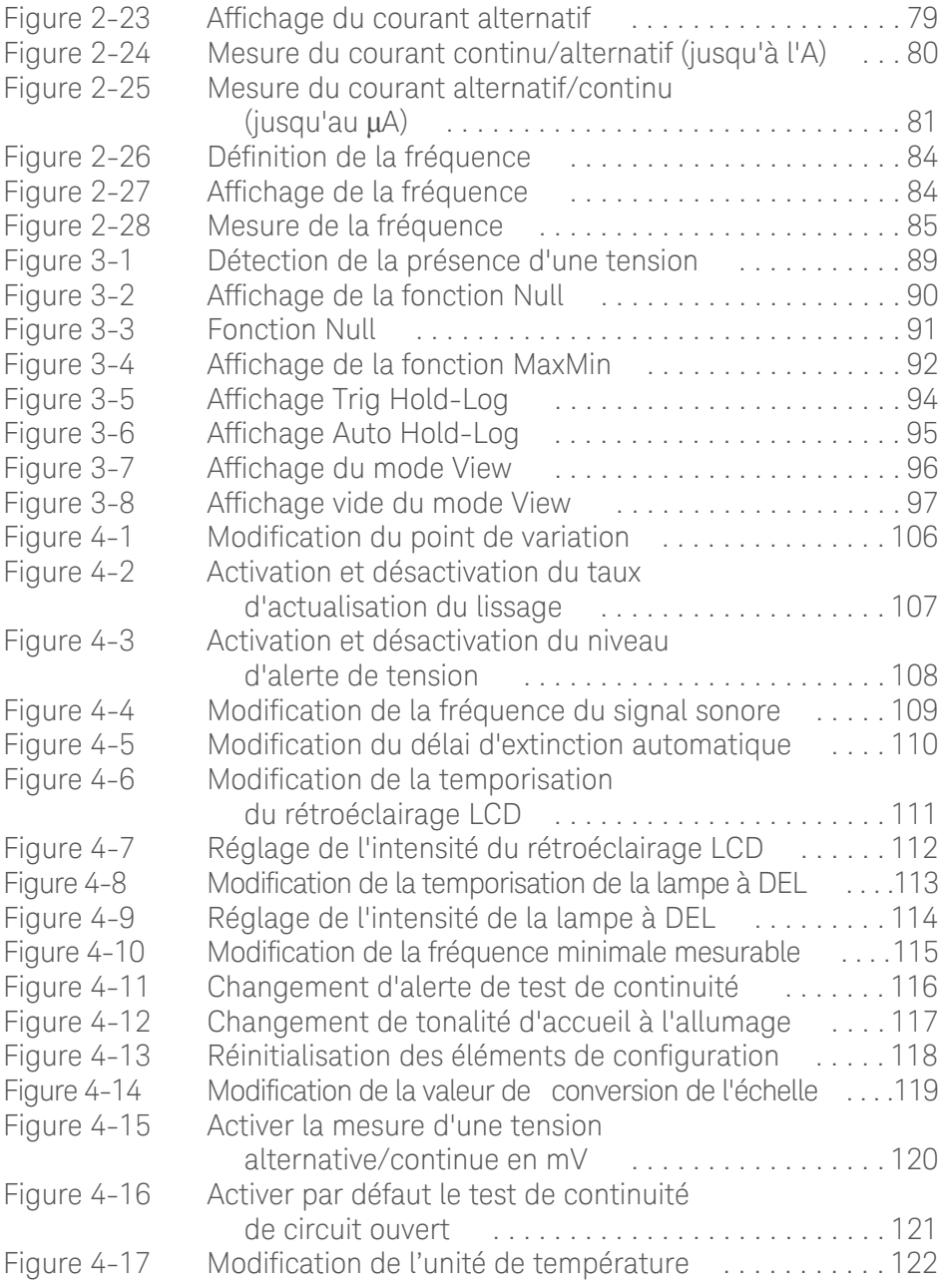

## Liste des tableaux

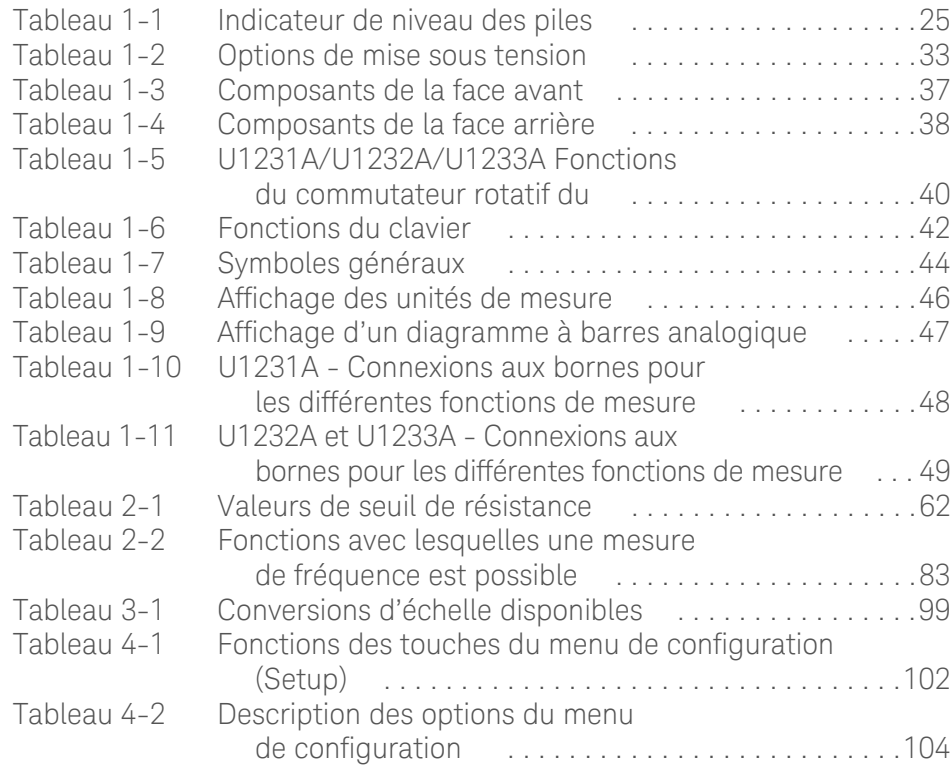

CETTE PAGE EST BLANCHE INTENTIONNELLEMENT.

Keysight U1231A, U1232A et U1233A Multimètres numériques portables Guide d'utilisation

# <span id="page-143-0"></span>**Introduction**

[À propos de ce manuel 22](#page-144-0) [Préparation du multimètre 23](#page-145-0) [Votre multimètre en bref 35](#page-157-0) [Nettoyage du multimètre 50](#page-172-0)

Ce chapitre vous explique comment configurer votre multimètre pour sa première utilisation. Vous y trouverez également une présentation de toutes les fonctionnalités du multimètre.

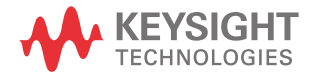
# À propos de ce manuel

Les descriptions et instructions contenues dans le présent manuel s'appliquent aux appareils Keysight U1231A, U1232A et U1233A multimètre numérique portable (ci-après le « multimètre »).

Le modèle U1233A apparaît dans chaque illustration.

### Plan de la documentation

Les manuels et logiciels suivants sont disponibles pour votre multimètre. Pour obtenir la dernière version en date, rendez-vous sur notre site Web à l'adresse suivante : http://www.keysight.com/find/hhTechLib.

Vérifiez le numéro de révision du manuel indiqué sur la première page de chaque guide.

- **Guide d'utilisation.** Il s'agit du présent manuel.
- **Guide de mise en route.** Téléchargement gratuit sur le site Web de Keysight.
- **Guide de maintenance.** Téléchargement gratuit sur le site Web d'Keysight.
- **Guide de mise en route, aide et logiciel Keysight GUI Data Logger.** Téléchargement gratuit sur le site Web d'Keysight.

#### Notes de sécurité

Les notes de sécurité sont utilisées dans tous le guide (voir des exemples de mise en forme dans la section [« Informations relatives à la sécurité »\)](#page-126-0). Familiarisez-vous avec chacune des notes et leur signification avant d'utiliser votre multimètre.

Vous trouverez, à la section [« Consignes de sécurité »,](#page-128-0) des notes de sécurité plus pertinentes concernant l'utilisation de cet instrument.

En présence d'un avertissement de sécurité, il convient de s'interrompre tant que les conditions indiquées n'ont pas été parfaitement comprises et satisfaites.

# Préparation du multimètre

### Vérification de l'emballage

À la réception de votre multimètre, vérifiez la livraison conformément à la procédure décrite ci-après.

- **1** Vérifiez que l'emballage d'expédition n'est pas endommagé. L'emballage d'expédition est endommagé si, par exemple, il présente des traces de choc ou s'il est déchiré, ou si le matériau de bourrage présente des traces de tension ou de compression inhabituelles. Conservez le matériau d'emballage au cas où vous devriez renvoyer le multimètre.
- **2** Enlevez avec précaution les éléments livrés de l'emballage de transport et vérifiez que la livraison contient bien les accessoires standards ainsi que les options commandées, conformément au bon de livraison standard figurant ci-dessous.
	- Cordons de test U1167A à pointe sonde 4 mm
	- 4 batteries de 1,5 V
	- Certificat d'étalonnage
- **3** Si vous rencontrez un problème ou avez la moindre question, reportez-vous aux numéros de contact Keysight au dos de ce manuel.

#### <span id="page-145-0"></span>Installation des piles

Le multimètre est alimenté par quatre piles alcalines AAA de 1,5 V (incluses dans la livraison). À la livraison, les piles alcalines AAA ne sont pas installées dans l'instrument.

Procédez comme suit pour les installer.

#### Avant de procéder à l'installation des piles, débranchez tous les câbles **ATTENTION** connectés aux bornes et assurez-vous que le commutateur rotatif est en position OFF. Utilisez uniquement le type de pile indiqué à la section [« Caractéristiques et spécifications » à la page 123.](#page-245-0)

- **1 Ouvrez le compartiment des piles.** A l'aide d'un tournevis cruciforme, retirez la vis et enlevez le capot, comme indiqué dans la Figure 1-1.
- **2 Installez les piles.** Respectez la polarité de la pile. La polarité de chaque pile est indiquée à l'intérieur du compartiment des piles.
- **3 Fermez le compartiment des piles.** Replacez le couvercle dans sa position d'origine et serrez la vis.

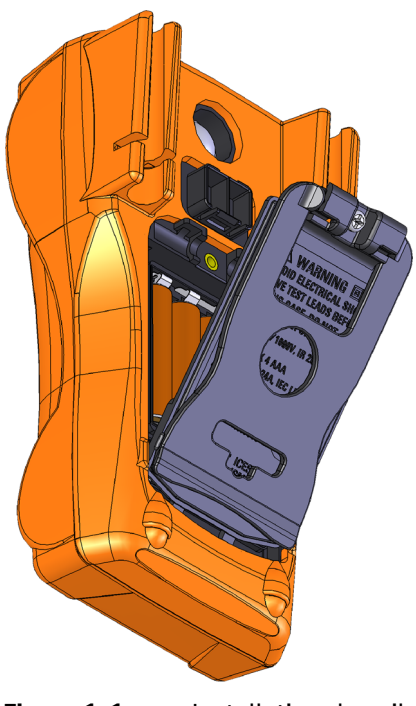

**Figure 1-1** Installation des piles

L'indicateur de niveau des piles situé dans le coin inférieur droit de l'écran indique l'état relatif des piles. Le [Tableau 1-1](#page-147-0) décrit les différents niveaux de charge représentés par l'indicateur.

<span id="page-147-0"></span>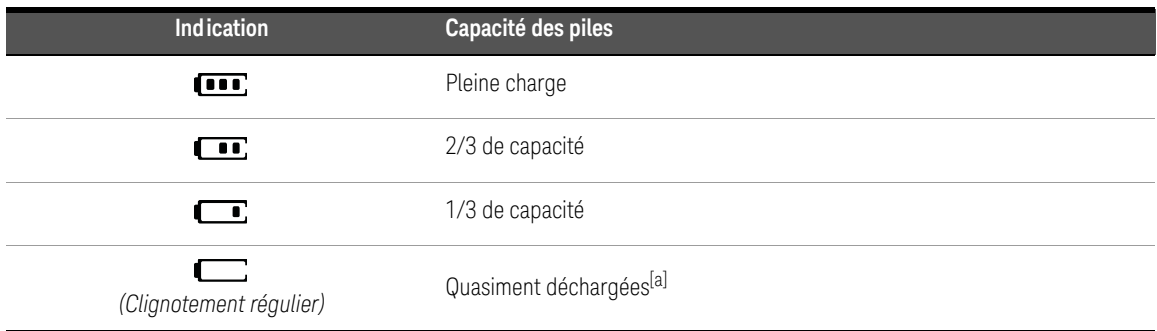

#### <span id="page-147-1"></span>**Tableau 1-1** Indicateur de niveau des piles

[a] Remplacement des piles recommandé. Utilisez uniquement le type de piles spécifié (voir [page](#page-245-1) 123).

**AVERTISSEMENT** Pour éviter les relevés erronés, susceptibles d'entraîner des risques d'électrocution ou des dommages corporels, remplacez les piles dès que l'indicateur de faible niveau de charge apparaît. Ne déchargez pas les piles en les court-circuitant ou en inversant la polarité des piles.

**ATTENTION** Pour éviter qu'une fuite des piles n'endommage l'instrument :

- Retirez toujours immédiatement les piles vides.
- Retirez toujours les piles et conservez-les séparément si le multimètre n'est pas utilisé pendant une longue période.

### <span id="page-148-0"></span>Allumage du multimètre

Pour mettre le multimètre sous tension, tournez le bouton rotatif sur une position différente (autre que  $Q$ ). Le numéro de modèle de votre multimètre apparaît brièvement sur l'affichage.

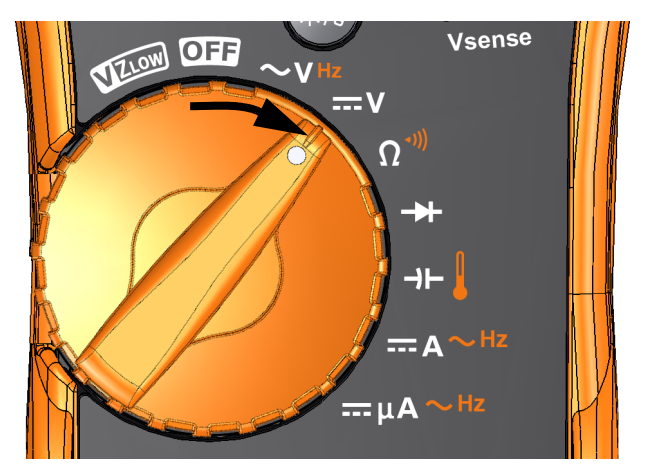

**Figure 1-2** Mise sous tension du multimètre

Pour mettre le multimètre hors tension, tournez le bouton rotatif en position  $\Box$ .

### <span id="page-148-1"></span>Extinction automatique (APO)

Le multimètre s'éteint automatiquement si vous n'actionnez pas le commutateur rotatif et n'enfoncez aucune touche pendant 15 minutes (valeur par défaut). À la suite d'une extinction automatique, le multimètre se remet sous tension dès que vous appuyez sur une touche.

Le symbole **120** s'affiche en bas à gauche de l'écran lorsque la fonction d'extinction automatique est activée.

#### **REMARQUE** Pour modifier le délai d'expiration ou désactiver complètement la fonction<br>REMARQUE d'oxtinction automatique concrier vous è le section «Medification du déla d'extinction automatique, reportez-vous à la section [« Modification du délai](#page-232-0)  [d'extinction automatique \(APO\) » à la page 110.](#page-232-0)

### <span id="page-149-1"></span>Activation du rétroéclairage

Si la visibilité de l'affichage devient difficile dans des conditions de faible luminosité, appuyez sur  $\mathcal{F}_n$  pour activer le rétroéclairage de l'écran LCD.

Appuyez à nouveau sur  $\mathcal{L}$  pour désactiver le rétroéclairage LCD.

- **REMARQUE** Pour préserver l'autonomie des piles, une temporisation réglable par <br>REMARQUE l'utilisateur contrête la durée de fenctionnement du rétroéglairese, le l'utilisateur contrôle la durée de fonctionnement du rétroéclairage. Le délai de temporisation par défaut est de 15 secondes. Pour modifier le délai de temporisation ou désactiver complètement la temporisation du rétroéclairage, reportez-vous à la section [« Modification de la temporisation](#page-233-0)  [du rétroéclairage LCD » à la page 111](#page-233-0).
	- Vous pouvez également régler l'intensité du rétroéclairage pour économiser les piles. Par défaut, elle est réglée sur le paramètre élevé. Pour modifier le niveau d'intensité du rétroéclairage, reportez-vous à la section [« Réglage de](#page-233-1)  [l'intensité du rétroéclairage LCD » à la page 111](#page-233-1).

### <span id="page-149-0"></span>Activation de la lampe à DEL

Si vous utilisez le multimètre dans des endroits sombres, maintenez enfoncé le bouton  $\mathcal{F}_{\mathcal{P}}$  pendant plus d'une seconde pour activer la lampe à DEL afin d'améliorer la visibilité de vos points de test.

Appuyez sur pendant plus d'une seconde pour désactiver la lampe à DEL.

# **ATTENTION** RECOMMANDATIONS RELATIVES A VOTRE VISION

La source de lumière à DEL est sûre lors d'une utilisation normale. Cependant, il n'est pas recommandé de regarder directement la source de lumière à DEL car une exposition directe prolongée peut être nocive pour les yeux.

- **REMARQUE** Pour préserver l'autonomie des piles, une temporisation réglable par l'utilisateur contrôle la durée de fonctionnement de la lampe à DEL. Pour modifier cette temporisation, reportez-vous à la section [« Activation de la](#page-235-0)  [temporisation de la lampe à DEL » à la page 113.](#page-235-0)
	- Vous pouvez également régler l'intensité de la lampe à DEL pour économiser les piles. Par défaut, elle est réglée sur le paramètre élevé. Pour modifier le niveau d'intensité de la lampe à DEL, reportez-vous à la section [« Réglage de](#page-236-0)  [l'intensité de la lampe à DEL » à la page 114.](#page-236-0)
	- Utilisez l'option d'allumage (appuyez sur  $\omega$ ) alors que vous mettez sous tension le multimètre) pour activer la lampe à DEL sans que le multimètre fonctionne. Dans ce mode, vous pouvez régler l'intensité de la lampe à DEL à l'aide des touches  $\circledast$  ou  $\circledast$ , et basculez entre le mode **HELP**, le mode **dEMo** ou le mode de lampe à DEL à l'aide des touches ou  $\frac{R_{\text{max}}}{R}$ . Pour plus d'informations, reportez-vous aux sections [« Modes HELP et dEMo » à la](#page-150-0)  [page 28](#page-150-0) et [« Options de mise sous tension » à la page 33.](#page-155-0)

#### <span id="page-150-0"></span>Modes HELP et dEMo

Vous pouvez activer les modes **HELP** et **dEMo** avec les options d'allumage (voir [page](#page-155-0) 33).

**1** Lorsque le mode de lampe à DEL est activé, appuyez sur Consul Ou sur Crange jusqu'à ce que **HELP** s'affiche pour activer le mode **HELP**.

**REMARQUE** Lorsque le mode **HELP** est activé, le multimètre fait clignoter le signal de détresse en code Morse international  $(\cdots - - - \cdots)$  de façon répétitive. Utilisez cette option pour envoyer une alerte ou une notification visuelle de détresse.

> **2** Lorsque le mode de lampe à DEL est activé, appuyez sur  $\left(\frac{R_{\text{total}}}{R_{\text{total}}} \right)$  ou sur  $\left(\frac{R_{\text{signal}}}{R_{\text{total}}} \right)$ jusqu'à ce que **d<sup>E</sup>ng** s'affiche pour activer le mode **dEMo**.

**REMARQUE** Si le mode **dEMo** est activé, le multimètre fait une démonstration du fonctionnement de la lampe à DEL et de la sonnerie en faisant clignoter la lampe de façon répétitive et en jouant une mélodie.

**3** Appuyez sur  $\left[\frac{N_{\text{max}}}{N_{\text{max}}} \right]$  ou sur  $\left[\frac{R_{\text{max}}}{N_{\text{max}}} \right]$  pour basculer entre les modes HELP, **dEMo** ou lampe à DEL. Maintenez enfoncée la touche  $\mathcal{P}_{\mathcal{W}}$  pendant plus d'une seconde pour activer ou désactiver la lampe à DEL (pour les modes **HELP**, **dEMo** ou lampe à DEL).

#### <span id="page-151-0"></span>Sélection de la plage

La plage sélectionnée sur le multimètre est toujours affichée au-dessus et à droite du diagramme à barres, comme l'indicateur de plage.

La touche  $\sqrt{R_{\text{max}}^2}$  permet de faire basculer le multimètre entre le mode de sélection de plage automatique ou manuel. Elle permet également de parcourir les plages de multimètre disponibles lorsque la sélection manuelle de plage est activée.

La sélection automatique de plage permet de sélectionner automatiquement la plage de détection appropriée et d'afficher automatiquement chaque mesure. Le réglage manuel de plage donne cependant de meilleures performances, car le multimètre ne doit pas déterminer la plage à utiliser pour chaque mesure.

**REMARQUE** La plage est fixe pour les tests de diode ainsi que les mesures de température, VZ<sub>LOW</sub> et de tension continue et alternative en mV.

> En mode de plage automatique, le multimètre sélectionne la plage la plus basse pour afficher la plus haute précision (résolution) possible pour le signal d'entrée. Si la plage manuelle est djà activée, maintenez la touche enfoncée pendant plus d'une seconde pour passer en mode de sélection de plage automatique.

Si le mode de sélection de plage automatique est activé, appuyez sur C passer en mode de sélection de plage manuel.

Chaque pression supplémentaire sur la touche sélectionne la plage supérieure suivante, sauf s'il s'agit déjà de la plage la plus élevée, auquel cas le multimètre revient à la plage la plus basse.

### Alarmes et avertissements en cours de mesure

#### Alarme de tension

**AVERTISSEMENT** Pour votre sécurité, tenez compte de l'alarme de tension. Si le multimètre vous avertit à l'aide d'une alerte de tension, il convient de prendre note de l'existence d'une haute tension et de prêter une attention particulière lorsque vous réalisez des mesures.

> Votre multimètre fournit une alarme de tension pour les mesures de tension à la fois dans les modes de sélection de plage automatique et manuelle. Il émet un signal sonore discontinu dès que la tension mesurée dépasse la valeur de l'alerte (quelle que soit la polarité) définie dans le menu de configuration.

Cette fonctionnalité est désactivée par défaut. Configurez la tension d'alarme en fonction de vos critères de test. Pour modifier le niveau de tension d'alarme, reportez-vous à la section [« Activation et désactivation du niveau d'alerte de](#page-230-0)  [tension » à la page 108.](#page-230-0)

#### <span id="page-152-0"></span>Indication de tension dangereuse

Le multimètre affiche également le symbole de tension dangereuse  $\langle \pmb{\gamma} \rangle$ , lorsque la tension mesurée est supérieure ou égale à 30 V dans tous les modes de mesure de tension.

### <span id="page-153-2"></span>Réglage du socle inclinable

Pour positionner le multimètre à un angle de 60 °, sortez le socle inclinable, comme indiqué dans la [Figure 1-3.](#page-153-0)

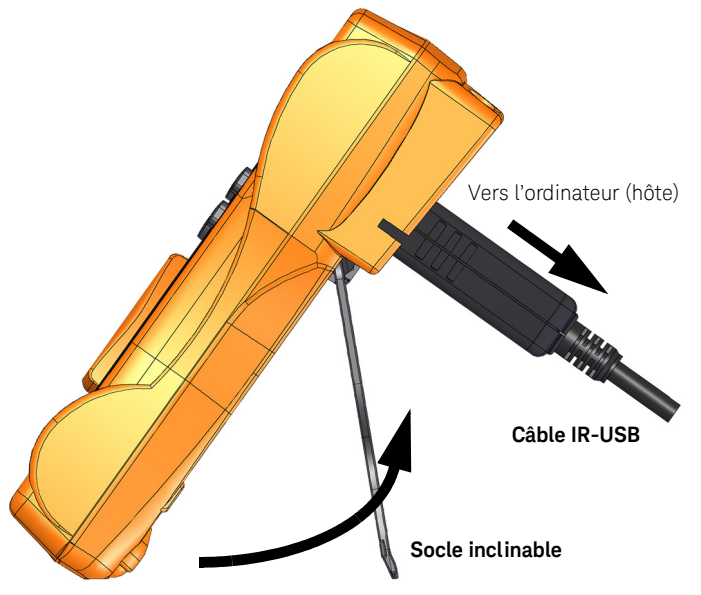

Sortez-le jusqu'à un angle de 60 °

<span id="page-153-0"></span>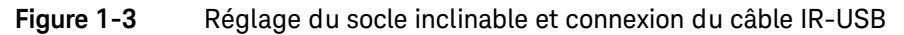

### <span id="page-153-1"></span>Connexion du câble IR-USB

Vous pouvez utiliser la liaison de communication IR (port de communication IR, situé sur la face arrière) et le logiciel Keysight GUI Data Logger pour commander votre multimètre à distance, effectuer des opérations d'enregistrement de données et transférer le contenu de la mémoire de votre multimètre vers un ordinateur.

Assurez-vous que le logo Keysight situé sur le câble IR-USB U1173A (acheté séparément) connecté au multimètre est orienté vers le haut. Enfoncez fermement l'extrémité IR dans le port de communication IR du multimètre jusqu'à ce qu'il soit bien en place (voir la [Figure 1-3\)](#page-153-0).

# **REMARQUE Paramètres de communication pour le U1231A/U1232A/U1233A**

Le débit en bauds, les bits de données et le bit de parité sont réglés respectivement sur 9 600 bit/s, 8 bits et aucun pour le U1231A/U1232A/U1233A multimètre numérique portable. Assurez-vous que les paramètres de communication sur Keysight GUI Data Logger sont identiques à ceux précités.

Pour plus d'informations sur la liaison de communication IR et le logiciel Keysight GUI Data Logger, consultez l'*Aide du logiciel Keysight GUI Data Logger* et le *Guide de mise en route*.

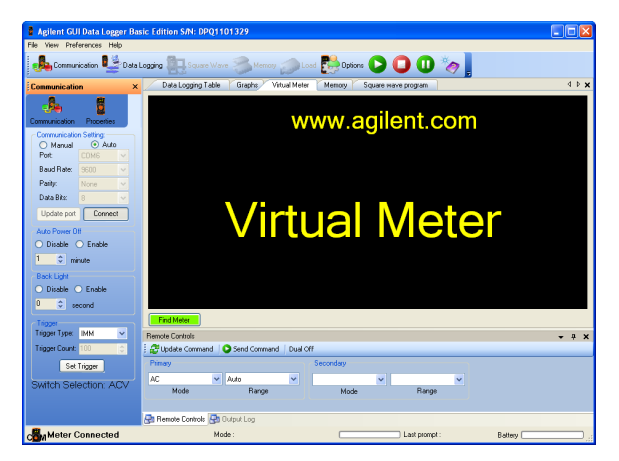

**Figure 1-4** Logiciel Keysight GUI Data Logger

Le logiciel Keysight GUI Data Logger et les documents qui l'accompagnent (Aide et Guide de mise en route) peuvent être téléchargés gratuitement à l'adresse suivante : http://www.keysight.com/find/hhTechLib.

Vous pouvez acheter le câble IR-USB U1173A chez votre distributeur Keysight le plus proche.

### <span id="page-155-0"></span>Options de mise sous tension

Certaines options ne peuvent être sélectionnées que lors de la mise sous tension du multimètre. Ces options de mise sous tension sont répertoriées dans le tableau ci-dessous.

Pour sélectionner une option de mise sous tension, appuyez sur la touche spécifiée dans le [Tableau 1-2](#page-155-1) et maintenez-la enfoncée tout en faisant tourner le commutateur rotatif de la position OFF vers une autre position. Les options de mise sous tension restent sélectionnées jusqu'à ce que le multimètre soit mis hors tension.

#### <span id="page-155-1"></span>**Tableau 1-2** Options de mise sous tension

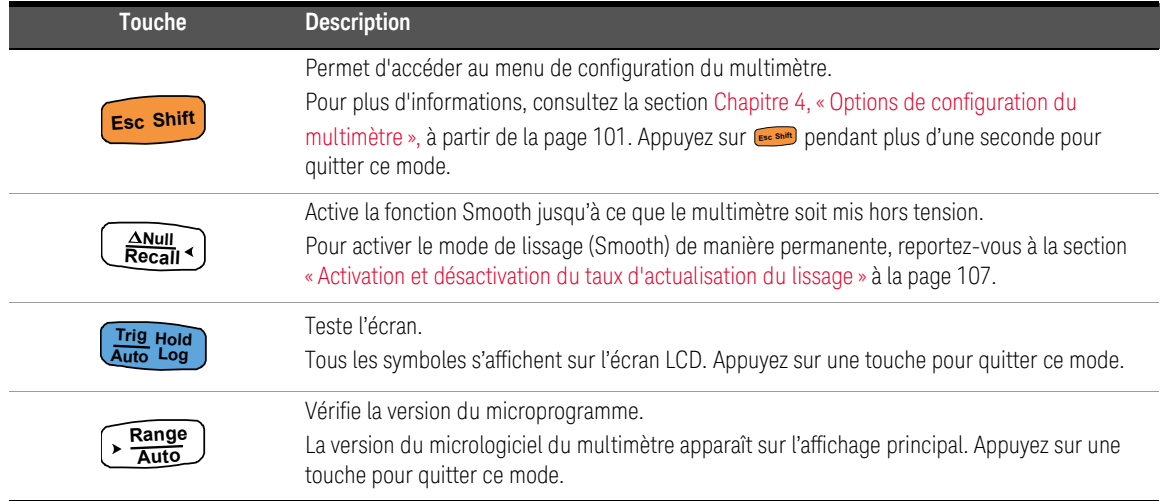

#### **Tableau 1-2** Options de mise sous tension (suite)

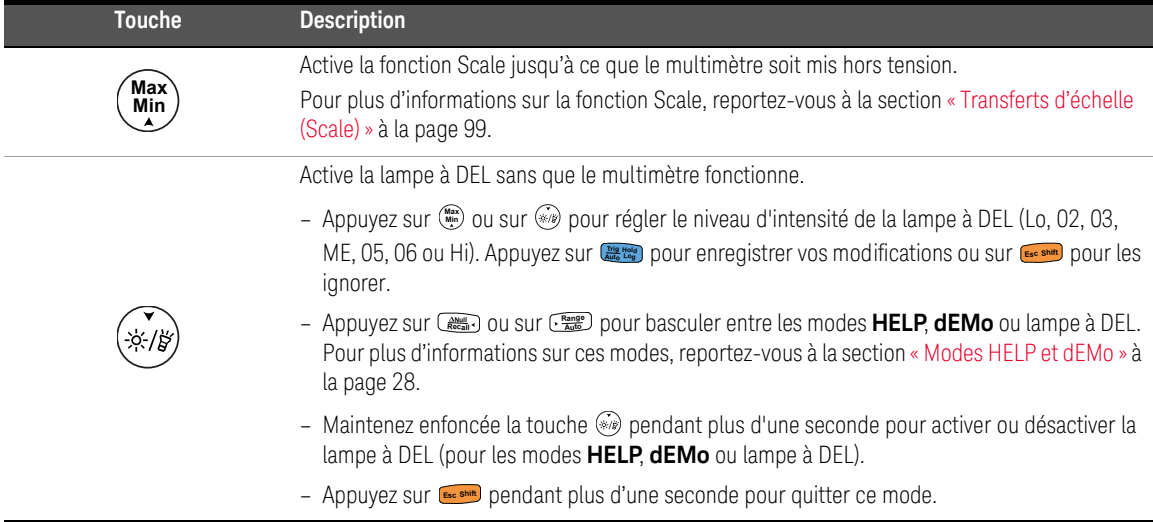

# Votre multimètre en bref

Dimensions

#### Vue de l'avant

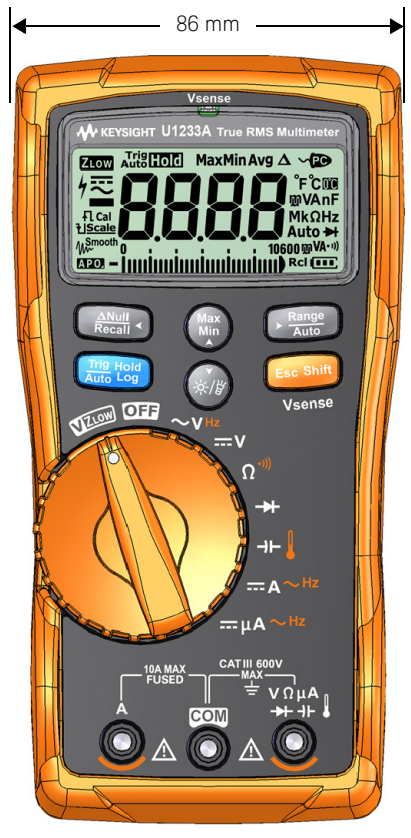

**Figure 1-5** Largeur

### Vues arrière et latérale

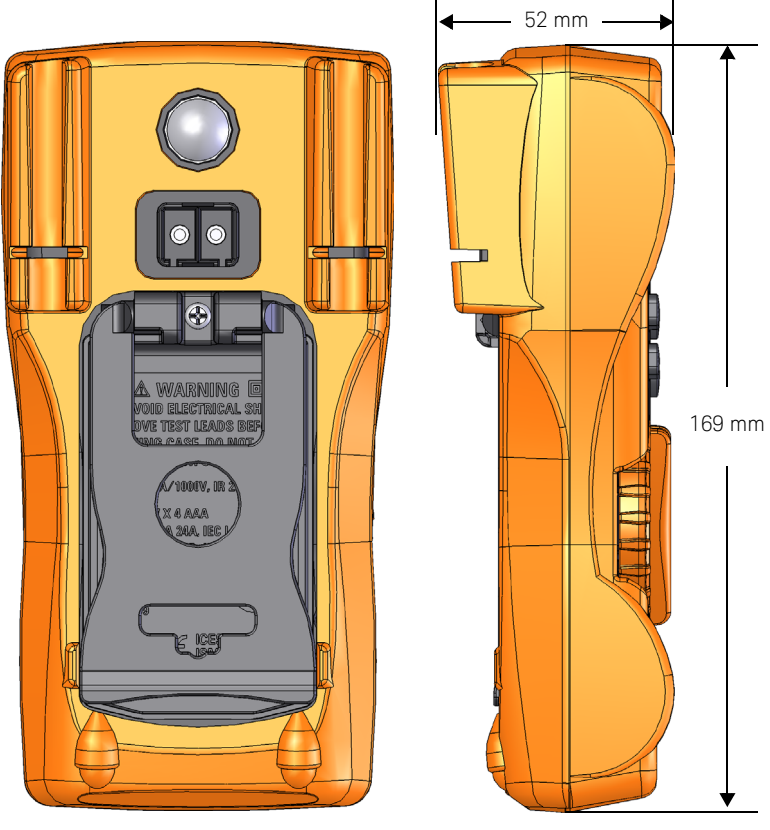

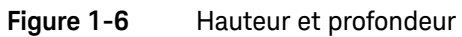

### Vue d'ensemble

#### Face avant

Cette section décrit les composants de la face avant du multimètre. Cliquez sur la page « En savoir plus » correspondant à un composant dans [Tableau 1-3](#page-159-0) pour obtenir un complément d'information à son sujet.

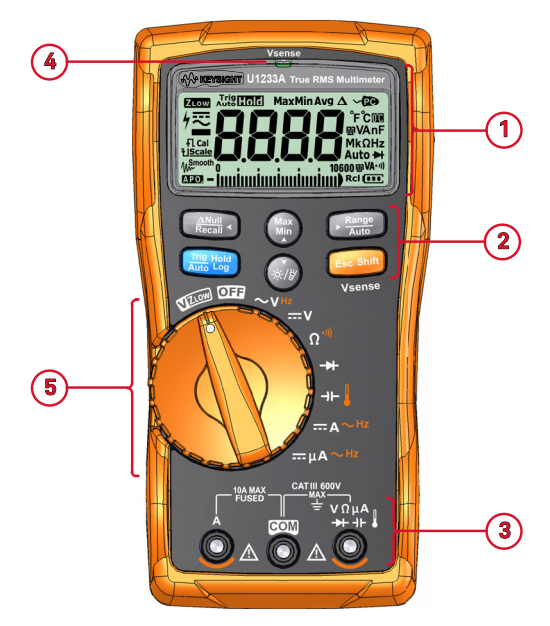

**Figure 1-7** Face avant

#### <span id="page-159-1"></span><span id="page-159-0"></span>**Tableau 1-3** Composants de la face avant

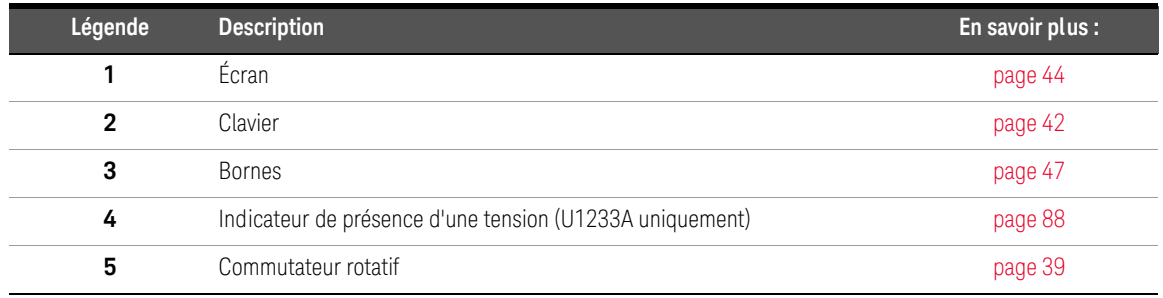

#### Panneau arrière

Cette section décrit les composants de la face arrière du multimètre. Cliquez sur la page « En savoir plus » correspondant à un composant dans [Tableau 1-4](#page-160-0) pour obtenir un complément d'information à son sujet.

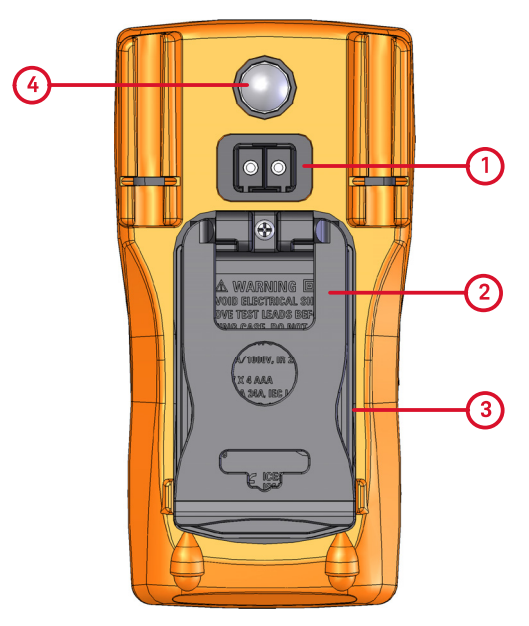

**Figure 1-8** Panneau arrière

<span id="page-160-0"></span>**Tableau 1-4** Composants de la face arrière

| Légende | <b>Description</b>                      | En savoir plus : |
|---------|-----------------------------------------|------------------|
|         | Port de communication infrarouge (IR)   | page 31          |
| 2       | Socle inclinable                        | page 31          |
| 3       | Capot d'accès aux fusibles et aux piles | page 23          |
| 4       | Lampe à DEL                             | page 27          |

#### <span id="page-161-0"></span>Commutateur rotatif

Les fonctions de mesure de chaque position du commutateur rotatif sont décrites dans le Tableau [1-5 à la page](#page-162-0) 40. L'activation du commutateur rotatif a pour effet de changer la fonction de mesure et de réinitialiser toutes les autres options de mesure.

Cliquez sur la page « En savoir plus » correspondant à un annonciateur dans [Tableau 1-5](#page-162-0) pour obtenir un complément d'information à son sujet.

**REMARQUE** Certaines positions du commutateur rotatif disposent d'une fonction *décalée*, imprimée en **orange**. Appuyez sur pour basculer entre les fonctions décalée **E Shift sc** et normale. Reportez-vous à la [page](#page-165-0) 43 pour obtenir plus d'informations sur la touche . **Esc Shift**

**AVERTISSEMENT** Débranchez les cordons de test de la source ou de la cible à mesurer avant de changer la position du commutateur rotatif.

> Chaque position du commutateur rotatif du U1231A, du U1232A et du U1233A (illustré à la [Figure 1-7\)](#page-159-1) est décrite dans le [Tableau 1-5](#page-162-0).

#### 1 Introduction

**REMARQUE** Voici une liste de certaines des abréviations utilisées dans le [Tableau 1-5](#page-162-0).

- **VZLOW** : Mesure de tension de faible impédance d'entrée pour éliminer les tensions fantômes
- **CA V** : Tension alternative
- **CC V** : Mesure d'une tension continue
- **CA Hz** : Mesure de fréquence du couplage alternatif
- **CA A** : Mesure de l'intensité CA
- **CC A** : Mesure de l'intensité CC
- **CA A (Aux) de la pince** : Mesure du courant auxiliaire alternatif de la pince
- **CC A (Aux) de la pince** : Mesure du courant auxiliaire continu de la pince
- m**A alternatifs** : Mesure de courant alternatif (jusqu'au micro-ampère)
- m**A continus** : Mesure de courant continu (jusqu'au micro-ampère)

#### <span id="page-162-0"></span>**Tableau 1-5** U1231A/U1232A/U1233A Fonctions du commutateur rotatif du

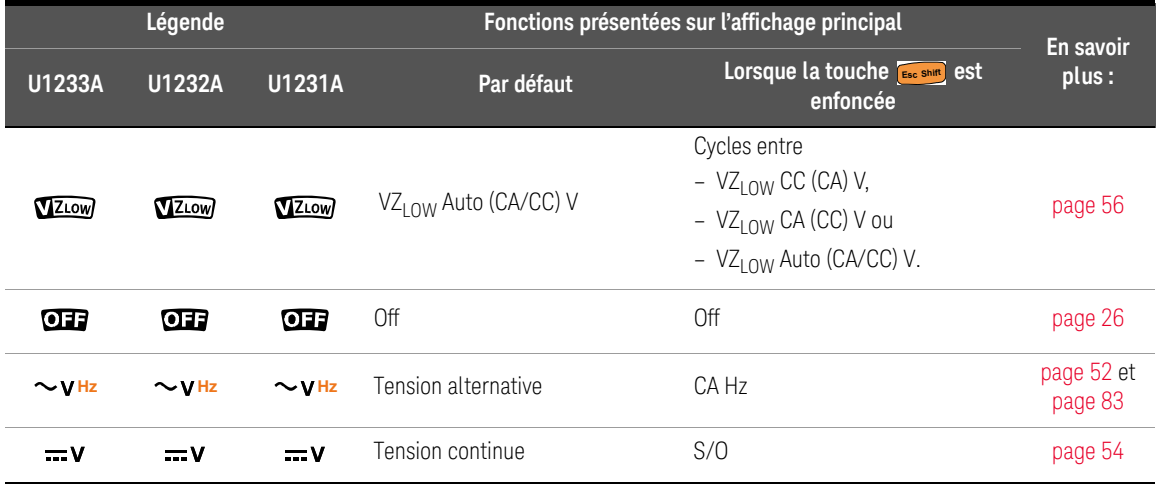

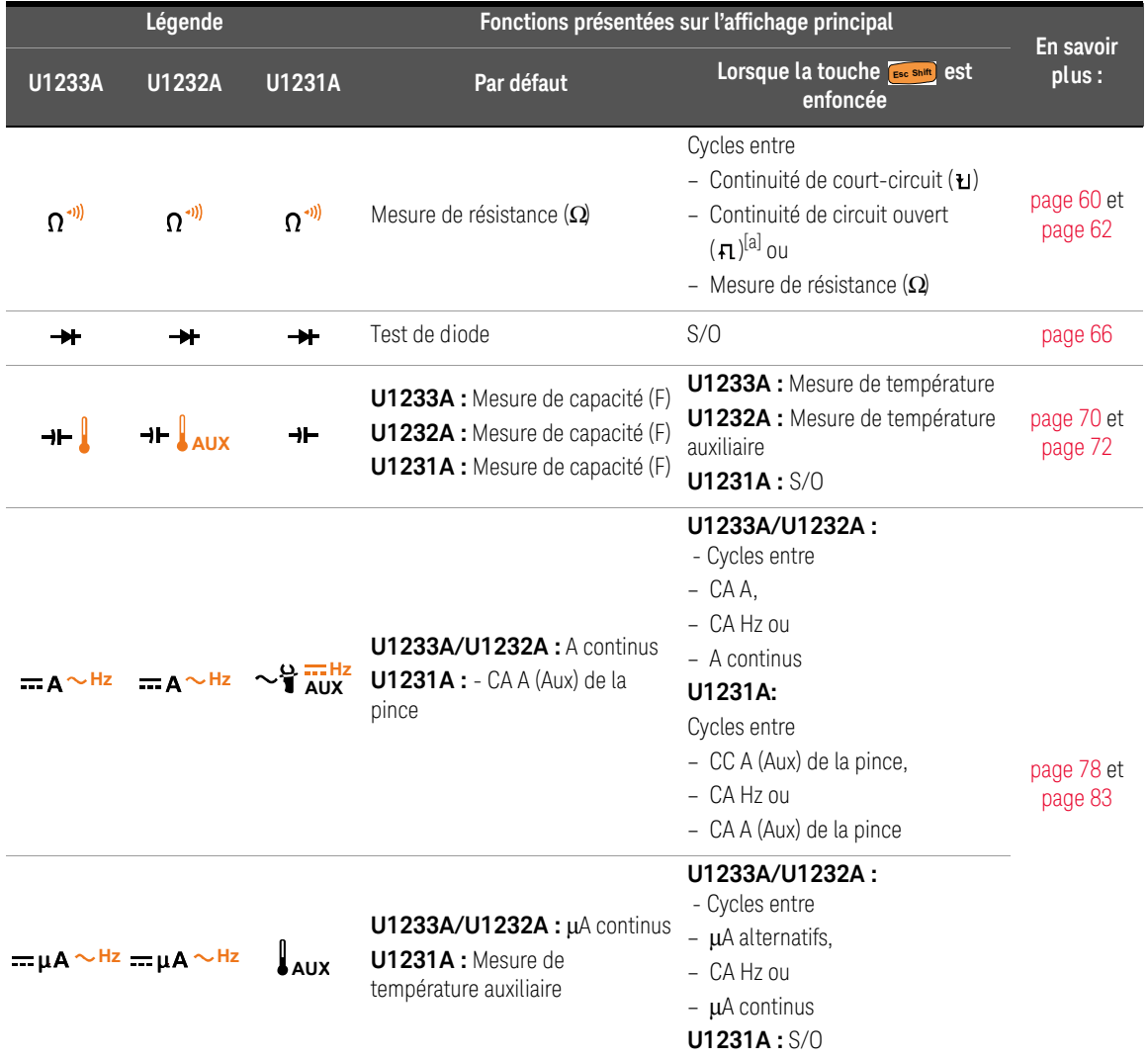

#### **Tableau 1-5** U1231A/U1232A/U1233A Fonctions du commutateur rotatif du (suite)

[a] L'option de test de continuité de circuit ouvert doit être activée depuis le menu de configuration. Pour plus d'informations, reportez-vous à la section [« Activer par défaut le test de continuité de circuit ouvert » à la page 121.](#page-243-0) L'option de test de continuité de circuit ouvert est désactivée par défaut.

### <span id="page-164-0"></span>Clavier

La fonction de chaque touche est décrite ci-après. L'enfoncement d'une touche active une fonction, affiche un symbole et émet un signal sonore. Le changement de position du commutateur rotatif réinitialise la fonction actuelle des touches.

Cliquez sur la page « En savoir plus » correspondant à un annonciateur dans [Tableau 1-6](#page-164-1) pour obtenir un complément d'information à son sujet.

#### <span id="page-164-1"></span>**Tableau 1-6** Fonctions du clavier

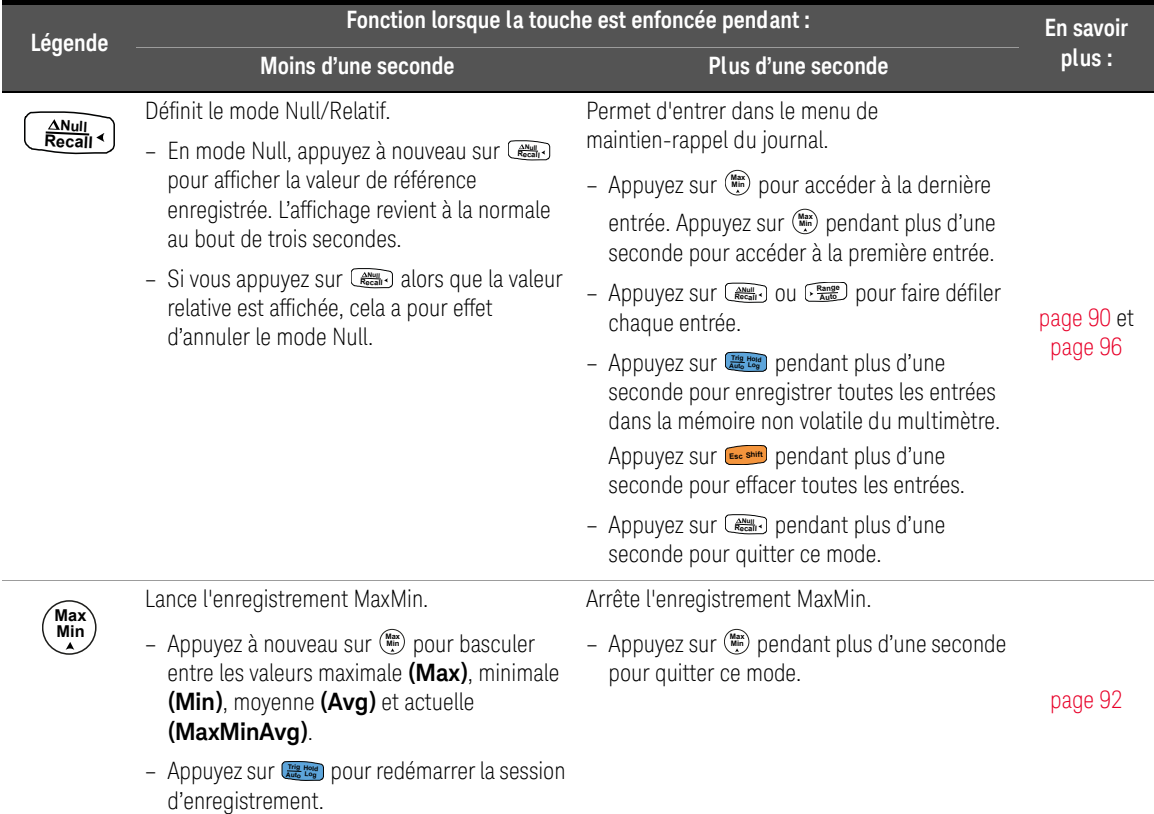

<span id="page-165-0"></span>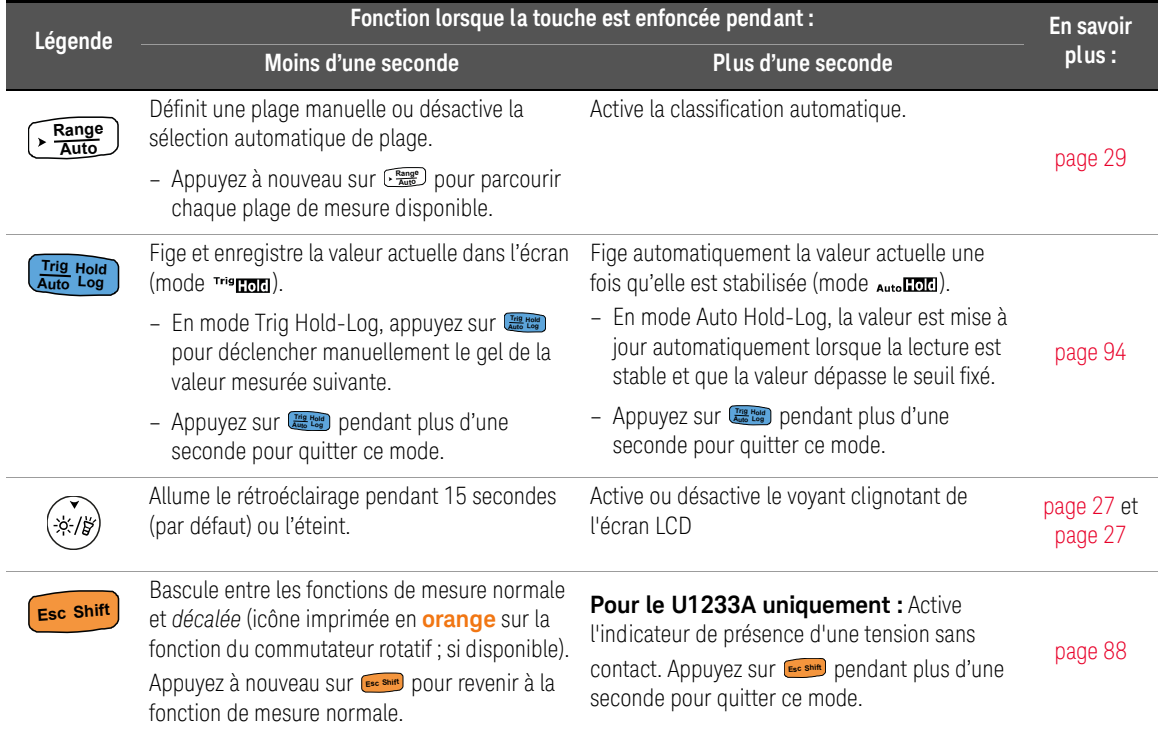

### Tableau 1-6 Fonctions du clavier (suite)

#### 1 Introduction

# <span id="page-166-0"></span>Écran

Les symboles de l'affichage du multimètre sont décrits dans cette section. Reportez-vous également à la section [« Unités de mesure » à la page 46](#page-168-0) pour consulter la liste des symboles de mesure disponibles et à la section [« Diagramme](#page-169-1)  [à barres analogique » à la page 47](#page-169-1) pour parcourir le didacticiel du diagramme à barres analogique situé au bas de l'écran.

#### Symboles généraux de l'affichage

Les symboles généraux de l'affichage du multimètre sont décrits dans le tableau suivant.

Cliquez sur la page « En savoir plus » correspondant à un composant dans [Tableau 1-7](#page-166-1) pour obtenir un complément d'information à son sujet.

#### <span id="page-166-1"></span>**Tableau 1-7** Symboles généraux

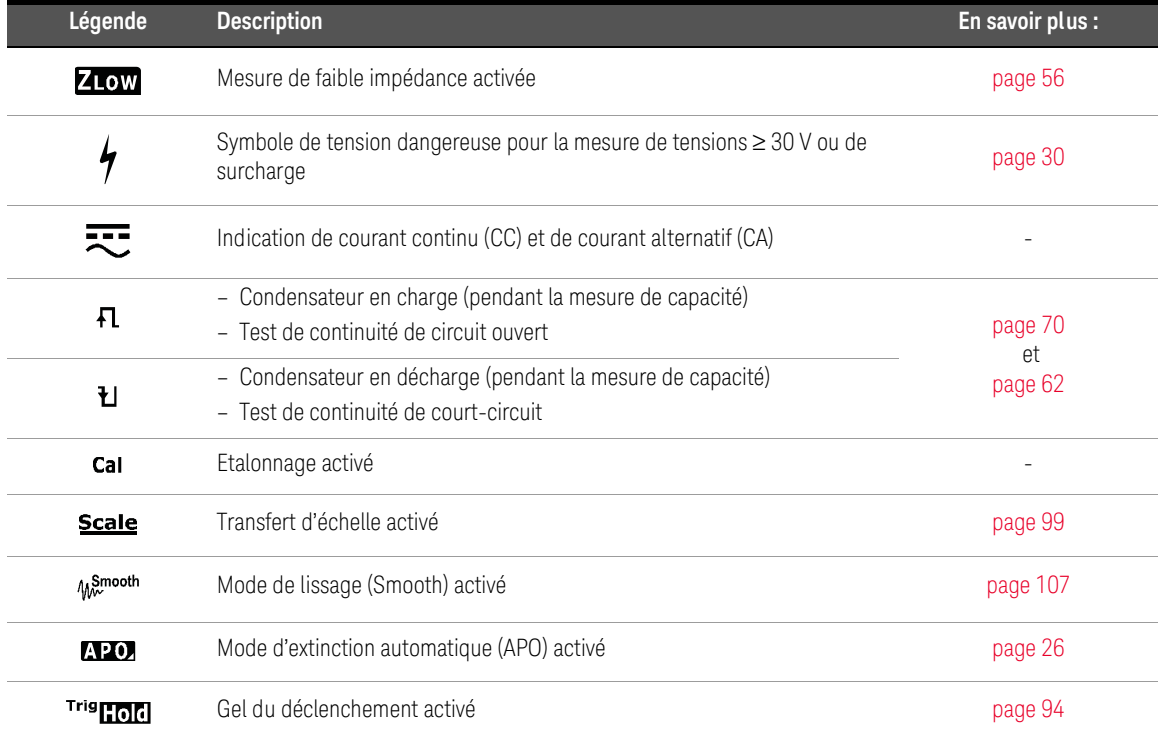

| Légende                                                   | <b>Description</b>                                            | En savoir plus : |
|-----------------------------------------------------------|---------------------------------------------------------------|------------------|
| Auto <b>lioc</b>                                          | Gel automatique activé                                        | page 94          |
| Max                                                       | Valeur maximale sur l'affichage principal                     |                  |
| Min                                                       | Valeur minimale sur l'affichage principal                     | page 92          |
| Avg                                                       | Valeur moyenne sur l'affichage principal                      |                  |
| MaxMin Avg                                                | Valeur actuelle sur l'affichage principal                     |                  |
| Δ                                                         | Mesure par rapport à une valeur relative (Null) activée       | page 90          |
| -8888                                                     | Affichage de mesure principal                                 |                  |
| -Înnimimimiminin <sup>10600</sup>                         | Diagramme à barres analogique                                 | page 47          |
| √⊉                                                        | Commande à distance activée                                   | page 31          |
| $\mathsf{P}^{\circ} \mathsf{C}$<br>mVAnF<br>$Mk\Omega$ Hz | Unités de mesure                                              |                  |
| <b>DO</b>                                                 | Mesure de température sans compensation ambiante sélectionnée | page 72          |
| Auto                                                      | Sélection automatique de plage activée                        | page 29          |
| ₩                                                         | Test de diode sélectionné                                     | page 66          |
| 10600 mVA                                                 | Plage de mesure sélectionnée                                  | page 29          |
| ((۱۰                                                      | Test de continuité avec signal sonore sélectionné             | page 62          |
| <b>Rcl</b>                                                | Mode de rappel Hold-Log activé                                | page 96          |
| $\overline{\mathbf{u}}$                                   | Indication de capacité des piles                              | page 25          |
| 0Ľ                                                        | Surcharge (la valeur est supérieure à la plage d'affichage)   |                  |

**Tableau 1-7** Symboles généraux (suite)

#### 1 Introduction

#### <span id="page-168-0"></span>Unités de mesure

Le [Tableau 1-8](#page-168-1) décrit les symboles et notations disponibles pour chaque fonction de mesure de votre multimètre. Les unités présentées ci-dessous sont applicables aux mesures de l'écran principal de votre multimètre.

<span id="page-168-1"></span>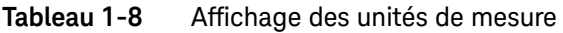

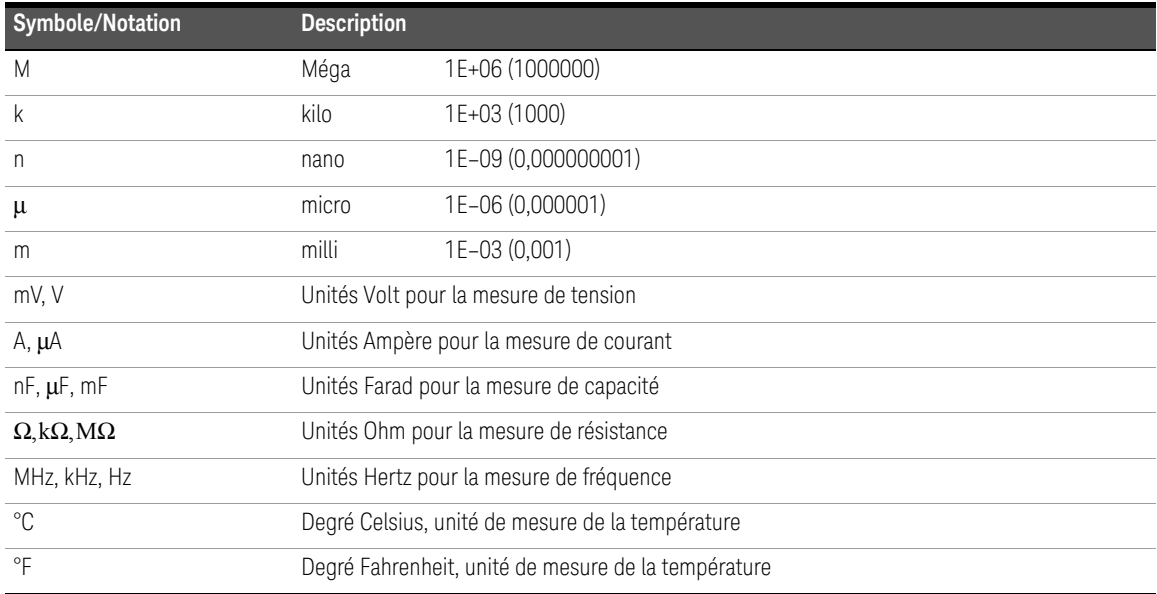

#### <span id="page-169-1"></span>Diagramme à barres analogique

La barre analogique imite l'aiguille d'un multimètre analogique, sans afficher la suroscillation. Lorsque vous mesurez des réglages de crête ou de valeur de référence avec changement rapide des entrées affichées, le diagramme à barres est une indication utile, car il offre un taux de rafraîchissement plus rapide<sup>[1]</sup>. adapté aux applications à réponse rapide.

Par exemple, lorsque la fréquence est affichée sur l'écran principal durant une mesure de tension ou de courant, le diagramme à barres représente la valeur de tension ou de courant (et non pas la valeur de fréquence).

Le signe "–" indique si la valeur mesurée ou calculée est négative. Chaque segment représente 33.34 ou 200 points, selon la plage maximale indiquée sur le diagramme à barres.

#### **Tableau 1-9** Affichage d'un diagramme à barres analogique

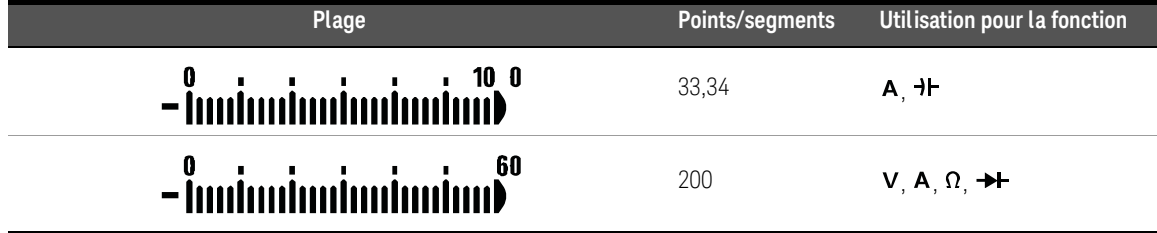

La présence d'un diagramme à barres instable et d'un affichage principal non correspondant lors de la mesure d'une tension CC indique généralement la présence de tensions CA dans le circuit.

#### <span id="page-169-0"></span>Bornes d'entrée

Le tableau ci-dessous décrit les connexions aux bornes relatives aux différentes fonctions de mesure de votre multimètre. Observez la position du commutateur rotatif de votre multimètre avant de connecter les cordons de test aux bornes du connecteur.

[1] Le taux d'actualisation de l'affichage du diagramme à barres analogique est d'environ 33 fois / seconde pour les mesures de tension continue, de courant et de résistance.

#### **AVERTISSEMENT** Assurez-vous que les accessoires de sonde sont raccordés aux bornes d'entrée appropriées pour la fonction de mesure sélectionnée, avant de lancer la mesure.

**ATTENTION** Ne dépassez pas les limites d'entrée nominales : vous risqueriez d'endommager l'appareil.

#### **Tableau 1-10** U1231A - Connexions aux bornes pour les différentes fonctions de mesure

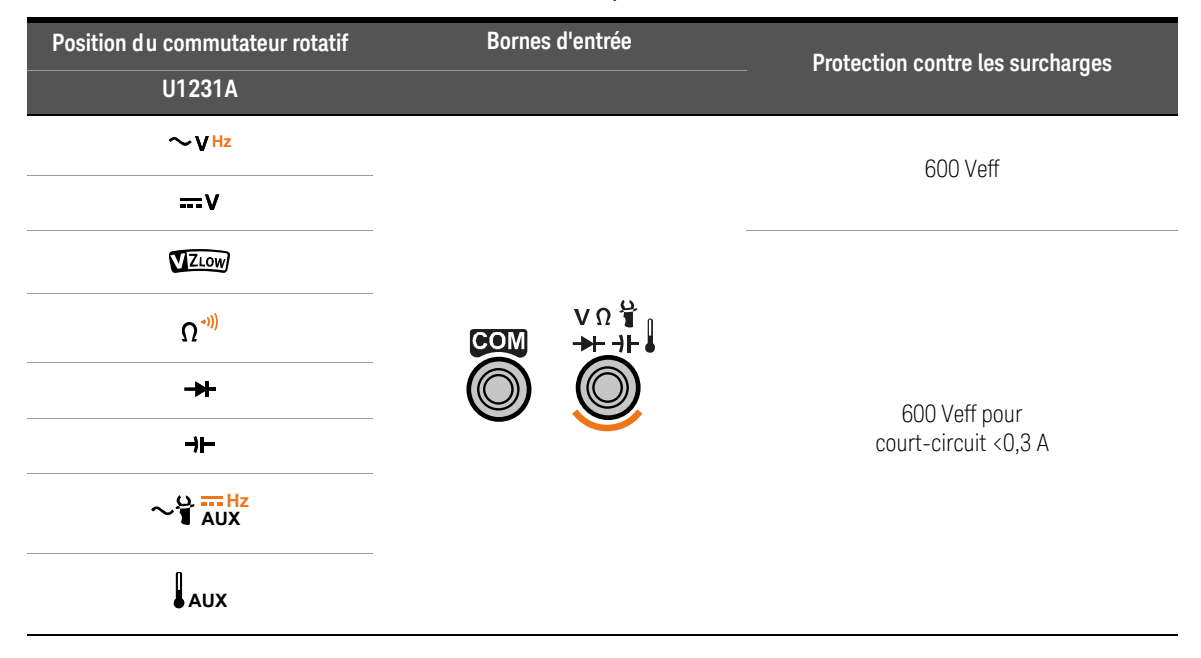

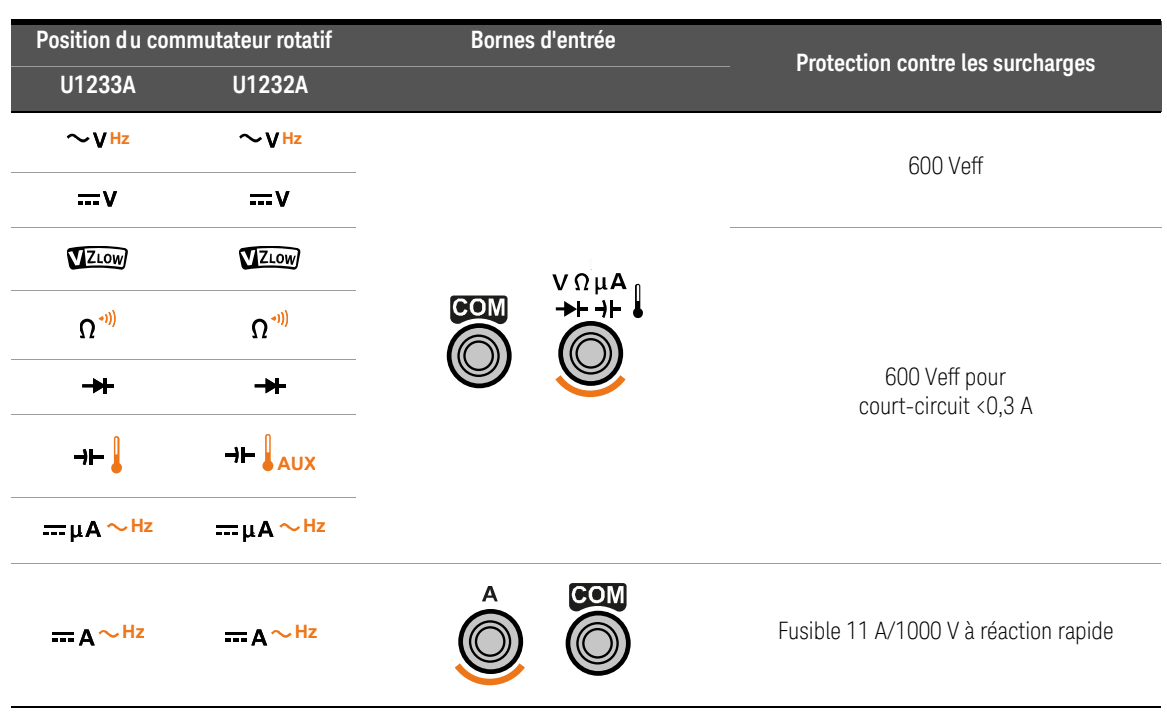

#### **Tableau 1-11** U1232A et U1233A - Connexions aux bornes pour les différentes fonctions de mesure

# Nettoyage du multimètre

## **AVERTISSEMENT**

Pour éviter tout risque d'électrocution ou d'endommagement du multimètre, assurez-vous que l'intérieur du boîtier est toujours sec.

La présence de poussière ou d'humidité au niveau des bornes peut perturber les mesures. Procédez comme suit pour nettoyer votre multimètre.

- **1** Éteignez le multimètre et déconnectez les cordons de test.
- **2** Retournez le multimètre et vérifiez qu'il n'y a pas de poussière accumulée dans les bornes.

Nettoyez le boîtier à l'aide d'un chiffon doux non pelucheux légèrement humidifié. N'utilisez pas de détergent, de liquides volatiles ou de solvants chimiques.

Keysight U1231A, U1232A et U1233A Multimètres numériques portables Guide d'utilisation

# 2 Réalisation de mesures

[Mesure de la tension CA 52](#page-174-1) [Mesure de la tension CC 54](#page-176-1) [Utilisation de VZLOW pour les mesures de tension 56](#page-178-1) [Mesure de la résistance 60](#page-182-1) [Tests de continuité 62](#page-184-1) [Test des diodes 66](#page-188-1) [Mesures de capacité 70](#page-192-1) [Mesure de la température 72](#page-194-1) [Mesure de courant CA ou CC 78](#page-200-1) [Mesure de la fréquence 83](#page-205-1)

Ce chapitre explique comment prendre des mesures à l'aide de votre multimètre.

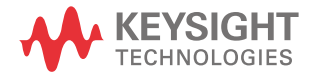

# <span id="page-174-1"></span><span id="page-174-0"></span>Mesure de la tension CA

Configurez votre multimètre pour qu'il mesure la tension alternative, comme illustré sur la [Figure 2-2](#page-175-0). Sondez les points de test et lisez l'affichage.

**REMARQUE** Les mesures de tension CA effectuées avec ce multimètre sont renvoyées sous<br>REMARQUE La forme de valeurs efficaces vraies. Ces mesures sont précises pour des signaux la forme de valeurs efficaces vraies. Ces mesures sont précises pour des signaux sinusoïdaux et autres (sans décalage continu), notamment pour les signaux carrés, les signaux triangulaires et les signaux en escalier.

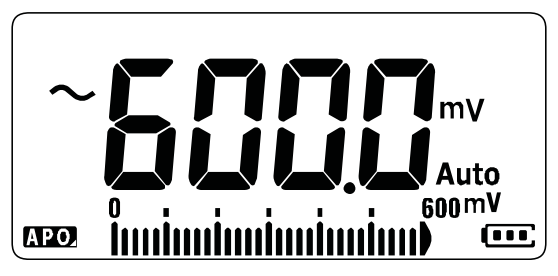

**Figure 2-1** Affichage de la tension CA

REMARQUE Appuyez sur **Le pour mesurer la fréquence de la source de tension alternative.** Pour plus d'informations, reportez-vous à la section [« Mesure de la fréquence » à](#page-205-1)  [la page 83.](#page-205-1)

<span id="page-175-0"></span>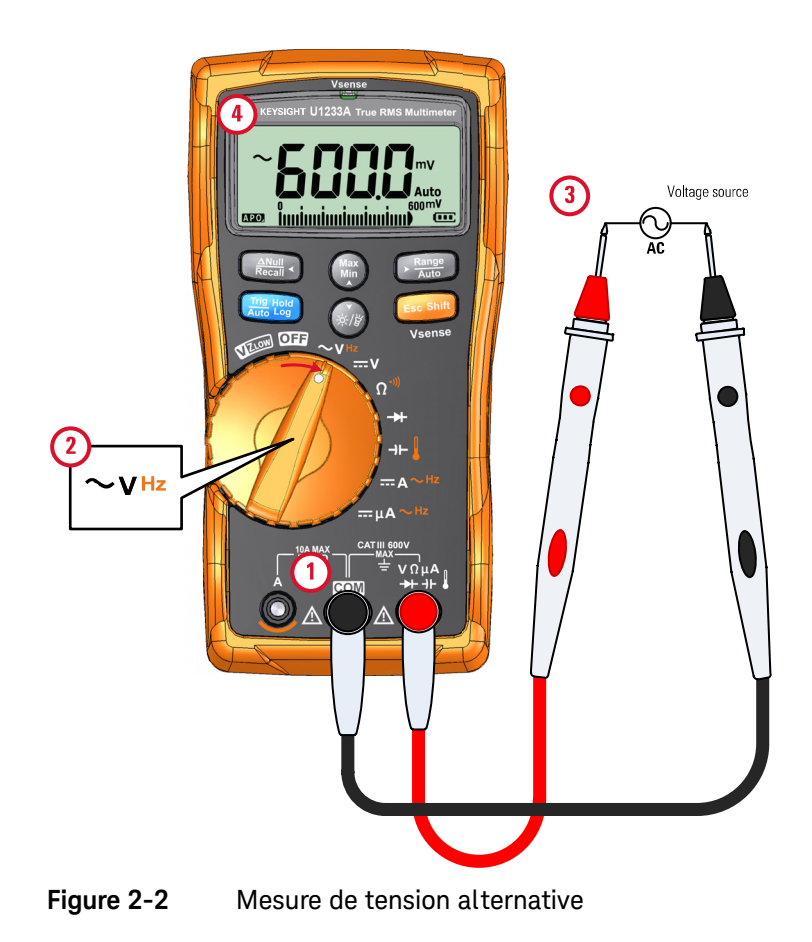

# <span id="page-176-1"></span><span id="page-176-0"></span>Mesure de la tension CC

Configurez votre multimètre pour qu'il mesure la tension continue, comme illustré sur la [Figure 2-4.](#page-177-0) Sondez les points de test et lisez l'affichage.

**REMARQUE** Ce multimètre affiche les valeurs de tension continue, ainsi que leur polarité.<br>REMARQUE pens le ces des tensions continues pégatives, le cigne meine « ... » ennergit de Dans le cas des tensions continues négatives, le signe moins « – » apparaît dans la partie gauche de l'écran.

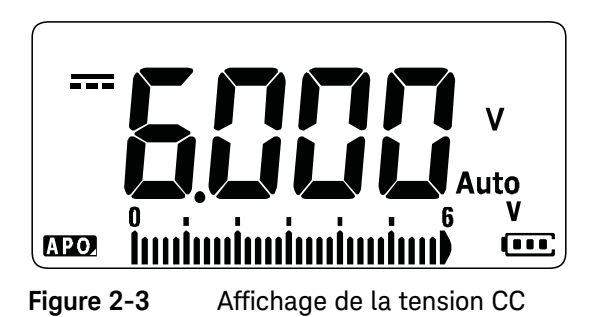

Mesure d'une tension alternative/continue en mV

Vous pouvez choisir de régler le multimètre de sorte à mesurer une tension CA ou CC en mV aux positions rotatives indiquées ci-dessous.

- $-$  U1233A :  $+$
- U1232A : **AUX**
- U1231A:  $\sim$ **i**  $\frac{L}{AUX}$

Utilisez le menu de configuration pour activer les mesures de tension alternative/ continue en mV. Pour plus d'informations, reportez-vous à la section [« Activer la](#page-242-0)  [mesure d'une tension alternative/continue en mV » à la page 120.](#page-242-0)

<span id="page-177-0"></span>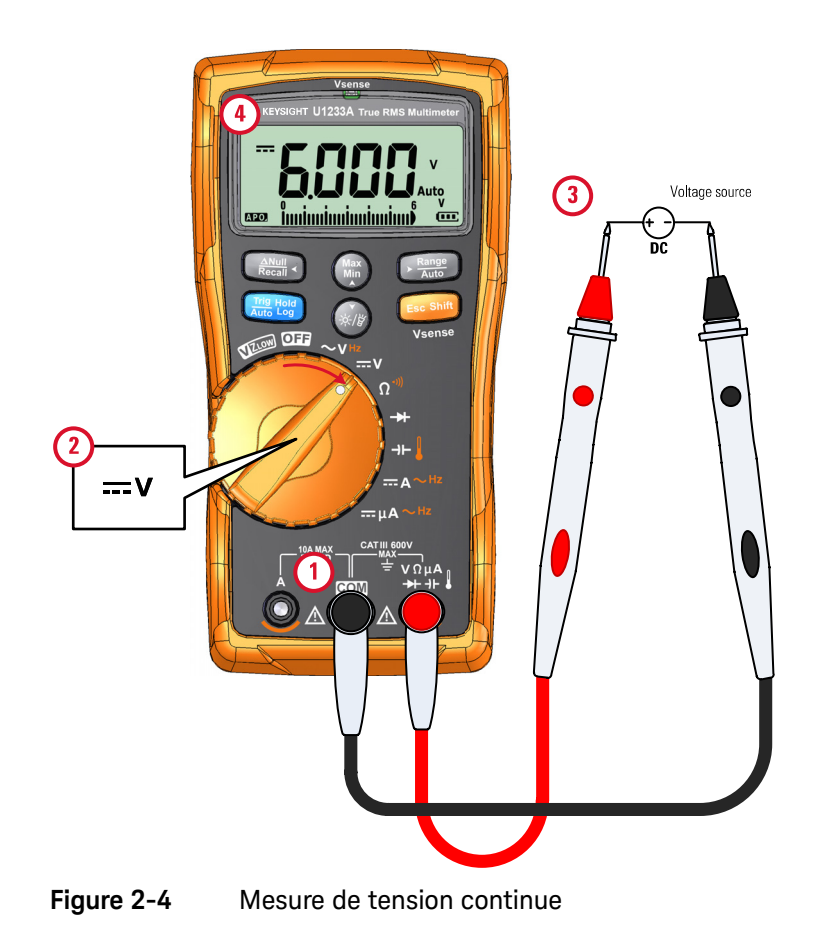

# <span id="page-178-1"></span><span id="page-178-0"></span>Utilisation de VZ<sub>LOW</sub> pour les mesures de tension

Configurez votre multimètre pour qu'il mesure la tension de faible impédance d'entrée VZ<sub>LOW</sub>, comme illustré sur la [Figure 2-6.](#page-179-0) Sondez les points de test et lisez l'affichage.

### **ATTENTION**

N'utilisez pas la fonction VZ<sub>LOW</sub> pour mesurer des tensions dans les circuits susceptibles d'être endommagés par la faible impédance de ce mode (3 kΩ (nominale)).

#### Utilisez la fonction VZ<sub>LOW</sub> pour éliminer les tensions fantômes ou induites **REMARQUE dans vos mesures.**

Les tensions fantômes sont des tensions présentes sur un circuit qui ne devrait pas être sous tension. Elles sont généralement occasionnées par un couplage capacitif entre le câble énergisé et le câble adjacent non utilisé. La fonction VZ<sub>LOW</sub> peut éliminer les tensions fantômes dans vos mesures en dissipant la tension de couplage. Servez-vous de la fonction  $VZ<sub>LOW</sub>$  pour minimiser les risques de faux relevés dans les zones où la présence de tensions fantômes est suspectée.

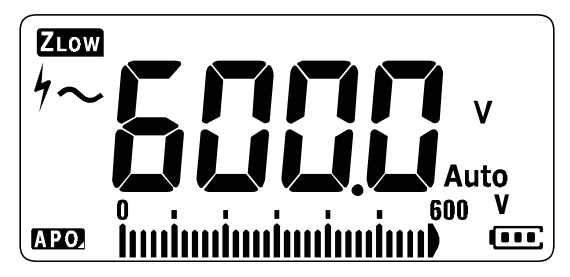

**Figure 2-5** Affichage de la tension  $VZ_{LOW}$ 

Durant des mesures VZ<sub>LOW</sub>, la plage du multimètre est verrouillée sur 600 V. **REMARQUE** Le diagramme à barres analogique représente la valeur des tensions alternative+continue combinées.

<span id="page-179-0"></span>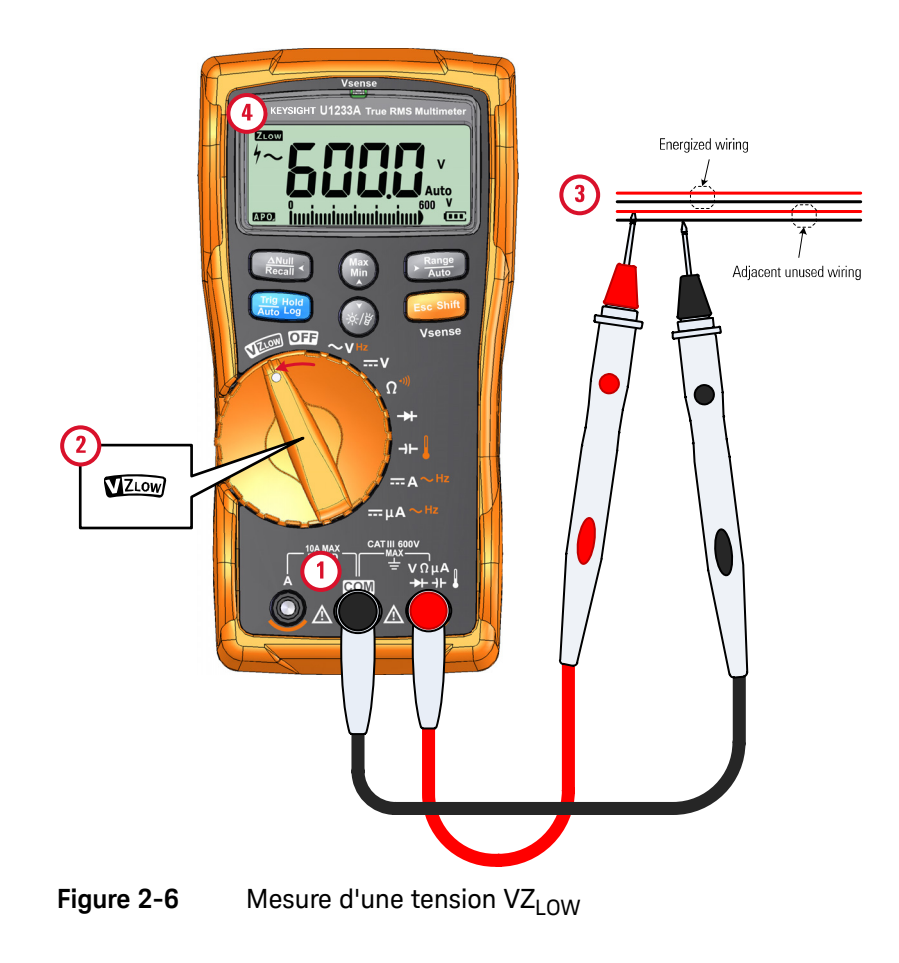
**REMARQUE** – Le multimètre identifie automatiquement la mesure de tension en fonction des critères suivants :

- Si CA V > 0,5 V ou CA V ≥ la valeur absolue de la tension continue, la tension alternative est sélectionnée.
- Sinon, la tension continue est sélectionnée.
- **Example 2** Sur **Example 10** and fois pour verrouiller l'identification du signal initial **(CA V ou CC V). Appuyez sur Excand une nouvelle fois pour basculer entre les** indications de tension CA et CC sur l'écran principal. Si vous appuyez sur samillation une troisième fois, vous redémarrez l'identification automatique du signal. Pour plus d'informations, reportez-vous à la section [Figure 2-7.](#page-180-0)

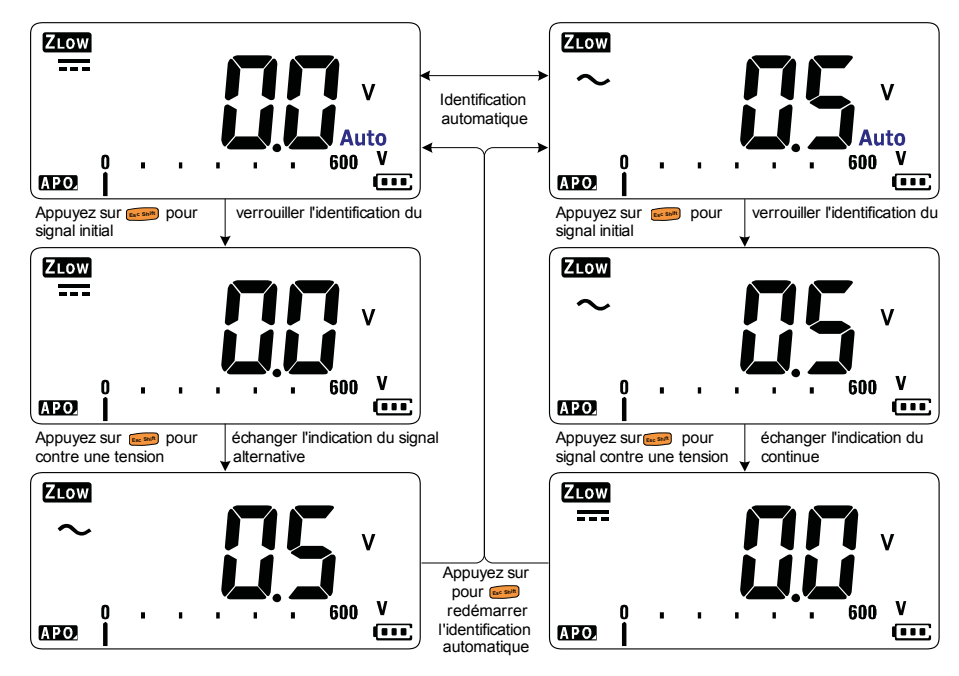

<span id="page-180-0"></span>**Figure 2-7** Flux d'identification automatique VZ<sub>LOW</sub>

## Utilisation de VZ<sub>LOW</sub> pour tester l'état d'une pile

Outre la lecture du niveau de tension d'une pile l'aide de la fonction de mesure de tension continue, vous pouvez utiliser la fonction  $VZ<sub>LOW</sub>$  pour tester l'état d'une pile.

Si vous constatez une diminution graduelle de la tension de la batterie affichée dans la fonction  $VZ_{LOW}$ , cela signifie que la capacité de la pile en cours de test n'est pas suffisante pour la prise en charge des fonctions normales. Ce test, simple et rapide, permet de déterminer si la capacité de tension de la batterie est suffisante pour exécuter les activités normales.

REMARQUE<sup> Une utilisation prolongée de la fonction VZ<sub>LOW</sub> entraîne une consommation de la</sup> capacité de la pile en cours de test.

## Mesure de la résistance

Configurez votre multimètre pour qu'il mesure la résistance, comme illustré sur la [Figure 2-9](#page-183-0). Sondez les points de test et lisez l'affichage.

**ATTENTION** Pour ne pas endommager le multimètre ou l'équipement contrôlé, débranchez l'alimentation du circuit et déchargez tous les condensateurs à haute tension avant de mesurer la résistance.

**REMARQUE** Le multimètre mesure la résistance (opposition au flux de courant) en envoyant<br>REMARQUE due positionisme de contrat de contrat vers le circuit testé Étent deppé que un petit courant dans les cordons de test vers le circuit testé. Étant donné que ce courant emprunte tous les trajets possibles entre les cordons, la résistance mesurée représente la résistance totale de tous les trajets entre les cordons. La résistance est mesurée en ohms (Ω).

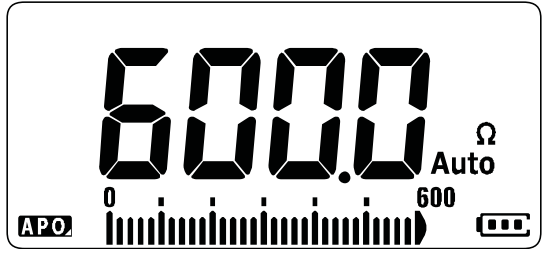

**Figure 2-8** Affichage de la résistance

**REMARQUE** Tenez compte des remarques suivantes pour mesurer la résistance.

Les cordons de mesure peuvent ajouter 0,1 Ω à 0,2  $\Omega$  d'erreur aux mesures de résistance. Pour tester les cordons, mettez les pointes des sondes en contact entre elles et notez la résistance des cordons. Pour éliminer la résistance des cordons de la mesure, maintenez les pointes des cordons en contact et appuyez sur la touche . La résistance au niveau des pointes des sondes sera désormais soustraite de toutes les valeurs d'affichage.

- REMARQUE<sup>-</sup> Étant donné que le courant de test du multimètre emprunte tous les trajets<br>REMARQUE<sup>-</sup> persibles entre les pointes des sondes le velour mequrée d'une régistance possibles entre les pointes des sondes, la valeur mesurée d'une résistance dans un circuit diffère souvent de la valeur nominale de la résistance.
	- La fonction de résistance peut produire une tension suffisante pour polariser dans le sens direct les diodes au silicium ou les jonctions d'un transistor, ce qui les entraîne à être conductrices. Si ce problème est suspecté, appuyez sur pour appliquer un courant plus faible dans la plage immédiatement **Auto Range**supérieure.

<span id="page-183-0"></span>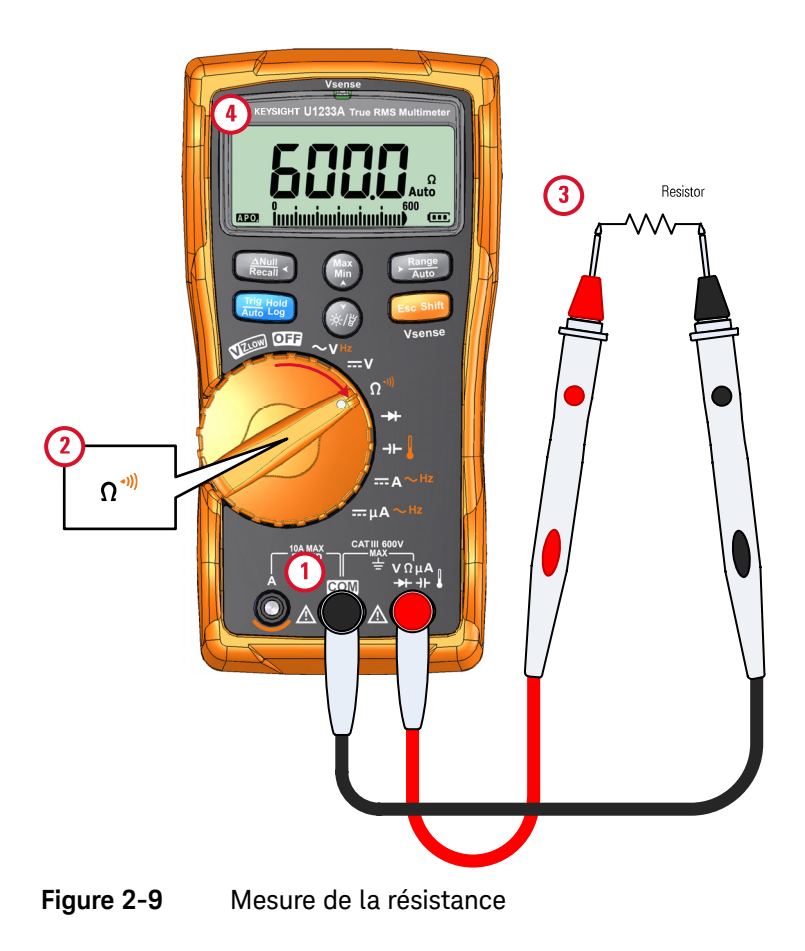

## Tests de continuité

Configurez votre multimètre pour qu'il teste la continuité, comme illustré sur la [Figure 2-11.](#page-187-0) Sondez les points de test et lisez l'affichage.

**ATTENTION** Pour ne pas endommager le multimètre ou l'équipement contrôlé, débranchez l'alimentation du circuit et déchargez tous les condensateurs à haute tension avant de tester la continuité.

## **REMARQUE** La continuité est la présence d'un trajet complet pour la circulation du courant. Avec le test de continuité, un signal sonore est émis et un rétroéclairage clignote tant qu'un circuit est fermé si la continuité de court-circuit est sélectionnée (ou rompu si la continuité de circuit ouvert est sélectionnée). L'alarme sonore et visuelle vous permet d'effectuer des tests de continuité rapides sans regarder l'affichage.

Dans la mesure de continuité, un court-circuit indique que la valeur mesurée est inférieure aux valeurs de seuil de résistance répertoriées dans le [Tableau 2-1.](#page-184-0)

## <span id="page-184-0"></span>**Tableau 2-1** Valeurs de seuil de résistance

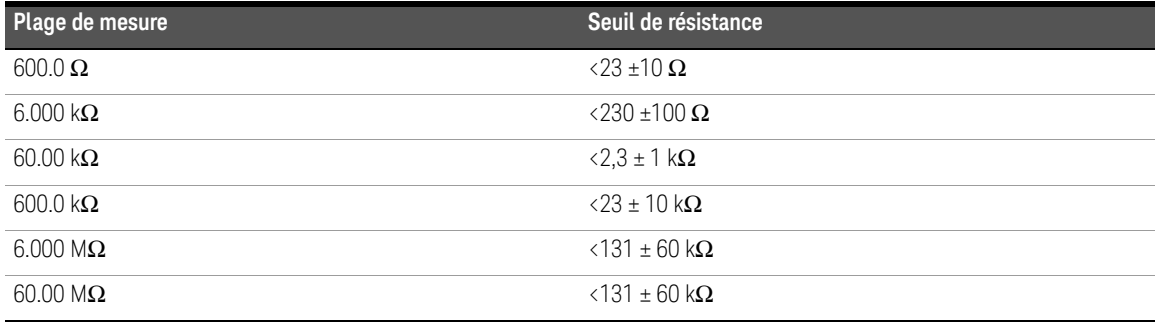

Appuyez sur **Esc<sup>RAM</sup>** pour basculer entre la mesure de résistance, le test de continuité de court-circuit  $(\ddagger)$  et le test de continuité de circuit ouvert  $(\pi)$ . Pour plus d'informations, reportez-vous à la section [Figure 2-10](#page-185-0).

## **REMARQUE La continuité de circuit ouvert est désactivée par défaut.**

L'option de test de continuité du circuit ouvert doit être activée depuis le menu de configuration avant de pouvoir être sélectionnée avec la touche . Pour **Shift Esc** plus d'informations, reportez-vous à la section [« Activer par défaut le test de](#page-243-0)  [continuité de circuit ouvert » à la page 121.](#page-243-0)

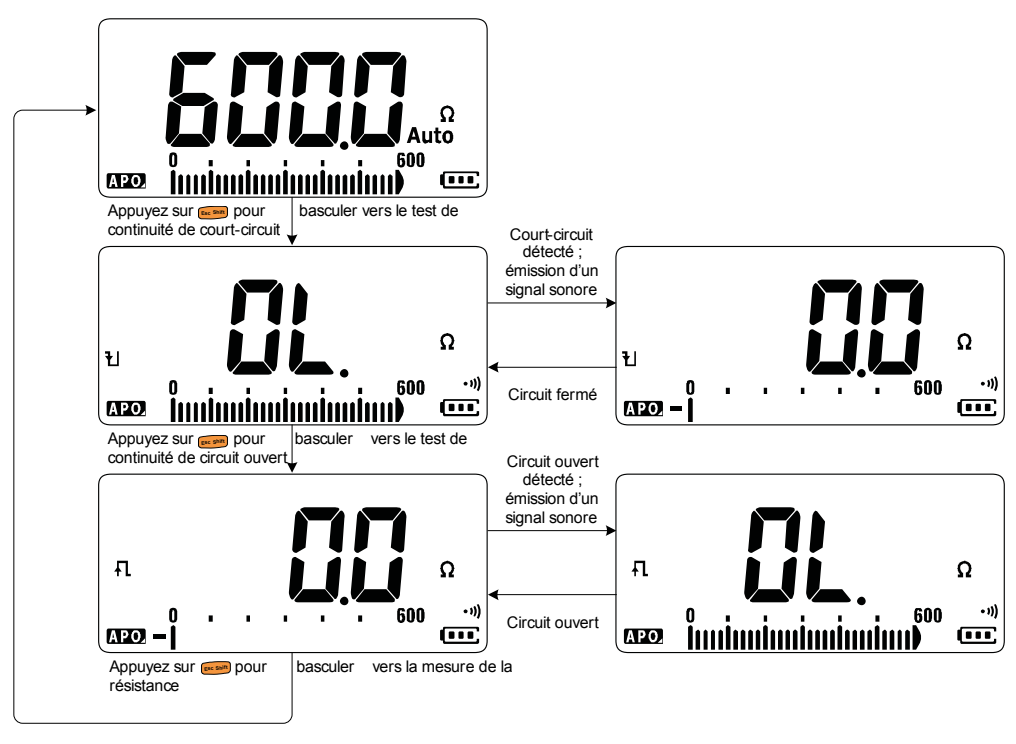

<span id="page-185-0"></span>**Figure 2-10** Flux du test de continuité

- **REMARQUE** Vous pouvez configurer l'instrument pour qu'un signal sonore soit émis et que le rétroéclairage clignote en continu pour indiquer que le circuit en cours de test est inférieur à (court-circuit) ou supérieur ou égal (circuit ouvert) au seuil de résistance.
	- La fonction de continuité détecte des ouvertures et des courts-circuits intermittents d'une durée aussi brève qu'une milliseconde (ms). Lors de la détection d'une ouverture ou d'un court-circuit bref, le multimètre émet un signal sonore et clignote brièvement.
	- Vous pouvez activer ou désactiver l'alarme sonore et visuelle par le biais du menu de configuration. Pour plus d'informations sur les options d'alarme sonore et visuelle, reportez-vous à la section [« Changement d'alerte de test](#page-237-0)  [de continuité » à la page 115.](#page-237-0)

<span id="page-187-0"></span>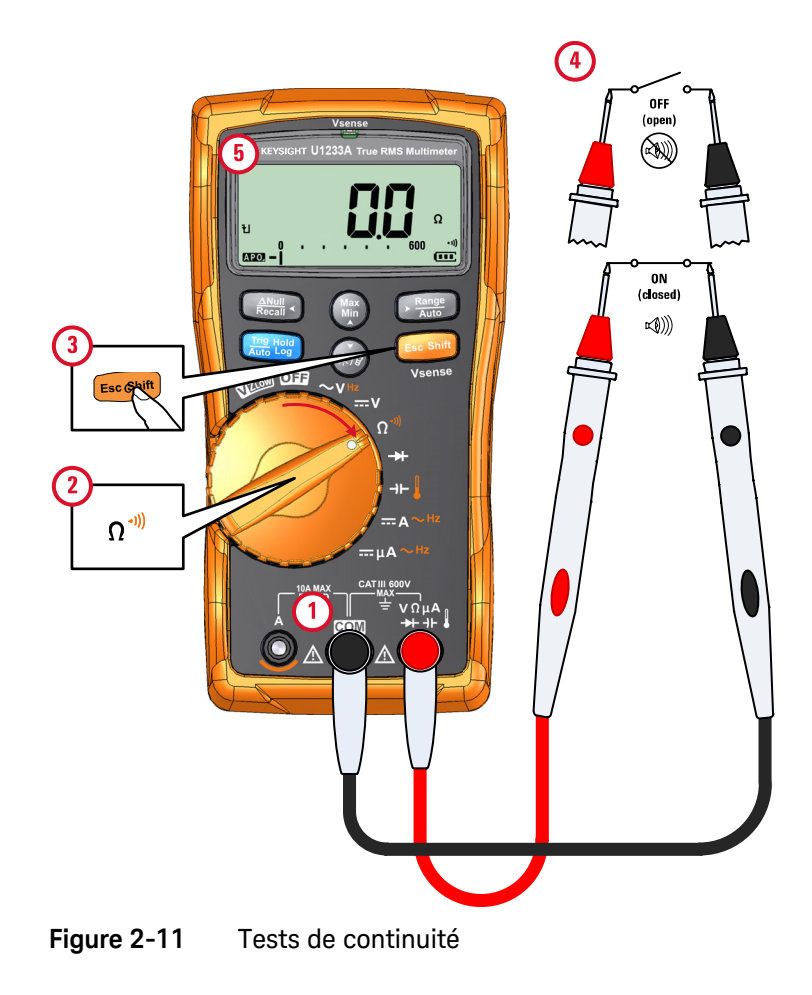

## Test des diodes

Configurez votre multimètre pour qu'il teste les diodes, comme illustré sur la [Figure 2-14.](#page-190-0) Sondez les points de test et lisez l'affichage.

**ATTENTION** Pour ne pas endommager le multimètre ou l'équipement contrôlé, débranchez l'alimentation du circuit et déchargez tous les condensateurs à haute tension avant de tester des diodes.

## **REMARQUE** – Utilisez le test de diode pour vérifier les diodes, transistors, redresseurs commandés au silicium et d'autres dispositifs à semi-conducteur. Dans de bonnes conditions, une diode doit autoriser un courant unilatéral.

- Cette fonction vérifie une jonction de semi-conducteur en la faisant traverser par un courant, puis en mesurant la chute de tension au niveau de la jonction.
- Connectez le cordon de test rouge à la borne positive (anode) de la diode et le cordon de test noir à la borne négative (cathode). La cathode d'une diode est indiquée par une bande.

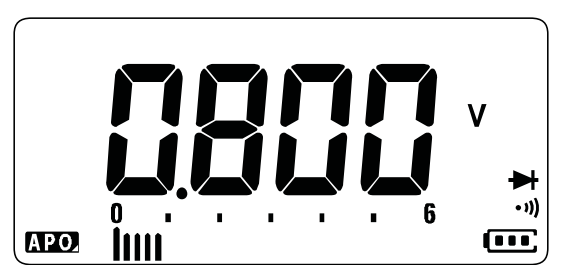

**Figure 2-12** Affichage de diode

**REMARQUE** Le multimètre peut afficher la tension de polarisation directe jusqu'à environ<br>REMARQUE 21V Le tension de polarisation directe d'une diode tupe se situe entre 0.3 V 2,1 V. La tension de polarisation directe d'une diode type se situe entre 0,3 V et 0,8 V ; toutefois, la valeur obtenue peut varier en fonction de la résistance des autres trajets entre les pointes des sondes.

**REMARQUE** Si l'avertisseur est activé pendant un test de diode, le multimètre émet un son bref pour signaler une jonction normale et un son continu pour signaler une jonction court-circuitée, en dessous de 0,050 V. Pour désactiver l'avertisseur, reportez-vous à la section [« Modification de la fréquence du signal sonore » à la](#page-231-0)  [page 109](#page-231-0).

> Inversez les sondes (comme illustré à la [Figure 2-15](#page-191-0)) et mesurez de nouveau la tension aux bornes de la diode. Évaluez la diode selon les critères suivants :

- Une diode est considérée comme étant correcte si le multimètre affiche en polarisation inverse.
- La diode est considérée comme étant en court-circuit si le multimètre affiche 0 V approximativement en modes de polarisation directe et inverse et si le multimètre émet un signal sonore continu.
- Une diode est considérée comme étant ouverte si le multimètre affiche dans les deux modes de polarisation, directe et inverse.

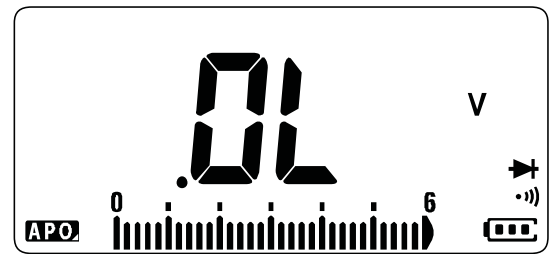

**Figure 2-13** Affichage de diode ouverte

## 2 Réalisation de mesures

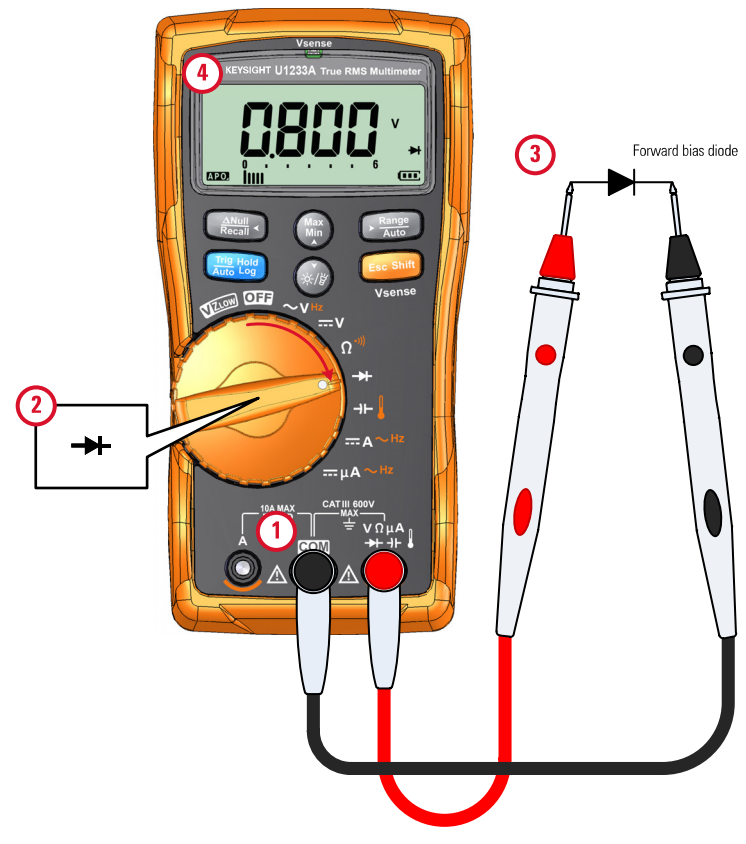

<span id="page-190-0"></span>**Figure 2-14** Test de polarisation directe de la diode

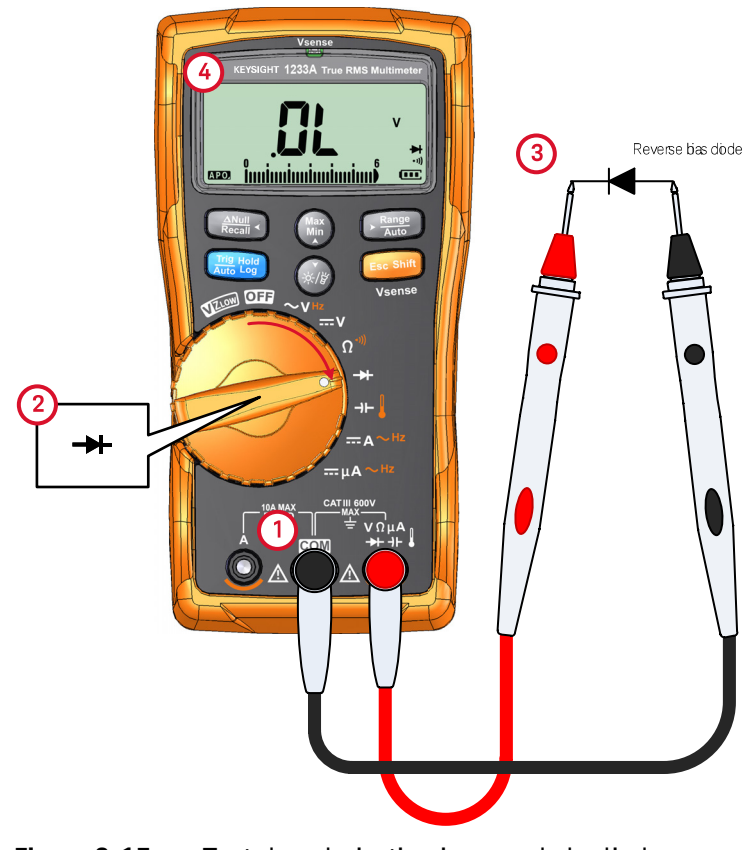

<span id="page-191-0"></span>**Figure 2-15** Test de polarisation inverse de la diode

## Mesures de capacité

Configurez votre multimètre pour qu'il mesure la capacitance, comme illustré sur la [Figure 2-17.](#page-193-0) Sondez les points de test et lisez l'affichage.

**ATTENTION** Pour éviter d'endommager le multimètre ou l'équipement contrôlé, débranchez l'alimentation du circuit et déchargez tous les condensateurs à tension élevée avant de mesurer la capacité. Utilisez la fonction de tension CC pour confirmer la décharge du condensateur.

- **REMARQUE** Pour mesurer la capacité, le multimètre charge le condensateur avec un courant connu pendant une période connue, mesure la tension résultante, puis calcule la capacité.
	- apparaît dans la partie gauche de l'affichage lorsque le condensateur est en cours de chargement, et  $\mathbf{H}$  s'affiche lorsque le condensateur se décharge.

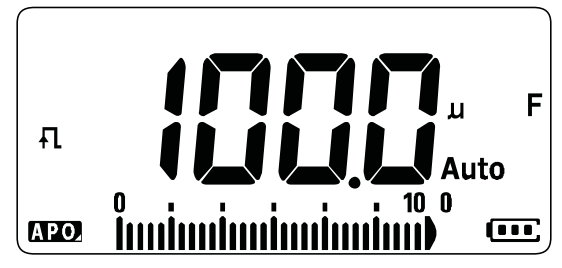

**Figure 2-16** Affichage de la capacité

- **REMARQUE** Pour améliorer la précision des mesures de petites capacités, appuyez sur avec les cordons d'entrée ouverts pour retirer la capacité résiduelle de **Null Recall**l'instrument et des cordons.
	- Pour mesurer des capacités supérieures à 1000 μF, déchargez d'abord le condensateur, puis sélectionnez une plage adaptée à la mesure. Cela réduit le temps de mesure nécessaire à l'obtention de la valeur de capacitance.

<span id="page-193-0"></span>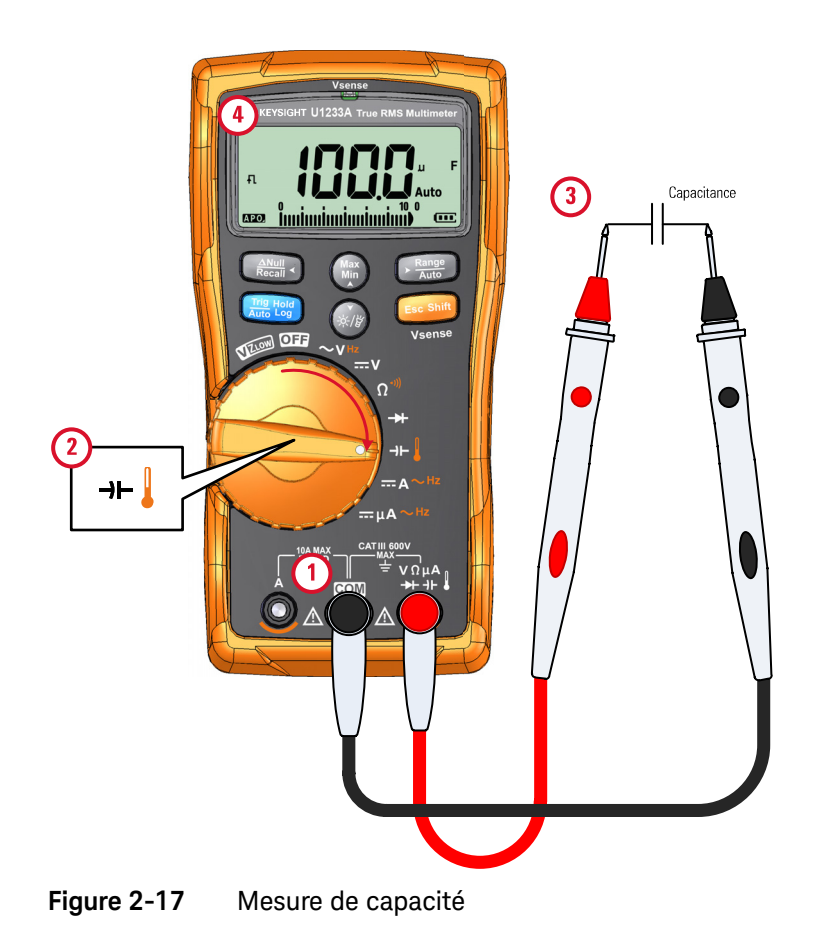

## Mesure de la température

Pour le U1233A, configurez votre multimètre pour qu'il mesure la température, comme illustré sur la [Figure 2-19](#page-196-0). Pour les modèles U1231A et U1232A, consultez la [Figure 2-20.](#page-197-0) Analysez les points de test et lisez l'affichage.

## **AVERTISSEMENT** Ne connectez pas le thermocouple à des circuits sous tension. Vous risqueriez de provoquer un incendie ou choc électrique.

**ATTENTION** Ne pliez pas les fils des thermocouples à des angles trop aigus. Une torsion répétée peut casser les fils.

- **REMARQUE** Le multimètre utilise une sonde de température de type K (paramètre par défaut) pour la mesure des températures.
	- Pour une mesure de la température sur le U1233A, une sonde à thermocouple de type K et un adaptateur, tel que le U1186A (vendu séparément) sont recommandés. Ils ne sont compatibles qu'avec le modèle U1233A.
	- Pour une mesure de température auxiliaire sur le U1231A et le U1232A, un module de température tel que le U1586B (vendu séparément) est nécessaire.
	- La température ambiante approximative (compensation à soudures froides) s'affiche sur l'écran si vous disposez d'un thermocouple ouvert. Le message de thermocouple ouvert peut-être dû à une sonde brisée (ouverte) ou à l'absence de sonde dans les prises d'entrée du multimètre.
	- La mise en court-circuit de la borne ↓ sur la borne **COM** affiche la température au niveau des bornes du multimètre.

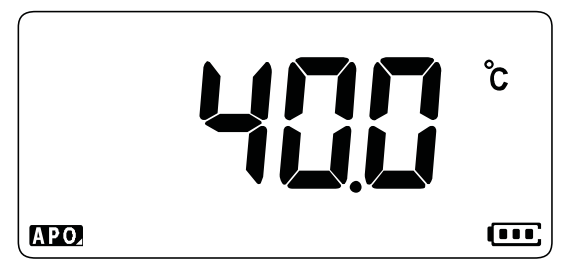

## **Figure 2-18** Affichage de la température

Appuyez sur <u>『 知</u> pour permuter les unités de température entre °C et °F (vous ) devez d'abord modifier l'unité de température pour basculer entre **°C** uniquement et **°C/°F** ou **°F/°C**). Pour plus d'informations, consultez la section [« Modification de](#page-243-1)  [l'unité de température » à la page 121](#page-243-1).

**REMARQUE** L'option de basculer entre °C et °F n'est disponible que sur le modèle U1233A.

**ATTENTION** Configurez toujours l'unité de température conformément aux exigences officielles et dans le respect de la législation en vigueur dans votre région.

## 2 Réalisation de mesures

<span id="page-196-0"></span>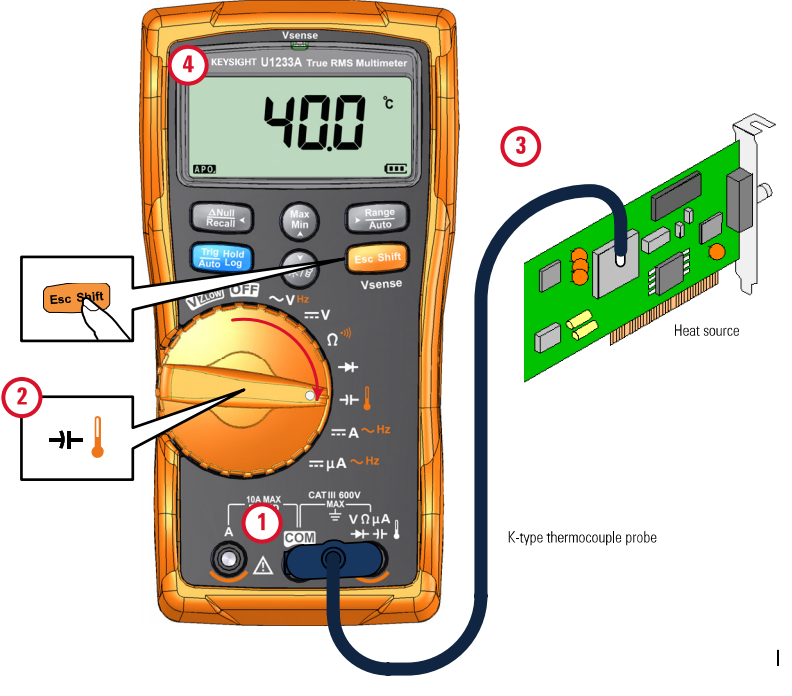

**Figure 2-19** Mesure de température de surface

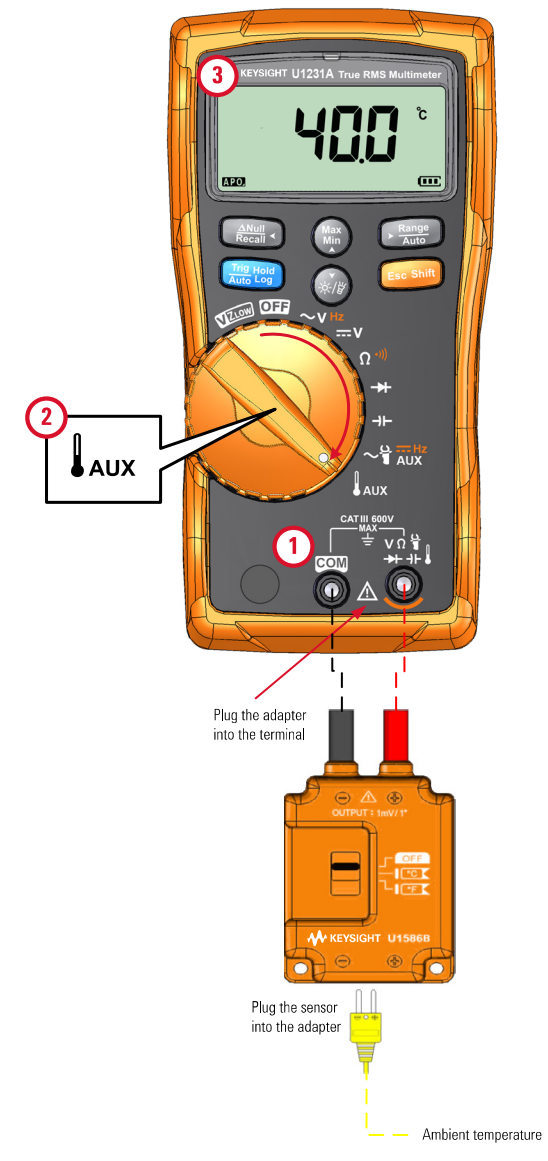

<span id="page-197-0"></span>**Figure 2-20** Utilisation de la fonction de mesure de température auxiliaire (Ne s'applique qu'aux modèles U1231A et U1232A.)

**REMARQUE** La sonde à thermocouple de type perle convient parfaitement pour mesurer des températures comprises entre –40 °C et 204 °C (399 °F) dans les environnements compatibles avec le PTFE. Au-delà de cette gamme de températures, la sonde peut émettre un gaz toxique. Ne plongez pas cette sonde à thermocouple dans des liquides. Pour obtenir de meilleurs résultats, utilisez une sonde à thermocouple conçue pour chaque application, à savoir une sonde immergeable pour les liquides ou les gels, et une sonde atmosphérique pour les mesures à l'air libre.

Respectez les recommandations suivantes :

- Nettoyez la surface à mesurer et vérifiez que la sonde touche correctement la surface. N'oubliez pas de couper l'alimentation.
- Lors de la mesure de températures supérieures à la température ambiante, déplacez le thermocouple le long de la surface jusqu'à ce que vous obteniez la valeur de température la plus élevée.
- Lors de la mesure de températures inférieures à la température ambiante, déplacez le thermocouple le long de la surface jusqu'à la lecture de température la plus faible.
- Placez le multimètre dans son environnement d'utilisation pendant au moins une heure lorsque le multimètre utilise un adaptateur de transfert sans compensation avec une sonde thermique miniature.
- Si vous souhaitez effectuer une mesure rapide, utilisez la compensation  $\mathbf{w}$ pour voir la variation de température de la sonde à thermocouple. La compensation  $\tilde{w}$  permet de mesurer immédiatement une température relative.

## Modification de l'unité de température par défaut

Vous pouvez changer d'unité de température (Celsius uniquement, Celsius/ Fahrenheit, Fahrenheit uniquement, Fahrenheit/Celsius) dans le menu de configuration.

- **1** Maintenez enfoncée la touche **secont** alors que vous allumez le multimètre pour accéder au mode de configuration du multimètre.
- **2** Maintenez enfoncée la touche  $\left(\frac{m}{k_0}\right)$  pendant plus d'une seconde jusqu'à ce que <sup>o</sup> Lapparaisse sur l'écran.

**3** Appuyez sur (••••••••) ou www.pour changer l'unité de température par défaut indiquée sur l'écran.

Options disponibles :

- **°C** Température mesurée en °C uniquement.
- **C°F** Pendant les mesures de température, appuyez sur pour basculer entre °C et °F.
- **°F** Température mesurée en °F uniquement.
- **P°C** Pendant les mesures de température, appuyez sur  $\frac{Gamma}{\text{RMS}}$  pour basculer entre °F et °C.
- **4** Appuyez sur pour enregistrer les modifications. Maintenez la touche **Auto Trig Hold Log E Shift sc** enfoncée jusqu'à ce que le multimètre redémarre.

## Mesure de température sans compensation ambiante

Si vous travaillez dans un environnement changeant, dans lequel la température ambiante n'est pas constante, procédez comme suit :

- **1** Maintenez enfoncée la touche  $\sqrt{R_{\text{area}}^{amp}}$  pendant plus d'une seconde pour sélectionner la compensation  $0 °C$  ( $\circled{m}$ ). Cette fonction permet de mesurer rapidement la température relative.
- **2** Évitez tout contact entre la sonde à thermocouple et la surface à mesurer.
- **3** Lorsqu'une valeur constante est obtenue, appuyez sur  $\left[\frac{A_{\text{Nul}}}{R_{\text{Coul}}}\right]$  pour définir cette lecture comme température de référence relative.
- **4** Touchez la surface à mesurer avec la sonde à thermocouple et lisez l'affichage.

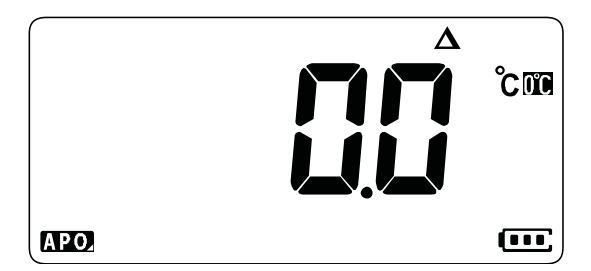

**Figure 2-21** Mesure de température sans compensation ambiante

## Mesure de courant CA ou CC

Configurez votre multimètre pour qu'il mesure le courant alternatif ou continu, comme illustré sur la [Figure 2-24](#page-202-0) et la [Figure 2-25](#page-203-0). Sondez les points de test et lisez l'affichage.

**AVERTISSEMENT** N'essayez jamais de mesurer le courant interne au circuit si le potentiel du circuit ouvert à la terre est supérieur à 1000 V. Vous risqueriez, en effet, d'endommager le multimètre ou encore de vous blesser ou de vous électrocuter.

**ATTENTION** Pour éviter d'endommager le multimètre ou l'équipement contrôlé :

- Vérifiez les fusibles du multimètre avant de mesurer le courant.
- Utilisez les bornes, la fonction et la plage qui conviennent pour toutes les mesures envisagées.
- Ne placez jamais les sondes aux bornes (en parallèle) d'un circuit ou composant si les cordons sont branchés sur les bornes de courant.

- **REMARQUE** Pour mesurer le courant, vous devez ouvrir le circuit contrôlé, puis <br>REMARQUE positionner le multimètre en cérie que le circuit positionner le multimètre en série avec le circuit.
	- Insérez le cordon de test noir dans la borne **COM**. Insérez le cordon de test rouge dans une entrée adaptée à la plage de mesure.
		- Réglez la borne d'entrée positive sur la borne **A** et la position du bouton rotatif sur <sub>= A</sub>~нz pour des courants supérieurs à 600μA.
		- Réglez la borne d'entrée positive sur la borne m**A** et la position du bouton rotatif sur <sub>= μΑ</sub> ~ <sup>μ</sup>z pour des courants inférieurs à 600μA.
	- Appuyez sur **Exain** pour basculer entre la mesure du courant continu, la mesure du courant alternatif ou celle de la fréquence de la source de courant alternatif. Pour plus d'informations, reportez-vous à la section [« Mesure de la](#page-205-0)  [fréquence » à la page 83.](#page-205-0)

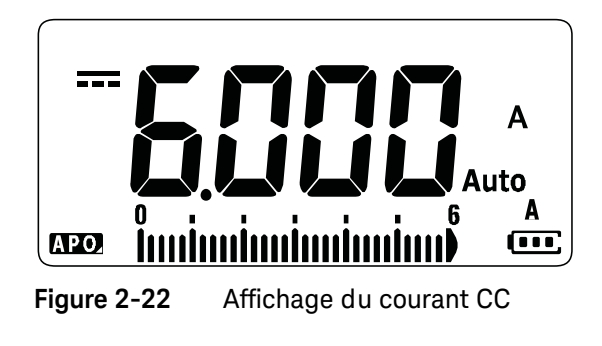

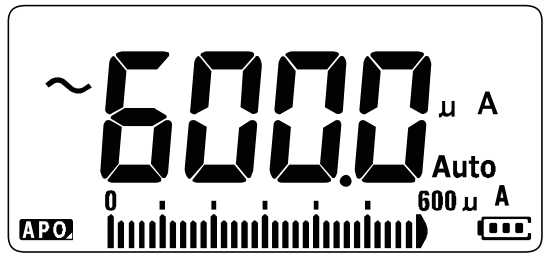

**Figure 2-23** Affichage du courant alternatif

**REMARQUE** L'inversion des cordons produit un résultat négatif, sans toutefois endommager le multimètre.

**ATTENTION** Le branchement d'un cordon enfiché sur une borne de courant, alors que des sondes sont placées aux bornes (en parallèle) d'un circuit sous tension, risque d'endommager le circuit contrôlé et de faire sauter le fusible du multimètre. Cela se produit car la résistance passant par les bornes de courant du multimètre est très faible, ce qui se traduit par un court-circuit.

## 2 Réalisation de mesures

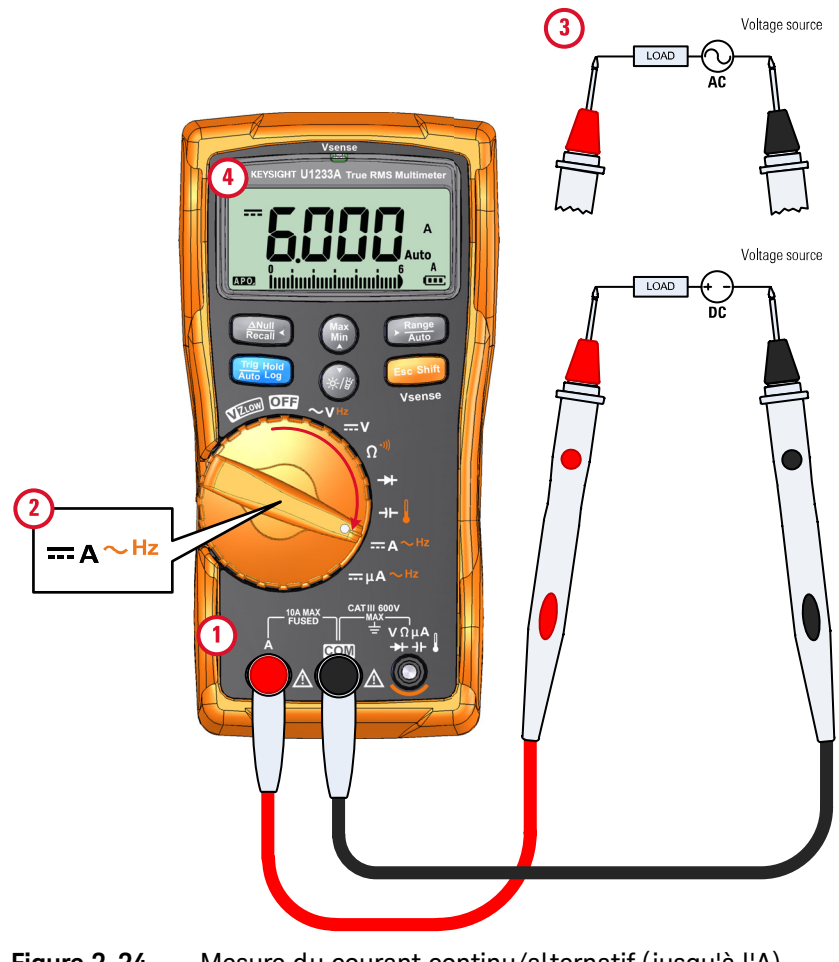

<span id="page-202-0"></span>**Figure 2-24** Mesure du courant continu/alternatif (jusqu'à l'A)

<span id="page-203-0"></span>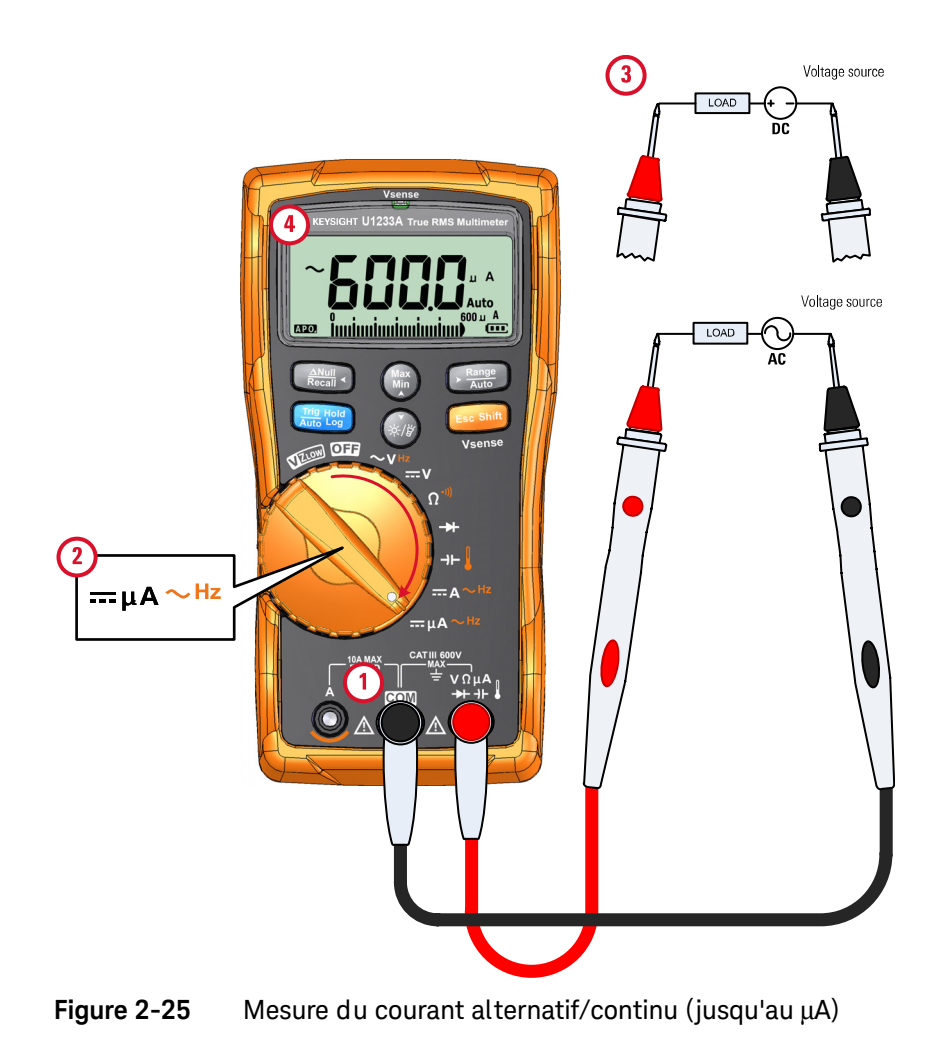

## Utilisation de la fonction μA pour mesurer des circuits de rectification de flamme

Vous pouvez recourir à la fonction μA pour mesurer des circuits de rectification de flamme (détecteurs de flamme) jusqu'à 0,01 μA.

Les détecteurs de flamme, utilisés dans les chaudières à gaz domestiques ou les chaudières industrielles, indiquent la présence d'une flamme et font partie du circuit de sécurité. Ils fonctionnent selon un processus de rectification de la flamme pour détecter si une flamme est présente. En principe, ces détecteurs de flamme doivent être engloutis dans la flamme du brûleur pour fonctionner.

La rectification de flamme repose sur le fait qu'une flamme rectifie une tension alternative en tension continue et permet au courant alternatif de traverser une flamme pour la détecter.

Normalement, une tension alternative est appliquée au détecteur de flamme à l'aide d'un câble provenant du module d'allumage. Lorsque le détecteur de flamme est englouti par une flamme, la tension alternative est rectifiée, et un courant continu en principe compris entre 4 et 12 **µA**, passe du module d'allumage le long du câble jusqu'au détecteur, à travers la flamme jusqu'à la masse du châssis de la chaudière.

Le module de contrôle de l'allumage possède un circuit pour détecter le courant continu et ferme en principe un relais, lorsque ce courant est détecté, qui vérifie que le brûleur est correctement allumé. Si le brûleur ne s'allume pas ou s'éteint pour une raison ou une autre, ce courant continu disparaît, et le module de contrôle provoque l'extinction du brûleur.

Pour mesurer des circuits de rectification de flamme :

- **1** Configurez votre multimètre pour qu'il prenne des mesures **µA** comme illustré sur la [Figure 2-25](#page-203-0).
- **2** Raccordez le multimètre entre la sonde du détecteur de flamme (borne **COM**) et le module de contrôle de l'allumage (borne **µA**).
- **3** Sondez les points de test et lisez l'affichage.

## <span id="page-205-0"></span>Mesure de la fréquence

Votre multimètre permet une surveillance simultanée de la tension ou du courant en temps réel, avec des mesures de fréquence. La [Tableau 2-2](#page-205-1) illustre les fonctions permettant des mesures de fréquence sur votre multimètre.

## <span id="page-205-1"></span>**Tableau 2-2** Fonctions avec lesquelles une mesure de fréquence est possible

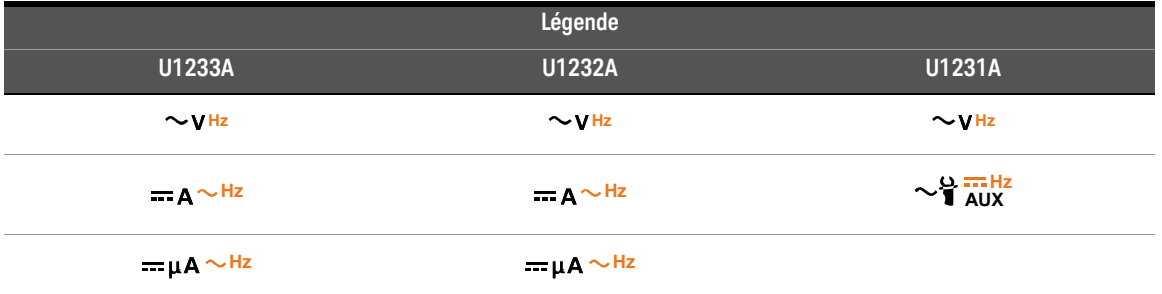

**AVERTISSEMENT** Ne mesurez jamais la fréquence lorsque le niveau de tension ou de courant dépasse la plage spécifiée. Réglez manuellement la plage de tension ou de courant si vous souhaitez mesurer des fréquences inférieures à 20 Hz.

**REMARQUE** – La mesure de la fréquence d'un signal permet de détecter la présence de courants harmoniques dans les conducteurs neutres et de déterminer si ces courants neutres résultent de phases déséquilibrées ou de charges non linéaires.

- La fréquence désigne le nombre de cycles qu'un signal effectue à chaque seconde. La fréquence se définit comme l'inverse de la période (1/période). La période se définit comme le temps entre les croisements du seuil moyen de deux fronts consécutifs de même polarité, comme illustré à la [Figure 2-26](#page-206-0).
- Le multimètre mesure la fréquence d'un signal de courant ou de tension en comptant le nombre de fois que le signal dépasse un seuil limite au cours d'une période spécifiée.

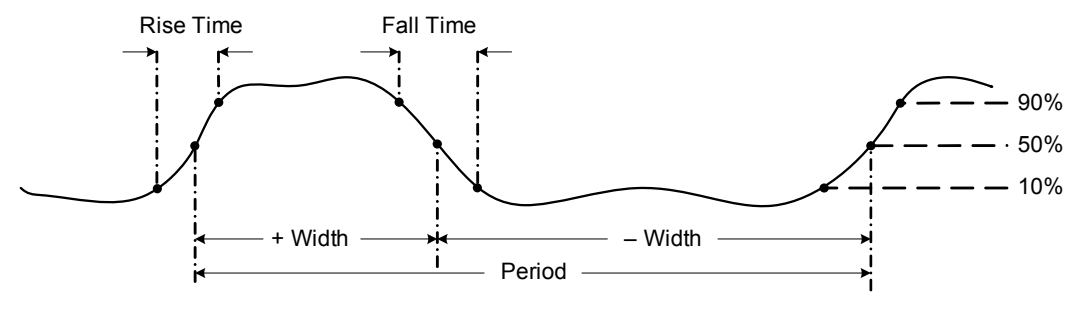

<span id="page-206-0"></span>**Figure 2-26** Définition de la fréquence

- REMARQUE | La touche Contrôle la plage d'entrée de la fonction principale (volts ou ampères) et non la plage de fréquence.
	- La fréquence du signal d'entrée est présentée dans l'écran principal, la diagramme à barres n'indiquant pas sa valeur mais plutôt la valeur de tension ou d'ampérage du signal d'entrée.

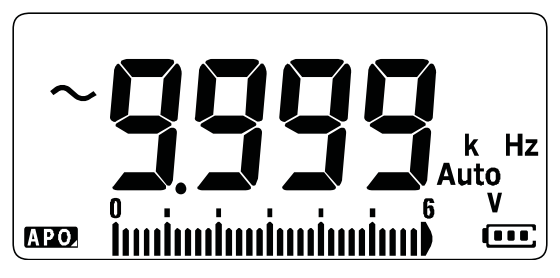

**Figure 2-27** Affichage de la fréquence

**REMARQUE** Respectez les recommandations suivantes :

– Si la mesure relevée correspond à 0 Hz ou est instable, il se peut que le signal d'entrée soit inférieur ou proche du niveau de déclenchement. Vous pouvez généralement corriger ces problèmes en sélectionnant manuellement une plage d'entrée plus faible, ce qui a pour effet d'augmenter la sensibilité du multimètre.

**REMARQUE** – Si le résultat semble être un multiple de la valeur attendue, il se peut que le signal d'entrée soit déformé. Cette distorsion peut provoquer des déclenchements multiples du fréquencemètre. Vous pouvez remédier à ce problème en sélectionnant une plage de tension supérieure et en réduisant ainsi la sensibilité du multimètre. En règle générale, la fréquence la plus faible affichée est la valeur correcte.

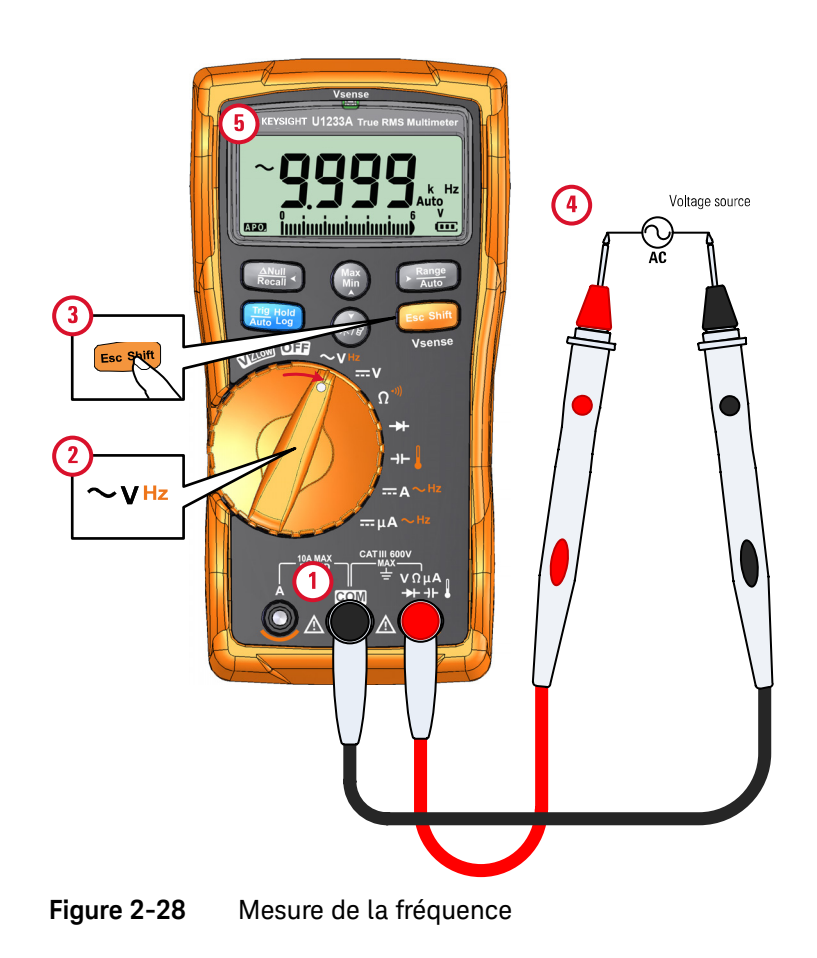

## 2 Réalisation de mesures

CETTE PAGE EST BLANCHE INTENTIONNELLEMENT.

# 3 Fonctions du multimètre

[Détection de la présence d'une tension alternative \(Vsense\) 88](#page-210-0) [Mesures relatives \(Null\) 90](#page-212-0) [Captures des valeurs maximale et minimale \(MaxMin\) 92](#page-214-0) [Gel de l'écran \(fonctions Trig Hold-Log et Auto Hold-Log\) 94](#page-216-0) [Rappel des relevés précédemment enregistrés \(Recall\) 96](#page-218-0) [Transferts d'échelle \(Scale\) 99](#page-221-0)

Ce chapitre décrit les autres fonctions disponibles avec votre multimètre.

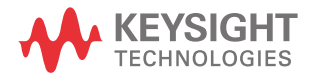

## <span id="page-210-0"></span>Détection de la présence d'une tension alternative (Vsense)

Le détecteur Vsense est un détecteur de tension sans contact (pour le modèle U1233A uniquement) qui détecte la présence de tensions alternatives avoisinantes.

**AVERTISSEMENT** Pour vérifier que le détecteur Vsense fonctionne, il est recommandé de réaliser un test sur un circuit sous tension, dans la plage de tension alternative nominale de ce produit, avant et après chaque utilisation.

> La tension peut toujours être présente même sans indication d'alerte Vsense. Ne vous fiez pas au détecteur Vsense avec un câble blindé. Ne touchez jamais une tension ou un conducteur sous tension sans vous protéger ou sans éteindre la source de tension.

> Le détecteur Vsense peut être affecté par des différences de conception de prise, d'épaisseur d'isolation et de type d'isolation.

**ATTENTION** Il est conseillé de mesurer la tension à l'aide de cordons de test avec la fonction VZ<sub>LOW</sub>, AC V ou DC V après avoir utilisé la fonction Vsense, même s'il n'y a pas d'indication d'alerte.

> **Maintenez enfoncée la touche**  $\epsilon$  $\epsilon$  $\epsilon$  $\epsilon$  $\epsilon$  **and pendant plus d'une seconde pour activer la** fonction Vsense (sur n'importe quelle position du bouton rotatif sauf **OFF**).

**REMARQUE** Si la présence d'une tension alternative est détectée, le multimètre émet un signal sonore, et la DEL rouge Vsense située en haut du multimètre s'allume. L'alerte, à la fois visuelle et sonore, vous permet d'identifier facilement la présence d'une tension alternative avoisinante.

> **Aucune résolution ou précision de la mesure de tension ne s'affiche dans ce mode.**

Appuyez sur pour régler la sensibilité du détecteur Vsense entre **H<sub>'</sub> 5E** (haute ) sensibilité) et Lo<sup>55</sup> (basse sensibilité).

- **REMARQUE** Placez le dessus du multimètre (avec l'indicateur **Vsense**) à proximité d'un conducteur afin de capter des tensions alternatives (aussi faibles que 24 V avec un réglage **Hi.SE**).
	- Le réglage de faible sensibilité peut être utilisé avec des prises murales encastrées et divers cordons d'alimentation.
	- Le réglage de sensibilité élevé permet la détection de tension alternative sur d'autres types de connecteurs d'alimentation encastrés ou prises où la tension alternative réelle est présente dans le connecteur proprement dit.

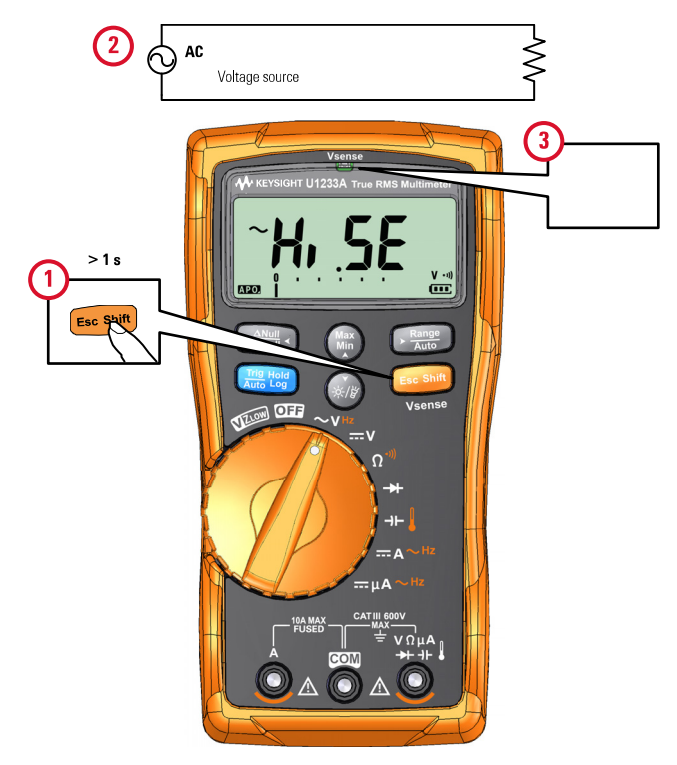

**Figure 3-1** Détection de la présence d'une tension

Appuyez sur pendant plus d'une seconde pour désactiver la fonction Vsense. **E Shift sc**

## <span id="page-212-0"></span>Mesures relatives (Null)

Lorsque vous effectuez des mesures Null (également appelées mesures relatives), chaque résultat correspond à la différence entre une valeur nulle stockée (mesurée) et le signal en entrée.

L'une des méthodes consiste à accroître la précision d'une mesure d'une résistance en ne tenant pas compte de la résistance des cordons de test. Cette méthode est très utile lorsque vous envisagez d'effectuer des mesures de capacité.

## **REMARQUE** La fonction Null peut s'appliquer à la sélection de plage automatique et manuelle, sauf si une surcharge se produit.

**1** Pour activer le mode relatif, appuyez sur la touche  $\left(\frac{A^{max}}{B^{max}}\right)$ . La valeur de mesure au moment de l'activation de la fonction Null  $(\triangle)$  est enregistrée comme valeur de référence.

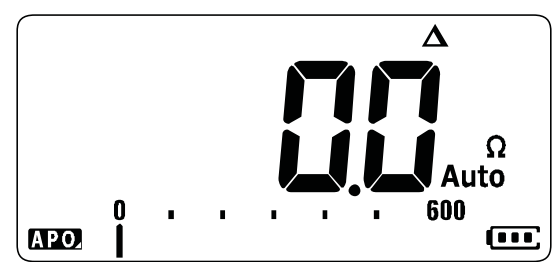

**Figure 3-2** Affichage de la fonction Null

- <span id="page-212-1"></span>**2** Appuyez à nouveau sur  $\frac{A_{\text{Weyl}}}{B_{\text{Weyl}}}$  pour afficher la valeur de référence enregistrée. L'affichage revient à la normale au bout de trois secondes.
- **3** Pour désactiver la fonction Null, appuyez sur  $\left(\frac{N_{\text{max}}}{N_{\text{max}}}\right)$  alors que la valeur de référence enregistrée est affichée ([étape](#page-212-1) 2).

Quelle que soit la fonction de mesure, vous pouvez directement mesurer et enregistrer la valeur nulle en appuyant sur (and lorsque les cordons de test sont ouverts (vous ne tenez pas compte de la capacité des cordons) et court-circuités (vous ne tenez pas compte de la résistance des cordons). Il en va de même lorsqu'il s'agit d'un circuit avec une valeur null déterminée.

- **REMARQUE** Lors des mesures de résistance, le multimètre lit une valeur non nulle même si les deux cordons de test sont en contact direct, en raison de la résistance de ces cordons. Utilisez la fonction Null pour régler la valeur zéro de l'affichage.
	- L'effet thermique influence la précision des mesures de tension CC. Court-circuitez les cordons de test et appuyez sur dès que la valeur affichée est stable afin de régler l'affichage à zéro.

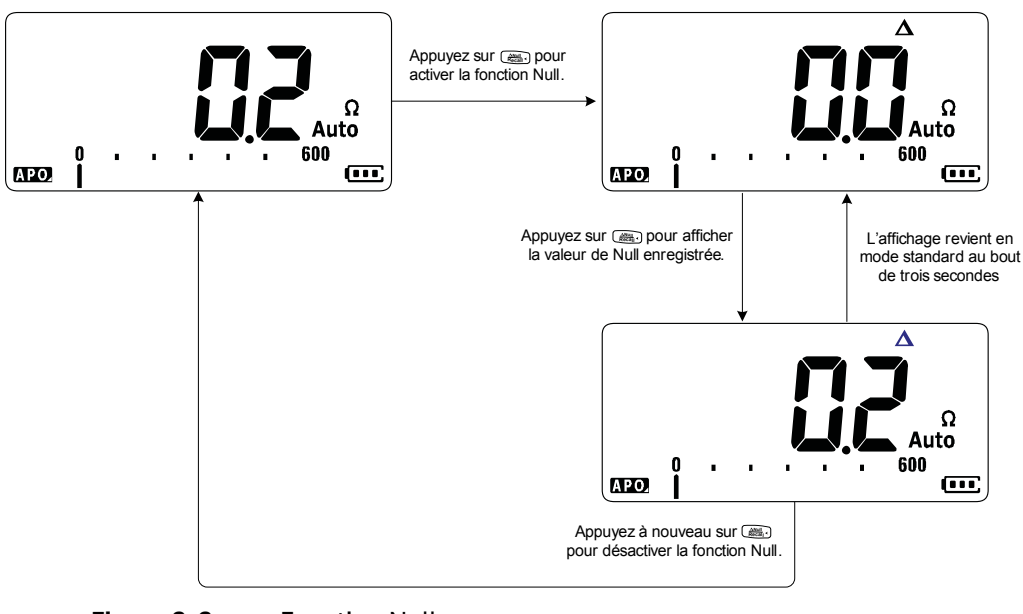

**Figure 3-3** Fonction Null

## <span id="page-214-0"></span>Captures des valeurs maximale et minimale (MaxMin)

La fonction MaxMin enregistre les valeurs d'entrée maximale, minimale et moyenne pendant une série de mesures.

Lorsque les entrées passent en dessous de la valeur minimale enregistrée ou au-dessus de la valeur maximale enregistrée, le multimètre émet un signal sonore et enregistre la nouvelle valeur. Il calcule également la moyenne de toutes les valeurs relevées depuis l'activation du mode MaxMin.

Vous pouvez consulter les statistiques suivantes sur l'affichage du multimètre pour toute série de valeurs :

- Max : valeur la plus élevée depuis l'activation de la fonction MaxMin
- Min : valeur la plus basse depuis l'activation de la fonction MaxMin
- Avg : moyenne de tous les relevés depuis l'activation de la fonction MaxMin
- MaxMinAvg : valeur actuelle (valeur réelle du signal en entrée)

REMARQUE **Cette fonction s'applique à toutes les mesures à l'exception de VZ<sub>LOW</sub>.** 

- **1** Appuyez sur (• ) pour activer l'opération MaxMin.
- **2** Appuyez à nouveau sur (ﷺ) pour basculer entre les valeurs d'entrée maximale (Max), minimale (Min), moyenne (Avg) et actuelle (MaxMinAvg).
- **3** Appuyez sur pour redémarrer la session d'enregistrement.
- **4** Appuyez sur  $\binom{m}{k}$  pendant plus d'une seconde pour désactiver la fonction MaxMin.

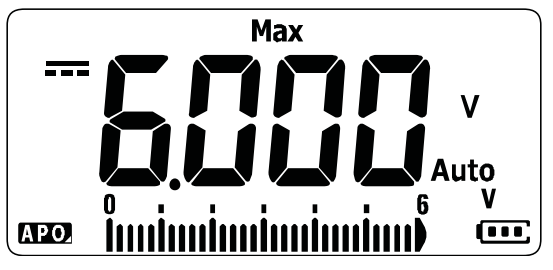

**Figure 3-4** Affichage de la fonction MaxMin

- **REMARQUE** La modification manuelle de la plage a également pour effet de redémarrer la session d'enregistrement.
	- En cas d'enregistrement d'une surcharge, la fonction de calcul de moyenne est arrêtée.  $\prod$  est affiché en lieu et place de la valeur moyenne.
	- La fonction d'extinction automatique (APO) est désactivée lorsque la fonction MaxMin est activée.

Ce mode permet de capturer des valeurs intermittentes, d'enregistrer les valeurs minimale et maximale sans surveillance ou encore d'enregistrer les mesures lorsque le fonctionnement de l'équipement empêche la surveillance de l'affichage du multimètre.

La valeur moyenne vraie affichée est la moyenne arithmétique de toutes les valeurs relevées depuis le début de l'enregistrement. Les valeurs moyennes servent notamment à lisser les entrées instables, à calculer la consommation d'énergie ou à évaluer le pourcentage du temps d'activité d'un circuit.
# Gel de l'écran (fonctions Trig Hold-Log et Auto Hold-Log)

**REMARQUE** Les relevés Trig Hold-Log et Auto Hold-Log) sont, par défaut, enregistrés automatiquement pour que vous puissiez les consulter ou les analyser. Pour plus d'informations, reportez-vous à la section [« Rappel des relevés précédemment](#page-218-0)  [enregistrés \(Recall\) » à la page 96](#page-218-0).

### Opération Trig Hold-Log

Pour figer l'affichage pour une fonction, appuyez sur la touche .

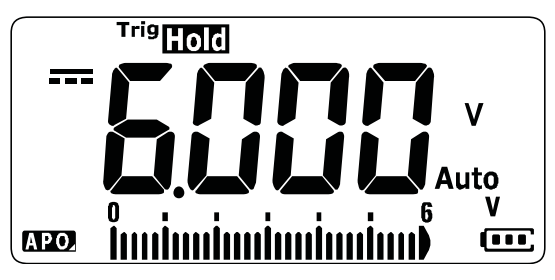

**Figure 3-5** Affichage Trig Hold-Log

Une nouvelle pression sur **commence** actualise l'affichage pour refléter les mesures acquises pendant le maintien de la touche.

#### REMARQUE Le témoin Trie**non** clignote alors que le multimètre tente d'acquérir une mesure stable.

Appuyez sur pendant plus d'une seconde pour quitter ce mode.

<span id="page-216-0"></span>Opération Auto Hold-Log

Une pression sur (## pendant plus d'une seconde active la fonction Auto Hold-Log.

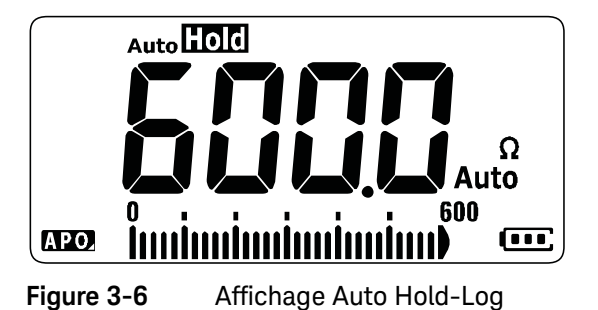

- REMARQUE <sup>–</sup> L'opération Auto Hold-Log surveille le signal d'entrée et actualise l'affichage ;<br>REMARQUE ci est fonetion est estivée un signal senare est émis abeque fais qu'une si cette fonction est activée, un signal sonore est émis chaque fois qu'une nouvelle mesure stable est détectée. Le multimètre est prêt à actualiser l'affichage dès que la variation de la mesure dépasse le réglage de point de variation.
	- Le témoin <sub>aute</sub>rique clignote alors que le multimètre tente d'acquérir une mesure stable.

Appuyez sur pendant plus d'une seconde pour quitter ce mode.

#### Modification du point de variation Auto Hold-Log par défaut

- **1** Maintenez enfoncée la touche (second) alors que vous allumez le multimètre pour accéder au mode de configuration du multimètre.
- **2** Vérifiez que le témoin **Autolioin** est visible sur l'écran.
- **3** Appuyez sur ou pour modifier la valeur du point de variation indiquée sur l'écran.
- **4** Appuyez sur ( all pour enregistrer les modifications. Maintenez la touche  $\frac{1}{\epsilon_{\text{as}} \cdot \text{SNN} \cdot \text{SNN} \cdot \text{SNN} \cdot \text{SNN} \cdot \text{SNN} \cdot \text{SNN} \cdot \text{SNN} \cdot \text{SNN} \cdot \text{SNN} \cdot \text{SNN} \cdot \text{SNN} \cdot \text{SNN} \cdot \text{SNN} \cdot \text{SNN} \cdot \text{SNN} \cdot \text{SNN} \$ enfoncée jusqu'à ce que le multimètre redémarre.

**REMARQUE** Lorsqu'une valeur n'est pas définitive (lorsqu'elle dépasse l'écart autorisé), elle n'est pas actualisée.

# <span id="page-218-0"></span>Rappel des relevés précédemment enregistrés (Recall)

Les relevés Trig Hold-Log et Auto Hold-Log) sont, par défaut, enregistrés automatiquement pour que vous puissiez les consulter ou les analyser.

- **REMARQUE** Vous pouvez enregistrer un maximum de 10 relevés à la fois. Les relevés Trig Hold-Log et Auto Hold-Log partagent le même emplacement de mémoire. Lorsque l'index de mémoire est saturé, le relevé suivant à enregistrer remplace le dernier relevé enregistré (le 10<sup>ème</sup> index).
	- Par défaut, chaque relevé Trig Hold-Log et Auto Hold-Log est enregistré temporairement dans la mémoire volatile du multimètre. Tous les relevés temporaires sont effacés lorsque le multimètre est ETEINT.
	- Vous pouvez choisir d'enregistrer les relevés temporaires dans la mémoire **non volatile du multimètre en maintenant enfoncée la touche <b>partie**l pendant plus d'une seconde. Les relevés enregistrés de cette manière restent stockés même si le multimètre est ETEINT ou que la pile est remplacée.

Pour rappeler les relevés stockés dans la mémoire du multimètre, appuyez sur la touche  $\frac{w_{\text{full}}}{\text{Recall}}$ .

**1** Appuyez sur  $\left(\frac{2\pi i}{n}\right)$  pendant plus d'une seconde pour accéder au menu Recall. Le dernier relevé enregistré est visible sur l'écran. Le diagramme à barres analogique indique l'index des relevés.

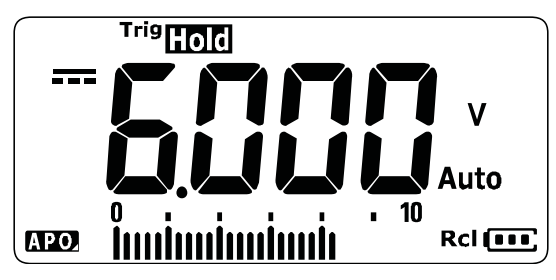

**Figure 3-7** Affichage du mode View

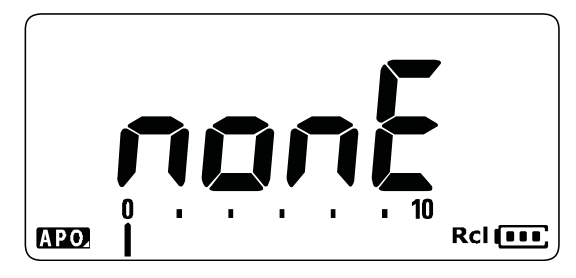

Si aucun relevé n'a été enregistré, nonE s'affiche à la place.

**Figure 3-8** Affichage vide du mode View

- **2** Procédez comme suit pour accéder au menu Recall.
	- **a** Appuyez sur (••) pour accéder à la dernière entrée enregistrée ou maintenez enfoncée la touche pendant plus d'une seconde pour accéder à la **Max Min** première entrée.
	- **b** Appuyez sur  $\text{F}_{\text{max}}^{\text{range}}$  pour afficher l'entrée enregistrée suivante ou sur  $\text{F}_{\text{max}}^{\text{range}}$ pour voir l'entrée enregistrée précédente. Le numéro d'index (affiché dans le diagramme à barres analogique) augmente ou diminue de un.
	- **c** Appuyez sur  $\mathbb{R}$  endant plus d'une seconde pour enregistrer toutes les entrées dans la mémoire non volatile du multimètre, de façon permanente. PR55 s'affiche sur l'écran si les entrées de données sont enregistrées sans erreur.
	- **d** Appuyez sur  $F(x)$  pendant plus d'une seconde pour effacer les entrées de données. non<sup>E</sup> s'affiche sur l'écran si les entrées de données sont effacées sans erreur. Remettez sous tension le multimètre pour afficher les entrées de données permanentes.

# **REMARQUE Pour effacer les entrées de données permanentes**

- **1** Appuyez sur  $\blacksquare$  pendant plus d'une seconde jusqu'à ce que nonE apparaisse sur l'écran.
- **2** Appuyez ensuite sur **complete de la pendant plus d'une seconde jusqu'à ce que** apparaisse sur l'écran.
- **3** Toutes les entrées de données stockées dans la mémoire non volatile du multimètre sont effacées.
- **3** Appuyez sur  $\left(\frac{2\pi}{\epsilon_0}\right)$  pendant plus d'une seconde pour quitter le menu Recall.

## <span id="page-221-1"></span>Transferts d'échelle (Scale)

L'opération Echelle émule un transducteur en vous aidant à convertir les valeurs mesurées proportionnellement à l'affichage de rapport et d'unité spécifié. Utilisez la fonction Scale pour transférer des relevés de tension vers des valeurs proportionnelles lors de l'utilisation de sondes haute tension, de sondes de courant à pinces ou de sondes auxiliaires de température. Les conversions d'échelle disponibles sont présentées dans le tableau ci-dessous.

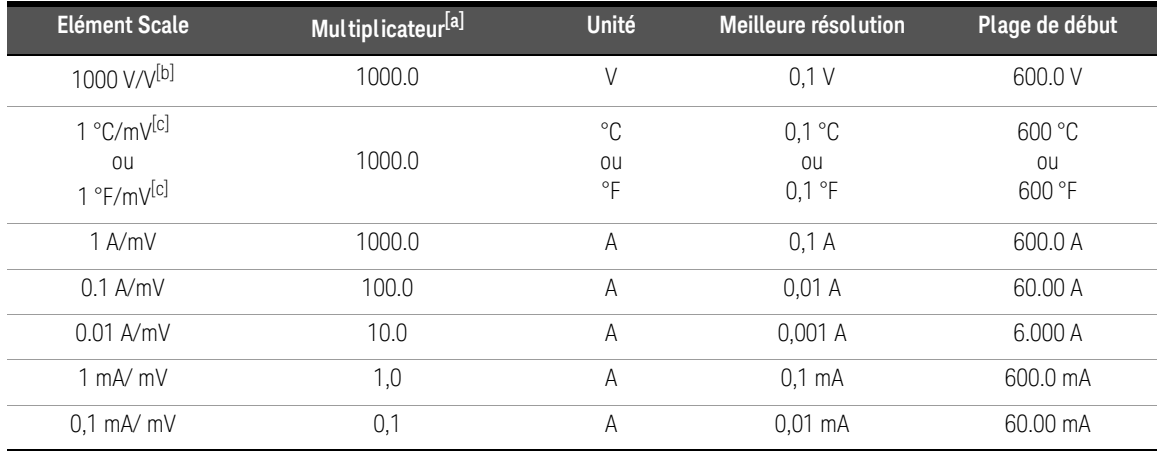

#### **Tableau 3-1** Conversions d'échelle disponibles

[a] La formule de transfert utilisée est la suivante : Affichage = Multiplicateur × Mesure

[b] L'élément Scale est sélectionné dans le menu de configuration Setup. Pour plus d'informations, consultez la section [« Modification de la](#page-240-0)  [valeur de conversion de l'échelle » à la page 118.](#page-240-0)

<span id="page-221-0"></span>[c] Dépendant de la configuration des unités de température.

Si °C ou °C°F est sélectionné, 1 °C/mV s'affiche comme élément Scale sélectionné. Si °F ou °F°C est sélectionné, 1 °F/mV s'affiche comme élément Scale sélectionné.

- **1** Maintenez enfoncée la touche (ﷺ) alors que vous allumez le multimètre pour activer l'opération Scale.
- **2** Si l'opération réussit, le témoin **scale** est visible dans la partie gauche de l'écran. Le multimètre démarre automatiquement la conversion de l'élément Scale sélectionné pour toutes les mesures de tension.
- **3** Vous pouvez changer d'élément Scale dans le menu de configuration. Pour plus d'informations, reportez-vous à la section [« Modification de la valeur de](#page-240-0)  [conversion de l'échelle » à la page 118](#page-240-0).
- **4** L'opération Scale est activée jusqu'à ce que le multimètre soit remis sous tension.

Keysight U1231A, U1232A et U1233A Multimètres numériques portables Guide d'utilisation

# 4 Options de configuration du multimètre

[Utilisation du menu de configuration 102](#page-224-0) [Récapitulatif du menu de configuration 104](#page-226-0) [Options du menu de configuration 106](#page-228-0)

Ce chapitre décrit comment modifier les fonctions prédéfinies de votre multimètre.

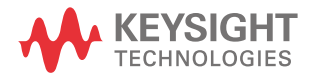

# <span id="page-224-0"></span>Utilisation du menu de configuration

Le menu de configuration vous permet de modifier un certain nombre de fonctions prédéfinies non volatiles. La modification de ces paramètres a une incidence sur plusieurs fonctions et donc sur l'utilisation de l'instrument. Sélectionnez un paramètre à modifier pour effectuer l'une des opérations suivantes :

- Passer d'une valeur à l'autre : par exemple, on (activé) ou off (désactivé).
- Parcourir les différentes valeurs d'une liste prédéfinie.
- Diminuer ou augmenter une valeur numérique dans une plage fixe.

Le contenu du menu de configuration (Setup) est décrit dans le Tableau [4-2 à la](#page-226-1)  [page](#page-226-1) 104.

#### **Tableau 4-1** Fonctions des touches du menu de configuration (Setup)

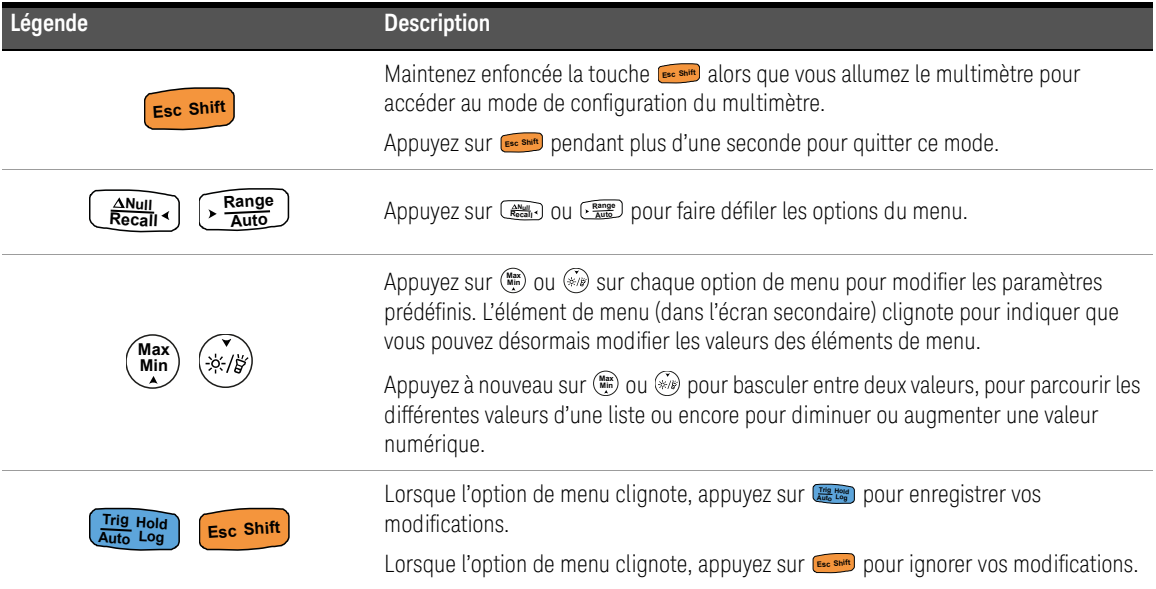

#### Modification de valeurs numériques

Lorsque vous modifiez des valeurs numériques, appuyez d'abord sur (ﷺ) ou pour positionner le curseur sur le premier chiffre (le plus à droite).

Ensuite, à l'aide de <sub>Calum</sub>, et de Grange), déplacez le curseur sur les autres chiffres.

- Appuyez sur  $\frac{N_{\text{NUSY}}}{N_{\text{Recall}}}$  pour déplacer le curseur vers la gauche.
- **Appuyez sur**  $\sqrt{\frac{R_{\text{angle}}}{R_{\text{AUE}}}}$  **pour déplacer le curseur vers la droite.**

Une fois le curseur positionné sur un chiffre, utilisez les touches (ﷺ) et  $\left(\frac{m}{m}\right)$  pour le modifier.

- Appuyez sur pour augmenter la valeur numérique. **Max Min**
- Appuyez sur  $\mathcal{F}_{\mathscr{B}}$  pour diminuer la valeur numérique.

Une fois les modifications effectuées, appuyez sur pour enregistrer la nouvelle valeur numérique. (Ou, si vous souhaitez ignorer les modifications effectuées, appuyez sur **Esc<sup>shift</sup>**.)

# <span id="page-226-0"></span>Récapitulatif du menu de configuration

Les options du menu de configuration (Setup) sont mentionnées dans le tableau ci-dessous. Cliquez sur la page « En savoir plus » dans le [Tableau 4-2](#page-226-1) pour obtenir un complément d'information sur chaque élément de menu.

<span id="page-226-1"></span>**Tableau 4-2** Description des options du menu de configuration

| Légende                     | Paramètres proposés                           | <b>Description</b>                                                                                                    | En savoir plus :       |
|-----------------------------|-----------------------------------------------|----------------------------------------------------------------------------------------------------|------------------------|
| Auto <sup>1101</sup><br>858 | (001 à 999) points                            | Réglez le point de variation Auto Hold-Log du multimètre sur<br>une valeur comprise entre 1 et 999. La valeur par défaut est<br>de 50 points.                                                                                                    | page 94 et<br>page 106 |
| ,009,2                      | (001 à 999) ou désactivé                      | Définissez la valeur de stabilité de l'écran sur une valeur<br>comprise entre 1 et 999. Activez la fonction Smooth en<br>sélectionnant E. Par défaut, ce paramètre est désactivé<br>$(009.d)$ .                                                                             | page 33 et<br>page 107 |
| 030d*                       | (001 à 660) V ou désactivé                    | Réglez la valeur d'alerte de tension du multimètre sur une<br>valeur comprise en 1 et 660 V. Activez la fonction d'alerte de<br>tension en sélectionnant E. La valeur par défaut est<br>"désactivé" (030.d) V.                                                              | page 30 et<br>page 108 |
| 6F38 -                      | $(3,2, 3,4, 3,8, 4,2)$ kHz<br>$ou$ -. – (off) | Réglez la fréquence du signal sonore du multimètre<br>(3,2 kHz, 3,4 kHz, 3,8 kHz, 4,2 kHz ou désactivée). La valeur<br>par défaut est de 3.8 kHz.                                                                                                    | page 109               |
| R 15E*                      | (01 à 99) minutes ou<br>désactivée            | Réglez le délai d'extinction automatique sur une valeur<br>comprise entre 1 et 99 minutes (soit 1 heure et 39 minutes).<br>Désactivez la fonction d'extinction automatique en<br>sélectionnant d. La valeur par défaut est de 15 minutes.                                   | page 26 et<br>page 110 |
| 6 ISE                       | (01 à 99) secondes ou<br>désactivée           | Réglez le délai de temporisation du rétroéclairage de l'écran<br>LCD sur une valeur comprise entre 1 et 99 secondes (soit<br>1 minute et 39 secondes). Désactivez la temporisation du<br>rétroéclairage LCD en sélectionnant d. La valeur par défaut<br>est de 15 secondes. | page 27 et<br>page 111 |
| 61 H,                       | Lo, 02, 03, ME, 05, 06 ou Hi                  | Réglez la luminosité du rétroéclairage LCD (Lo, 02, 03, ME,<br>05, 06 ou Hi). La valeur par défaut est Hi.                                                                                                    | page 27 et<br>page 111 |

| Légende              | Paramètres proposés                                                        | <b>Description</b>                                                                                                    | En savoir plus :       |
|----------------------|----------------------------------------------------------------------------|----------------------------------------------------------------------------------------------------|------------------------|
| e ise                | (01 à 99) secondes ou<br>désactivée                                        | Réglez le délai de temporisation de la lampe à DEL sur une<br>valeur comprise entre 1 et 99 secondes (soit 1 minute et<br>39 secondes). Activez la temporisation de la lampe à DEL<br>en sélectionnant E. Par défaut, ce paramètre est désactivé<br>(15.d).              | page 27 et<br>page 113 |
| <b>LLH,</b>          | Lo, 02, 03, ME, 05, 06 ou Hi                                               | Réglez la luminosité de la lampe à DEL (Lo, 02, 03, ME, 05,<br>06 ou Hi). La valeur par défaut est Hi.                                                                                                    | page 27 et<br>page 114 |
| Fr05 -               | $(0,5 \text{ ou } 5)$ Hz                                                   | Définir la fréquence de mesure minimale (0,5 Hz ou 5.0 Hz).<br>La valeur par défaut est de 0,5 Hz.                                                                                                    | page 83 et<br>page 115 |
| <u>ենել</u>          | $bE.bL, --.bL, to.nE, --.$<br>ou $bE - -$                                  | Activez ou désactivez les alertes de test de continuité (signal<br>sonore et/ou rétroéclairage clignotant). Par défaut, le signal<br>sonore et le rétroéclairage (bE.bL) sont activés.                                                                                   | page 62 et<br>page 115 |
| nELo.                | MELo, USEr, bEEE ou oFF                                                    | Changez ou désactivez la tonalité d'accueil à l'allumage<br>(mélodie, utilisateur, signal sonore ou désactivé). Le réglage<br>par défaut est une mélodie (MELo).                                                                                                    | page 26 et<br>page 117 |
| rESn                 | rES.n ou rES.Y                                                             | Rétablir les paramètres d'usine du multimètre. Le réglage<br>par défaut est rES.n.                                                                                                    | page 118               |
| $\_$ 1000 $_{\odot}$ | 1000 A/V, 1000 °C(°F)/V,<br>1000 V/V, 100 A/V, 10 A/V,<br>1 A/V ou 0,1 A/V | Définissez la valeur de conversion de l'échelle. La valeur par<br>défaut est 1000 A/V.                                                                                                    | page 99 et<br>page 118 |
| <sub>ہ</sub> ۴۴ء     | on ou oFF                                                                  | Réglez le multimètre de sorte à mesurer une tension CA ou<br>CC en mV aux positions rotatives indiquées ci-dessous.<br>La valeur par défaut est Off.<br>$-$ U1233A: $+$<br>$-$ U1232A: $\frac{1}{2}$ Aux<br>$-$ U1231A: $\sim$ $\frac{1}{4}$ $\frac{1}{4}$ $\frac{1}{4}$ | page 54 et<br>page 120 |
| o <sup>p</sup> nd    | oPn.d ou oPn.E                                                             | Activez ou désactivez le test de continuité de circuit ouvert.<br>Le réglage par défaut est "désactivé" (oPn.d).                                                                                                    | page 62 et<br>page 121 |
| 마                    | °C, °C°F, °F ou °F°C                                                       | Définir l'unité de température du multimètre (Celsius,<br>Celsius/Fahrenheit, Fahrenheit, Fahrenheit/Celsius).<br>La valeur par défaut °C (Celsius).                                                                                                    | page 72 et<br>page 121 |

**Tableau 4-2** Description des options du menu de configuration (suite)

# <span id="page-228-1"></span><span id="page-228-0"></span>Options du menu de configuration

### Modification du point de variation

Ce réglage est utilisé avec la fonction Auto Hold-Log (voir [page](#page-216-0) 94). Lorsque la variation de la valeur mesurée dépasse la valeur du point de variation, la fonction Auto Hold-Log est prête à déclencher.

Utilisez cet élément du menu de configuration pour redéfinir le point de variation de la fonction Auto Hold-Log sur une valeur comprise entre 1 et 999.

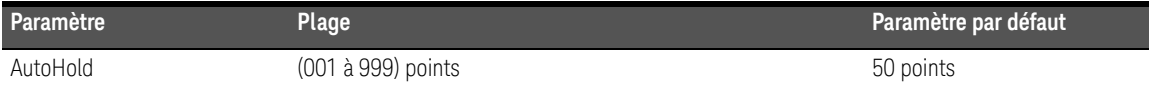

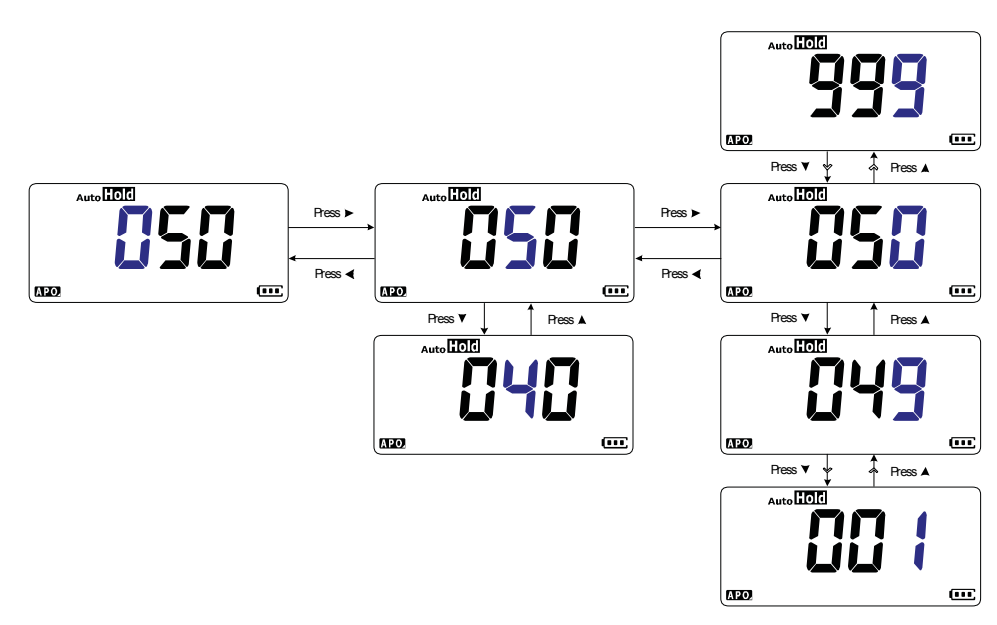

**Figure 4-1** Modification du point de variation

#### <span id="page-229-0"></span>Activation et désactivation du taux d'actualisation du lissage

Le mode de lissage permet de lisser la fréquence de rafraîchissement des valeurs, afin de réduire l'impact de bruit inattendu et d'obtenir une lecture stable.

Utilisez cet élément du menu de configuration pour activer ou désactiver la fonction Smooth et redéfinir le taux d'actualisation du lissage sur une valeur comprise entre 1 et 999.

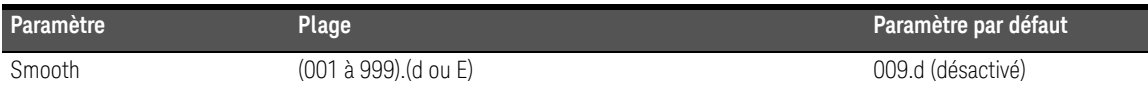

REMARQUE Vous pouvez activer la fonction de lissage en maintenant la touche **Comment de la commentant** enfoncée pendant la mise sous tension du multimètre (voir [page](#page-155-0) 33). Notez toutefois que cette méthode est temporaire et que le mode Smooth sera désactivé lorsque vous mettrez le multimètre hors tension, puis de nouveau sous tension.

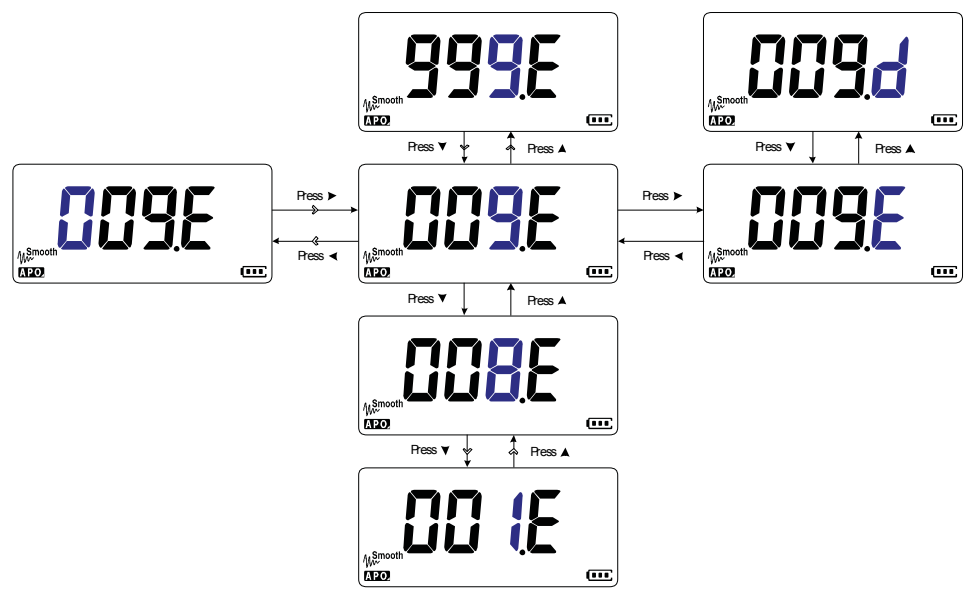

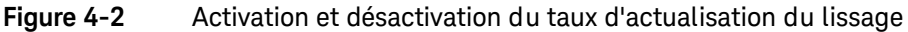

### <span id="page-230-0"></span>Activation et désactivation du niveau d'alerte de tension

Ce réglage est utilisé avec l'alerte de tension du multimètre (voir [page](#page-152-0) 30). Le multimètre émet un signal sonore discontinu dès que la tension mesurée dépasse le niveau défini, quelle que soit la polarité.

Utilisez cet élément du menu de configuration pour activer ou désactiver l'alerte de tension et redéfinir son niveau sur une valeur comprise entre 1 et 660 V.

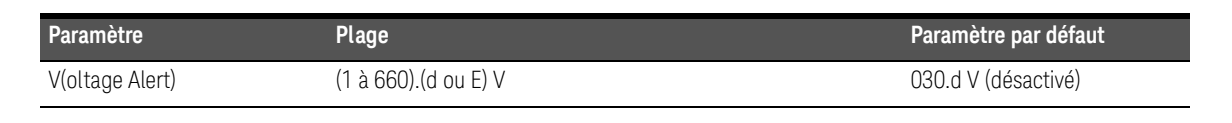

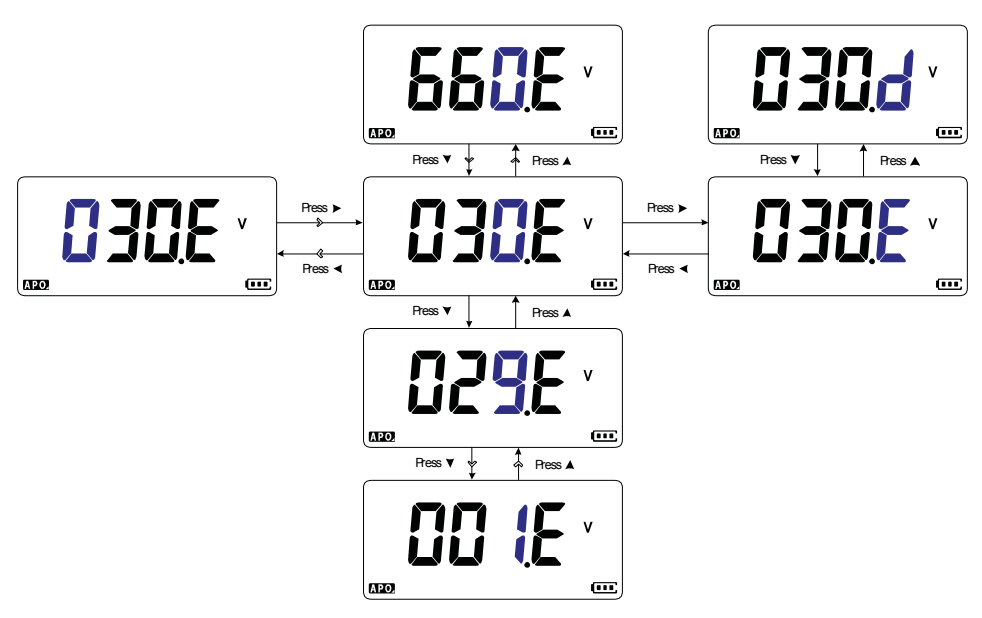

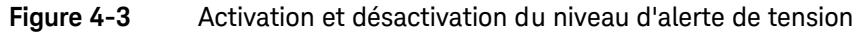

### <span id="page-231-0"></span>Modification de la fréquence du signal sonore

La sonnerie du multimètre alerte l'utilisateur en présence de nouvelles valeurs pour des enregistrements statiques, des valeurs détectées hors de la tolérance ou des limites définies, ainsi que lors d'opérations non conformes sur le clavier.

Utilisez cet élément du menu de configuration pour modifier la fréquence du signal sonore (3,2, 3,4, 3,8 ou 4,2 kHz) ou pour désactiver la sonnerie (--)

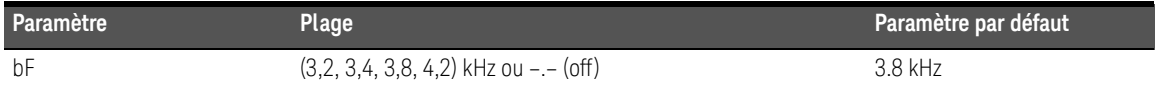

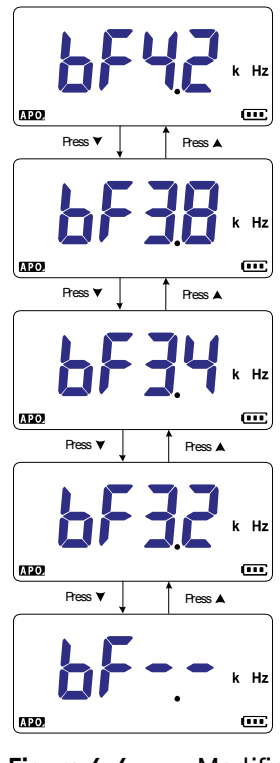

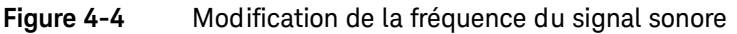

### <span id="page-232-0"></span>Modification du délai d'extinction automatique (APO)

La fonction d'extinction automatique du multimètre (voir [page](#page-148-0) 26) utilise un minuteur pour déterminer le moment auquel éteindre automatiquement le multimètre.

Utilisez cet élément du menu de configuration pour activer ou désactiver la fonction d'extinction automatique et redéfinir son délai sur une valeur comprise entre 1 et 99 minutes.

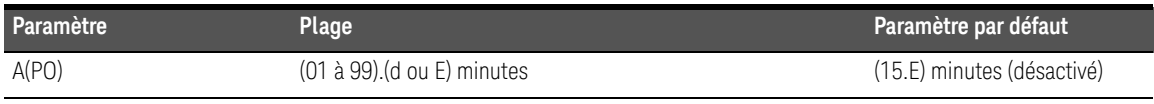

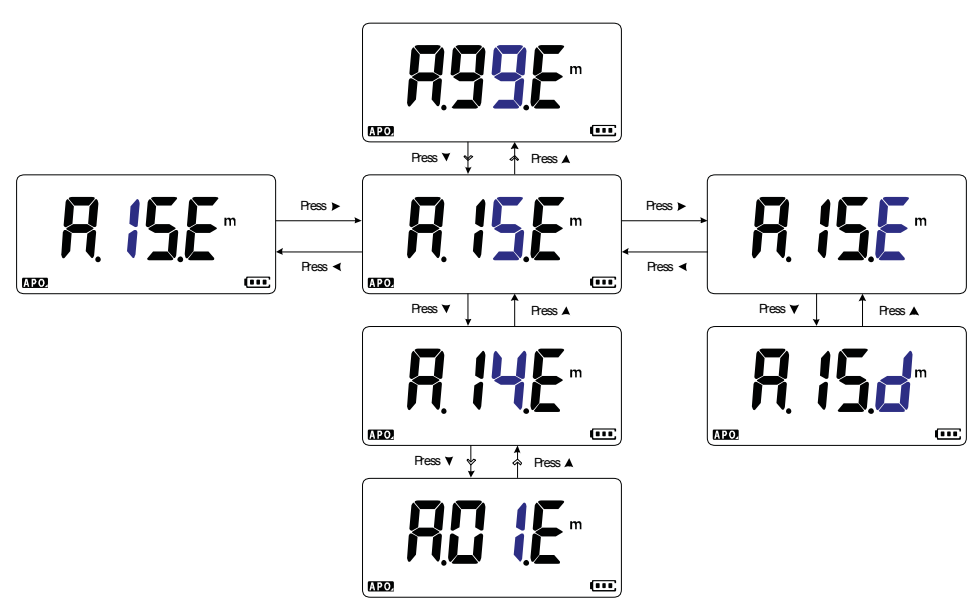

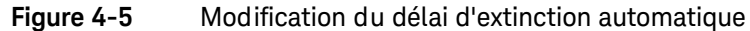

#### <span id="page-233-0"></span>Modification de la temporisation du rétroéclairage LCD

Le rétroéclairage LCD du multimètre (voir [page](#page-149-0) 27) utilise un minuteur pour déterminer le moment auquel s'éteindre.

Utilisez cet élément du menu de configuration pour régler la temporisation du rétroéclairage LCD et redéfinir son délai sur une valeur comprise entre 1 et 99 secondes.

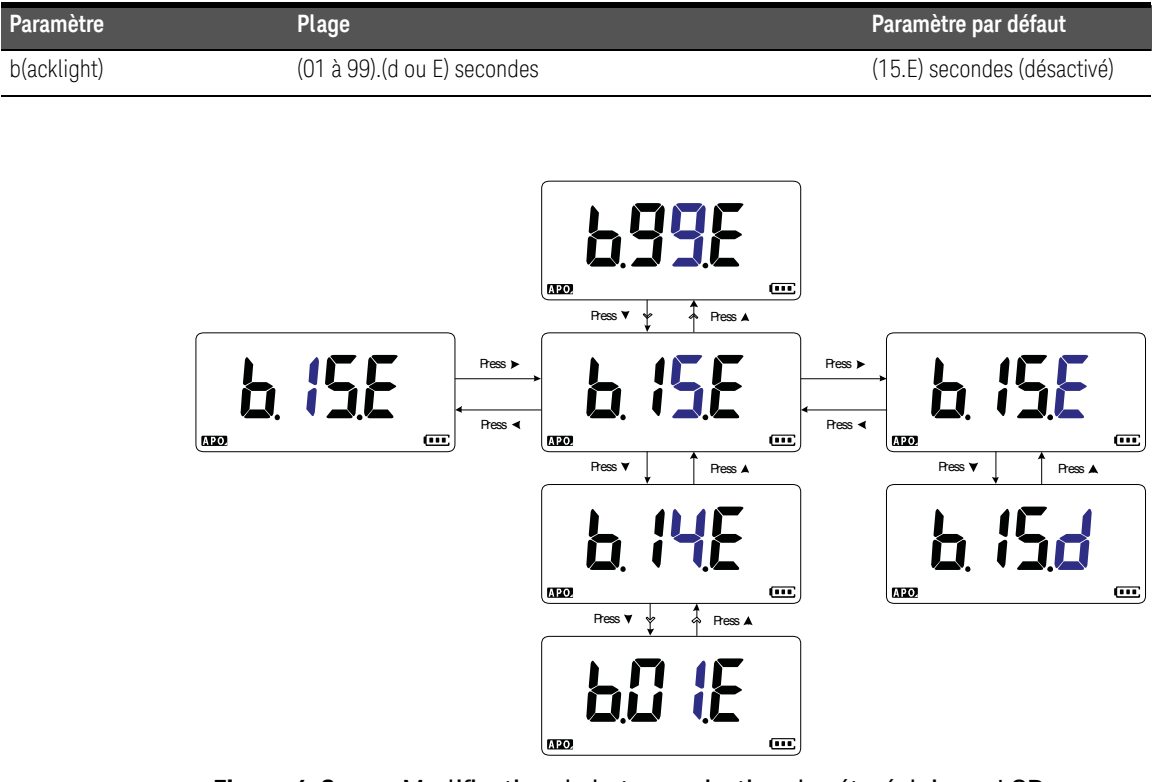

**Figure 4-6** Modification de la temporisation du rétroéclairage LCD

<span id="page-233-1"></span>Réglage de l'intensité du rétroéclairage LCD

Vous pouvez régler l'intensité du rétroéclairage LCD du multimètre (voir [page](#page-149-0) 27) sur sept niveaux différents.

Utilisez cet élément du menu de configuration pour régler le niveau d'intensité du rétroéclairage LCD (Lo, 02, 03, ME, 05, 06 ou Hi).

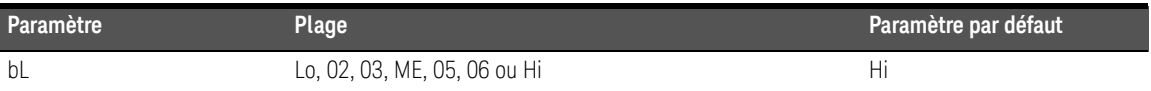

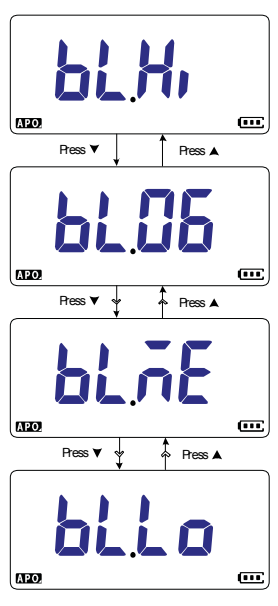

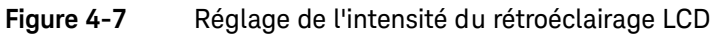

#### <span id="page-235-0"></span>Activation de la temporisation de la lampe à DEL

La lampe à DEL du multimètre (voir [page](#page-149-1) 27) utilise un minuteur pour déterminer le moment auquel s'éteindre.

Utilisez cet élément du menu de configuration pour activer ou désactiver la temporisation de la lampe à DEL et redéfinir son délai de temporisation sur une valeur comprise entre 1 et 99 secondes.

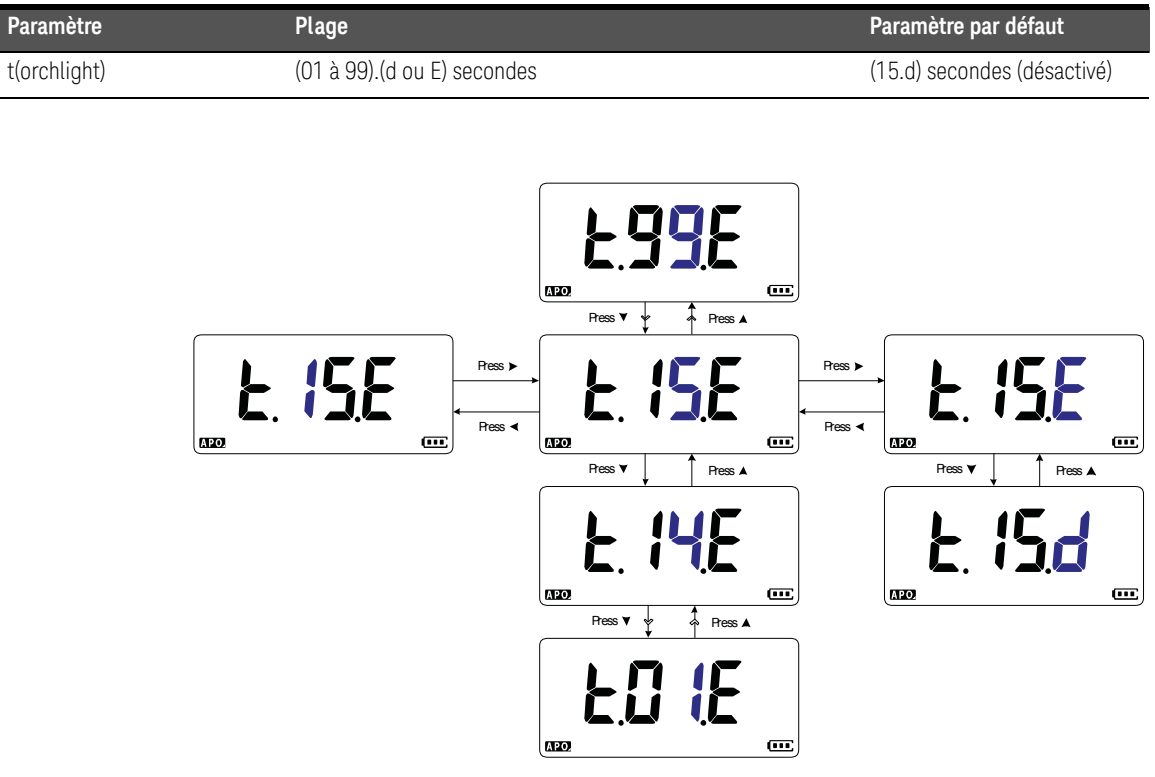

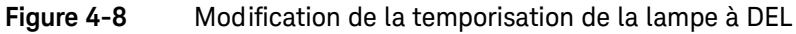

### <span id="page-236-0"></span>Réglage de l'intensité de la lampe à DEL

Vous pouvez régler l'intensité de la lampe à DEL du multimètre (voir [page](#page-149-1) 27) sur des niveaux différents.

Utilisez cet élément du menu de configuration pour régler le niveau d'intensité de la lampe à DEL (Lo, 02, 03, ME, 05, 06 ou Hi).

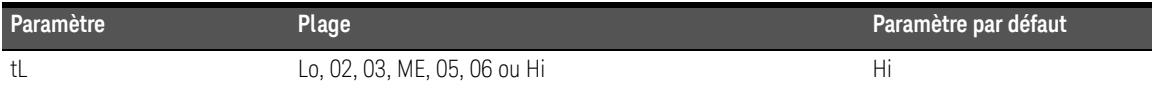

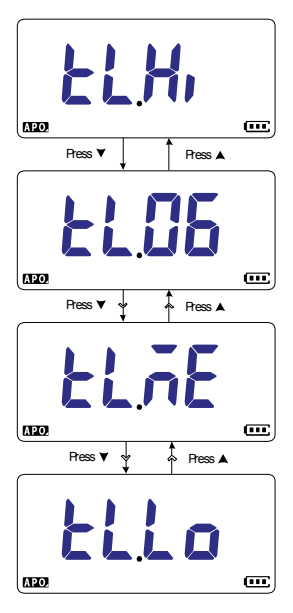

**Figure 4-9** Réglage de l'intensité de la lampe à DEL

#### <span id="page-237-0"></span>Modification de la fréquence minimale mesurable

Ce paramètre est utilisé avec les tests de fréquence (voir [page](#page-205-0) 83). Le changement de fréquence minimale mesurable influe sur les taux d'actualisation de l'affichage pour les mesures de fréquence. Le taux d'actualisation type défini dans les spécifications est basée sur une fréquence minimale mesurable de 0,5 Hz.

Utilisez cet élément du menu de configuration pour régler la valeur de fréquence minimale mesurable (0,5 Hz ou 5 Hz).

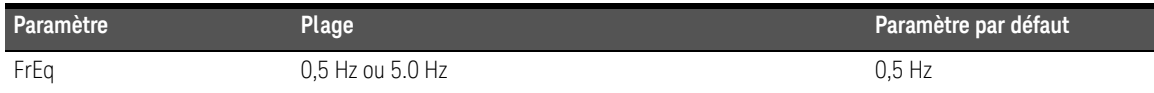

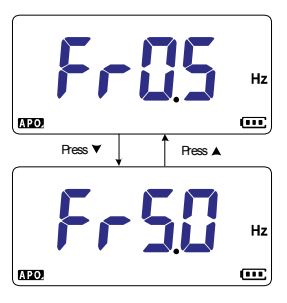

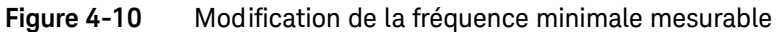

#### <span id="page-237-1"></span>Changement d'alerte de test de continuité

Ce réglage est utilisé avec les tests de continuité (voir [page](#page-184-0) 62). Vous pouvez configurer l'instrument pour qu'un signal sonore soit émis et que le rétroéclairage clignote en continu pour indiquer que le circuit en cours de test est inférieur à (court-circuit) ou supérieur ou égal (circuit ouvert) au seuil de résistance.

Utilisez cet élément du menu de configuration pour modifier les alertes de test de continuité (signal sonore et rétroéclairage, rétroéclairage uniquement, tonalité ou signal sonore uniquement) ou pour désactiver les alertes (––.––).

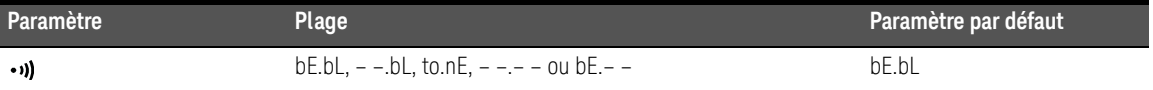

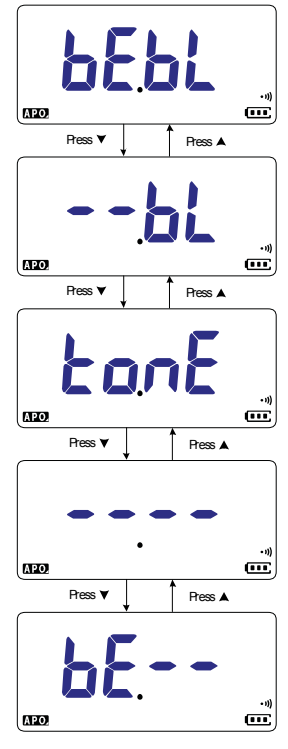

**Figure 4-11** Changement d'alerte de test de continuité

### <span id="page-239-0"></span>Changement de tonalité d'accueil à l'allumage

Le multimètre émet une tonalité d'accueil chaque fois qu'il est allumé.

Utilisez cet élément du menu de configuration pour modifier la tonalité d'accueil (mélodie, utilisateur ou signal sonore) ou pour la désactiver (off).

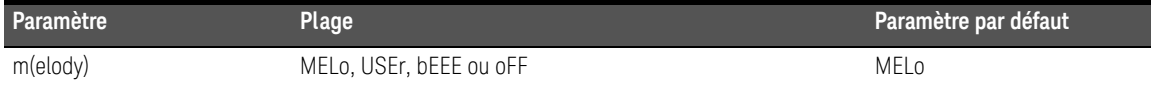

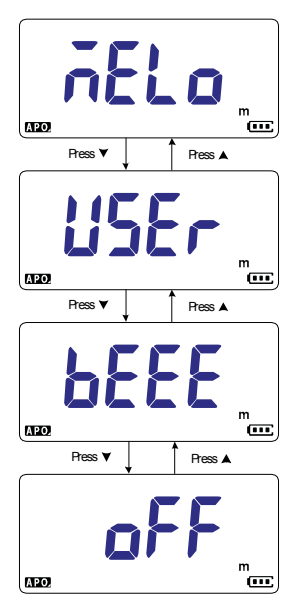

**Figure 4-12** Changement de tonalité d'accueil à l'allumage

### <span id="page-240-1"></span>Réinitialisation des éléments de configuration

Les éléments de configuration peuvent reprendre leur valeur par défaut via cette option.

Sélectionnez **┌E5Y** et appuyez sur ﷺ pour procéder à la réinitialisation. Le multimètre émet un signal sonore et revient au premier élément de menu de configuration.

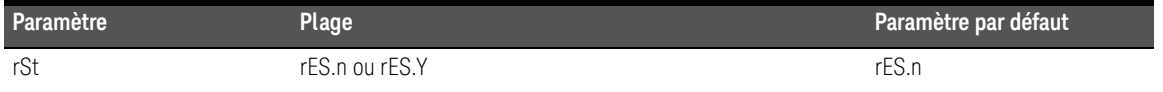

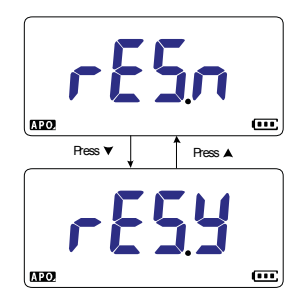

#### **Figure 4-13** Réinitialisation des éléments de configuration

<span id="page-240-2"></span><span id="page-240-0"></span>Modification de la valeur de conversion de l'échelle

Ce réglage est utilisé avec la fonction Scale (voir [page](#page-221-1) 99). Vous pouvez régler la valeur de conversion de l'échelle à l'aide de sept sélections différentes.

Utilisez cet élément du menu de configuration pour modifier la valeur de conversion de l'échelle (1000 A/V, 1000 °C(°F)/V, 1000 V/V, 100 A/V, 10 A/V, 1 A/V ou 0,1 A/V).

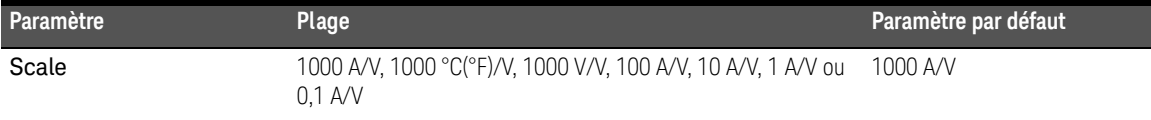

REMARQUE La conversion de l'échelle température-tension 1000 °C/V ou 1000 °F/V dépend de la configuration des unités de température (voir [page](#page-243-1) 121).

- Si °C ou °C°F est sélectionné, 1000 °C/V s'affiche durant la conversion de l'échelle.
- Si °F ou °F°C est sélectionné, 1000 °F/V s'affiche durant la conversion de l'échelle.

La modification de l'unité de température (via la touche ) est désactivée lorsque **Auto Range** la fonction Scale est activée pour les mesures de tension.

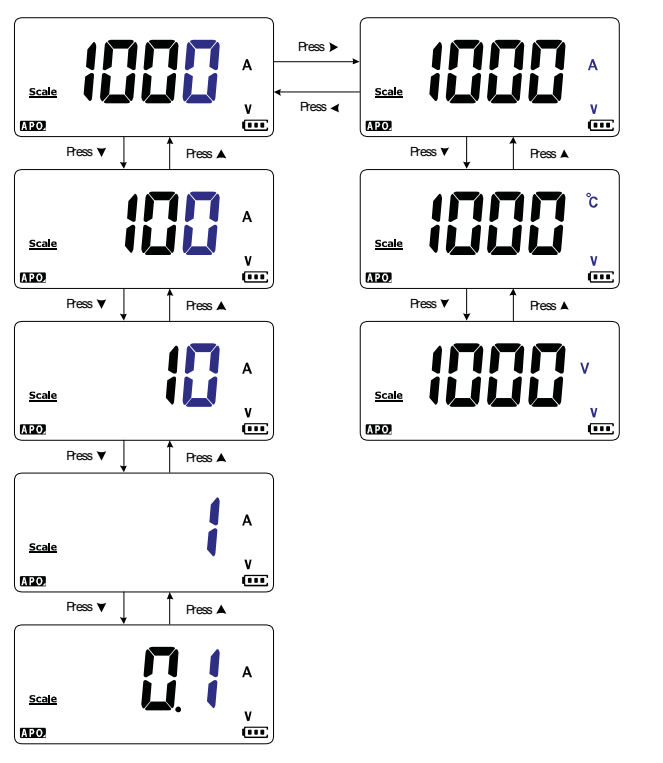

**Figure 4-14** Modification de la valeur de conversion de l'échelle

<span id="page-242-0"></span>Activer la mesure d'une tension alternative/continue en mV

Vous pouvez choisir de régler le multimètre de sorte à mesurer une tension CA ou CC en mV aux positions rotatives indiquées ci-dessous.

- $-$  U1233A :  $+$
- U1232A : **AUX**
- U1231A: ~**1 AUX**

Utilisez cet élément du menu de configuration pour activer les mesures de tension alternative/continue en mV. Il est conseillé d'utiliser les mesures de tension alternative/continue en mV pour mesurer avec précision les basses tensions.

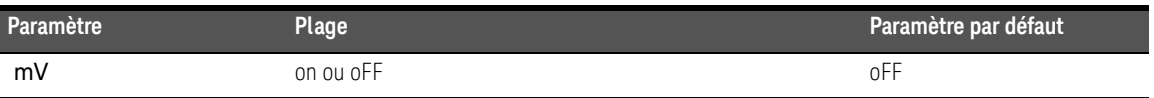

- **REMARQUE** Si cet élément du menu de configuration est désactivé, les fonctions d'origine des positions du bouton rotatif illustrées ci-dessus sont désactivées et remplacées par des mesures de tension alternative/continue en mV.
	- Pour des mesures de tension alternative/continue en mV, la plage est fixée à 600 mV, et l'impédance d'entrée est en principe de 10MΩ.
	- Appuyez sur **Exam** pour basculer entre les mesures DC mV, AC mV et de fréquence.

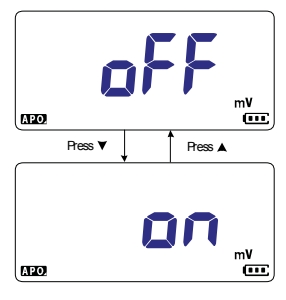

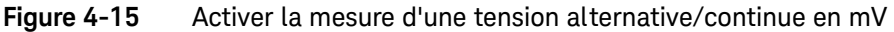

#### <span id="page-243-0"></span>Activer par défaut le test de continuité de circuit ouvert

Ce réglage est utilisé avec les tests de continuité (voir [page](#page-184-0) 62). Activez cette option pour qu'un signal sonore soit émis et que le rétroéclairage clignote en continu pour indiquer que le circuit en cours de test supérieur ou égal (circuit ouvert) au seuil de résistance.

Utilisez cet élément du menu de configuration pour activer les tests de continuité de circuit ouvert. Durant les tests de continuité, appuyez sur **sour** pour basculer entre la mesure de résistance, le test de continuité de court-circuit  $(\mathbf{H})$  et le test de continuité de circuit ouvert  $(\blacksquare)$ .

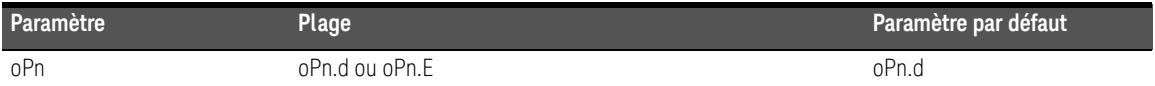

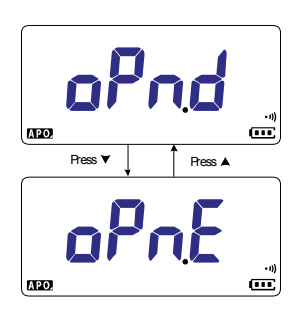

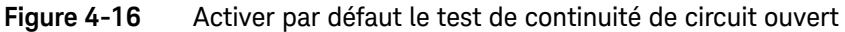

#### <span id="page-243-1"></span>Modification de l'unité de température

Ce paramètre est utilisé avec les mesures de température (voir [page](#page-194-0) 72). Il existe quatre combinaisons d'affichage des unités de température, à savoir :

- Celsius uniquement : Température mesurée en °C.
- **Celsius/Fahrenheit : Pendant les mesures de température, appuyez sur Grange** pour basculer entre °C et °F.
- Fahrenheit uniquement : Température mesurée en °F.
- **Fahrenheit/Celsius : Pendant les mesures de température, appuyez sur Grange** pour basculer entre °F et °C.

Utilisez cet élément du menu de configuration afin de changer d'unité de température pour les mesures de température.

Appuyez sur  $\left[\frac{\text{NUSI}}{\text{RECBI}}\right]$  pendant plus d'une seconde pour activer cet élément de configuration.

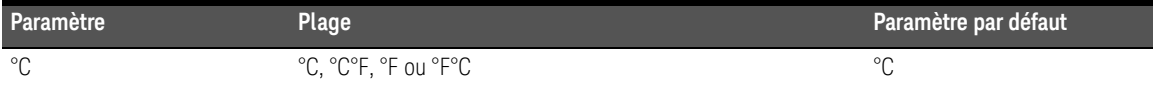

**ATTENTION** Configurez toujours l'unité de température conformément aux exigences officielles et dans le respect de la législation en vigueur dans votre région.

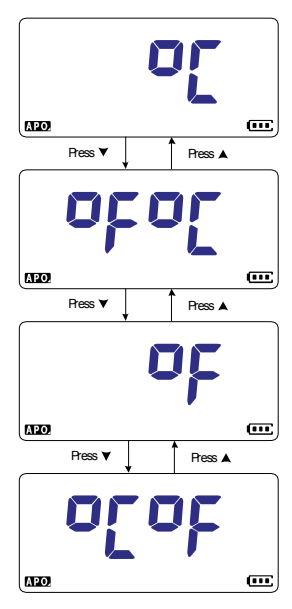

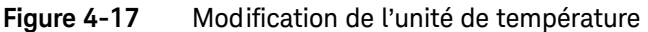

Keysight U1231A, U1232A et U1233A Multimètres numériques portables Guide d'utilisation

# 5 Caractéristiques et spécifications

Pour les caractéristiques et spécifications du Multimètres numériques portables U1231A, U1232A et U1233A, référez-vous à la fiche de données à l'adresse http://literature.cdn.keysight.com/litweb/pdf/5990-7550EN.pdf.

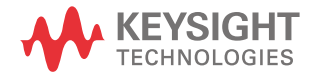

5 Caractéristiques et spécifications

CETTE PAGE EST BLANCHE INTENTIONNELLEMENT.

Ces informations peuvent faire l'objet de modifications sans préavis. Référez-vous toujours à la version anglaise disponible sur le site Web de Keysight pour obtenir la dernière mise à jour.

© Keysight Technologies 2011-2023 Édition 16, octobre 2023

Imprimé en Malaisie

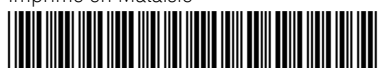

U1231-90029 <www.keysight.com>

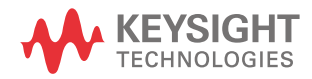

# **U1231A, U1232A e U1233A Multimetri digitali palmari**

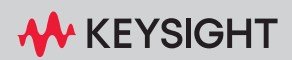

GUIDA ALL'USO

NOTICE: This document contains references to Agilent Technologies. Agilent's former Test and Measurement business has become Keysight Technologies. For more information, go to www.keysight.com.

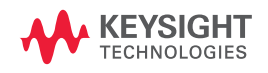

### Avvisi

#### Avviso sui diritti d'autore

© Keysight Technologies 2011-2023 Nessuna parte del presente manuale può essere riprodotta in qualsiasi forma o con qualsiasi mezzo, incluso archivio elettronico e sistema di recupero o traduzione in altra lingua, senza previa autorizzazione e consenso scritto di Keysight Technologies, come previsto dalle leggi sul diritto d'autore vigenti negli Stati Uniti e negli altri Paesi.

#### Codice del manuale

U1231-90028

#### Edizione

Edizione 16, ottobre 2023

#### Stampato in:

Stampato in Malesia

#### Pubblicato da:

Keysight Technologies Bayan Lepas Free Industrial Zone, 11900 Penang, Malaysia

#### Licenze tecnologiche

I componenti hardware e/o software descritti nel presente documento sono forniti dietro licenza e possono essere utilizzati o copiati esclusivamente in accordo con i termini previsti dalla licenza.

#### Dichiarazione di conformità

Le Dichiarazioni di conformità di questo e altri prodotti Keysight possono essere scaricate online. Accedere al sito [http://www.keysight.com/go/conformity.](http://www.keysight.com/go/conformity) È possibile trovare la Dichiarazione di conformità più recente effettuando una ricerca per codice prodotto.

#### Diritti per il governo statunitense.

Come da definito dal Federal Acquisition Regulation ("FAR") 2.101, il Software è un "commercial computer software" (software per computer ad uso commerciale). Ai sensi del FAR 12.212 e 27.405-3 e del Department of Defense FAR Supplement ("DFARS") 227.7202, il governo statunitense acquisisce il software per computer ad uso commerciale alle stesse condizioni con cui il software viene di norma fornito al pubblico. Conformemente a ciò, Keysight concede ai clienti governativi statunitensi il Software con licenza commerciale standard (compresa nell'accordo di licenza con l'utente finale, EULA). Una copia è disponibile all'indirizzo <http://www.keysight.com/find/sweula>.

La licenza nell'accordo EULA costituisce l'unica autorità alla quale il governo statunitense deve attenersi per poter usare, modificare, distribuire o divulgare il Software. L'EULA, e la licenza qui prevista, non richiede o permette, tra l'altro, che Keysight: (1) Fornisca informazioni tecniche riguardanti il software per computer ad uso commerciale o la relativa documentazione che non siano di norma concesse al pubblico; o (2) Ceda, o in altro modo fornisca, altri diritti governativi oltre a questi concessi di norma al pubblico, per utilizzare, modificare, riprodurre, rilasciare, eseguire, visualizzare o divulgare il software per computer ad uso commerciale o la relativa documentazione. Non saranno applicati ulteriori requisiti governativi oltre quelli previsti nell'EULA, salvo nella misura in cui questi termini, diritti o licenze siano esplicitamente richiesti da tutti i fornitori di software per computer ad uso commerciale in conformità con il FAR e il DFARS e che siano definiti specificatamente per scritto nell'EULA. Keysight non sarà tenuto ad aggiornare, rivedere o in altro modo modificare il Software. In conformità con i dati tecnici, come da FAR 2.101, FAR 12.211 e 27.404.2 e DFARS 227.7102, il governo statunitense non acquisisce ulteriori diritti oltre i Diritti limitati come definito nel FAR 27.401 o DFAR 227.7103-5 (c), per quanto applicabile in dati tecnici.

#### Garanzia

LE INFORMAZIONI CONTENUTE NEL PRESENTE DOCUMENTO VENGONO FORNITE "AS IS" (NEL LORO STATO CONTINGENTE) E, NELLE EDIZIONI SUCCESSIVE, POSSONO ESSERE SOGGETTE A MODIFICA SENZA ALCUN PREAVVISO. NELLA MISURA MASSIMA CONSENTITA DALLA LEGGE IN VIGORE, KEYSIGHT NON FORNISCE ALCUNA GARANZIA, ESPRESSA O IMPLICITA RIGUARDANTE IL PRESENTE MANUALE E LE INFORMAZIONI IN ESSO CONTENUTE, IVI INCLUSE, IN VIA ESEMPLIFICATIVA, LE GARANZIE DI COMMERCIABILITÀ E IDONEITÀ A UN PARTICOLARE SCOPO. IN NESSUN CASO KEYSIGHT SARÀ RESPONSABILE DI ERRORI O DANNI INCIDENTALI O CONSEGUENTI CONNESSI ALLA FORNITURA, ALL'UTILIZZO O ALLE PRESTAZIONI DEL PRESENTE DOCUMENTO O DELLE INFORMAZIONI IN ESSO CONTENUTE. IN CASO DI DIVERSO ACCORDO SCRITTO, STIPULATO TRA KEYSIGHT E L'UTENTE, NEL QUALE SONO PREVISTI TERMINI DI GARANZIA PER IL MATERIALE DESCRITTO NEL PRESENTE DOCUMENTO IN CONTRASTO CON LE CONDIZIONI DELLA GARANZIA STANDARD, SI APPLICANO LE CONDIZIONI DI GARANZIA PREVISTE DALL'ACCORDO SEPARATO.

Informazioni sulla sicurezza

#### **ATTENZIONE**

La dicitura ATTENZIONE indica la presenza di condizioni di rischio. L'avviso richiama l'attenzione su una procedura operativa, una prassi o comunque un'azione che, se non eseguita correttamente o attenendosi scrupolosamente alle indicazioni, potrebbe comportare danni al prodotto o la perdita di dati importanti. In presenza della dicitura ATTENZIONE interrompere l'attività finché le condizioni indicate non siano state perfettamente comprese e soddisfatte.

### **AVVERTENZA**

La dicitura AVVERTENZA indica la presenza di condizioni di rischio. L'avviso richiama l'attenzione su una procedura operativa, una prassi o comunque un'azione che, se non eseguita correttamente o attenendosi scrupolosamente alle indicazioni, potrebbe causare lesioni personali anche mortali. In presenza della dicitura AVVERTENZA interrompere l'attività finché le condizioni indicate non siano state perfettamente comprese e soddisfatte.
## Simboli di sicurezza

I seguenti simboli sullo strumento e nella documentazione indicano precauzioni che devono essere assunte per garantire un utilizzo sicuro dello strumento.

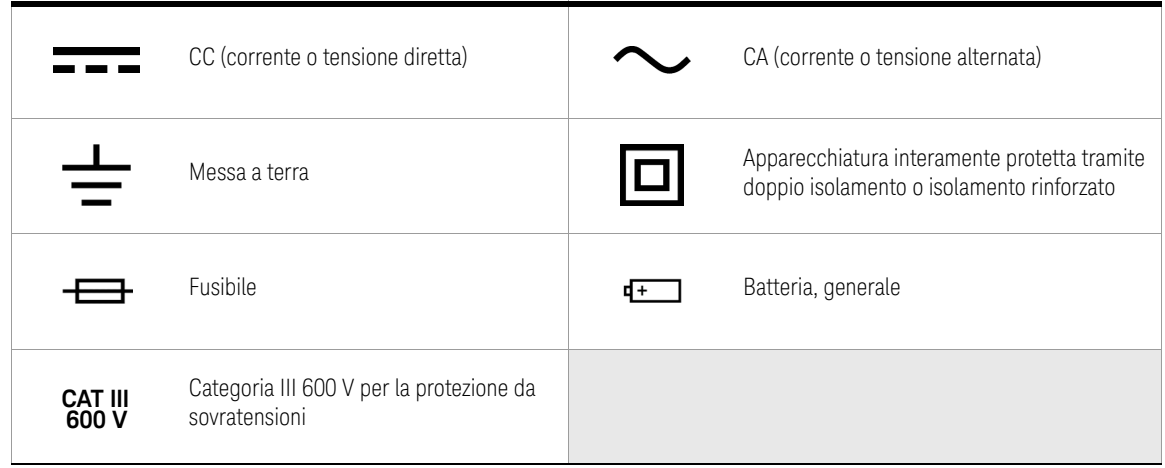

## <span id="page-253-1"></span><span id="page-253-0"></span>Considerazioni sulla sicurezza

Leggere le informazioni riportate di seguito prima di utilizzare lo strumento.

Le seguenti precauzioni generali per la sicurezza devono essere osservate in tutte le fasi del funzionamento, dell'assistenza e della riparazione di questo strumento. La mancata osservanza di queste precauzioni o di avvertenze specifiche riportate altrove nel presente manuale viola gli standard di sicurezza in base ai quali questo strumento è stato progettato, costruito e destinato all'uso. Keysight Technologies non si assume alcuna responsabilità per l'inosservanza di tali requisiti da parte del cliente.

- **ATTENZIONE** Scollegare l'alimentazione del circuito e fare scaricare tutti i condensatori ad alta tensione prima di misurare resistenza, continuità, diodi o capacitanza.
	- Utilizzare i morsetti, la funzione e la portata adatti al tipo di misurazione.
	- Questo dispositivo può essere utilizzato fino a un'altitudine di 2000 m.
	- Non eseguire misurazioni di tensione quando è selezionata una funzione di misurazione della corrente.
	- Utilizzare sempre il tipo di batteria specificato. Il misuratore è alimentato da quattro batterie standard alcaline AAA da 1,5 V. Controllare attentamente i simboli della polarità prima di inserire le batterie per assicurarsi che siano alloggiate correttamente nel misuratore.
	- Si consiglia di utilizzare batterie a bassa perdita quando si sostituiscono le batterie. Rimuovere le batterie se non si utilizza il misuratore per un periodo prolungato. Rischio di perdita di liquido dalle batterie.

- **AVVERTENZA** Non superare i limiti di misurazione definiti nelle specifiche per non danneggiare lo strumento ed evitare il rischio di scossa elettrica.
	- Non utilizzare il misuratore se è danneggiato. Prima di utilizzare il misuratore, ispezionare le parti esterne. Verificare che non vi siano incrinature o parti in plastica mancanti. Esaminare con particolare attenzione il rivestimento isolante dei connettori.
	- Controllare che i puntali di misura non presentino danni al rivestimento isolante o al metallo esposto. Verificare la continuità dei puntali di misura. Sostituire i puntali di test danneggiati prima di utilizzare il misuratore.
	- Non utilizzare il misuratore in presenza di gas esplosivo, vapore o in un ambiente umido.
	- Non applicare una tensione maggiore di quella nominale (riportata sul misuratore) tra i terminali o tra un qualsiasi terminale e la terra.
	- Se l'apparecchiatura viene utilizzata in modo non conforme a quello specificato dal produttore, la protezione fornita dalla stessa può risultare compromessa.
	- Non utilizzare mai il misuratore in condizioni umide o in caso di presenza di acqua sulla superficie. Se il misuratore è bagnato, verificare che solo il personale qualificato asciughi il dispositivo.
	- Prima dell'utilizzo, verificare il funzionamento del misuratore misurando una sorgente nota, ad esempio la tensione.
	- Quando si misura la corrente, scollegare l'alimentazione del circuito prima di collegare il misuratore al circuito. Non dimenticare di inserire il misuratore in serie con il circuito.
	- Durante le operazioni di manutenzione, utilizzare solo i codici di ricambio specificati.
	- Prestare attenzione in presenza di tensioni superiori a 60 V CC, 30 V CA RMS o picco di 42,4 V. Tali tensioni possono comportare il rischio di scosse elettriche.

## **AVVERTENZA**

- Non utilizzare la funzione VZ<sub>LOW</sub> (bassa impedenza d'ingresso) per misurare le tensioni nei circuiti che potrebbero essere danneggiati dalla bassa impedenza d'ingresso di 3 kΩ (nominale) di tale funzione.
- Quando si utilizzano le sonde, tenere le dita dietro il proteggi dita presente sulle sonde.
- Collegare il puntale di misura comune prima di collegare il puntale di misura sotto tensione. Quando si scollegano i puntali, scollegare per primo il puntale di misura sotto tensione.
- Rimuovere i puntali di test dal misuratore prima di aprire il coperchio della batteria.
- Non utilizzare il misuratore se il coperchio del vano batteria è aperto o non è perfettamente chiuso.
- Per evitare letture errate, che potrebbero comportare il rischio di folgorazioni o lesioni, sostituire la batteria non appena l'indicatore di batteria scarica lampeggia sul display.

## <span id="page-256-0"></span>Categoria di misurazione

La classificazione di sicurezza del Keysight U1231A, U1232A e U1233A è CAT III 600V.

Le misurazioni CAT I Misurazioni su circuiti non direttamente collegati alla rete di corrente elettrica CA, ad esempio le misurazioni su circuiti non derivati dalla rete di corrente CA e circuiti derivati dalla presa di corrente con protezione speciale (interna).

Le misurazioni CAT II Misurazioni su circuiti direttamente collegati a installazioni a bassa tensione, ad esempio le misurazioni su elettrodomestici, dispositivi portatili e apparecchiature simili.

Le misurazioni CAT III Misurazioni su impianti di edifici, Si tratta, ad esempio, delle misurazioni su quadri di distribuzione, interruttori di circuito, cablaggio, inclusi cavi, sbarre passanti, cassette di collegamento, commutatori, prese nelle installazioni elettriche fisse, attrezzature per uso industriale e altre attrezzature inclusi motori stazionari con connessione permanente all'installazione fissa.

Le misurazioni CAT IV Misurazioni alla sorgente dell'installazione a bassa tensione, ad esempio misure elettriche e misurazioni su dispositivi primari di protezione da sovracorrente e unità di controllo ad ondulazione.

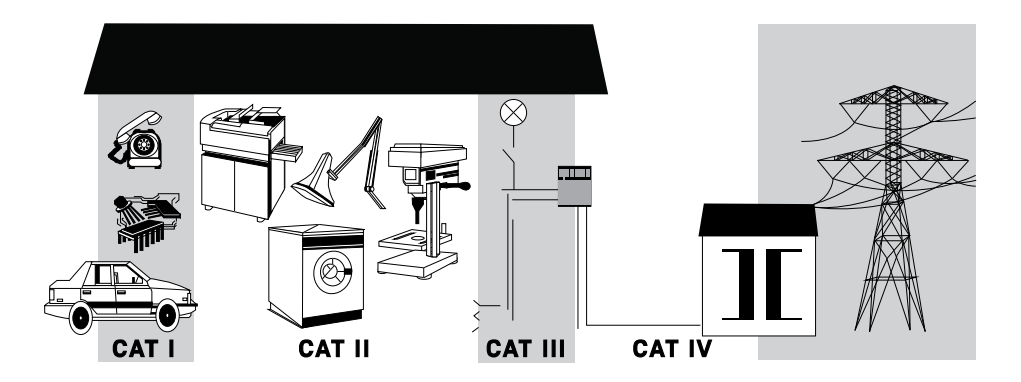

## <span id="page-257-0"></span>Condizioni ambientali

Questo strumento è stato progettato per essere utilizzato in interni e in una zona con bassa condensa. Nella tabella seguente sono riportati i requisiti ambientali generali per lo strumento.

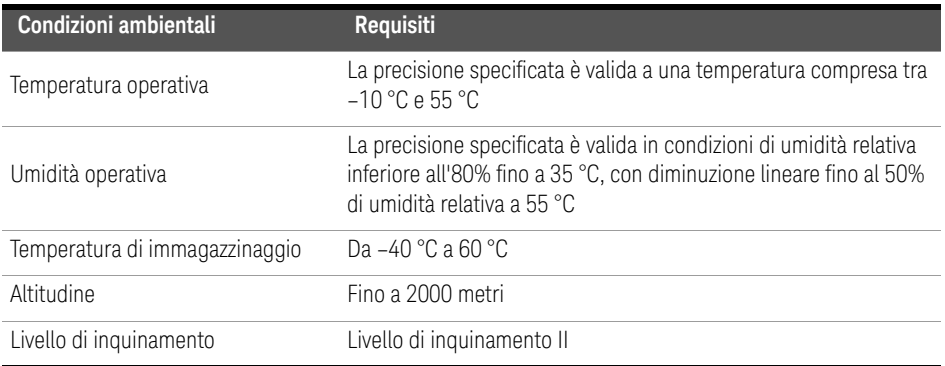

**ATTENZIONE** In presenza di campi elettromagnetici nell'ambiente o di rumore può verificarsi un deterioramento di alcune specifiche del prodotto. Il prodotto riprende a funzionare rispettando tutte le specifiche quando viene rimossa la sorgente del campo elettromagnetico ambiente e del rumore.

## Conformità normativa

Il multimetro digitale palmare U1231A/U1232A/U1233A è conforme alle norme di sicurezza e ai requisiti EMC.

Fare riferimento alla Dichiarazione di conformità all'indirizzo <http://www.keysight.com/go/conformity> per l'ultima revisione.

## <span id="page-258-0"></span>Marchi relativi alle normative

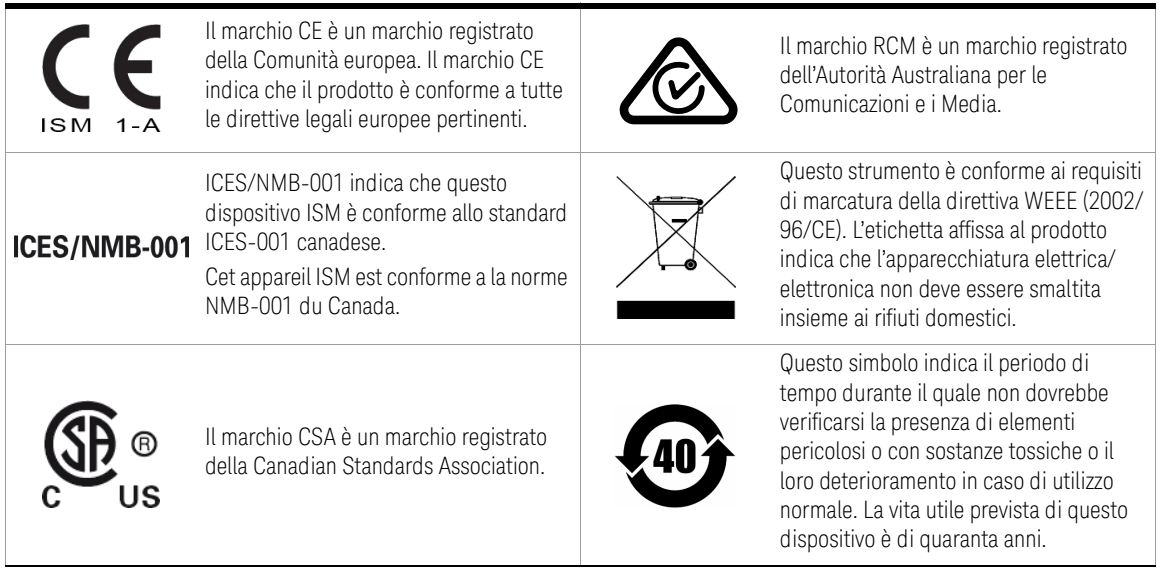

## <span id="page-259-0"></span>Direttiva WEEE (Waste Electrical and Electronic Equipment) n. 2002/96/CE

Questo strumento è conforme ai requisiti di marcatura della direttiva WEEE (2002/96/CE). L'etichetta affissa al prodotto indica che l'apparecchiatura elettrica/elettronica non deve essere smaltita insieme ai rifiuti domestici.

## <span id="page-259-1"></span>Categoria di prodotto:

Con riferimento ai tipi di apparecchiature incluse nell'Allegato 1 della direttiva WEEE, questo prodotto è classificato tra gli "Strumenti di monitoraggio e di controllo".

L'etichetta affissa al prodotto è riportata di seguito.

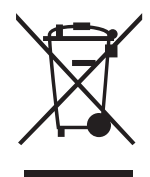

Non smaltire con i normali rifiuti domestici.

Per restituire questo strumento (qualora non richiesto), contattare il centro assistenza Keysight di zona o visitare il sito http://about.keysight.com/en/ companyinfo/environment/takeback.shtml per ulteriori informazioni.

## <span id="page-259-2"></span>Supporto vendite e tecnico

Per contattare Keysight e richiedere supporto vendite e tecnico, selezionare uno dei seguenti collegamenti e siti Web Keysight:

- www.keysight.com/find/u1230dmm (informazioni e supporto specifici per un prodotto, aggiornamenti software e documentazione)
- www.keysight.com/find/assist (contatti di tutto il mondo per informazioni su riparazione e assistenza)

## Sommario

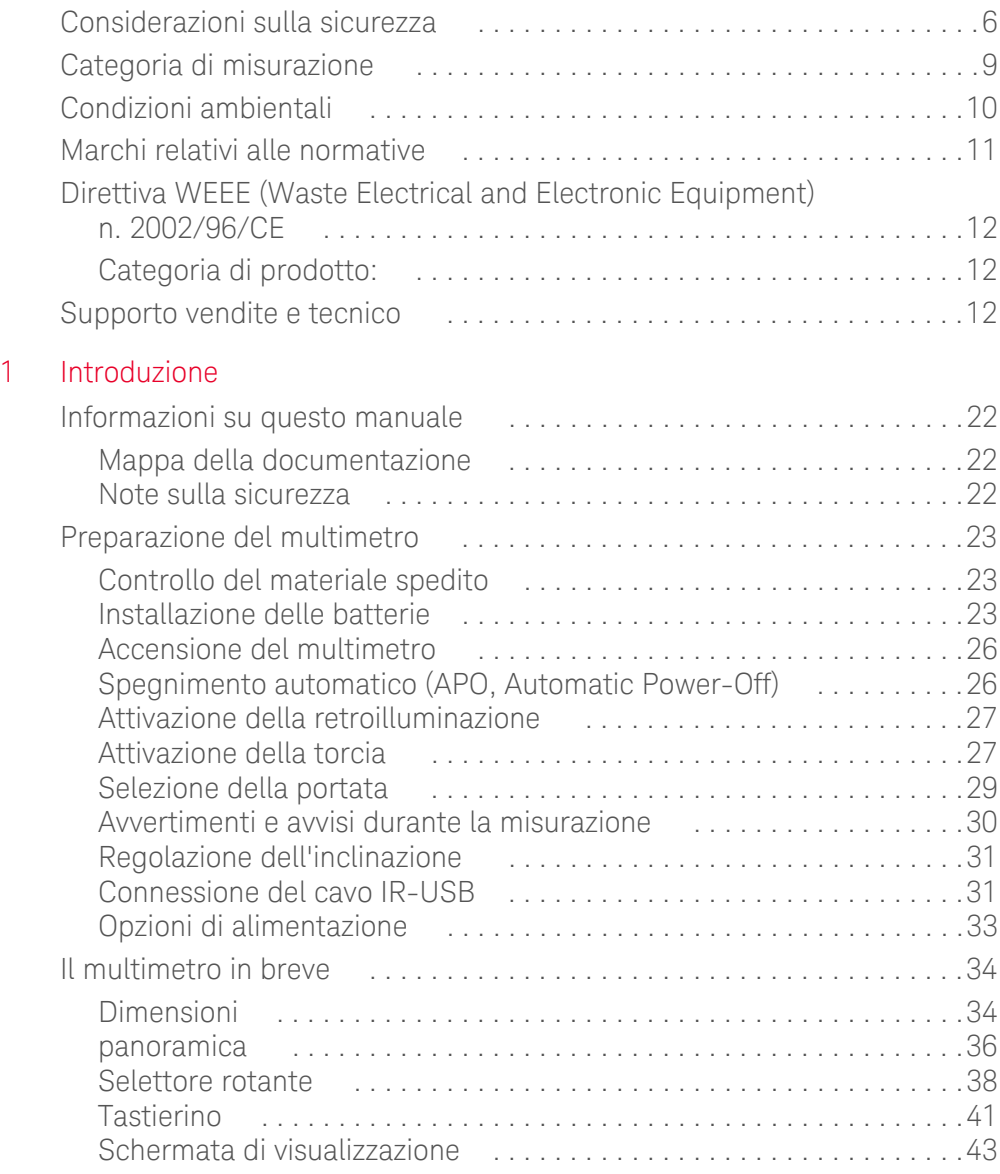

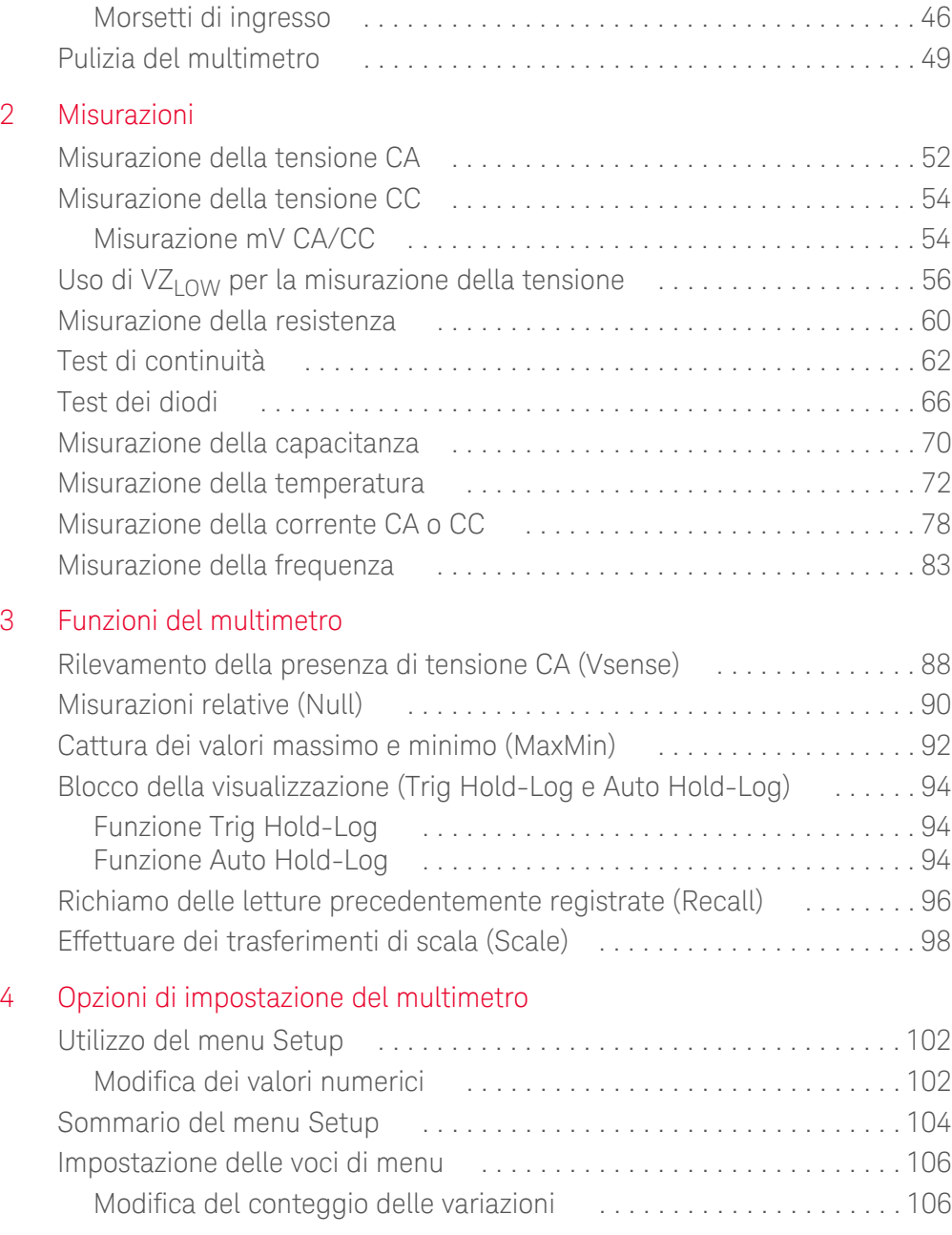

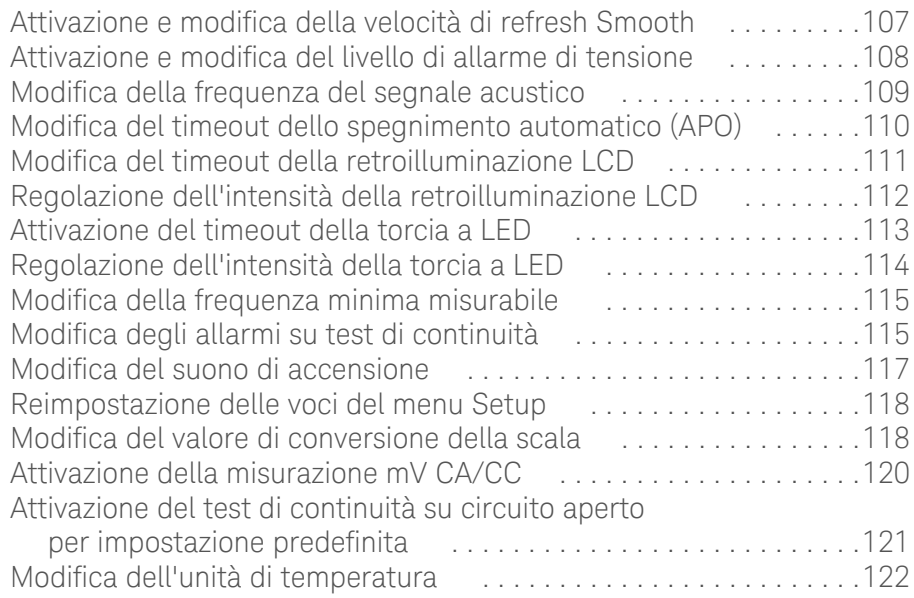

## [5 Caratteristiche e specifiche](#page-372-0)

QUESTA PAGINA È STATA LASCIATA VOLUTAMENTE BIANCA.

## Elenco delle figure

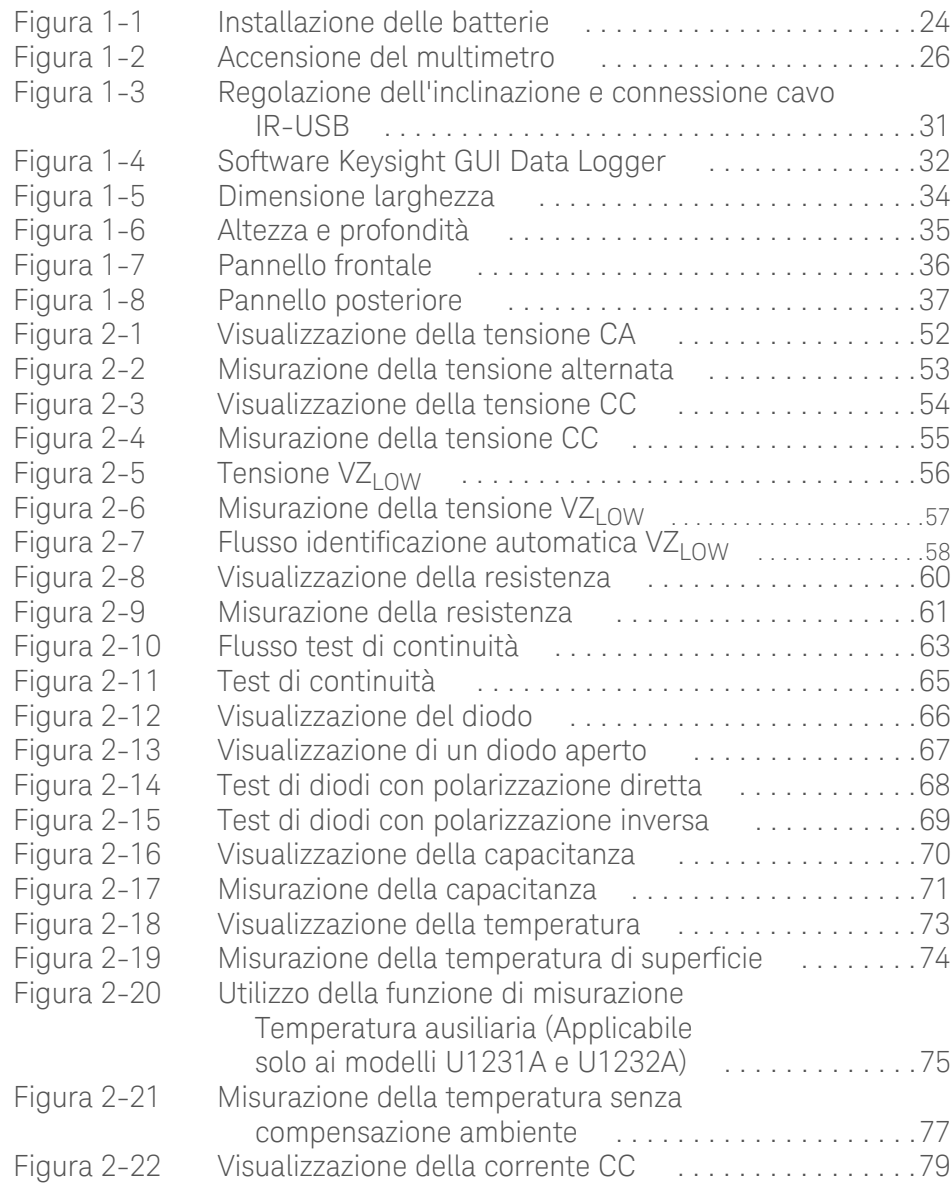

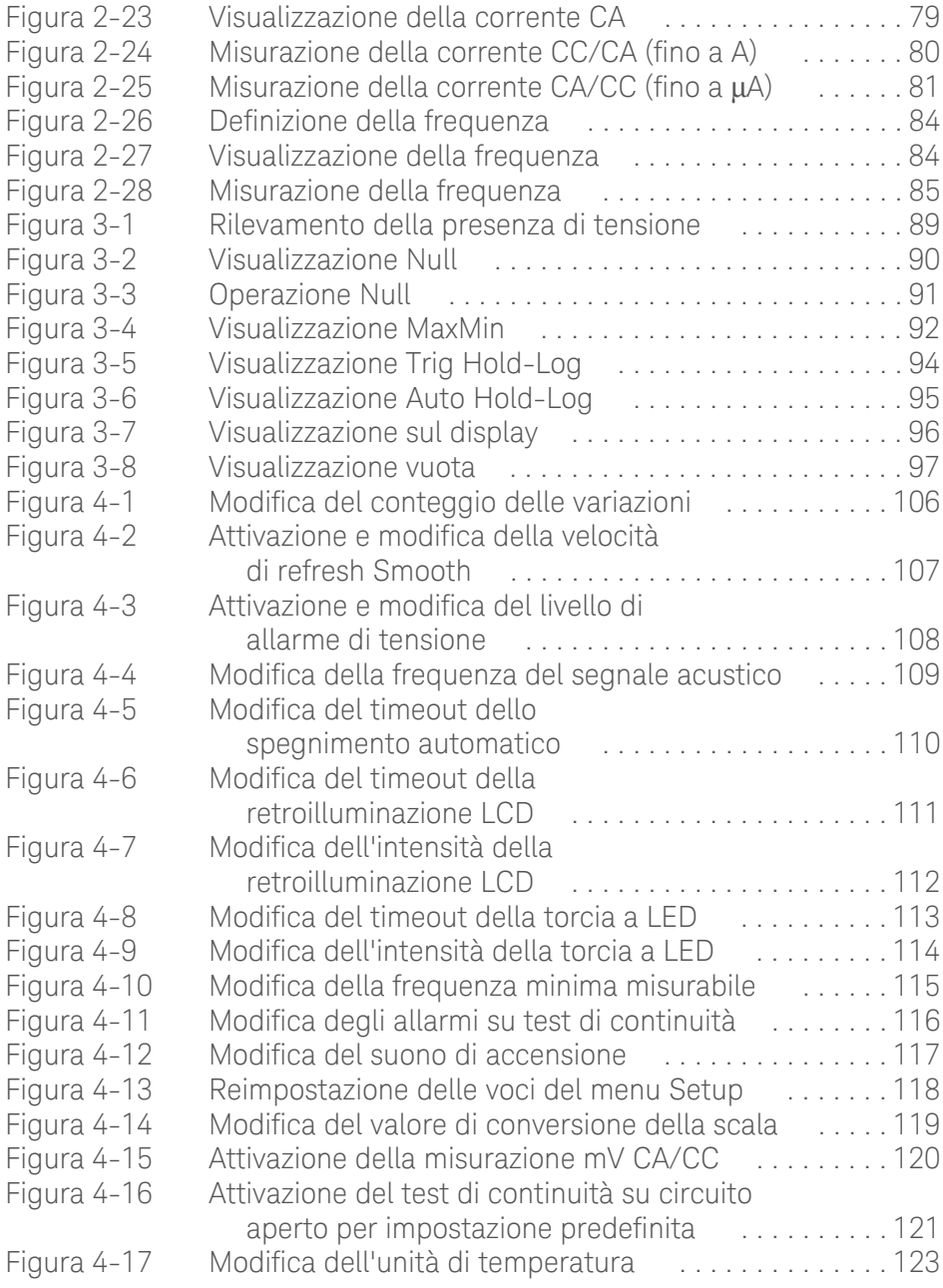

## Elenco delle tabelle

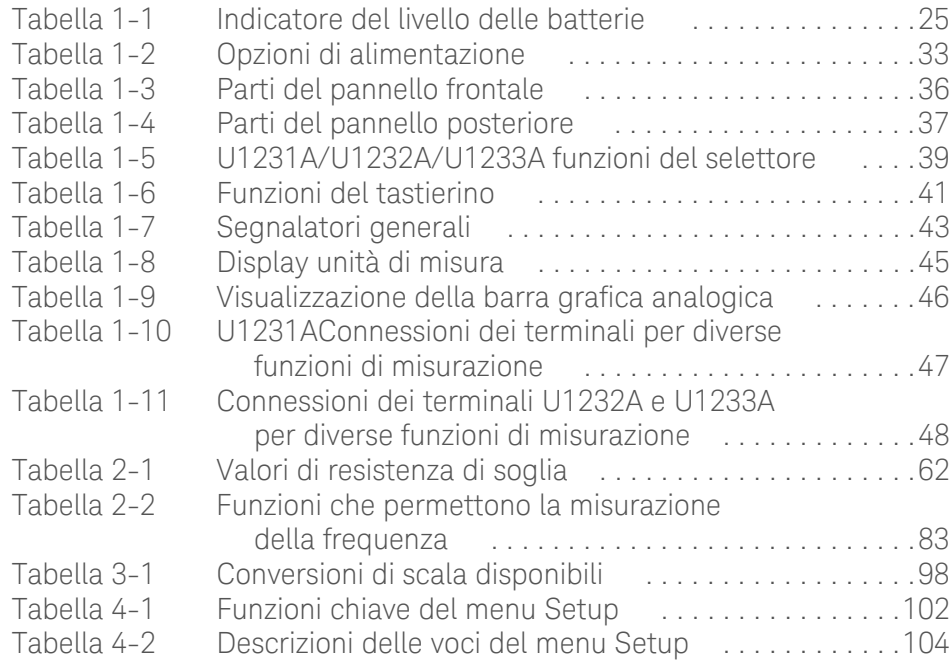

QUESTA PAGINA È STATA LASCIATA VOLUTAMENTE BIANCA.

Keysight U1231A, U1232A e U1233A Multimetri digitali palmari Guida all'uso

# <span id="page-268-0"></span>1 Introduzione

[Informazioni su questo manuale 22](#page-269-0) [Preparazione del multimetro 23](#page-270-0) [Il multimetro in breve 34](#page-281-0) [Pulizia del multimetro 49](#page-296-0)

Questo capitolo illustra la prima installazione del multimetro. Viene inoltre fornita una presentazione di tutte le funzioni del multimetro.

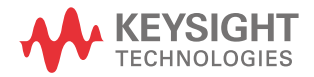

## <span id="page-269-0"></span>Informazioni su questo manuale

Le descrizioni e le istruzioni nel presente manuale sono valide per U1231A,U1232A e U1233A multimetro digitale palmaredi Keysight (di seguito indicati come "il multimetro").

Il modello U1233A appare in tutte le illustrazioni.

### <span id="page-269-1"></span>Mappa della documentazione

I seguenti manuali e software sono disponibili per il multimetro. Per la versione più recente, visitare il nostro sito Web all'indirizzo: http://www.keysight.com/find/ hhTechLib.

Verificare la revisione manuale sulla prima pagina di ciascun manuale.

- **Manuale dell'utente.** Questo manuale.
- **Guida introduttiva.** Scaricabile gratuitamente dal sito Web di Keysight.
- **Guida di assistenza.** Scaricabili gratuitamente dal sito Web di Keysight.
- **Software Data Logger GUI Keysight, Guida e Guida di avvio rapido.** Scaricabili gratuitamente dal sito Web di Keysight.

### <span id="page-269-2"></span>Note sulla sicurezza

Le note sulla sicurezza sono in uso nell'intero manuale (vedere la sezione ["Informazioni sulla sicurezza"](#page-251-0) per esempi sul formato). Familiarizzare con ciascuna di queste note e il relativo significato prima di utilizzare il multimetro.

È possibile trovare note sulla sicurezza più rilevanti per l'utilizzo di questo prodotto nella sezione ["Considerazioni sulla sicurezza".](#page-253-1)

In presenza di un messaggio di sicurezza interrompere l'attività finché le condizioni indicate non siano state perfettamente comprese e soddisfatte.

## <span id="page-270-1"></span><span id="page-270-0"></span>Preparazione del multimetro

## Controllo del materiale spedito

Al ricevimento del multimetro, verificare la spedizione secondo la procedura seguente.

- **1** Verificare se l'imballaggio presenta danni. Un imballaggio ammaccato o lacerato o materiale di imbottitura che indichi segnali di tensione o compattazione insolita possono rappresentare segnali indicativi di un danno. Conservare il materiale dell'imballaggio, nel caso in cui il multimetro debba essere reso.
- **2** Rimuovere con attenzione il contenuto dall'imballaggio e verificare che gli accessori standard e gli optional ordinati siano compresi nella spedizione e corrispondano a quelli standard specificati nell'elenco che segue:
	- Puntali di misura con punte della sonda da 4 mm U1167A
	- 4 batterie da 1,5 V
	- Certificato di calibrazione
- **3** Per qualsiasi domanda o problema, fare riferimento ai numeri di contatto di Keysight sul retro di questo manuale.

### <span id="page-270-2"></span>Installazione delle batterie

Il multimetro è alimentato con quattro batterie alcaline AAA da 1,5 V (incluse nella fornitura). Al ricevimento del multimetro, le batterie alcaline AAA non sono installate.

Utilizzare la seguente procedura per installare le batterie.

#### Prima di continuare con l'installazione delle batterie, rimuovere tutte le **ATTENZIONE** connessioni via cavo alle morsettiere e assicurarsi che il selettore sia nella posizione OFF. Utilizzare solo il tipo di batterie specificate in ["Caratteristiche](#page-372-1)  [e specifiche" a pagina 125.](#page-372-1)

**1 Aprire il coperchio delle batterie.** Con un cacciavite adatto Phillips, svitare e rimuovere il coperchio della batteria come nella [Figura 1-1.](#page-271-1)

- **2 Inserire le batterie.** Osservare la polarità appropriata delle batterie. Le estremità terminali di ciascuna batteria sono indicate all'interno dello scomparto delle batterie.
- **3 Chiudere il coperchio delle batterie.** Posizionare il coperchio delle batterie nella sua posizione originale e serrare la vite.

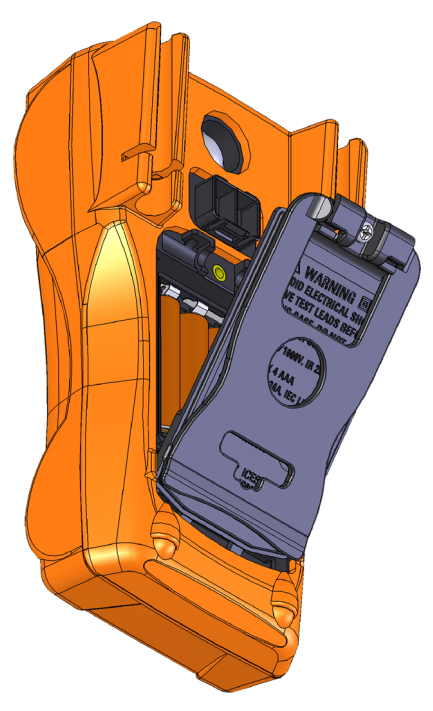

**Figura 1-1** Installazione delle batterie

<span id="page-271-1"></span><span id="page-271-0"></span>L'indicatore del livello delle batterie nell'angolo in basso a sinistra del display indica la condizione delle batterie. [Tabella 1-1](#page-272-1) descrive i diversi livelli di batterie che l'indicatore rappresenta.

<span id="page-272-1"></span>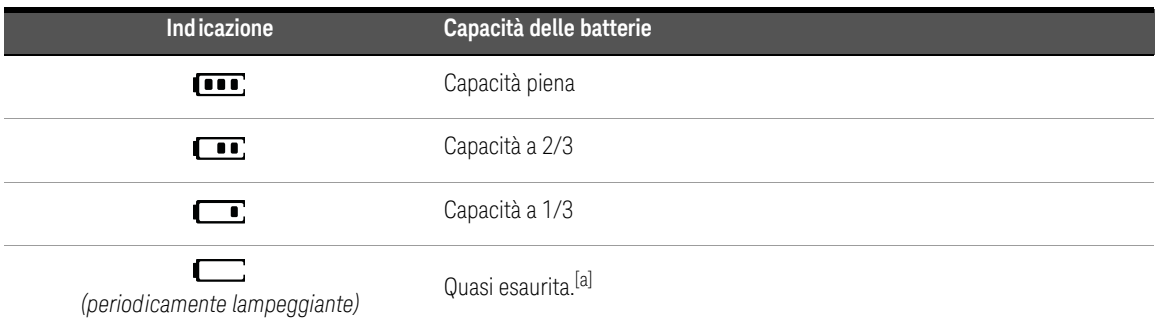

#### <span id="page-272-0"></span>**Tabella 1-1** Indicatore del livello delle batterie

[a] Si consiglia la sostituzione delle batterie. Utilizzare sempre il tipo di batteria specificato nell'elenco a [pagina 125.](#page-372-2)

### **AVVERTENZA** Per evitare letture false che potrebbero portare a eventuali scosse elettriche o lesioni personali, sostituire le batterie non appena è visualizzato l'indicatore di batteria scarica. Non scaricare le batterie mettendole in corto o invertendone la polarità.

**ATTENZIONE** Per evitare che i dispositivi si danneggino a causa di fuoriuscite dalla batteria:

- Rimuovere sempre immediatamente le batterie esaurite.
- Rimuovere sempre le batterie e custodirle a parte se il multimetro non sarà utilizzato per un lungo periodo di tempo.

#### 1 Introduzione

## <span id="page-273-0"></span>Accensione del multimetro

Per accendere il multimetro, ruotare il selettore su una posizione qualsiasi, eccetto su **OFF**. Il numero del modello del multimetro sarà visualizzato brevemente sul display.

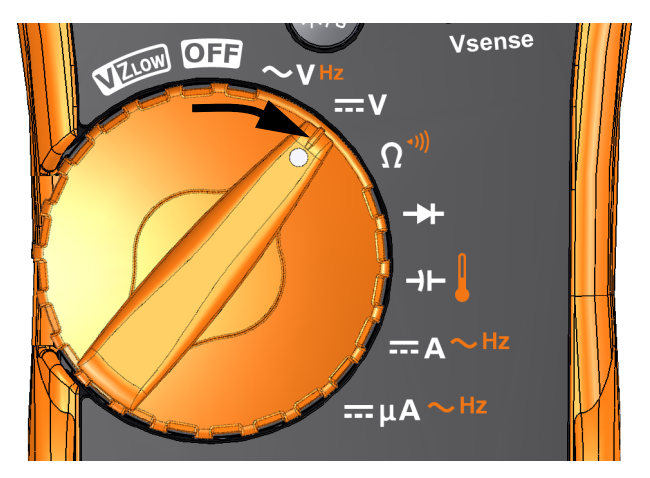

<span id="page-273-2"></span>**Figura 1-2** Accensione del multimetro

Per spegnere il multimetro, ruotare il selettore sulla posizione **OFP**.

## <span id="page-273-1"></span>Spegnimento automatico (APO, Automatic Power-Off)

Il multimetro si spegne automaticamente se il selettore non è spostato o se non si preme un tasto per 15 minuti (impostazione predefinita). Premendo qualsiasi pulsante, il multimetro tornerà indietro dopo uno spegnimento automatico.

Il simbolo **cho** compare in basso a sinistra del display quando è attiva la funzione di spegnimento automatico.

#### **NOTA** Per modificare il periodo di timeout o disattivare completamente lo spegnimento automatico, fare riferimento a ["Modifica del timeout dello spegnimento](#page-357-2)  [automatico \(APO\)" a pagina 110.](#page-357-2)

## <span id="page-274-0"></span>Attivazione della retroilluminazione

Se la visualizzazione del display diventa difficile in condizioni di luce bassa, premere  $\mathcal{P}_{\mathcal{W}}$  per attivare la retroilluminazione LCD.

Premere di nuovo  $\mathcal{P}$  per disattivare la retroilluminazione a LED.

- **NOTA** Per preservare la durata della batteria, un timeout regolabile dall'utente controlla il tempo in cui la retroilluminazione rimane accesa. Il timeout predefinito è 15 secondi. Per modificare il periodo di timeout o disattivare completamente il timeout della retroilluminazione, fare riferimento a ["Modifica del timeout della retroilluminazione LCD" a pagina 111.](#page-358-2)
	- Perché la batteria duri più a lungo, è possibile regolare l'intensità della retroilluminazione. L'intensità è per impostazione predefinita su alta. Per modificare il livello di intensità della retroilluminazione, fare riferimento a ["Regolazione dell'intensità della retroilluminazione LCD" a pagina 112](#page-359-2).

## <span id="page-274-1"></span>Attivazione della torcia

Se si utilizza il multimetro in condizioni di buio, tenere premuto  $\mathcal{F}_{\mathcal{F}}$  per oltre un secondo per attivare la torcia a LED e aumentare la visibilità sui punti di misurazione.

Tenere premuto  $\mathcal{F}_0$  per oltre un secondo per disattivare la torcia a LED.

## **ATTENZIONE** MISURE DI SICUREZZA PER LA VISTA

La sorgente luminosa LED è sicura per l'uso normale. Tuttavia, si consiglia di non fissare direttamente la sorgente luminosa LED, dato che un'esposizione diretta prolungata potrebbe avere effetti nocivi sugli occhi.

- **NOTA** Per aumentare la durata della batteria, è possibile impostare il timeout e controllare la durata di accensione della torcia. Per impostare un periodo di timeout, fare riferimento a ["Attivazione del timeout della torcia a LED" a](#page-360-2)  [pagina 113](#page-360-2).
	- Per aumentare la durata della batteria, è inoltre possibile regolare l'intensità della torcia. L'intensità è per impostazione predefinita su alta. Per modificare l'intensità della torcia, fare riferimento a ["Regolazione dell'intensità della](#page-361-2)  [torcia a LED" a pagina 114](#page-361-2).
	- Utilizzare l'opzione di accensione (premendo  $\mathcal{P}$ ) mentre si accende il multimetro) per attivare la torcia senza utilizzare il misuratore. In questa **modalità, è possibile regolare l'intensità della torcia con i tasti o ,** oppure passando da modalità HELP, dEMo o torcia con i tasti (ﷺ) o ulteriori informazioni, fare riferimento a ["Modalità HELP e dEMo" a pagina 28](#page-275-0)  e ["Opzioni di alimentazione" a pagina 33](#page-280-0).

### <span id="page-275-0"></span>Modalità HELP e dEMo

Le modalità **HELP** e **dEMo** possono essere attivate con le opzioni di accensione (vedere [pagina 33\)](#page-280-0).

- **1** In modalità di accensione della torcia, premere o finché compare il simbolo **HELP** e attivare la modalità **HELP**.
- **NOTA** In modalità **HELP**, sul multimetro lampeggia ripetutamente il segnale di pericolo in Codice Morse Internazionale  $(\cdots - - - \cdots)$ . Utilizzare questa opzione per inviare un avviso o un messaggio visivo di pericolo.
	- **2** In modalità di accensione della torcia, premere o ﷺ finché compare il simbolo **d<sup>E</sup>no** e attivare la modalità **dEMo**.

#### **NOTA** In modalità **dEMo**, il multimetro esegue una dimostrazione della torcia e delle segnalazioni acustiche accendendo e spegnendo ripetutamente la torcia e proponendo le melodie.

**3** Premere  $\left(\frac{\text{Area}}{\text{Area}}\right)$  o  $\left(\frac{\text{Range}}{\text{Area}}\right)$  per passare da modalità **HELP**, **dEMo** a modalità torcia. Tenere premuto per oltre un secondo per accendere o spegnere la torcia (in qualsiasi modalità — **HELP**, **dEMo** o torcia).

### <span id="page-276-0"></span>Selezione della portata

La portata selezionata del multimetro è sempre visualizzata sopra l'estremità a destra della barra grafica, come l'indicatore di portata.

Premendo  $\sqrt{\frac{R_{\text{max}}}{R_{\text{max}}}}$  il multimetro passa da impostazione manuale e automatica della portata. Cambia inoltre tra le portate disponibili del multimetro quando è attivata l'impostazione manuale della portata.

L'impostazione automatica è comoda perché il multimetro seleziona automaticamente una portata appropriata per rilevare e visualizzare ciascuna misurazione. Tuttavia, l'impostazione manuale permette migliori performance, poiché il multimetro non deve determinare quale portata utilizzare per ciascuna misurazione.

## **NOTA** La portata è fissa per misurare diodi, temperatura, VZ<sub>LOW</sub> e mV CA/CC.

Nella portata automatica, il multimetro seleziona la portata più bassa per visualizzare la precisione disponibile più alta (risoluzione) per il segnale di input. **Se la portata manuale è già attivata, premere per oltre 1 secondo per entrare الصلاة Se la portata manuale è già attivata, premere** in modalità di impostazione automatica della portata.

Se è attivata l'impostazione automatica della portata, premere *『* · er entrare nella modalità di portata manuale.

Ciascuna pressione aggiuntiva di C**er** imposta il multimetro alla portata superiore successiva, a meno che non sia già alla portata più elevata, nel punto in cui la portata passa a quella più bassa.

## <span id="page-277-0"></span>Avvertimenti e avvisi durante la misurazione

### Avviso di tensione

**AVVERTENZA** Per la propria sicurezza, non ignorare l'avviso di tensione. Se il multimetro segnala un avvertimento di tensione, è bene considerare la presenza di una tensione alta e prestare particolare attenzione durante le misurazioni.

> Il multimetro fornisce un avvertimento di tensione per le misurazioni della tensione sia nella modalità di impostazione automatica sia di impostazione manuale della portata. Il multimetro inizia a emettere periodicamente un segnale acustico una volta che la tensione misurata eccede il valore di allerta (indipendentemente dalla polarità) impostato nel menu Setup.

Questa funzionalità è disattivata per impostazione predefinita. Assicurarsi di impostare la tensione per l'avvertimento in base alle esigenze del test. Per modificare il livello di tensione per l'avvertimento, fare riferimento a ["Attivazione e](#page-355-2)  [modifica del livello di allarme di tensione" a pagina 108](#page-355-2).

#### Indicazione di tensione pericolosa

Il multimetro visualizzerà anche il simbolo di tensione pericolosa ( $\blacklozenge$ ) come precauzione quando la tensione misurata è uguale o maggiore di 30 V in tutte le modalità di misurazione di tensione.

<span id="page-278-0"></span>Regolazione dell'inclinazione

Per regolare il multimetro a 60°, tirare il supporto verso l'esterno come mostra la [Figura 1-3](#page-278-2).

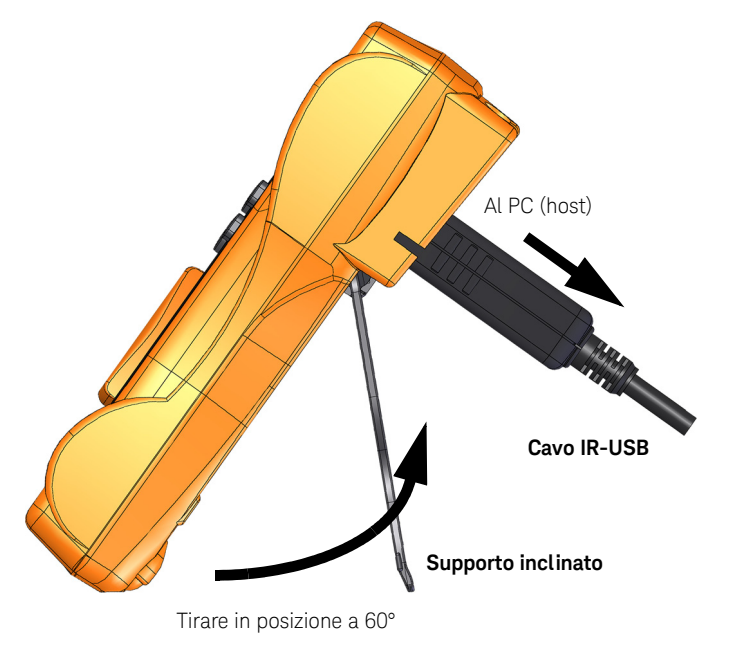

<span id="page-278-2"></span>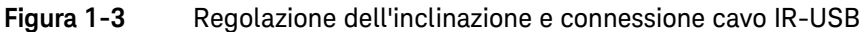

<span id="page-278-1"></span>Connessione del cavo IR-USB

È possibile utilizzare il collegamento di comunicazione IR (porta di comunicazione IR, situato sul pannello posteriore) e il software Keysight GUI Data Logger per controllare il multimetro in modalità remota, eseguire le operazioni di registrazione dei dati e trasferire il contenuto della memoria del multimetro a un PC.

Assicurarsi che il logo Keysight sul cavo U1173A IR-USB (acquistato separatamente) collegato al multimetro sia rivolto verso l'alto. Premere fermamente la testa IR nella porta di comunicazione IR del multimetro finché scatta in posizione (vedere [Figura 1-3](#page-278-2)).

## **NOTA Impostazioni per la comunicazione di U1231A/U1232A/U1233A**

Per U1231A/U1232A/U1233A multimetro digitale palmare, la velocità di trasmissione, i bit di dati e il bit di parità sono impostati rispettivamente su 9600 bps, 8 bit e nessuno. Controllare che le impostazioni per la comunicazione su Keysight GUI Data Logger coincidano con quelle indicate nella nota.

Fare riferimento alla *Guida del software Keysight GUI Data Logger* e alla *Guida di avvio rapido* per ulteriori informazioni sul collegamento di comunicazione IR e sul software Keysight GUI Data Logger.

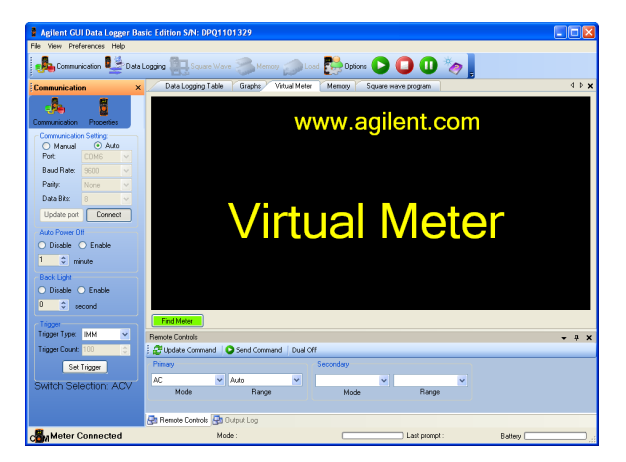

**Figura 1-4** Software Keysight GUI Data Logger

<span id="page-279-0"></span>Il software Keysight GUI Data Logger e i relativi documenti (Guida e Guida di avvio rapido) possono essere scaricati gratuitamente all'indirizzo http://www.keysight.com/ find/hhTechLib

È possibile acquistare un cavo U1173A IR-USB dall'Ufficio vendite Keysight più vicino.

## <span id="page-280-0"></span>Opzioni di alimentazione

È possibile selezionare alcune opzioni solo mentre si attiva il multimetro. Queste opzioni di accensione sono elencate nella seguente tabella.

Per selezionare un'opzione di accensione, tenere premuto il tasto specificato nella [Tabella 1-2](#page-280-1) ruotando il selettore in una posizione diversa da OFF. Le opzioni di alimentazione rimangono selezionate finché il multimetro sia disattivato.

#### <span id="page-280-1"></span>**Tabella 1-2** Opzioni di alimentazione

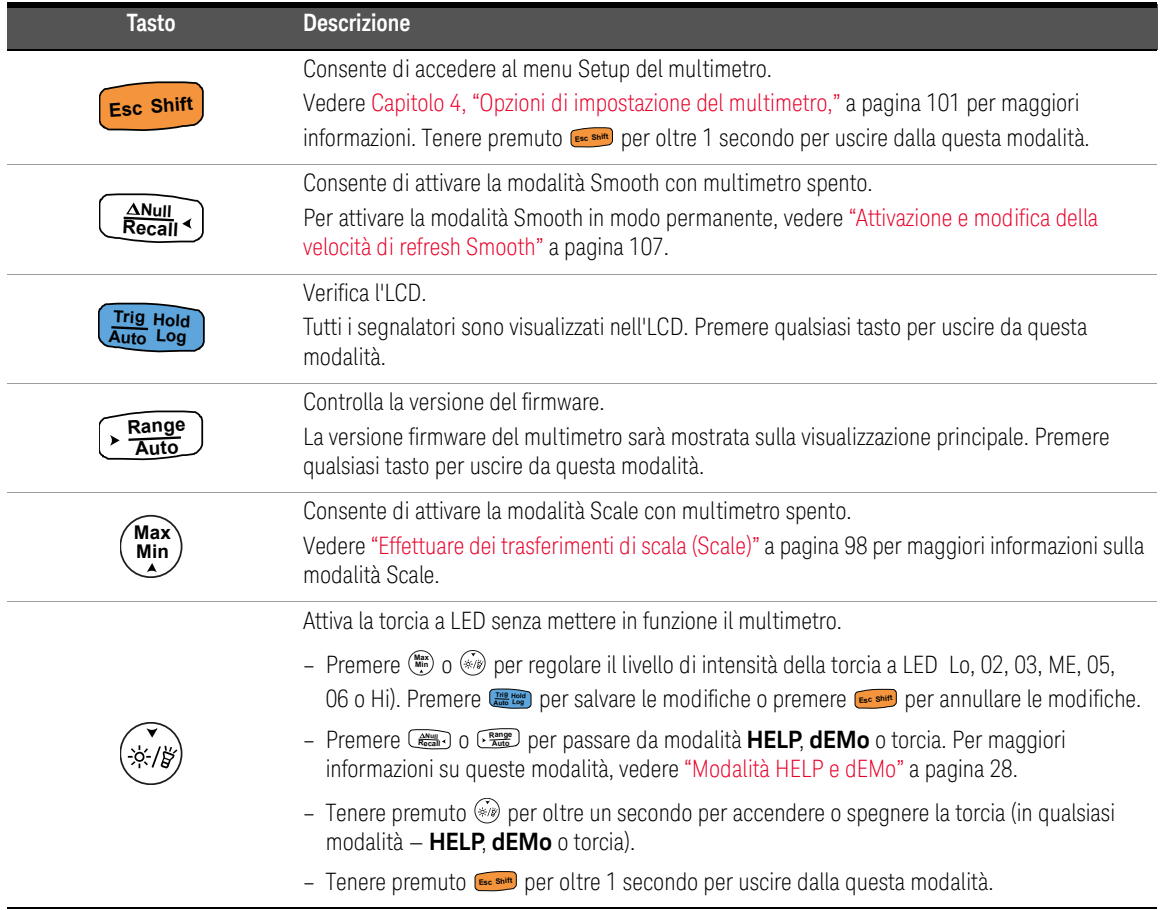

1 Introduzione

## <span id="page-281-1"></span><span id="page-281-0"></span>Il multimetro in breve

## Dimensioni

## Vista anteriore

<span id="page-281-2"></span>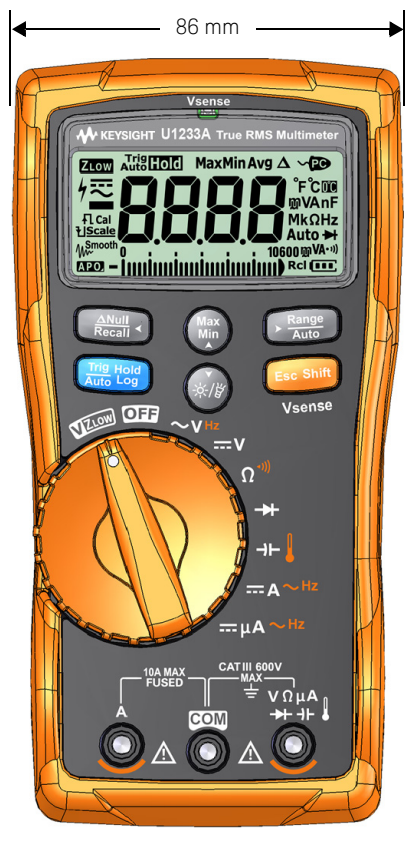

**Figura 1-5** Dimensione larghezza

<span id="page-282-0"></span>169 mm

## Vista posteriore e laterale

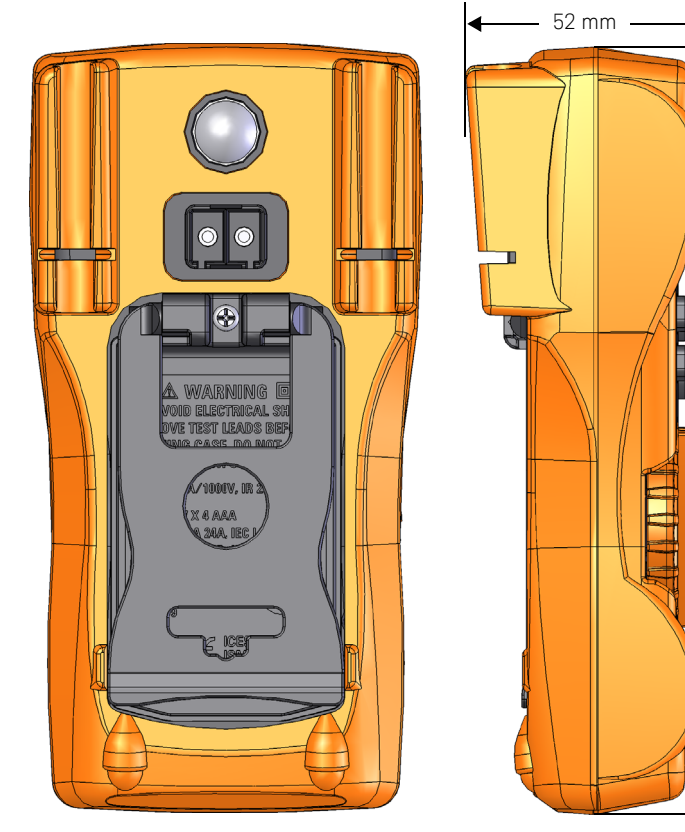

**Figura 1-6** Altezza e profondità

## <span id="page-283-0"></span>panoramica

## Pannello frontale

Le parti del pannello frontale del multimetro sono descritte in questa sezione. Fare clic sulle pagine sotto "Ulteriori informazioni" nella [Tabella 1-3](#page-283-2) per maggiori informazioni su ciascuna parte.

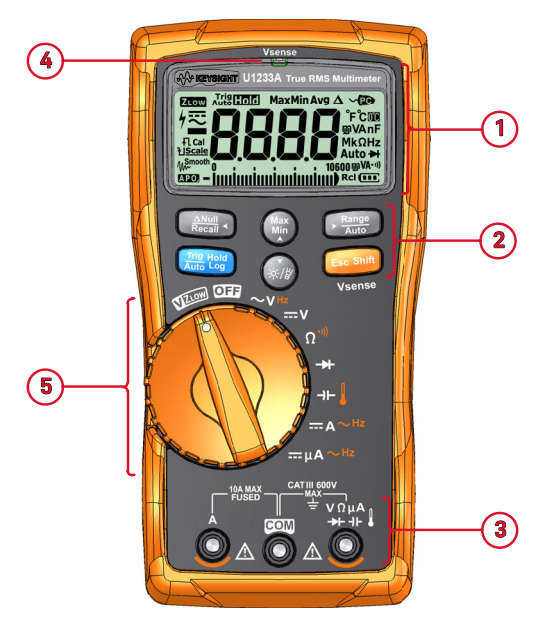

<span id="page-283-1"></span>**Figura 1-7** Pannello frontale

### <span id="page-283-2"></span>**Tabella 1-3** Parti del pannello frontale

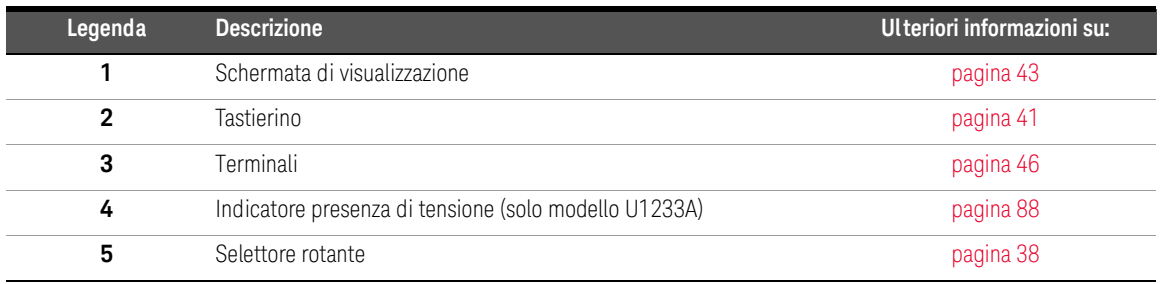

### Pannello posteriore

Le parti del pannello posteriore del multimetro sono descritte in questa sezione. Fare clic sulle pagine sotto "Ulteriori informazioni" nella [Tabella 1-4](#page-284-1) per maggiori informazioni su ciascuna parte.

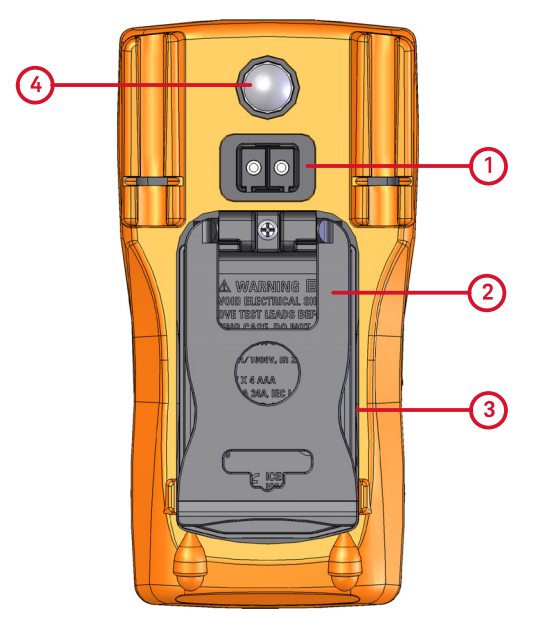

<span id="page-284-0"></span>**Figura 1-8** Pannello posteriore

<span id="page-284-1"></span>**Tabella 1-4** Parti del pannello posteriore

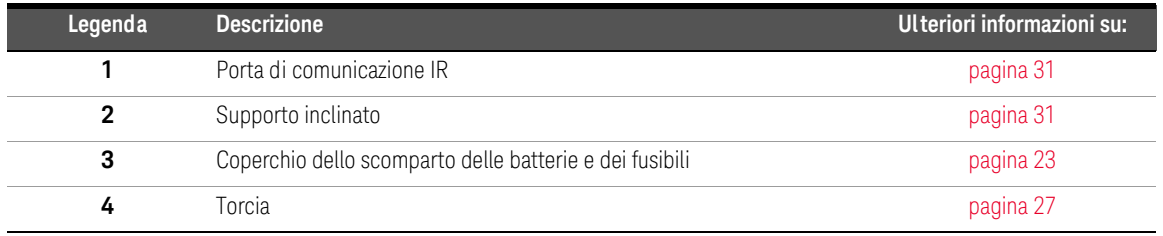

#### 1 Introduzione

### <span id="page-285-0"></span>Selettore rotante

Le funzioni di misurazione per ciascuna posizione del selettore sono descritte nelle [Tabella1-5 a pagina 39](#page-286-0). La rotazione del selettore cambia la funzione di misurazione e reimposta tutte le opzioni di misurazione.

Fare clic sulle rispettive pagine sotto "Ulteriori informazioni" nella [Tabella 1-5](#page-286-0) per maggiori informazioni su ciascuna funzione.

### **NOTA** Alcune posizioni del selettore hanno una funzione *alternativa* stampata in **arancione**. Premere per passare tra la funzione alternativa e quella **E Shift sc** regolare. Vedere [pagina 42](#page-289-0) per ulteriori informazioni sul tasto . **Esc Shift**

**AVVERTENZA** Rimuovere i puntali di misura dalla fonte o obiettivo di misurazione prima di modificare la posizione del selettore.

> Ciascuna posizione del selettore dei modelli U1231A, U1232Ae U1233A ([Figura 1-7\)](#page-283-1) è descritta nella [Tabella 1-5](#page-286-0).

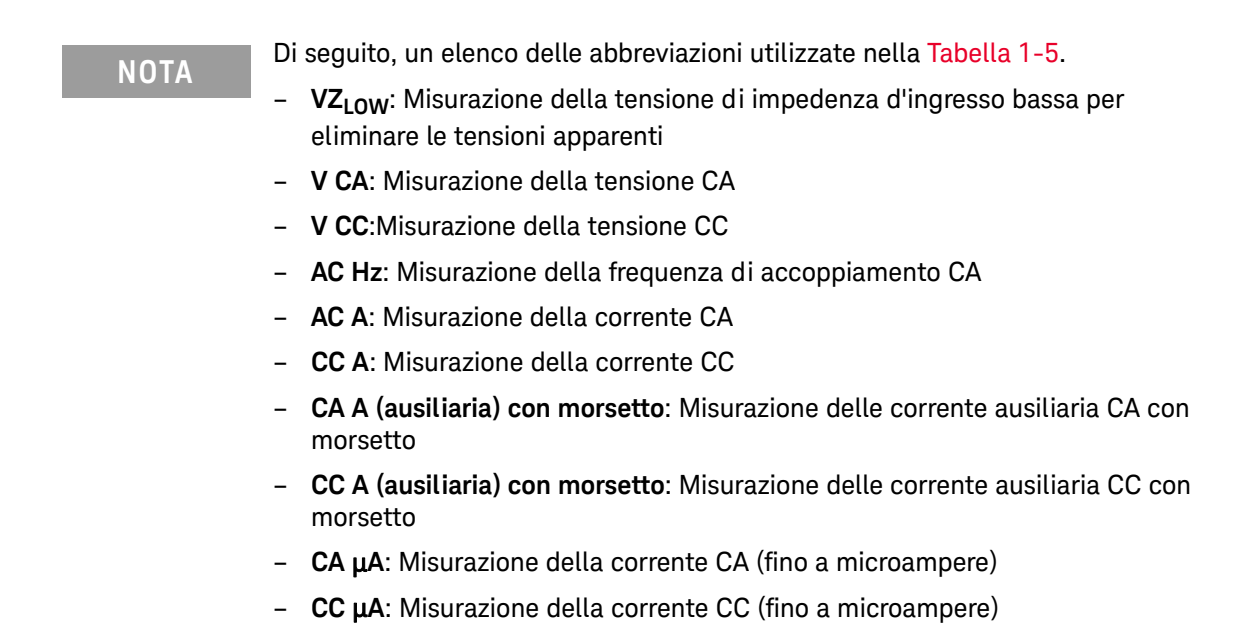

#### <span id="page-286-0"></span>**Tabella 1-5** U1231A/U1232A/U1233A funzioni del selettore

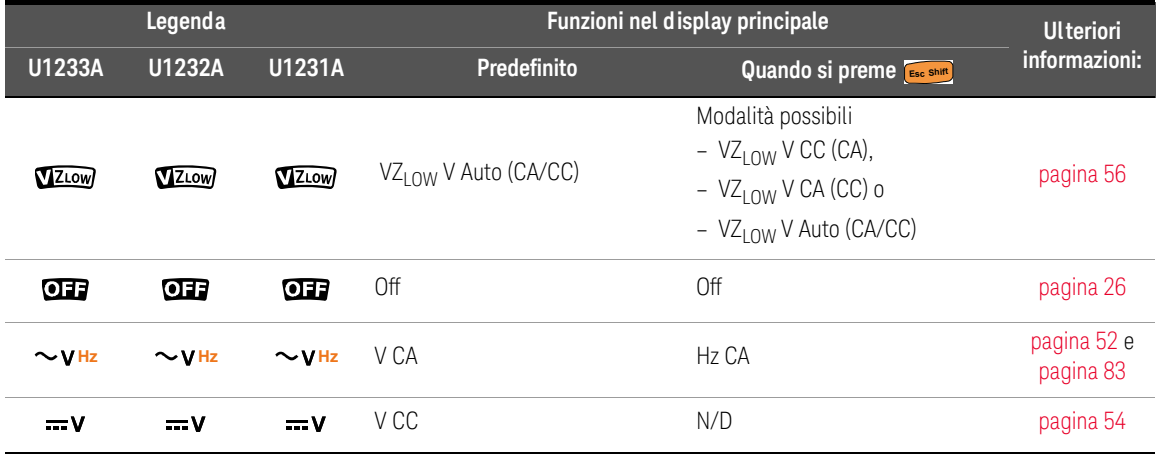

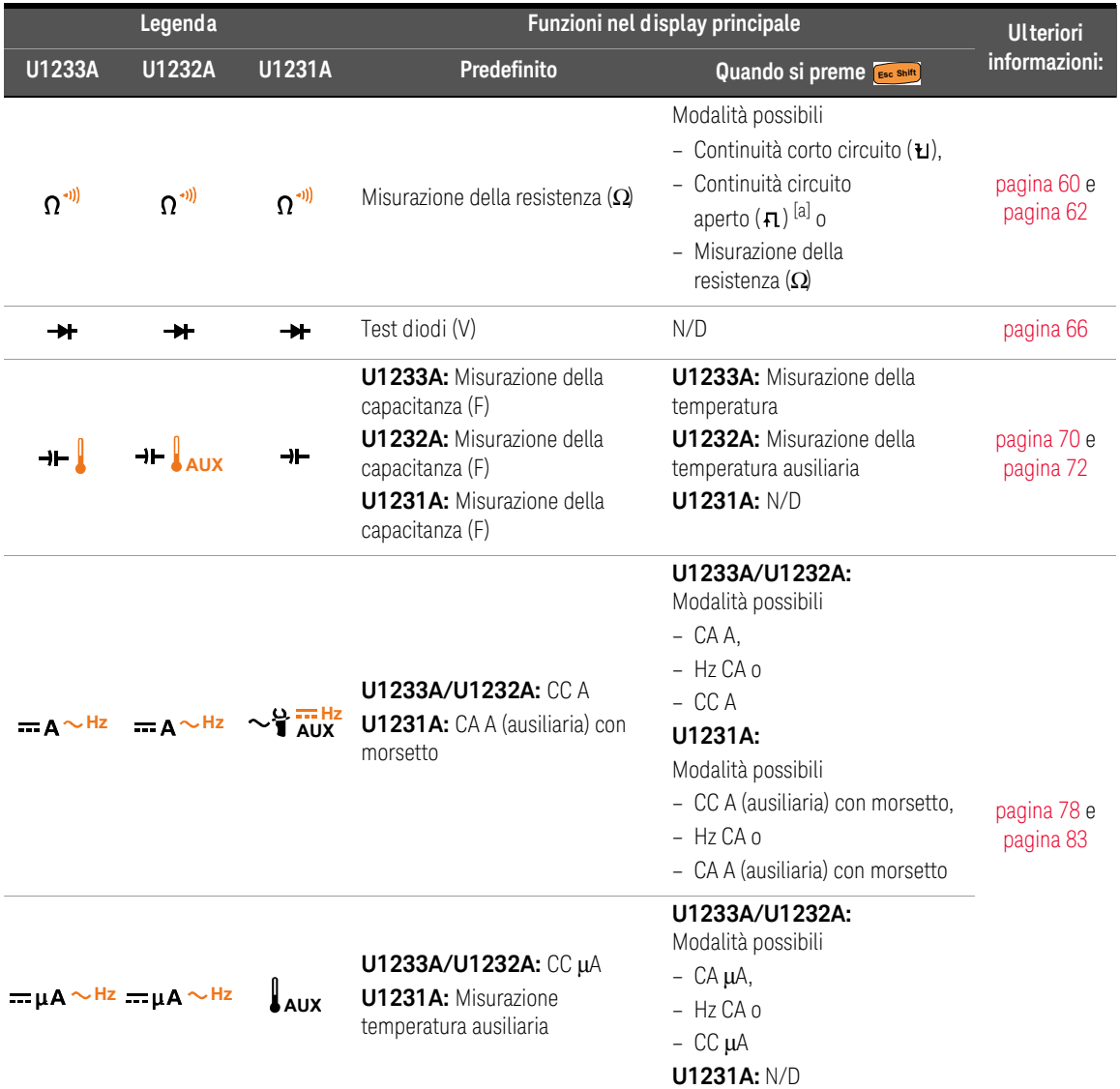

#### **Tabella 1-5** U1231A/U1232A/U1233A funzioni del selettore (continua)

[a] L'opzione di misurazione del test di continuità su circuito aperto deve essere attivata nel menu Setup. Per maggiori informazioni, vedere ["Attivazione del test di continuità su circuito aperto per impostazione predefinita" a pagina 121](#page-368-2) L'opzione di misurazione del test di continuità su circuito aperto è disattivata per impostazione predefinita.
**informazioni su:** 

[pagina 90](#page-337-0) e [pagina 96](#page-343-0)

tutti gli

# Tastierino

Il funzionamento di ciascun tasto è illustrato di seguito. La pressione di ciascun tasto attiva una funzione, visualizza un simbolo collegato e causa l'emissione di un segnale acustico. Quando si cambia la posizione del selettore, l'operazione corrente viene resettata.

Fare clic sulle rispettive pagine sotto "Ulteriori informazioni" nella [Tabella 1-6](#page-288-0) per maggiori informazioni su ciascuna funzione.

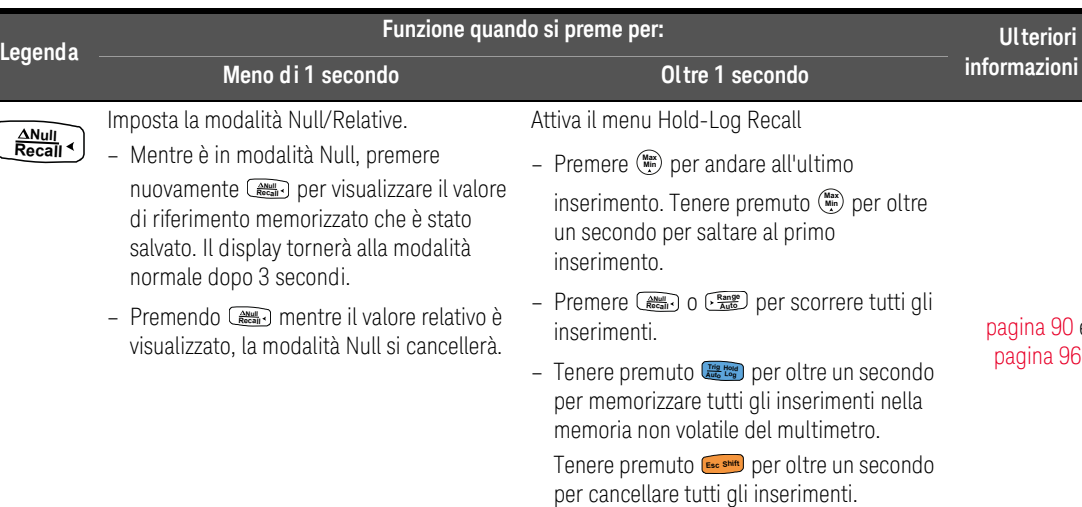

### <span id="page-288-0"></span>**Tabella 1-6** Funzioni del tastierino

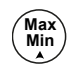

Avvia la registrazione MaxMin. **Min**  $\rightarrow$  Premere nuovamente  $\binom{m}{m}$  per scorrere le letture massimo **(Max)**, minimo **(Min)**, medio **(Avg)** e correnti **(MaxMinAvg)** Interrompe la registrazione MaxMin. – Tenere premuto per oltre un secondo **Max Min**per uscire da questa modalità. [pagina 92](#page-339-0)

**Premere <b>Reall** per più di 1 secondo per

uscire da questa modalità.

**Autor Constitute** per riavviare la sessione di registrazione.

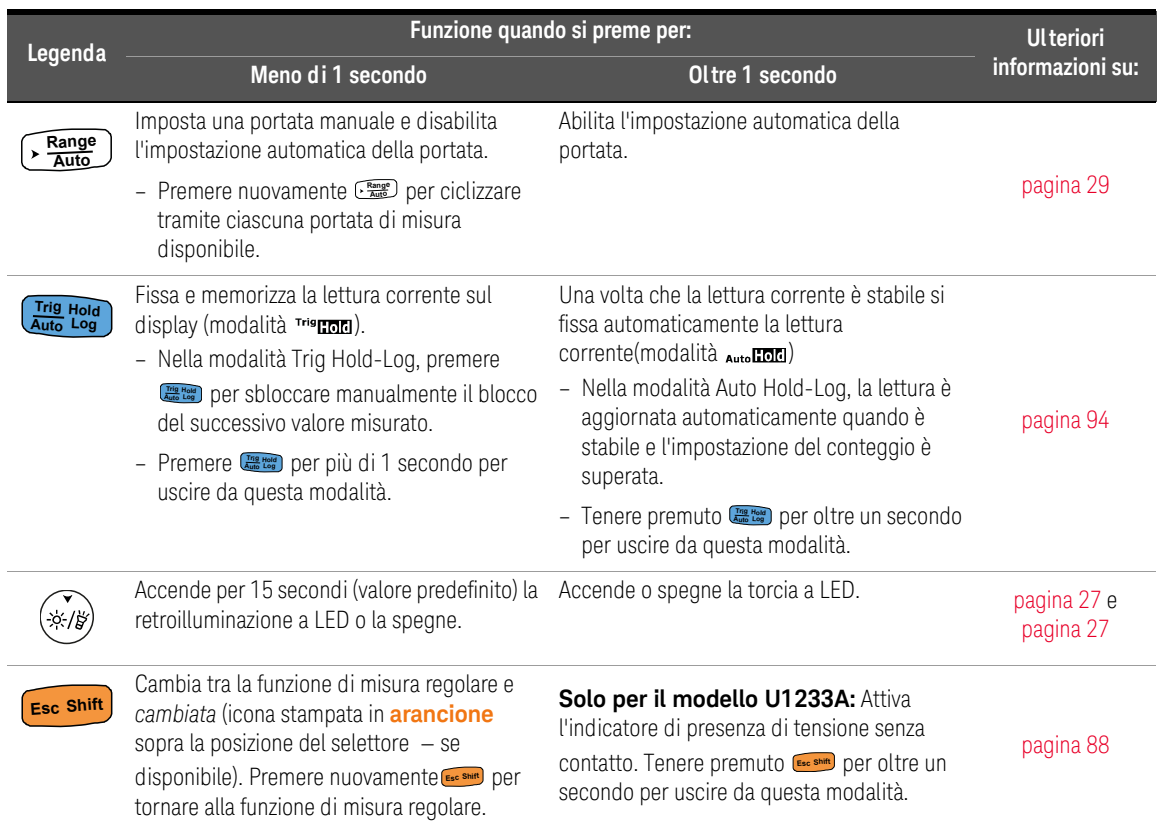

# **Tabella 1-6** Funzioni del tastierino (continua)

# Schermata di visualizzazione

In questa sezione sono descritti i segnalatori del display del multimetro. Fare riferimento anche a ["Unità di misura" a pagina 45](#page-292-0) per un elenco di indicazioni e annotazioni delle misure e a ["Grafico a strisce analogico" a pagina 46](#page-293-0) per un tutorial sul grafico a strisce analogico che si trova in basso allo schermo del display.

## Segnalatori generali del display

Nella tabella seguente sono descritti i segnalatori generali del display.

Fare clic sulle rispettive pagine "Ulteriori informazioni" in [Tabella 1-7](#page-290-0) per maggiori informazioni su ciascun segnalatore.

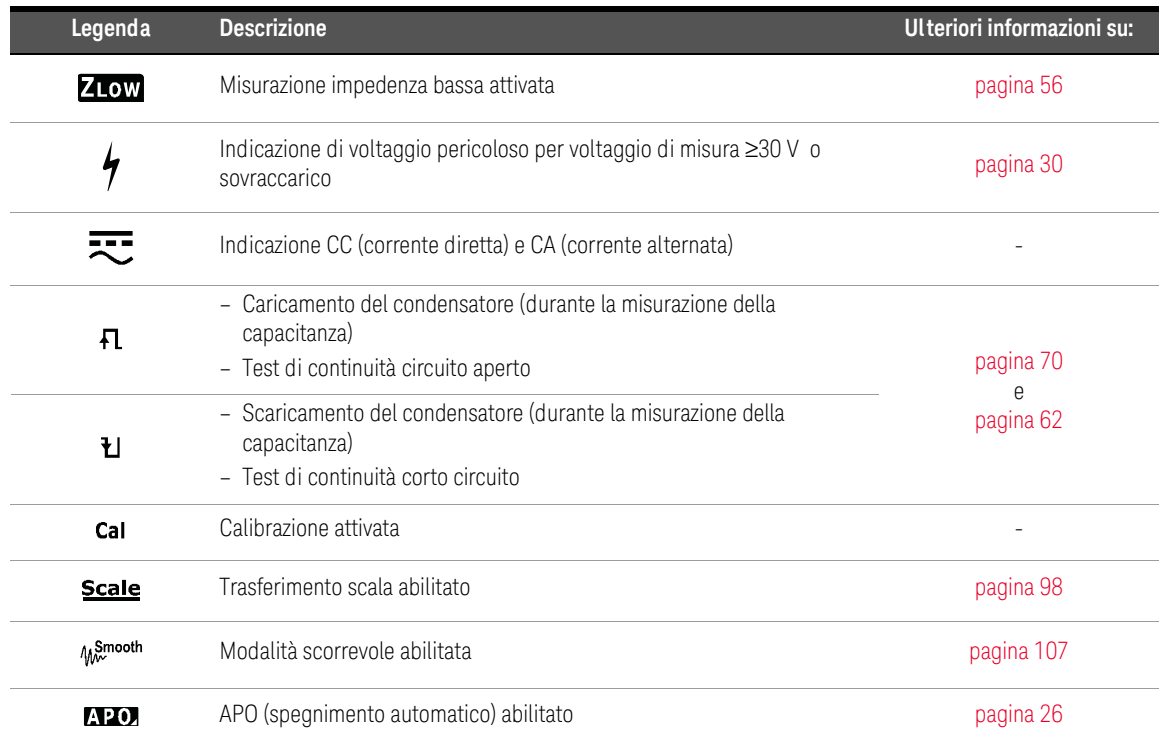

### <span id="page-290-0"></span>**Tabella 1-7** Segnalatori generali

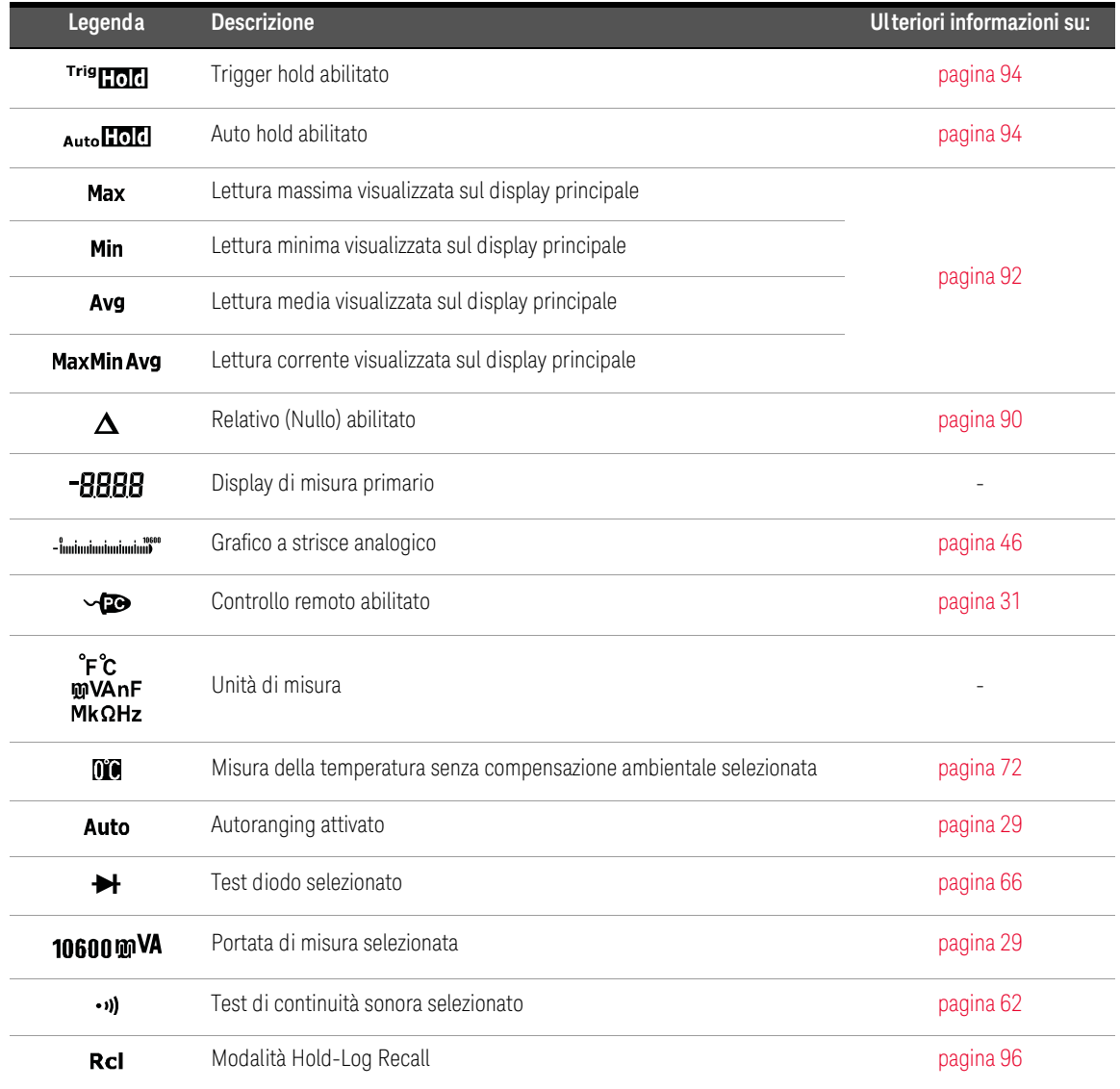

# **Tabella 1-7** Segnalatori generali (continua)

| Legenda    | <b>Descrizione</b>                                      | Ulteriori informazioni su: |
|------------|---------------------------------------------------------|----------------------------|
| <b>Tur</b> | Indicazione della capacità della batteria               | pagina 25                  |
| 0L         | Sovraccarico (la lettura supera la portata del display) | $\overline{\phantom{a}}$   |

**Tabella 1-7** Segnalatori generali (continua)

# <span id="page-292-0"></span>Unità di misura

Le indicazioni e annotazioni disponibili per ciascuna funzione di misura nel multimetro sono descritte nella [Tabella 1-8](#page-292-1). Le unità elencate sotto valgono per le misurazioni sul display principale del multimetro.

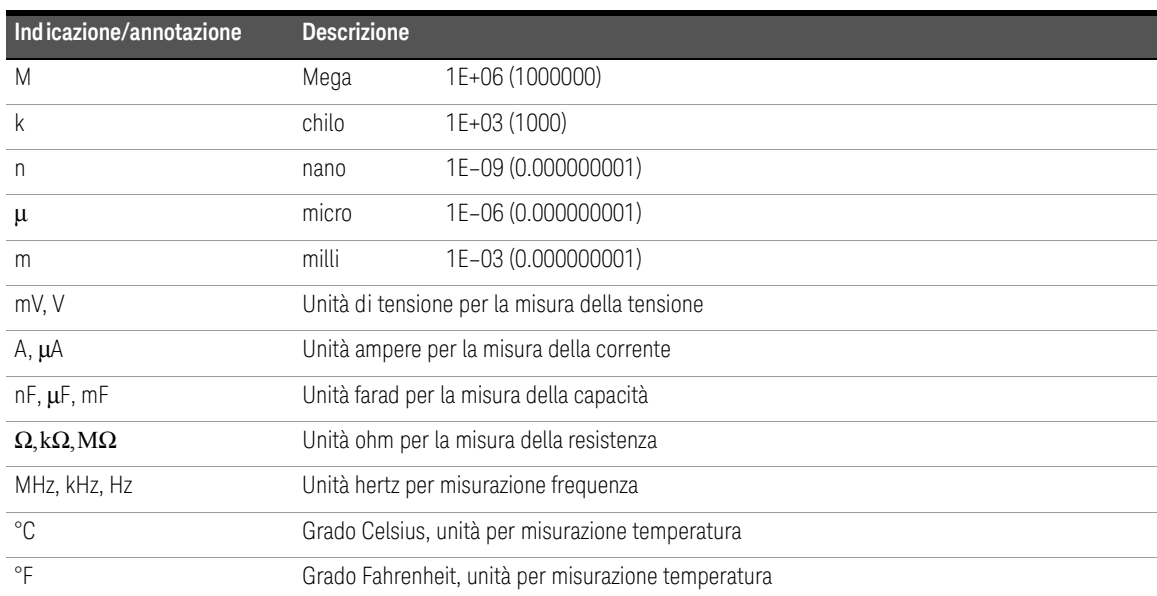

### <span id="page-292-1"></span>**Tabella 1-8** Display unità di misura

### <span id="page-293-0"></span>Grafico a strisce analogico

La barra analogica emula l'ago di un multimetro analogico, senza che siano visualizzati i valori superati. Quando si misura il picco o le regolazioni dello zero e appaiono input che cambiano rapidamente, la barra grafica offre indicazioni utili perché è dotata di una velocità di aggiornamento più elevata<sup>[1]</sup> per accogliere applicazioni di risposta veloce.

Ad esempio, quando sul display principale viene visualizzata la frequenza durante la misurazione della tensione e della corrente, la barra grafica rappresenta il valore della tensione e della corrente (non quello della frequenza).

Il segno "–" indica se il valore misurato o calcolato è negativo. Ciascun segmento rappresenta 33,34 o 200 conteggi a seconda della portata indicata sulla barra grafica dei valori di picco.

### **Tabella 1-9** Visualizzazione della barra grafica analogica

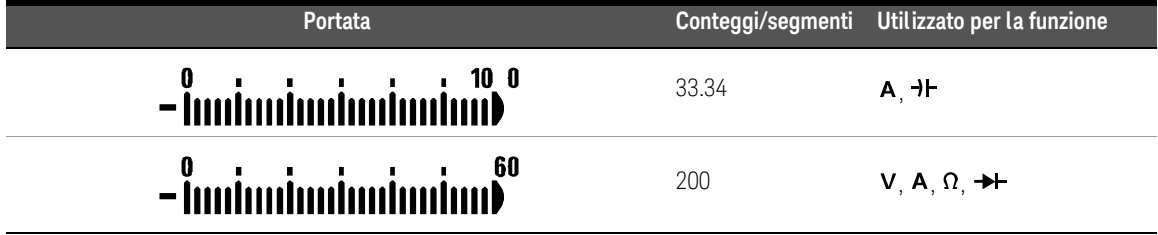

Durante la misurazione della tensione CC, una barra grafica instabile e un display principale ineguagliato indicano generalmente la presenza di tensione CA nel circuito.

## Morsetti di ingresso

Le connessioni dei morsetti per le diverse funzioni di misurazione del multimetro sono descritte nella tabella riportata di seguito. Osservare la posizione del selettore del multimetro prima di collegare i puntali di misura ai morsetti del connettore.

[1] La velocità di aggiornamento della barra grafica analogica è circa 33 volte al secondo per tensione CC, corrente e misurazioni di resistenza.

## **AVVERTENZA** Prima di iniziare a misurare, controllare che gli accessori di misura siano collegati ai terminali d'ingresso corretti per la funzione di misurazione selezionata.

**ATTENZIONE** Per evitare di danneggiare il dispositivo, non superare il limite di ingresso nominale.

### **Tabella 1-10** U1231AConnessioni dei terminali per diverse funzioni di misurazione

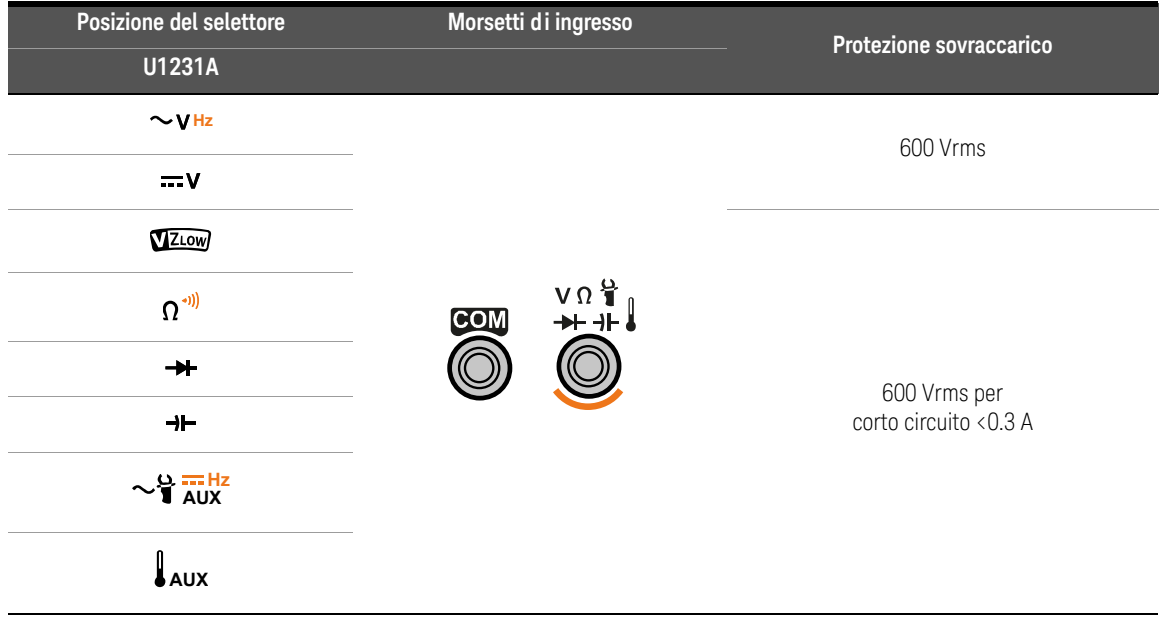

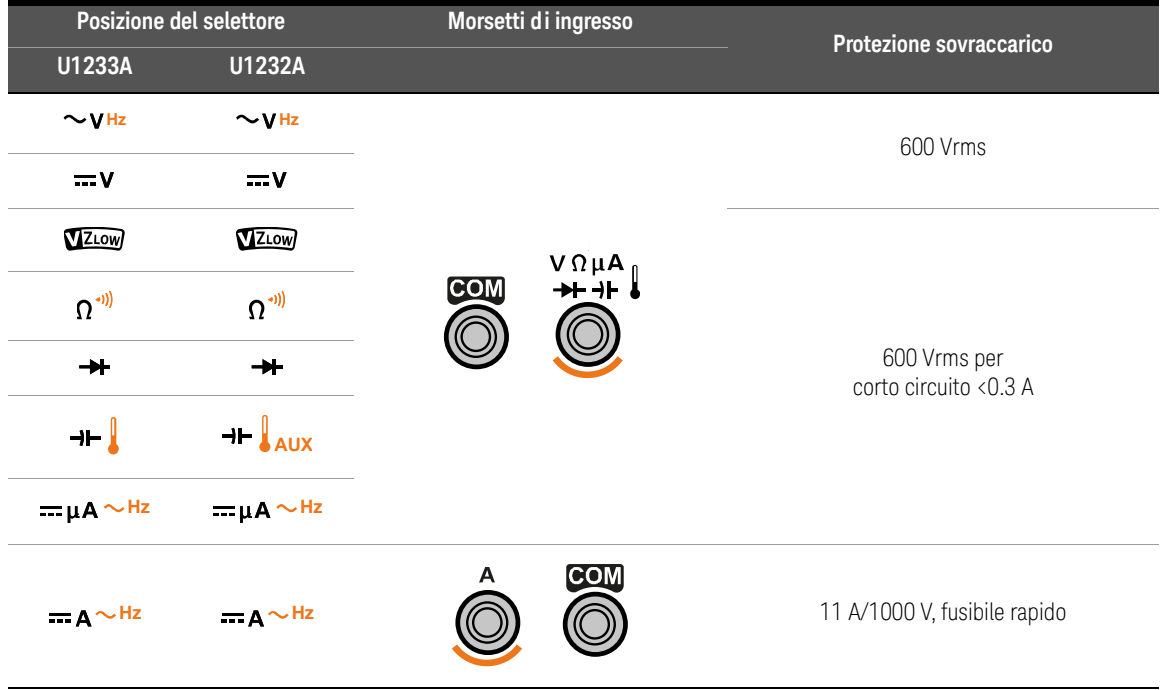

## **Tabella 1-11** Connessioni dei terminali U1232A e U1233A per diverse funzioni di misurazione

# Pulizia del multimetro

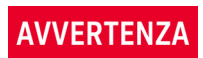

Per evitare shock elettrico o danni al multimetro, assicurarsi che l'interno della scatola sia sempre asciutto.

Polvere e umidità nei morsetti possono alterare le letture. Seguire i passaggi riportati di seguito per pulire il multimetro.

- **1** Spegnere il multimetro e rimuovere i puntali di misura.
- **2** Capovolgere il multimetro e scuoterlo leggermente per rimuovere la polvere accumulatasi nei morsetti.

Pulire il telaio con un panno morbido, privo di lanugine e leggermente umido. Non usare detergenti, liquidi soggetti a evaporazione o solventi chimici.

## 1 Introduzione

QUESTA PAGINA È STATA LASCIATA VOLUTAMENTE BIANCA.

Keysight U1231A, U1232A e U1233A Multimetri digitali palmari Guida all'uso

2 Misurazioni

[Misurazione della tensione CA 52](#page-299-0) [Misurazione della tensione CC 54](#page-301-0) Uso di VZ<sub>LOW</sub> per la misurazione della tensione 56 [Misurazione della resistenza 60](#page-307-0) [Test di continuità 62](#page-309-1) [Test dei diodi 66](#page-313-1) [Misurazione della capacitanza 70](#page-317-1) [Misurazione della temperatura 72](#page-319-1) [Misurazione della corrente CA o CC 78](#page-325-0) [Misurazione della frequenza 83](#page-330-0)

Questo capitolo descrive le procedure di misurazione utilizzando il multimetro.

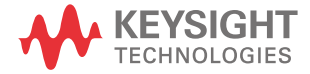

# <span id="page-299-0"></span>Misurazione della tensione CA

Impostare il multimetro per misurare la tensione CA come illustrato nella [Figura 2-2.](#page-300-0) Misurare i punti di test e leggere il display.

**NOTA** Le misurazioni di tensione CA rilevate con questo multimetro sono rese come letture rms reali (root mean square, radice quadratica media). Queste letture sono accurate per sinusoidi e altre forme d'onda (con nessun offset CC) come onde quadre, onde triangolari e onde a gradino.

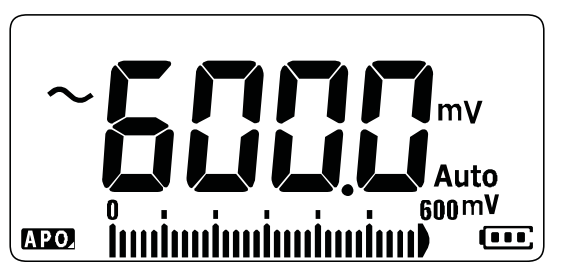

**Figura 2-1** Visualizzazione della tensione CA

**NOTA** Premere **permisurare la frequenza della fonte di tensione CA. Vedere** ["Misurazione della frequenza" a pagina 83](#page-330-0) per ulteriori informazioni.

<span id="page-300-0"></span>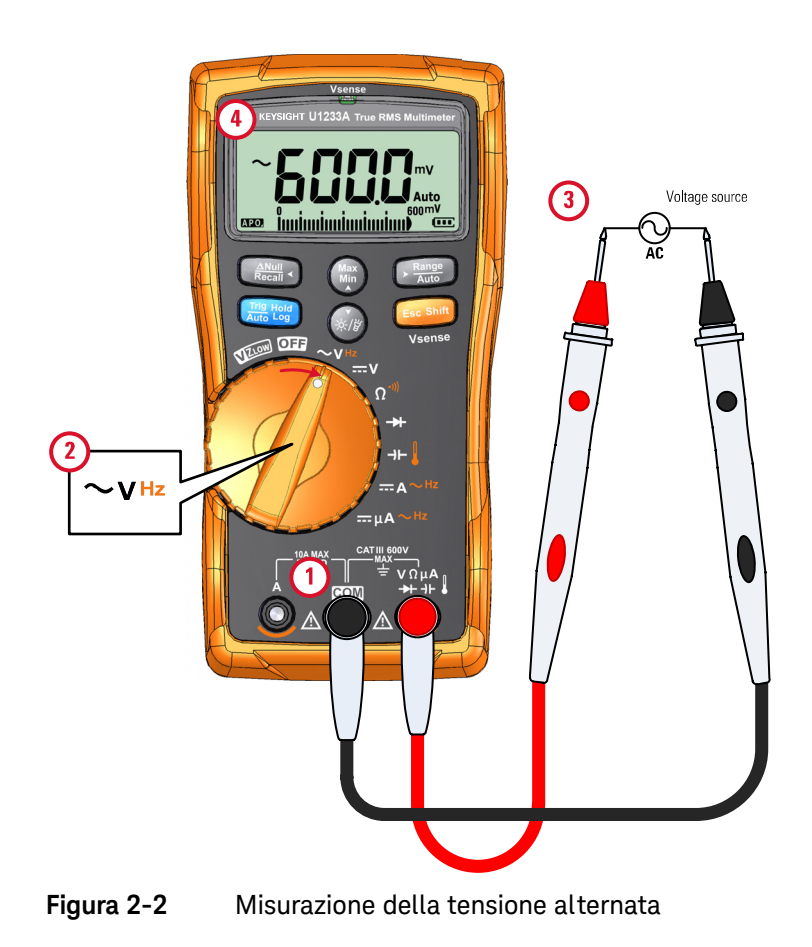

# <span id="page-301-0"></span>Misurazione della tensione CC

Impostare il multimetro per misurare la tensione CC come illustrato nella [Figura 2-4.](#page-302-0) Misurare i punti di test e leggere il display.

**NOTA** Questo multimetro visualizza i valori della tensione CC nonché la loro polarità. Tensioni CC negative riporteranno un segno negativo sulla sinistra del display.

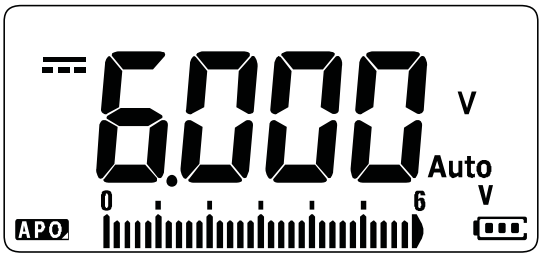

**Figura 2-3** Visualizzazione della tensione CC

Misurazione mV CA/CC

È possibile scegliere di impostare il multimetro su una delle seguenti posizioni del selettore per misurare il valore mV CA o CC.

- $-$  U1233A:  $+$
- U1232A: **AUX**
- U1231A: ~**1 AUX**

Utilizzare il menu Setup per attivare le misurazioni mV CA/CC. Vedere ["Attivazione](#page-367-0)  [della misurazione mV CA/CC" a pagina 120](#page-367-0) per ulteriori informazioni.

<span id="page-302-0"></span>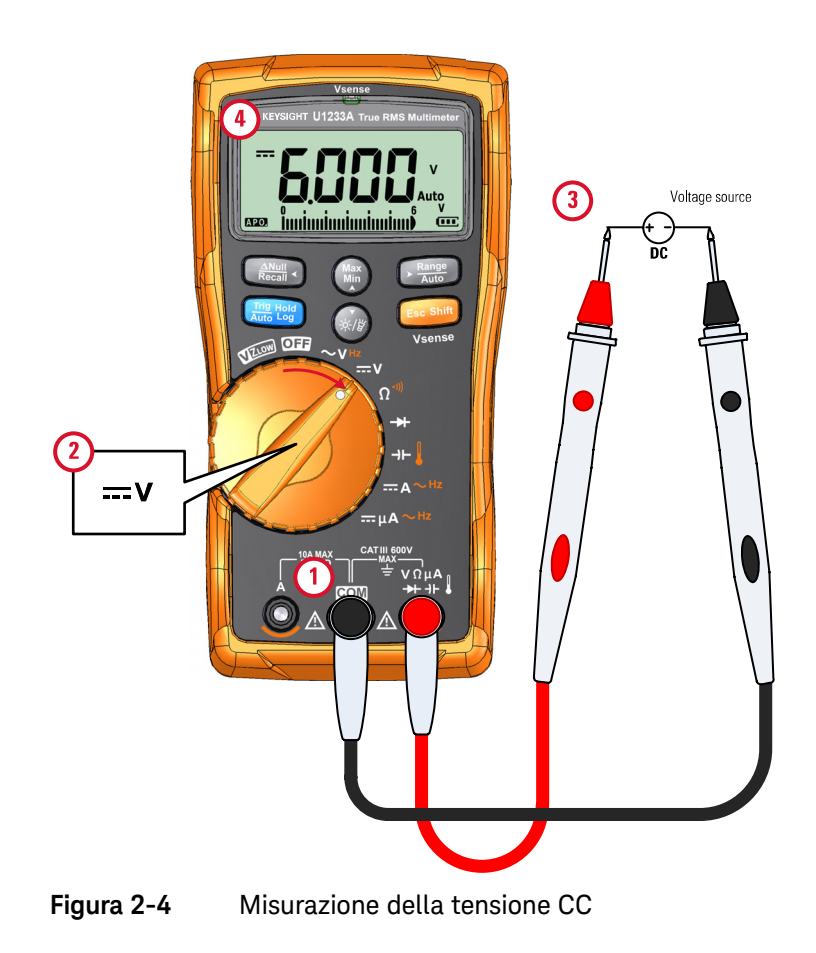

# <span id="page-303-1"></span><span id="page-303-0"></span>Uso di VZ<sub>LOW</sub> per la misurazione della tensione

Impostare il multimetro per misurare un valore di tensione VZ<sub>LOW</sub> (impedenza d'ingresso bassa) come nella [Figura 2-6](#page-304-0). Misurare i punti di test e leggere il display.

### Non utilizzare la funzione VZ<sub>LOW</sub> per misurare la tensione di circuiti che **ATTENZIONE** potrebbero venire danneggiati dalla bassa impedenza della funzione  $(3 k\Omega$  (nominale)).

# **NOTA**

### Utilizzare la funzione VZ<sub>LOW</sub> per eliminare tensioni apparenti o indotte nelle **misurazioni**

In un circuito, le tensioni apparenti sono quelle che non possono essere energizzate. Sono solitamente il risultato di accoppiamenti capacitivi tra fili energizzati e fili adiacenti inutilizzati. La funzione VZ<sub>LOW</sub> è in grado di rimuovere le tensioni apparenti dalle misurazioni dissipando la tensione di accoppiamento. Utilizzare la funzione VZ<sub>I OW</sub> per ridurre l'eventualità di letture false in zone in cui si sospetta la presenza di tensioni apparenti.

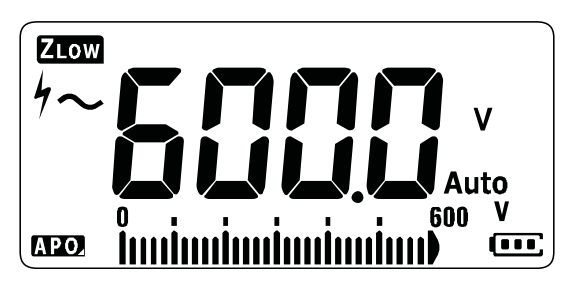

**Figura 2-5** Tensione VZ<sub>LOW</sub>

Durante le misurazioni VZ<sub>LOW</sub>, la portata del multimetro è fissa su 600 V.

La barra grafica analogica rappresenta i valori di tensione CA+CC combinati.

**NOTA** 

<span id="page-304-0"></span>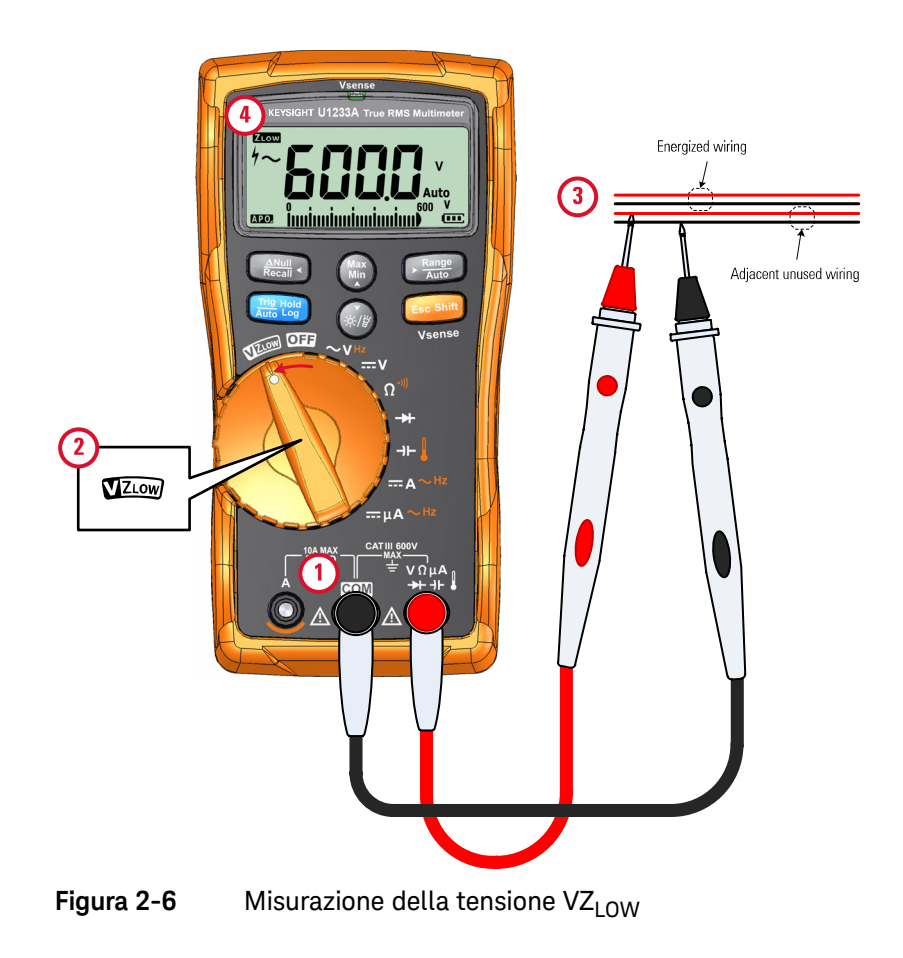

## **NOTA** – Il multimetro identificherà automaticamente la misurazione della tensione in base ai seguenti criteri:

- Se V CA > 0,5 V o V CA ≥ valore assoluto di V CA, viene selezionato V CA.
- Altrimenti, viene selezionato V CC.
- **Example 19 Fremere una volta substratage iniziale** per bloccare l'identificazione del segnale iniziale (V CA o V CC). Premere di nuovo per cambiare le indicazioni della **Esc Shift** tensione CA e CC sul display principale. Premere per la terza volta per **Esc Shift** riavviare l'identificazione automatica del segnale. Vedere [Figura 2-7](#page-305-0) per ulteriori informazioni.

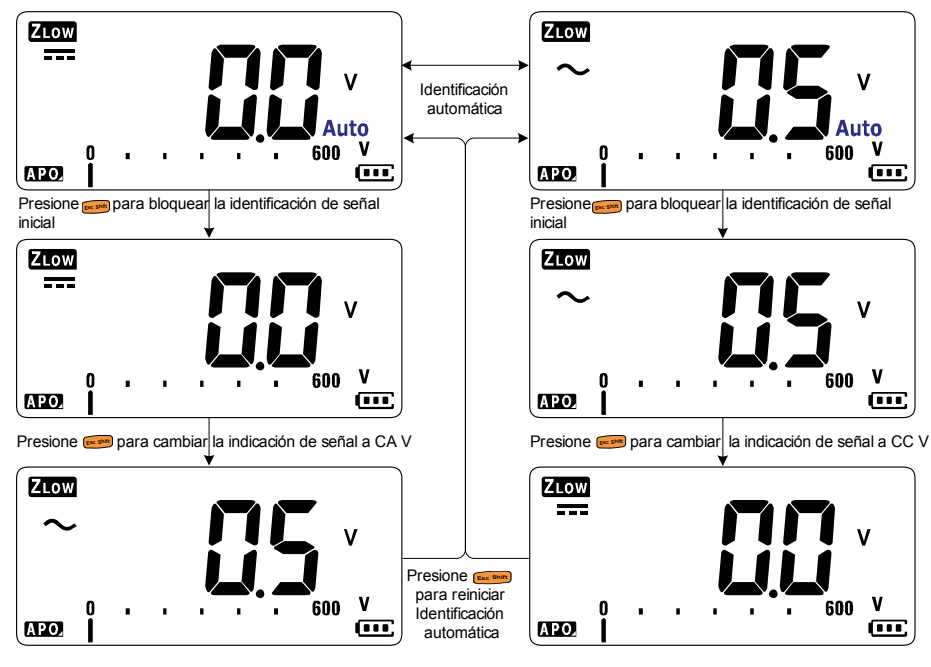

<span id="page-305-0"></span>**Figura 2-7** Flusso identificazione automatica VZ<sub>LOW</sub>

# Utilizzo di VZ<sub>LOW</sub> per verificare le condizioni di una batteria

Oltre a leggere il livello di tensione di una batteria ricorrendo alla funzione di misura della tensione CC, è anche possibile utilizzare la funzione VZ $_{\text{LOW}}$  per verificare le condizioni della batteria.

Se si nota che la tensione della batteria misurata per mezzo della funzione VZ<sub>LOW</sub> diminuisce gradualmente, la capacità della batteria sottoposta a misurazione non è sufficiente per supportare le funzioni normali. È possibile ricorrere a questo semplice e veloce test per determinare se la capacità di carica della batteria è sufficiente per supportare le attività normali.

**NOTA** L'utilizzo prolungato della funzione VZ<sub>LOW</sub> ridurrà la capacità della batteria sottoposta a misurazione.

### 2 Misurazioni

# <span id="page-307-0"></span>Misurazione della resistenza

Impostare il multimetro per misurare la resistenza come illustrato nella [Figura 2-9](#page-308-0). Misurare i punti di test e leggere il display.

**ATTENZIONE** Prima di misurare la resistenza, togliere l'alimentazione dal circuito e scaricare il condensatore per evitare possibili danni al multimetro o all'attrezzatura sottoposta a test.

**NOTA** La resistenza (l'opposizione al flusso di corrente) è misurata inviando una piccola corrente attraverso i puntali di misura al circuito sottoposto a test. Poiché tale corrente fluisce attraverso tutti i possibili percorsi tra i puntali, la lettura della resistenza rappresenta la resistenza totale di tutti i percorsi tra i puntali. La resistenza è misurata in ohm  $(Ω)$ .

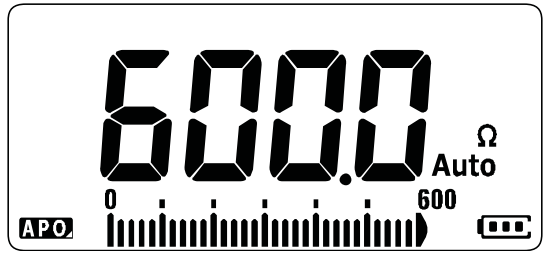

**Figura 2-8** Visualizzazione della resistenza

**NOTA** Tenere in considerazione quanto segue nella misurazione della resistenza.

– I puntali di misura possono aggiungere un errore da 0,1 Ω a 0,2 Ω alle misurazioni della resistenza. Per provare i puntali, mettere a contatto le punte delle sonde e leggere la residenza dei puntali. Per rimuovere la resistenza dei puntali dalla misurazione, tenere a contatto le punte dei puntali di misura e premere  $\mathbb{R}$  . Adesso la resistenza nelle punte delle sonde sarà sottratta da tutte le future letture del display.

**NOTA** – Dato che la corrente di test del multimetro scorre lungo tutti i percorsi possibili tra le punte delle sonde, il valore misurato di un resistore in un circuito è spesso diverso dal valore nominale del resistore.

> – La funzione della resistenza può produrre una tensione sufficiente per polarizzare direttamente giunzioni di transistor o diodi, rendendoli conduttori di corrente. Se si sospetta ciò, premere per applicare una corrente **Auto Range**inferiore nel successivo intervallo più alto.

<span id="page-308-0"></span>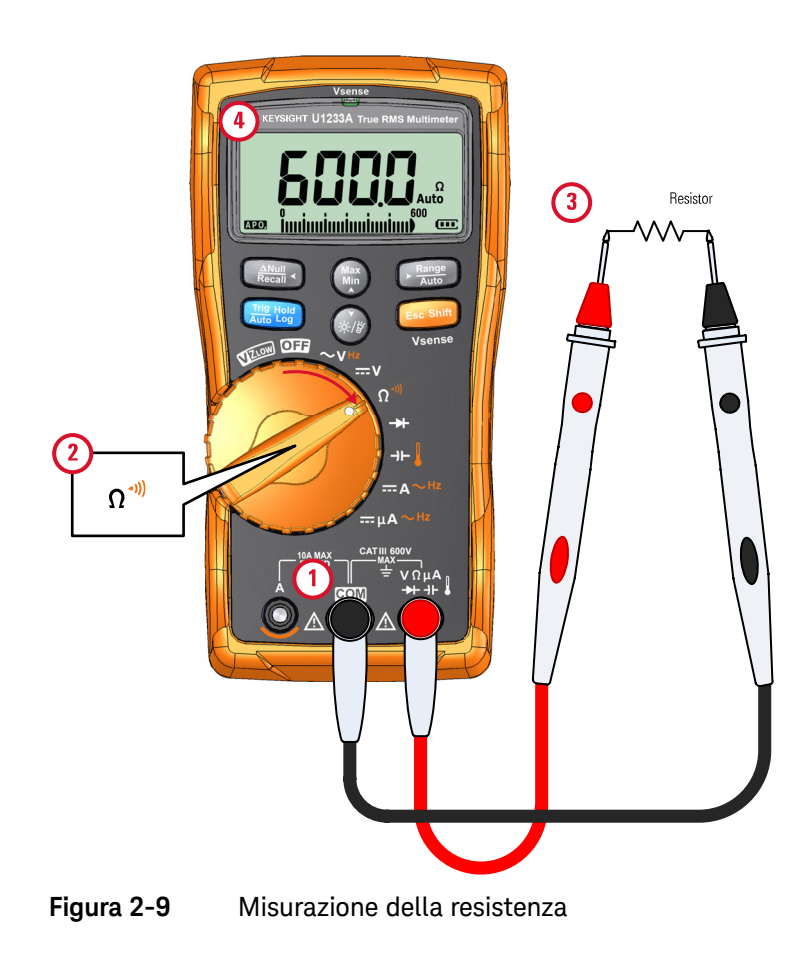

## 2 Misurazioni

# <span id="page-309-1"></span><span id="page-309-0"></span>Test di continuità

Impostare il multimetro per testare la continuità come illustrato nella [Figura 2-11](#page-312-0). Misurare i punti di test e leggere il display.

**ATTENZIONE** Prima di effettuare un test di continuità, togliere l'alimentazione dal circuito e scaricare tutti i condensatori di alta tensione per evitare possibili danni al multimetro e all'attrezzatura sottoposta a test.

### **NOTA** La continuità è la presenza di un percorso completo per il flusso di corrente. Il test di continuità prevede un segnalatore che emette segnali acustici e una retroilluminazione che lampeggia fino al completamento del circuito, qualora sia selezionata la continuità per corto (o fino all'interruzione se è selezionato la continuità per aperto). L'avviso udibile e visibile permette all'utente di eseguire velocemente dei test di continuità senza dover osservare il display.

Nella continuità, un corto significa che un valore misurato è inferiore ai valori di resistenza di soglia elencati in [Tabella 2-1](#page-309-2).

### <span id="page-309-2"></span>**Tabella 2-1** Valori di resistenza di soglia

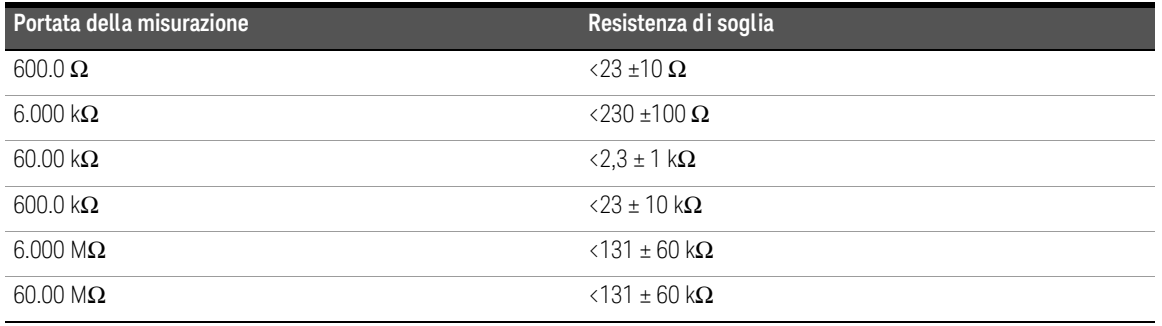

Premere per passare dalla misurazione della resistenza, al test di continuità **Esc Shift**su corto circuito  $\ddagger$ ) o circuito aperto ( $\Box$ ). Vedere [Figura 2-10](#page-310-0) per ulteriori informazioni.

# **NOTA La continuità su circuito aperto non è attivata per impostazione predefinita.**

L'opzione di test di continuità su circuito aperto deve essere abilitata nel menu Setup prima di poterla selezionare con il tasto . Vedere ["Attivazione del test](#page-368-0)  **Shift Esc** [di continuità su circuito aperto per impostazione predefinita" a pagina 121](#page-368-0) per ulteriori informazioni.

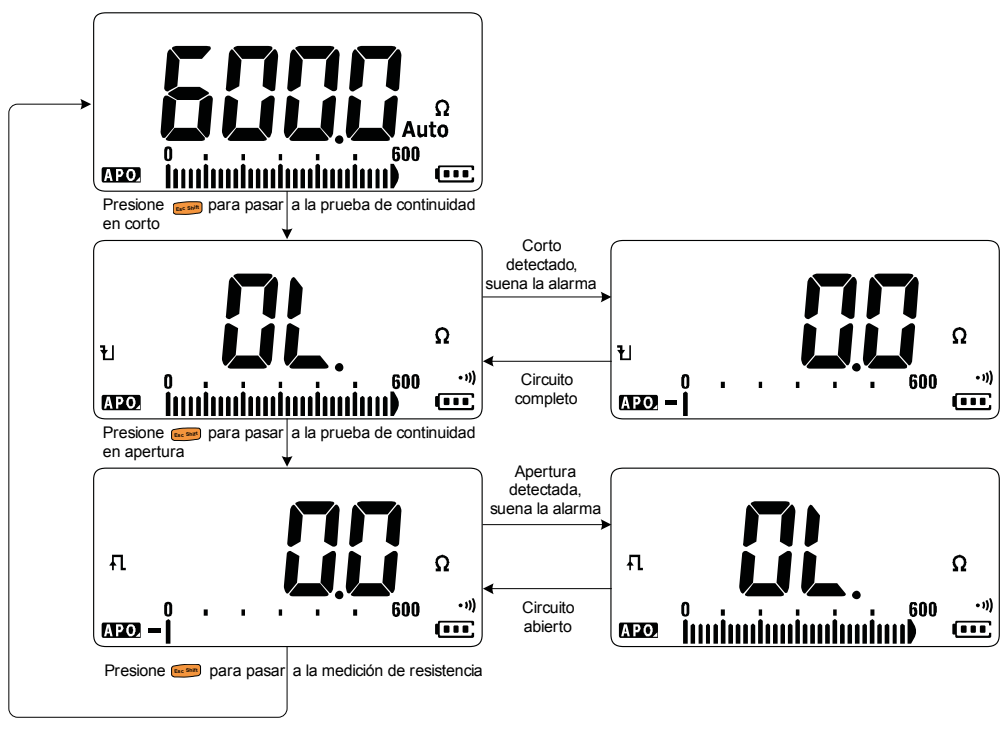

<span id="page-310-0"></span>**Figura 2-10** Flusso test di continuità

- **NOTA** È possibile impostare il segnalatore acustico e la retroilluminazione affinché suoni o lampeggi come indicazione di continuità quando il circuito sottoposto a test è inferiore (corto), superiore o uguale (aperto) alla resistenza di soglia.
	- La funzione di continuità individua circuiti intermittenti in corto e aperti per almeno 1 ms. Un circuito che è brevemente aperto o in corto fa sì che il multimetro emetta un breve segnale acustico e lampeggi.
	- È possibile attivare o disattivare l'avviso visibile e sonoro nel menu Setup. Vedere ["Modifica degli allarmi su test di continuità" a pagina 115](#page-362-0) per ulteriori informazioni sulle opzioni di avviso visibile e sonoro.

<span id="page-312-0"></span>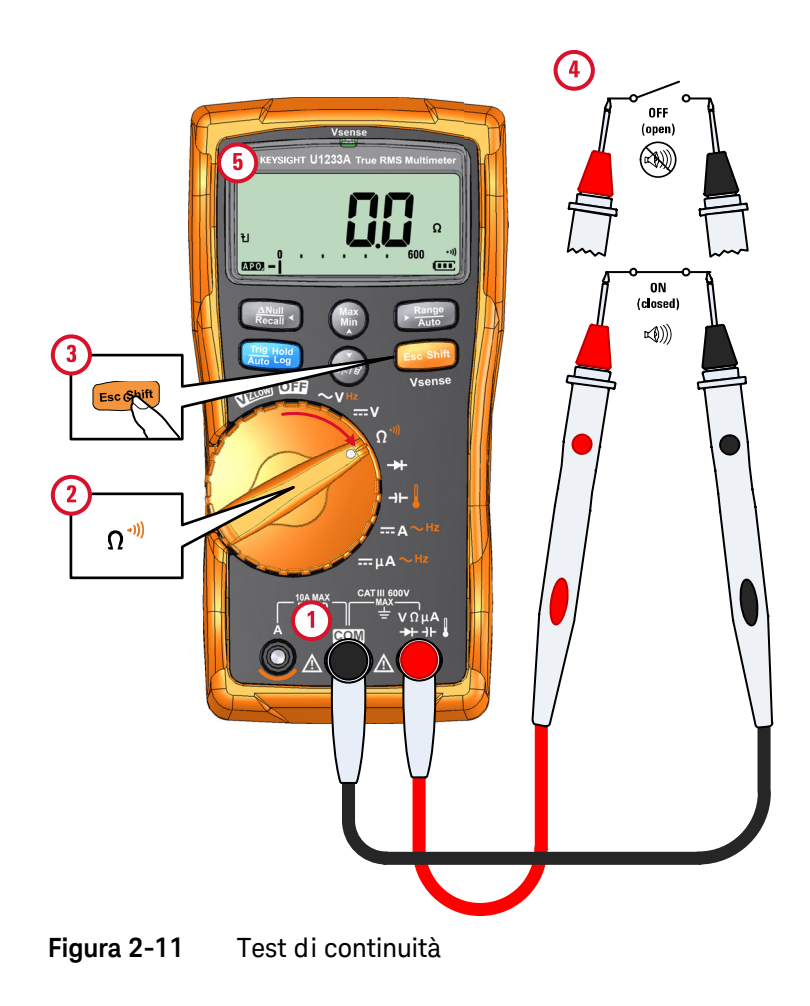

## 2 Misurazioni

# <span id="page-313-1"></span><span id="page-313-0"></span>Test dei diodi

Impostare il multimetro per testare i diodi come illustrato nella [Figura 2-14](#page-315-0). Misurare i punti di test e leggere il display.

# **ATTENZIONE** Prima di effettuare un test dei diodi, togliere l'alimentazione dal circuito e scaricare tutti i condensatori ad alta capacità per evitare possibili danni al multimetro o all'attrezzatura sottoposta a test.

- **NOTA** Utilizzare il test dei diodi per controllare diodi, transistor, tiristori (SCR), e altre periferiche con semiconduttori. Un buon diodo consente un'unica direzione del flusso di corrente.
	- Questo test invia una corrente attraverso una giunzione con semiconduttore, quindi misura la caduta di tensione della giunzione.
	- Collegare il puntale di misura rosso al morsetto positivo (anodo) del diodo e il puntale di misura nero al morsetto negativo (catodo). Il catodo di un diodo è contrassegnato da una banda.

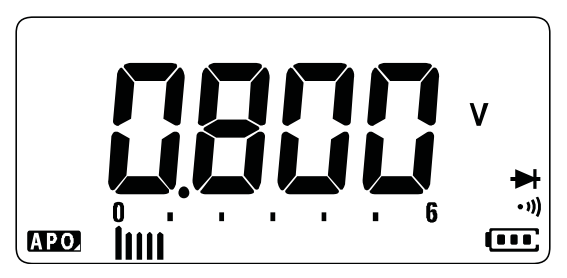

**Figura 2-12** Visualizzazione del diodo

**NOTA** Il multimetro può visualizzare la polarizzazione diretta di diodi fino a un<br>NOTA propria di 2.1 V, le polarizzazione diretta di un diode tipico è comprese massimo di 2,1 V. La polarizzazione diretta di un diodo tipico è compresa nell'intervallo tra 0,3 V e 0,8 V; tuttavia la lettura può variare a seconda della resistenza di altri percorsi tra le punte della sonda.

**NOTA** Se è attivato il segnalatore acustico durante il test del diodo, il multimetro emette brevemente un segnale acustico per una giunzione normale, e un segnale continuo per una giunzione in corto, al di sotto di 0,050 V. Vedere ["Modifica della frequenza del segnale acustico" a pagina 109](#page-356-0) per disattivare il segnalatore acustico.

> Invertire le sonde (come mostrato in [Figura 2-15](#page-316-0)) e misurare nuovamente la tensione nel diodo. Valutare il diodo in base alla seguenti istruzioni:

- $-$  Un diodo è considerato funzionante se il multimetro visualizza  $\mathbb{R}$  in modalità di polarizzazione inversa.
- Un diodo è considerato in corto circuito se il multimetro visualizza circa 0 V sia in modalità di polarizzazione diretta che inversa e vengono emessi segnali acustici continui.
- Un diodo è considerato come un circuito aperto se il multimetro visualizza **Il** sia in modalità di polarizzazione diretta che inversa.

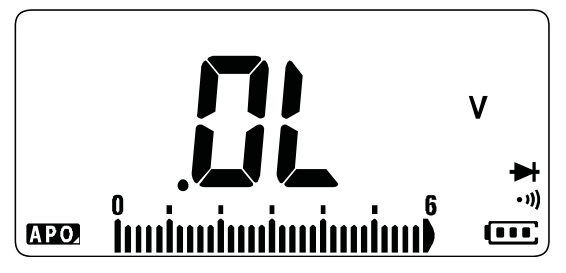

**Figura 2-13** Visualizzazione di un diodo aperto

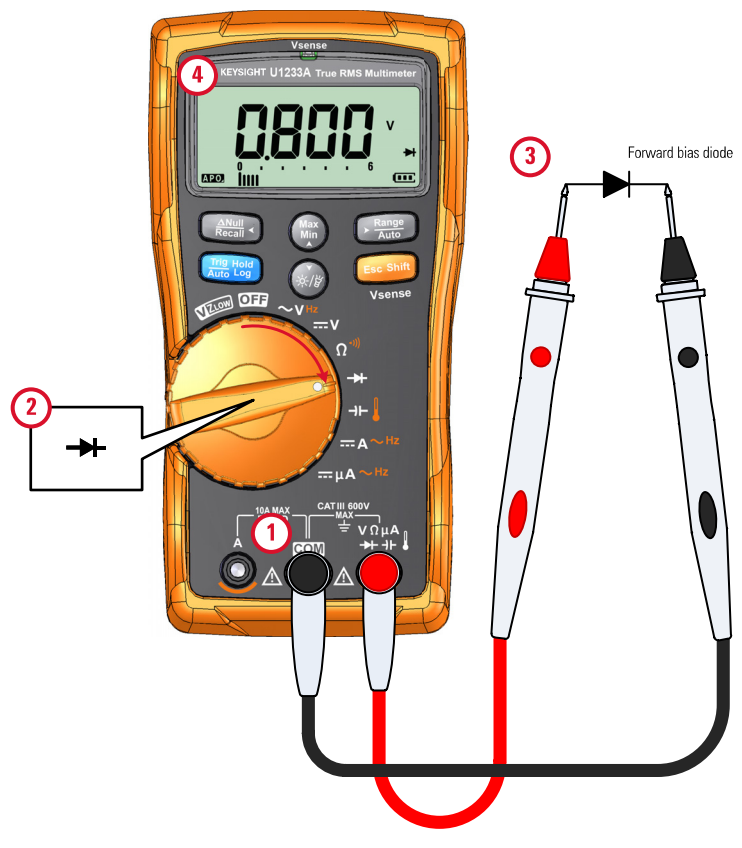

<span id="page-315-0"></span>**Figura 2-14** Test di diodi con polarizzazione diretta

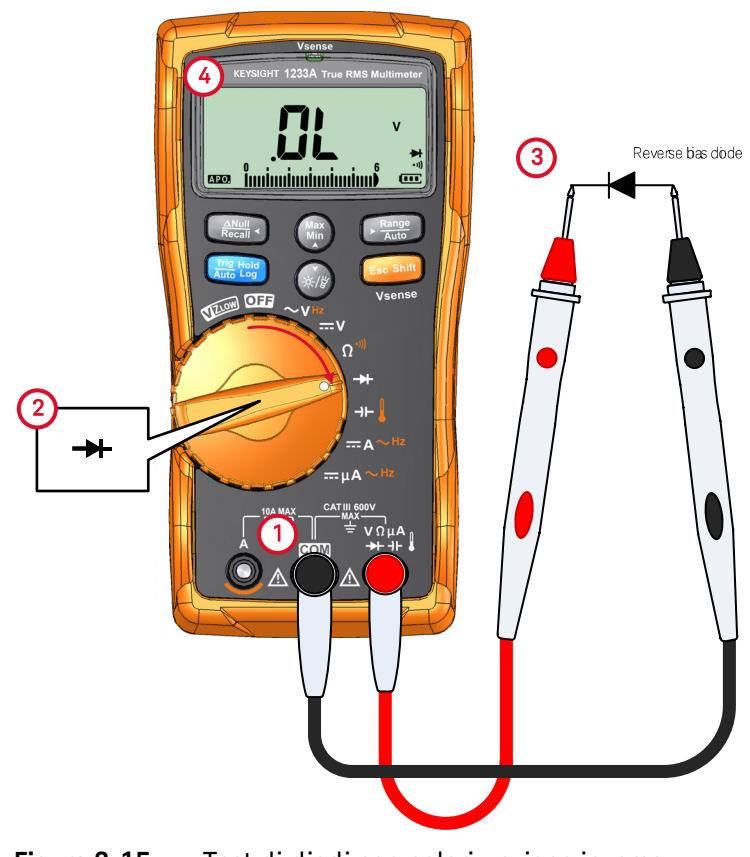

<span id="page-316-0"></span>**Figura 2-15** Test di diodi con polarizzazione inversa

# <span id="page-317-1"></span><span id="page-317-0"></span>Misurazione della capacitanza

Impostare il multimetro per misurare la capacitanza come illustrato nella [Figura 2-17](#page-318-0). Misurare i punti di test e leggere il display.

### **ATTENZIONE** Prima di misurare la capacitanza, togliere l'alimentazione dal circuito e scaricare tutti i condensatori ad alta capacità per evitare possibili danni al multimetro o all'attrezzatura sottoposta a test. Utilizzare la funzione di tensione CC per confermare la scarica completa del condensatore.

- **NOTA** Il multimetro misura la capacitanza caricando il condensatore con una corrente nota per un certo periodo di tempo, misurando la tensione risultante, e quindi calcolando la capacitanza.
	- $\Box$  compare alla sinistra del display quando il condensatore è in carica mentre  $\pm$  compare quando il condensatore si sta scaricando.

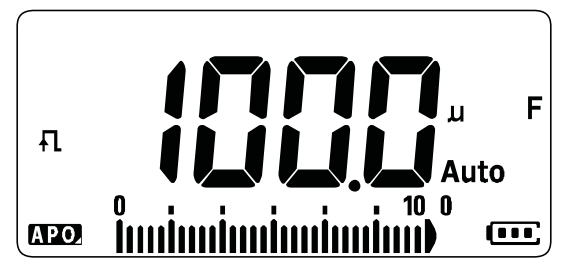

**Figura 2-16** Visualizzazione della capacitanza

- **NOTA** Per migliorare la precisione della misurazione di condensatori con piccoli valori di capacitanza, premere con i puntali di misura aperti per sottrarre la capacitanza residua del multimetro e dei puntali.
	- Per misurare valori di capacitanza maggiori di 1000 μF, scaricare prima il condensatore e quindi selezionare una portata accettabile per la misurazione. Questa procedura velocizza i tempi di misurazione nonché assicura un valore di capacitanza corretto.

<span id="page-318-0"></span>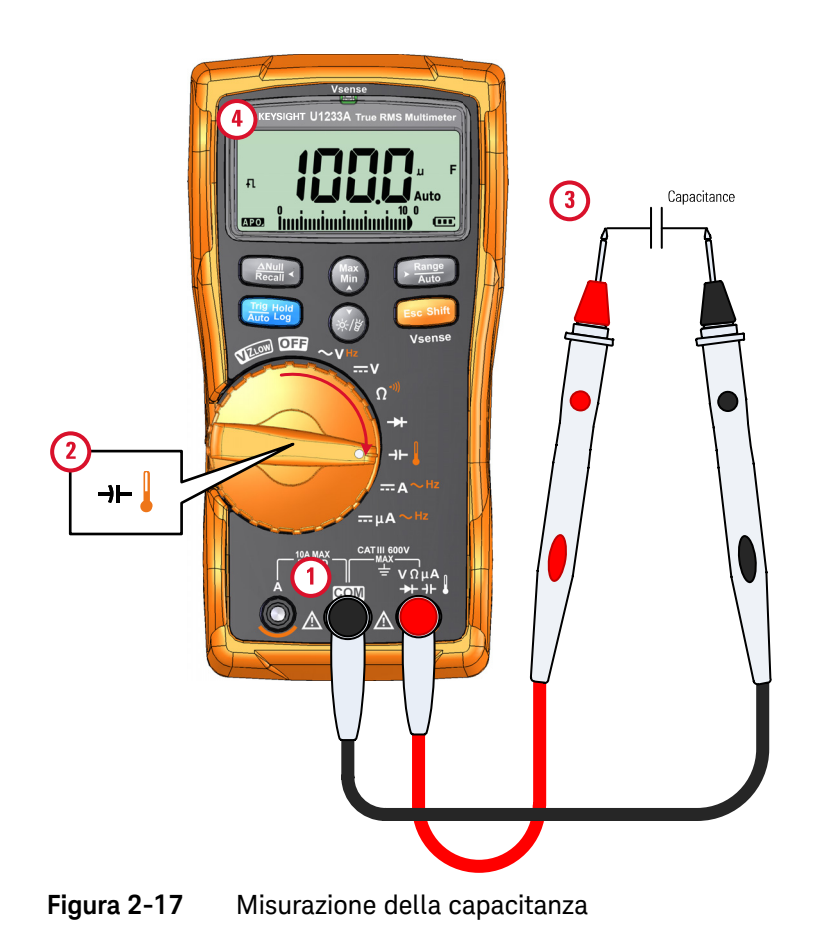

# <span id="page-319-1"></span><span id="page-319-0"></span>Misurazione della temperatura

Per U1233A, impostare il multimetro per misurare la temperatura come illustrato nella [Figura 2-19.](#page-321-0) Per U1231A e U1232A, fare riferimento alla [Figura 2-20](#page-322-0). Misurare i punti di test e leggere il display.

**AVVERTENZA** Non collegare la termocoppia a circuiti elettricamente sotto tensione. In questo modo è possibile provocare un incendio o una scossa elettrica.

**ATTENZIONE** Non piegare eccessivamente i puntali della termocoppia. Il piegamento ripetuto per un lungo periodo di tempo potrebbe causare la rottura dei puntali.

- **NOTA** Il multimetro utilizza una sonda di temperatura di tipo K (impostazione predefinita) per la misurazione della temperatura.
	- Per misurazioni della temperatura su U1233A, si consiglia una sonda termocoppia di tipo K e un adattatore come U1186A (da acquistare separatamente). È compatibile solamente con U1233A.
	- Per una misurazione ausiliaria della temperatura su U1231A e U1232A, è necessario un modulo di temperatura come U1586B (da acquistare separatamente).
	- La temperatura ambiente approssimativa (compensazione del giunto freddo) è visualizzata sul display in caso di termocoppia aperta. Il messaggio di termocoppia aperta può essere dovuto a una sonda interrotta (aperta) o al fatto che non è installata nessuna sonda nei jack d'ingresso del multimetro.
	- Mettendo in corto il terminale con il terminale **COM** si visualizza la temperatura a livello dei terminali del multimetro.

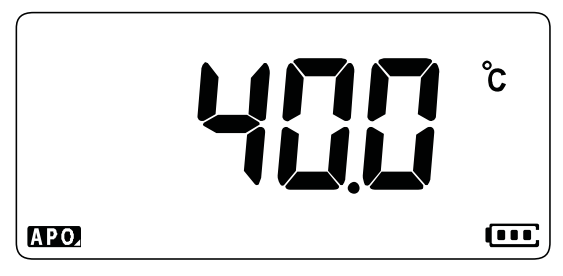

**Figura 2-18** Visualizzazione della temperatura

Premere per modificare le unità di temperatura tra °C e °F (è necessario **Auto Range** modificare prima l'unità di temperatura per passare da solo **°C** a **°C°F** o **°F°C**). Vedere ["Modifica dell'unità di temperatura" a pagina 122](#page-369-0) per maggiori informazioni.

**NOTA** – L'opzione che consente il passaggio da °C a °F e viceversa è disponibile solamente per il modello U1233A.

**ATTENZIONE** Impostare sempre la visualizzazione dell'unità di temperatura secondo i requisiti ufficiali e in accordo con le leggi nazionali del proprio Paese.

<span id="page-321-0"></span>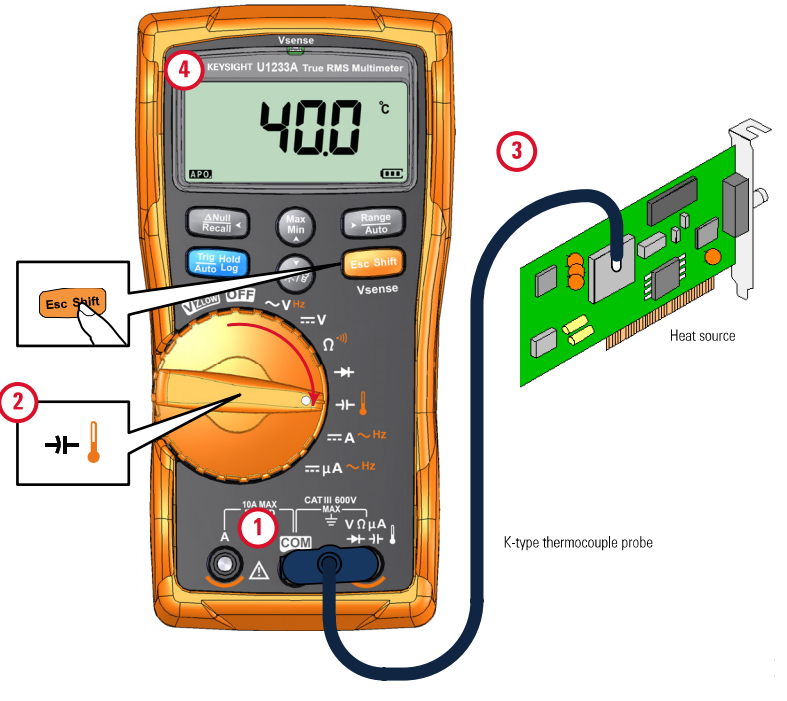

**Figura 2-19** Misurazione della temperatura di superficie

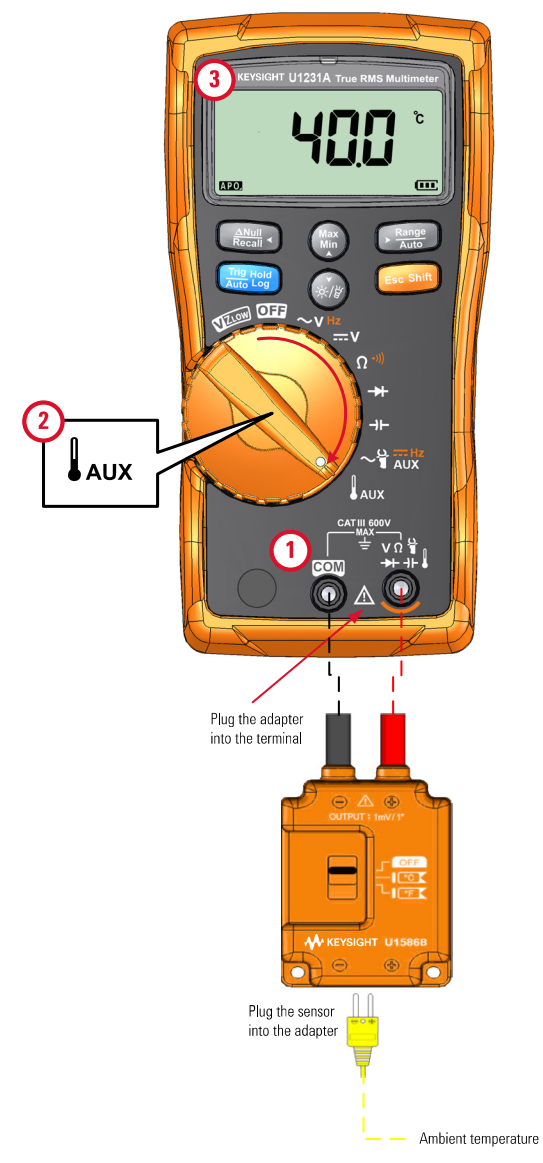

<span id="page-322-0"></span>**Figura 2-20** Utilizzo della funzione di misurazione Temperatura ausiliaria (Applicabile solo ai modelli U1231A e U1232A)

**NOTA** La sonda a termocoppia (tipo granulo) è utile per misurare temperature comprese tra –40 °C e 204 °C (399 °F) in ambienti compatibili con PTFE. Al di sopra di queste temperature, la sonda potrebbe emettere gas tossici. Non immergere la sonda della termocoppia in liquidi. Per risultati ottimali, si consiglia di utilizzare una sonda a termocoppia specifica per ciascuna applicazione, ovvero una sonda a immersione per l'utilizzo con liquidi o materiali di tipo gel e una sonda per aria per eseguire misurazioni nell'aria.

È necessario attenersi alle seguenti tecniche di misurazione:

- Pulire la superficie da misurare e assicurarsi che la sonda sia ben a contatto con la superficie. Ricordarsi di scollegare l'alimentazione.
- Quando si effettuano misurazioni al di sopra della temperatura ambiente, spostare la termocoppia lungo la superficie fino a quando non si ottiene la lettura di temperatura massima.
- Quando si effettuano misurazioni al di sotto della temperatura ambiente, spostare la termocoppia lungo la superficie fino a quando non si ottiene la lettura di temperatura minima.
- Collocare il multimetro nell'ambiente operativo per almeno 1 ora. Lo strumento utilizza un adattatore di trasferimento senza compensazione con sonda termica miniaturizzata.
- Per rendere più rapida la misurazione, utilizzare la compensazione  $\mathbf{w}$  per osservare la variazione di temperatura del sensore della termocoppia. La compensazione *m*e facilita la misurazione immediata della temperatura relativa.

### Modifica dell'unità predefinita di temperatura

È possibile modificare l'unità di temperatura (solo Celsius, Celsius/Fahrenheit, solo Fahrenheit, o Fahrenheit/Celsius) dal menu Setup.

- **1** Accendendo il multimetro, tenere premuto **ESEC SHIFT** per accedere al menu Setup.
- $2$  Tenere premuto  $\left(\frac{\log n}{\log n}\right)$  per oltre un secondo finché sul display compare  ${}^{\text{\textcircled{\tiny G}}}.$
- **3** Premere (•) o  $\gg$  per modificare l'unità di temperatura predefinita visualizzata sul display.
Opzioni disponibili:

- **°C** Temperatura misurata solo in °C.
- **C°F** Durante le misurazioni della temperatura, premere  $\mathbb{R}^n$ ) per passare dalla visualizzazione in °C a quella in °F.
- **°F** Temperatura misurata solo in °F.
- **P°C** Durante le misurazioni della temperatura, premere  $\mathbb{R}^n$ ) per passare dalla visualizzazione in °F a quella in °C.
- **4** Premere  $\left[\frac{m}{m}\right]$  per salvare le modifiche. Tenere premuto  $\left[\frac{m}{m}\right]$  fino al riavvio del multimetro.

### Misurazione della temperatura senza compensazione ambiente

Se si sta lavorando in un ambiente costantemente variabile, nel quale la temperatura ambiente non è costante, procedere come segue:

- **1** Tenere premuto  $\frac{R_{\text{max}}}{R_{\text{max}}}$  per oltre un secondo per selezionare la compensazione 0 °C ( $\binom{1}{1}$ . In questo modo si rende più rapida la misurazione della temperatura relativa.
- **2** Evitare di mettere in contatto la sonda a termocoppia con la superficie da misurare.
- 9 Una volta ottenuta una lettura costante, premere  $\left(\frac{2\pi i}{\kappa_{\text{max}}} \right)$  per impostare la lettura come temperatura relativa di riferimento.
- **4** Toccare la superficie da misurare con la sonda termocoppia e leggere il display.

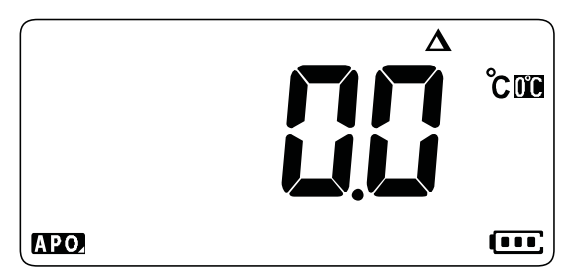

**Figura 2-21** Misurazione della temperatura senza compensazione ambiente

## Misurazione della corrente CA o CC

Impostare il multimetro per misurare la corrente CA o CC come nella [Figura 2-24](#page-327-0) e nella [Figura 2-25](#page-328-0). Misurare i punti di test e leggere il display.

**AVVERTENZA** Non cercare mai di effettuare una misurazione di una corrente nel circuito dove il potenziale del circuito aperto verso terra è maggiore di 1000 V. In questo modo si provocano dei danni al multimetro e potenzialmente delle scosse elettriche o delle lesioni personali.

**ATTENZIONE** Per evitare dei possibili danni al multimetro o all'attrezzatura sottoposta a test:

- Controllare i fusibili del multimetro prima di misurare la corrente.
- Utilizzare dei morsetti, delle funzioni e un intervallo di misurazione idonei.
- Non collegare mai le sonde attraverso (in parallelo con) un qualsiasi circuito o componente quando i puntali sono inseriti nei morsetti della corrente.

- **NOTA** Per misurare la corrente, è necessario aprire il circuito sottoposto a test, quindi collocare il multimetro in serie con il circuito.
	- Inserire il puntale di misura nero nel terminale **COM**. Inserire il puntale di misura rosso in un ingresso appropriato alla portata di misurazione.
		- Impostare il terminale di ingresso positivo sul terminale **A** e impostare il selettore sulla posizione = A~<sup>нz</sup> per correnti superiori a 600 μA.
		- Impostare il terminale di ingresso positivo sul terminale m**A** e impostare il selettore sulla posizione =μA ~Hz per correnti superiori a 600 μA.
	- **Example Premere Example Prepassare da misurazione della corrente CC a CA o per** misurare la frequenza della fonte di corrente CA. Vedere ["Misurazione della](#page-330-0)  [frequenza" a pagina 83](#page-330-0) per ulteriori informazioni.

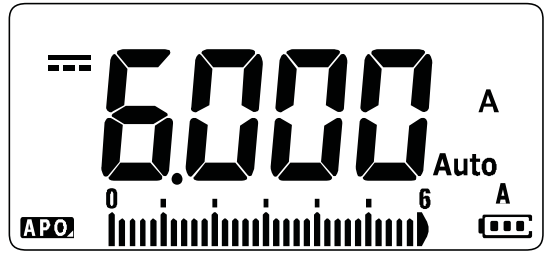

**Figura 2-22** Visualizzazione della corrente CC

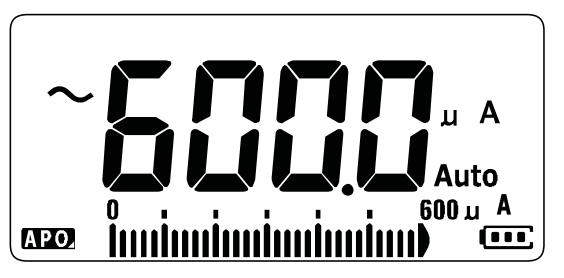

**Figura 2-23** Visualizzazione della corrente CA

**NOTA** Invertendo i puntali si ottiene una lettura negativa; tuttavia non si danneggia il multimetro.

**ATTENZIONE** Collocando le sonde attraverso (in parallelo con) un circuito sotto tensione quando è inserito un puntale in un morsetto di corrente è possibile danneggiare il circuito sottoposto a test e far saltare il fusibile del multimetro. Questo avviene perché la resistenza attraverso i terminali di corrente del multimetro è molto bassa e provoca quindi un corto circuito.

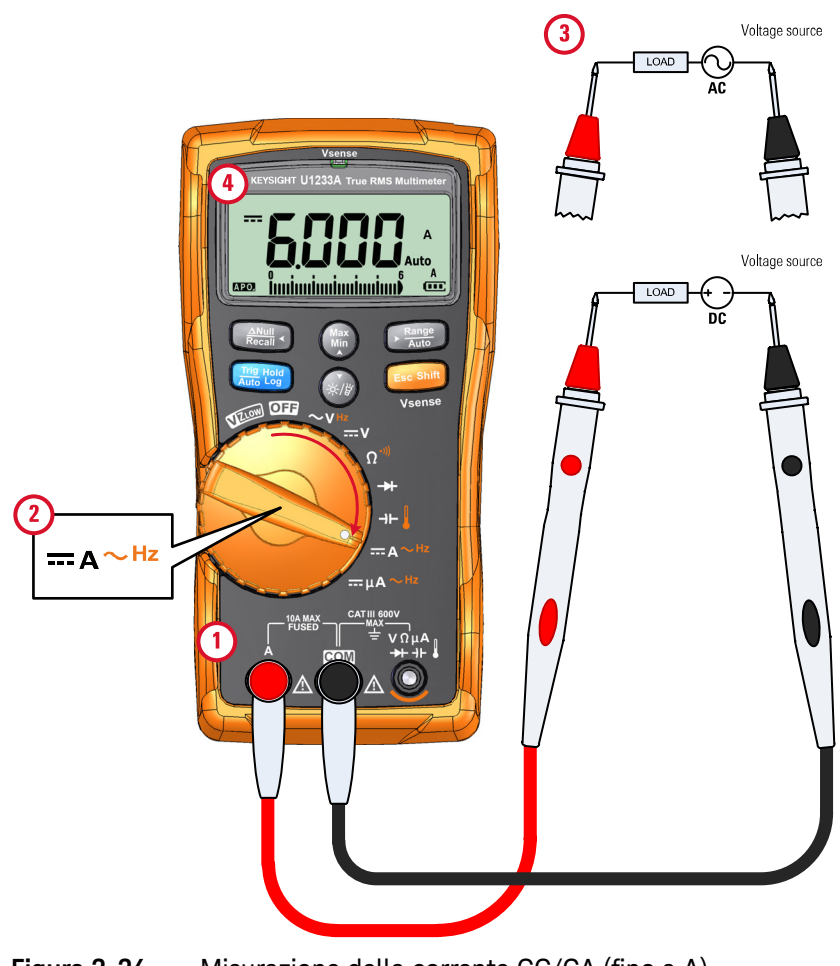

<span id="page-327-0"></span>**Figura 2-24** Misurazione della corrente CC/CA (fino a A)

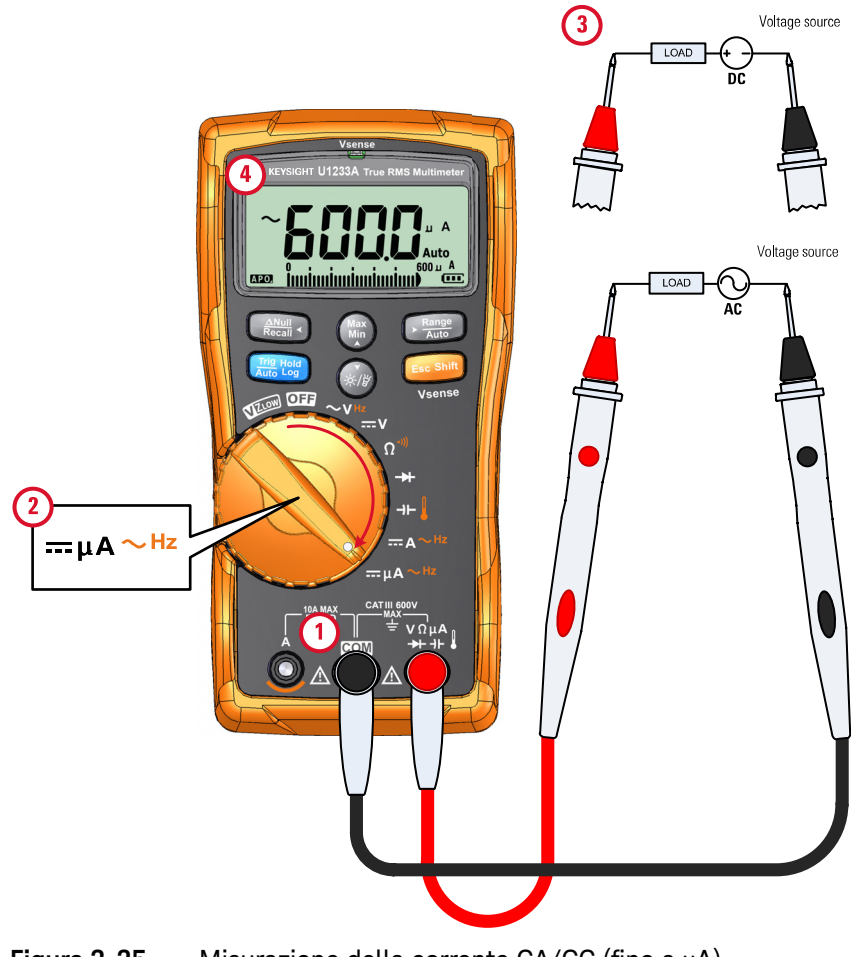

<span id="page-328-0"></span>**Figura 2-25** Misurazione della corrente CA/CC (fino a μA)

### Uso della funzione μA per misurare i circuiti di rilevazione fiamma

La funzione di misurazione μA del multimetro può essere utilizata per misurare i circuiti di rilevazione fiamma (sensori di fiamma) fino a 0,01 μA.

I sensori di fiamma, sia che siano utilizzati in impianti di riscaldamento domestici che in grandi caldaie industriali, indicano la presenza di una fiamma e costituiscono parte del circuito di sicurezza. Questi tipi di sensori utilizzano un processo di rilevazione fiamma per rilevare la fiamma accesa. Solitamente, per funzionare, questi sensori devono essere avvolti dalla fiamma del bruciatore.

Il rilevamento della fiamma si basa sul presupposto che una fiamma identifica tensioni CA e CC, consentendo alla corrente CC di attraversare la fiamma per rilevarla.

In genere, la tensione CA è applicata al sensore di fiamma utilizzando un filo collegato al modulo di accensione. Quando il sensore di fiamma è avvolto da una fiamma, viene rilevata la tensione CA e una corrente CA (solitamente da 4 a 12 μA) scorre dal modulo di accensione al sensore di fiamma, passando per il filo, e alla base dell'impianto, passando per la fiamma.

Il modulo di controllo dell'accensione dispone di un circuito che rileva la corrente CC. Solitamente chiude un relais quando rileva la corrente CC, controllando che il bruciatore sia accesso correttamente. Se il bruciatore non si accende o per qualsiasi motivo è spento, la corrente CC scompare e il modulo di controllo interviene al fine di spegnere il bruciatore.

Per misurare i circuiti di rilevamento fiamma:

- **1** Impostare il multimetro per misurare i valori μA come nella [Figura 2-25.](#page-328-0)
- **2** Collegare il multimetro tra la sonda del sensore di fiamma (terminale **COM**) e il modulo di controllo dell'accensione (m**A**).
- **3** Misurare i punti di test e leggere il display.

## <span id="page-330-2"></span><span id="page-330-0"></span>Misurazione della frequenza

Il multimetro consente di controllare la tensione e la corrente in tempo reale e misurare contemporaneamente la frequenza. [Tabella 2-2](#page-330-1) evidenzia le funzioni consentendo le misurazioni di frequenza nel multimetro.

#### <span id="page-330-1"></span>**Tabella 2-2** Funzioni che permettono la misurazione della frequenza

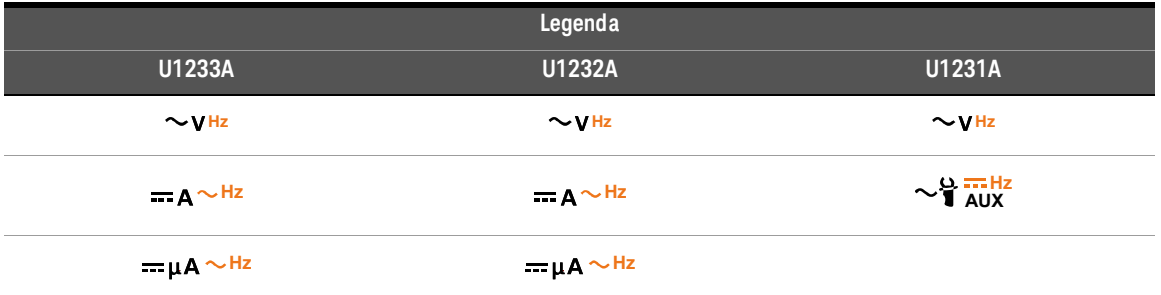

**AVVERTENZA** Non misurare mai la frequenza con un livello di corrente o una tensione superiori all'intervallo specificato. Impostare manualmente l'intervallo della corrente o della tensione se si desidera misurare frequenze inferiori a 20 Hz.

### **NOTA** – La misurazione della frequenza di un segnale consente di rilevare la presenza di correnti armoniche in conduttori neutri e di determinare se le correnti neutre rilevate sono il prodotto di fasi non bilanciate o di carichi non lineari.

- La frequenza è il numero di cicli completati da un segnale in ciascun secondo. La frequenza è definita come 1/Periodo. Il periodo è definito come il tempo tra gli attraversamenti della soglia media di due estremi consecutivi e con polarità identica, come mostrato in [Figura 2-26](#page-331-0).
- Il multimetro misura la frequenza di un segnale di corrente o tensione conteggiando il numero di volte che il segnale attraversa un livello di soglia in un periodo di tempo specificato.

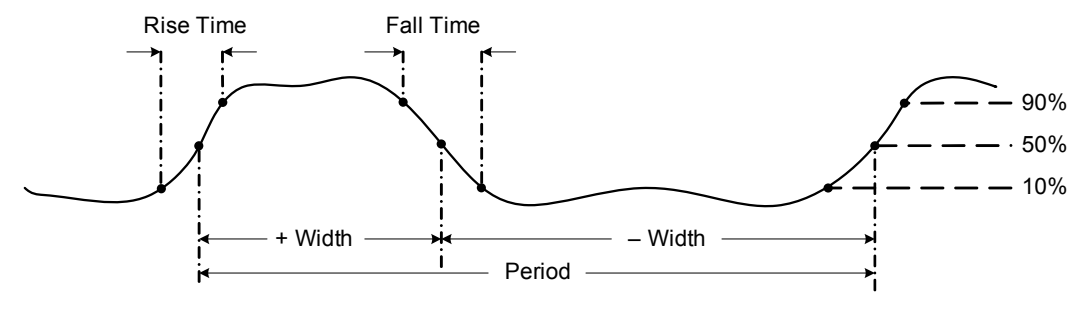

<span id="page-331-0"></span>**Figura 2-26** Definizione della frequenza

- **NOTA**  $\blacksquare$  Premendo  $\blacksquare$  si controlla la portata d'ingresso della funzione principale (volt o ampere) e non la portata della frequenza.
	- La frequenza del segnale d'ingresso è visualizzata nel display principale. La barra grafica non indica il valore della frequenza bensì la tensione o il valore ampere del segnale d'ingresso.

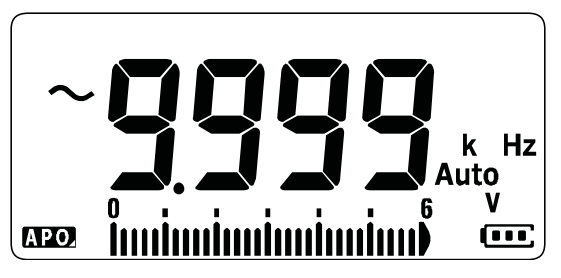

**Figura 2-27** Visualizzazione della frequenza

**NOTA** È necessario attenersi alle seguenti tecniche di misurazione:

– Se una lettura mostra 0 Hz o non è stabile, è possibile che il segnale d'ingresso sia inferiore o vicino al livello di trigger. È possibile solitamente correggere questi problemi selezionando manualmente una portata d'ingresso inferiore, aumentando quindi la sensibilità del multimetro.

**NOTA** – Se una lettura sembra un multiplo di quanto atteso, è possibile che il segnale<br>
diperceso sia distanta i a distanzione del segnale può seusere attivazioni d'ingresso sia distorto. La distorsione del segnale può causare attivazioni multiple del contatore della frequenza. Selezionando un intervallo di tensione superiore è possibile risolvere questo problema diminuendo la sensibilità del multimetro. In genere, la frequenza più bassa visualizzata è quella corretta.

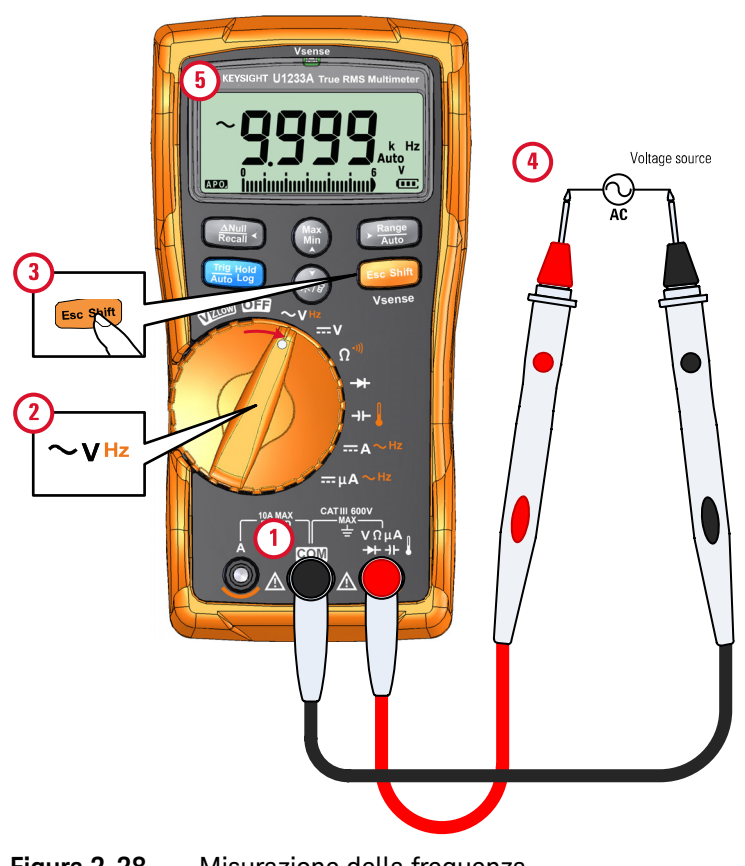

**Figura 2-28** Misurazione della frequenza

### 2 Misurazioni

QUESTA PAGINA È STATA LASCIATA VOLUTAMENTE BIANCA.

Keysight U1231A, U1232A e U1233A Multimetri digitali palmari Guida all'uso

# 3 Funzioni del multimetro

[Rilevamento della presenza di tensione CA \(Vsense\) 88](#page-335-0) [Misurazioni relative \(Null\) 90](#page-337-0) [Cattura dei valori massimo e minimo \(MaxMin\) 92](#page-339-0) [Blocco della visualizzazione \(Trig Hold-Log e Auto Hold-Log\) 94](#page-341-0) [Richiamo delle letture precedentemente registrate \(Recall\) 96](#page-343-0) [Effettuare dei trasferimenti di scala \(Scale\) 98](#page-345-0)

Questo capitolo descrive altre funzionalità del multimetro.

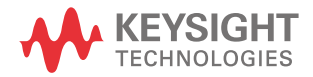

## <span id="page-335-0"></span>Rilevamento della presenza di tensione CA (Vsense)

Il rilevatore Vsense è un rilevatore di tensione senza contatto (solo per il modello U1233A) che rileva la presenza di tensioni CA nelle vicinanze.

**AVVERTENZA** Per assicurarsi che il rilevatore Vsense funzioni, si consiglia di eseguire un test su un circuito funzionante entro la portata di tensione CA nominale, primo e dopo ogni utilizzo.

> La tensione può essere ancora presente anche in assenza di indicazioni di allarme da parte del rilevatore Vsense. Non basarsi sul rilevatore Vsense con filo schermato. Non toccare la tensione o il conduttore senza utilizzare le protezioni di isolamento necessarie o senza spegnere la fonte di tensione.

Il rilevatore Vsense può essere influenzato dal tipo di presa, dallo spessore e dal tipo di isolamento.

**ATTENZIONE** Dopo aver utilizzato la funzione Vsense, si consiglia di misurare la tensione<br>
M.C.A. a V.CC.V.angha in assessment con i puntali di misura e la funzione VZ<sub>LOW</sub>, V CA o V CC V anche in assenza di indicazioni di allarme.

> Tenere premuto per oltre un secondo per attivare la funzione Vsense (su **E Shift sc** qualsiasi posizione del selettore, eccetto **OFF**).

**NOTA** In presenza di tensione CA, il multimetro emetterà un segnale acustico e il LED<br> **NOTA** correspondente al multimetro di sessadorà. Cretis elle segnale istri rosso Vsense in alto al multimetro si accenderà. Grazie alle segnalazioni acustiche e visive è possibile rilevare con semplicità la presenza di tensione CA nelle vicinanze.

> **In questa modalità non vengono visualizzate risoluzione e precisione della misurazione della tensione.**

Premere per modificare la sensibilità del rilevatore Vsense da **Auto Range**(sensibilità elevata) o  $\textsf{LoSE}$  (sensibilità bassa).

- **NOTA** Avvicinare l'estremità superiore del multimetro (indicatore **Vsense**) al conduttore per rilevare tensioni CA (max 24 V con impostazione **Hi.SE**).
	- La sensibilità bassa può essere utilizzata su prese incassate a muro e vari fili per l'alimentazione.
	- La sensibilità elevata consente di rilevare la tensione CA su altri tipi di connettori di corrente incassati in cui la tensione CA è interna al connettore stesso.

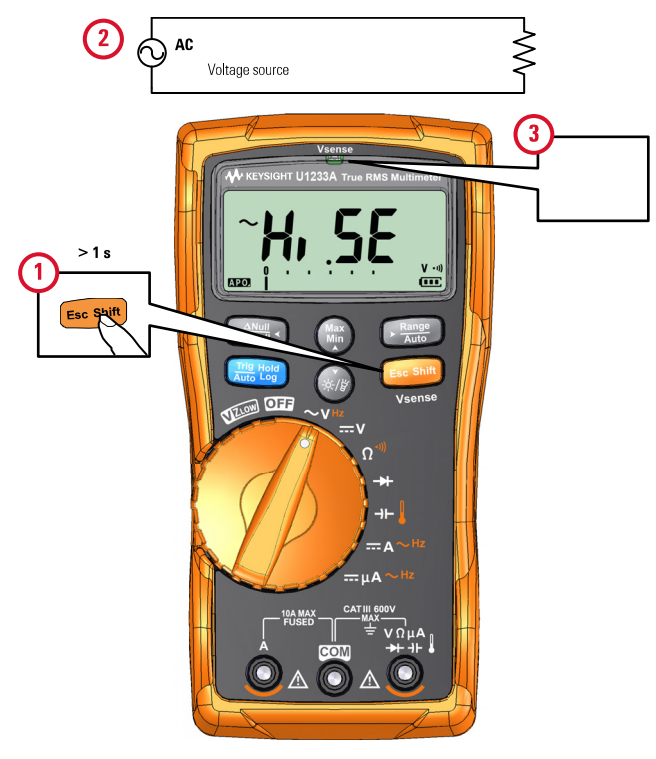

### **Figura 3-1** Rilevamento della presenza di tensione

Tenere premuto per oltre un secondo per disattivare la funzione Vsense. **E Shift sc**

## <span id="page-337-0"></span>Misurazioni relative (Null)

Quando si effettuano misurazioni nulle, dette anche relative, ogni lettura è costituita dalla differenza tra un valore nullo memorizzato (selezionato o misurato) e il segnale di ingresso.

Una delle applicazioni possibili è l'aumento dell'accuratezza di una misurazione di resistenza annullando la resistenza dei puntali di misura. L'annullamento dei puntali è molto importante anche prima di effettuare misurazioni di capacitanza.

**NOTA** La funzione NULL può essere definita per l'impostazione della portata manuale o automatica, ma non in caso di sovraccarico.

> **1** Per attivare la modalità relativa, premere il tasto  $\left[\begin{smallmatrix} \frac{2\pi i}{\sigma} & 0\\ 0 & \frac{2\pi i}{\sigma} \end{smallmatrix}\right]$ . Il valore della misurazione nel momento in cui è attiva la funzione NULL ( $\Delta$ ) è memorizzato come valore di riferimento.

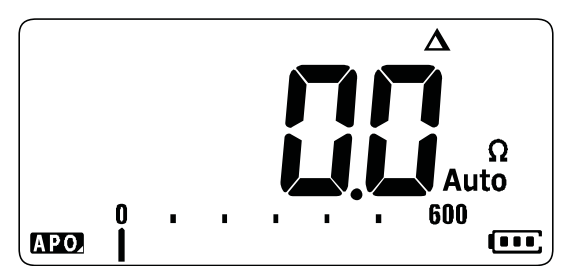

**Figura 3-2** Visualizzazione Null

- <span id="page-337-1"></span>**2** Premere  $\left(\frac{N_{\text{max}}}{R_{\text{mean}}}\right)$  nuovamente per visualizzare il valore di riferimento memorizzato. Il display tornerà alla modalità normale dopo 3 secondi.
- **3** Per disattivare la funzione Null, premere mentre è visualizzato il valore di riferimento memorizzato ([passaggio 2\)](#page-337-1).

Per una qualsiasi funzione di misurazione, è possibile misurare direttamente e memorizzare il valore nullo premendo con i puntali di misura aperti (si azzera la capacitanza del puntale di test), in corto (si azzera la resistenza del puntale di test) o attraverso un desiderato circuito dal valore nullo.

#### **NOTA** – Nella misurazione della resistenza, il multimetro leggerà un valore diverso da zero anche quando i due puntali di misura sono a diretto contatto. Questo è dovuto alla resistenza dei puntali. Utilizzare la funzione NULL per azzerare il display.

– Per le misurazioni della tensione CC, l'effetto termico influirà sulla precisione delle misurazioni. Per azzerare il display mettere in corto i puntali di misura e premere non appena il valore visualizzato diventa stabile.

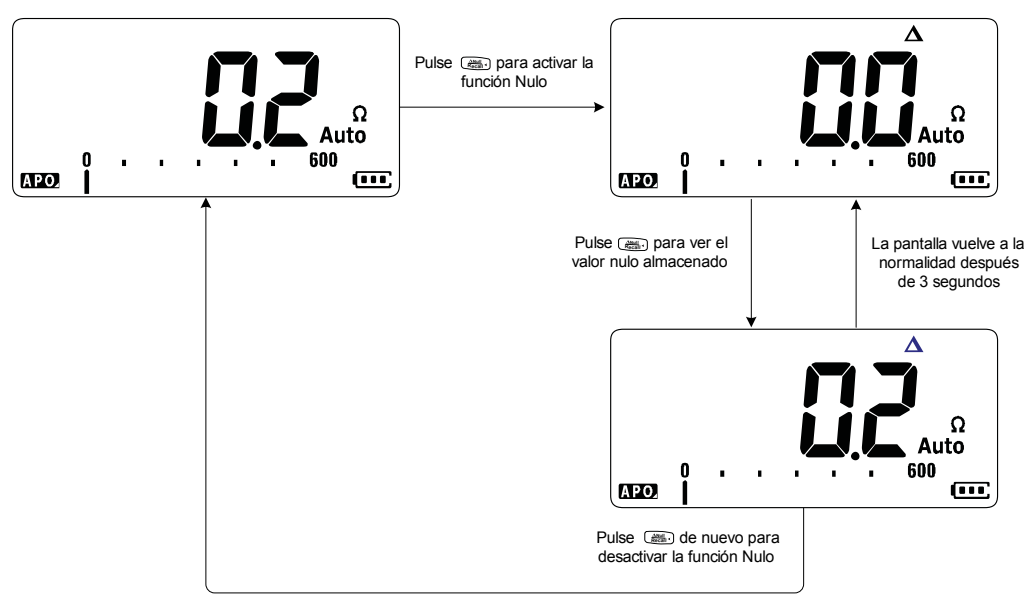

**Figura 3-3** Operazione Null

## <span id="page-339-0"></span>Cattura dei valori massimo e minimo (MaxMin)

L'operatore MaxMin memorizza i valori d'ingresso massimo, minimo e medio durante una serie di misurazioni.

Quando l'ingresso è inferiore al valore minimo registrato o superiore al valore massimo registrato, il multimetro emette un segnale acustico e registra il nuovo valore. Inoltre il multimetro calcola la media di tutte le letture effettuate a partire dal momento in cui è stata attivata la modalità MaxMin.

Per ogni gruppo di misurazioni, sul display del multimetro è possibile visualizzare i seguenti dati statistici:

- Max: la lettura più alta a partire dall'attivazione della funzione MaxMin
- Min: la lettura più bassa a partire dall'attivazione della funzione MaxMin
- Avg: la media di tutte le letture a partire dall'attivazione della funzione MaxMin
- MaxMinAvg: lettura attuale (valore effettivo del segnale di ingresso)

**NOTA** Questa funzione è applicabile a tutti i tipi di misurazione eccetto VZ<sub>LOW</sub>.

- **1** Premere (••) per attivare l'operazione MaxMin.
- **2** Premere nuovamente per scorrere attraverso i valori d'ingresso Max, Min, **Max Min** Avg o corrente (MaxMinAvg).
- **3** Premere  $\left[\mathbf{m}\right]$  per riavviare la sessione di registrazione.
- **4** Tenere premuto (  $\binom{m}{k}$  per oltre un secondo per disattivare la funzione MaxMin.

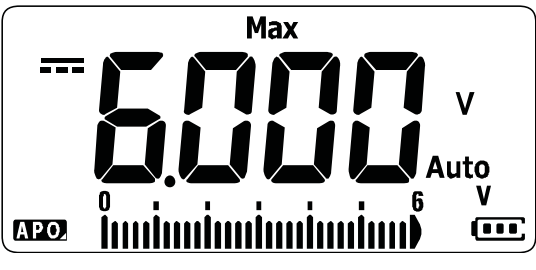

**Figura 3-4** Visualizzazione MaxMin

### **NOTA** – Il riavvio della sessione di registrazione è inoltre possibile modificando manualmente la portata.

- Se si verifica un sovraccarico, la funzione di media viene interrotta.  $\prod_{k=1}^{n}$  è visualizzato al posto del valore medio.
- La funzione APO (spegnimento automatico) è disabilitata se è attivato MaxMin.

Questa modalità è utile per catturare delle letture intermittenti, per registrare delle letture minime e massime inattese o per registrare delle letture mentre l'operazione del dispositivo non permette all'utente di osservare il display del multimetro.

Il vero valore medio visualizzato è la media aritmetica di tutte le letture a partire dall'inizio della registrazione. La lettura media risulta utile per risolvere i problemi correlati a ingressi instabili, calcolare il consumo di potenza o stimare la percentuale del tempo di funzionamento di un circuito.

## <span id="page-341-0"></span>Blocco della visualizzazione (Trig Hold-Log e Auto Hold-Log)

**NOTA** Le letture Trig Hold-Log e Auto Hold-Log sono registrate automaticamente per impostazione predefinita in modo da poterle rivedere o analizzare in altri momenti. Vedere ["Richiamo delle letture precedentemente registrate \(Recall\)" a](#page-343-0)  [pagina 96](#page-343-0) per ulteriori informazioni.

## Funzione Trig Hold-Log

Per bloccare la visualizzazione di una qualsiasi funzione, premere il tasto ........................

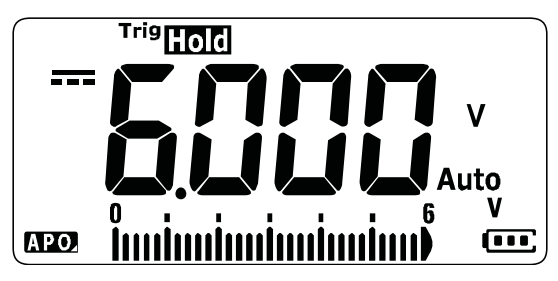

**Figura 3-5** Visualizzazione Trig Hold-Log

**Premendo di nuovo si aggiorna la visualizzazione e vengono proposti i dati** acquisiti durante il blocco.

#### **NOTA** Il segnalatore Tristanti lampeggerà mentre si cercherà di acquisire la lettura stabile.

**Tenere premuto per oltre 1 secondo per uscire dalla questa modalità.** 

## <span id="page-341-1"></span>Funzione Auto Hold-Log

**Tenere premuto per oltre un secondo per attivare la funzione Auto Hold-Log.** 

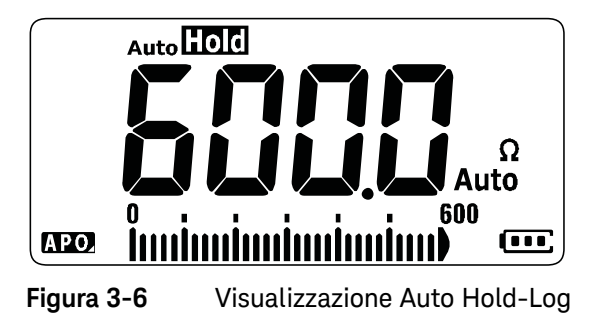

- **NOTA** La funzione Auto Hold-Log controlla il segnale d'ingresso e aggiorna la visualizzazione. Inoltre, se attivata, emette un segnale acustico ogni volta che viene rilevata una nuova misurazione stabile. Il multimetro aggiorna la visualizzazione se la variazione della lettura supera il valore impostato per il conteggio delle variazioni.
	- Il segnalatore <sub>Auto</sub>non lampeggerà mentre cercherà di acquisire la lettura stabile.

**Tenere premuto ﷺ) per oltre 1 secondo per uscire dalla questa modalità.** 

### Modifica del conteggio delle variazioni predefinito per Auto Hold-Log

- **1** Accendendo il multimetro, tenere premuto **Esc<sup>ente</sup>** per accedere al menu Setup.
- **2** Verificare che il segnalatore **Auto HOM** sia visualizzato sul display.
- **3** Premere (•) o  $\mathcal{P}(\mathcal{P})$  per modificare il conteggio delle variazioni visualizzato sul display principale.
- **4** Premere  $\left[\begin{smallmatrix} \frac{na_1}{b_1} & b_2 \\ \frac{na_2}{b_2} & b_3 \end{smallmatrix}\right]$  per salvare le modifiche. Premere e tenere premuto  $\left[\begin{smallmatrix} \frac{a_2}{b_2} & \frac{a_3}{b_3} \\ \frac{a_4}{b_4} & b_4 \end{smallmatrix}\right]$  fino al riavvio del multimetro.

#### **NOTA** Se il valore della lettura non raggiunge lo stato stabile (nel caso in cui la **NOTA** variazione preimpostata viene superata), il valore della lettura non sarà aggiornato.

## <span id="page-343-0"></span>Richiamo delle letture precedentemente registrate (Recall)

Le letture Trig Hold-Log e Auto Hold-Log sono registrate automaticamente per impostazione predefinita in modo da poterle rivedere o analizzare in altri momenti.

- **NOTA** È possibile memorizzare fino a 10 letture per volta. I valori Trig Hold-Log e Auto Hold-Log occupano lo stesso spazio in memoria. Quando l'indice della memoria è pieno, la successiva lettura da registrare andrà a sovrascrivere l'ultima lettura registrata (decimo indice).
	- Per impostazione predefinita, le letture Trig Hold-Log e Auto Hold-Log vengono memorizzate temporaneamente nella memoria volatile del multimetro. Tutte le registrazioni temporanee saranno cancellate allo spegnimento del multimetro.
	- È possibile salvare le registrazioni temporanee nella memoria non volatile del per oltre un secondo. Le registrazioni così multimetro tenendo premuto memorizzate non vengono cancellate se il multimetro viene spento o la batteria viene sostituita.

È possibile richiamare le registrazioni salvate nella memoria del multimetro premendo il tasto  $\boxed{\frac{\text{AMul}}{\text{Recall}}$ .

**1** Tenere premuto  $\left(\frac{2\pi}{n}\right)$  per oltre un secondo per accedere al menu Recall. Sul display viene visualizzata l'ultima lettura registrata. La barra grafica analogica indica l'indice delle registrazioni.

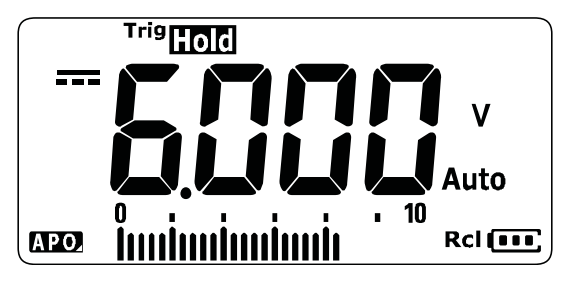

**Figura 3-7** Visualizzazione sul display

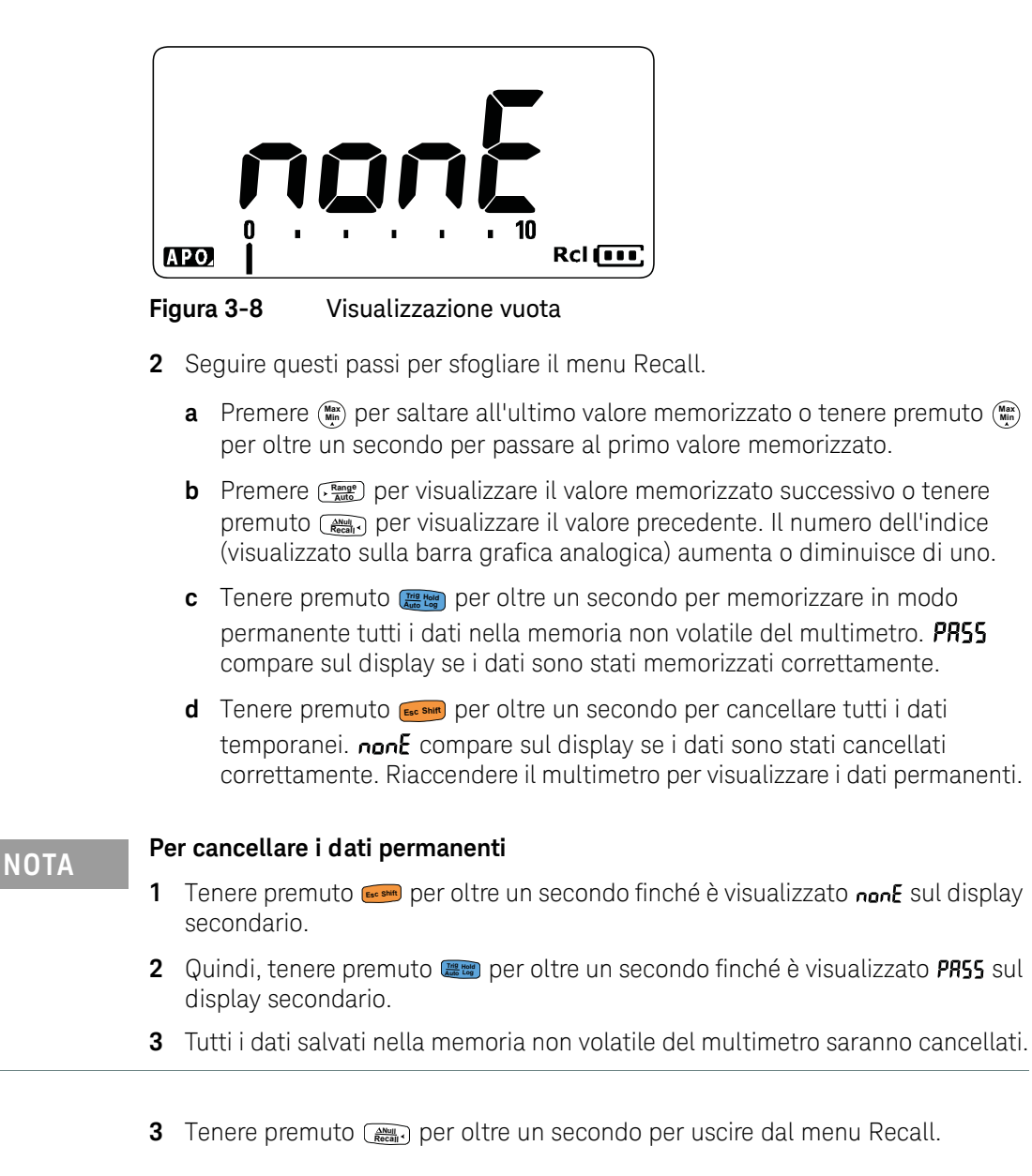

In mancanza di registrazioni, sul display compare  $nonE$ .

## <span id="page-345-2"></span><span id="page-345-0"></span>Effettuare dei trasferimenti di scala (Scale)

L'operazione Scale emula un trasduttore permettendo di convertire le letture misurate proporzionalmente al rapporto specificato e al display dell'unità. Utilizzare la funzione Scale per trasferire le letture di tensione alle letture proporzionali quando si utilizzano delle sonde di corrente a pinza, sonde per alta tensione o sonde ausiliarie per la temperatura. Le conversioni di scala disponibili sono mostrate nella tabella di seguito.

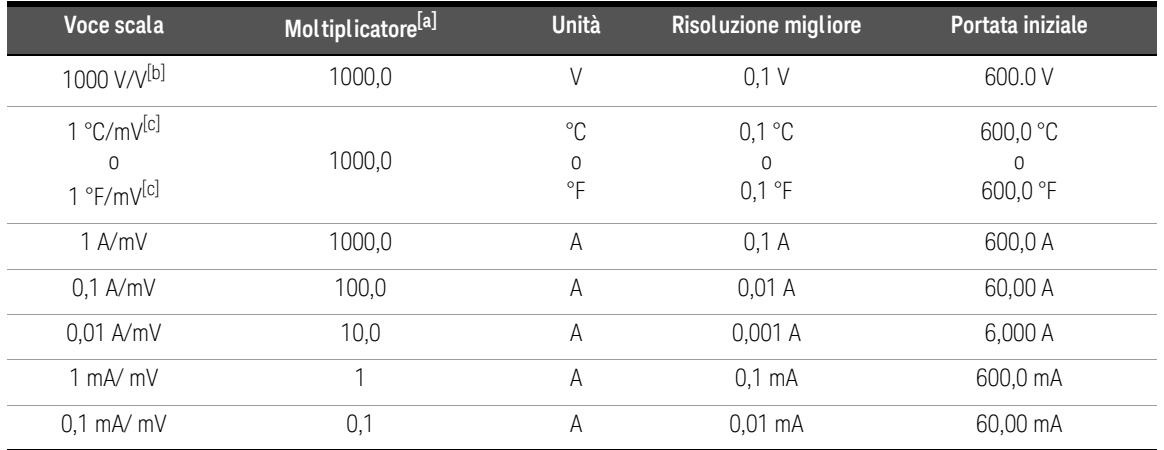

#### **Tabella 3-1** Conversioni di scala disponibili

[a] La formula utilizzata per il trasferimento è: Display = Moltiplicatore × Misurazione

[b] La voce della scala viene selezionata dal menu Setup. Vedere ["Modifica del valore di conversione della scala" a pagina 118](#page-365-0) per maggiori informazioni.

<span id="page-345-1"></span>[c] A seconda dell'unità di temperatura impostata.

Selezionando °C o °C°F, viene visualizzato il valore 1 °C/mV come voce della scala. Selezionando °F o °F°C, viene visualizzato il valore 1 °F/mV come voce della scala.

- **1** Tenere premuto mentre si accende il multimetro per abilitare la funzione **Max Min**Scale.
- **2** Se l'operazione è stata eseguita correttamente, il segnalatore **Scale** viene visualizzato sulla sinistra del display. Il misuratore avvia automaticamente la conversione delle voci di scala selezionate per tutte le misurazioni della tensione.
- **3** Dal menu Setup è possibile modificare la voce di scala selezionata. Vedere ["Modifica del valore di conversione della scala" a pagina 118](#page-365-0) per ulteriori informazioni.
- **4** La funzione Scale rimane attiva fino al nuovo riavvio del multimetro.

### 3 Funzioni del multimetro

QUESTA PAGINA È STATA LASCIATA VOLUTAMENTE BIANCA.

Keysight U1231A, U1232A e U1233A Multimetri digitali palmari Guida all'uso

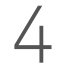

# 4 Opzioni di impostazione del multimetro

[Utilizzo del menu Setup 102](#page-349-0) [Sommario del menu Setup 104](#page-351-0) [Impostazione delle voci di menu 106](#page-353-0)

Nel seguente capitolo viene descritto come modificare le funzioni predefinite del multimetro.

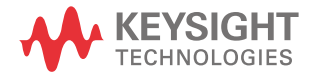

## <span id="page-349-0"></span>Utilizzo del menu Setup

Il menu Setup permette la modifica di un numero di funzioni predefinite non volatili. La modifica di queste impostazioni compromette il funzionamento generale di numerose funzioni del multimetro. Selezionare un'impostazione da modificare per eseguire un'azione tra le seguenti:

- Passare da un valore ad un altro, ad esempio da On a Off.
- Procedere attraverso i diversi valori di un elenco predefinito.
- Diminuire o aumentare un valore numerico in un intervallo fisso.

Il contenuto del menu Setup è riepilogato nella [Tabella 4-2 a pagina 104.](#page-351-1)

#### **Tabella 4-1** Funzioni chiave del menu Setup

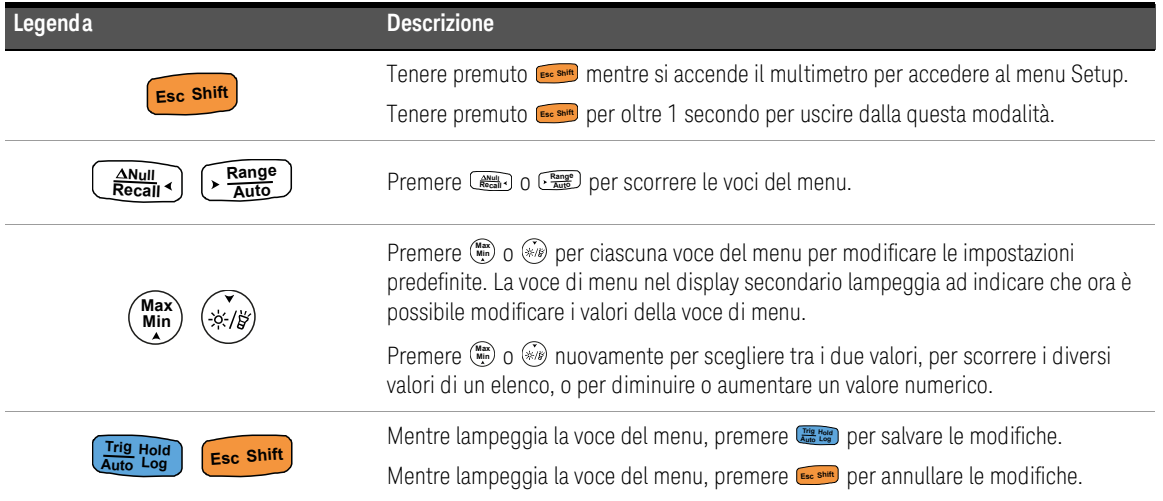

## Modifica dei valori numerici

Per modificare un valore numerico, premere innanzitutto (...) o ...) per posizionare il cursore sulla prima cifra numerica (per lo più al cifra a destra).

Quindi, utilizzare  $\left(\frac{\text{R}_{\text{max}}}{\text{R}_{\text{max}}}\right)$  e  $\left(\frac{\text{R}_{\text{max}}}{\text{R}_{\text{max}}}\right)$  per spostare il cursore su altre cifre numeriche.

- **Premere**  $\left(\begin{smallmatrix} \frac{200}{20000} \end{smallmatrix}\right)$  **per muovere il cursore a sinistra e**
- **Premere**  $\Gamma$  **per muovere il cursore a destra.**

Quando il cursore è posizionato su una cifra, utilizzare i tasti (ﷺ) e per modificare la cifra.

- $-$  Premere  $\binom{M\!m}{M\!m}$  per aumentare il valore e
- Premere  $\mathcal{P}$  per diminuire il valore.

Quando sono state completate le modifiche, salvare il nuovo valore numerico premendo . (o in alternativa, se si desidera annullare le modifiche effettuate, premere  $\boxed{\text{Esc shift}}$ .)

## <span id="page-351-0"></span>Sommario del menu Setup

Le voci del menu Setup sono riepilogate nella tabella di seguito. Fare clic sulle rispettive pagine "Ulteriori informazioni" nella [Tabella 4-2](#page-351-1) per conoscere altre informazioni su ciascuna voce del menu.

### <span id="page-351-1"></span>**Tabella 4-2** Descrizioni delle voci del menu Setup

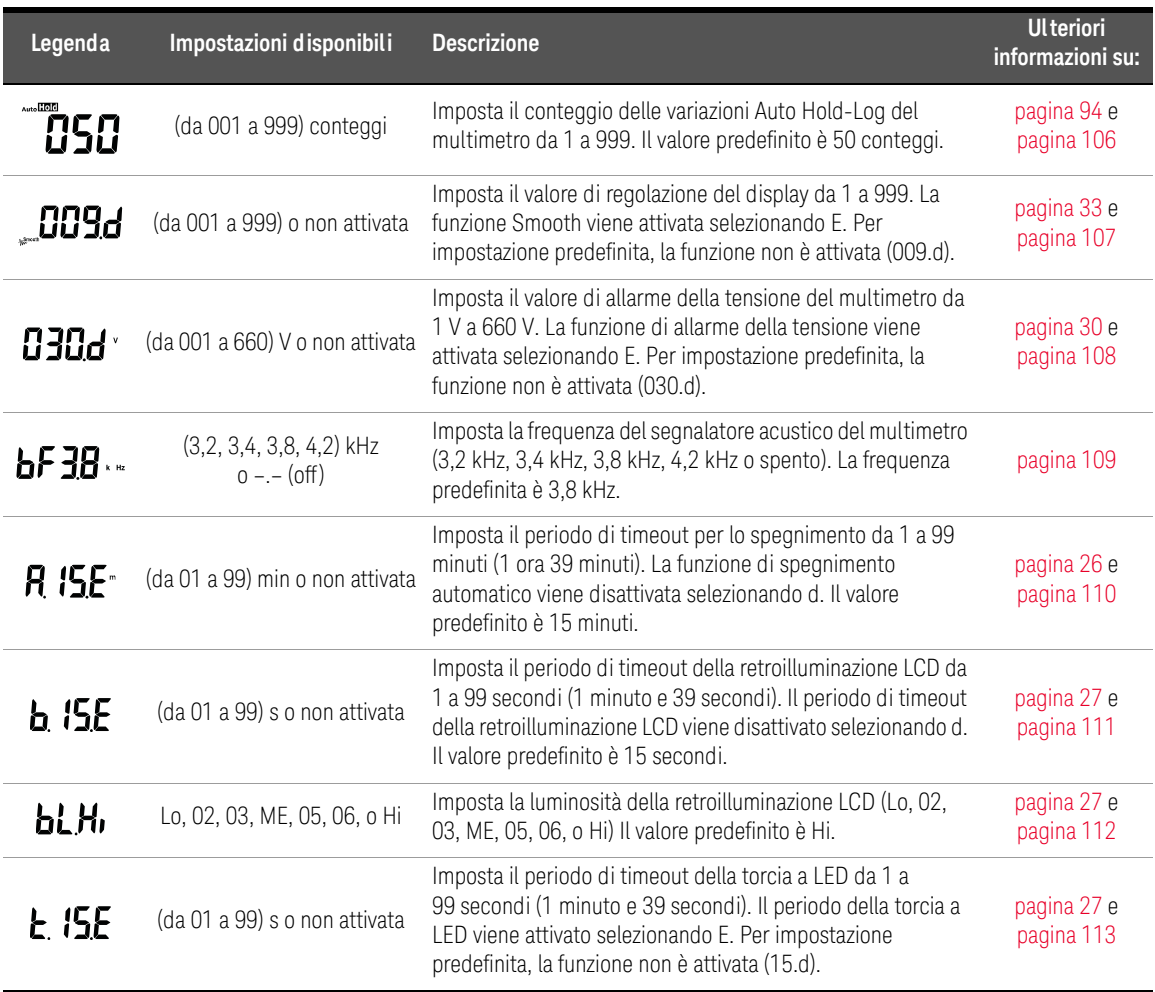

| Legenda              | Impostazioni disponibili                                                  | <b>Descrizione</b>                                                                                                    | <b>Ulteriori</b><br>informazioni su: |
|----------------------|---------------------------------------------------------------------------|----------------------------------------------------------------------------------------------------|--------------------------------------|
| FTH'                 | Lo, 02, 03, ME, 05, 06, o Hi                                              | Imposta la luminosità della torcia a LED (Lo, 02, 03, ME, 05,<br>06 o Hi). Il valore predefinito è Hi.                                                                                                    | pagina 27 e<br>pagina 114            |
| Բբ05 -               | $(0,5,0,5,0)$ Hz                                                          | Imposta la frequenza minima di misurazione (0,5 Hz o 5,0<br>Hz). Il valore predefinito è 0,5 Hz                                                                                                    | pagina 83 e<br>pagina 115            |
| <u>ենել</u>          | $bE.bL, - -.bL, to.nE, - - - -$<br>$o$ bE. $-$ -                          | Attiva o disattiva gli allarmi del test di continuità (segnale<br>acustico e/o retroilluminazione lampeggiante). Per<br>impostazione predefinita, sono attivati sia il segnale acustico<br>che la retroilluminazione (bE.bL).                       | pagina 62 e<br>pagina 115            |
| nELo,                | MELo, USEr, bEEE, o oFF                                                   | Modifica o disattiva il suono di accensione (melodia, utente,<br>segnale acustico o spento). Il valore predefinito è melodia<br>(MELo).                                                                                                    | pagina 26 e<br>pagina 117            |
| rESn                 | rES.n o rES.Y                                                             | Ripristina le impostazioni di fabbrica predefinite del<br>multimetro. Il valore predefinito è No (rES.n).                                                                                                    | pagina 118                           |
| $\_$ 1000 $_{\odot}$ | 1000 A/V, 1000 °C(°F)/V,<br>1000 V/V, 100 A/V, 10 A/V,<br>1 A/V o 0,1 A/V | Imposta il valore di conversione della scala. Il valore<br>predefinito è 1000 A/V.                                                                                                    | pagina 98 e<br>pagina 118            |
| oFF .                | on o oFF                                                                  | Imposta il multimetro su una delle seguenti posizioni del<br>selettore per misurare il valore mV CA o CC. Il valore<br>predefinito è OFF.<br>$-$ U1233A: $+$<br>$-$ U1232A: $+$ Aux<br>$-$ U1231A: $\sim$ $\frac{1}{2}$ $\frac{1}{2}$ $\frac{1}{2}$ | pagina 54 e<br>pagina 120            |
| o <sup>p</sup> nd    | oPn.d o oPn.E                                                             | Attiva o disattiva il test di continuità su circuito aperto. Per<br>impostazione predefinita, la funzione non è attivata (oPn.d).                                                                                                    | pagina 62 e<br>pagina 121            |
| οŗ                   | °C, °C°F, °F o °F°C                                                       | Imposta l'unità di temperatura del multimetro (Celsius,<br>Celsius/Fahrenheit, Fahrenheit, Fahrenheit/Celsius). Il valore<br>predefinito è °C (Celsius).                                                                                            | pagina 72 e<br>pagina 122            |

**Tabella 4-2** Descrizioni delle voci del menu Setup (continua)

## <span id="page-353-1"></span><span id="page-353-0"></span>Impostazione delle voci di menu

### Modifica del conteggio delle variazioni

Tale impostazione è utilizzata con la funzione Auto Hold-Log (vedere [pagina 94\)](#page-341-1). Quando la variazione del valore misurato è superiore al valore del conteggio delle variazioni, la funzione Auto Hold-Log è pronta per essere attivata.

Utilizzare questa voce del menu Setup per modificare il conteggio delle variazioni per la funzione Auto Hold-Log e scegliere un valore compreso tra 1 e 999.

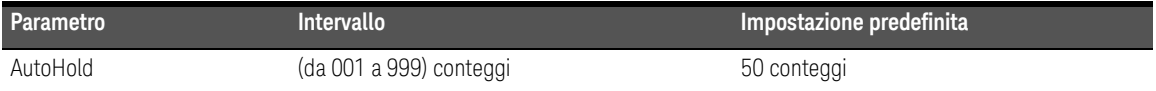

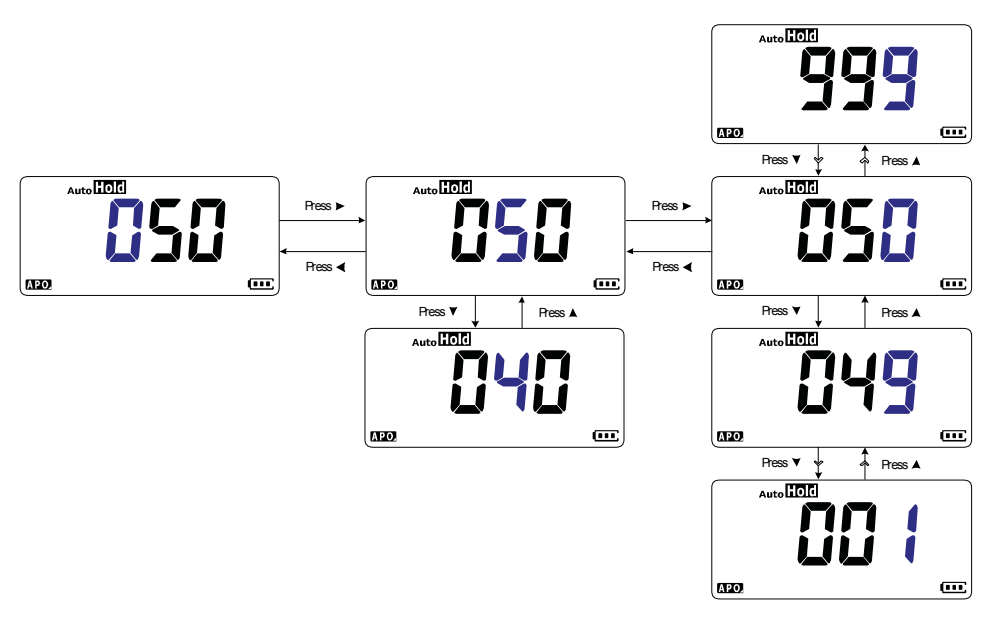

**Figura 4-1** Modifica del conteggio delle variazioni

### <span id="page-354-0"></span>Attivazione e modifica della velocità di refresh Smooth

La modalità Smooth è utilizzata per agevolare la velocità di refresh delle letture al fine di ridurre l'influenza di un rumore inatteso e ottenere una lettura stabile.

Utilizzare questa voce del menu Setup per attivare o disattivare la funzione Smooth e modificare la velocità di refresh scegliendo un valore compreso tra 1 e 999.

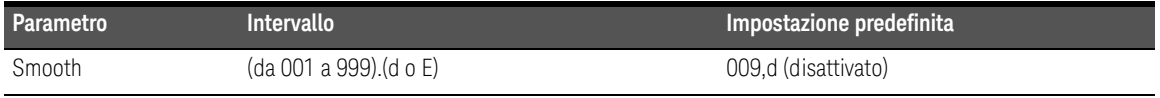

**NOTA** E possibile attivare la funzione Smooth tenendo premuto a mentre si accende il multimetro (vedere [pagina 33\)](#page-280-0). Questo metodo è tuttavia temporaneo e la funzione Smooth sarà disattivata riaccendendo il multimetro.

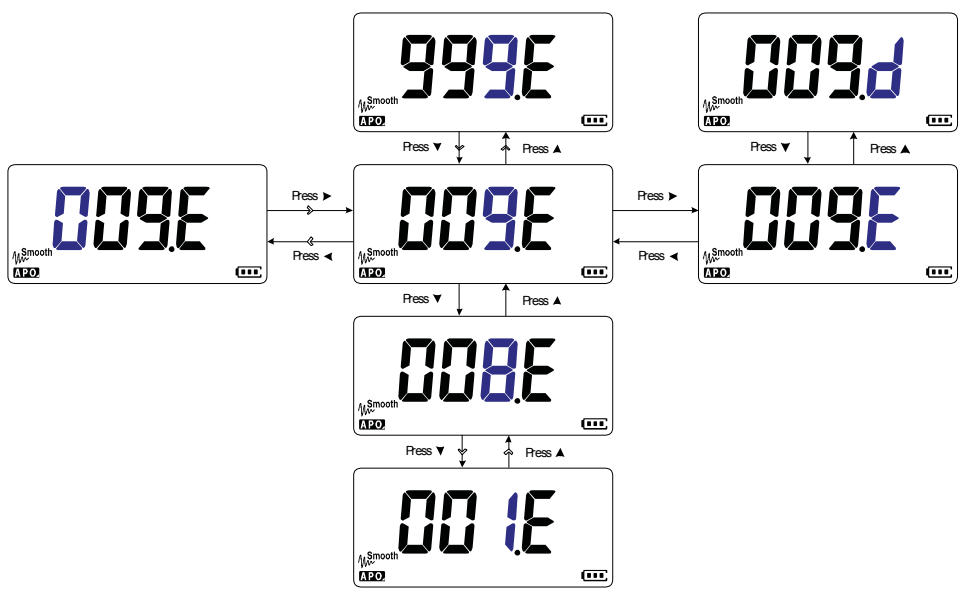

**Figura 4-2** Attivazione e modifica della velocità di refresh Smooth

### <span id="page-355-0"></span>Attivazione e modifica del livello di allarme di tensione

Questa impostazione è utilizzata con l'allarme di tensione del multimetro (vedere [pagina 30](#page-277-0)). Il multimetro emette un segnale acustico a intervalli se la tensione misurata supera il valore impostato, indipendentemente dalla polarità.

Utilizzare questa voce del menu Setup per attivare o disattivare l'allarme di tensione e modificare il livello di allarme scegliendo un valore compreso tra 1 e 660 V.

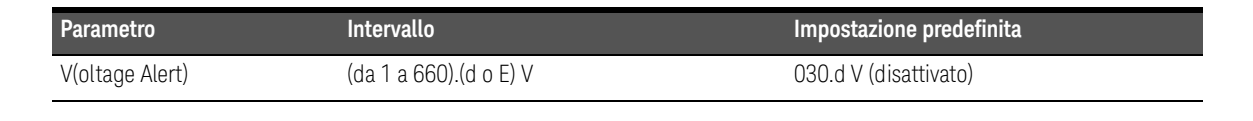

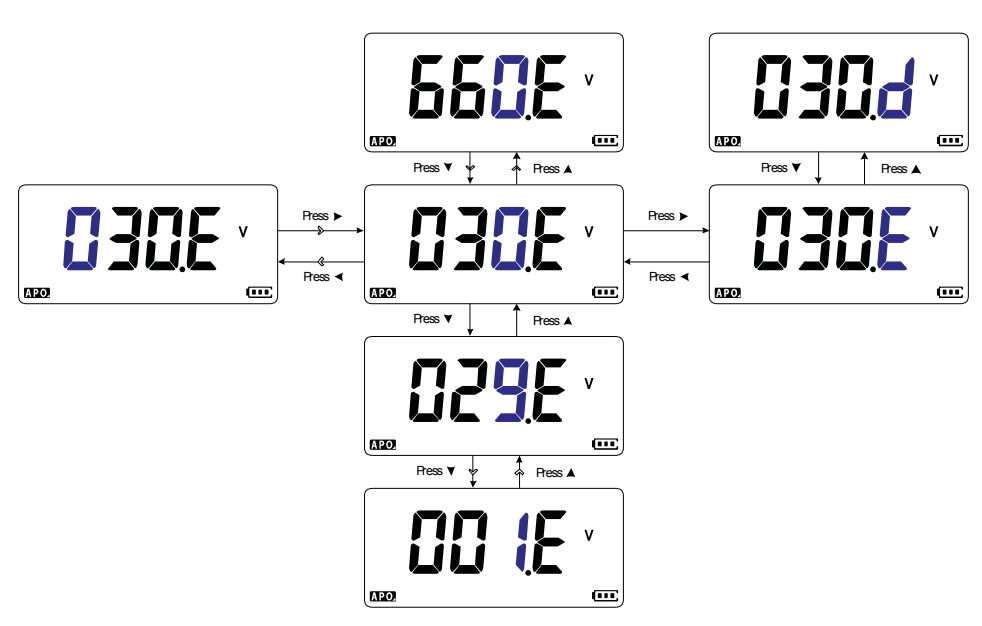

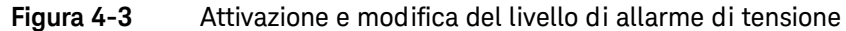

### <span id="page-356-0"></span>Modifica della frequenza del segnale acustico

Il segnalatore acustico del multimetro avvisa l'utente della presenza di nuovi valori per le registrazioni statiche, di nuovi valori esterni alla tolleranza e alla serie del limite oppure di utilizzo di tasti non valido.

Utilizzare questa voce del menu Setup per modificare la frequenza del segnale acustico (3,2, 3,4, 3,8 o 4,2 kHz), o per disattivarlo (–.–)

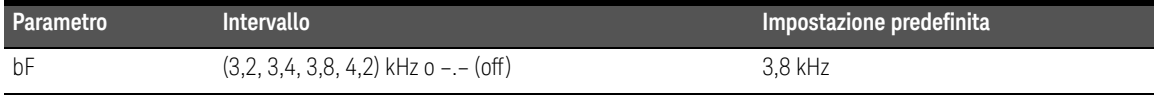

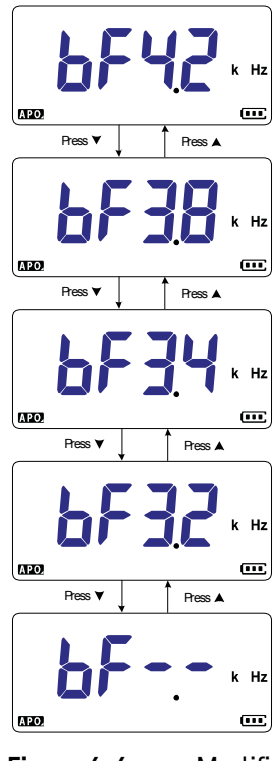

### <span id="page-357-0"></span>Modifica del timeout dello spegnimento automatico (APO)

La funzione di spegnimento automatico del multimetro (vedere [pagina 26\)](#page-273-0) si serve di un timer per determinare quando il multimetro si deve automaticamente spegnere.

Utilizzare questa voce del menu Setup per attivare o disattivare la funzione di spegnimento automatico o modificare il periodo di timeout scegliendo un valore compreso tra 1 e 660 V.

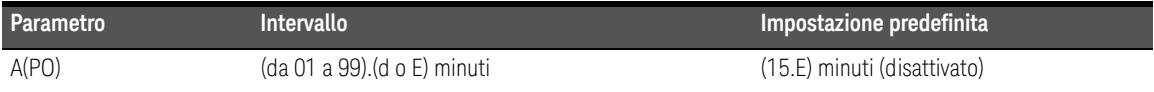

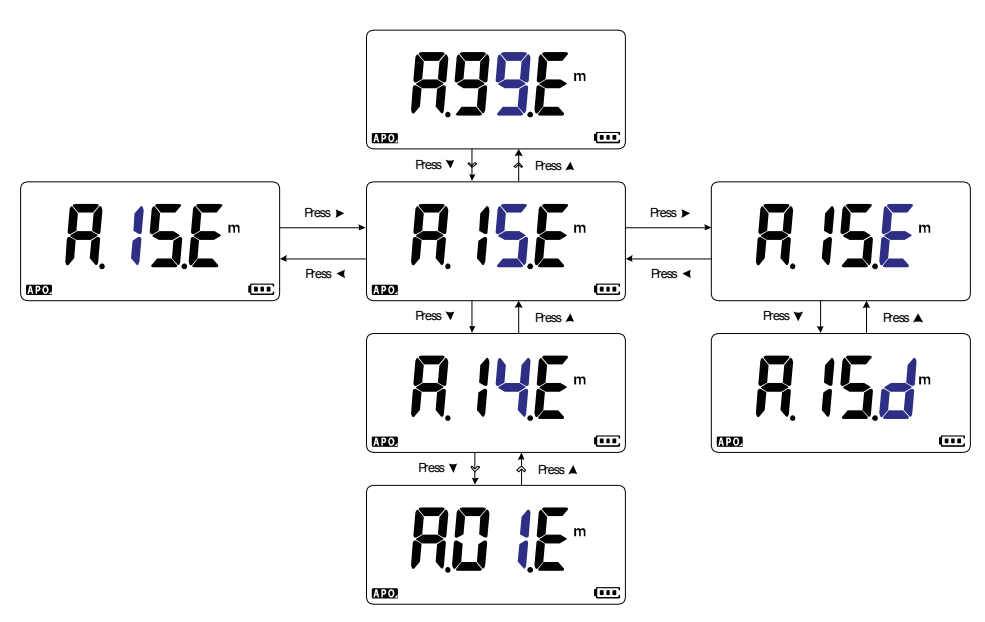

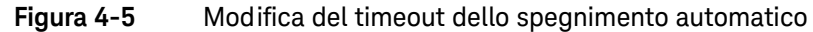

### <span id="page-358-0"></span>Modifica del timeout della retroilluminazione LCD

La retroilluminazione LCD del multimetro (vedere [pagina 27\)](#page-274-0) si serve di un timer per determinare quando spegnere la retroilluminazione LCD.

Utilizzare questa voce di menu per regolare il timeout della retroilluminazione LCD e modificare il periodo di timeout scegliendo un valore compreso tra 1 e 99 secondi.

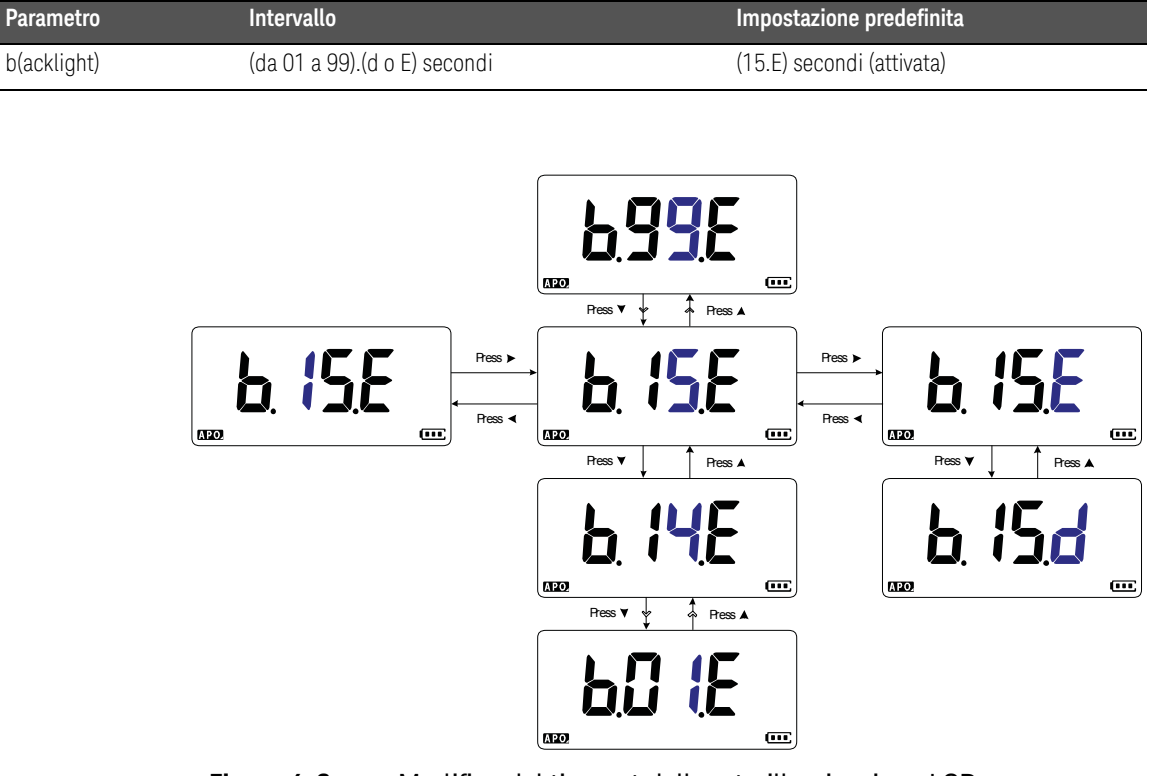

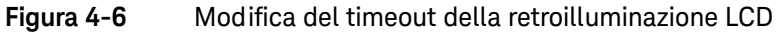

### <span id="page-359-0"></span>Regolazione dell'intensità della retroilluminazione LCD

La retroilluminazione LCD del multimetro (vedere [pagina 27\)](#page-274-0) può essere regolata su sette diversi livelli di intensità.

Utilizzare questa voce del menu Setup per regolare il livello di intensità della retroilluminazione LCD (Lo, 02, 03, ME, 05, 06 o Hi).

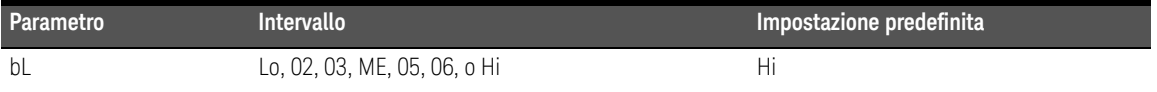

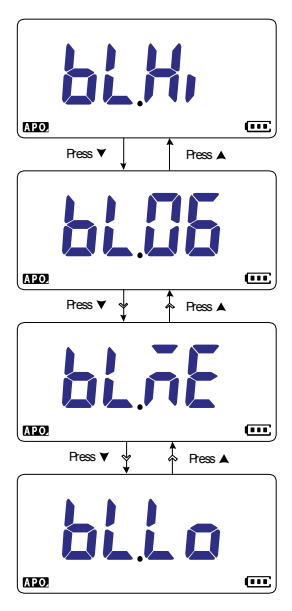

**Figura 4-7** Modifica dell'intensità della retroilluminazione LCD
#### Attivazione del timeout della torcia a LED

La torcia a LED del multimetro (vedere [pagina 27\)](#page-274-0) si serve di un timer per determinare quando la torcia a LED si deve spegnere.

Utilizzare questa voce del menu Setup per attivare o disattivare il timout della torcia a LED e modificare il periodo scegliendo un valore compreso tra 1 e 99 secondi.

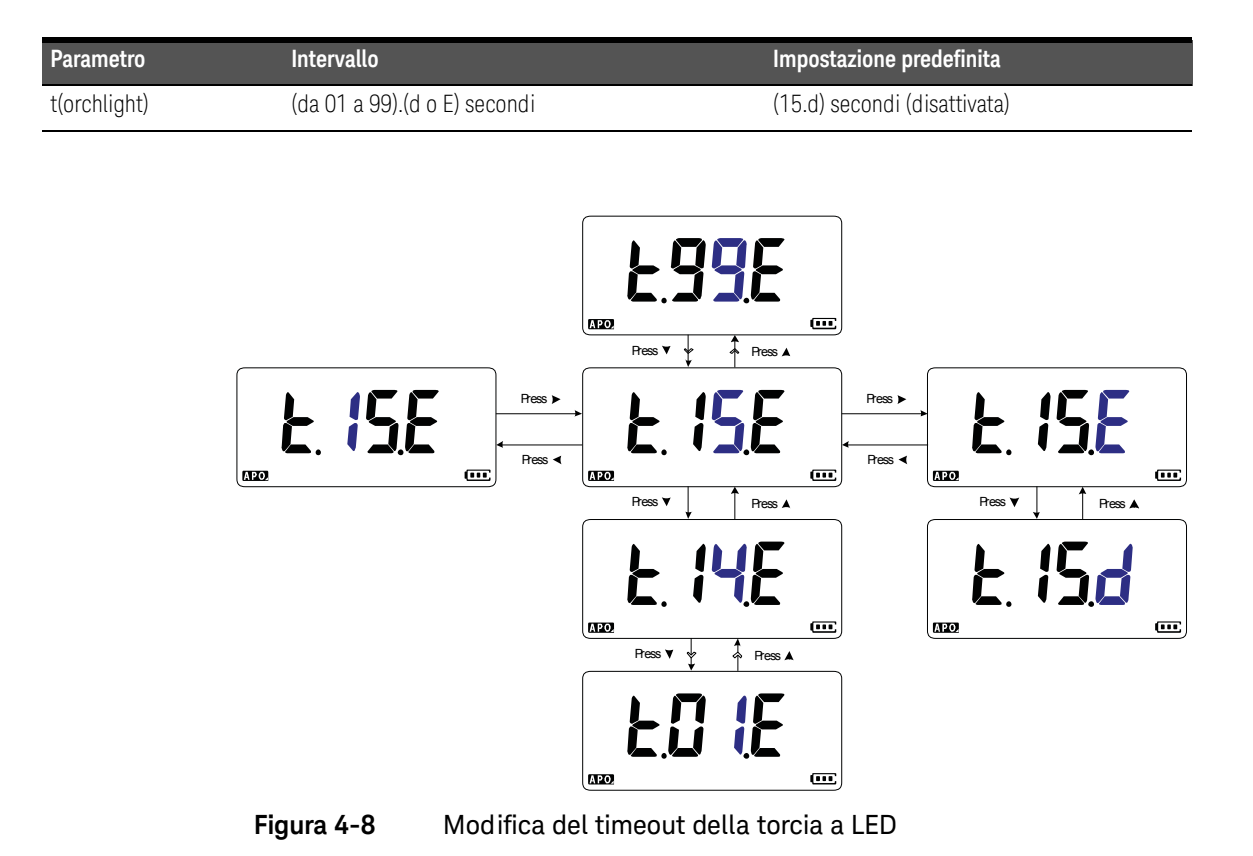

### Regolazione dell'intensità della torcia a LED

La torcia a LED del multimetro (vedere [pagina 27](#page-274-0)) può essere regolata su sette diversi livelli di intensità.

Utilizzare questa voce del menu Setup per regolare il livello di intensità della torcia a LED (Lo, 02, 03, ME, 05, 06 o Hi).

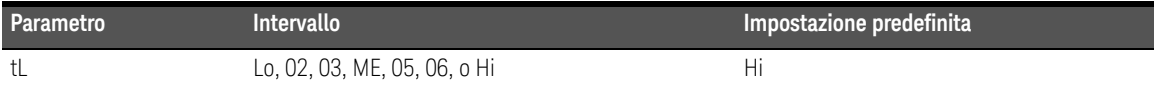

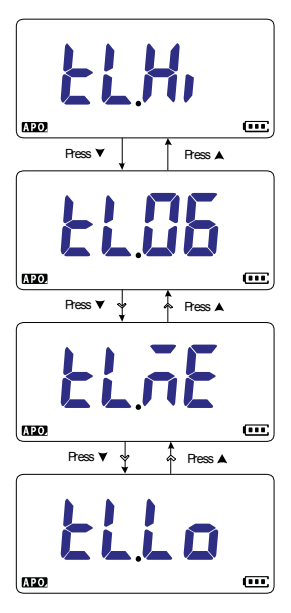

**Figura 4-9** Modifica dell'intensità della torcia a LED

#### Modifica della frequenza minima misurabile

Questa impostazione è utilizzata con i test di frequenza (vedere [pagina 83](#page-330-0)). La modifica della frequenza minima misurabile influisce sulla velocità di aggiornamento di visualizzazione relativamente alle misurazioni della frequenza. La velocità di aggiornamento tipica (come definito nelle specifiche) si basa su una frequenza misurabile minima di 0,5 Hz.

Utilizzare questa voce del menu Setup per regolare il valore della frequenza misurabile minima (0,5 Hz o 5,0 Hz).

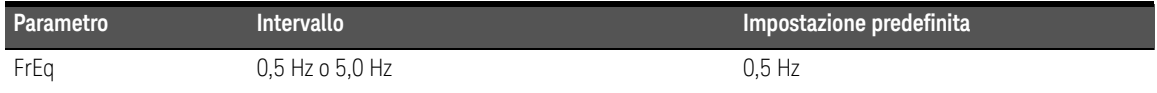

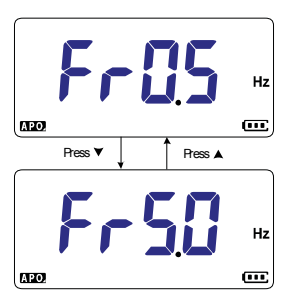

**Figura 4-10** Modifica della frequenza minima misurabile

### Modifica degli allarmi su test di continuità

Questa impostazione è utilizzata con i test di continuità (vedere [pagina 62\)](#page-309-0). È possibile impostare il segnalatore acustico e la retroilluminazione affinché suoni o lampeggi come indicazione di continuità quando il circuito sottoposto a test è inferiore (corto), superiore o uguale (aperto) alla resistenza di soglia.

Utilizzare questa voce del menu Setup per modificare gli allarmi sui test di continuità (segnale acustico e retroilluminazione, solo retroilluminazione, suono, o solo segnale acustico) o per disattivare gli allarmi (––.––).

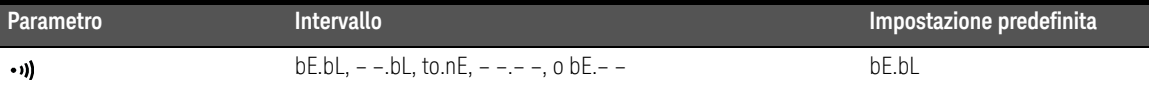

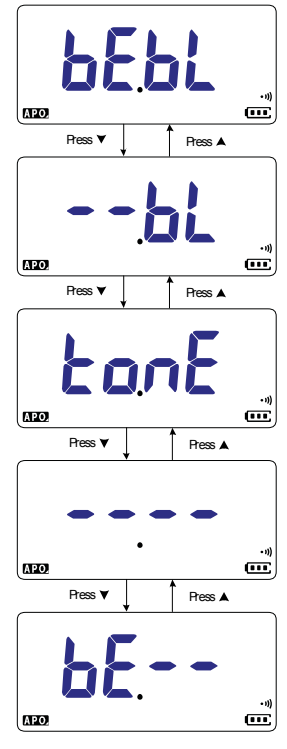

**Figura 4-11** Modifica degli allarmi su test di continuità

#### Modifica del suono di accensione

Il multimetro emette un breve suono ogni volta che si accende il dispositivo.

Utilizzare questa voce del menu Setup per modificare il suono di accensione (melodia, utente o segnale acustico) o per disattivarlo (off).

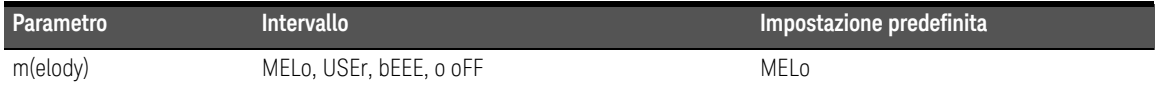

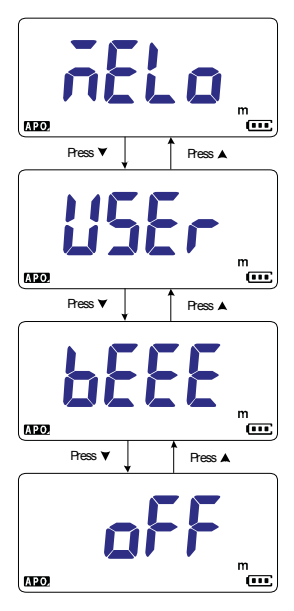

**Figura 4-12** Modifica del suono di accensione

### Reimpostazione delle voci del menu Setup

È possibile reimpostare le voci del menu Setup sui valori predefiniti utilizzando questa voce.

Selezionare e premere per reimpostare i valori. Il multimetro emette un **Auto Trig Hold Log** segnale acustico e torna alla prima voce del menu Setup.

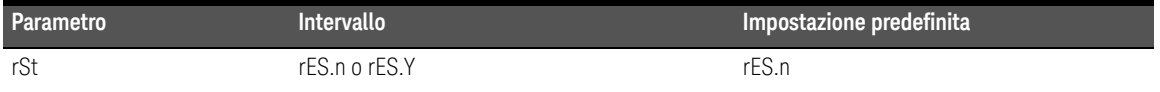

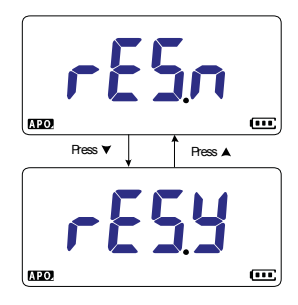

**Figura 4-13** Reimpostazione delle voci del menu Setup

Modifica del valore di conversione della scala

Questa impostazione è utilizzata con la funzione Scale (vedere [pagina 98](#page-345-0)). È possibile impostare la conversione della scala scegliendo tra sette valori diversi.

Utilizzare questa voce del menu Setup per modificare il valore di conversione della scala (1000 A/V, 1000 °C(°F)/V, 1000 V/V, 100 A/V, 10 A/V, 1 A/V, o 0,1 A/V).

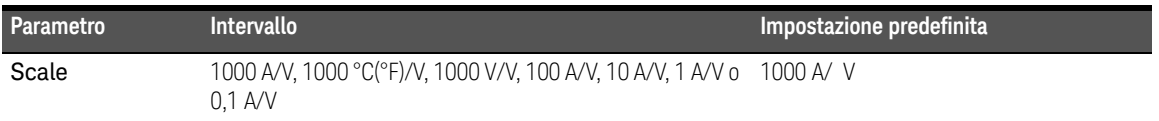

**NOTA** La conversione della scala temperatura/tensione 1000 °C/V o 1000 °F/V varia a<br>
coconde dell'unità della temperatura (vodere pegine 123) seconda dell'unità della temperatura (vedere [pagina 122\)](#page-369-0).

- Selezionando °C o °C°F, viene visualizzato 1000 °C/V durante la conversione della scala.
- Selezionando F o °F°C, viene visualizzato 1000 °F/V durante la conversione della scala.

La modifica dell'unità della temperatura (con il tasto ) viene disattivata se è **Auto Range** attiva la funzione Scale per le misurazioni della tensione.

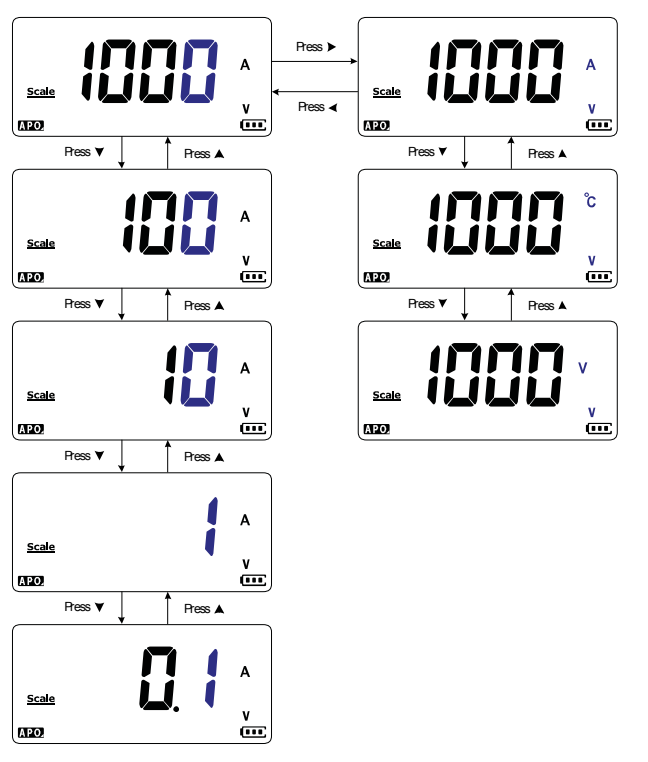

**Figura 4-14** Modifica del valore di conversione della scala

### Attivazione della misurazione mV CA/CC

È possibile scegliere di impostare il multimetro su una delle seguenti posizioni del selettore per misurare il valore mV CA o CC.

- $U1233A: +$
- U1232A: **AUX**
- U1231A: ~**1 AUX**

Utilizzare questa voce del menu Setup per attivare le misurazioni mV CA/CC. Si consiglia di utilizzare le misurazioni mV CA/CC per misurare in modo preciso le basse tensioni.

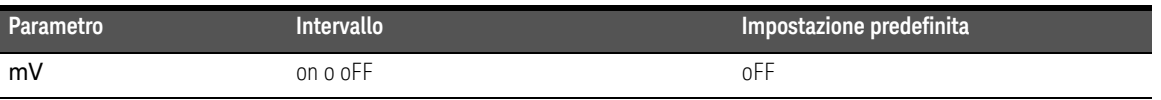

- **NOTA** Se questa voce del menu Setup è attivata, le funzioni originali delle posizioni del selettore di cui sopra vengono disattivate e sostituite dalle misurazioni mV CA/CC.
	- Per le misurazioni mV CA/CC, la portata di misurazione è fissa su 600 mV e l'impedenza di ingresso è in genere di 10 M Ω.
	- Premere <sub>Escant</sub> per passare da mV CC, mV CA e misurazioni della frequenza.

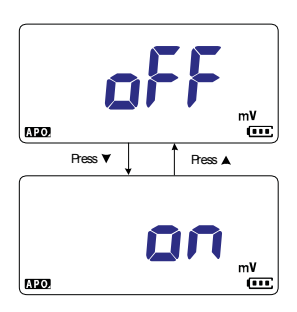

**Figura 4-15** Attivazione della misurazione mV CA/CC

#### Attivazione del test di continuità su circuito aperto per impostazione predefinita

Questa impostazione è utilizzata con i test di continuità (vedere [pagina 62\)](#page-309-0). Attivare questa opzione se si vuole che il segnale emetta un suono e la retroilluminazione lampeggi come indicazione di continuità quando il circuito testato è superiore o uguale (circuito aperto) alla resistenza limite.

Utilizzare questa voce del menu Setup per attivare i testi di continuità sul circuito aperto. Durante i testi di continuità, premere per passare dalla misurazione **E Shift sc** delle resistenza, al test di continuità corto  $(\mathbf{H})$  o aperto  $(\mathbf{\Pi})$ .

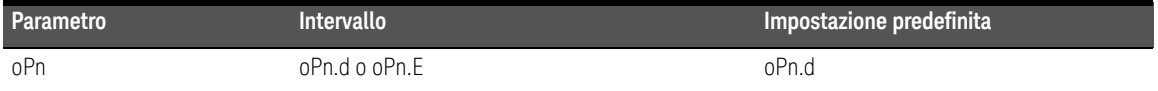

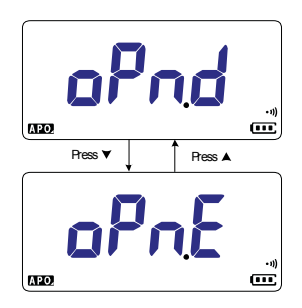

**Figura 4-16** Attivazione del test di continuità su circuito aperto per impostazione predefinita

### <span id="page-369-0"></span>Modifica dell'unità di temperatura

Questa impostazione è utilizzata con le misurazioni delle temperature (vedere [pagina 72](#page-319-0)). Sono disponibili quattro combinazioni di unità di temperatura visualizzate:

- Solamente Celsius Temperatura misurata in °C.
- per Celsius/Fahrenheit: Durante le misurazioni delle temperature, premere  $\mathbb{R}^{\text{max}}_{\text{max}}$ ) per passare dalla visualizzazione in °C a quella in °F.
- Solamente Fahrenheit: Temperatura misurata in °F.
- **Fahrenheit/Celsius: Durante le misurazioni delle temperature, premere**  $\mathbb{R}^{\text{max}}$ per passare dalla visualizzazione in °F a quella in °C.

Utilizzare questa voce del menu Setup per modificare l'unità predefinita della temperatura per le misurazioni della temperatura.

Tenere premuto  $\left(\frac{d\mathbf{M}\cdot\mathbf{R}}{d\mathbf{M}\cdot\mathbf{R}}\right)$  per oltre un secondo per accedere a questa voce del menu Setup.

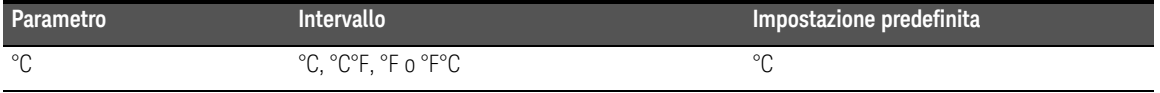

**ATTENZIONE** Impostare sempre la visualizzazione dell'unità di temperatura secondo i requisiti ufficiali e in accordo con le leggi nazionali del proprio Paese.

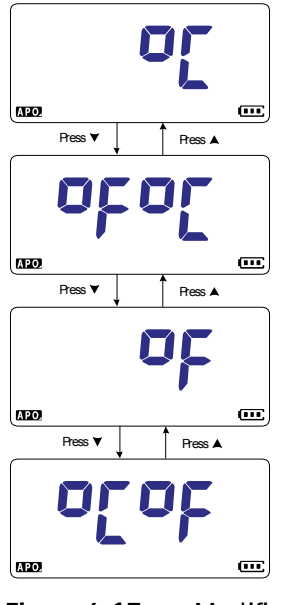

**Figura 4-17** Modifica dell'unità di temperatura

4 Opzioni di impostazione del multimetro

QUESTA PAGINA È STATA LASCIATA VOLUTAMENTE BIANCA.

Keysight U1231A, U1232A e U1233A Multimetri digitali palmari Guida all'uso

# 5 Caratteristiche e specifiche

Per le caratteristiche e le specifiche dei Multimetri digitali palmari U1231A, U1232A e U1233A, consultare la scheda tecnica all'indirizzo http://literature.cdn.keysight.com/litweb/pdf/5990-7550EN.pdf.

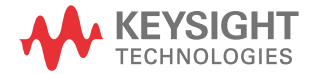

#### 5 Caratteristiche e specifiche

QUESTA PAGINA È STATA LASCIATA VOLUTAMENTE BIANCA.

Queste informazioni sono soggette a modifica senza preavviso. Consultare sempre la versione inglese sul sito Web di Keysight per la revisione più aggiornata.

© Keysight Technologies 2011-2023 Edizione 16, ottobre 2023

Stampato in Malesia

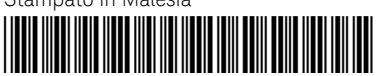

U1231-90028 <www.keysight.com>

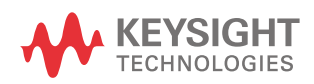

# **U1231A, U1232A, y U1233A Multímetro digital portátil**

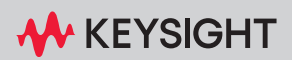

GUÍA DEL USUARIO

NOTICE: This document contains references to Agilent Technologies. Agilent's former Test and Measurement business has become Keysight Technologies. For more information, go to www.keysight.com.

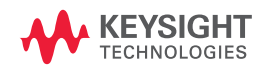

# Notificaciones

#### Aviso de copyright

© Keysight Technologies 2011-2023 Queda prohibida la reproducción total o parcial de este manual por cualquier medio (incluyendo almacenamiento electrónico o traducción a un idioma extranjero) sin previo consentimiento por escrito de Keysight Technologies, de acuerdo con las leyes de copyright estadounidenses e internacionales.

#### Número de parte del manual

U1231-90030

#### Edición

16.ª edición, octubre de 2023

Impreso en:

Impreso en Malasia

#### Publicado por:

Keysight Technologies Bayan Lepas Free Industrial Zone, 11900 Penang, Malaysia

#### Licencias tecnológicas

El hardware y el software descritos en este documento se suministran con una licencia y sólo pueden utilizarse y copiarse de acuerdo con las condiciones de dicha licencia.

#### Declaración de conformidad

Las declaraciones de conformidad de este producto y otros productos Keysight se pueden descargar de Internet. Visite

#### [http://www.keysight.com/go/](http://www.keysight.com/go/conformity)

[conformity](http://www.keysight.com/go/conformity). Puede buscar por número de producto la declaración de conformidad más reciente.

#### Derechos del gobierno estadounidense

El Software es "software informático comercial" según la definición de la Regulación de adquisiciones federales ("FAR") 2.101. De acuerdo con FAR 12.212 y 27.405-3 y el Suplemento FAR del Departamento de Defensa ("DFARS") 227.7202, el gobierno estadounidense adquiere software informático comercial bajo las mismas condiciones que lo suele adquirir el público. Por ende, Keysight suministra el Software al gobierno estadounidense con su licencia comercial estándar, plasmada en el Acuerdo de Licencia de usuario final (EULA), cuya copia se encuentra en

#### <http://www.keysight.com/find/sweula>.

La licencia establecida en el EULA representa la autoridad exclusiva por la cual el gobierno estadounidense puede usar, modificar, distribuir y divulgar el Software. El EULA y la licencia allí presentados no exigen ni permiten, entre otras cosas, que Keysight: (1) Suministre información técnica relacionada con software informático comercial o documentación de software informático comercial que no se suministre habitualmente al público; o (2) Ceda o brinde de algún otro modo al gobierno derechos superiores a los brindados habitualmente al público para usar, modificar, reproducir, lanzar, cumplimentar, mostrar o revelar software informático comercial o documentación de software informático comercial. No se aplica ningún requisito gubernamental adicional no estipulado en el EULA, excepto que las condiciones, los derechos o las licencias se exijan explícitamente a todos los proveedores de software informático comercial de acuerdo con FAR y DFARS, y se especifiquen por escrito en otra parte del EULA. Keysight no tiene ninguna obligación de actualizar, corregir ni modificar de manera alguna el Software. En cuanto a los datos técnicos tal como se definen en FAR 2.101, de acuerdo con FAR 12.211 y 27.404.2 y DFARS 227.7102, el gobierno estadounidense no tiene nada más que los derechos limitados definidos en FAR 27.401 o DFAR 227.7103-5 (c), como corresponde para cualquier dato técnico.

#### Garantía

EL MATERIAL INCLUIDO EN ESTE DOCUMENTO SE PROPORCIONA EN EL ESTADO ACTUAL Y PUEDE MODIFICARSE, SIN PREVIO AVISO, EN FUTURAS EDICIONES. KEYSIGHT DESCONOCE, TANTO COMO PERMITAN LAS LEYES APLICABLES, TODAS LAS GARANTÍAS, EXPRESAS O IMPLÍCITAS, RELATIVAS A ESTE MANUAL Y LA INFORMACIÓN AQUÍ PRESENTADA, INCLUYENDO PERO SIN LIMITARSE A LAS GARANTÍAS IMPLÍCITAS DE CALIDAD E IDONEIDAD PARA UN FIN CONCRETO. KEYSIGHT NO SERÁ RESPONSABLE DE ERRORES NI DAÑOS ACCIDENTALES O DERIVADOS RELATIVOS AL SUMINISTRO, AL USO O A LA CUMPLIMENTACIÓN DE ESTE DOCUMENTO O LA INFORMACIÓN AQUÍ INCLUIDA. SI KEYSIGHT Y EL USUARIO TUVIERAN UN ACUERDO APARTE POR ESCRITO CON CONDICIONES DE GARANTÍA QUE CUBRAN EL MATERIAL DE ESTE DOCUMENTO Y CONTRADIGAN ESTAS CONDICIONES, TENDRÁN PRIORIDAD LAS CONDICIONES DE GARANTÍA DEL OTRO ACUERDO.

#### Información de seguridad

#### **PRECAUCIÓN**

Un aviso de PRECAUCIÓN indica peligro. Informa sobre un procedimiento o práctica operativa que, si no se realiza o se cumple en forma correcta, puede resultar en daños al producto o pérdida de información importante. En caso de encontrar un aviso de PRECAUCIÓN no prosiga hasta que se hayan comprendido y cumplido totalmente las condiciones indicadas.

### **ADVERTENCIA**

Un aviso de ADVERTENCIA indica peligro. Informa sobre un procedimiento o práctica operativa que, si no se realiza o cumple en forma correcta, podría causar lesiones o muerte. En caso de encontrar un aviso de ADVERTENCIA, interrumpa el procedimiento hasta que se hayan comprendido y cumplido las condiciones indicadas.

# <span id="page-379-0"></span>Símbolos de seguridad

Los siguientes símbolos del instrumento y de la documentación indican precauciones que deben tomarse para utilizar el instrumento en forma segura.

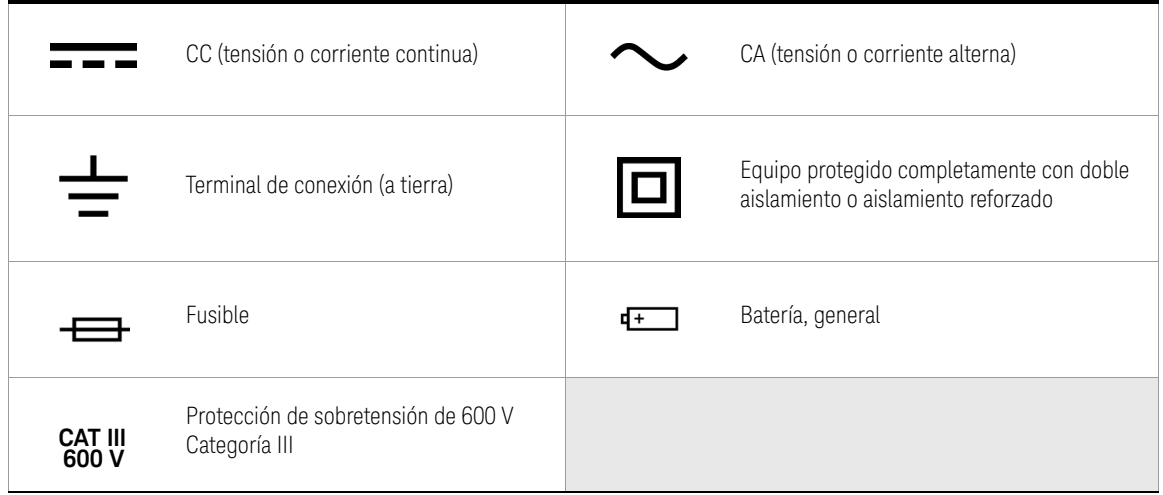

# <span id="page-380-0"></span>Consideraciones de seguridad

Lea la siguiente información antes de usar este instrumento.

Las siguientes precauciones generales de seguridad deben respetarse en todas las fases de operación, servicio y reparación de este instrumento. Si no se respetan estas precauciones o las advertencias específicas mencionadas en este manual, se violan las normas de seguridad de diseño, fabricación y uso intencional del instrumento. Keysight Technologies no asumirá ninguna responsabilidad si el cliente no cumple con estos requisitos.

- **PRECAUCIÓN** Desconecte la corriente del circuito y descargue todos los condensadores de alta tensión antes de la prueba de resistencia, continuidad, diodos o capacitancia.
	- Utilice los terminales, la función y el rango adecuados para sus mediciones.
	- Este dispositivo es para uso en altitudes de hasta 2.000 m.
	- Nunca mida tensión cuando esté seleccionada la medición de corriente.
	- Utilice siempre el tipo de batería especificado. La alimentación del multímetro se obtiene de cuatro baterías estándar AAA de 1.5 V. Observe las marcas de polaridad correcta antes de insertar las baterías para asegurarse de colocarlas bien en el multímetro.
	- Al reemplazar las pilas por otras nuevas, se recomienda utilizar pilas con índices bajos de fugas. Recuerde extraer las pilas cuando no utilice el medidor durante un largo período de tiempo. Advertencia sobre el riesgo de fuga de la pila.

- **ADVERTENCIA** No exceda los límites de medición definidos en las especificaciones para evitar daños en el instrumento y el riesgo de choque eléctrico.
	- No utilice el multímetro si está dañado. Antes de utilizar el multímetro, inspeccione el gabinete. Busque rajaduras o plástico faltante. Preste especial atención al aislamiento de los conectores.
	- Inspeccione los cables de prueba en busca de aislaciones dañadas o metales expuestos. Compruebe los cables de prueba para continuidad. Reemplace los cables de prueba dañados antes de usar el multímetro.
	- No utilice el multímetro cerca de gases explosivos, vapores o ambientes húmedos.
	- No aplique más de la tensión nominal (marcada en el multímetro) entre terminales o entre una terminal y la conexión a tierra.
	- Si el equipo no se utiliza en la forma especificada por el fabricante, es posible que se dañe la protección proporcionada por el equipo.
	- Nunca use el multímetro en condiciones de humedad o cuando hay agua en la superficie. Si el multímetro se moja, asegúrese de que solamente personal entrenado seque el multímetro.
	- Antes de usar el multímetro, verifique su funcionamiento midiendo una fuente conocida, por ejemplo, la tensión.
	- Al medir corriente, desconecte la alimentación del circuito antes de conectar el multímetro en el circuito. Recuerde colocar el multímetro en serie con el circuito.
	- Para las reparaciones del dispositivo, utilice únicamente los repuestos especificados.
	- Tenga cuidado al trabajar por encima de 60 V CC, 30 V CA rms, o 42.4 V pico. Estas tensiones constituyen un peligro de descarga.
	- No utilice la función VZ<sub>I OW</sub> (baja impedancia de entrada) para medir tensiones en circuitos que podrían dañarse por la baja impedancia de entrada de 3 kΩ (nominal) de esta función.
	- Al utilizar las sondas, mantenga los dedos detrás de las protecciones en las sondas.

- **ADVERTENCIA** Conecte el cable de prueba común antes de conectar el cable de prueba en vivo. Al desconectar los cables, desconecte el cable de prueba en vivo primero.
	- Retire los cables de prueba del multímetro antes de abrir la tapa de la batería.
	- No utilice el multímetro si la cubierta de la batería o parte de esta no está perfectamente cerrada.
	- Para evitar lecturas falsas, que podrían tener como consecuencia choques eléctricos o lesiones personales, reemplace la batería tan pronto como aparezca o parpadee el indicador de batería baja.

# <span id="page-383-0"></span>Categoría de medición

El Keysight U1231A, U1232A, y U1233A cuenta con una clasificación de seguridad de CAT III 600V.

Medición CAT I Mediciones realizadas en circuitos que no están directamente conectados a MAINS. Algunos ejemplos son circuitos no derivados de CA mains, y circuitos derivados de mains y protegidos especialmente (internos).

Medición CAT II Mediciones realizadas en los circuitos conectados directamente a una instalación de baja tensión. Algunos ejemplos son mediciones en electrodomésticos, herramientas portátiles y equipos similares.

Medición CAT III Mediciones realizadas en la instalación del edificio. Algunos ejemplos son mediciones en placas de distribución, cortacircuitos, cableado, incluidos cables, barras conductoras, cajas de empalme, interruptores, tomas de la instalación fija, equipos de uso industrial y otros equipos, incluyendo motores fijos con conexión permanente a la instalación fija.

Medición CAT IV Mediciones en el origen de la instalación de baja tensión. Algunos ejemplos son los multímetros de electricidad y las mediciones con dispositivos primarios de protección de picos de tensión y unidades de control de ondas.

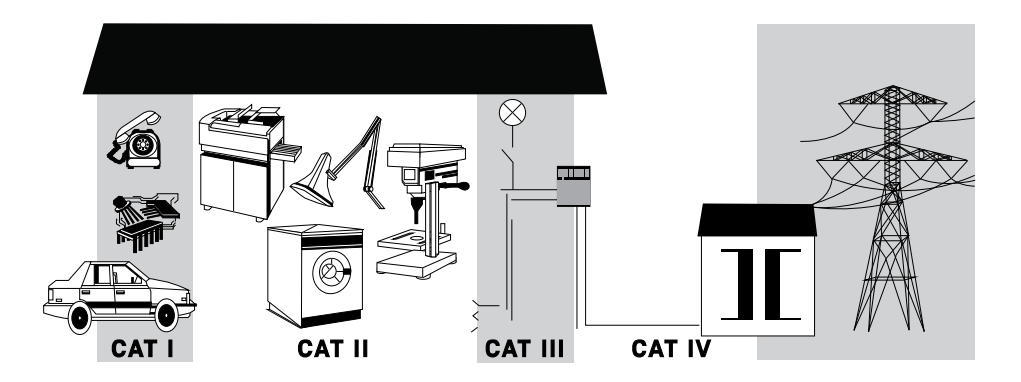

# <span id="page-384-0"></span>Condiciones ambientales

Este instrumento está diseñado para uso en interiores y en un área con baja condensación. La tabla a continuación muestra los requisitos ambientales generales para este instrumento.

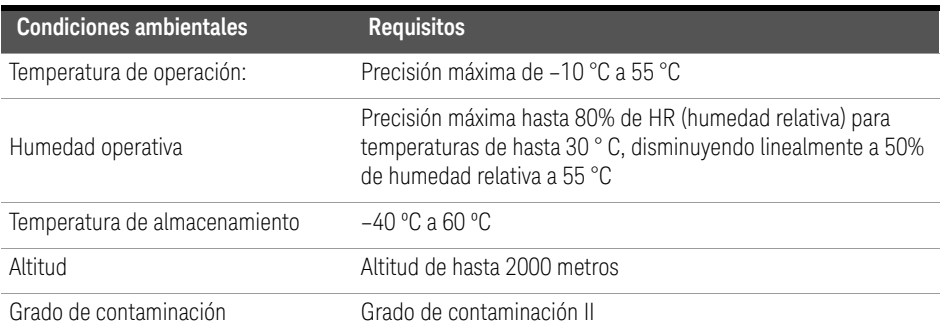

**PRECAUCIÓN** Es posible que se produzca la degradación de algunas especificaciones del producto si en el ambiente hay campos electromagnéticos (EM) y ruido. El producto se recupera por si solo y volverá a funcionar de acuerdo a todas las especificaciones cuando se elimine del ambiente el origen del campo EM y el ruido.

# Reglamentación y cumplimiento de los productos

Este multímetro digital portátil U1231A/U1232A/U1233A cumple con los requisitos de seguridad y CEM.

Consulte la Declaración de Conformidad en <http://www.keysight.com/go/conformity> para conocer la última revisión.

# <span id="page-385-0"></span>Marcas regulatorias

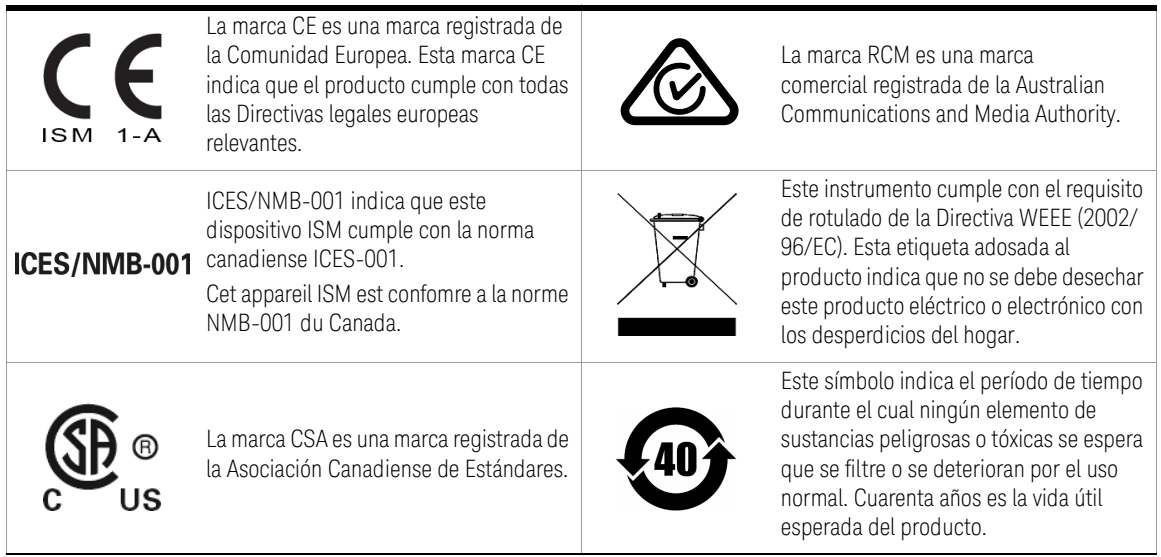

# <span id="page-386-0"></span>Directiva sobre eliminación de equipos eléctricos y electrónicos (WEEE) 2002/96/EC

Este instrumento cumple con el requisito de rotulado de la Directiva WEEE (2002/96/EC). Esta etiqueta adosada al producto indica que no se debe desechar este producto eléctrico o electrónico con los desperdicios del hogar.

<span id="page-386-1"></span>Categoría del producto:

En cuanto a los tipos de equipos del Anexo 1 de la directiva WEEE, este instrumento se clasifica como "Instrumento de control y supervisión".

A continuación se presenta la etiqueta adosada al producto.

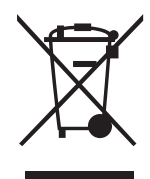

No desechar con desperdicios del hogar.

Para devolver este instrumento si no lo desea, comuníquese con el Centro de Servicio de Keysight más cercano, o visite [http://about.keysight.com/en/](http://about.keysight.com/en/companyinfo/environment/takeback.shtml) [companyinfo/environment/takeback.shtml](http://about.keysight.com/en/companyinfo/environment/takeback.shtml) para ver más información.

# <span id="page-386-2"></span>Soporte para ventas y soporte técnico

Para comunicarse con Keysight y solicitar soporte para ventas y soporte técnico, use los enlaces de soporte de estos sitios web de Keysight:

- [http://www.keysight.com/find/u1230dmm](www.keysight.com/find/clampmeter) (información, soporte y actualizaciones de software y documentación del producto específico)
- <www.keysight.com/find/assist> (información de contacto para reparación y servicio en todo el mundo)

# Tabla de Contenidos

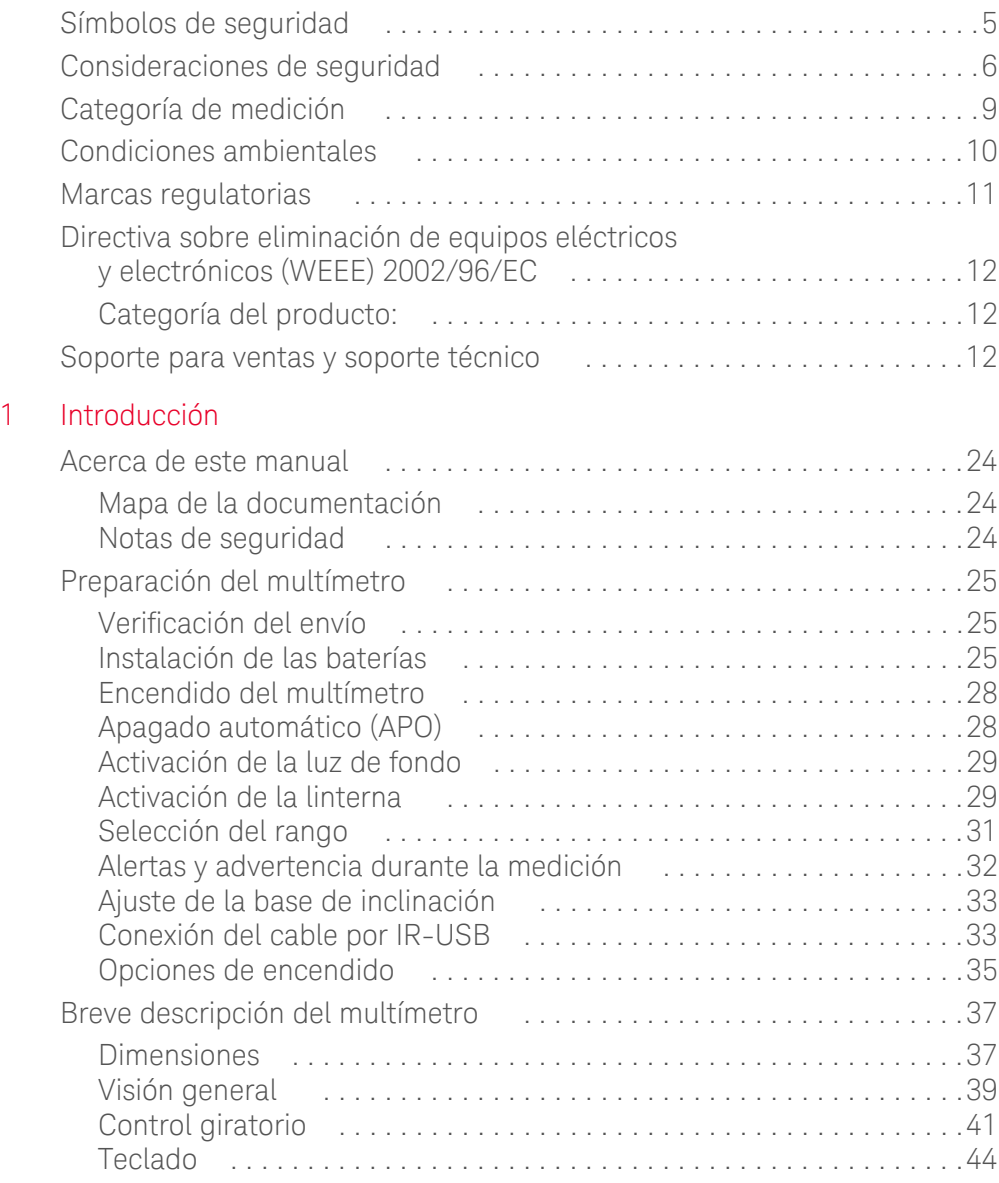

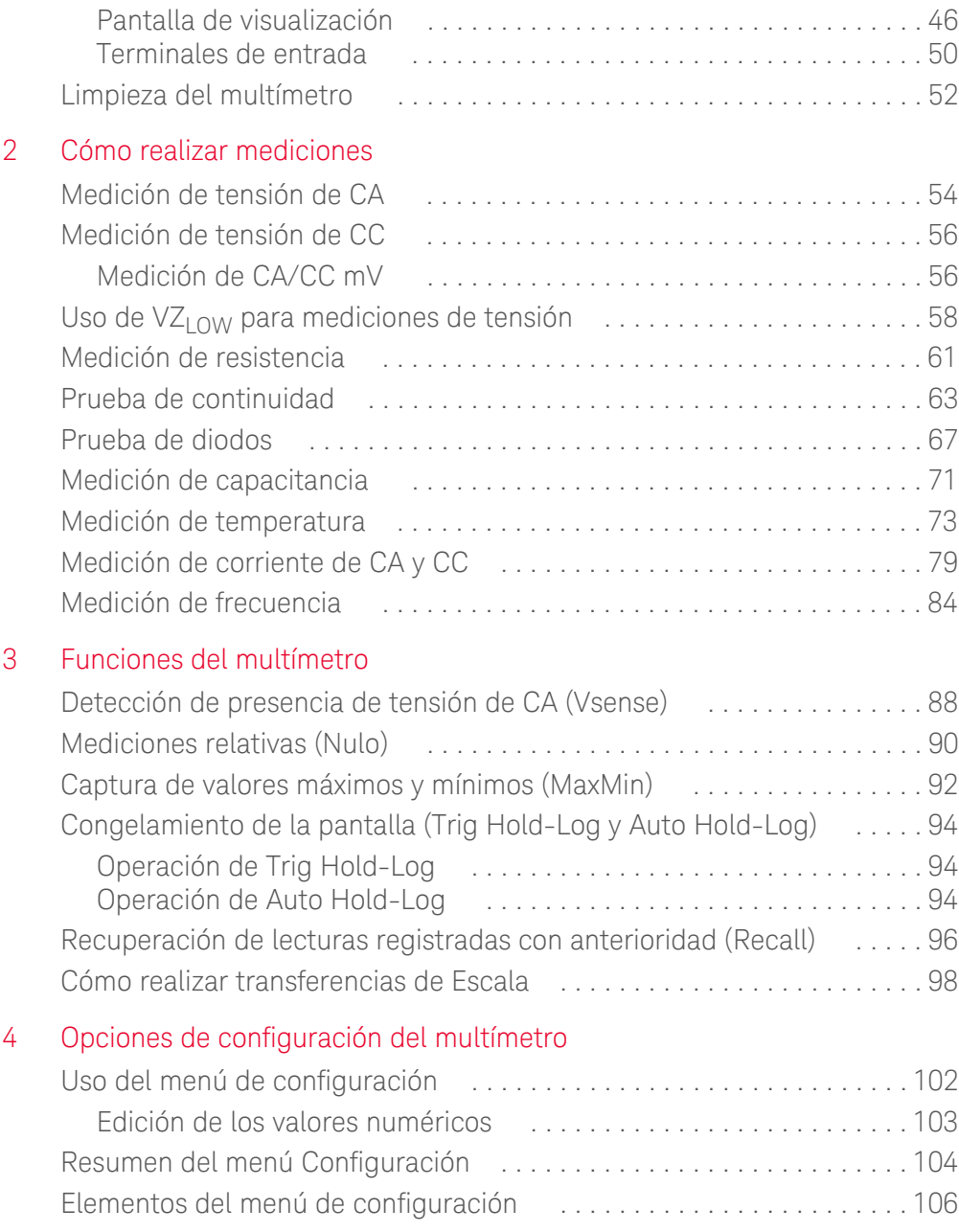

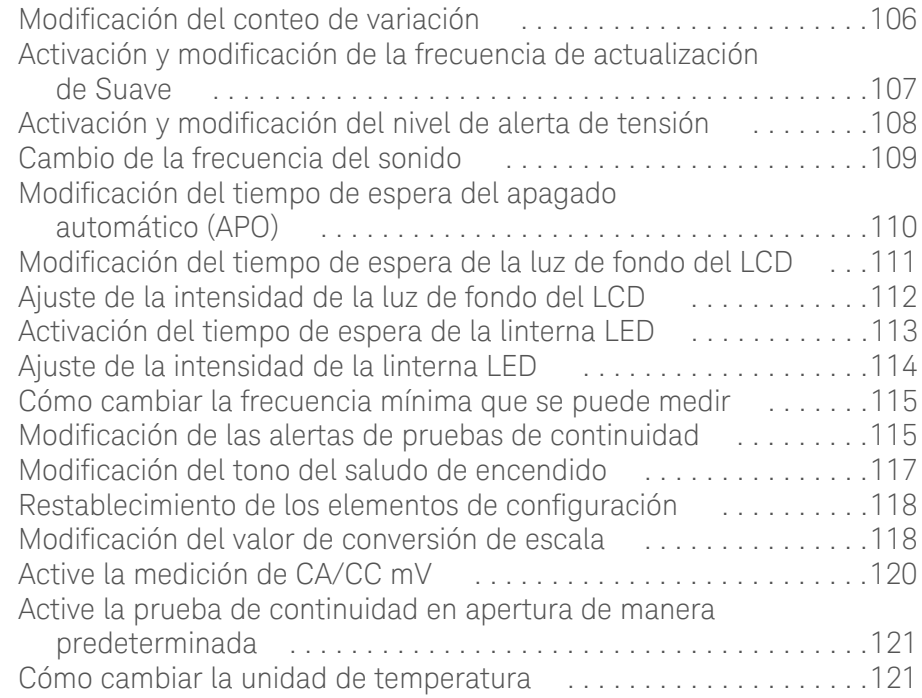

[5 Características y especificaciones](#page-497-0)

ESTA PÁGINA SE HA DEJADO EN BLANCO DELIBERADAMENTE.

# Lista de figuras

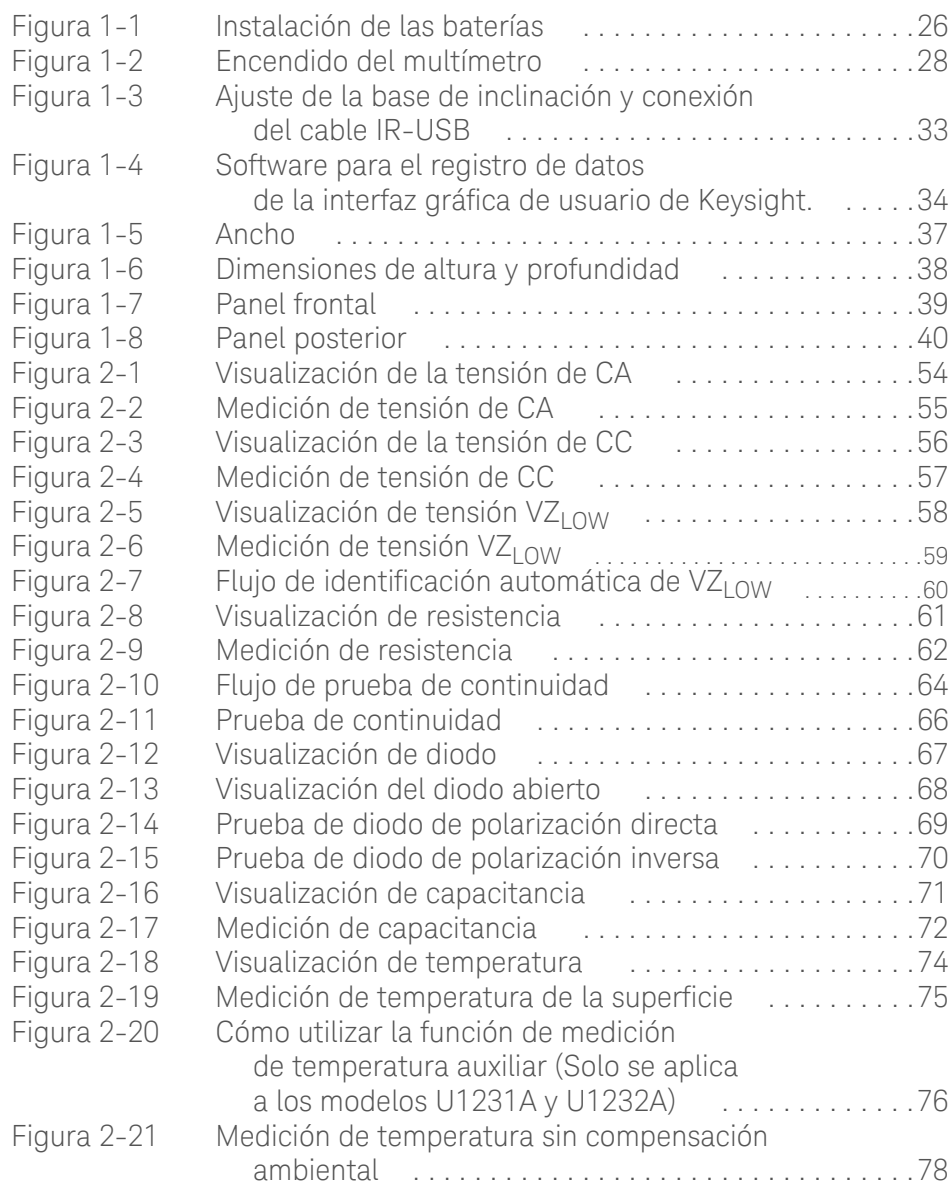

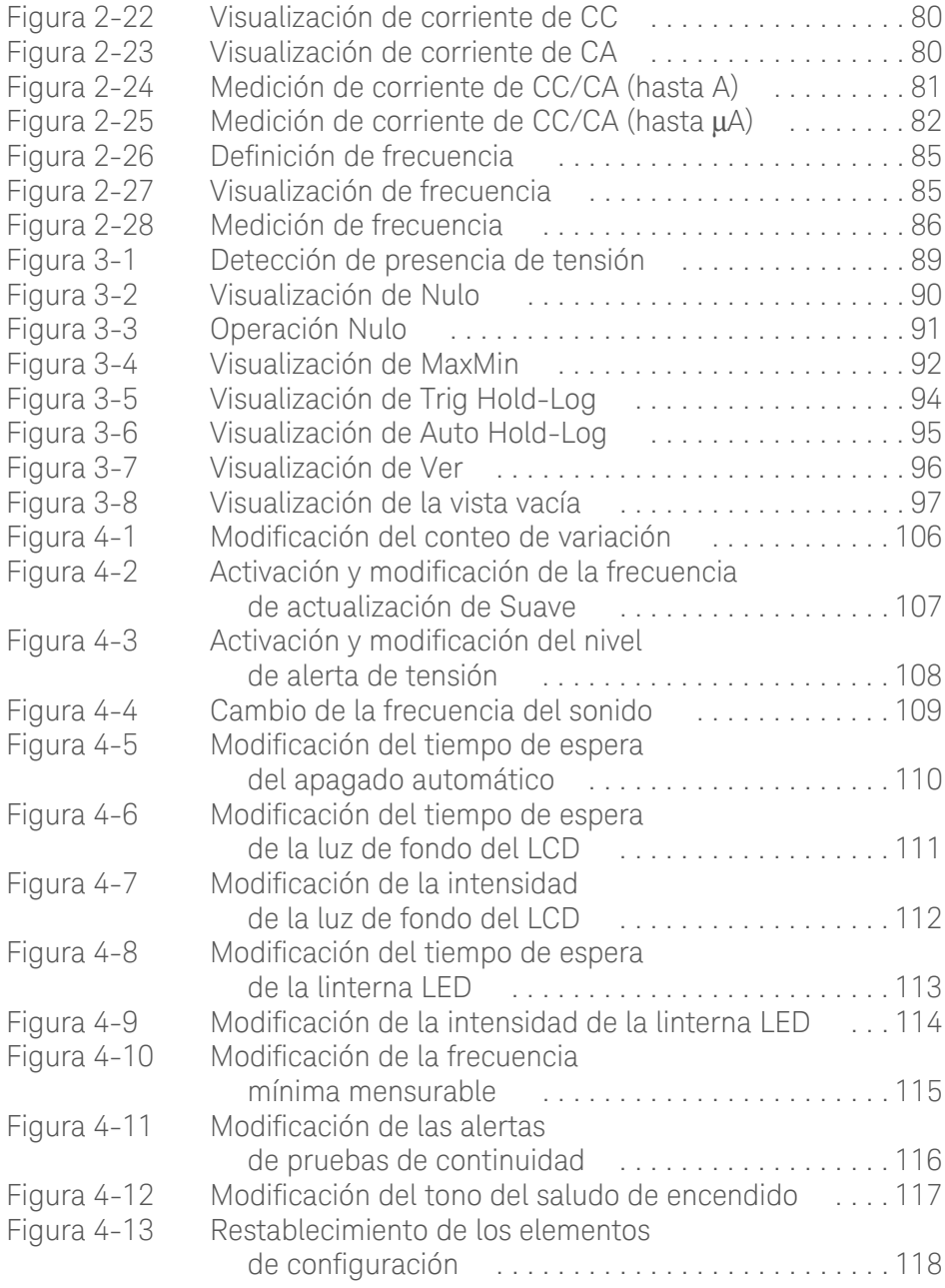

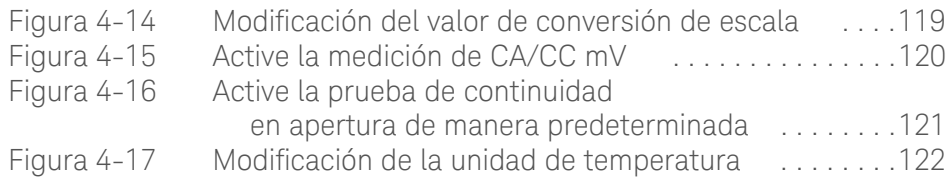

ESTA PÁGINA SE HA DEJADO EN BLANCO DELIBERADAMENTE.

# Lista de tablas

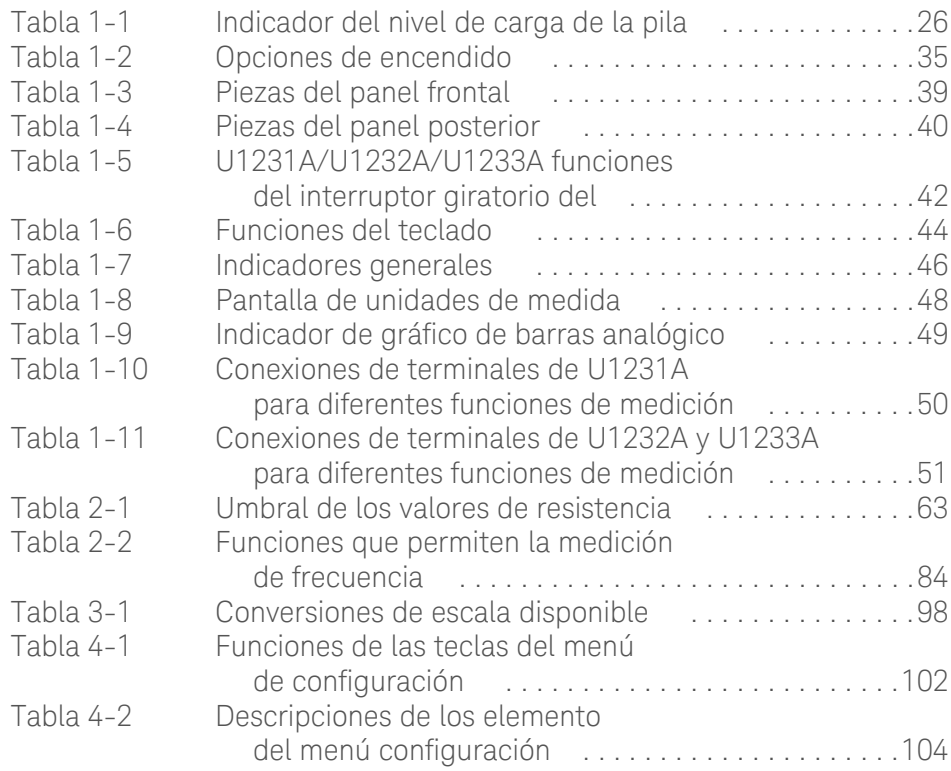
ESTA PÁGINA SE HA DEJADO EN BLANCO DELIBERADAMENTE.

Keysight U1231A, U1232A, y U1233A Multímetro digital portátil Guía del usuario

# 1 Introducción

[Acerca de este manual 24](#page-398-0) [Preparación del multímetro 25](#page-399-0) [Breve descripción del multímetro 37](#page-411-0) [Limpieza del multímetro 52](#page-426-0)

Este capítulo le enseña a configurar su multímetro por primera vez. También se ofrece una introducción a todas las funciones del multímetro.

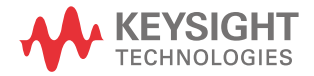

# <span id="page-398-0"></span>Acerca de este manual

Las descripciones y las instrucciones de este manual se aplican al U1231A, U1232A y U1233A multímetro digital portátils de Keysight (en lo sucesivo, el multímetro).

El modelo U1233A aparece en todas las ilustraciones.

#### Mapa de la documentación

Los siguientes manuales y software están disponibles para su multímetro. Para obtener la última versión, por favor visite nuestro sitio Web en: http://www.keysight.com/find/hhTechLib.

Compruebe la revisión del manual en la primera página de cada manual.

- **Guía del usuario.** El presente manual.
- **Guía de inicio rápido.** Descarga gratis en el sitio web de Keysight.
- **Guía de Servicios.** Descarga gratis en el sitio web de Keysight.
- **Software para el registro de datos de la interfaz gráfica de usuario, Ayuda y Guía de inicio rápido de Keysight.** Descarga gratis en el sitio web de Keysight.

#### Notas de seguridad

Las indicaciones de seguridad se utilizan en todo este manual (vea la sección ["Información de seguridad"](#page-378-0) para ejemplos de formato). Familiarícese con cada una de las notas y su significado antes de operar su multímetro.

Más notas de seguridad pertinentes al uso de este producto se encuentran en la sección ["Consideraciones de seguridad".](#page-380-0)

En caso de encontrar un aviso de seguridad interrumpa el procedimiento hasta que se hayan comprendido y cumplido las condiciones indicadas.

# <span id="page-399-0"></span>Preparación del multímetro

## Verificación del envío

Cuando reciba el multímetro, verifique el envío de acuerdo con el siguiente procedimiento.

- **1** Inspeccione el paquete por posibles desperfectos. Los signos de daños pueden incluir: un contenedor abollado o roto o material de relleno con signos de estrés o inusual compactación. Guarde el material de embalaje en caso de que deba devolver el multímetro.
- **2** Retire con cuidado el contenido del embalaje de transporte, y verifique que los accesorios estándar y las opciones de su pedido se incluyeron en el envío de acuerdo con los elementos estándar que se muestran a continuación:
	- Puntas de 4 mm para cables de prueba y sondas de U1167A
	- 4 pilas de 1.5 V
	- Certificado de calibración
- **3** Por cualquier consulta o problema, busque los números de contacto de Keysight en la parte posterior de este manual.

#### <span id="page-399-1"></span>Instalación de las baterías

Su multímetro funciona con pilas alcalinas AAA 1.5 V (incluidas en el embalaje). Cuando recibe el multímetro, las pilas alcalinas AAA no están instaladas.

Utilice el siguiente procedimiento para instalar las pilas.

# **PRECAUCIÓN**

Antes de continuar con la instalación de las pilas, quite todas las conexiones de los cables a los terminales y asegurarse de que el interruptor giratorio se encuentra en la posición OFF. Utilice sólo el tipo de pila especificado en el ["Características y especificaciones" en la página 123](#page-497-0).

- **1 Abra la tapa de la pila.** Afloje el tornillo con un destornillador Phillips adecuado y extraiga la cubierta de las baterías tal como se muestra en la [Figura 1-1.](#page-400-0)
- **2 Inserte las baterías.** Observe la polaridad adecuada. Los extremos terminales de cada pila se indican en el interior del compartimiento de la pila.

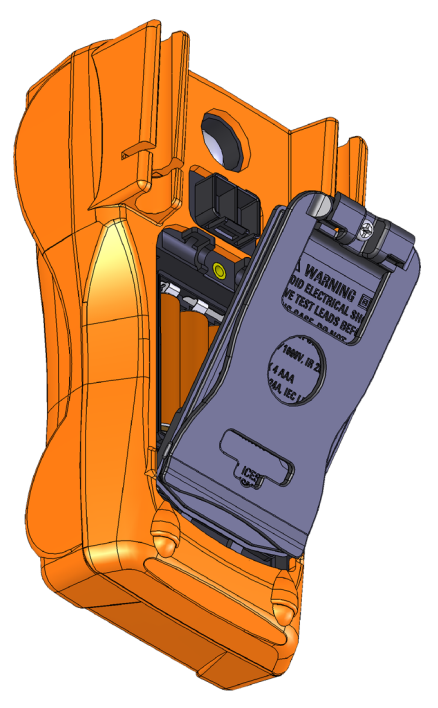

**3 Cierre la cubierta de la batería.** Coloque la tapa en su posición original y apriete el tornillo.

**Figura 1-1** Instalación de las baterías

El indicador de nivel de la batería en la esquina inferior derecha de la pantalla indica la condición relativa de las baterías. La [Tabla 1-1](#page-400-1) describe los diversos niveles de la pila que el indicador representa.

#### <span id="page-400-1"></span><span id="page-400-0"></span>**Tabla 1-1** Indicador del nivel de carga de la pila

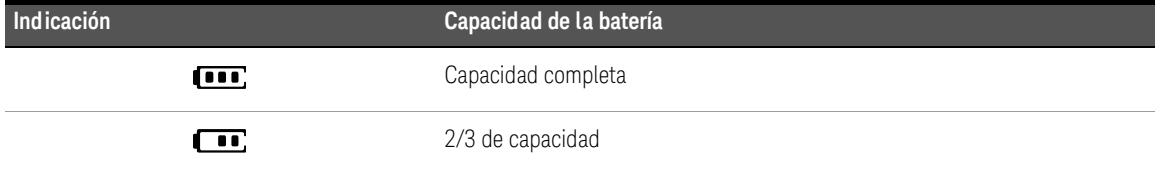

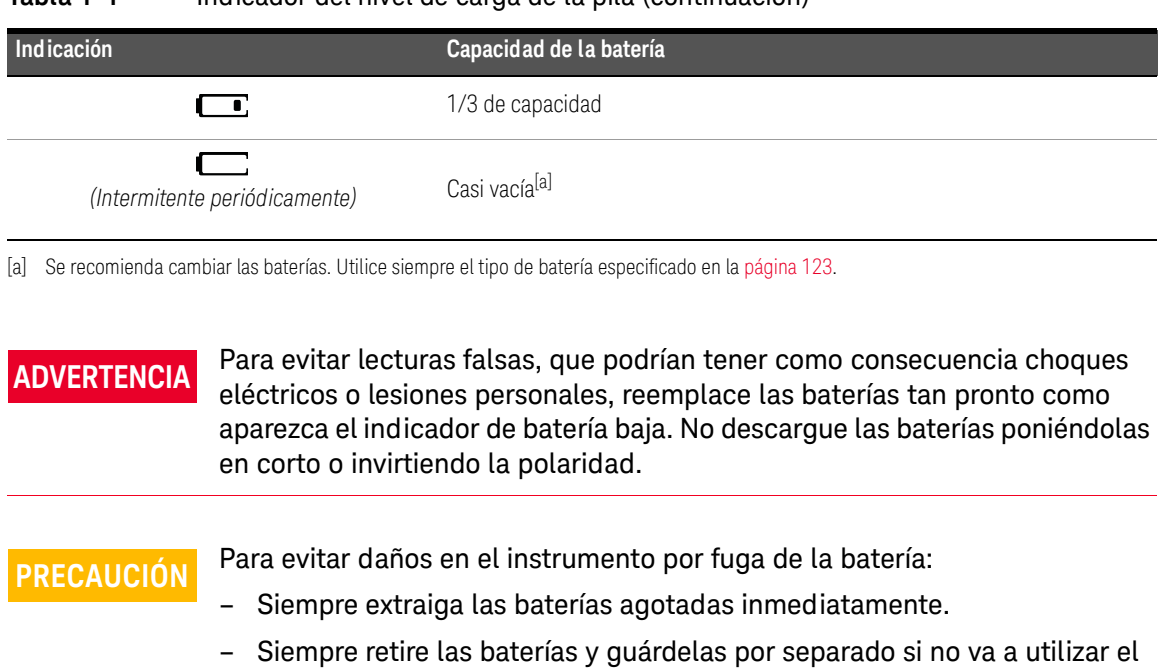

#### **Tabla 1-1** Indicador del nivel de carga de la pila (continuación)

multímetro durante un largo período.

# <span id="page-402-0"></span>Encendido del multímetro

Para encender el multímetro, mueva el control giratorio a cualquier otra posición (excepto la posición  $\sigma$ ). El número de modelo del multímetro se mostrará brevemente en la pantalla.

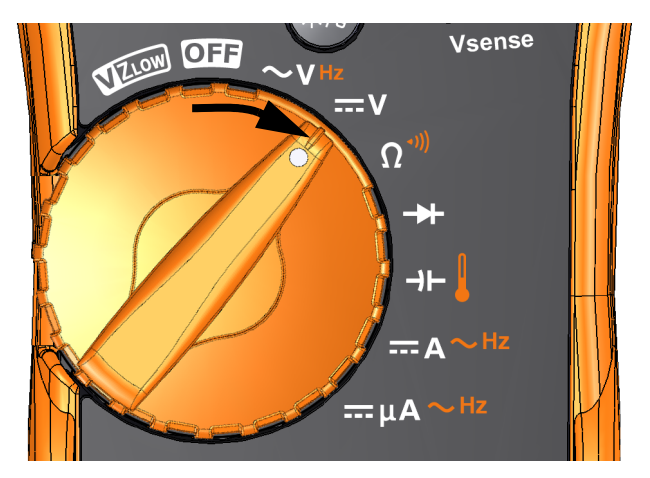

**Figura 1-2** Encendido del multímetro

Para apagar el multímetro, mueva el interruptor giratorio a la posición **ora**.

# <span id="page-402-1"></span>Apagado automático (APO)

Su multímetro se apaga automáticamente si el interruptor giratorio no se mueve ni se presiona una tecla durante 15 minutos (por defecto). Al pulsar cualquier tecla se enciende el multímetro de nuevo después de que se apaga automáticamente.

El símbolo **APO** se muestra en la parte inferior izquierda de la pantalla cuando la función de apagado automático está habilitada.

**NOTA** Para cambiar el tiempo de espera o deshabilitar completamente el apagado automático, consulte ["Modificación del tiempo de espera del apagado](#page-484-0)  [automático \(APO\)" en la página 110](#page-484-0).

# <span id="page-403-1"></span>Activación de la luz de fondo

Si ver la pantalla se vuelve difícil en condiciones de poca luz, pulse  $\langle\omega\rangle$  para activar la luz de fondo del LCD.

Presione  $\mathcal{F}_n$  nuevamente para desactivar la luz de fondo del LCD.

#### **NOTA** – Para conservar la vida de la pila, un tiempo de espera ajustable por el usuario controla cuánto tiempo debe permanece encendida la luz de fondo. El tiempo de espera predeterminado es de 15 segundos. Para cambiar el tiempo de espera o deshabilitar completamente el tiempo de espera de la luz de fondo, consulte ["Modificación del tiempo de espera de la luz de fondo del](#page-485-0)  [LCD" en la página 111.](#page-485-0)

– También puede ajustar la intensidad de la luz de fondo para conservar batería. La intensidad predeterminada es alta. Para cambiar el nivel de intensidad de la luz de fondo, consulte ["Ajuste de la intensidad de la luz de](#page-486-0)  [fondo del LCD" en la página 112.](#page-486-0)

### <span id="page-403-0"></span>Activación de la linterna

Si utiliza el multímetro en lugares oscuros, mantenga presionado  $\binom{2}{2}$  más de 1 segundo para activar la linterna LED y tener más visibilidad en sus puntos de prueba.

Presione  $\mathcal{F}_n$  más de 1 segundo para desactivar la linterna LED.

# **PRECAUCIÓN** RECOMENDACIÓN PARA LA VISTA

La fuente de iluminación LED es segura en el uso normal. No obstante, no se recomienda mirar directamente a la fuente de iluminación LED ya que la exposición directa prolongada podría dañar la vista.

- **NOTA** Para conservar batería, se puede controlar cuánto queda encendida la linterna mediante un tiempo de espera que ajusta el usuario. Para configurar un tiempo de espera, consulte ["Activación del tiempo de espera de la linterna](#page-487-0)  [LED" en la página 113](#page-487-0).
	- También puede ajustar la intensidad de la linterna para conservar batería. La intensidad predeterminada es alta. Para cambiar el nivel de intensidad de la linterna, consulte ["Ajuste de la intensidad de la linterna LED" en la](#page-488-0)  [página 114](#page-488-0).
	- Use la opción de encendido (mantenga presionado o mientras enciende el multímetro ) para activar la linterna sin operar el multímetro. En este modo, puede ajustar la intensidad de la linterna mediante las teclas o y cambiar entre los modos **AYUDA**, **dEMo** o de linterna mediante las teclas o . Para conocer más, consulte ["Modos AYUDA y dEMo" en la](#page-404-0)  **Null Recall Auto Range** [página 30](#page-404-0) y ["Opciones de encendido" en la página 35.](#page-409-0)

#### <span id="page-404-0"></span>Modos AYUDA y dEMo

Los modos **AYUDA** y **dEMo** se pueden activar mediante las opciones de encendido (consulte [página](#page-409-0) 35).

- **1** En el modo de encendido de la linterna, presione  $\left(\frac{N_{\text{max}}}{N_{\text{max}}}\right)$  o  $\left(\frac{R_{\text{max}}}{N_{\text{max}}}\right)$  hasta que aparezca **HELP** para activar el modo AYUDA.
- **NOTA** Cuando se activa el modo **AYUDA**, el multímetro emite repetidamente la señal de socorro del código Morse internacional  $(\cdots - - \cdots)$ . Use esta opción para enviar una notificación o alerta visual de un problema grave.
	- **2** En el modo de encendido de la linterna, presione o ﷺ hasta que aparezca **deno** para activar el modo **dEMo**.

#### **NOTA** Al activarse el modo **dEMo**, el multímetro demuestra las capacidades de linterna y alarma prendiendo y apagando varias veces la linterna y emitiendo una melodía.

**3** Presione  $\frac{N_{\text{Riem}}}{N_{\text{Riem}}}$  o  $\frac{N_{\text{Riem}}}{N_{\text{Riem}}}$  para cambiar entre los modos **AYUDA**, **dEMo** o de linterna. Mantenga presionado  $\binom{2}{3}$  más de 1 segundo para encender o apagar la linterna (para cualquiera de los modos: **AYUDA**, **dEMo** o de linterna).

### <span id="page-405-0"></span>Selección del rango

El rango seleccionado para el multímetro siempre aparece sobre el extremo derecho del gráfico de barras, como el indicador de rango.

Al pulsar  $\sqrt{\frac{R_{\text{max}}}{R_{\text{max}}}}$  el multímetro cambia entre el rango manual y el automático. También se desplaza por los rangos disponibles del multímetro cuando está habilitado el rango manual.

El rango automático es conveniente porque el multímetro selecciona automáticamente un rango apropiado para la detección y visualización de cada medición. Sin embargo, el rango manual ofrece un mejor rendimiento, ya que el multímetro no tiene que determinar qué rango va a utilizar para cada medición.

### **NOTA** El rango es fijo para mediciones de pruebas de diodo, temperatura, VZ <sub>LOW</sub>, y CA/CC mV.

En el ajuste automático, el multímetro selecciona el rango más bajo para mostrar la máxima precisión posible (resolución) para la señal de entrada. Si rango manual ya está habilitado, pulse por más de 1 segundo para entrar en el modo de **Auto Range** rango automático.

Si el rango automático está activado, pulse para entrar en el modo de rango **Auto Range** manual.

Cada vez que oprima configura el multímetro al rango inmediatamente superior, a menos que ya se encuentre en el rango más alto, momento en el que cambia al rango más bajo.

# Alertas y advertencia durante la medición

#### Alerta de tensión

**ADVERTENCIA** Por su seguridad, por favor no ignore el alerta de tensión. Cuando el multímetro emite una alerta de tensión, se recomienda tomar nota de la existencia de alta tensión y prestar más atención al realizar mediciones.

> Su multímetro proporciona una alerta de tensión para las mediciones de tensión, tanto en los modos de rango automático como manual. El multímetro emite un pitido periódicamente una vez que la tensión de la medición supera el valor de alerta determinado en el menú de configuración (sin importar la polaridad).

> En forma predeterminada, esta función está desactivada. Asegúrese de configurar según sus requisitos la tensión para que aparezca dicha alerta. Para cambiar el nivel de tensión de la alerta, consulte ["Activación y modificación del nivel de](#page-482-0)  [alerta de tensión" en la página 108.](#page-482-0)

#### <span id="page-406-0"></span>Indicación de tensión peligrosa

El multímetro también mostrará el símbolo de tensión peligrosa ( $\bigtriangledown$ ) como precaución temprana, cuando la tensión medida sea igual o superior a 30 V en todos los modos de medición de tensión.

<span id="page-407-2"></span>Ajuste de la base de inclinación

Para ajustar el multímetro a 60°, tire de la base de inclinación hacia afuera como se muestra en [Figura 1-3.](#page-407-0)

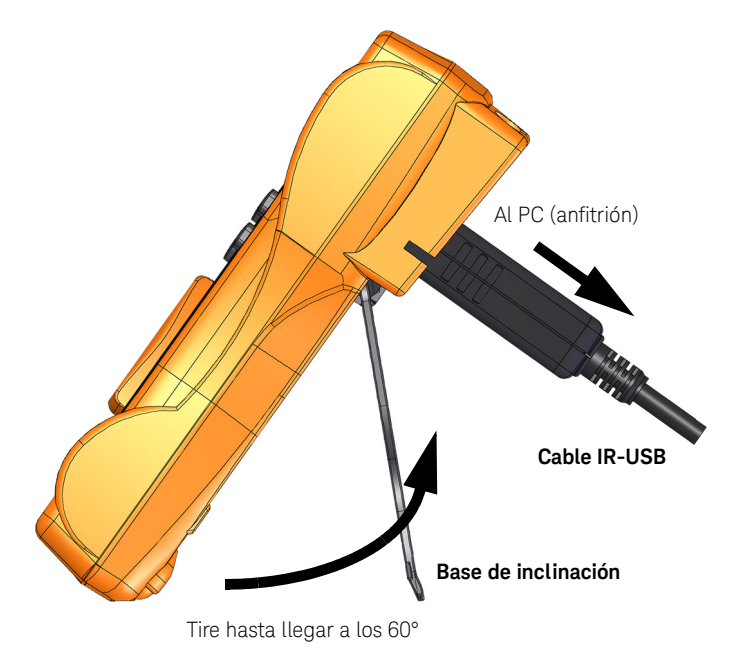

<span id="page-407-0"></span>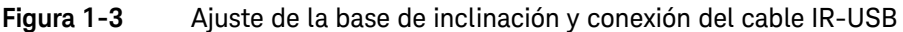

# <span id="page-407-1"></span>Conexión del cable por IR-USB

Puede utilizar el enlace de comunicación por infrarrojos (puerto de comunicación infrarrojos, que se encuentra en el panel posterior) y el software para registro de datos de la interfaz gráfica del usuario de Keysight para controlar el multímetro de forma remota, realizar operaciones de registro de datos y transferir el contenido de la memoria del multímetro a una PC.

Asegúrese de que el logotipo de Keysight en el cable IR-USB del U1173A (que se vende por separado) conectado al multímetro esté hacia arriba. Empuje firmemente la cabeza del IR en el puerto de comunicación infrarroja del multímetro hasta que encaje en su lugar (ver [Figura 1-3\)](#page-407-0).

# **NOTA Configuración de comunicación para U1231A/U1232A/U1233A**

La tasa de baudios, los bits de datos y el bit de paridad se fijan respectivamente en 9600 bps, 8 bits y ninguno para el U1231A/U1232A/U1233Amultímetro digital portátil. Asegúrese de que la configuración de comunicación en el software para el registro de datos de la interfaz gráfica de usuario de Keysight coincida con la configuración de comunicación presentada en esta nota.

Consulte *el Software para el registro de datos de la interfaz gráfica de usuario, Ayuda*y *Guía de Inicio Rápido de Keysight*, para obtener más información sobre el enlace de comunicación por infrarrojo y el software para el registro de datos de la interfaz gráfica de usuario de Keysight.

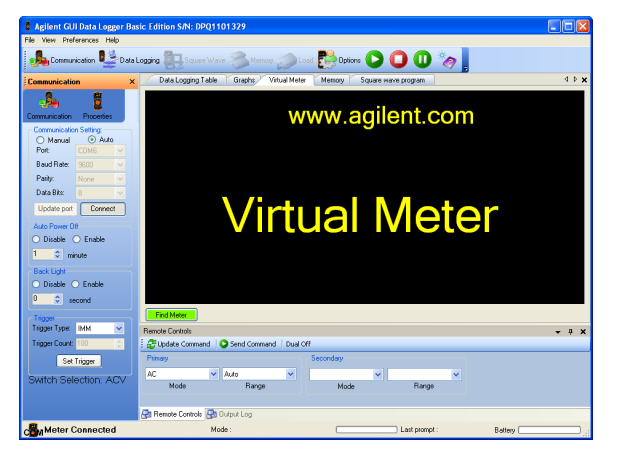

#### **Figura 1-4** Software para el registro de datos de la interfaz gráfica de usuario de Keysight.

El software para el registro de datos de la interfaz gráfica de usuario de Keysight y sus documentos de soporte (Ayuda y Guía de inicio rápido) están disponibles para su descarga gratuita en http://www.keysight.com/find/hhTechLib.

Puede comprar un cable IR-USB U1173A de Keysight en la oficina de ventas más cercana.

# <span id="page-409-0"></span>Opciones de encendido

Algunas opciones sólo se pueden seleccionar mientras enciende el multímetro. Estas opciones de encendido se enumeran en la tabla a continuación.

Para seleccionar una opción de encendido, mantenga pulsada la tecla especificada en la [Tabla 1-2](#page-409-1) mientras mueve el control giratorio de OFF a cualquier otra posición. Las opciones de encendido siguen seleccionadas hasta que el multímetro se apaga.

#### <span id="page-409-1"></span>**Tabla 1-2** Opciones de encendido

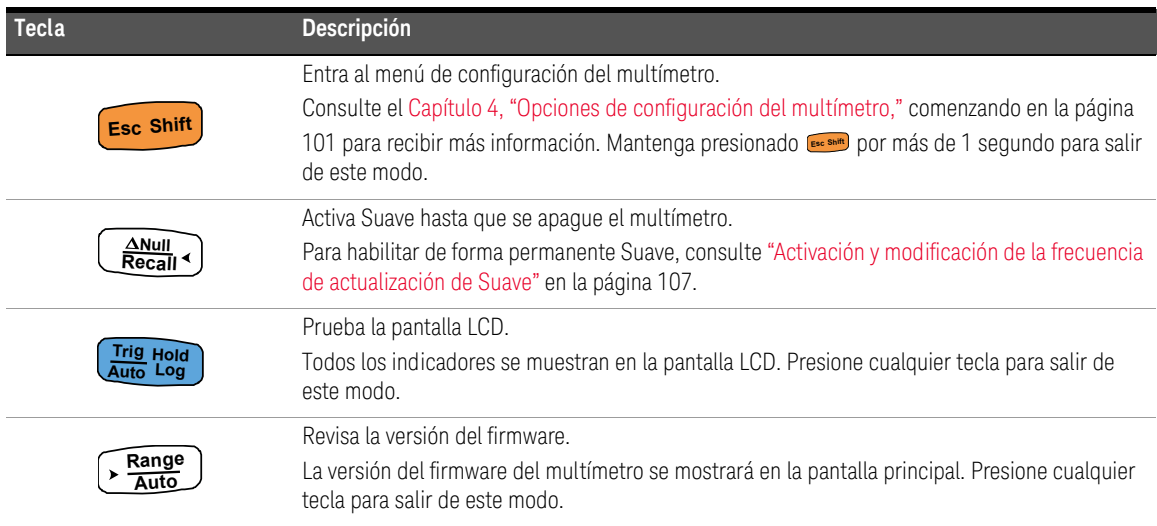

**Max Min**

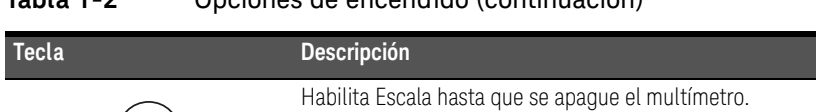

#### **Tabla 1-2** Opciones de encendido (continuación)

[página 98](#page-472-0).

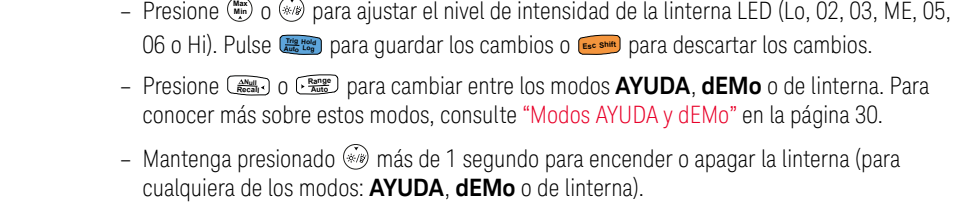

- Mantenga presionado **examado por más de 1 segundo para salir de este modo.** 

Activa la linterna LED sin necesidad de operar el multímetro.

Para conocer más sobre Escala, consulte ["Cómo realizar transferencias de Escala" en la](#page-472-0) 

36 Keysight U1231A, U1232A, y U1233A Guía del usuario

# <span id="page-411-0"></span>Breve descripción del multímetro

Dimensiones

# Vista frontal

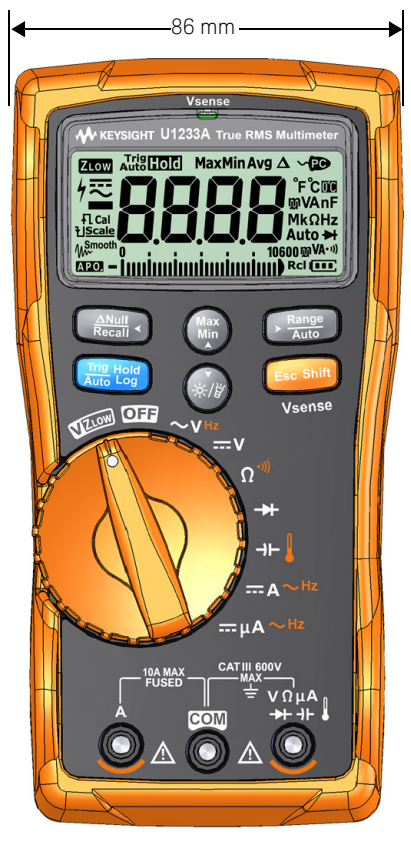

**Figura 1-5** Ancho

# Vista trasera y lateral

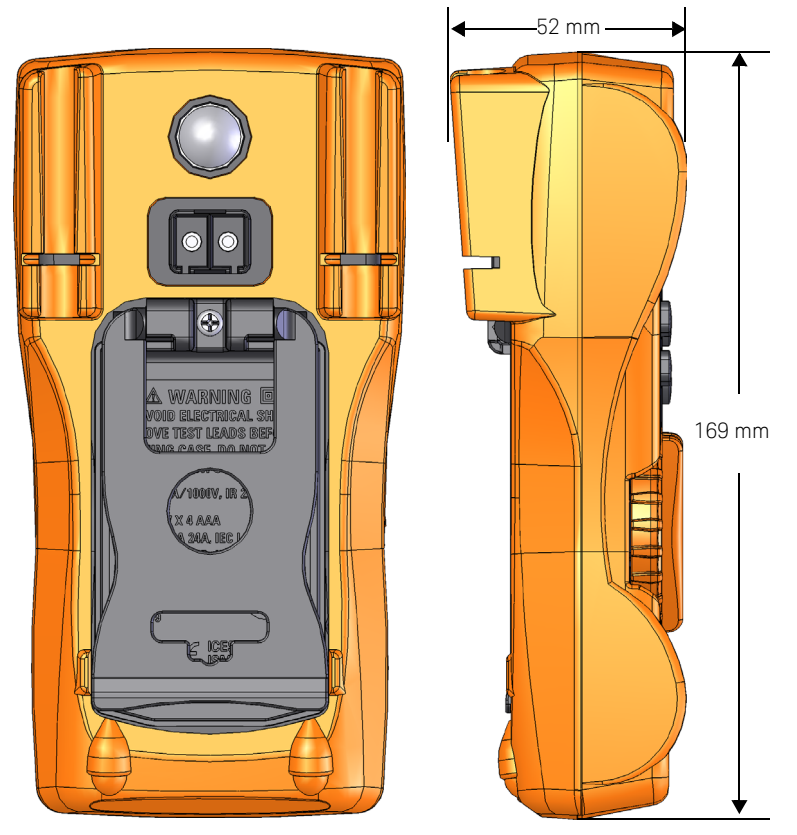

**Figura 1-6** Dimensiones de altura y profundidad

# Visión general

### Panel frontal

Las piezas del panel frontal del multímetro se describen en esta sección. Haga clic en las respectivas páginas "Obtenga más información" en la [Tabla 1-3](#page-413-0) para obtener más información sobre cada parte.

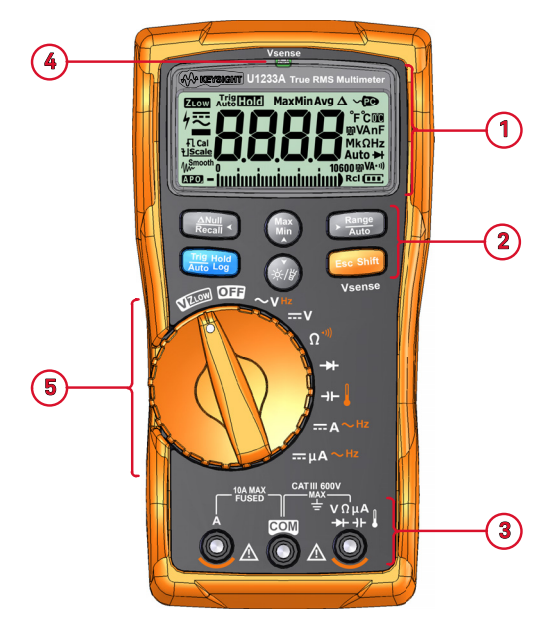

**Figura 1-7** Panel frontal

<span id="page-413-1"></span><span id="page-413-0"></span>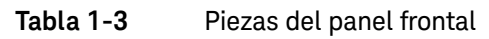

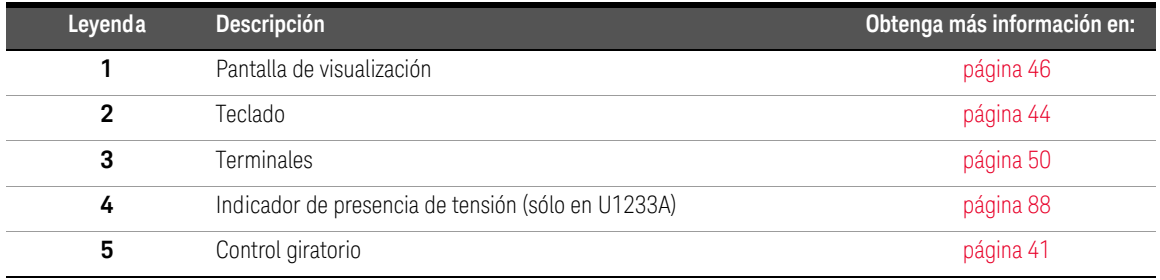

#### Panel posterior

Las piezas de panel posterior del multímetro se describen en esta sección. Haga clic en las respectivas páginas "Obtenga más información" en la [Tabla 1-4](#page-414-0) para obtener más información sobre cada parte.

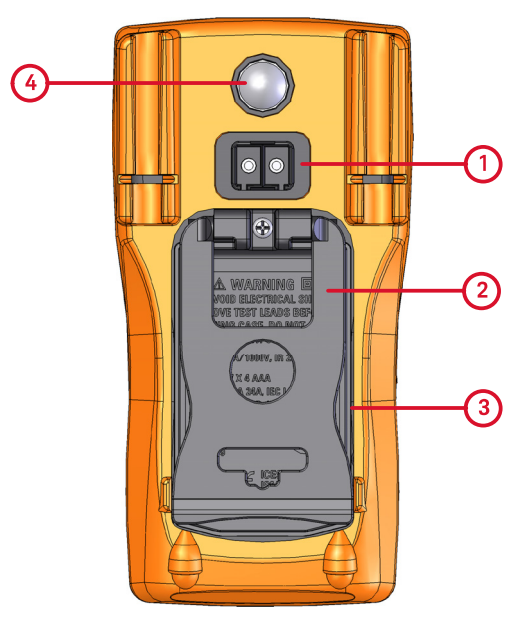

**Figura 1-8** Panel posterior

<span id="page-414-0"></span>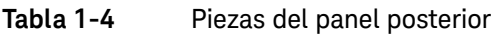

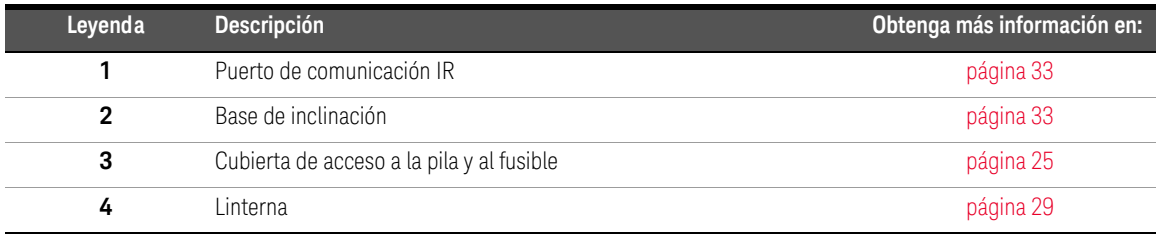

# <span id="page-415-0"></span>Control giratorio

Las funciones de medición de cada posición del control giratorio se describen en Tabla [1-5 en la página](#page-416-0) 42 Al mover el control giratorio se cambia la función de medición y se restablecen todas las demás opciones de medición.

Haga clic en las respectivas páginas "Obtenga más información" en la [Tabla 1-5](#page-416-0) para obtener más información sobre cada función.

#### **NOTA** Algunas posiciones del interruptor giratorio tienen una función *alternada* impresa en **naranja**. Presione para cambiar entre las funciones alternadas **E Shift sc** y regulares. Consulte la [página](#page-419-0) 45 para obtener más información sobre la tecla **<b>Esc** shift</sub>.

#### **ADVERTENCIA** Retire los cables de prueba de la fuente o destino de medición antes de cambiar la posición del control giratorio.

Todas las posiciones del control giratorio de U1231A, U1232A y U1233A (presentado en la [Figura 1-7\)](#page-413-1) se describen en la [Tabla 1-5.](#page-416-0)

# **NOTA** A continuación se presenta una lista de algunas abreviaturas empleadas en la [Tabla 1-5](#page-416-0). – **VZLOW**: Medición de tensión de baja impedancia de entrada para eliminar tensiones fantasma – **CA V**: Medición de tensión de CA – **CC V**: Medición de tensión de CC – **CA Hz**: Medición de frecuencia de acoplamiento de CA – **CA A**: Medición de corriente de CA – **CC A**: Medición de corriente de CC – **CA A de gancho (Aux)**: Medición de corriente auxiliar de CA de gancho – **CC A de gancho (Aux)**: Medición de corriente auxiliar de CC de gancho - **CA µA**: Medición de corriente de CA (hasta microamperios) - CC µA: Medición de corriente de CC (hasta microamperios)

#### <span id="page-416-0"></span>**Tabla 1-5** U1231A/U1232A/U1233A funciones del interruptor giratorio del

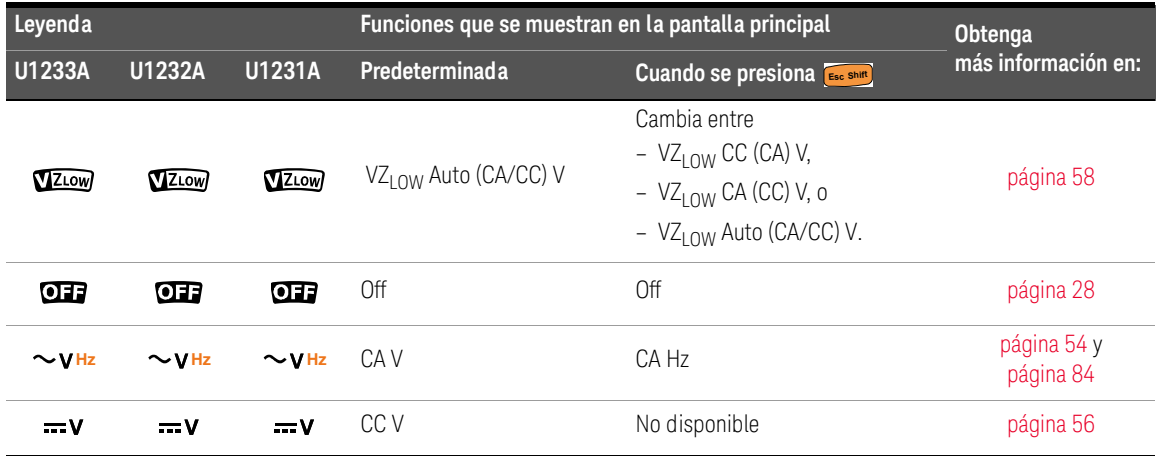

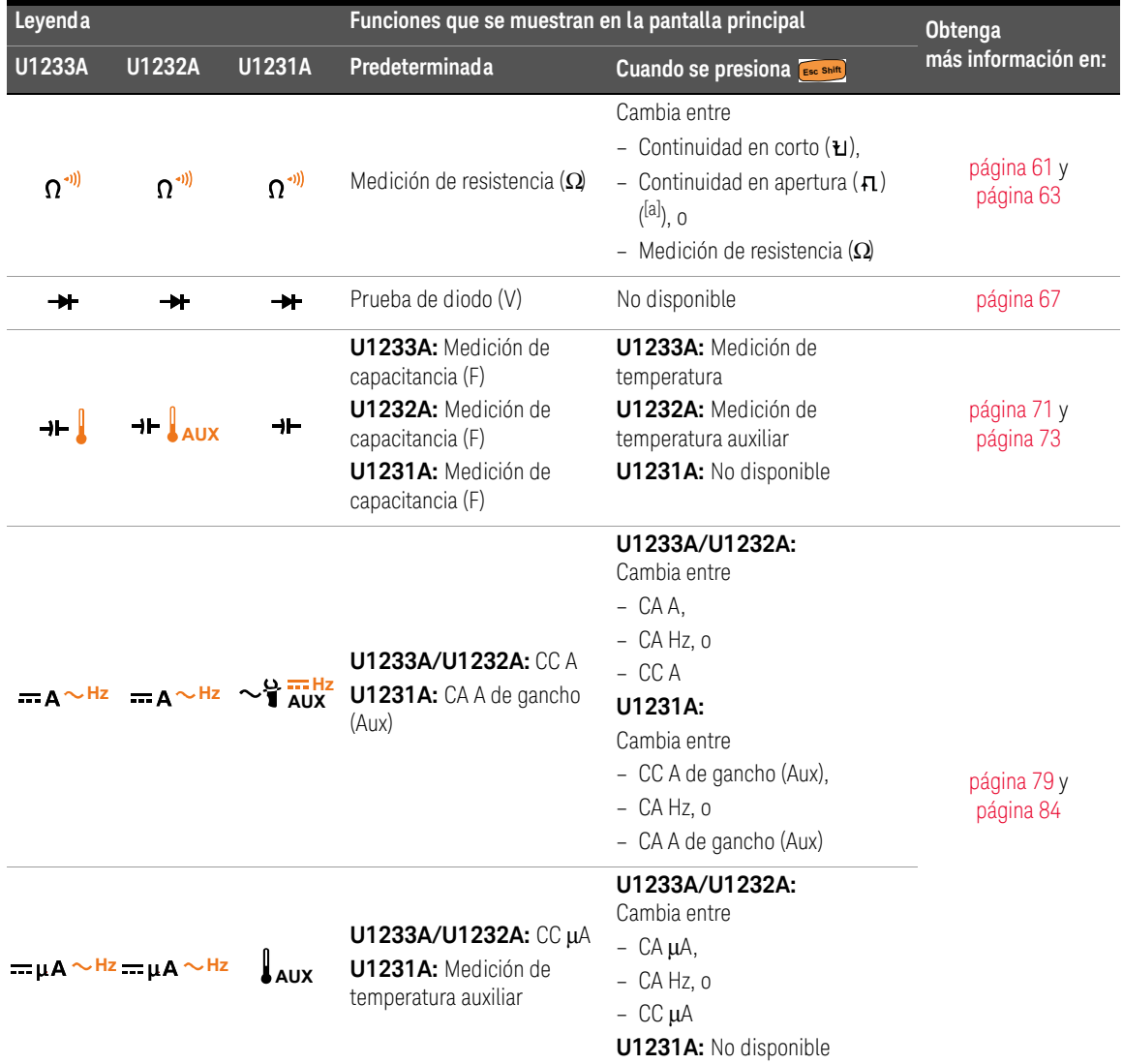

#### **Tabla 1-5** U1231A/U1232A/U1233A funciones del interruptor giratorio del (continuación)

[a] La opción de prueba de continuidad en apertura debe habilitarse mediante el menú de configuración. Para conocer más, consulte ["Active la](#page-495-0)  [prueba de continuidad en apertura de manera predeterminada" en la página 121.](#page-495-0) La opción de prueba de continuidad en apertura viene desactivada de manera predeterminada.

## <span id="page-418-0"></span>Teclado

La función de cada tecla se explica a continuación. Al presionar una tecla se activa una función, se muestra un símbolo relacionado, y se emite un pitido. Al cambiar de posición el control giratorio se restablece la operación actual de la tecla.

Haga clic en las respectivas páginas "Obtenga más información" en la [Tabla 1-6](#page-418-1) para obtener más información sobre cada función.

#### <span id="page-418-1"></span>**Tabla 1-6** Funciones del teclado

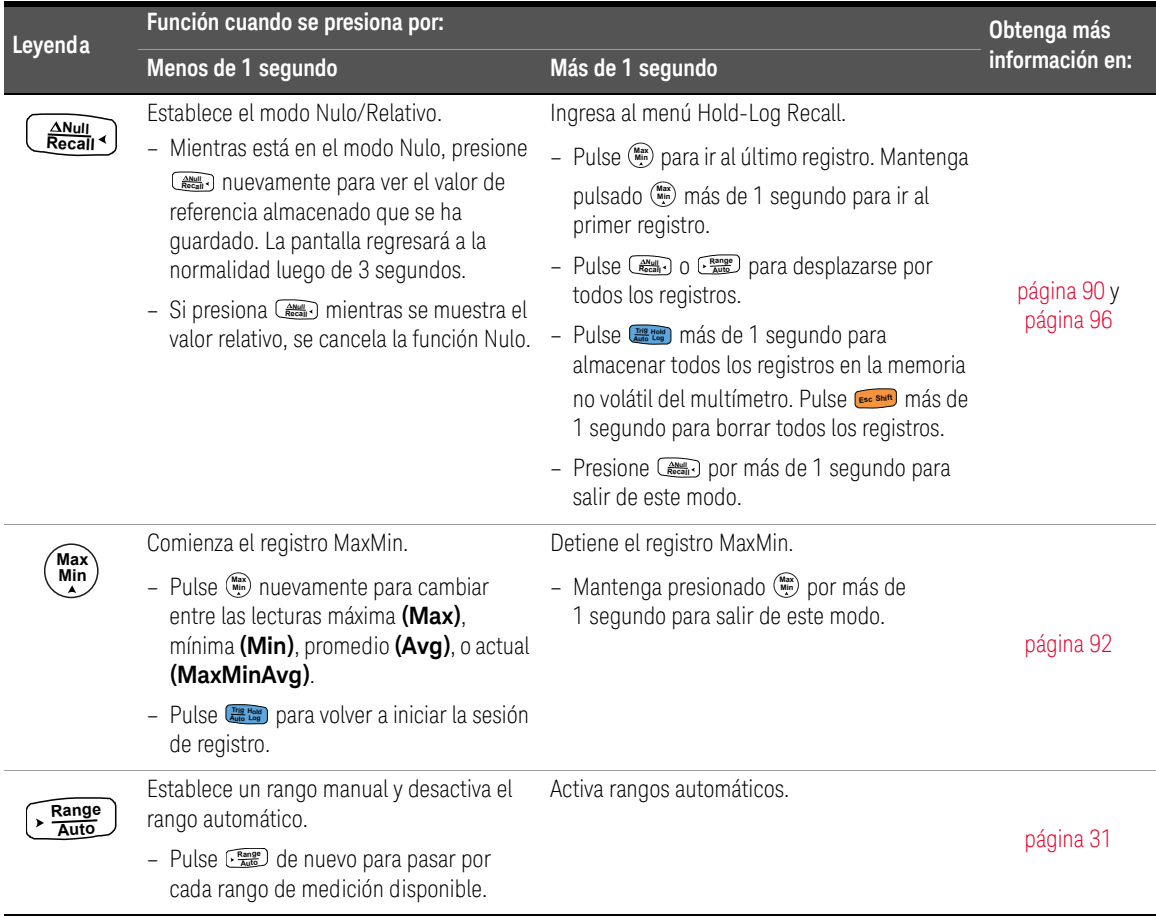

<span id="page-419-0"></span>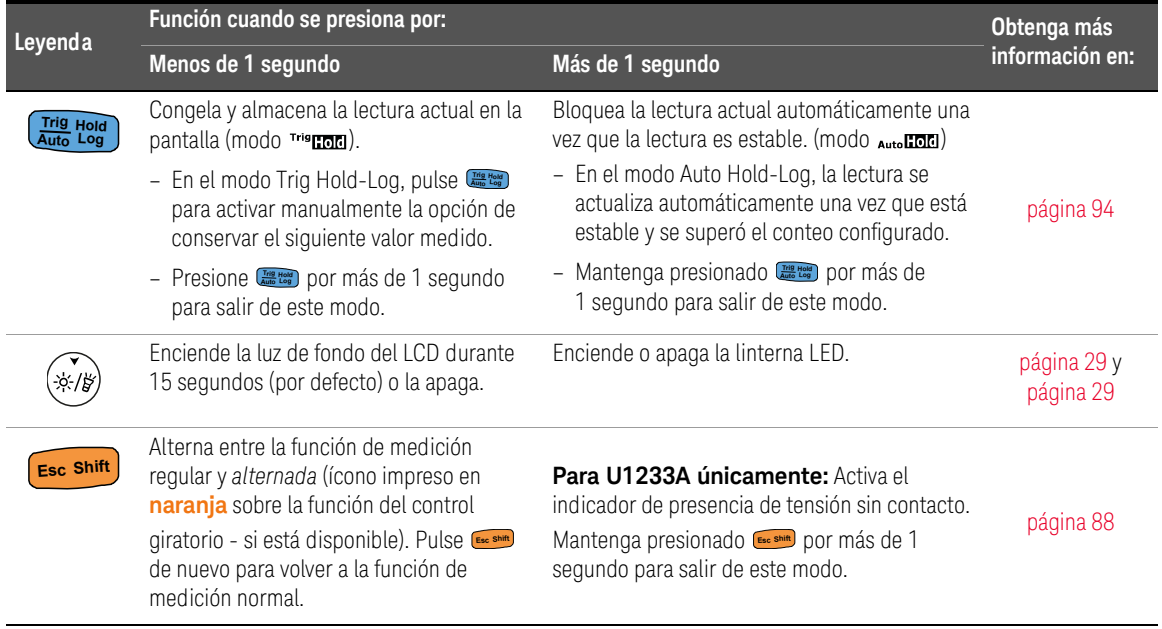

#### **Tabla 1-6** Funciones del teclado (continuación)

# <span id="page-420-0"></span>Pantalla de visualización

Los indicadores de la pantalla del multímetro se describen en esta sección. Véase también ["Unidades de medida" en la página 48](#page-422-0) para obtener una lista de señales y anotaciones de medición disponibles y ["Gráficos de barra análogos" en la](#page-423-0)  [página 49](#page-423-0) para ver un tutorial del gráfico de barras analógico ubicado en la parte inferior de su pantalla.

#### Indicadores de pantalla generales

Los indicadores de pantalla generales de su multímetro se describen en la tabla a continuación.

Haga clic en las respectivas páginas "Obtenga más información" en la [Tabla 1-7](#page-420-1) para obtener más información sobre cada indicador.

#### <span id="page-420-1"></span>**Tabla 1-7** Indicadores generales

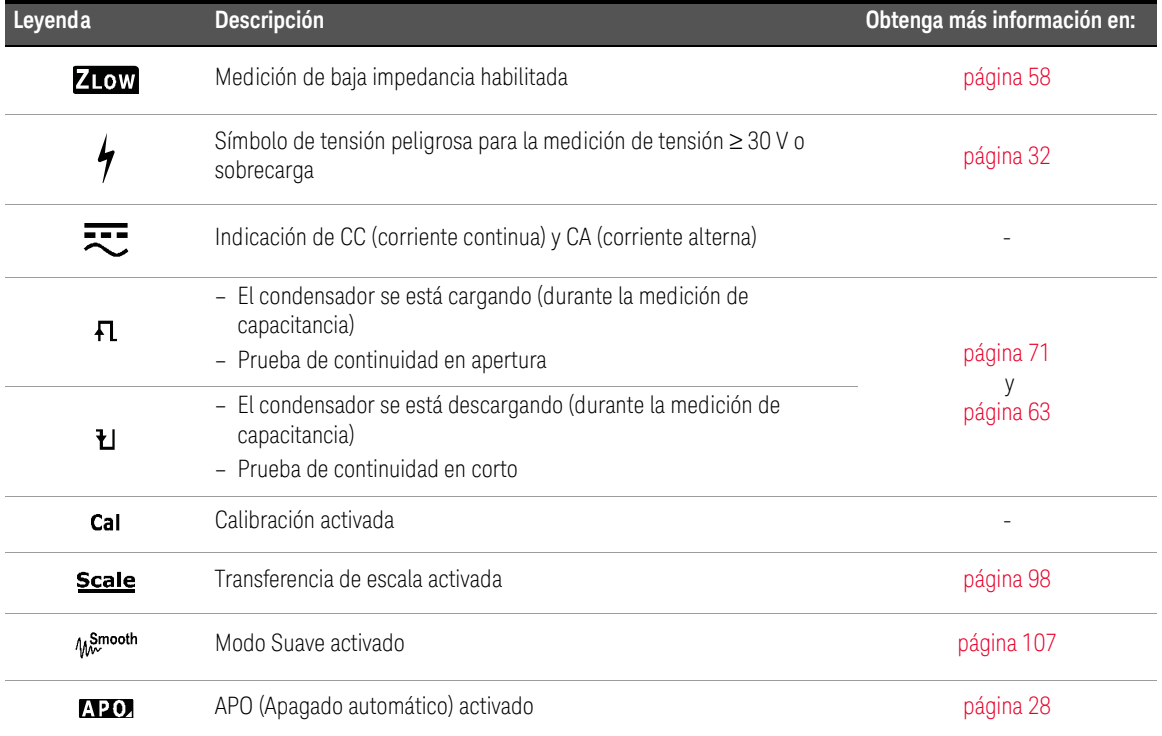

| Leyenda                             | Descripción                                                     | Obtenga más información en: |
|-------------------------------------|-----------------------------------------------------------------|-----------------------------|
| Trig <sub>Hold</sub>                | Retención de disparador activada                                | página 94                   |
| Auto <b>HOI</b>                     | Retención automática activada                                   | página 94                   |
| <b>Max</b>                          | La lectura máxima aparecerá en la pantalla principal            | página 92                   |
| Min                                 | La lectura mínima aparecerá en la pantalla principal            |                             |
| Avg                                 | La lectura promedio aparecerá en la pantalla principal          |                             |
| MaxMin Avg                          | La lectura actual aparecerá en la pantalla principal            |                             |
| $\Delta$                            | Relativa (Nulo) activado                                        | página 90                   |
| -8888                               | Pantalla de medición principal                                  |                             |
| - Îndiminaturimină <sup>10600</sup> | Gráficos de barra análogos                                      | página 49                   |
| è                                   | Control remoto activado                                         | página 33                   |
| °́F℃<br>mVAnF<br>MkΩHz              | Unidades de medida                                              |                             |
| $0^\circ$                           | Medición de temperatura sin compensación ambiental seleccionada | página 73                   |
| Auto                                | Rangos automáticos activados                                    | página 31                   |
| ₩                                   | Prueba de diodo seleccionada                                    | página 67                   |
| 10600mVA                            | Rango de medición seleccionado                                  | página 31                   |
| - 1))                               | Prueba de continuidad audible seleccionada                      | página 63                   |
| Rcl                                 | Modo Hold-Log Recall activado                                   | página 96                   |

**Tabla 1-7** Indicadores generales (continuación)

#### 1 Introducción

#### **Tabla 1-7** Indicadores generales (continuación)

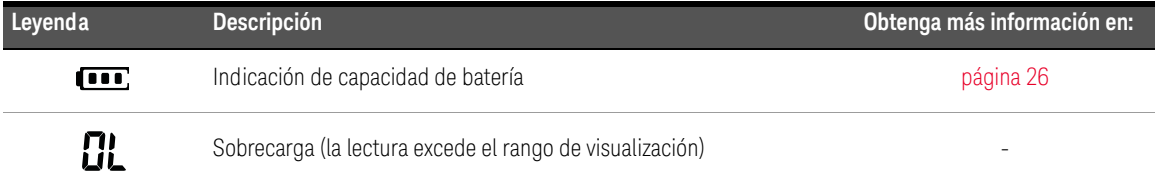

### <span id="page-422-0"></span>Unidades de medida

Las señales y anotaciones disponibles para cada función de medición en el multímetro se describen en la [Tabla 1-8.](#page-422-1) Las unidades que se indican a continuación son aplicables a las mediciones de la pantalla principal de su multímetro.

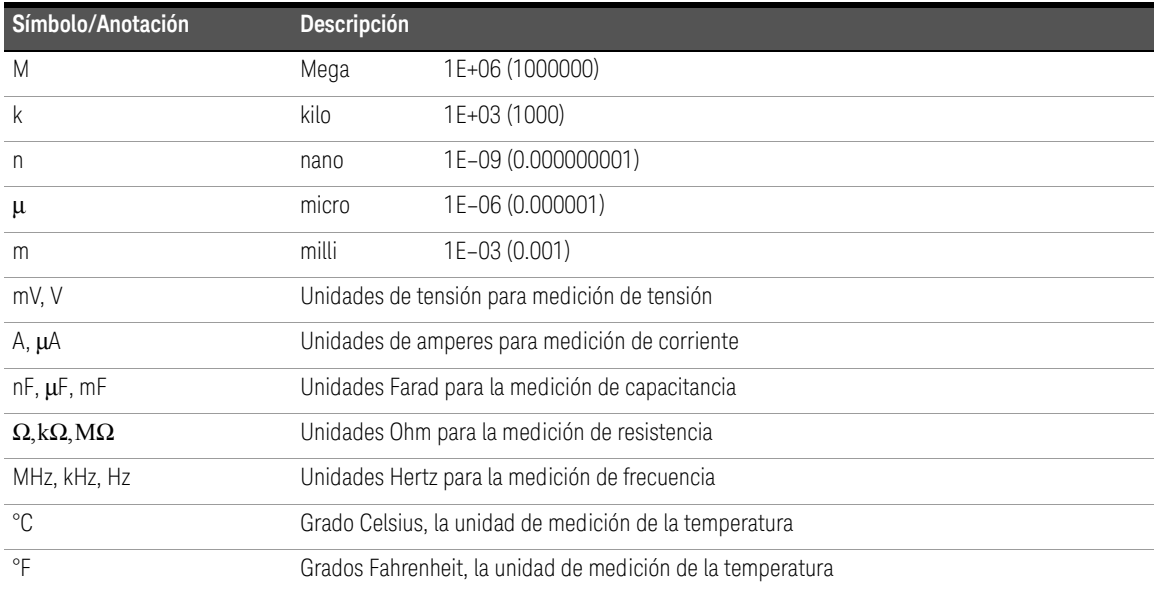

#### <span id="page-422-1"></span>**Tabla 1-8** Pantalla de unidades de medida

#### <span id="page-423-0"></span>Gráficos de barra análogos

El gráfico de barras analógicas se asemeja a la aguja de un multímetro analógico, sin mostrar el sobreimpulso. Al medir ajustes de pico o nulo y ver entradas que cambian rápidamente, el gráfico de barras es útil ya que se posee una tasa de actualización con mayor velocidad $^{[1]}$  para que las aplicaciones tengan una respuesta más rápida.

Por ejemplo, cuando se muestra la frecuencia en la pantalla principal durante la medición de tensión o corriente, el gráfico de barras representa el valor de tensión o corriente (no el valor de frecuencia).

El signo "–" indica si el valor medido o calculado es negativo. Cada segmento representa 33.34 o 200 conteos según el rango indicado en el gráfico de barras pico.

#### **Tabla 1-9** Indicador de gráfico de barras analógico

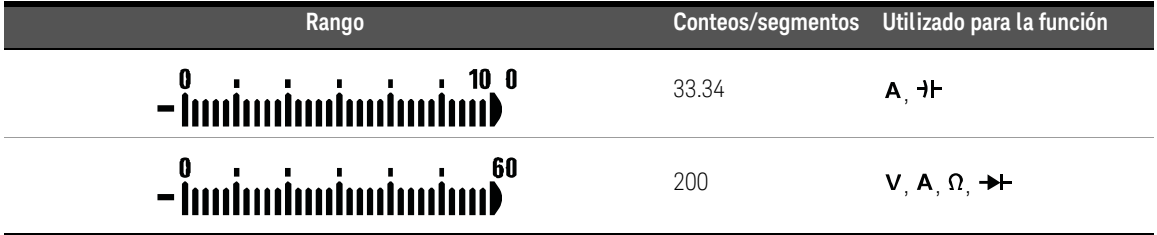

Un gráfico de barras inestable y una pantalla principal que no coincide al medir tensión de CC por lo general implica la presencia de tensiones de CA en el circuito.

[1] La frecuencia de actualización en pantalla del gráfico de barras analógico es de aproximadamente 33 veces por segundo para mediciones de tensión, corriente y resistencia CC.

# <span id="page-424-0"></span>Terminales de entrada

Las conexiones de los terminales de las diferentes funciones de medición de su multímetro se describen en la tabla a continuación. Observe la posición del interruptor giratorio del multímetro antes de conectar los cables de prueba a los terminales del conector.

#### **ADVERTENCIA** Asegúrese de que los accesorios de la sonda estén conectados a las terminales de entrada correctas para la función de medición seleccionada antes de iniciar cualquier medición.

**PRECAUCIÓN** Para evitar daños al dispositivo, no exceda el límite de entrada.

#### **Tabla 1-10** Conexiones de terminales de U1231A para diferentes funciones de medición

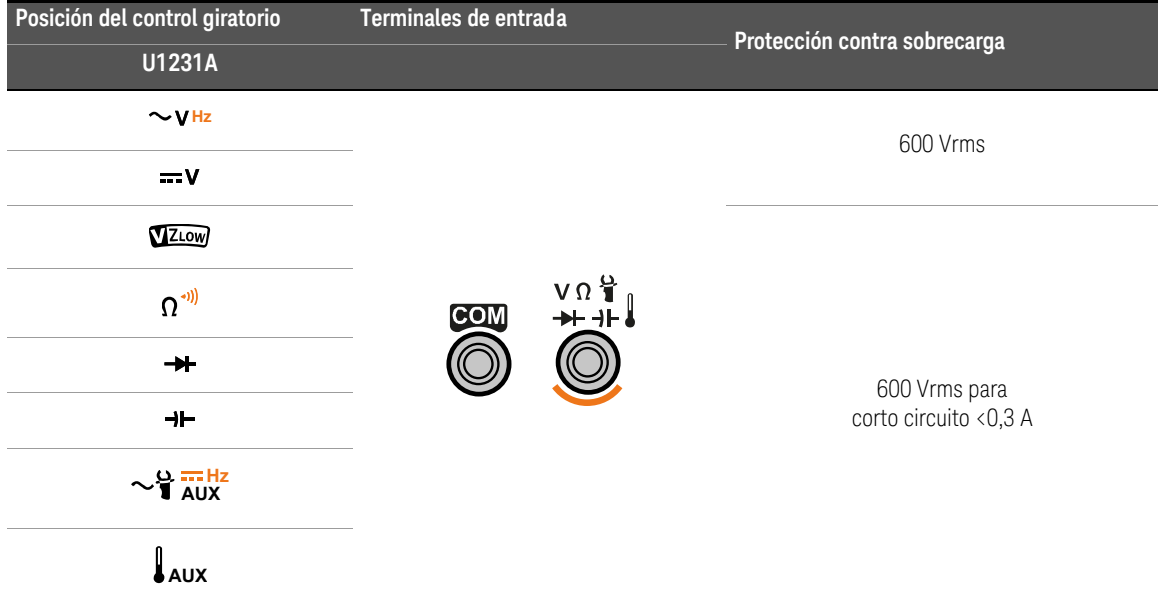

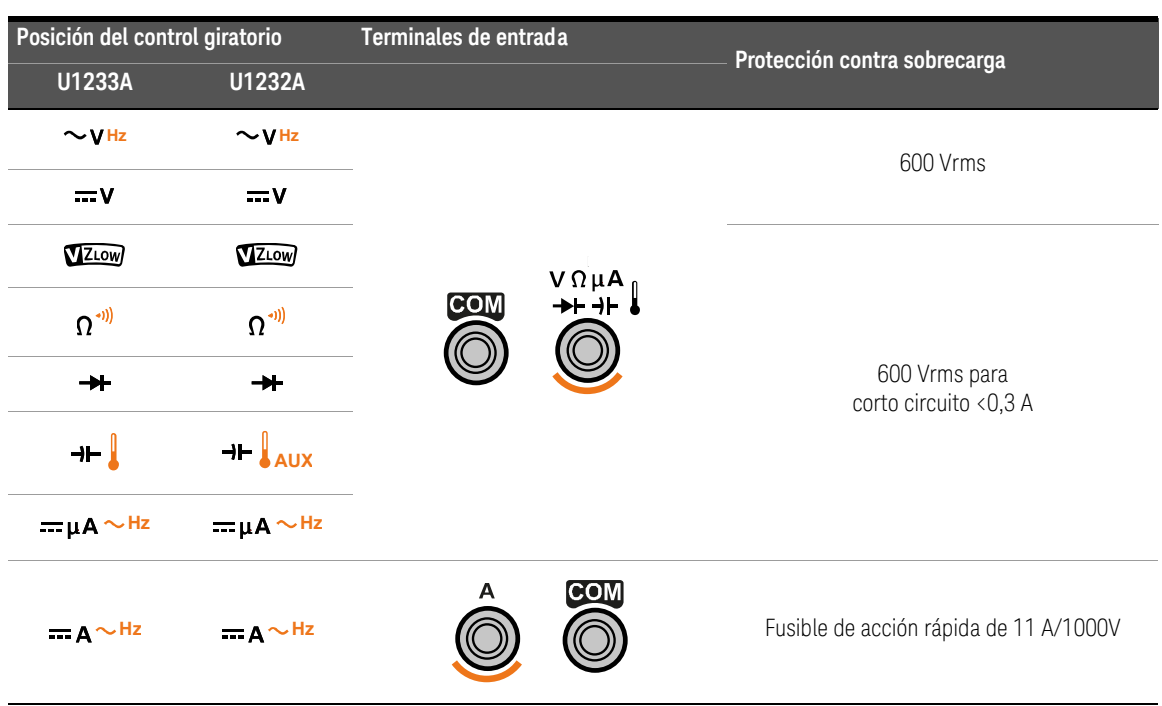

#### **Tabla 1-11** Conexiones de terminales de U1232A y U1233A para diferentes funciones de medición

# <span id="page-426-0"></span>Limpieza del multímetro

# **ADVERTENCIA**

Para evitar descargas eléctricas o daños al multímetro, asegúrese de que el interior de la carcasa permanezca seco en todo momento.

El polvo y la humedad en las terminales pueden distorsionar las mediciones. Siga estos pasos para limpiar el multímetro.

- **1** Apague el multímetro y quite los cables de prueba.
- **2** Voltee el multímetro y sacuda el polvo que se haya acumulado en las terminales.

Limpie la caja con un paño suave, apenas húmedo y que no suelte pelusa. No utilice detergentes, líquidos volátiles ni químicos disolventes.

Keysight U1231A, U1232A, y U1233A Multímetro digital portátil Guía del usuario

# 2 Cómo realizar mediciones

[Medición de tensión de CA 54](#page-428-1) [Medición de tensión de CC 56](#page-430-1) [Uso de VZLOW para mediciones de tensión 58](#page-432-1) [Medición de resistencia 61](#page-435-1) [Prueba de continuidad 63](#page-437-1) [Prueba de diodos 67](#page-441-1) [Medición de capacitancia 71](#page-445-1) [Medición de temperatura 73](#page-447-1) [Medición de corriente de CA y CC 79](#page-453-1) [Medición de frecuencia 84](#page-458-1)

En este capítulo se describe cómo hacer mediciones con el multímetro.

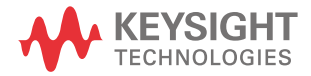

# <span id="page-428-1"></span><span id="page-428-0"></span>Medición de tensión de CA

Configure el multímetro para medir la tensión de CA como se muestra en la [Figura 2-2.](#page-429-0) Controle los puntos de prueba y lea la pantalla.

**NOTA** Las mediciones de tensión de CA obtenidas con el multímetro se devuelven como lecturas de rms (raíz cuadrática media) verdadera. Estas lecturas son precisas para las ondas sinusoidales y otras formas de onda (sin compensación de CC), como las ondas cuadradas, triangulares y de escalera.

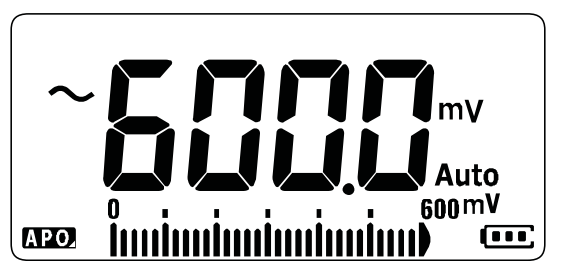

**Figura 2-1** Visualización de la tensión de CA

**NOTA** Pulse **esca** para medir la frecuencia de la fuente de tensión de CA. Consulte ["Medición de frecuencia" en la página 84](#page-458-1) para obtener más información.

<span id="page-429-0"></span>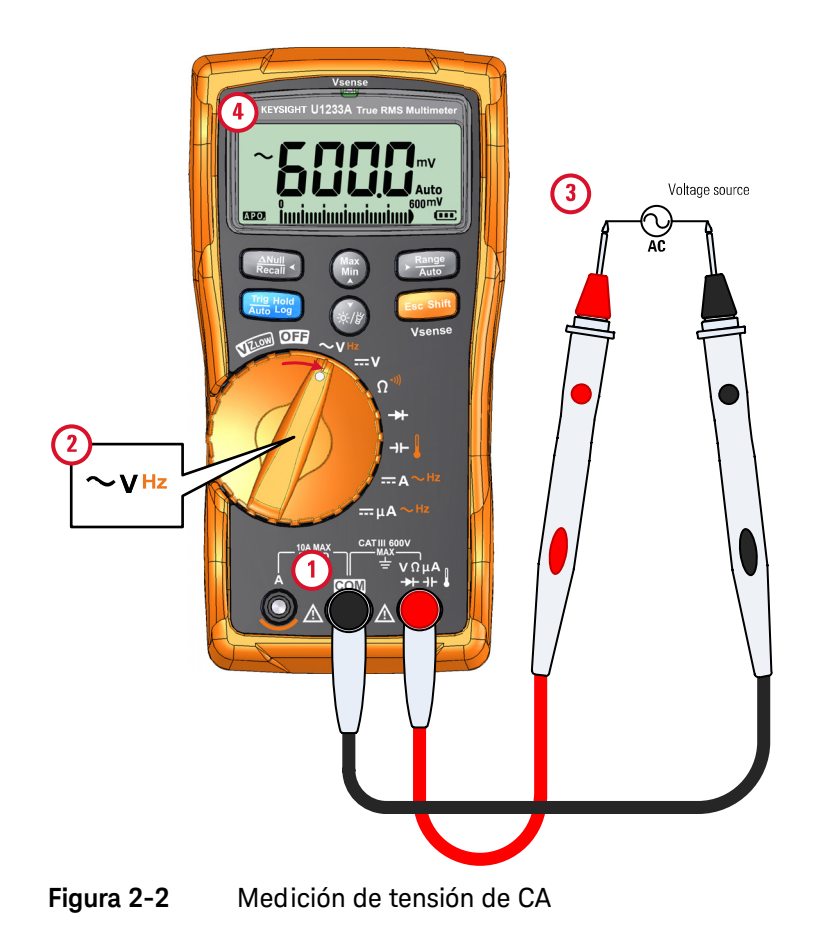

# <span id="page-430-1"></span><span id="page-430-0"></span>Medición de tensión de CC

Configure el multímetro para medir la tensión de CC como se muestra en la [Figura 2-4.](#page-431-0) Controle los puntos de prueba y lea la pantalla.

**NOTA** Este multímetro muestra los valores de tensión de CC además de su polaridad. Las tensiones de CC negativas devolverán un signo negativo a la izquierda de la pantalla.

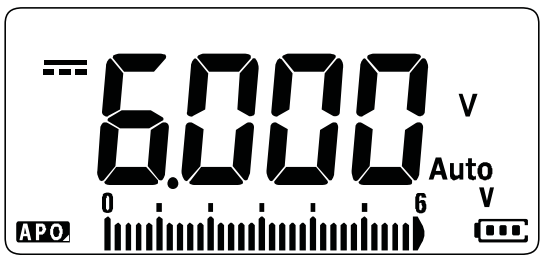

**Figura 2-3** Visualización de la tensión de CC

Medición de CA/CC mV

Puede configurar el multímetro para que mida CA o CC mV en las posiciones de giro que se muestran a continuación.

- $-$  U1233A:  $+$
- U1232A: **AUX**
- U1231A:  $\sim$ **1** AUX

Use el menú de configuración para activar las mediciones de CA/CC mV. Consulte ["Active la medición de CA/CC mV" en la página 120](#page-494-0) para obtener más información.

<span id="page-431-0"></span>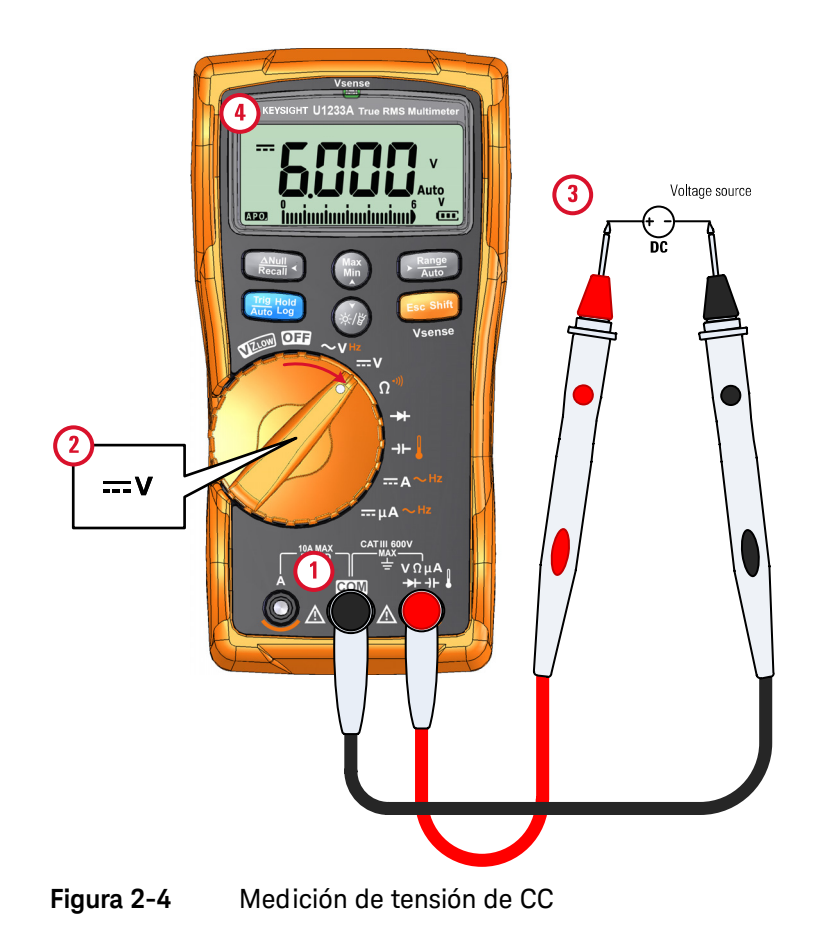
## Uso de VZ $_{\text{low}}$  para mediciones de tensión

Configure el multímetro para que haga una medición de tensión VZ<sub>LOW</sub> (baja impedancia de entrada) como se muestra en la [Figura 2-6](#page-433-0). Controle los puntos de prueba y lea la pantalla.

**PRECAUCIÓN** No utilice la función VZ<sub>LOW</sub> para medir tensiones en circuitos que podrían dañarse por la baja impedancia de la función (3 kΩ (nominal)).

### **NOTA** Utilice la función VZ<sub>LOW</sub> para eliminar tensiones fantasma o inducidas de las **mediciones**

Las tensiones fantasma son tensiones presentes en un circuito que no debe ser activado. Suelen deberse a acoplamiento capacitivo entre cables activados y cables adyacentes sin usar. La función  $VZ_{LOW}$  puede eliminar las tensiones fantasma de las mediciones al disipar la tensión de acoplamiento. Utilice la función VZ<sub>LOW</sub> para reducir la posibilidad de lecturas falsas en áreas donde se sospecha la presencia de tensiones fantasma.

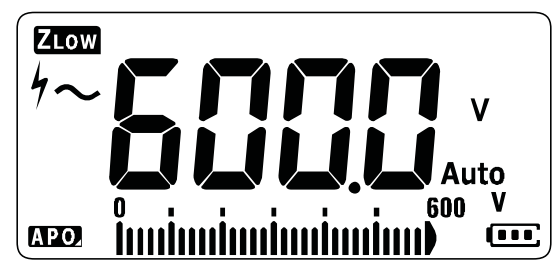

**Figura 2-5** Visualización de tensión VZ<sub>LOW</sub>

**NOTA** Durante las mediciones de VZ<sub>LOW</sub>, el rango del multímetro queda bloqueado en 600 V.

> El gráfico de barras analógico representa el valor de tensión de CA+CC combinado.

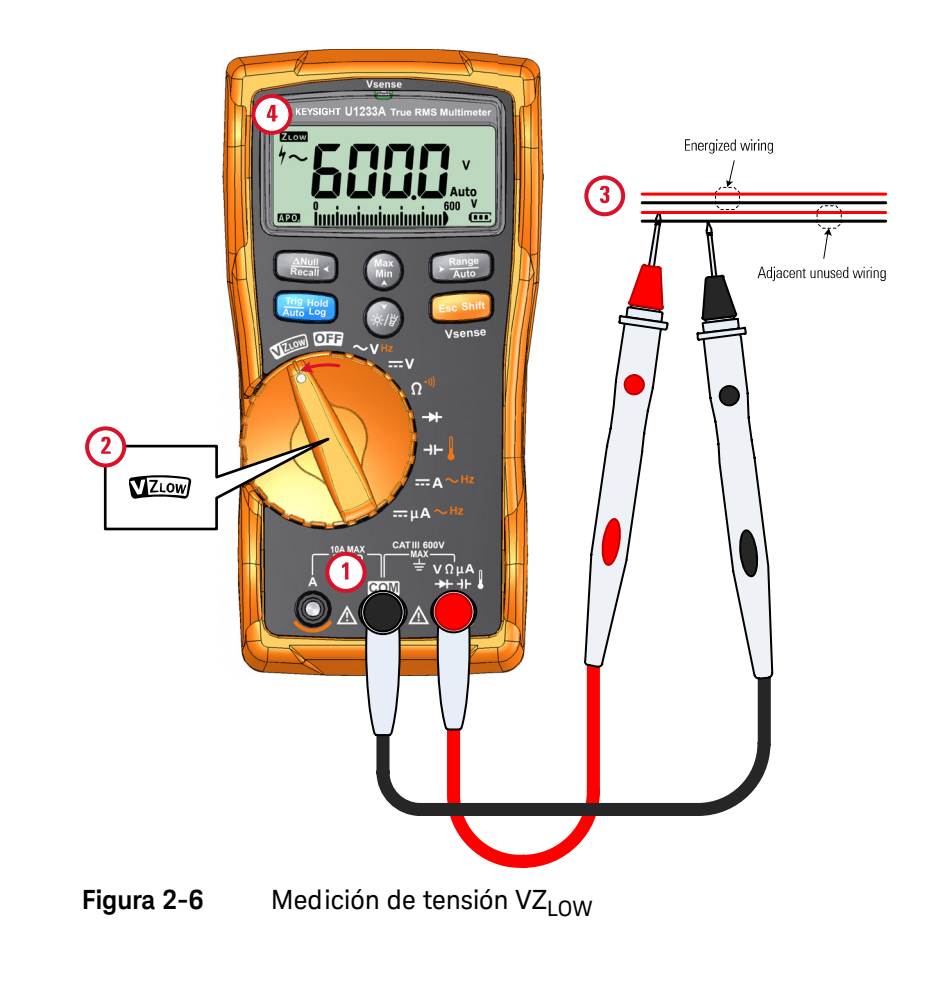

- <span id="page-433-0"></span>**NOTA** – El multímetro identificará automáticamente la medición de tensión a partir de los siguientes criterios:
	- Si CA V > 0.5 V o CA V ≥ CC V absoluto, se seleccionará CA V.
	- De lo contrario, se seleccionará CC V.
	- **F** Pulse <u>■ the verse para bloquear la identificación de señal inicial (CA V o CC</u> V). Pulse de nuevo para cambiar la indicación de tensión de CA y CC en **Shift Esc** la pantalla principal. Al pulsar por tercera vez, se reinicia la identificación **Esc Shift**automática de la señal. Consulte [Figura 2-7](#page-434-0) para obtener más información.

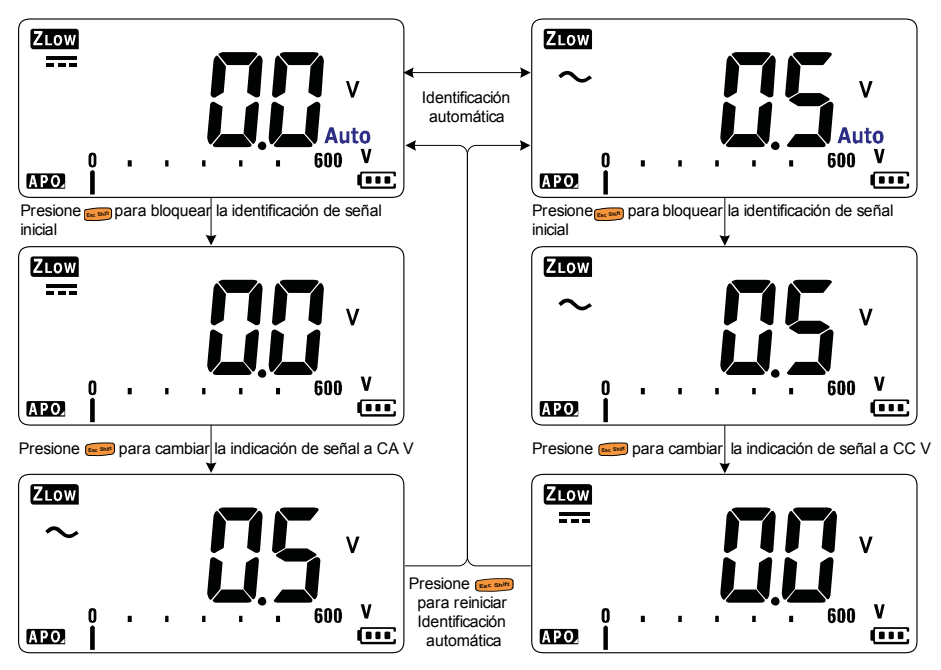

<span id="page-434-0"></span>Figura 2-7 Flujo de identificación automática de VZ<sub>LOW</sub>

### Uso de VZ<sub>LOW</sub> para verificar el estado de una batería

Además de leer el nivel de tensión de una batería usando la función de medición de tensión de CC, también puede utilizar la función VZ $_{1.0W}$  para verificar el estado de una batería.

Si detecta que la tensión de la batería medida que se muestra en la función VZ LOW está disminuyendo gradualmente, significa que la capacidad de la batería no es suficiente para soportar funciones regulares. Utilice esta prueba simple y rápida para determinar si una batería tiene capacidad de tensión suficiente para soportar las actividades regulares.

### **NOTA** El uso prolongado de la función VZ<sub>LOW</sub> consumirá la capacidad de la batería bajo prueba.

## Medición de resistencia

Configure el multímetro para medir la resistencia como se muestra en la [Figura 2-9](#page-436-0). Controle los puntos de prueba y lea la pantalla.

**PRECAUCIÓN** Para evitar posibles daños a su multímetro o al equipo bajo prueba, desconecte la alimentación del circuito y descargue todos los condensadores de alta tensión antes de medir la resistencia.

**NOTA** La resistencia (oposición a la corriente) se mide mediante el envío de una pequeña corriente a través de los cables de prueba al circuito bajo prueba. Debido a que esta corriente fluye a través de todas las rutas posibles entre los conductores, la lectura de resistencia representa la resistencia total de todos los caminos entre los conductores. La resistencia se mide en ohmios (Ω).

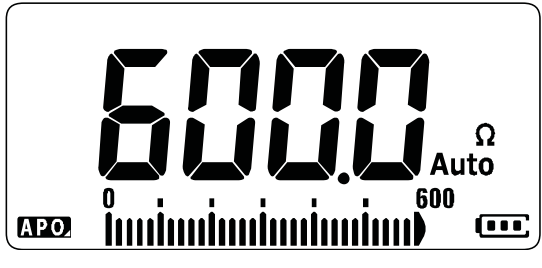

**Figura 2-8** Visualización de resistencia

**NOTA** Mantenga en mente lo siguiente cuando se mide la resistencia.

Los cables de prueba pueden agregar 0.1 Ω a 0.2  $\Omega$  de error a las mediciones de resistencia. Para probar los cables, haga que las puntas de la sonda se toquen y lea la resistencia de los cables. Para eliminar la resistencia del conductor de la medición, mantenga las puntas de los cables de prueba juntas y pulse . Ahora la resistencia en las puntas de los cables de prueba será restada de todas las lecturas de la pantalla en el futuro.

- **NOTA** Debido a que la corriente de prueba del multímetro fluye a través de todas las rutas posibles entre las puntas de las sondas, el valor medido de la resistencia en un circuito es a menudo diferente del valor nominal de la resistencia.
	- La función de resistencia puede producir suficiente tensión para polarizar uniones de transistores o diodos de silicio y hacerlos conducir. Si esto se sospecha, pulse para aplicar una corriente más baja en el rango **Auto Range**inmediatamente superior.

<span id="page-436-0"></span>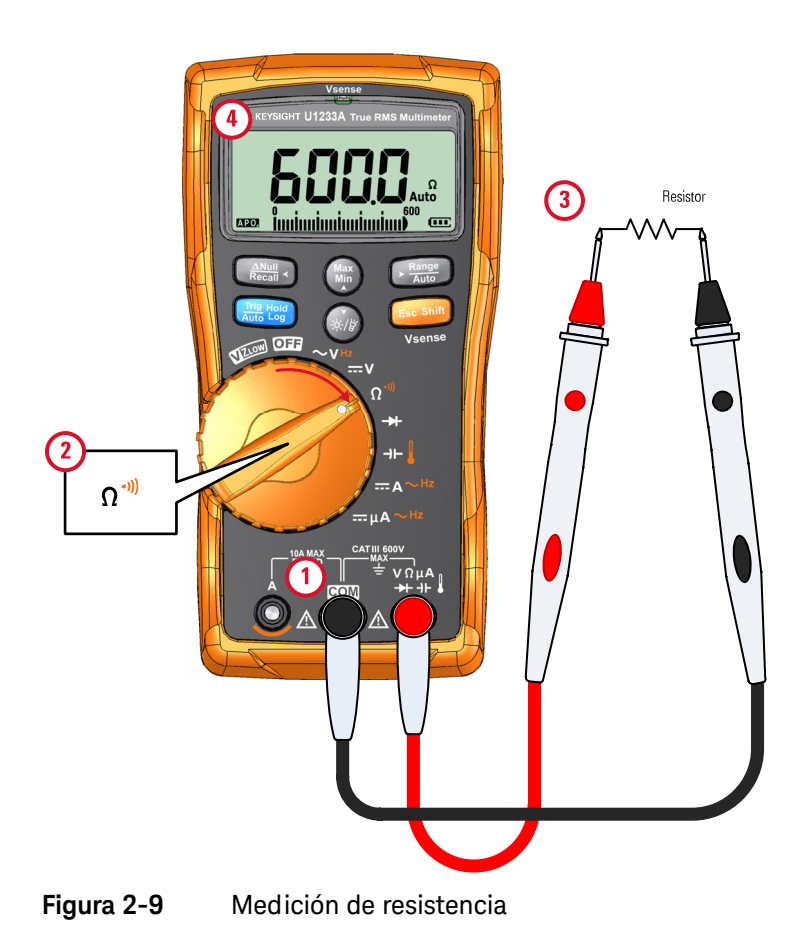

## Prueba de continuidad

Configure el multímetro para probar la continuidad como se muestra en la [Figura 2-11.](#page-440-0) Controle los puntos de prueba y lea la pantalla.

**PRECAUCIÓN** Para evitar posibles daños a su multímetro o al equipo bajo prueba, desconecte la alimentación del circuito y descargue todos los condensadores de alta tensión antes de medir la continuidad.

### **NOTA** La continuidad es la presencia de una ruta de acceso completa para el flujo de corriente. La prueba de continuidad cuenta con una alarma que suena y una luz de fondo que parpadea siempre que el circuito esté completo si se seleccionó la continuidad en corto (o separado si se seleccionó la continuidad en apertura). La alarma sonora y visual le permite realizar pruebas rápidas de continuidad, sin tener que mirar la pantalla.

En la continuidad, un corto implica que un valor medido es menor que la resistencia de los valores límite que figuran en la [Tabla 2-1](#page-437-0).

### <span id="page-437-0"></span>**Tabla 2-1** Umbral de los valores de resistencia

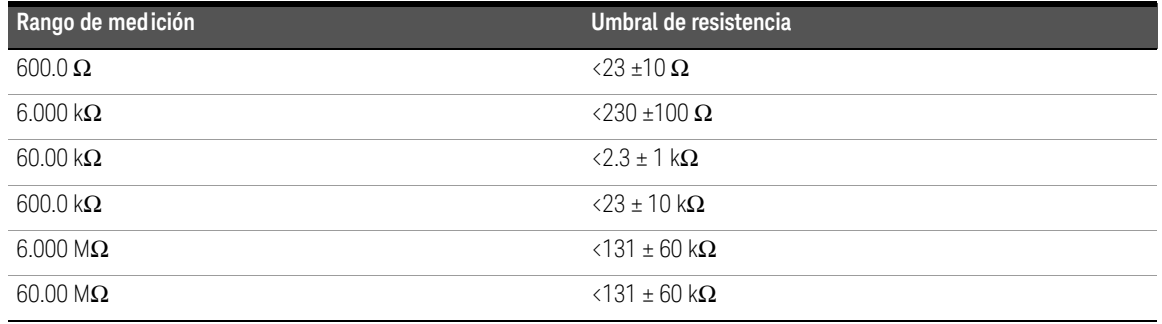

Pulse para cambiar entre medición de resistencia, prueba de continuidad en **Esc Shift**corto ( $\uparrow$ I) y prueba de continuidad en apertura ( $\uparrow$ ). Consulte [Figura 2-10](#page-438-0) para obtener más información.

## **NOTA La continuidad en apertura viene desactivada de manera predeterminada**

La opción de prueba de continuidad en apertura debe activarse en el menú de configuración para que se pueda seleccionar mediante la tecla . Consulte **Shift Esc** ["Active la prueba de continuidad en apertura de manera predeterminada" en la](#page-495-0)  [página 121](#page-495-0) para obtener más información.

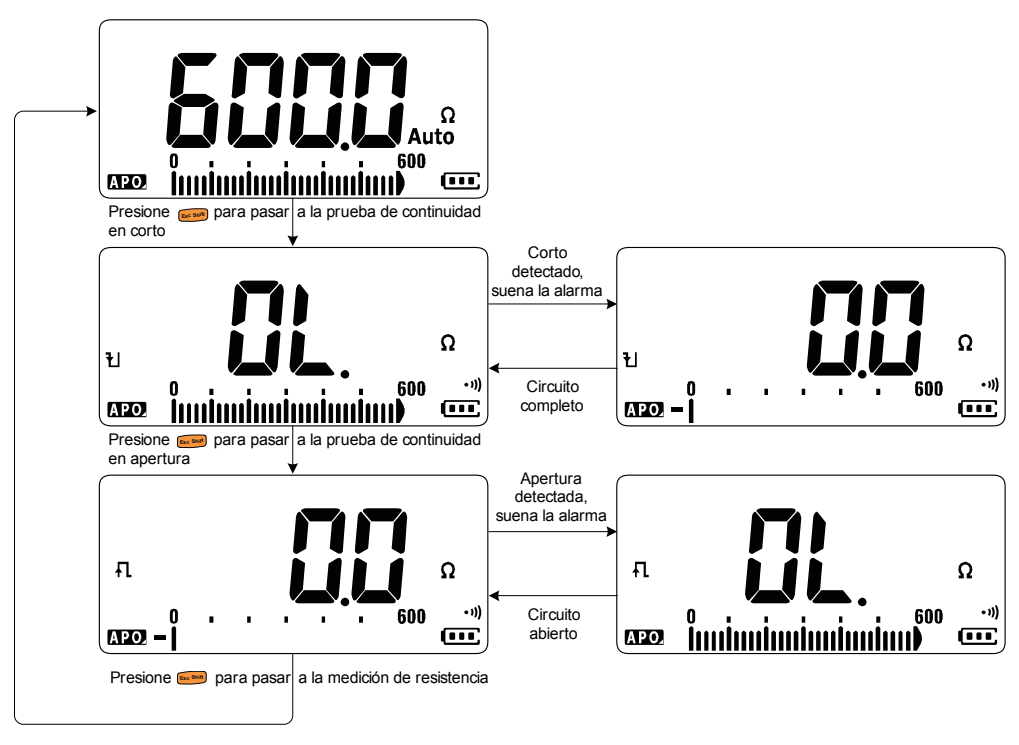

<span id="page-438-0"></span>**Figura 2-10** Flujo de prueba de continuidad

- **NOTA** Puede configurar la alarma para que suene y la luz de fondo para que parpadee como indicación de continuidad de si el circuito sometido a prueba es inferior (corto) o superior o equivalente (abierto) al umbral de resistencia.
	- La función de continuidad detecta aperturas y cortos intermitentes con duración de 1 ms. Una breve apertura o corto hace que el multímetro emita un pitido corto y parpadee.
	- Puede activar o desactivar la alarma sonora y visual mediante el menú de configuración. Consulte ["Modificación de las alertas de pruebas de](#page-489-0)  [continuidad" en la página 115](#page-489-0) para obtener más información sobre las opciones de alarma sonora y visual.

<span id="page-440-0"></span>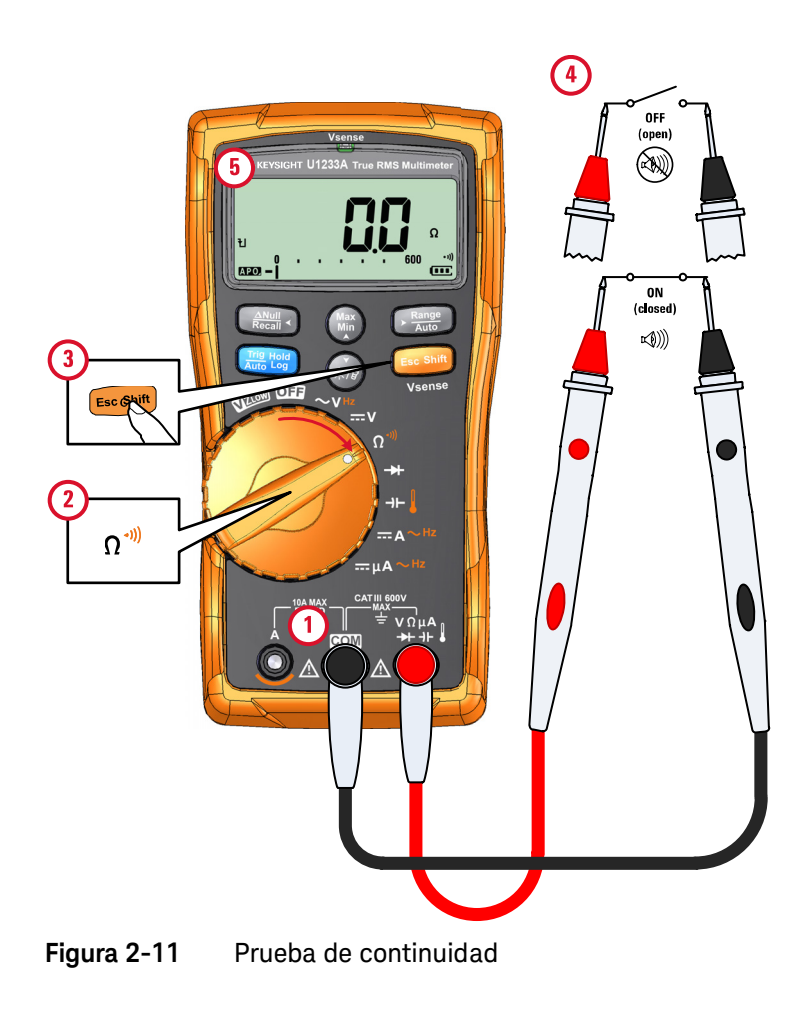

## Prueba de diodos

Configure el multímetro para probar diodos como se muestra en la [Figura 2-14](#page-443-0). Controle los puntos de prueba y lea la pantalla.

### **PRECAUCIÓN** Para evitar posibles daños a su multímetro o al equipo bajo prueba, desconecte la alimentación del circuito y descargue todos los condensadores de alta tensión antes de medir los diodos.

- **NOTA** Utilice la prueba de diodos para verificar diodos, transistores, rectificadores controlados de silicio (SCR), y otros dispositivos semiconductores. Un diodo bueno permite que la corriente fluya solamente en una dirección.
	- Esta prueba envía una corriente por una unión de semiconductor y luego mide la caída de tensión de la unión.
	- Coloque el cable de prueba rojo en la terminal positiva (ánodo) del diodo y el cable de prueba negro en la terminal negativa (cátodo). El cátodo de un diodo se indica con una banda.

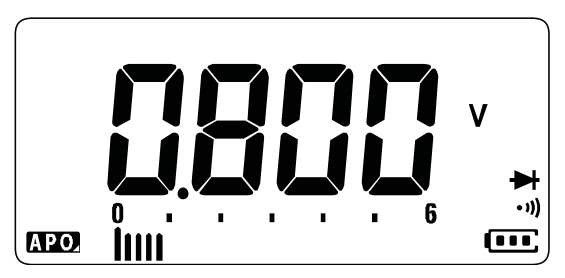

**Figura 2-12** Visualización de diodo

**NOTA** El multímetro puede mostrar la polarización de un diodo hasta alrededor de<br>NOTA 2.1.V. La polarización de un diodo típico es de entre 0.2.V.v. 0.8.V. sin embers 2.1 V. La polarización de un diodo típico es de entre 0.3 V y 0.8 V; sin embargo, la lectura puede variar según la resistencia de otras vías entre las puntas de la sonda.

**NOTA** Si la alarma está activada durante la prueba de diodo, el multímetro emite un sonido breve para una unión normal y un sonido continuo para una unión en corto, por debajo de 0.050 V. Consulte ["Cambio de la frecuencia del sonido" en](#page-483-0)  [la página 109](#page-483-0) para desactivar la alarma.

> Invierta las sondas (como se muestra en la [Figura 2-15\)](#page-444-0) y vuelva a medir la tensión a través del diodo. Evalúe el diodo según las siguientes pautas:

- $-$  El diodo está bien si el multímetro indica  $\mathbf{u}$  en el modo de polarización inversa.
- El diodo está en corto si el multímetro indica alrededor de 0 V en ambos modos de polarización, directa e inversa, y si emite un sonido continuo.
- El diodo está abierto si el multímetro indica  $\mathfrak n$  en los modos de polarización directa e inversa.

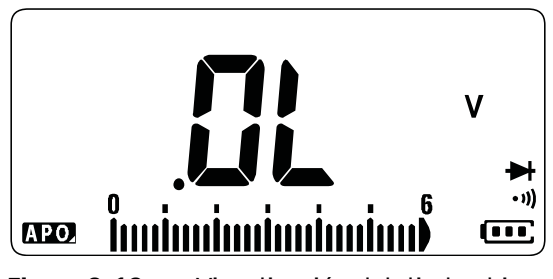

**Figura 2-13** Visualización del diodo abierto

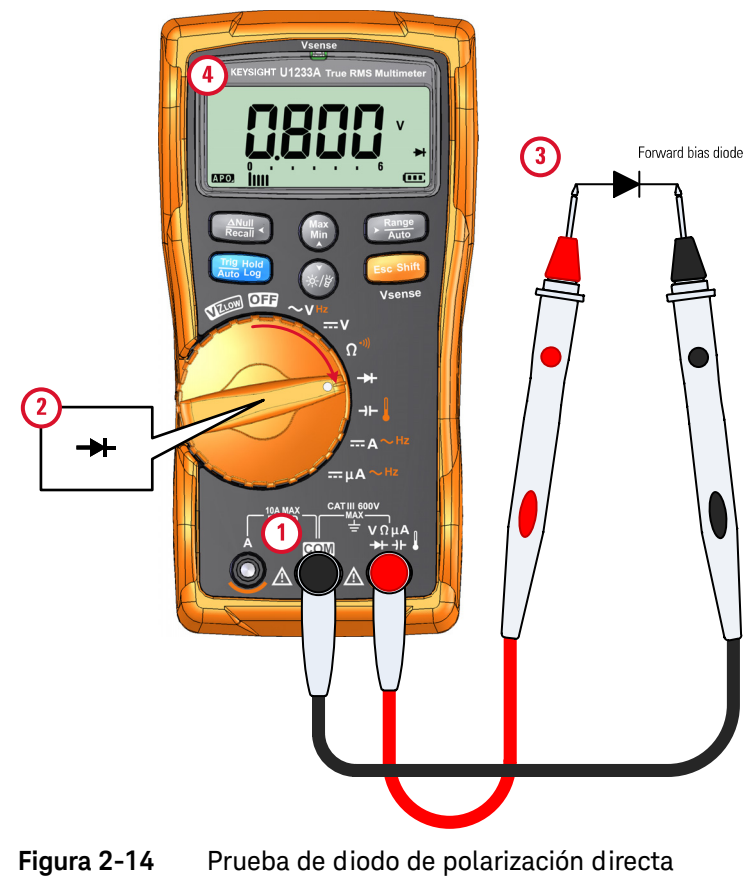

<span id="page-443-0"></span>

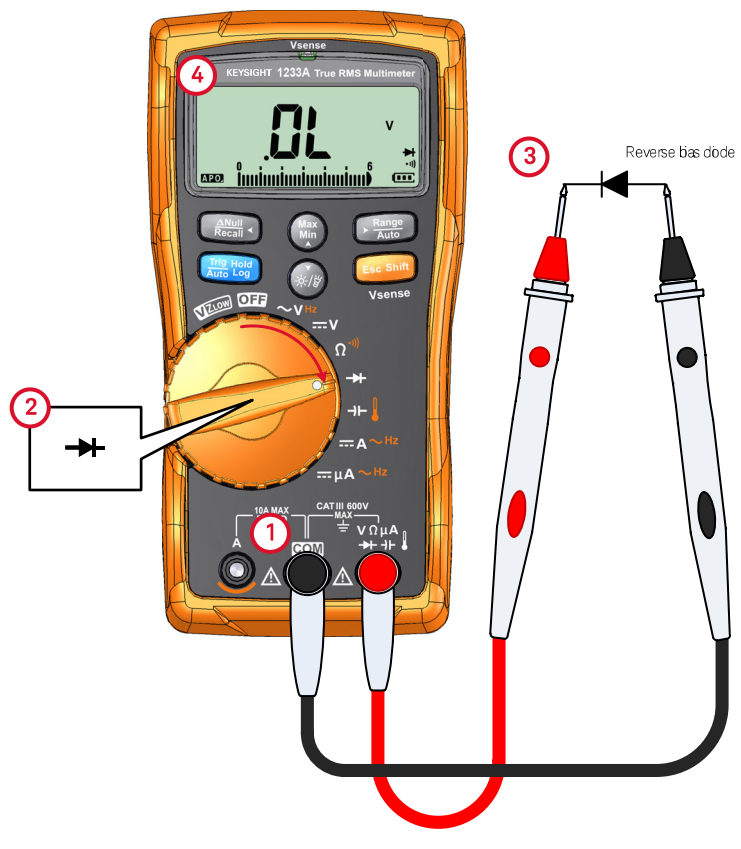

<span id="page-444-0"></span>**Figura 2-15** Prueba de diodo de polarización inversa

## Medición de capacitancia

Configure el multímetro para medir la capacitancia como se muestra en la [Figura 2-17.](#page-446-0) Controle los puntos de prueba y lea la pantalla.

**PRECAUCIÓN** Para evitar posibles daños a su multímetro o al equipo bajo prueba, desconecte la alimentación del circuito y descargue todos los condensadores de alta tensión antes de medir la capacitancia. Utilice la función de tensión de CC para confirmar que el condensador esté completamente descargado.

- **NOTA** El multímetro mide la capacitancia cargando el condensador con una corriente conocida por un período conocido, midiendo la tensión resultante y luego calculando la capacitancia.
	- aparece en la parte izquierda de la pantalla cuando el condensador se está cargando, y  $\mathbf{H}$  aparece cuando el condensador se está descargando.

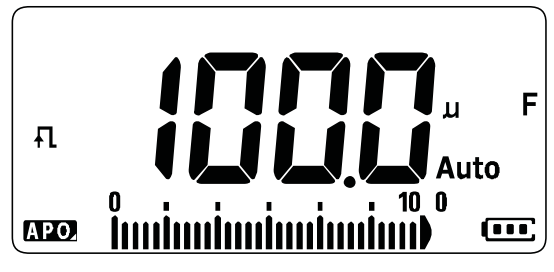

**Figura 2-16** Visualización de capacitancia

- **NOTA** Para mejorar la precisión de medición de valores de capacitancia pequeños, presione con los cables de prueba abiertos para restar la capacitancia residual del multímetro y de los cables.
	- Para medir capacitancias superiores a 1000μF, descargue primero el condensador y luego seleccione un rango adecuado para la medición. Esto acelerará el tiempo de medición y también garantiza que se obtenga el valor de capacitancia correcto.

<span id="page-446-0"></span>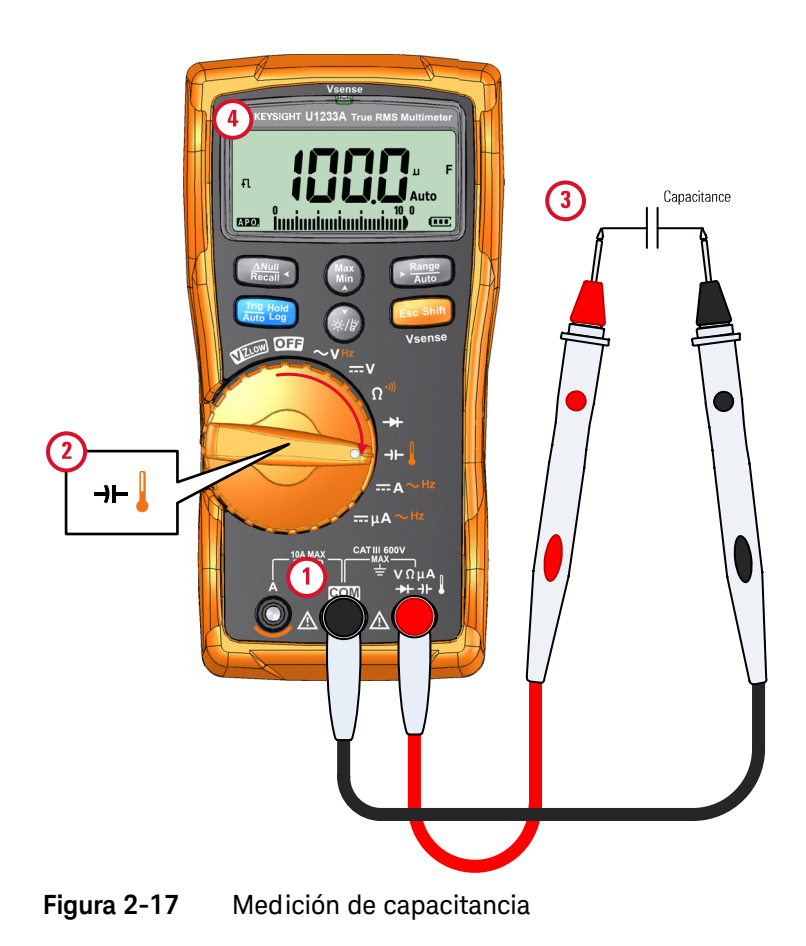

## Medición de temperatura

En el caso del U1233A, configure su multímetro para medir la temperatura como se muestra en la [Figura 2-19](#page-449-0). En el caso del U1231A y del U1232A, consulte la [Figura 2-20.](#page-450-0) Controle los puntos de prueba y lea el indicador.

**ADVERTENCIA** No conecte el termopar a circuitos con electricidad viva. Si lo hace, existe un riesgo de incendio o choque eléctrico.

### **PRECAUCIÓN** No doble los cables del termopar en ángulos muy cerrados. Si los deja doblados mucho tiempo pueden romperse.

### **NOTA** El multímetro usa una sonda de temperatura tipo K (ajuste predeterminado) para medir la temperatura.

Para medir la temperatura del U1233A, se recomiendan una sonda de termopar tipo K y un adaptador como el U1186A (adquiridos por separado). Solo es compatible con el U1233A.

Para la medición de la temperatura auxiliar del U1231A y del U1232A, se requiere un módulo de temperatura como el U1586B (adquirido por separado).

La temperatura ambiente aproximada (compensación de unión fría) aparece en la pantalla cuando tiene un termopar abierto. El mensaje de termopar abierto puede ser debido a una sonda rota (abierta) o porque no hay una sonda instalada en las tomas de entrada del multímetro.

Al poner en corto la terminal a la terminal **COM** se mostrará la temperatura en las terminales del multímetro.

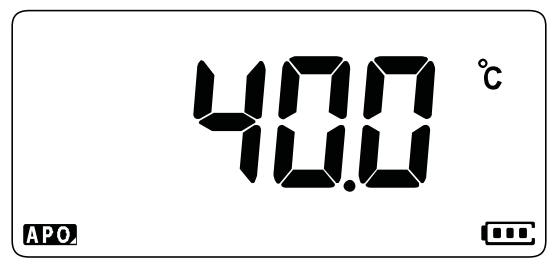

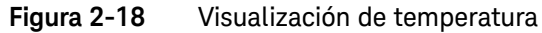

Pulse <u>『 </u> para cambiar las unidades de temperatura entre °C y °F (primero debe ) cambiar la unidad de temperatura de **°C** únicamente a **°C°F** o **°F°C**). Consulte ["Cómo cambiar la unidad de temperatura" en la página 121](#page-495-1) para obtener más información.

## **NOTA** La opción de alternar entre °C y °F solo está disponible en el modelo U1233A.

**PRECAUCIÓN** Siempre configure la unidad de temperatura de acuerdo con los requisitos oficiales y las leyes nacionales de su región.

<span id="page-449-0"></span>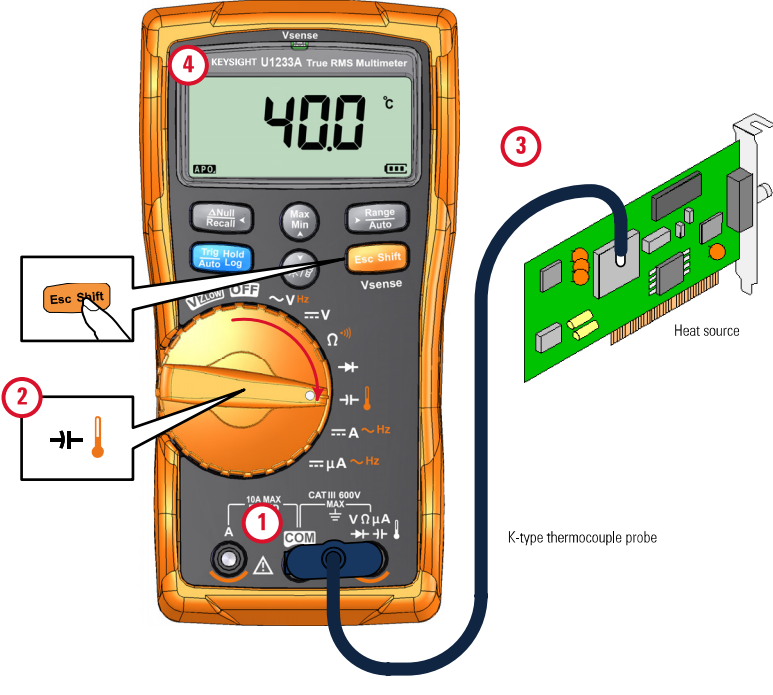

**Figura 2-19** Medición de temperatura de la superficie

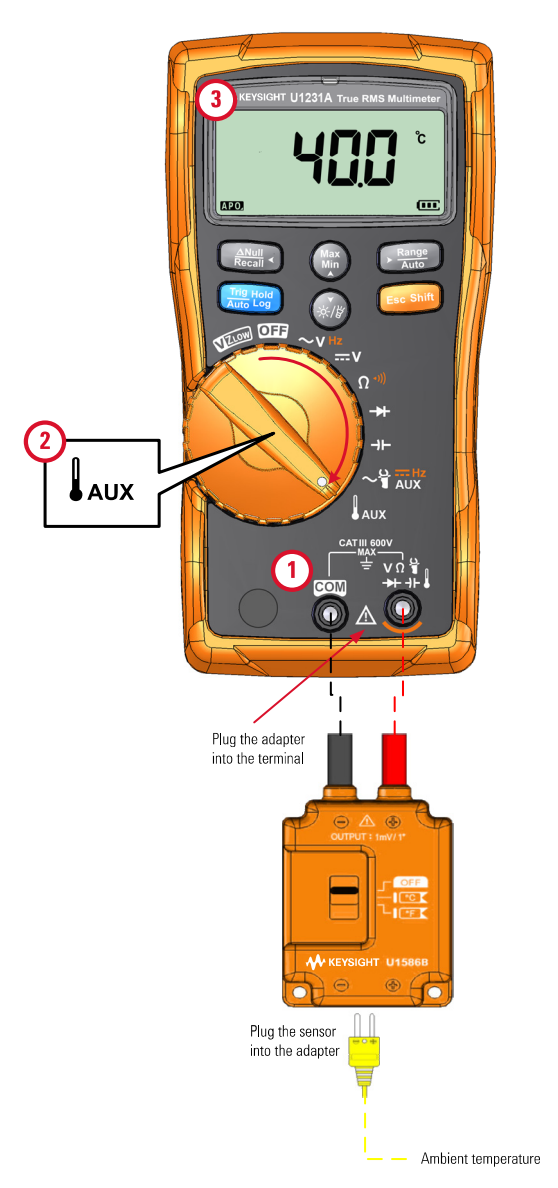

<span id="page-450-0"></span>**Figura 2-20** Cómo utilizar la función de medición de temperatura auxiliar (Solo se aplica a los modelos U1231A y U1232A)

**NOTA** La sonda de termopar de tipo perla aisladora es adecuada para medir<br>NOTA de termografiuso de *1030 e 20130 (2003)* temperaturas de –40 °C a 204 °C (399 °F) en entornos compatibles con PTFE. A rangos superiores de temperatura, las sondas pueden emitir un gas tóxico. No sumerja esta sonda de termopar en líquidos. Para obtener los mejores resultados, utilice una sonda de termopar diseñada para cada aplicación, una de inmersión para mediciones de líquido o gel, y una de aire para mediciones de aire.

Observe las siguientes técnicas de medición:

- Limpie la superficie a medirse y asegúrese de que la sonda está en firme contacto con la superficie. Recuerde desactivar la energía aplicada.
- Al medir temperaturas superiores a la ambiente, mueva el termopar por la superficie hasta obtener la medición de temperatura más elevada.
- Al medir temperaturas inferiores a la ambiente, mueva el termopar por la superficie hasta obtener la medición de temperatura más baja.
- Ubique el multímetro en el entorno de operación por al menos 1 hora como si usara un adaptador de transferencia sin compensación con la sonda térmica en miniatura.
- Para hacer una medición rápida, utilice la compensación  $\tilde{w}$  para ver la variación de temperatura del sensor del termopar. La compensación ayuda a medir la temperatura relativa de inmediato.

### Modificación de la unidad de temperatura predeterminada

Puede cambiar la unidad de temperatura (Celsius únicamente, Celsius/ Fahrenheit, Fahrenheit únicamente o Fahrenheit/Celsius) desde el menú de configuración.

- **1** Mantenga pulsado **Esc<sup>ent</sup>** mientras enciende el multímetro para ingresar el menú de configuración.
- **2** Mantenga pulsado (مسلم) por más de 1 segundo hasta que se muestre  ${}^{\text{o}}\text{E}$  en la pantalla.
- **3** Pulse () o para cambiar la unidad de temperatura predeterminada que aparece en la pantalla.

Opciones disponibles:

- **°C**: temperatura medida en °C únicamente.
- **C°F**: durante las mediciones de temperatura, pulse  $\frac{Gamma}{\sqrt{max}}$  para cambiar entre °C y °F.
- **°F**: temperatura medida en °F únicamente.
- **P°C**: durante las mediciones de temperatura, pulse  $\mathbb{R}^n$ ) para cambiar entre °F y °C.
- **4** Presione  $\left[\begin{smallmatrix} \frac{m}{m} & \frac{m}{m} \\ \frac{m}{m} & \frac{m}{m} \end{smallmatrix}\right]$  para guardar los cambios. Mantenga pulsado  $\left[\begin{smallmatrix} \frac{m}{m} & \frac{m}{m} \\ \frac{m}{m} & \frac{m}{m} \end{smallmatrix}\right]$ hasta que se reinicie el multímetro

### Medición de temperatura sin compensación ambiental

Si está trabajando en un entorno variado, donde la temperatura ambiente no es constante, haga lo siguiente:

- **1** Mantenga pulsado más de 1 segundo para seleccionar la compensación de 0 °C ( $\mathbf{N}$ ). Esto permite realizar una medición rápida de la temperatura relativa.
- **2** Evite el contacto entre la sonda de termopar y la superficie a medirse.
- **3** Tras obtener una medición constante, presione  $\left(\frac{\partial M_{\text{max}}}{\partial \text{max}}\right)$  para fijarla como temperatura de referencia relativa.
- **4** Toque la superficie a medir con la sonda de termopar y lea la medición en pantalla.

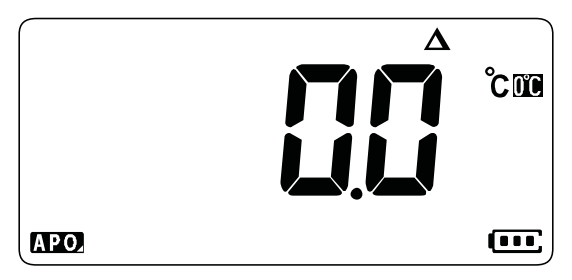

**Figura 2-21** Medición de temperatura sin compensación ambiental

## Medición de corriente de CA y CC

Configure el multímetro para medir corriente de CA o CC como se muestra en la [Figura 2-24](#page-455-0) y en la [Figura 2-25.](#page-456-0) Controle los puntos de prueba y lea la pantalla.

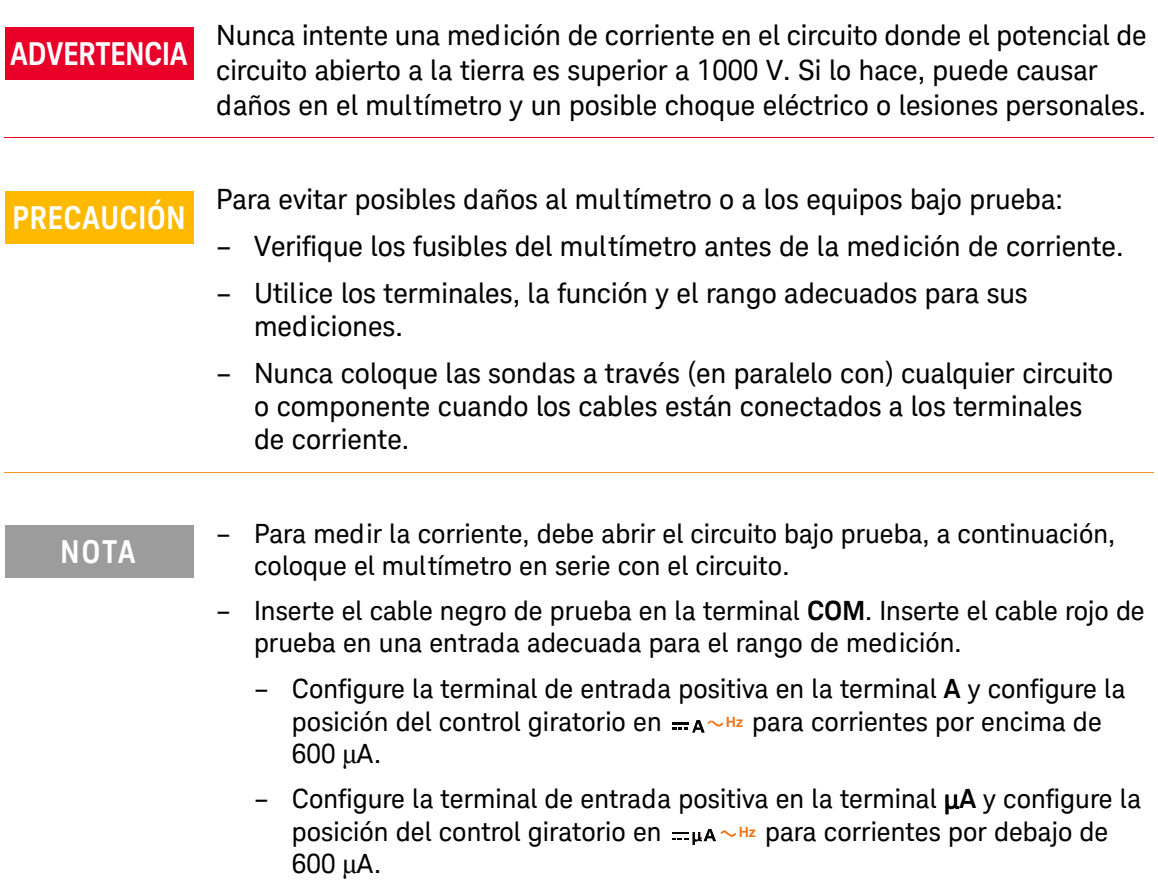

**Fulse <sub>sam</sub>e para cambiar entre medición de corriente de CC, medición de** corriente de CA o para medir la frecuencia de la fuente de corriente de CA. Consulte ["Medición de frecuencia" en la página 84](#page-458-0) para obtener más información.

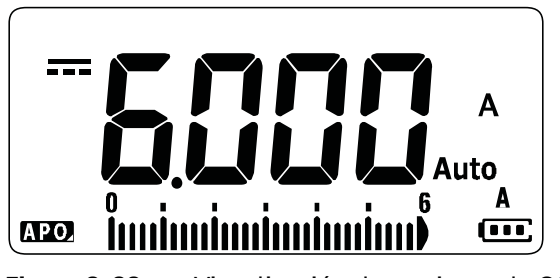

**Figura 2-22** Visualización de corriente de CC

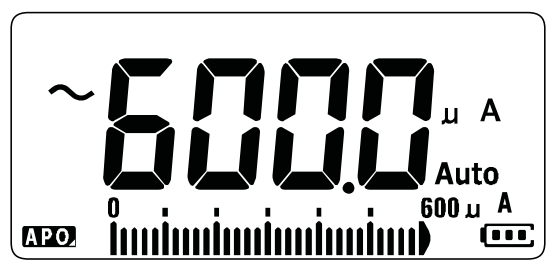

**Figura 2-23** Visualización de corriente de CA

**NOTA** Al invertir los cables se obtendrá una lectura negativa, pero no se dañará el multímetro.

**PRECAUCIÓN** Si coloca las sondas en (en paralelo con) un circuito con alimentación con un precaucido con un establecer al simulto que un establecer al simulto que un establecer al simulto que un establecer al simulto que cable conectado a una terminal de corriente, puede dañar el circuito que está probando y quemar el fusible del multímetro. Esto sucede porque la resistencia en las terminales de corriente del multímetro es muy baja, lo que genera un cortocircuito.

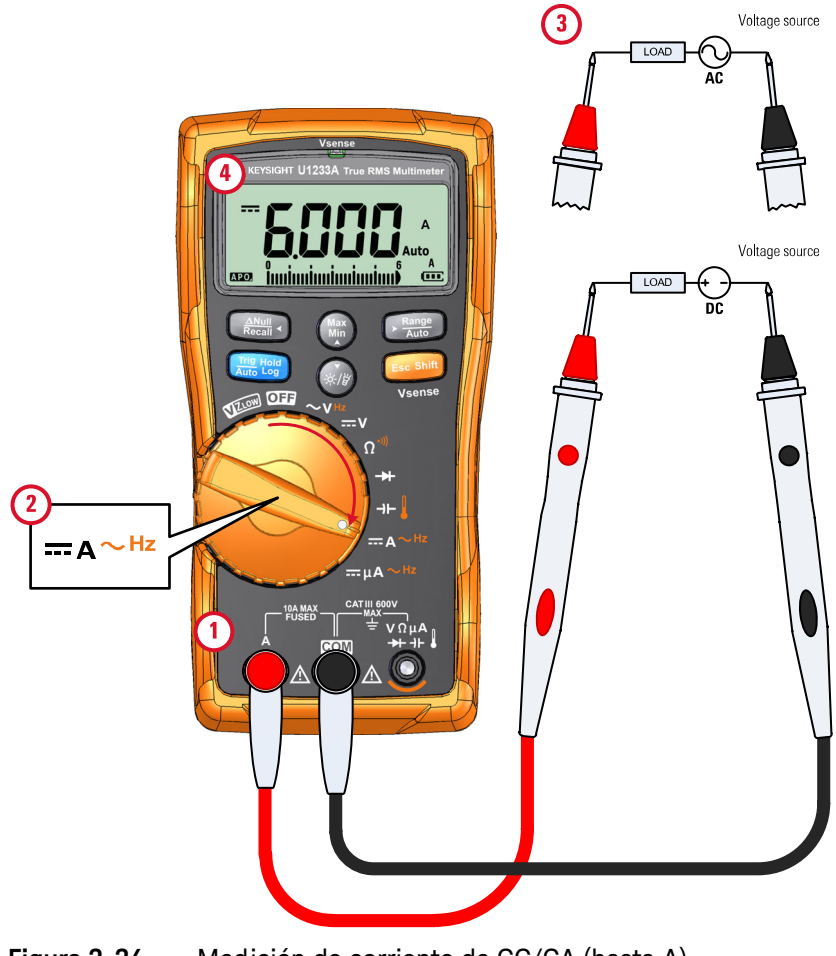

<span id="page-455-0"></span>**Figura 2-24** Medición de corriente de CC/CA (hasta A)

### 2 Cómo realizar mediciones

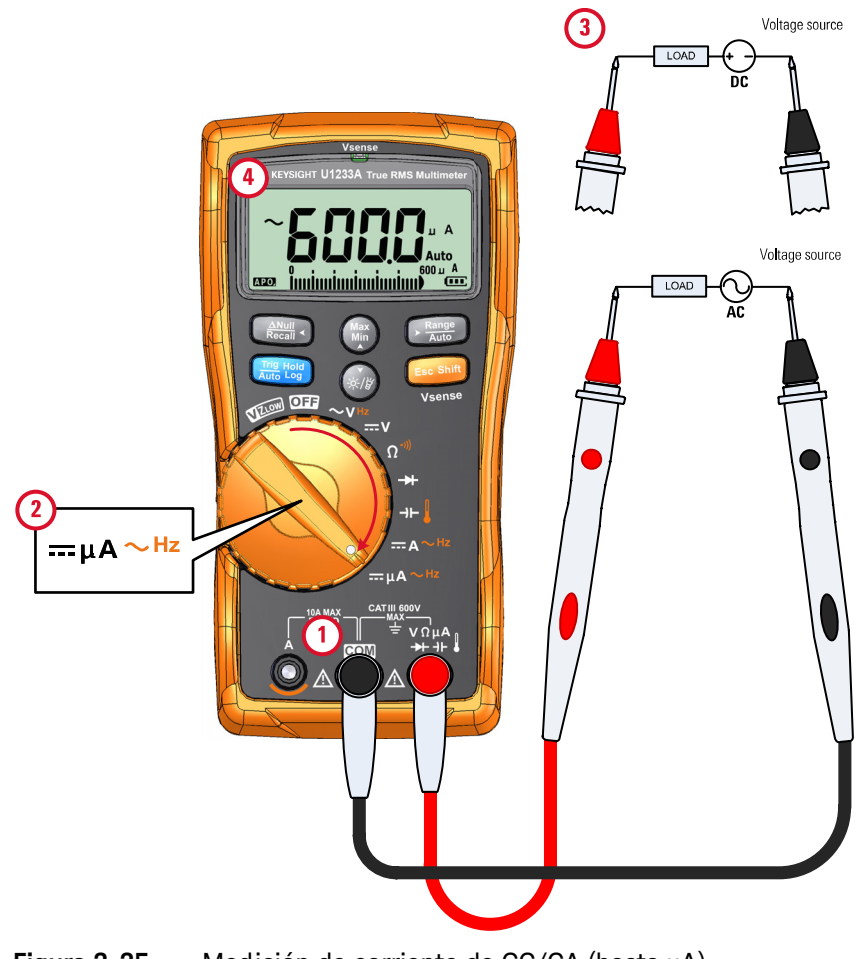

<span id="page-456-0"></span>**Figura 2-25** Medición de corriente de CC/CA (hasta μA)

### Uso de la función μA para medir circuitos de rectificación de llama

La función de medición μA del multímetro se puede usar para medir circuitos de rectificación de llama (sensores de llama) de hasta apenas 0.01 μA.

Los sensores de llama, ya se usen una caldera hogareña o en una gran caldera industrial, indican la presencia de una llama y son parte del circuito de seguridad. Estos tipos de sensores emplean un proceso de rectificación de llama para sentir que se enciende la llama. Por lo general, estos sensores deben introducirse en la llama para que funcionen.

La rectificación de llama aprovecha que la llama rectifica una tensión de CA para convertirla en tensión de CC y que permite que la corriente de CC fluya por una llama para detectarla.

Normalmente, se aplica una tensión de CA en el sensor de llama con un cable que proviene del módulo de encendido. Cuando el sensor de llama queda dentro de la llama, se rectifica la tensión de CA y fluye una corriente de CC, comúnmente de 4 a 12 μA, desde el módulo de encendido por el cable hasta el sensor de llama y por la llama hasta la tierra en el chasis de la caldera.

El módulo de control de encendido tiene un circuito para detectar la corriente de CC y comúnmente cierra un relé al detectarla que verifica que la llama esté bien encendida. Si la llama no se enciende o se extingue por cualquier motivo, esa corriente de CC desaparece y el módulo de control toma la medida necesaria para apagar la llama.

Para medir circuitos de rectificación de llama:

- **1** Configure el multímetro para hacer mediciones de μA como se muestra en la [Figura 2-25.](#page-456-0)
- **2** Conecte el multímetro entre la sonda del sensor de llama (terminal **COM**) y el módulo de control de encendido (terminal m**A**).
- **3** Controle los puntos de prueba y lea la pantalla.

## <span id="page-458-0"></span>Medición de frecuencia

Su multímetro permite la supervisión simultánea de corriente o tensión en tiempo real con mediciones de frecuencia. En la [Tabla 2-2](#page-458-1) se destacan las funciones que permiten mediciones de frecuencia en su multímetro.

### <span id="page-458-1"></span>**Tabla 2-2** Funciones que permiten la medición de frecuencia

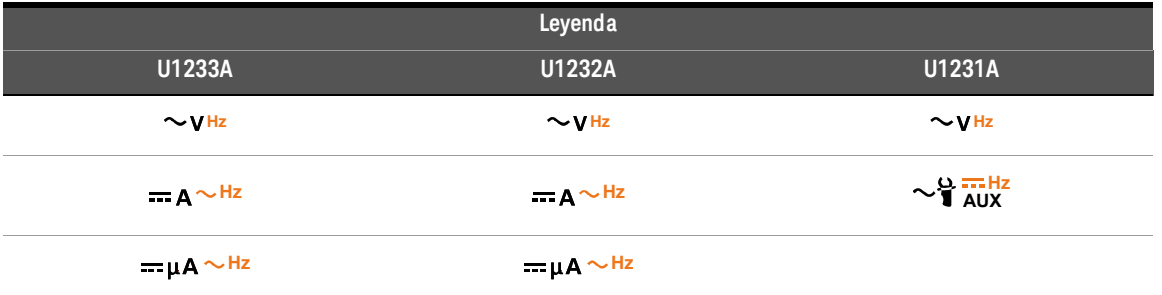

**ADVERTENCIA** Nunca mida la frecuencia cuando el nivel de tensión o de corriente exceda el rango especificado. Configure manualmente el rango de tensión o corriente si desea medir frecuencias por debajo de 20 Hz.

### **NOTA** – La medición de frecuencia de una señal ayuda a detectar la presencia de corrientes armónicas en conductores neutrales y determina si estas corrientes neutrales son consecuencia de fases desequilibradas o cargas no lineales.

- La frecuencia es el número de ciclos que una señal completa cada segundo. La frecuencia se define como 1/Período. Período se define como el tiempo entre los cruces de umbral medio de dos bordes consecutivos, de polaridad, como se muestra en la [Figura 2-26.](#page-459-0)
- El multímetro mide la frecuencia de una señal de tensión o corriente, contando el número de veces que la señal cruza un umbral en un plazo determinado de tiempo.

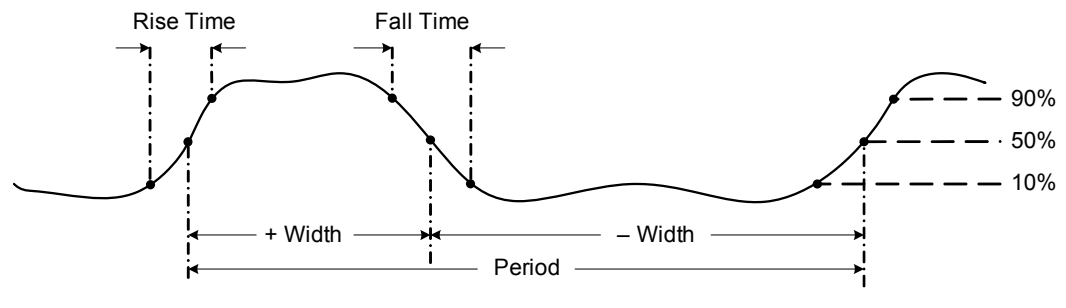

<span id="page-459-0"></span>**Figura 2-26** Definición de frecuencia

- **NOTA**  $\blacksquare$  Al pulsar  $\blacksquare$  se controla el rango de entrada de la función principal (tensión o amperios) y no el rango de frecuencia.
	- La frecuencia de la señal de entrada se presenta en la pantalla principal, y el gráfico de barras no indica el valor de frecuencia pero sí indica el valor de tensión o amperios de la señal de entrada.

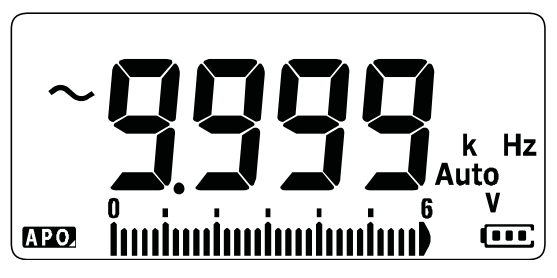

**Figura 2-27** Visualización de frecuencia

**NOTA** Observe las siguientes técnicas de medición:

– Si la lectura se muestra como 0 Hz o es inestable, la señal de entrada puede estar por debajo o cerca del nivel de disparo. Generalmente, puede corregir estos problemas de forma manual seleccionando un rango de entrada más bajo, lo que aumenta la sensibilidad del multímetro.

**NOTA** – Si la lectura parece ser un múltiplo de lo que usted espera, la señal de entrada puede estar distorsionada. La distorsión puede causar múltiples disparos del contador de frecuencia. La selección de un rango de tensión más alto podría resolver este problema al disminuir la sensibilidad del multímetro. En general, la frecuencia más baja que se muestra es la correcta.

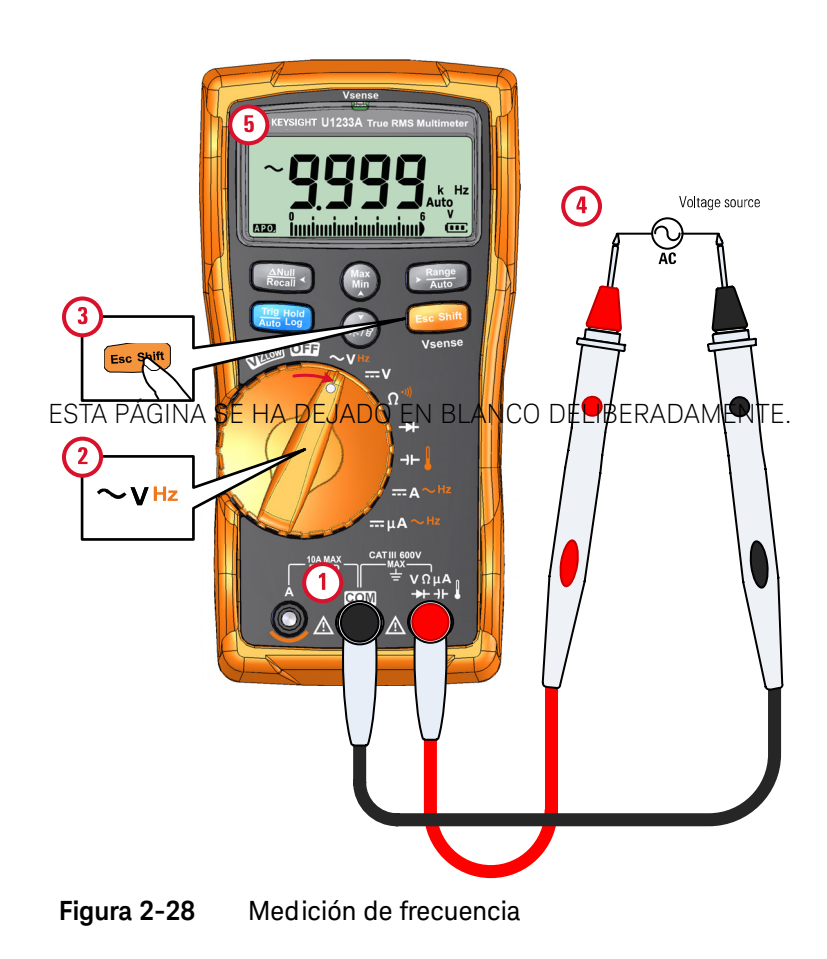

Keysight U1231A, U1232A, y U1233A Multímetro digital portátil Guía del usuario

# 3 Funciones del multímetro

[Detección de presencia de tensión de CA \(Vsense\) 88](#page-462-0) [Mediciones relativas \(Nulo\) 90](#page-464-0) [Captura de valores máximos y mínimos \(MaxMin\) 92](#page-466-0) [Congelamiento de la pantalla \(Trig Hold-Log y Auto Hold-Log\) 94](#page-468-0) [Recuperación de lecturas registradas con anterioridad \(Recall\) 96](#page-470-0) [Cómo realizar transferencias de Escala 98](#page-472-0)

En este capítulo se describen las funciones adicionales de su multímetro.

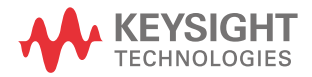

## <span id="page-462-0"></span>Detección de presencia de tensión de CA (Vsense)

El detector Vsense es un detector de tensión sin contacto (para el modelo U1233A únicamente) que detecta la presencia de tensiones de CA cercanas.

**ADVERTENCIA** Se le recomienda probar en un circuito activo conocido dentro del rango de tensión de CA nominal de este producto antes y después de cada uso para asegurarse de que el detector Vsense funcione.

> Podría existir tensión aunque Vsense no indique ninguna alerta. No confíe en el detector Vsense con cables protegidos. Nunca toque tensión o un conductor activo sin la protección de aislamiento necesaria o sin apagar la fuente de la tensión.

El detector Vsense puede verse afectado por diferencias de diseño de la toma, espesor del aislamiento y tipo de aislamiento.

**PRECAUCIÓN** Se le recomienda medir la tensión con cables de prueba mediante la función<br>CAM e COM tres uson la función Menas, superior have indicación VZ<sub>LOW</sub>, CA V, o CC V tras usar la función Vsense, aunque no haya indicación de alerta.

> Mantenga pulsado más de 1 segundo para activar la función Vsense (en **E Shift sc** cualquier posición del control giratorio excepto **OFF**).

### **NOTA** Si se detecta la presencia de tensión de CA, se oirá la alarma del multímetro y se encenderá el LED rojo de Vsense en la parte superior del multímetro. La alerta sonora y visual le permite detectar fácilmente la presencia cercana de tensión de CA.

**En este modo no aparecerá ninguna medición de resolución y precisión de tensión.**

**Pulse para cambiar la sensibilidad del detector Vsense entre <b>H, 5E** (alta ) sensibilidad) y  $L_0 5E$  (baja sensibilidad).

- **NOTA** Coloque la parte superior del multímetro (con el indicador de **Vsense**) cerca de un conductor al detectar tensiones de CA (de hasta apenas 24 V en la configuración **Hi.SE**).
	- La configuración de baja sensibilidad se puede usar en tomas al nivel de la pared y diferentes cables o tomas múltiples.
	- La configuración de alta sensibilidad permite detectar tensión de CA en otros estilos de tomas o conectores escondidos donde la tensión de CA real está escondida dentro del propio conector.

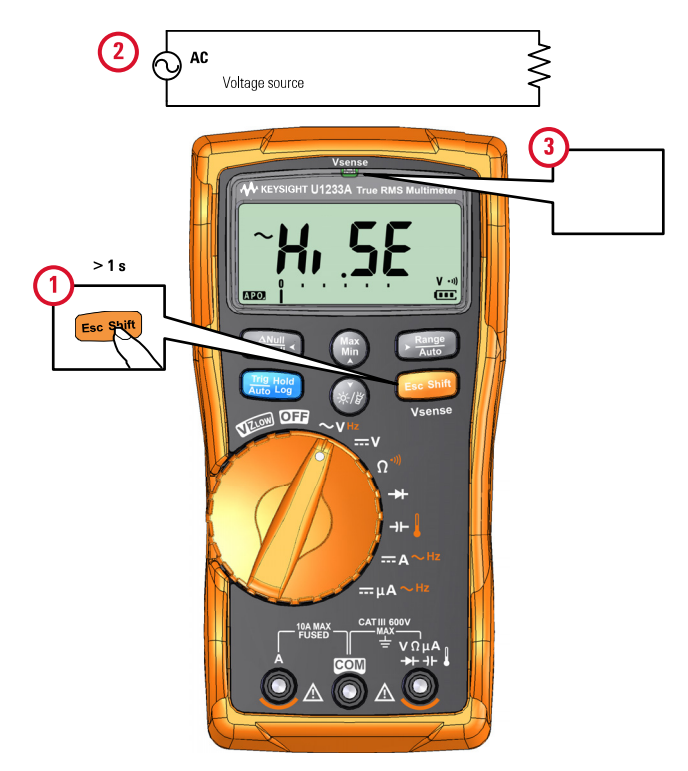

**Figura 3-1** Detección de presencia de tensión

Mantenga pulsado **Escentia** durante más de 1 segundo para deshabilitar la función Vsense.

## <span id="page-464-0"></span>Mediciones relativas (Nulo)

Al realizar mediciones de Nulo, también denominadas relativas, cada lectura es la diferencia entre un valor nulo almacenado (medido) y la señal de entrada.

Una aplicación posible es aumentar la precisión de la medición de resistencia anulando la resistencia del cable de prueba. Anular el cable es también particularmente importante antes de realizar mediciones de capacitancia.

**NOTA** Nulo puede configurarse para la opción de rango manual y automático, pero no es así en caso de sobrecarga.

> **1** Para activar el modo relativo, presione la tecla  $\left[\frac{m}{k}\right]$ . El valor de medición del momento, al activarse Nulo  $(\triangle)$ , se almacena como valor de referencia.

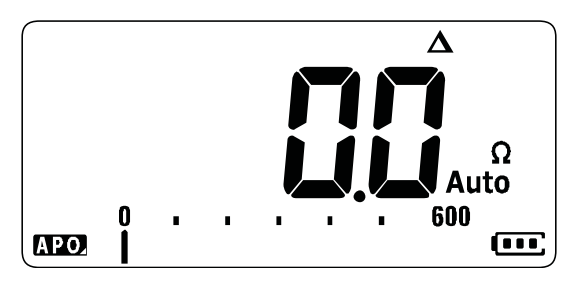

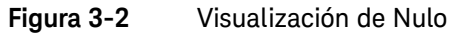

- <span id="page-464-1"></span>**2** Presione  $\left[\frac{2\pi i}{\kappa\epsilon_{\text{min}}}$  nuevamente para ver el valor de referencia almacenado. La pantalla regresará a la normalidad luego de 3 segundos.
- **3** Para desactivar la función Nulo, pulse mientras que se muestra el valor de referencia almacenado ([paso](#page-464-1) 2).

Para cualquier función de medición, se puede medir y almacenar directamente el valor nulo pulsando con los cables de prueba abiertos (anula la capacitancia de los cables de prueba), en corto (anula la resistencia de los cables de prueba), o a través de un circuito de valor nulo deseado.

### **NOTA** – En la medición de resistencia, el multímetro lee un valor que no es cero incluso cuando los dos cables de prueba están en contacto directo por la resistencia de estos cables. Utilice la función Nulo para poner en cero la pantalla.

– Para mediciones de tensión de CC, el efecto térmico influirá en la precisión de las mediciones. Ponga en corto los cables de prueba y presione cuando el valor en pantalla esté estable para poner en cero el indicador.

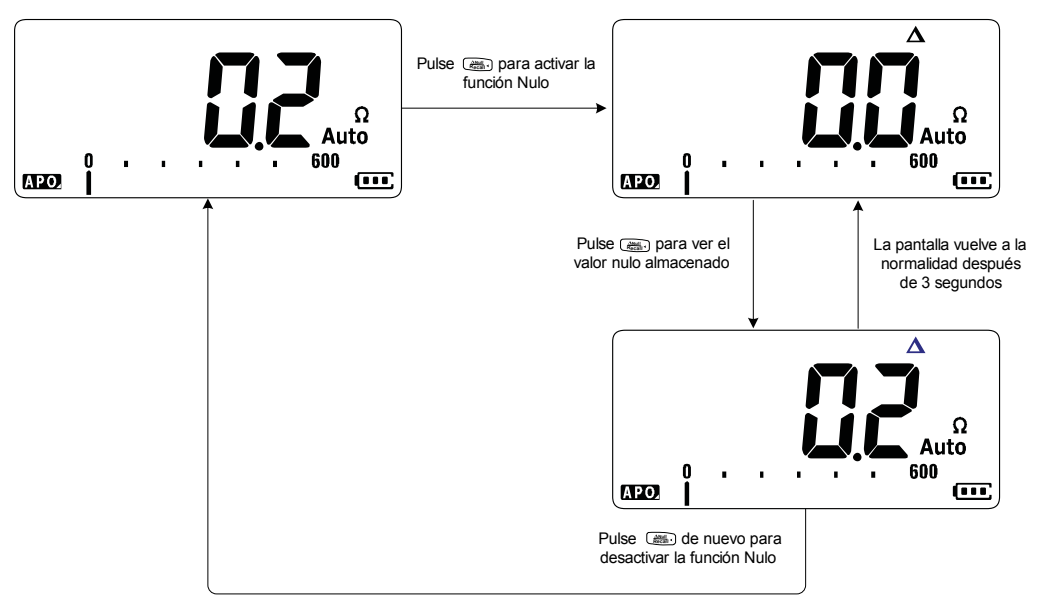

**Figura 3-3** Operación Nulo

## <span id="page-466-0"></span>Captura de valores máximos y mínimos (MaxMin)

La operación MaxMin almacena los valores de entrada máximo, mínimo y promedio durante una serie de medidas.

Cuando la entrada está por debajo del valor mínimo registrado o por encima del valor máximo registrado, el multímetro emite un pitido y registra el nuevo valor. El multímetro también calcula un promedio de todas las lecturas tomadas desde que se activó el modo MaxMin.

Desde la pantalla del multímetro podrá ver los siguientes datos estadísticos para cualquier tipo de lectura:

- Max: lectura más alta desde que se habilitó la función MaxMin
- Min: lectura más baja desde que se habilitó la función MaxMin
- Avg: promedio de todas las lecturas desde que se habilitó la función MaxMin
- MaxMinAvg: lectura actual (valor de señal de entrada real)

**NOTA** Esta función es aplicable para todas las mediciones con excepción de VZ<sub>LOW</sub>.

- **1** Pulse para permitir la función MaxMin. **Max Min**
- **2** Pulse  $\binom{m}{m}$  de nuevo para recorrer los valores de entrada Max, Min, Promedio, o actuales (MaxMinAvg).
- **3** Pulse  $\left[\frac{m}{m}\right]$  para volver a empezar la sesión de registro.
- **4** Presione durante más de 1 segundo para desactivar la función MaxMin.

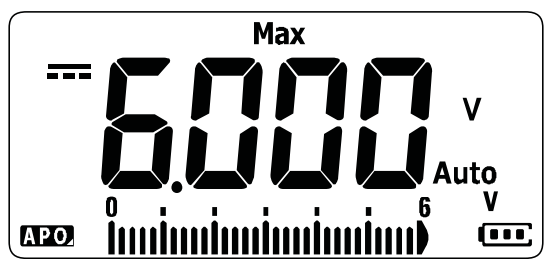

**Figura 3-4** Visualización de MaxMin

- **NOTA** Al cambiar el rango manualmente también se reiniciará la sesión de registro.
	- Si se registra una sobrecarga, se interrumpirá la función de promedio.  $\prod$  se muestra en lugar del valor promedio.
	- La función APO (apagado automático) se desactiva cuando MaxMin está habilitado.

Este modo es útil para capturar lecturas intermitentes, y para registrar lecturas mínimas o máximas, o para registrar lecturas, mientras que la operación del equipo no le permite observar la pantalla del multímetro.

El verdadero valor promedio que se muestra es la media aritmética de todas las lecturas tomadas desde que se inició el registro. La lectura promedio es útil para suavizar las entradas inestables, calcular el consumo de energía, o calcular el porcentaje de tiempo que el circuito está activo.
# Congelamiento de la pantalla (Trig Hold-Log y Auto Hold-Log)

**NOTA** Las lecturas de Trig Hold-Log y Auto Hold-Log se registran automáticamente para futuros análisis de manera predeterminada. Consulte ["Recuperación de](#page-470-0)  [lecturas registradas con anterioridad \(Recall\)" en la página 96](#page-470-0) para obtener más información.

### Operación de Trig Hold-Log

**P**ara congelar la pantalla para cualquier función, pulse la tecla .

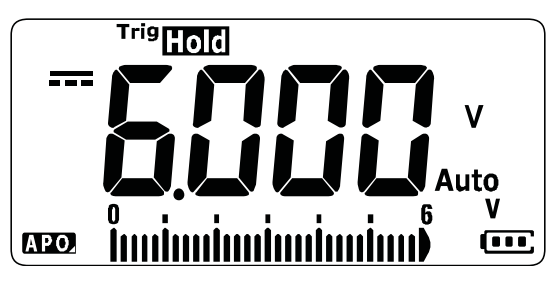

**Figura 3-5** Visualización de Trig Hold-Log

**Pulse de nuevo para actualizar automáticamente la pantalla y reflejar los** datos adquiridos durante la espera.

**NOTA** El indicador Tristron parpadeará mientras se intenta adquirir una lectura estable.

Mantenga presionado por más de 1 segundo para salir de este modo.

<span id="page-468-0"></span>Operación de Auto Hold-Log

Al pulsar más de 1 segundo se activa la función Auto Hold-Log. **Auto Tri Hold g Log**

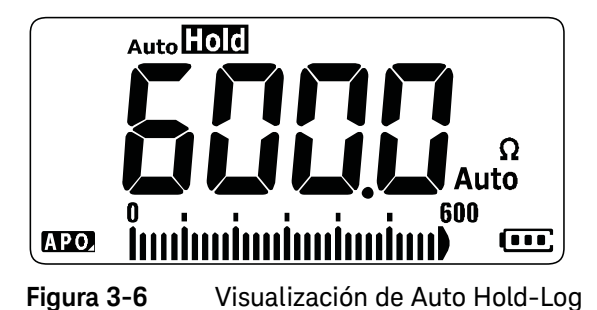

- **NOTA** La operación de Auto Hold-Log supervisa la señal de entrada, actualiza la pantalla y, si está activada, emite un pitido cada vez que se detecta una nueva medición estable. El multímetro está listo para actualizar la pantalla una vez que la variación de la lectura supere la configuración del conteo de variación.
	- $-$  El indicador <sub>Auto</sub>ling parpadeará mientras se intenta adquirir una lectura estable.

**Mantenga presionado por más de 1 segundo para salir de este modo.** 

#### Modificación del conteo de variación de Auto Hold-Log predeterminado

- **1** Mantenga pulsado **Esc Shift** mientras enciende el multímetro para ingresar el menú de configuración.
- **2** Asegúrese de que el indicador **Autoliol** aparezca en la pantalla.
- **3** Pulse (• ) o  $\lll$  para editar el valor de conteo de variación que aparece en la pantalla.
- **4** Presione para guardar los cambios. Mantenga pulsado hasta que se reinicie el multímetro.

**NOTA** El valor de lectura no se actualiza cuando la medición no alcanza un estado estable (si se excede la variación predeterminada).

## <span id="page-470-0"></span>Recuperación de lecturas registradas con anterioridad (Recall)

Las lecturas de Trig Hold-Log y Auto Hold-Log se registran automáticamente para futuros análisis de manera predeterminada.

- **NOTA** Se pueden almacenar hasta 10 registros a la vez. Los registros de Trig Hold-Log y Auto Hold-Log comparten el mismo espacio de memoria. Cuando el índice de la memoria se llena, la siguiente lectura registrada sobrescribe la última lectura registrada (el  $10^{\circ}$  índice).
	- De manera predeterminada, cada lectura de Trig Hold-Log y Auto Hold-Log se almacena temporalmente en la memoria volátil del multímetro. Todos los registros temporales se borran al apagar el multímetro.
	- Puede guardar los registros temporales en la memoria no volátil del multímetro manteniendo pulsado **como más de 1 segundo. Los registros** almacenados con este método se conservan aunque se apague el multímetro o se reemplace la batería.

La tecla  $\left[\frac{M_{\text{MSE}}}{R_{\text{RESAL}}}\right]$  le permite ver las lecturas almacenadas en la memoria del multímetro.

**1** Pulse  $\left[\frac{dM_{\text{max}}}{dR_{\text{max}}} \right]$  durante más de 1 segundo para ingresar al menú Recall. En la pantalla aparece la última lectura registrada. El gráfico de barras analógico se usa para indicar el índice del registro.

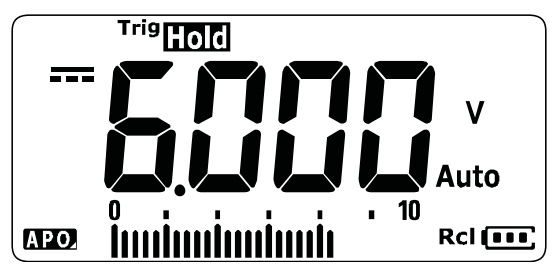

**Figura 3-7** Visualización de Ver

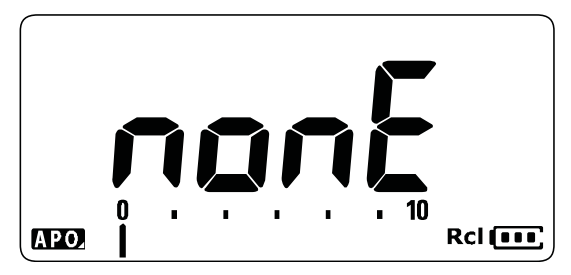

Si no hay nada registrado, en cambio aparece  $n$ on $E$ .

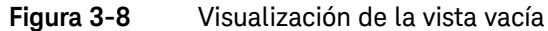

- **2** Siga estos pasos para desplazarse por el menú Recall.
	- **a** Pulse () para pasar a la última entrada almacenada o mantenga pulsado más de 1 segundo para ir a la primera entrada almacenada. **Max Min**
	- **b** Pulse  $\left[\frac{R_{\text{angle}}}{R_{\text{angle}}} \right)$  para ver la siguiente entrada almacenada o pulse  $\left[\frac{R_{\text{angle}}}{R_{\text{angle}}} \right]$  para ver la entrada anterior. El número de índice (indicado en el gráfico de barras analógico) sube o baja de a uno.
	- **c** Pulse más de 1 segundo para almacenar de manera definitiva todas las entradas de datos en la memoria no volátil del multímetro. **PR55** aparece en la pantalla si las entradas de datos se almacenaron correctamente.
	- **d** Pulse **Esc shift** más de 1 segundo para borrar las entradas de datos temporales.  $n$ on $E$  aparece en la pantalla si las entradas de datos se borraron correctamente. Reinicie el multímetro nuevamente para ver las entradas de datos permanentes.

## **NOTA Para borrar las entradas de datos permanentes**

- **1** Pulse **Example** por más de 1 segundo hasta que aparezca nonE en la pantalla.
- **2** Luego, pulse  $\blacksquare$  por más de 1 segundo hasta que aparezca PR55 en la pantalla.
- **3** Se borrarán todas las entradas de datos almacenadas en la memoria no volátil del multímetro.
- **3** Pulse  $\left[\frac{2\pi}{\epsilon_0\epsilon_0\epsilon_0}\right]$  durante más de 1 segundo para salir del menú Recall.

# <span id="page-472-1"></span>Cómo realizar transferencias de Escala

La operación Escala emula un transductor, ayudando a convertir las lecturas medidas en proporción a la relación y unidad específica que se muestra. Use Escala para convertir lecturas de tensión en lecturas proporcionales al usar sondas de corriente de gancho, sondas de alta tensión o sondas auxiliares de temperatura. Las conversiones de escala disponibles se muestran en la tabla a continuación.

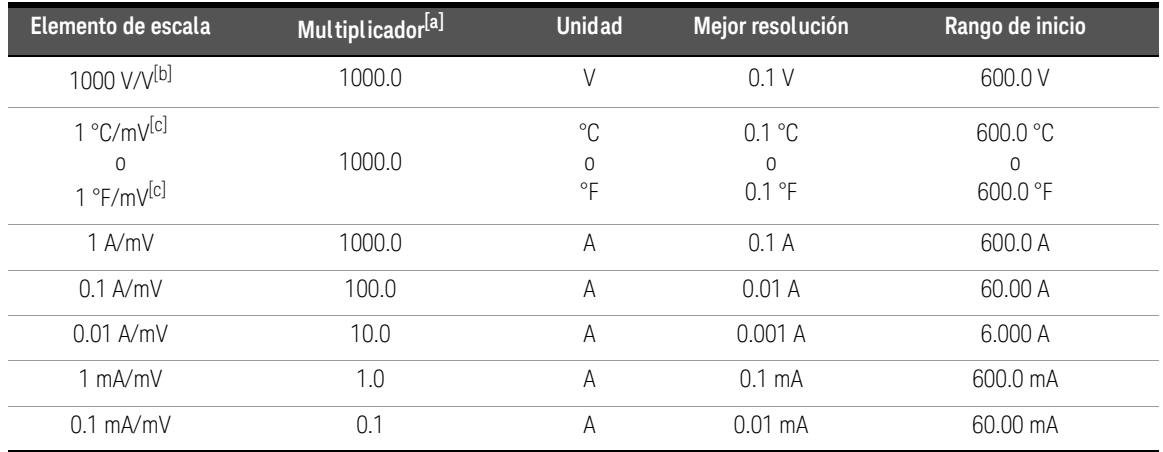

#### **Tabla 3-1** Conversiones de escala disponible

[a] La fórmula de transferencia utilizada es: Pantalla = multiplicador  $\times$  medición

[b] El elemento de escala se selecciona desde el menú de configuración. Consulte ["Modificación del valor de conversión de escala" en la](#page-492-0)  [página 118](#page-492-0) para obtener más información.

<span id="page-472-0"></span>[c] Depende de la configuración de la unidad de temperatura.

Si está seleccionado °C o °C°F, aparece 1 °C/mV como elemento de escala seleccionado. En cambio, si está seleccionado °F o °F°C, aparece 1 °F/mV como elemento de escala seleccionado.

- **1** Mantenga pulsado mientras enciende el multímetro para activar la **Max Min**operación Escala.
- **2** Si lo logra, el indicador **scale** aparecerá a la izquierda de la pantalla. El multímetro iniciará automáticamente la conversión del elemento de Escala para todas las mediciones de tensión.
- **3** El elemento de Escala seleccionado sólo puede modificarse desde el menú de configuración. Consulte ["Modificación del valor de conversión de escala" en la](#page-492-0)  [página 118](#page-492-0) para obtener más información.
- **4** La operación Escala queda activada hasta que se reinicie el multímetro.

#### 3 Funciones del multímetro

ESTA PÁGINA SE HA DEJADO EN BLANCO DELIBERADAMENTE.

Keysight U1231A, U1232A, y U1233A Multímetro digital portátil Guía del usuario

# 4 Opciones de configuración del multímetro

[Uso del menú de configuración 102](#page-476-0) [Resumen del menú Configuración 104](#page-478-0) [Elementos del menú de configuración 106](#page-480-0)

En este capítulo se describe cómo cambiar las opciones preconfiguradas del multímetro.

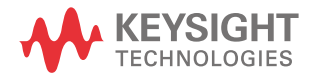

# <span id="page-476-0"></span>Uso del menú de configuración

El menú de configuración del multímetro le permite cambiar un número de características preestablecidas no volátiles. Si se modifican estos ajustes se afecta la operación general de su instrumento en varias funciones. Seleccione una opción para editar para llevar a cabo una de las siguientes acciones:

- Cambiar entre dos valores, tales como encendido y apagado.
- Desplazarse a través de varios valores de una lista predefinida.
- Aumentar o disminuir un valor numérico dentro de un rango fijo.

El contenido del menú de configuración se resume en la Tabla [4-2 en la](#page-478-1)  [página](#page-478-1) 104.

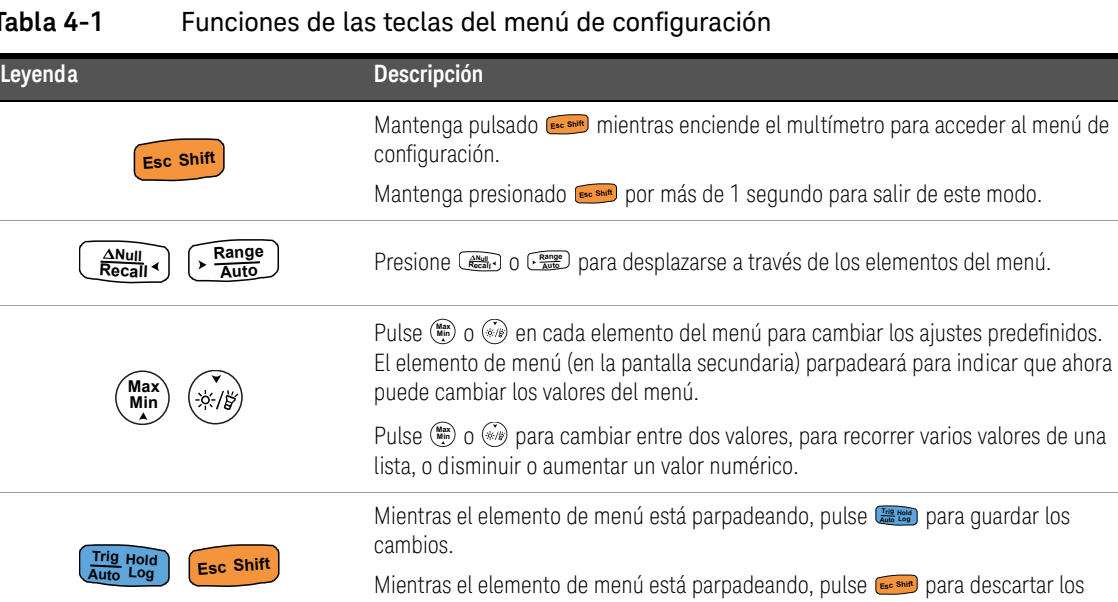

#### **Tabla 4-1** Funciones de las teclas del menú de configuración

cambios.

#### Edición de los valores numéricos

Al editar valores numéricos, primero pulse o para posicionar el cursor sobre el primer dígito (el de la derecha).

Luego, use  $\left[\frac{R_{\text{avg}}}{R_{\text{avg}}} \right]$  y  $\left[\frac{R_{\text{avg}}}{R_{\text{avg}}} \right]$  para mover el cursor a los otros dígitos.

- **Abulle (**  $\frac{NNU}{R_{\text{C}}(R_{\text{C}})}$  **para mover el cursor a la izquierda, y**
- **Pulse**  $\frac{R_{\text{AUC}}}{R_{\text{AUC}}}$  **para mover el cursor a la derecha.**

Cuando el cursor se coloca sobre un dígito, utilice las teclas (\*\*\*) y  $\lll_{\mathbb{H}}$ ) para cambiar el dígito numérico.

- Pulse para incrementar el dígito, y **Max Min**
- Pulse  $\mathcal{F}_{\mathcal{W}}$  para disminuir el dígito.

Cuando haya completado los cambios, guarde el nuevo valor numérico pulsando **Examples**  $\mathbf{R}$  (O bien, si desea descartar los cambios realizados, pulse  $\mathbf{R}$   $\mathbf{S}$ 

# <span id="page-478-0"></span>Resumen del menú Configuración

Los elementos del menú Configuración se resumen en la tabla a continuación. Haga clic en las páginas "Obtenga más información" respectivas en la [Tabla 4-2](#page-478-1) para obtener más información sobre cada elemento de menú.

#### <span id="page-478-1"></span>**Tabla 4-2** Descripciones de los elemento del menú configuración

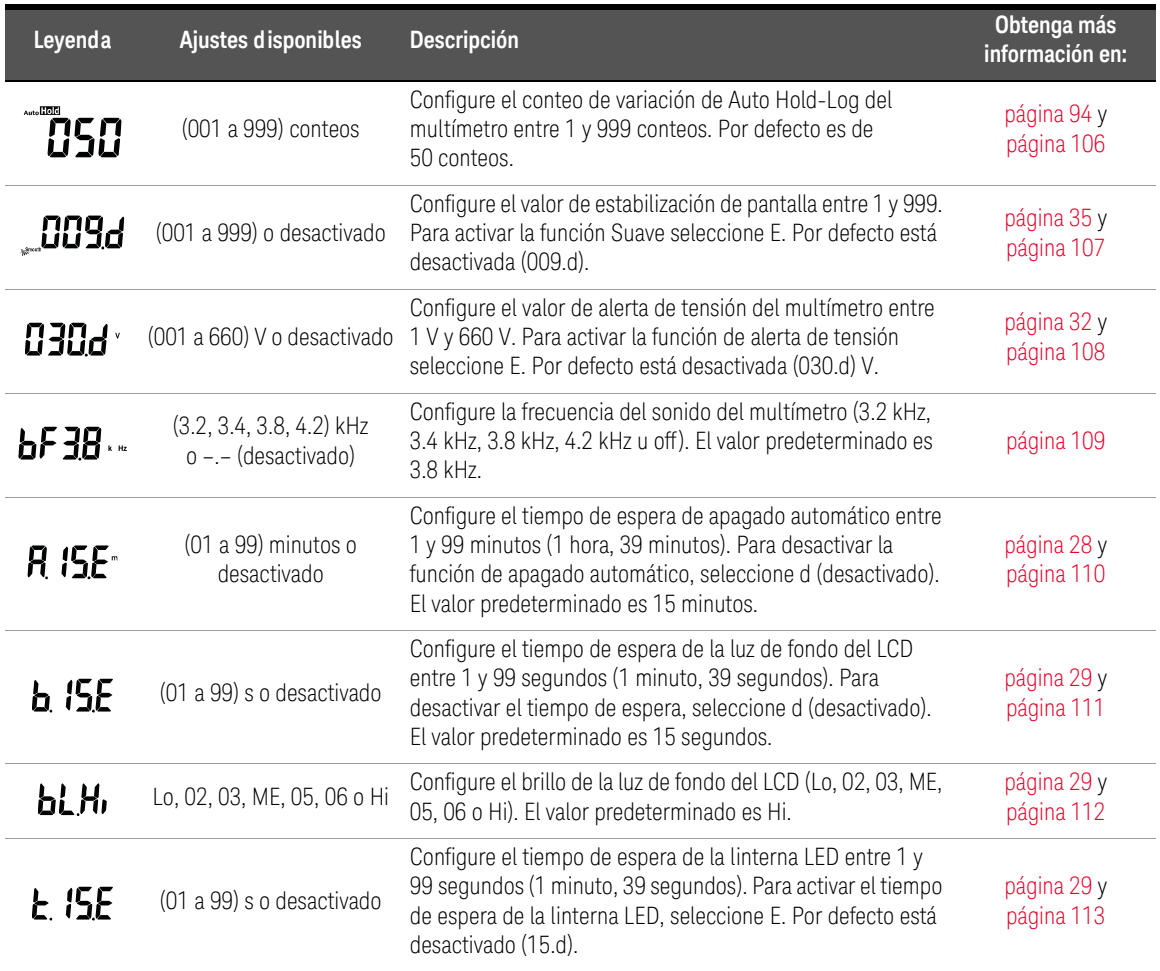

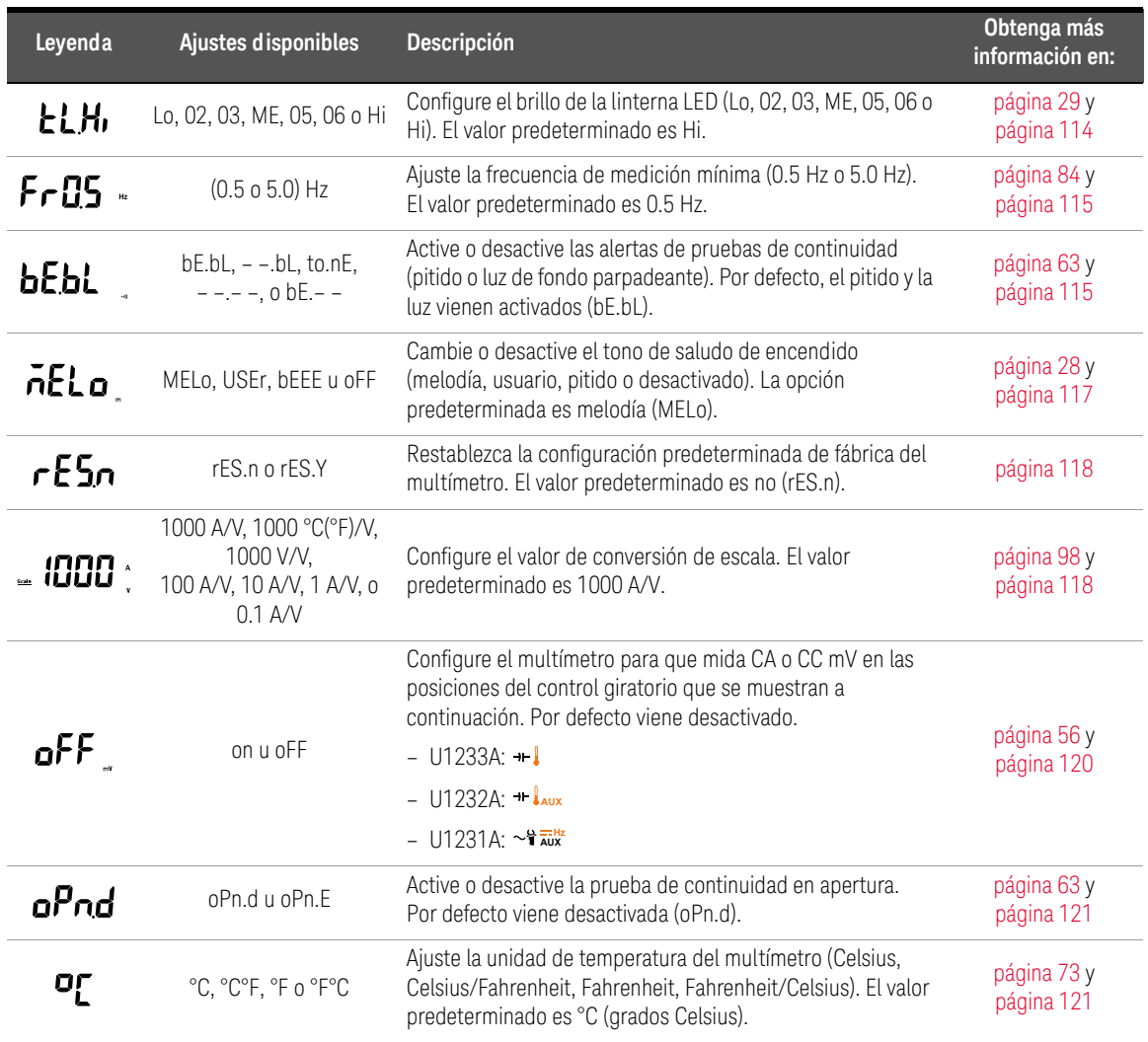

#### **Tabla 4-2** Descripciones de los elemento del menú configuración (continuación)

# <span id="page-480-1"></span><span id="page-480-0"></span>Elementos del menú de configuración

Modificación del conteo de variación

Esta configuración se utiliza con la función Auto Hold-Log (consulte la [página](#page-468-0) 94). Cuando la variación del valor medido exceda el valor del conteo de variación, la función Auto Hold-Log estará lista para disparar.

Use este elemento de configuración para fijar el conteo de variación de la función Auto Hold-Log entre 1 y 999 conteos.

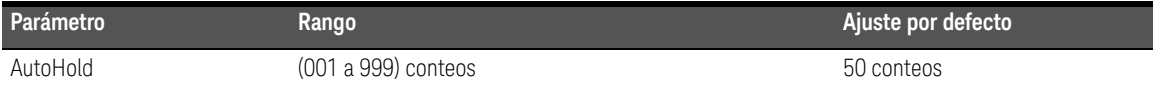

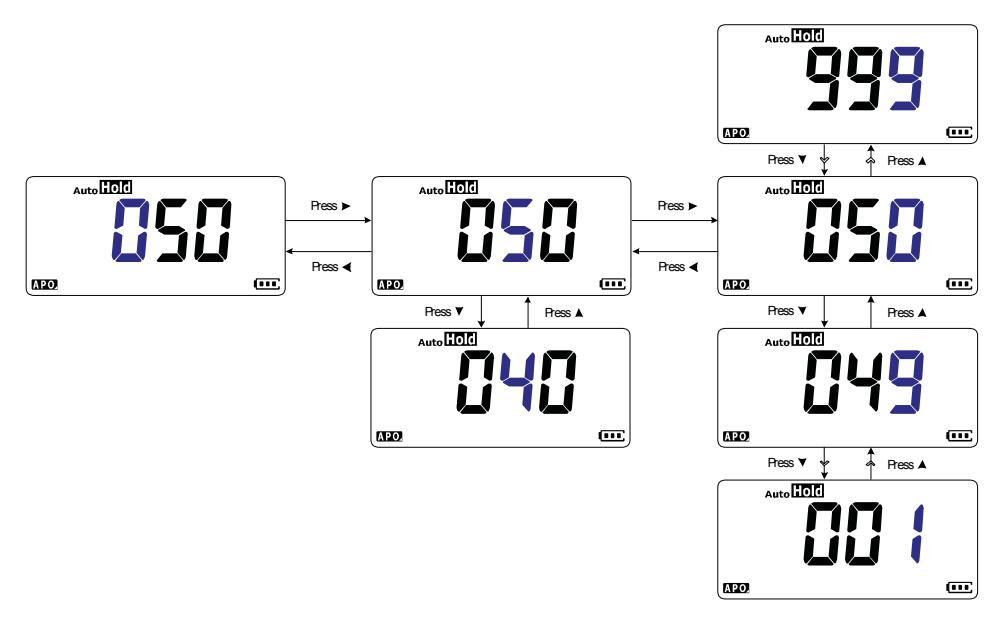

**Figura 4-1** Modificación del conteo de variación

<span id="page-481-0"></span>Activación y modificación de la frecuencia de actualización de Suave

Suave se utiliza para moderar la frecuencia de actualización de las lecturas con el fin de reducir el impacto del ruido inesperado y ayudarle a lograr una lectura estable.

Use este elemento de configuración para activar o desactivar Suave y para fijar la frecuencia de actualización de Suave entre 1 y 999.

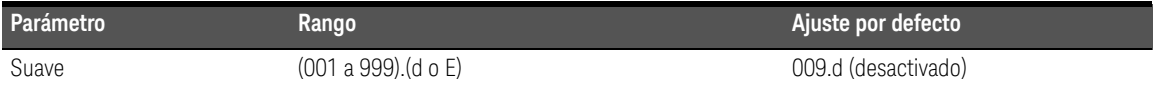

**NOTA** Para activar Suave, mantenga pulsado **en mientras enciende el multímetro** (consulte la [página](#page-409-0) 35). Este método, sin embargo, es temporal y Suave se desactivará al reiniciar el multímetro.

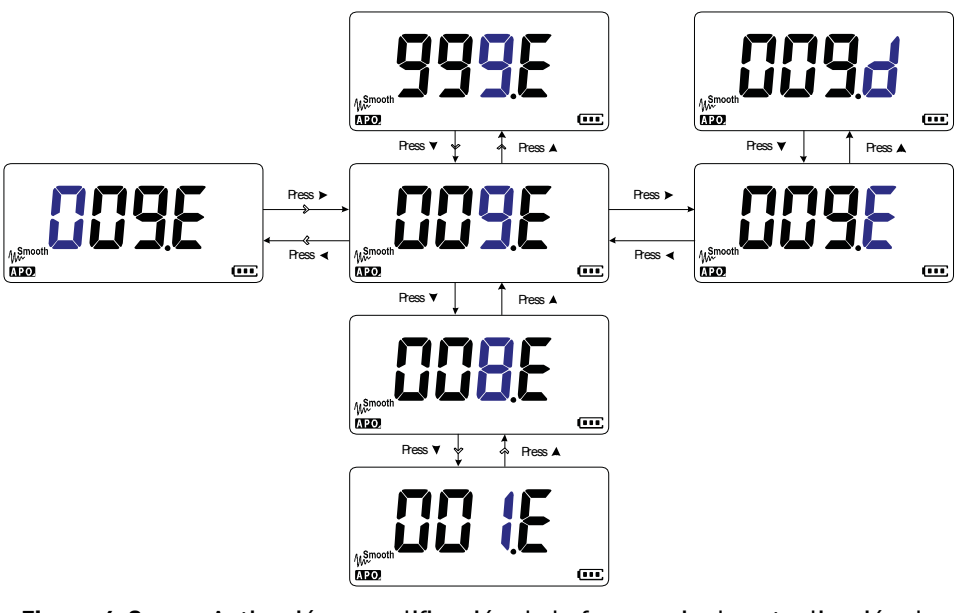

**Figura 4-2** Activación y modificación de la frecuencia de actualización de Suave

#### <span id="page-482-0"></span>Activación y modificación del nivel de alerta de tensión

Esta opción se utiliza con la alerta de tensión del multímetro (consulte la [página](#page-406-0) 32). El multímetro comenzará a emitir un sonido periódicamente una vez que la tensión medida exceda el nivel establecido, independientemente de la polaridad.

Use este elemento de configuración para activar o desactivar la alerta de tensión y para fijar el nivel de alerta de tensión entre 1 y 660 V.

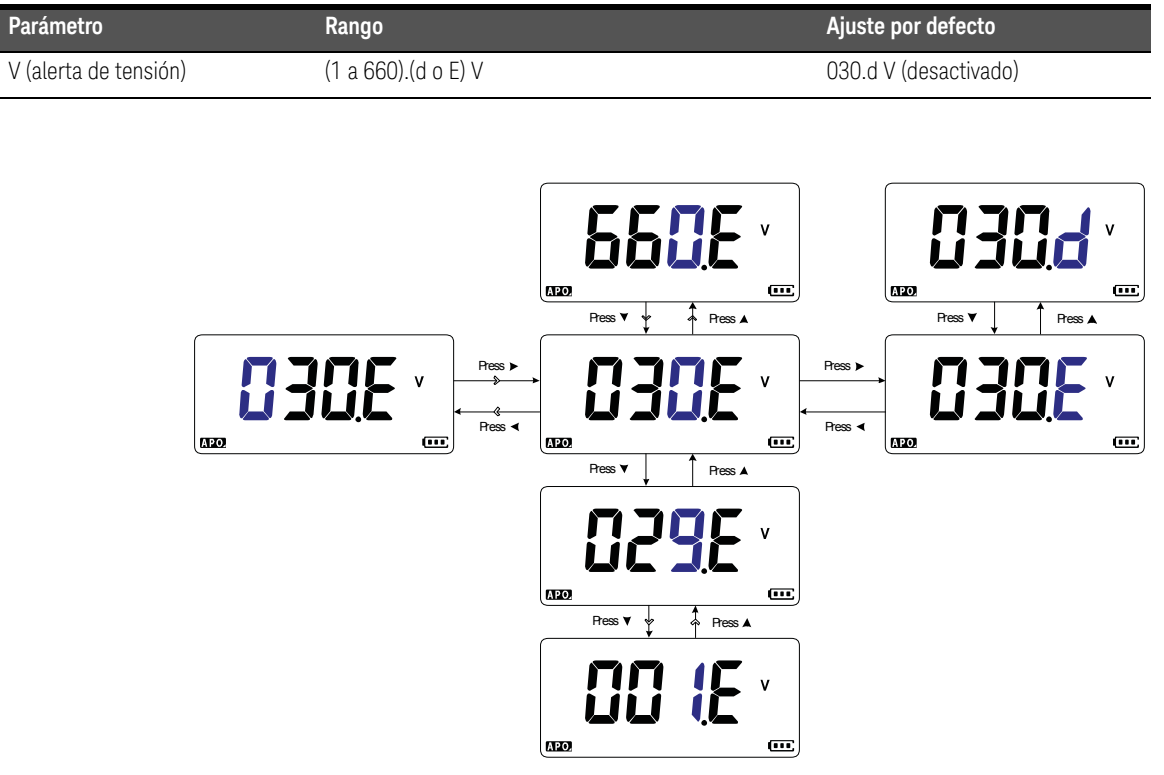

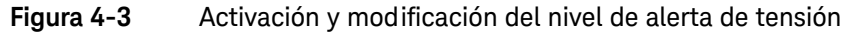

### <span id="page-483-0"></span>Cambio de la frecuencia del sonido

El pitido del multímetro alerta a los usuarios de la presencia de nuevos valores detectados para registros estáticos, valores detectados fuera de la tolerancia o los límites fijados, y operaciones de tecla no válidas.

Use este elemento de configuración para cambiar la frecuencia motriz del sonido (3.2, 3.4, 3.8 o 4.2 kHz) o para desactivar el sonido (–.–)

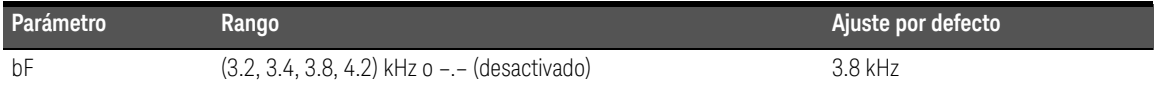

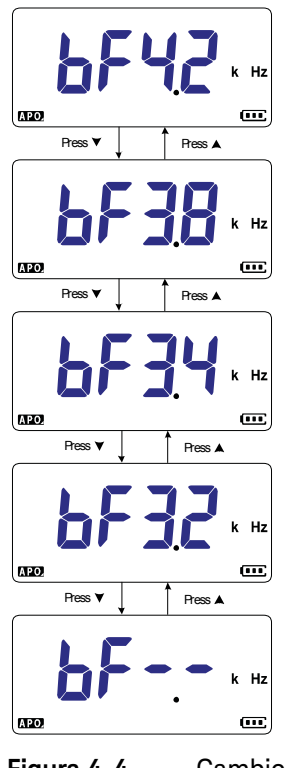

**Figura 4-4** Cambio de la frecuencia del sonido

### <span id="page-484-0"></span>Modificación del tiempo de espera del apagado automático (APO)

La función de apagado automático del multímetro (consulte la [página](#page-402-0) 28) emplea un temporizador para determinar cuándo apagar automáticamente el multímetro.

Use este elemento de configuración para activar o desactivar la función de apagado automático y fijar su tiempo de espera entre 1 y 99 minutos.

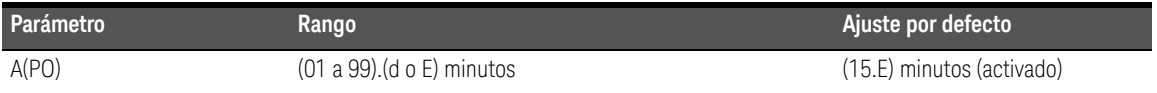

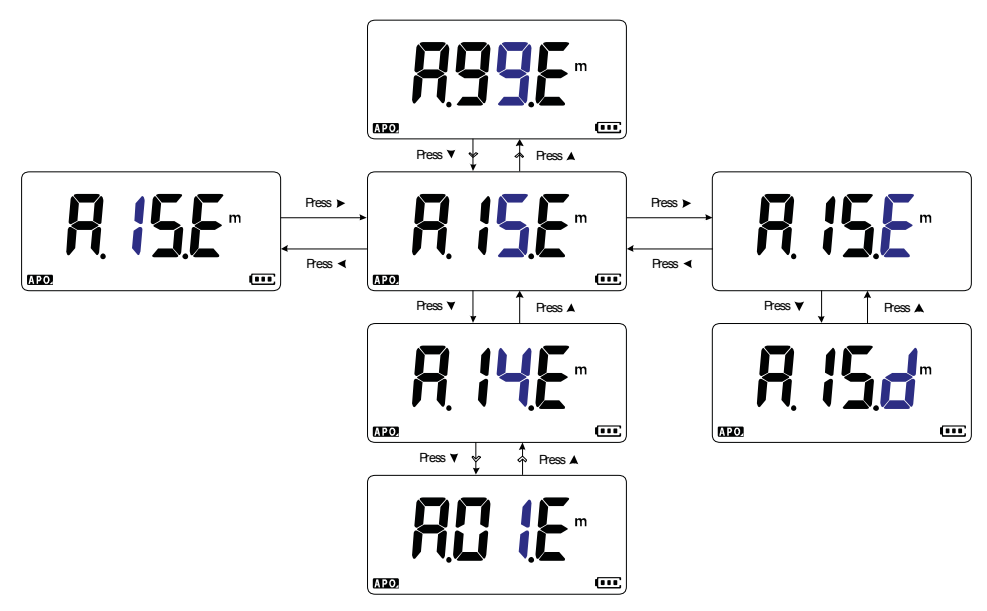

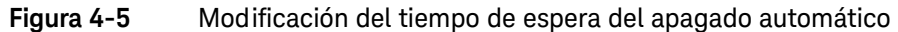

#### <span id="page-485-0"></span>Modificación del tiempo de espera de la luz de fondo del LCD

La luz de fondo del LCD del multímetro (consulte la [página](#page-403-0) 29) emplea un temporizador para determinar cuándo apagarse.

Use este elemento de configuración para ajustar el tiempo de espera de la luz de fondo del LCD y fijarlo entre 1 y 99 segundos.

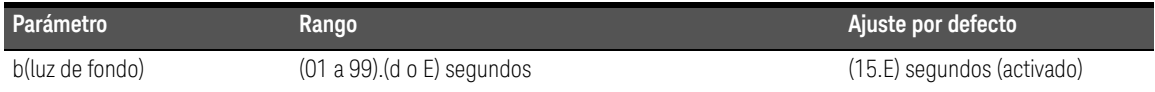

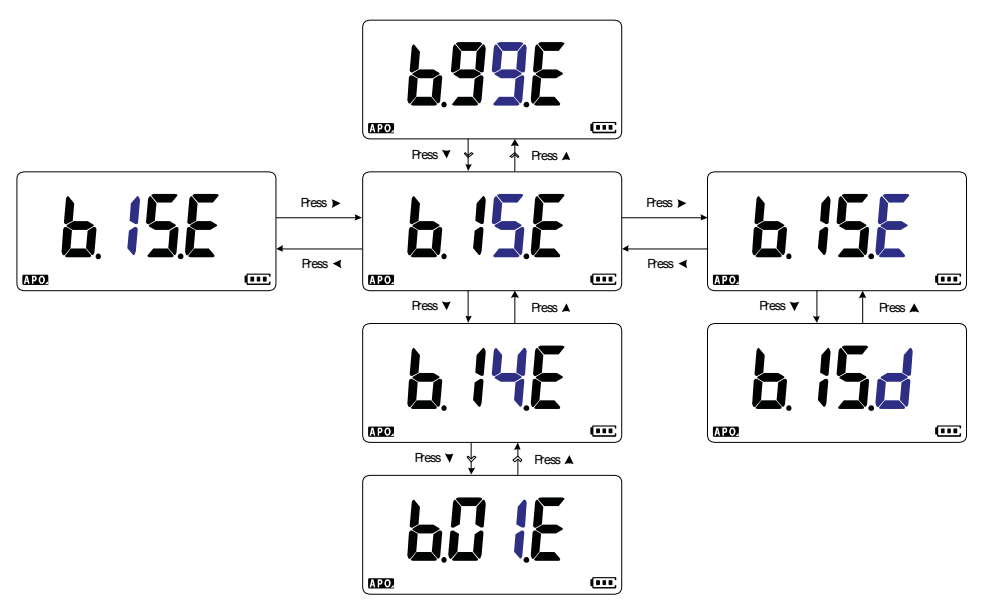

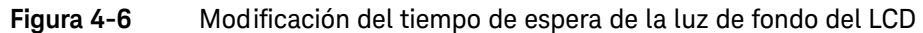

### <span id="page-486-0"></span>Ajuste de la intensidad de la luz de fondo del LCD

La luz de fondo del LCD del multímetro (consulte la [página](#page-403-0) 29) se puede ajustar en siete niveles diferentes de intensidad.

Use este elemento de configuración para ajustar el nivel de intensidad de la luz de fondo del LCD (Lo, 02, 03, ME, 05, 06 o Hi).

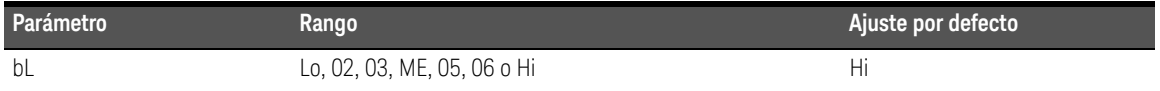

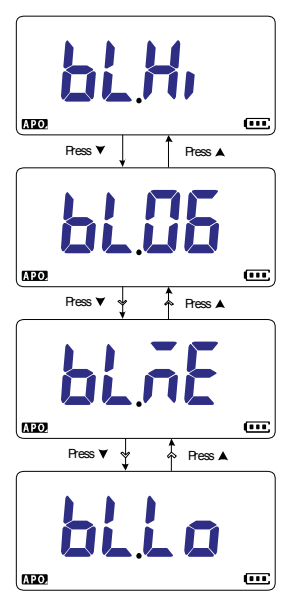

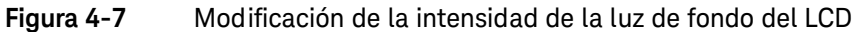

#### <span id="page-487-0"></span>Activación del tiempo de espera de la linterna LED

La linterna LED del multímetro (consulte la [página](#page-403-1) 29) emplea un temporizador para determinar cuándo apagarse.

Use este elemento de configuración para activar o desactivar el tiempo de espera de la linterna LED y fijarlo entre 1 y 99 segundos.

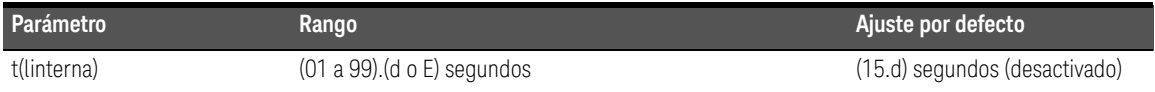

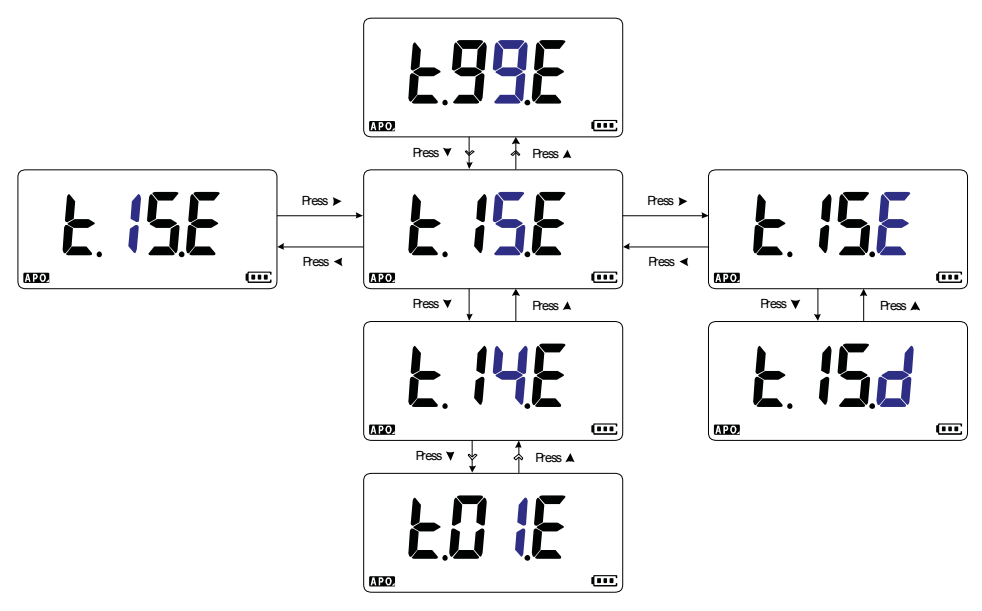

**Figura 4-8** Modificación del tiempo de espera de la linterna LED

### <span id="page-488-0"></span>Ajuste de la intensidad de la linterna LED

La linterna LED del multímetro (consulte la [página](#page-403-1) 29) se puede ajustar en siete niveles diferentes de intensidad.

Use este elemento de configuración para ajustar el nivel de intensidad de la linterna LED (Lo, 02, 03, ME, 05, 06 o Hi).

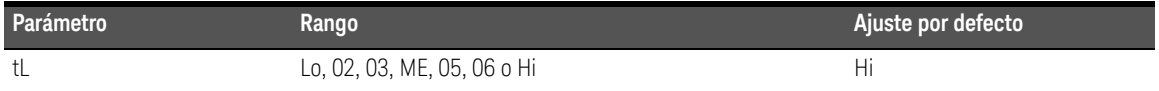

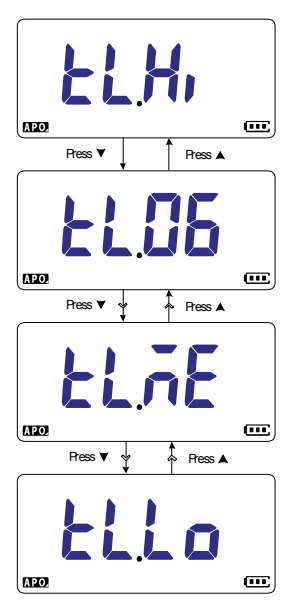

**Figura 4-9** Modificación de la intensidad de la linterna LED

#### <span id="page-489-0"></span>Cómo cambiar la frecuencia mínima que se puede medir

Esta configuración se utiliza con pruebas de frecuencia (véase [página](#page-458-0) 84). Al modificar la frecuencia mínima mensurable se influye sobre las velocidades de actualización de pantalla para las mediciones de frecuencia. La velocidad típica de actualización de pantalla según lo establecido en la especificación se basa en una frecuencia mínima mensurable de 0.5 Hz.

Use este elemento de configuración para ajustar el valor de frecuencia mínima mensurable (0.5 Hz o 5.0 Hz).

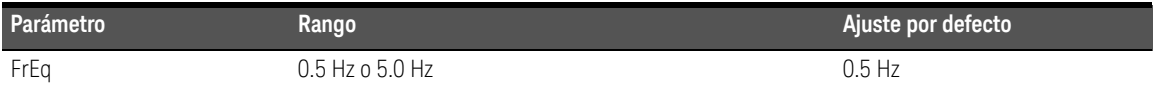

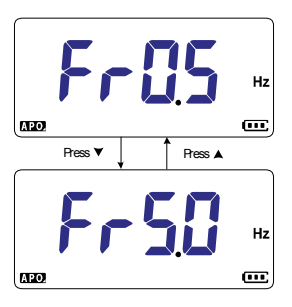

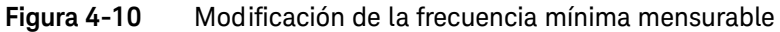

#### <span id="page-489-1"></span>Modificación de las alertas de pruebas de continuidad

Esta opción se utiliza con pruebas de continuidad (consulte la [página](#page-437-0) 63). Puede configurar la alarma para que suene y la luz de fondo para que parpadee como una indicación de continuidad si el circuito sometido a prueba es inferior (corto) o superior o similar al (abierto) umbral de resistencia.

Use este elemento de configuración para cambiar las alertas de pruebas de continuidad (sonido y luz de fondo, luz de fondo únicamente, tono, o sonido únicamente) o desactivarlas (––.––).

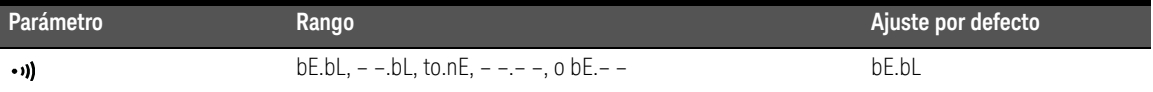

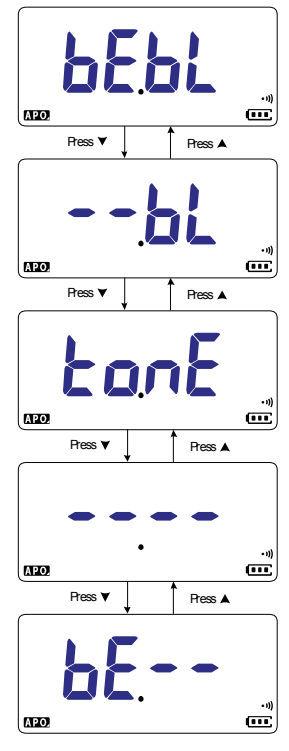

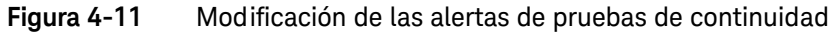

#### <span id="page-491-0"></span>Modificación del tono del saludo de encendido

El multímetro reproduce un breve tono de saludo cada vez que se enciende.

Use este elemento de configuración para modificar el tono de saludo (melodía, usuario o pitido) o desactivarlo (off).

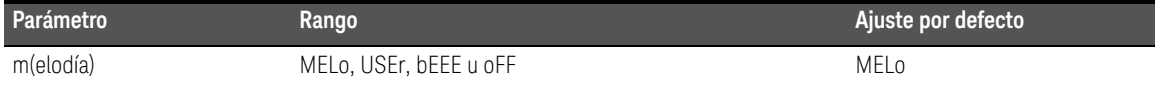

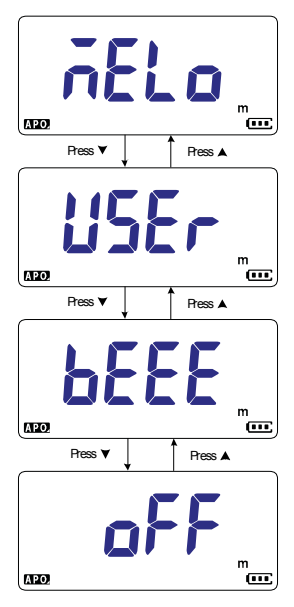

**Figura 4-12** Modificación del tono del saludo de encendido

#### <span id="page-492-1"></span>Restablecimiento de los elementos de configuración

Los elementos de configuración se pueden restablecer a sus valores por defecto a través de este elemento de configuración.

**S**eleccione **rE5Y** y pulse <sub>■■</sub> para hacer el restablecimiento. El multímetro → emitirá un sonido aislado y regresará al primer elemento de configuración.

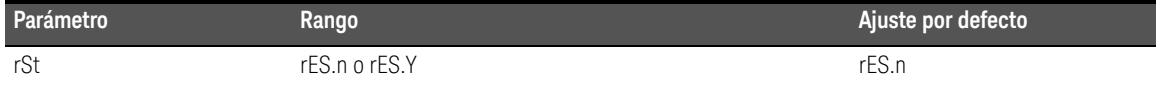

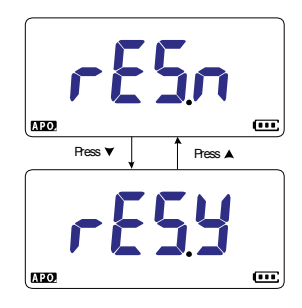

**Figura 4-13** Restablecimiento de los elementos de configuración

<span id="page-492-2"></span><span id="page-492-0"></span>Modificación del valor de conversión de escala

Esta configuración se utiliza con la función Escala (consulte la [página](#page-472-1) 98). Puede elegir entre siete valores de conversión de escala.

Use este elemento de configuración para modificar el valor de conversión de escala (1000 A/V, 1000 °C(°F)/V, 1000 V/V, 100 A/V, 10 A/V, 1 A/V o 0.1 A/V).

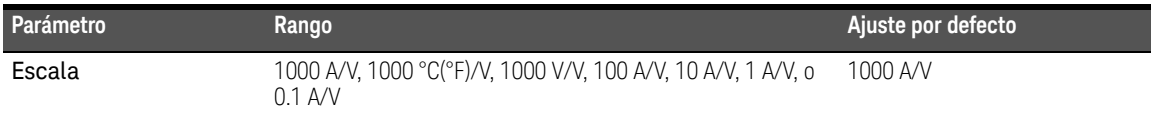

#### **NOTA** La conversión de escala de temperatura-tensión de 1000 °C/V o 1000 °F/V depende de la configuración de la unidad de temperatura (consulte la [página](#page-495-1) 121).

- Si se selecciona °C o °C°F, aparece 1000 °C/V durante la conversión de escala.
- Si se selecciona °F o °F°C, aparece 1000 °F/V durante la conversión de escala.

La modificación de la unidad de temperatura (mediante la tecla ) queda **Auto Range** desactivada al habilitarse Escala para mediciones de tensión.

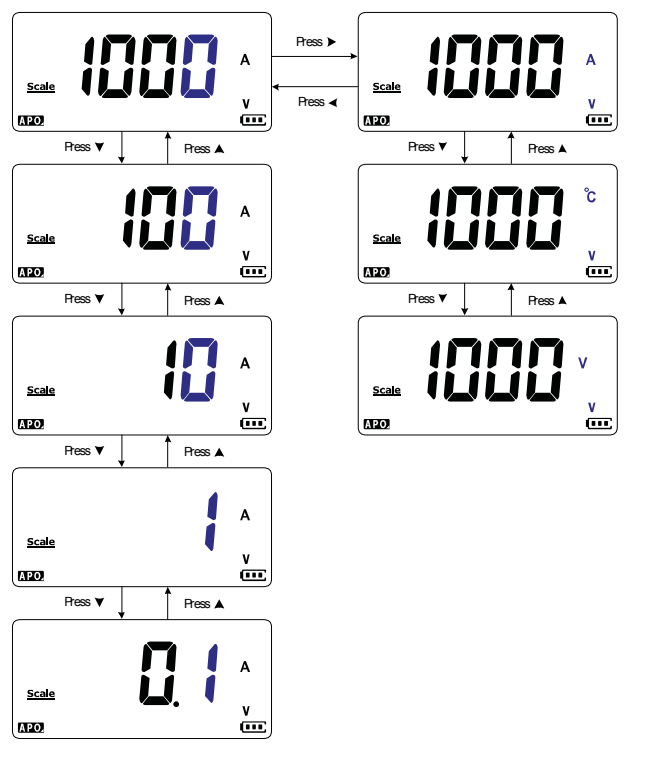

**Figura 4-14** Modificación del valor de conversión de escala

### <span id="page-494-0"></span>Active la medición de CA/CC mV

Puede configurar el multímetro para que mida CA o CC mV en las posiciones de giro que se muestran a continuación.

- $-$  U1233A:  $+$
- U1232A: **AUX**
- U1231A: ~**1 AUX**

Use este elemento de configuración para activar las mediciones de CA/CC mV. Se recomienda usar las mediciones de CA/CC mV para medir con precisión tensiones bajas.

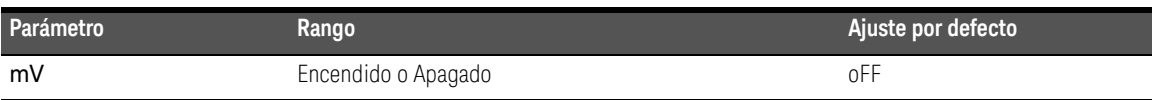

- **NOTA** Cuando este elemento de configuración está activado, las funciones originales de las posiciones del control giratorio indicadas anteriormente se desactivan y se reemplazan con mediciones de CA/CC mV.
	- Para mediciones de CA/CC mV, el rango de medición se fija en 600 mV y la impedancia de entrada suele ser de 10 MΩ.
	- $-$  Pulse **For**  $\frac{1}{2}$  para cambiar entre mediciones de CC mV, CA mV y frecuencia.

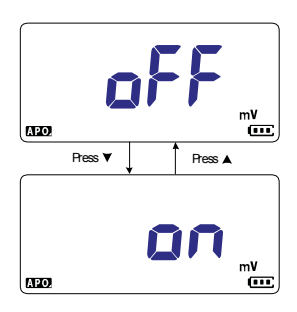

**Figura 4-15** Active la medición de CA/CC mV

#### <span id="page-495-0"></span>Active la prueba de continuidad en apertura de manera predeterminada

Esta configuración se utiliza con pruebas de continuidad (consulte la [página](#page-437-0) 63). Active esta opción para que suene el pitido y parpadee la luz de fondo como indicación de continuidad cuando el circuito probado es superior o similar al (apertura) umbral de resistencia.

Use este elemento de configuración para activar las pruebas de continuidad en apertura. Durante las pruebas de continuidad, pulse para cambiar entre **E Shift sc** medición de resistencia, prueba de continuidad en corto  $(\mathbf{H})$  y prueba de continuidad en apertura  $(\mathbf{\Pi})$ .

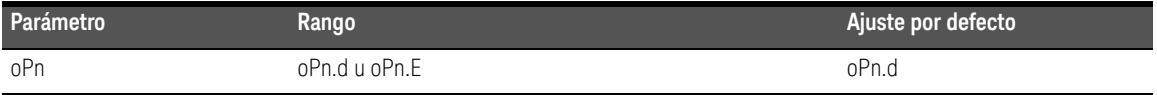

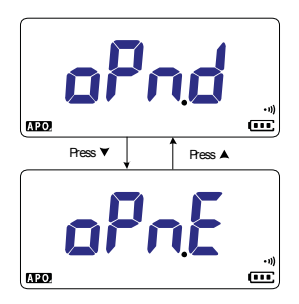

**Figura 4-16** Active la prueba de continuidad en apertura de manera predeterminada

#### <span id="page-495-1"></span>Cómo cambiar la unidad de temperatura

Esta configuración se utiliza con mediciones de temperatura (véase [página](#page-447-0) 73). Se encuentran disponibles cuatro combinaciones de la unidad o unidades de temperatura presentadas:

- Sólo Celsius: Temperatura medida en °C.
- Celsius/Fahrenheit: Durante las mediciones de temperatura, pulse para cambiar entre °C y °F.
- Sólo Fahrenheit: Temperatura medida en °F.
- **–** Fahrenheit/Celsius: Durante las mediciones de temperatura, pulse para cambiar entre °F y °C.

Use este elemento de configuración para cambiar la unidad de temperatura predeterminada para mediciones de temperatura.

Mantenga pulsado <sub>(cana</sub>) por más de 1 segundo para ingresar a este elemento de configuración.

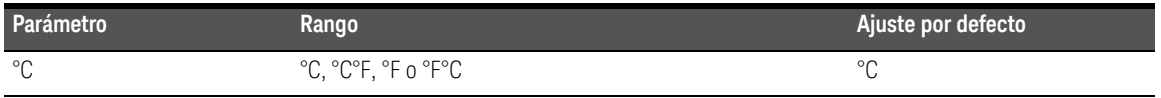

**PRECAUCIÓN** Siempre configure la unidad de temperatura de acuerdo con los requisitos oficiales y las leyes nacionales de su región.

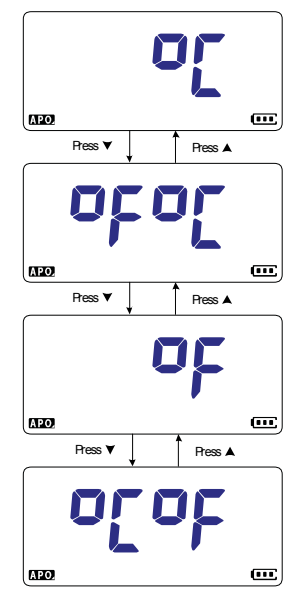

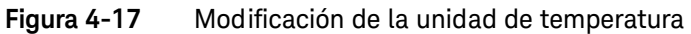

Keysight U1231A, U1232A, y U1233A Multímetro digital portátil Guía del usuario

# 5 Características y especificaciones

Para obtener las características y especificaciones del Multímetro digital portátil U1231A, U1232A, y U1233A, consulte la hoja de datos en http://literature.cdn.keysight.com/litweb/pdf/5990-7550EN.pdf.

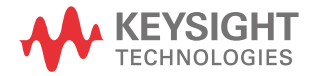

5 Características y especificaciones

ESTA PÁGINA SE HA DEJADO EN BLANCO DELIBERADAMENTE.

Esta información está sujeta a cambios sin previo aviso. Siempre consulte la versión en inglés en el sitio web de Keysight, ya que es la más reciente.

© Keysight Technologies 2011-2023 16.ª edición, octubre de 2023

Impreso en Malasia

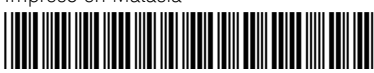

U1231-90030 <www.keysight.com>

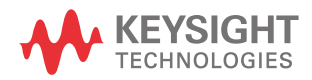